Workload Scheduler Version 8.6

## User's Guide and Reference

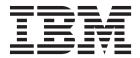

Workload Scheduler Version 8.6

## User's Guide and Reference

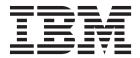

| Note efore using this information and the product it supports, read the information in Notices. |  |  |  |  |
|-------------------------------------------------------------------------------------------------|--|--|--|--|
|                                                                                                 |  |  |  |  |
|                                                                                                 |  |  |  |  |
|                                                                                                 |  |  |  |  |
|                                                                                                 |  |  |  |  |
|                                                                                                 |  |  |  |  |
|                                                                                                 |  |  |  |  |
|                                                                                                 |  |  |  |  |
|                                                                                                 |  |  |  |  |
|                                                                                                 |  |  |  |  |
|                                                                                                 |  |  |  |  |
|                                                                                                 |  |  |  |  |
|                                                                                                 |  |  |  |  |
|                                                                                                 |  |  |  |  |
|                                                                                                 |  |  |  |  |
|                                                                                                 |  |  |  |  |
|                                                                                                 |  |  |  |  |
|                                                                                                 |  |  |  |  |
|                                                                                                 |  |  |  |  |
|                                                                                                 |  |  |  |  |
|                                                                                                 |  |  |  |  |
|                                                                                                 |  |  |  |  |
|                                                                                                 |  |  |  |  |
|                                                                                                 |  |  |  |  |
|                                                                                                 |  |  |  |  |
|                                                                                                 |  |  |  |  |
|                                                                                                 |  |  |  |  |
|                                                                                                 |  |  |  |  |
|                                                                                                 |  |  |  |  |
|                                                                                                 |  |  |  |  |
|                                                                                                 |  |  |  |  |

© Copyright IBM Corporation 1999, 2011. US Government Users Restricted Rights – Use, duplication or disclosure restricted by GSA ADP Schedule Contract with IBM Corp.

## Contents

| Figures vii                                                                           | Customizing job processing on a Windows workstation - jobmanrc.cmd  |
|---------------------------------------------------------------------------------------|---------------------------------------------------------------------|
| Tables ix                                                                             | Customizing the MAIL_ON_ABEND section of jobmanrc.cmd               |
| About this publication xi                                                             | Customizing job processing on a Windows workstation - djobmanrc.cmd |
| What is new in this release xi                                                        | Setting up options for using the user interfaces                    |
| What is new in this publication xi Publications xii                                   |                                                                     |
| Accessibility xii                                                                     | Chapter 4. Managing the production                                  |
| Tivoli technical training xii                                                         | cycle 49                                                            |
| Support information xii                                                               | Plan management basic concepts                                      |
| Conventions used in this publication xiii                                             | Preproduction plan                                                  |
| Typeface conventions xiii                                                             | Identifying job stream instances in the plan 52                     |
| Operating system-dependent variables and                                              | Managing external follows dependencies for jobs and job streams     |
| paths xiii                                                                            | Production plan                                                     |
| Command syntax xiv                                                                    | Understanding carry forward options                                 |
| Chantar 1 Tivali Warkland Cahadular                                                   | Trial plan                                                          |
| Chapter 1. Tivoli Workload Scheduler                                                  | Forecast plan                                                       |
| overview                                                                              | Customizing plan management using global options 66                 |
| Understanding basic concepts                                                          | Creating and extending the production plan 70                       |
| The Tivoli Workload Scheduler network 12                                              | Planman command line                                                |
| Configuring your Tivoli Workload Scheduler                                            | Creating an intermediate production plan 74                         |
| runtime environment                                                                   | Creating an intermediate plan for a plan extension                  |
| Defining scheduling activities using Tivoli                                           | Retrieving the production plan information                          |
| Workload Scheduler                                                                    | Creating a trial plan                                               |
| Controlling job and job stream processing 14                                          | Creating a trial plan of a production plan                          |
| Managing production scheduling activities with                                        | extension                                                           |
| Tivoli Workload Scheduler                                                             | Creating a forecast plan                                            |
| Automating workload using event rules 17 Tivoli Workload Scheduler user interfaces 18 | Deploying rules 80                                                  |
| Starting production                                                                   | Unlocking the production plan                                       |
| Starting production:                                                                  | Resetting the production plan                                       |
| Chapter 2. Understanding basic                                                        | Removing the preproduction plan                                     |
| workstation processes                                                                 | Managing concurrent accesses to the Symphony file 84                |
| Tivoli Workload Scheduler workstation processes 23                                    | Scenario 1: Access to Symphony file locked by                       |
| Starting and stopping processes on a workstation . 28                                 | other Tivoli Workload Scheduler processes 84                        |
| Starting and stopping the dynamic agent 30                                            | Scenario 2: Access to Symphony file locked by                       |
| Workstation inter-process communication 30                                            | stageman                                                            |
| Tivoli Workload Scheduler network communication 31                                    | Managing follows dependencies using carry                           |
| Support for Internet Protocol version 6 33                                            | forward prompt                                                      |
|                                                                                       | The logman command                                                  |
| Chapter 3. Configuring the job                                                        | Automating production plan processing                               |
| environment 35                                                                        | rationaling production plan processing                              |
| Job environment overview                                                              | Chapter 5. Using workload service                                   |
| Environment variables exported by jobman 36                                           | assurance 91                                                        |
| Customizing date formatting in the stdlist 38                                         | Enabling and configuring workload service                           |
| Customizing job processing on a UNIX workstation - jobmanrc                           | assurance                                                           |
| Customizing the MAIL_ON_ABEND section of                                              | Planning critical jobs                                              |
| jobmanrc                                                                              | Processing and monitoring critical jobs 97                          |
| Customizing job processing for a user on UNIX                                         | Workload service assurance scenario 99                              |
| Workstations - johnanna 11                                                            |                                                                     |

I

|   | Chapter 6. Customizing your workload                            | redo                                          |       |
|---|-----------------------------------------------------------------|-----------------------------------------------|-------|
|   | using variable tables 101                                       | rename                                        |       |
|   | The default variable table                                      | replace                                       |       |
|   | Data integrity for variable tables                              | system command                                | . 279 |
|   | Locking mechanism for variable tables                           | unlock                                        | . 280 |
|   | Variable table security                                         | validate                                      | . 283 |
|   | Variable resolution                                             | version                                       | . 283 |
|   | variable resolution                                             |                                               |       |
|   | Chapter 7. Running event-driven                                 | Chapter 10. Managing objects in the           |       |
|   | workload automation 107                                         | plan - conman                                 | . 285 |
|   | The event rule management process                               | Setting up the conman command line program .  | . 285 |
|   | Using the involved interfaces and commands 112                  | Setting up the conman environment             |       |
|   | Defining event rules                                            | Running conman                                |       |
| ı | Event rule examples                                             | Running commands from conman                  |       |
| ' | Rule operation notes                                            | Wildcards                                     |       |
|   | Triggered rule elements                                         | Delimiters and special characters             |       |
|   | Defining custom events                                          | Conman commands processing                    |       |
|   | Defining custom events                                          | Selecting jobs in commands                    |       |
|   | Chantar C Defining chicata in the                               | Syntax                                        | . 291 |
|   | Chapter 8. Defining objects in the                              | Arguments                                     |       |
|   | database                                                        | Selecting job streams in commands             |       |
|   | Defining scheduling objects                                     | Syntax                                        |       |
|   | Workstation definition                                          | Arguments                                     | . 299 |
|   | Workstation class definition                                    | Managing jobs and job streams from back-level |       |
|   | Domain definition                                               | agents                                        | . 305 |
|   | Job definition                                                  | Conman commands                               | . 305 |
|   | Windows user definition                                         | adddep job                                    |       |
|   | Calendar definition                                             | adddep sched                                  | . 310 |
|   | Variable and parameter definition 172                           | altpass                                       | . 311 |
|   | Variable table definition                                       | altpri                                        |       |
|   | Prompt definition                                               | bulk_discovery                                |       |
|   | Resource definition                                             | cancel job                                    |       |
|   | Job stream definition                                           | cancel sched                                  |       |
|   | Job stream definition keyword details 185 Event rule definition | checkhealthstatus                             |       |
|   | Event rule definition 219                                       | confirm                                       |       |
|   | Chantar O Managing objects in the                               | console                                       |       |
|   | Chapter 9. Managing objects in the                              | continue                                      |       |
|   | database - composer                                             | deldep sched                                  |       |
|   | Setting up the composer command-line program 231                | deployconf                                    |       |
|   | Setting up the composer environment                             | display                                       | 323   |
|   | Running the composer program                                    | exit                                          |       |
|   | Running commands from composer                                  | fence                                         |       |
|   | Filters and wild cards                                          | help                                          |       |
|   | Delimeters and special characters 238 Composer commands         |                                               |       |
|   | 1                                                               | limit cpu                                     |       |
|   | Referential integrity check                                     | limit sched                                   |       |
|   | authenticate                                                    | link                                          | . 331 |
|   | continue                                                        | listsym                                       | . 333 |
|   | delete                                                          | recall                                        | . 335 |
|   | display                                                         | redo                                          | . 336 |
|   | edit                                                            | release job                                   | . 337 |
|   | exit                                                            | release sched                                 | . 338 |
|   | extract                                                         | reply                                         | . 339 |
|   | help                                                            | rerun                                         | . 341 |
|   | list                                                            | l resetFTA                                    | . 343 |
|   | lock                                                            | resource                                      | . 344 |
|   | modify                                                          | setsym                                        | . 345 |
|   | new                                                             | showcpus                                      | . 345 |
|   | print                                                           | showdomain                                    | . 352 |
|   | 1                                                               | showfiles                                     | 353   |

| showjobs                                                                                                    | 355                                                                                                    | rep8                                                               |
|----------------------------------------------------------------------------------------------------|----------------------------------------------------------------------------------------------------|--------------------------------------------------------------------|
| showprompts                                                                                                    | 370                                                                                                    | rep11                                                              |
| showresources                                                                                                    | 373                                                                                                    | reptr                                                              |
| showschedules                                                                                                    |                                                                                                    | xref                                                               |
| shutdown                                                                                                    | 380                                                                                                    | Sample report outputs 455                                          |
| start                                                                                                    |                                                                                                    | Report 01 - Job Details Listing: 455                               |
| startappserver                                                                                                    |                                                                                                    | Report 02 - Prompt Listing: 458                                    |
| starteventprocessor                                                                                                    |                                                                                                    | Report 03 - Calendar Listing: 458                                  |
| startmon                                                                                                    | 384                                                                                                    | Report 04A - Parameter Listing: 459                                |
| status                                                                                                    |                                                                                                    | Report 04B - Resource Listing: 459                                 |
| stop                                                                                                    |                                                                                                    | Report 07 - Job History Listing:                                   |
| stop ; rogressive                                                                                                    |                                                                                                    | Report 08 - Job Histogram:                                         |
|                                                                                                    |                                                                                                    | Report 9B - Planned Production Detail:                             |
| stopappserver                                                                                                    |                                                                                                    |                                                                    |
| stopeventprocessor                                                                                                    | 390                                                                                                    | Report 10B - Actual Production Detail:                             |
| stopmon                                                                                                    |                                                                                                    | Report 11 - Planned Production Schedule: 462                       |
| submit docommand                                                                                                    |                                                                                                    | Report 12 - Cross Reference Report:                                |
| submit file                                                                                                    |                                                                                                    | Report extract programs                                            |
| submit job                                                                                                    |                                                                                                    | jbxtract                                                           |
| submit sched                                                                                                    | 401                                                                                                    | prxtract                                                           |
| switcheventprocessor                                                                                                    | 404                                                                                                    | caxtract                                                           |
| switchmgr                                                                                                    |                                                                                                    | paxtract                                                           |
| system command                                                                                                    | 406                                                                                                    | rextract                                                           |
| tellop                                                                                                    | 407                                                                                                    | r11xtr                                                             |
| unlink                                                                                                    |                                                                                                    | xrxtrct                                                            |
| version                                                                                                    | 410                                                                                                    | Running Dynamic Workload Console reports and                       |
|                                                                                                    |                                                                                                    | batch reports                                                      |
| Chapter 11. Using utility commands                                                                                                    | 411                                                                                                    | Historical reports 478                                             |
|                                                                                                    |                                                                                                    | Production reports 481                                             |
| Command descriptions                                                                                                    | 411                                                                                                    | Running batch reports from the command line                        |
| at and batch                                                                                                    |                                                                                                    | interface                                                          |
| chiinto                                                                                                    |                                                                                                    |                                                                    |
|                                                                                                    |                                                                                                    | interface                                                          |
| datecalc                                                                                                    | 418                                                                                                    |                                                                    |
| datecalc                                                                                                    | 418<br>422                                                                                                    | Chapter 13. Managing time zones 487                                |
| datecalc                                                                                                    | <ul><li>. 418</li><li>. 422</li><li>. 423</li></ul>                                                                                             | Chapter 13. Managing time zones 487 Enabling time zone management  |
| datecalc                                                                                                    | 418<br>422<br>423<br>424                                                                                                    | Chapter 13. Managing time zones 487 Enabling time zone management  |
| datecalc                                                                                                    | 418<br>422<br>423<br>424<br>426                                                                                                    | Chapter 13. Managing time zones 487 Enabling time zone management  |
| datecalc                                                                                                    | . 418<br>. 422<br>. 423<br>. 424<br>. 426<br>. 428                                                                                              | Chapter 13. Managing time zones 487 Enabling time zone management  |
| datecalc                                                                                                    | . 418<br>. 422<br>. 423<br>. 424<br>. 426<br>. 428                                                                                              | Chapter 13. Managing time zones                                    |
| datecalc                                                                                                    | 418<br>422<br>423<br>424<br>426<br>428<br>430                                                                                                   | Chapter 13. Managing time zones                                    |
| datecalc          delete          evtdef          evtsize          jobinfo          jobstdl          maestro                                                                                                    | 418<br>422<br>423<br>424<br>426<br>428<br>430<br>431                                                                                            | Chapter 13. Managing time zones                                    |
| datecalc          delete          evtdef          evtsize          jobinfo          jobstdl          maestro          makecal                                                                                                    | 418<br>422<br>423<br>424<br>426<br>428<br>430<br>431<br>433                                                                                     | Chapter 13. Managing time zones                                    |
| datecalc delete evtdef evtsize jobinfo jobstdl maestro makecal metronome morestdl                                                                                                    | 418<br>422<br>423<br>424<br>426<br>428<br>430<br>431<br>433<br>433                                                                              | Chapter 13. Managing time zones 487  Enabling time zone management |
| datecalc delete evtdef evtdef evtsize. jobinfo. jobstdl. maestro makecal metronome morestdl parms                                                                                                    | 418<br>422<br>423<br>424<br>426<br>428<br>430<br>431<br>433<br>433                                                                              | Chapter 13. Managing time zones                                    |
| datecalc delete evtdef evtdef evtsize. jobinfo. jobstdl. maestro makecal metronome morestdl parms release.                                                                                                    | 418<br>422<br>423<br>424<br>426<br>428<br>430<br>431<br>433<br>433<br>435<br>437                                                                | Chapter 13. Managing time zones 487  Enabling time zone management |
| datecalc delete evtdef evtdef evtsize. jobinfo. jobstdl. maestro makecal metronome morestdl parms release. rmstdlist                                                                                                    | 418<br>422<br>423<br>424<br>426<br>428<br>430<br>431<br>433<br>433<br>435<br>437<br>438                                                         | Chapter 13. Managing time zones 487  Enabling time zone management |
| datecalc delete evtdef evtdef evtsize. jobinfo. jobstdl. maestro makecal metronome morestdl parms release. rmstdlist sendevent                                                                                                    | 418<br>422<br>423<br>424<br>426<br>428<br>430<br>431<br>433<br>433<br>435<br>437<br>438<br>439                                                  | Chapter 13. Managing time zones                                    |
| datecalc delete evtdef evtdef evtsize. jobinfo. jobstdl. maestro makecal metronome morestdl parms release. rmstdlist sendevent showexec.                                                                                                    | 418<br>422<br>423<br>424<br>426<br>428<br>430<br>431<br>433<br>433<br>435<br>437<br>438<br>439<br>440                                           | Chapter 13. Managing time zones                                    |
| datecalc delete evtdef evtdef evtsize. jobinfo. jobstdl. maestro makecal metronome morestdl parms release. rmstdlist sendevent showexec. shutdown                                                                                                    | 418<br>422<br>423<br>424<br>426<br>428<br>430<br>431<br>433<br>435<br>437<br>438<br>439<br>440                                                  | Chapter 13. Managing time zones                                    |
| datecalc         delete         evtdef         evtsize         jobinfo         jobstdl         maestro         makecal         metronome         morestdl         parms         release         rmstdlist         sendevent         showexec         shutdown         ShutDownLwa                             | 418<br>422<br>423<br>424<br>426<br>428<br>430<br>431<br>433<br>435<br>437<br>438<br>439<br>440<br>441                                           | Chapter 13. Managing time zones                                    |
| datecalc         delete         evtdef         evtsize         jobinfo         jobstdl         maestro         makecal         metronome         morestdl         parms         release         rmstdlist         sendevent         showexec         shutdown         ShutDownLwa         StartUp             | 418<br>422<br>423<br>424<br>426<br>428<br>430<br>431<br>433<br>435<br>437<br>438<br>439<br>440<br>441<br>442<br>442                             | Chapter 13. Managing time zones                                    |
| datecalc delete evtdef evtdef evtsize. jobinfo. jobstdl. maestro makecal metronome morestdl parms release. rmstdlist sendevent showexec shutdown ShutDownLwa StartUp StartUpLwa                                                                                                    | 418<br>422<br>423<br>424<br>426<br>428<br>430<br>431<br>433<br>435<br>437<br>438<br>439<br>440<br>441<br>442<br>442<br>442                      | Chapter 13. Managing time zones                                    |
| datecalc delete evtdef evtdef evtsize jobinfo jobstdl maestro makecal metronome morestdl parms release rmstdlist sendevent showexec shutdown ShutDownLwa StartUp StartUpLwa tws_inst_pull_info                                                                                                    | 418<br>422<br>423<br>424<br>426<br>428<br>430<br>431<br>433<br>435<br>437<br>438<br>439<br>440<br>441<br>442<br>442<br>443<br>443               | Chapter 13. Managing time zones                                    |
| datecalc delete evtdef evtdef evtsize. jobinfo. jobstdl. maestro makecal metronome morestdl parms release. rmstdlist sendevent showexec shutdown ShutDownLwa StartUp StartUpLwa tws_inst_pull_info version                                                                                                    | 418<br>422<br>423<br>424<br>426<br>428<br>430<br>431<br>433<br>435<br>435<br>437<br>438<br>439<br>441<br>442<br>442<br>443<br>443<br>443        | Chapter 13. Managing time zones                                    |
| datecalc delete evtdef evtdef evtsize. jobinfo. jobstdl. maestro makecal metronome morestdl parms release. rmstdlist sendevent showexec. shutdown ShutDownLwa StartUp StartUpLwa tws_inst_pull_info.                                                                                                    | 418<br>422<br>423<br>424<br>426<br>428<br>430<br>431<br>433<br>435<br>435<br>437<br>438<br>439<br>441<br>442<br>442<br>443<br>443<br>443        | Chapter 13. Managing time zones                                    |
| datecalc delete evtdef evtsize. jobinfo. jobstdl. maestro makecal metronome morestdl parms release. rmstdlist sendevent showexec shutdown ShutDownLwa StartUp StartUpLwa tws_inst_pull_info. version Unsupported commands                                                                                     | 418<br>422<br>423<br>424<br>426<br>428<br>430<br>431<br>433<br>435<br>435<br>437<br>438<br>439<br>441<br>442<br>442<br>443<br>443<br>443        | Chapter 13. Managing time zones                                    |
| datecalc delete evtdef evtdef evtsize jobinfo jobstdl maestro makecal metronome morestdl parms release rmstdlist sendevent showexec shutdown ShutDownLwa StartUp StartUpLwa tws_inst_pull_info version                                                                                                    | 418<br>422<br>423<br>424<br>426<br>428<br>430<br>431<br>433<br>435<br>435<br>437<br>438<br>439<br>441<br>442<br>442<br>443<br>443<br>443        | Chapter 13. Managing time zones                                    |
| datecalc delete evtdef evtdef evtsize. jobinfo. jobstdl. maestro makecal metronome morestdl. parms release. rmstdlist sendevent showexec. shutdown ShutDownLwa StartUp StartUpLwa tws_inst_pull_info. version Unsupported commands  Chapter 12. Getting reports and                                           | 418<br>422<br>423<br>424<br>426<br>428<br>430<br>431<br>433<br>435<br>437<br>438<br>439<br>440<br>441<br>442<br>442<br>442<br>443<br>443<br>443 | Chapter 13. Managing time zones                                    |
| datecalc delete evtdef evtdef evtsize. jobinfo. jobstdl. maestro makecal metronome morestdl parms release. rmstdlist sendevent showexec. shutdown ShutDownLwa StartUp StartUpLwa tws_inst_pull_info version Unsupported commands  Chapter 12. Getting reports and statistics                                  | 418<br>422<br>423<br>424<br>426<br>428<br>430<br>431<br>433<br>435<br>437<br>438<br>439<br>440<br>441<br>442<br>442<br>442<br>443<br>443<br>445 | Chapter 13. Managing time zones                                    |
| datecalc delete evtdef evtdef evtsize. jobinfo. jobstdl. maestro makecal metronome morestdl parms release. rmstdlist sendevent showexec. shutdown ShutDownLwa StartUp StartUpLwa tws_inst_pull_info version Unsupported commands  Chapter 12. Getting reports and statistics  Setup for using report commands | 418 422 423 424 426 428 430 431 433 435 437 438 439 440 441 442 442 443 443 445                                                                 | Chapter 13. Managing time zones                                    |
| datecalc delete evtdef evtdef evtsize. jobinfo. jobstdl maestro makecal metronome morestdl parms release. rmstdlist sendevent showexec shutdown ShutDownLwa StartUp StartUpLwa tws_inst_pull_info version Unsupported commands Chapter 12. Getting reports and statistics Changing the date format            | 418 422 423 424 426 428 430 431 433 435 437 438 439 440 441 442 442 443 444 445                                                                 | Chapter 13. Managing time zones                                    |
| datecalc delete evtdef evtdef evtsize. jobinfo. jobstdl. maestro makecal metronome morestdl parms release. rmstdlist sendevent showexec shutdown ShutDownLwa StartUp StartUpLwa tws_inst_pull_info version Unsupported commands Changing the date format Command descriptions                                 | 418 422 423 424 426 428 430 431 433 435 437 438 439 440 441 442 442 443 444 445                                                                 | Chapter 13. Managing time zones                                    |
| datecalc delete evtdef evtdef evtsize. jobinfo. jobstdl. maestro makecal metronome morestdl parms release. rmstdlist sendevent showexec. shutdown ShutDownLwa StartUp StartUpLwa tws_inst_pull_info version Unsupported commands  Chapter 12. Getting reports and statistics  Setup for using report commands | 418 422 423 424 426 428 430 431 433 435 437 438 439 440 441 442 442 443 444 445                                                                 | Chapter 13. Managing time zones                                    |

| Composer and compiler messages                                                            | Event providers and definitions                        |
|-------------------------------------------------------------------------------------------|--------------------------------------------------------|
|                                                                                           | FileMonitor events                                     |
| Chapter 15. Managing internetwork                                                         | TWSApplicationMonitor events 55                        |
| dependencies 521                                                                          | Action providers and definitions                       |
| Internetwork dependencies overview 521                                                    | TECEventForwarder actions 55                           |
| Understanding how an internetwork                                                         | MailSender actions                                     |
| dependency is shown                                                                       | MessageLogger actions 55                               |
| Configuring a network agent                                                               | TWSAction actions 55                                   |
| A sample network agent definition 524                                                     | GenericAction actions                                  |
| Defining an internetwork dependency 525                                                   |                                                        |
| Managing internetwork dependencies in the plan States of jobs defined in the EXTERNAL job | Appendix B. Job Submission Description Language schema |
| stream                                                                                    | reference                                              |
| Working with jobs defined in the EXTERNAL                                                 | JSDL elements                                          |
| job stream                                                                                | Resources in the job definition                        |
| Sample internetwork dependency management                                                 |                                                        |
| scenarios                                                                                 | Appendix C. Quick reference for                        |
| Internetwork dependencies in a mixed                                                      | commands 603                                           |
| environment                                                                               | Managing the plan                                      |
|                                                                                           | Managing objects in the database                       |
| Chapter 16. Defining and managing                                                         | General purpose commands                               |
| cross dependencies 531                                                                    | Scheduling objects                                     |
| An introduction to cross dependencies 531                                                 | Composer commands                                      |
| Processing flow across the distributed scheduling                                         | Managing objects in the plan 61                        |
| environment                                                                               | Conman commands 612                                    |
| Defining a cross dependency 535                                                           | Utility commands 61                                    |
| Monitoring a cross dependency resolution in the                                           | Report commands 620                                    |
| production plan                                                                           | 1                                                      |
| How the shadow job status changes until a bind                                            | Appendix D. Accessibility 623                          |
| is established                                                                            | ,                                                      |
| How the shadow job status changes after the                                               | Notices 625                                            |
| bind is established                                                                       | Trademarks                                             |
| How to see why the shadow job status is FAIL 544                                          | iiudentaiko                                            |
| Shadow job status during the remote job recovery or rerun                                 | Index 629                                              |
| How carry forward applies to cross                                                        | muck                                                   |
| dependencies 545                                                                          |                                                        |
| Managing shadow jobs in the production plan 545                                           |                                                        |
| managing shadow jobs in the production plan 343                                           |                                                        |
| Appendix A. Event-driven workload automation event and action definitions                 |                                                        |

## **Figures**

| 1.           | Single-domain network 9                           | 22. | Network links                                      |
|--------------|---------------------------------------------------|-----|----------------------------------------------------|
| 2.           | Multiple-domain network                           | 23. | Example network                                    |
| 3.           | Process tree in UNIX                              | 24. | Example network                                    |
| 4.           | Process tree in Windows                           | 25. | Example network                                    |
| 5.           | Inter-process communication                       | 26. | Unlinked network workstations 409                  |
| 6.           | Sameday matching criteria                         | 27. | Example when start of day conversion is not        |
| 7.           | Closest preceding matching criteria 53            |     | applied 489                                        |
| 8.           | Within a relative interval matching criteria 54   | 28. | Example when start of day conversion is            |
| 9.           | Within an absolute interval matching criteria 54  |     | applied 489                                        |
| 10.          | Closest preceding predecessor job                 | 29. | Local and remote networks 524                      |
| 11.          | Pending predecessor instance                      | 30. | Cross dependency logic                             |
| 12.          | Sameday matching criteria - Step 1: at Start of   | 31. | Shadow job status transition until the bind is     |
|              | Day (SOD) on a Thursday 57                        |     | established                                        |
| 13.          | Sameday matching criteria - Step 2: at 9:00 57    | 32. | Instance to be bound if the shadow job             |
| 14.          | Sameday matching criteria - Step 3: at 15:00 58   |     | scheduled time is included in the CP interval. 541 |
| 15.          | Closest preceding matching criteria - Step 1:     | 33. | Instance to be bound if the instance that most     |
|              | before 08:00                                      |     | closely precedes the shadow job scheduled          |
| 16.          | Closest preceding matching criteria - Step 2: at  |     | time exists in the LTP but was canceled from       |
|              | 08:00 on weekdays except Thursdays and            |     | the CP                                             |
|              | Fridays                                           | 34. | The scheduled time of the shadow job is            |
| 1 <b>7</b> . | Closest preceding matching criteria - Step 3: at  |     | included in the CP but no instance to bind         |
|              | 09:00 on Thursdays and Fridays 59                 |     | exists                                             |
| 18.          | Closest preceding matching criteria - Step 4: at  | 35. | The instance to be bound exists but it is not      |
|              | 15:00 on every day                                |     | yet included in the CP 543                         |
| 19.          | Relative Interval matching criteria - at start of | 36. | The LTP interval still does not contain the        |
|              | day on Thursday 61                                |     | shadow job scheduled time 543                      |
| 20.          | Absolute interval matching criteria - at start of | 37. | Shadow job status transition chain after the       |
|              | day on Thursday 62                                |     | bind was established 544                           |
| 21           | Critical nath                                     |     |                                                    |

## **Tables**

|        | 1.  | Command syntax xiv                                  | I 35.      | Required and optional attributes for the     |       |
|--------|-----|-----------------------------------------------------|------------|----------------------------------------------|-------|
|        |     | Starting and stopping Tivoli Workload               | 1          | definition of an IBM i job                   | . 165 |
|        |     | Scheduler on a workstation 28                       | 36.        | How to handle a backslash in variable        |       |
| I      | 3.  | Starting and stopping the dynamic agent 30          |            | substitution                                 | . 174 |
|        |     | Job environment variables for Windows 36            | 37.        | Keywords that can take local parameters in   |       |
|        |     | Job environment variables for UNIX 37               | 07.        | submit commands                              | 174   |
|        |     | Variables defined by default in the jobmanrc        | 38         | Required access keyword on variable table in | . 1/1 |
|        | 0.  | file                                                | 00.        | Security file (vartable object) and allowed  |       |
| ı      | 7   | Variables defined by default in the                 |            | actions                                      | 177   |
| i<br>I | 7.  | jobmanrc.cmd file                                   | 20         |                                              |       |
| 1      | 0   |                                                     |            | List of scheduling keywords                  | . 102 |
|        |     | Carry forward global options settings 63            | 40.        | Explanation of the notation defining the     |       |
|        |     | Resulting carry forward settings 63                 |            | number of occurrences for a language         | 220   |
|        |     | Workload service assurance global options 92        | 41         | element.                                     |       |
|        |     | Workload service assurance local options 94         |            | TWSObjectsMonitor events                     |       |
|        | 12. | The relationship between variable tables and        |            | TWSApplicationMonitor events                 |       |
|        |     | their enclosed variables in the Tivoli              |            | FileMonitor events                           |       |
|        |     | Workload Scheduler security file 104                |            | Action types by action provider              |       |
|        | 13. | conman commands for managing monitoring             |            | Scheduling objects filtering criteria        | . 236 |
|        |     | engines                                             | 46.        | Delimeters and special characters for        |       |
|        | 14. | conman commands for managing the event              |            | composer                                     |       |
|        |     | processing server                                   |            | List of composer commands                    | . 239 |
|        | 15. | Interfaces and commands for managing                | 48.        | Object identifiers for each type of object   |       |
|        |     | event-driven workload automation 113                |            | defined in the database                      | . 240 |
|        | 16. | List of supported scheduling object keywords 126    | 49.        | Object definition update upon deletion of    |       |
|        |     | List of reserved words when defining jobs           |            | referenced object                            | . 241 |
|        |     | and job streams                                     | 50.        | Referential integrity check when deleting an |       |
|        | 18. | List of reserved words when defining                |            | object from the database                     | . 241 |
| l      |     | workstations                                        | 51.        | Output formats for displaying scheduling     |       |
|        | 19. | List of reserved words when defining users 127      |            | objects                                      | . 253 |
| ı      |     | Attribute settings for management                   | 52.        | Output formats for displaying scheduling     |       |
| İ      |     | workstation types                                   | -          | objects                                      | . 263 |
| i      | 21  | Attribute settings for target workstation types 129 | 53         | Delimiters and special characters for conman |       |
| i      |     | Type of communication depending on the              |            | List of conman commands                      |       |
| İ      |     | security level value                                |            | State change after confirm command           | 317   |
|        | 23  | Comparison operators                                |            | Opened links                                 |       |
|        |     | Logical operators                                   |            | Started workstations                         |       |
|        |     |                                                     |            | Stopped workstations                         |       |
| ı      |     | Recovery options and actions                        | 50.<br>50. | Stopped workstations with stop ;progressive  | 200   |
| l<br>I | 20. |                                                     | 60         | Unlinked workstations                        | 400   |
| l<br>I | 27  | definition of a web services job 156                |            |                                              |       |
| l<br>I | 27. | Required and optional attributes for the            |            | List of utility commands                     |       |
| <br>   | 20  | definition of a file transfer job                   |            | Date formats                                 |       |
|        | 28. | Required and optional attributes for the            |            | List of report commands                      |       |
| <br>   | 20  | definition of a J2EE job                            |            | Report extract programs                      |       |
|        | 29. | Required and optional attributes for the            |            | Jbxtract output fields                       |       |
|        |     | definition of a database job                        |            | Prxtract output fields                       |       |
| ļ      | 30. | Required and optional attributes for the            |            | Caxtract output fields                       |       |
| l      |     | definition of an MSSQL job 161                      |            | Paxtract output fields                       |       |
|        | 31. | Required and optional attributes for the            |            | Rextract output fields                       |       |
| l      |     | definition of a Java job                            |            | R11xtr output fields                         |       |
|        | 32. | Required and optional attributes for the            |            | Xdep_job output fields                       |       |
| l      |     | definition of an executable job 163                 |            | Xdep_job output fields (continued)           |       |
|        | 33. | Required and optional attributes for the            |            | Xdep_sched output fields                     |       |
|        |     | definition of an XA job                             | 74.        | Xfile output fields                          | . 473 |
|        | 34. | Required and optional attributes for the            | 75.        | Xjob output fields                           | . 474 |
| l      |     | definition of a JCL job                             | 76.        | Xprompts output fields                       | . 474 |
|        |     |                                                     | 77.        | Xresource output fields                      | . 475 |
|        |     |                                                     |            |                                              |       |

| 78. | Xsched output fields 475                          | 92.  | Regular expression syntax                       | 0 |
|-----|---------------------------------------------------|------|-------------------------------------------------|---|
| 79. | Xwhen output fields 476                           |      | Regular expression examples                     |   |
| 80. | Supported report output formats 477               | 94.  | Hierarchical structure of the JSDL file 562     | 2 |
| 81. | Summary of historical reports 478                 | 95.  | Resource types and properties 602               | 1 |
| 82. | Summary of production reports 481                 | 96.  | Commands used against the plan 600              | 3 |
| 83. | Backward compatibility time zone table 491        | 97.  | General purpose commands 604                    | 4 |
| 84. | Variable length notation time zones list 492      | 98.  | Composer commands 609                           | 9 |
| 85. | Method command task options 513                   | 99.  | Commands that can be run from conman 613        | 3 |
| 86. | Launch job task (LJ) messages 517                 | 100. | Utility commands available for both UNIX        |   |
| 87. | Check file task (CF) messages 518                 |      | and Windows 61                                  | 7 |
| 88. | Get status task (GS) messages 518                 | 101. | Utility commands available for UNIX only 619    | 9 |
| 89. | Internetwork dependencies in a mixed              | 102. | Utility commands available for Windows only 620 | 0 |
|     | environment                                       | 103. | Report commands 620                             | 0 |
| 90. | Shadow job status transition 533                  |      | Report extract programs 62                      |   |
| 91. | Matching criteria for distributed shadow jobs 536 |      |                                                 |   |

### About this publication

IBM® Tivoli® Workload Scheduler simplifies systems management across distributed environments by integrating systems management functions. Tivoli Workload Scheduler plans, automates, and controls the processing of your enterprise's entire production workload. The *Tivoli Workload Scheduler User's Guide and Reference* provides detailed information about the command line interface, scheduling language, and utility commands for Tivoli Workload Scheduler.

#### What is new in this release

For information about the new or changed functions in this release, see the *IBM Tivoli Workload Automation Overview*.

For information about the APARs that this release addresses, see the Tivoli Workload Scheduler Download Document at http://www.ibm.com/support/docview.wss?rs=672&uid=swg24027501.

### What is new in this publication

This section describes what has changed in this publication since version 8.5.1.1

**Note:** Throughout the document, changed or added text is marked by a revision bar in the left margin.

The following topics are part of the new documentation:

#### Job types with advanced options

They are documented in:

- "Understanding basic concepts" on page 1 for a basic description.
- "Job definition" on page 145 for the definition of these job types in the database.
- "showjobs" on page 355 for viewing information on the new job types in the plan.

#### New dynamic and remote engine workstations

They are documented in:

- "Understanding basic concepts" on page 1 for a basic description.
- "Starting and stopping processes on a workstation" on page 28 for the commands to start and stop a dynamic agent.
- "Workstation definition" on page 127 for the definition of these workstation types in the database.
- "showcpus" on page 345 and "cpuinfo" on page 415 for viewing information on the new workstations in the plan.

#### Cross dependencies

They are documented in:

- "Defining dependencies" on page 14 for a basic description.
- Chapter 16, "Defining and managing cross dependencies," on page 531 thoroughly describes this feature.

#### Running batch reports

"Running batch reports from the command line interface" on page 481 describes how to run historical reports from the command line.

#### Also:

- New examples and information in Appendix A, "Event-driven workload automation event and action definitions," on page 547.
- A new appendix: Appendix B, "Job Submission Description Language schema reference," on page 561.

#### **Publications**

Full details of Tivoli Workload Automation publications can be found in *Tivoli Workload Automation: Publications*. This document also contains information about the conventions used in the publications.

A glossary of terms used in the product can be found in *Tivoli Workload Automation: Glossary*.

Both of these are in the Information Center as separate publications.

### **Accessibility**

Accessibility features help users with a physical disability, such as restricted mobility or limited vision, to use software products successfully. With this product, you can use assistive technologies to hear and navigate the interface. You can also use the keyboard instead of the mouse to operate all features of the graphical user interface.

For more information see Appendix D, "Accessibility," on page 623.

### Tivoli technical training

For Tivoli technical training information, refer to the following IBM Tivoli Education Web site:

http://www.ibm.com/software/tivoli/education

### **Support information**

If you have a problem with your IBM software, you want to resolve it quickly. IBM provides the following ways for you to obtain the support you need:

- Searching knowledge bases: You can search across a large collection of known problems and workarounds, Technotes, and other information.
- Obtaining fixes: You can locate the latest fixes that are already available for your product.
- Contacting IBM Software Support: If you still cannot solve your problem, and you need to work with someone from IBM, you can use a variety of ways to contact IBM Software Support.

For more information about these three ways of resolving problems, see the appendix on support information in *IBM Tivoli Workload Scheduler: Troubleshooting Guide*.

### Conventions used in this publication

This publication uses several conventions for special terms and actions, operating system-dependent commands and paths, command syntax, and margin graphics.

### Typeface conventions

This publication uses the following typeface conventions:

#### **Bold**

- Lowercase commands and mixed case commands that are otherwise difficult to distinguish from surrounding text
- Interface controls (check boxes, push buttons, radio buttons, spin buttons, fields, folders, icons, list boxes, items inside list boxes, multicolumn lists, containers, menu choices, menu names, tabs, property sheets), labels (such as **Tip:**, and **Operating system considerations**:)
- · Keywords and parameters in text

#### Italic

- · Words defined in text
- Emphasis of words (words as words)
- New terms in text (except in a definition list)
- Variables and values you must provide

#### Monospace

- Examples and code examples
- File names, programming keywords, and other elements that are difficult to distinguish from surrounding text
- Message text and prompts addressed to the user
- Text that the user must type
- Values for arguments or command options

### Operating system-dependent variables and paths

This publication uses the UNIX convention for specifying environment variables and for directory notation, except where the context or the example path is specifically Windows.

When using the Windows command line, replace \$variable with % variable% for environment variables and replace each forward slash (/) with a backslash (\) in directory paths. The names of environment variables are not always the same in Windows and UNIX environments. For example, %TEMP% in Windows is equivalent to \$tmp in UNIX environments.

**Note:** If you are using the bash shell on a Windows system, you can use the UNIX conventions.

### **Command syntax**

This publication uses the following syntax wherever it describes commands:

Table 1. Command syntax

| Syntax convention | Description                                                                                                    | Example                                                                                                    |
|-------------------|----------------------------------------------------------------------------------------------------|----------------------------------------------------------------------------------------------------|
| Name of command   | The first word or set of consecutive characters.                                                                                                    | conman                                                                                                    |
| Brackets ([<br>]) | The information enclosed in brackets ([]) is optional. Anything not enclosed in brackets must be specified.                                                               | [-file definition_file]                                                                                                    |
| Braces ({ })      | Braces ({ }) identify a set of mutually exclusive options, when one option is required.                                                                                   | {-prompts   -prompt prompt_name }                                                                                                    |
| Underscore ( _ )  | An underscore (_) connects multiple words in a variable.                                                                                                    | prompt_name                                                                                                    |
| Vertical bar      | separated by a vertical bar (   ).  You can enter one of the options separated by the vertical bar, but you                                                               | {-prompts   -prompt prompt_name }                                                                                                    |
|                   | cannot enter multiple options in a single use of the command.                                                                                                    |                                                                                                    |
| Bold              | Bold text designates literal information that must be entered on the command line exactly as shown. This applies to command names and non-variable options.               | composer add file_name                                                                                                    |
| Italic            | Italic text is variable and must be replaced by whatever it represents. In the example to the right, the user would replace file_name with the name of the specific file. | file_name                                                                                                    |
| Ellipsis ()       | An ellipsis () indicates that the previous option can be repeated multiple times with different values. It can be used inside or outside of brackets.                     | [-x file_name]  An ellipsis outside the brackets indicates that -x file_name is optional and may be repeated as follows: -x file_name1 -x file_name2-x file_name3  [-x file_name]  An ellipsis inside the brackets indicates that -x file_name is optional, and the file variable can be repeated as follows: -x file_name1 file_name2 file_name3  -x file_name [-x file_name]  An ellipsis used with this syntax indicates that you must specify -x file_name at least once. |

### Chapter 1. Tivoli Workload Scheduler overview

IBMTivoli Workload Scheduler provides you with the ability to manage your production environment and automate many operator activities. Tivoli Workload Scheduler manages job processing, resolves interdependencies, and launches and tracks jobs. Because jobs start as soon as their dependencies are satisfied, idle time is minimized and throughput is significantly improved. If a job fails, Tivoli Workload Scheduler manages the recovery process with little or no operator intervention.

This chapter is divided into the following sections:

- "Understanding basic concepts"
- "Tivoli Workload Scheduler user interfaces" on page 18
- "Starting production" on page 19

### **Understanding basic concepts**

This section describes the basic concepts of Tivoli Workload Scheduler and is divided into the following sections:

- "Tivoli Workload Scheduler database objects"
- "The Tivoli Workload Scheduler network" on page 12
- "Configuring your Tivoli Workload Scheduler runtime environment" on page 13
- "Defining scheduling activities using Tivoli Workload Scheduler" on page 13
- "Managing production scheduling activities with Tivoli Workload Scheduler" on page 17

### Tivoli Workload Scheduler database objects

This section introduces the Tivoli Workload Scheduler database objects that you work with. The following database objects are described:

- Job, see "Job"
- Job stream, see "Job stream" on page 2
- Run cycle, see "Run cycle" on page 2
- Calendar, see "Calendar" on page 3
- Prompt, see "Prompt" on page 4
- · Workstation, see "Workstation" on page 4
- Workstation class, see "Workstation class" on page 7
- Domain, see "Domain" on page 8
- Event rule, see "Event rule" on page 11
- Resource, see "Resource" on page 11
- Parameter, see "Parameter" on page 11
- Variable table, see "Variable table" on page 11

#### Job

A *job* is a unit of work specifying an action, such as a weekly data backup, to be performed on specific workstations in the Tivoli Workload Scheduler network. In a Tivoli Workload Scheduler distributed environment, jobs can be defined either independently from job streams or within a job stream definition.

Job types can be divided between existing Tivoli Workload Scheduler jobs and job types with advanced options. The existing job types are generic scripts or commands you customize according to your needs. The job types with advanced options are jobs designed to perform specific operations, such as database, file transfer, Java, and web service operations. You schedule these jobs types only on dynamic agents, pools and dynamic pools.

If you want to leverage the dynamic capability when scheduling job types with advanced options, you schedule them on pools and dynamic pools, which assign dynamically the job to the best available resource. If you are interested only in defining job types with advanced options, without using the dynamic scheduling capability, you schedule these jobs on a specific dynamic agent, on which the job runs statically.

Regardless whether the Tivoli Workload Scheduler engine is distributed or z/OS based, you can define locally a *shadow job* to map a remote job instance running on a different Tivoli Workload Scheduler engine.

For information about how to define jobs, see "Job definition" on page 145.

For information about how to define workstations, see "Workstation definition" on page 127.

#### Job stream

A *job stream* is a sequence of jobs to be run, together with times, priorities, and other dependencies that determine the order of processing. Each job stream is assigned a time to run, represented by run cycle with type calendar, set of dates, or repetition rates.

#### Dependencies in a distributed environment:

You can have dependencies between both jobs and job streams. They can be:

#### Internal dependencies

These are dependencies established between jobs belonging to the same job stream.

#### **External dependencies**

These are dependencies between job streams, or between job streams and jobs belonging to other job streams, or between jobs belonging to different job streams.

#### Internetwork dependencies

These are dependencies on jobs or job streams running in another Tivoli Workload Scheduler network. Internetwork dependencies require a network agent workstation to communicate with the external Tivoli Workload Scheduler network.

Dependencies on resources are supported by Tivoli Workload Scheduler both in the distributed and in the z/OS environments.

For information about how to define job streams, see "Job stream definition" on page 180.

#### Run cycle

A *run cycle* specifies the days that a job stream is scheduled to run. A cycle is defined for a specific job stream and cannot be used by multiple job streams. You can specify the following types of run cycle:

#### simple

A specific set of user-defined days a job stream is run. A simple run cycle is defined for a specific job stream and cannot be used by other job streams

daily A run cycle that specifies that the job stream runs according to a day frequency and type that you set. For example, it might run daily, every three days, or just on working days.

#### weekly

A run cycle that specifies the days of the week that a job stream is run. For example, a job stream can be specified to run every Monday, Wednesday, and Friday using a weekly run cycle.

#### monthly

A run cycle that specifies that the job stream runs according to a monthly day or date that you set. For example, it might run every 1st and 2nd day of the month, every two months, or every 1st Monday and 2nd Tuesday of the month, every three months.

**yearly** A run cycle that specifies that a job stream runs, for example, yearly or every three years.

#### offset-based

A run cycle that uses a combination of user-defined periods and offsets. For example, an offset of 3 in a period of 15 days is the third day from the beginning of the period. It is more practical to use offset-based run cycles when the cycle is based on cyclic periods. This term is only used as such in Tivoli Workload Scheduler for z/OS, but the concept applies also to the distributed product.

#### rule-based

A run cycle that uses rules based on lists of ordinal numbers, types of days, and common calendar intervals (or period names in Tivoli Workload Scheduler for z/OS). For example, the last Thursday of every month. Rule-based run cycles are based on conventional periods, such as calendar months, weeks of the year, and days of the week. In Tivoli Workload Scheduler for z/OS, run cycles can also be based on periods that you define, such as a semester. This term is only used as such in Tivoli Workload Scheduler for z/OS, but the concept applies also to the distributed product. You can also specify a rule to establish when a job stream runs if it falls on a free day.

Any of these run cycle types can be either inclusive or exclusive; that is:

#### inclusive

A run cycle that specifies the days and times that a job stream is scheduled to run. Inclusive run cycles give precedence to inclusive run cycles.

#### exclusive

A run cycle that specifies the days and times that a job stream cannot be run. Exclusive run cycles take precedence over inclusive run cycles.

#### Calendar

A *calendar* is a list of dates which define if and when a job stream runs.

A calendar can also be designated for use as a *non-working days* calendar in a job stream. A non-working days calendar is a calendar that is assigned to a job stream to represent the days when the job stream and its jobs do not run. It can also be used to designate Saturdays or Sundays, or both, as workdays. By convention

many users define a non-working days calendar named *holidays*, where habitually Saturday and Sunday are specified as non-working days.

For information about how to define calendars, see "Calendar definition" on page 171.

#### **Prompt**

A *prompt* identifies a textual message that is displayed to the operator and halts processing of the job or job stream until an affirmative answer is received (either manually from the operator or automatically by an event rule action). After the prompt is replied to, processing continues. You can use prompts as dependencies in jobs and job streams. You can also use prompts to alert an operator that a specific task was performed. In this case, an operator response is not required.

There are three types of prompts:

#### global or named

A prompt that is defined in the database as a scheduling object. It is identified by a unique name and can be used by any job or job stream.

#### local or ad-hoc

A prompt that is defined within a job or job stream definition. It does not have a name, and it is not defined as a scheduling object in the database, therefore it cannot be used by other jobs or job streams.

#### recovery or abend

A special type of prompt that you define to be used when a job ends abnormally. The response to this prompt determines the outcome of the job or job stream to which the job belongs. A recovery prompt can also be associated to an action and to a special type of job called a *recovery job*.

For information about how to define prompts, see "Prompt definition" on page 178

#### Workstation

**Note:** This section provides information relating to the use of workstations for scheduling jobs and job streams. If, instead, you want to learn about workstations because you are planning your network, you can find the information you need in the *Tivoli Workload Scheduler Planning and Installation Guide*.

The computer system where you run your jobs and job streams is called a *workstation*. When you define a job or job stream in the Tivoli Workload Scheduler database you identify the workstation definitions for the physical or virtual computer systems on which your job is scheduled to run. Workstations can be grouped logically into *workstation classes* and organized hierarchically into *domains*, managed by *domain managers*.

For more information about workstation classes, see "Workstation class" on page 7, and for domains, see "Domain" on page 8.

When you create a workstation definition for a system in your network you define a set of characteristics that uniquely identify the system and affect the way jobs run on it. For example, the IP address of the workstation, whether it is behind a firewall, whether communications with it is secure, what time zone it is in, and the identity of its domain manager.

Workstations in the Tivoli Workload Scheduler scheduling network cannot only perform job and job stream processing, but can also have other roles. When your network was designed, these roles were assigned to these workstations to suit the specific needs of your business. The full list of workstation roles is as follows:

#### Master domain manager

ı 

I

ı

ı

A workstation acting as the management hub for the network. It manages all your scheduling objects. The master domain manager workstation must be installed as such. This workstation is recorded in the Tivoli Workload Scheduler database as master.

#### Backup master domain manager

A workstation which can act as a backup for the master domain manager, when problems occur. It is effectively a master domain manager, waiting to be activated. Its use is optional. Learn more about switching to a backup master domain manager in the Tivoli Workload Scheduler Administration Guide. The master domain manager workstation must be installed as such. This workstation is recorded in the Tivoli Workload Scheduler database as fta.

#### Domain manager

A workstation that controls a domain, and shares management responsibilities for part of the Tivoli Workload Scheduler network. It is installed as an agent, and then configured as a domain manager workstation when you define the workstation in the database. This workstation is recorded in the Tivoli Workload Scheduler database as manager.

#### Dynamic domain manager

An installed component in a distributed Tivoli Workload Scheduler network that is the management hub in a domain. All communication to and from the dynamic agents in the domain is routed through the dynamic domain manager. When you install a dynamic domain manager the workstation types listed below are created in the database:

Fault-tolerant agent component manually configured as domain fta manager

#### broker

Broker server component

agent Dynamic agent component

#### Backup dynamic domain manager

A workstation which can act as a backup for the dynamic domain manager, when problems occur. It is effectively a dynamic domain manager, waiting to be activated. Its use is optional. Learn more about switching to a backup dynamic domain manager in the Tivoli Workload Scheduler Administration Guide. When you install a dynamic domain manager the workstation types listed below are created in the database:

fta Fault-tolerant agent component.

#### broker

Broker server component

agent Dynamic agent component

#### Fault-tolerant agent

A workstation that receives and runs jobs. If there are communication problems with its domain manager, it can run jobs locally. It is installed as an agent, and then configured as a fault-tolerant agent workstation when

you define the workstation in the database. This workstation is recorded in the Tivoli Workload Scheduler database as **fta**.

#### Standard agent

A workstation that receives and runs jobs only under the control of its domain manager. It is installed as an agent, and then configured as a standard agent workstation when you define the workstation in the database. This workstation is recorded in the Tivoli Workload Scheduler database as **s-agent**.

#### Extended agent

A workstation where a Tivoli Workload Scheduler for Applications access method has been installed as a bridge so that you can schedule jobs in the SAP R/3, Oracle E-Business Suite, PeopleSoft, z/OS, or custom applications. It must be physically hosted by a master domain manager, domain manager, standard agent, or a fault-tolerant agent (up to 255 extended agents per fault-tolerant agent) and then defined as an extended agent in the database. For more information, see Chapter 14, "Managing extended agents," on page 511 and the *Tivoli Workload Scheduler for Applications User's Guide*. This workstation is recorded in the Tivoli Workload Scheduler database as **x-agent**.

#### Workload broker

A workstation that runs both existing job types and job types with advanced options. It is the broker server installed with the master domain manager and the dynamic domain manager. It can host one or more of the following workstations:

- extended agent
- · remote engine
- pool
- dynamic pool
- agent. This definition includes the following agents:
  - dynamic agent
  - Tivoli Workload Scheduler for z/OS agent
  - agent for z/OS

For more information about the dynamic agent and Tivoli Workload Scheduler for z/OS agent, see *Scheduling Workload Dynamically*. For more information about the agent for z/OS, see *Scheduling with the agent for z/OS*.

This workstation is recorded in the Tivoli Workload Scheduler database as **broker**.

#### Dynamic agent

A workstation that manages a wide variety of job types, for example, specific database or FTP jobs, in addition to existing job types. This workstation is automatically created and registered in the Tivoli Workload Scheduler database when you install the dynamic agent. The dynamic agent is hosted by the workload broker workstation. Because the installation and registration processes are performed automatically, when you view the dynamic agent in the Dynamic Workload Console, it results as updated by the Resource Advisor Agent. You can group dynamic agents in pools and dynamic pools. This workstation is recorded in the Tivoli Workload Scheduler database as **agent**.

**Pool** A logical workstation that groups a set of dynamic agents with similar hardware or software characteristics to submit jobs to. Tivoli Workload

Scheduler balances the jobs among the dynamic agents within the pool and automatically reassigns jobs to available dynamic agents if a dynamic agent is no longer available. To create a pool of dynamic agents in your Tivoli Workload Scheduler environment, define a workstation of type **pool** hosted by the workload broker workstation, then select the dynamic agents you want to add to the pool. You can define the pool using the Dynamic Workload Console or the **composer** command. This workstation is recorded in the Tivoli Workload Scheduler database as **pool**.

#### Dynamic pool

| |

I

A logical workstation that groups a set of dynamic agents, which is dynamically defined based on the resource requirements you specify and hosted by the workload broker workstation. For example, if you require a workstation with low CPU usage and Windows installed to run your job, you specify these requirements using the Dynamic Workload Console or the **composer** command. When you save the set of requirements, a new workstation is automatically created in the Tivoli Workload Scheduler database. This workstation maps all the dynamic agents in your environment that meet the requirements you specified. The resulting pool is dynamically updated whenever a new suitable dynamic agent becomes available. Jobs scheduled on this workstation automatically inherit the requirements defined for the workstation. This workstation is hosted by the workload broker workstationand recorded in the Tivoli Workload Scheduler database as **d-pool**.

#### Remote engine

A workstation that manages the exchange of information about cross dependencies resolution between your environment and a remote Tivoli Workload Scheduler for z/OS engine (controller) or a Tivoli Workload Scheduler engine (master domain manager or backup master domain manager). This workstation is hosted by the workload broker workstation and recorded in the Tivoli Workload Scheduler database as **rem-eng**.

**Note:** If you plan to change the workstation types, consider the following rules:

- you can change fault-tolerant agent, standard agent, extended agent, domain manager and dynamic workload broker workstations to any workstation type, with the exception of dynamic agent, pool, dynamic pool, and remote engine.
- you cannot change the type of dynamic agent, pool, dynamic pool, and remote engine.

For information about how to define workstations, see "Workstation definition" on page 127.

#### **Workstation class**

Workstations can be grouped into classes. A *workstation class* is a group of workstations with similar job scheduling characteristics. Any number of workstations can be grouped in a class, and a workstation can be in many classes. Jobs and job streams can be assigned to run on a specific workstation class and this makes the running of jobs and job streams across multiple workstations easier.

For example, you can set up the following types of workstation classes:

 Workstation classes that group workstations according to your internal departmental structure, so that you can define a job to run on all the workstations in a department

- Workstation classes that group workstations according to the software installed on them, so that you can define a job to run on all the workstations that have a particular application installed
- Workstation classes that group workstations according to the role of the user, so that you can define a job to run on all the workstations belonging to, for example, managers

In this example, an individual workstation can be in one workstation class for its department, another for its user, and several for the software installed on it.

Workstations can also be grouped into domains. This is done when your network is set up. The domain name is not one of the selection criteria when choosing where to run a job, so you might need to mirror your domain structure with workstation classes if you want to schedule a job to run on all workstations in a domain.

For more information about domains, see "Domain"

For more information about how to define workstation classes, see "Workstation class definition" on page 142.

#### Domain

All workstations in a distributed Tivoli Workload Scheduler network are organized in one or more *domains*, each of which consists of one or more agents and a domain manager acting as the management hub. Most communication to and from the agents in the domain is routed through the domain manager.

All networks have a master domain where the domain manager is the master domain manager. It maintains the database of all scheduling objects in the domain and the central configuration files. The master domain manager generates the plan and creates and distributes the Symphony file. In addition, logs and reports for the network are maintained on the master domain manager.

You can organize all agents in your network in a single domain, or in multiple domains.

#### Single-domain networks

A single domain network consists of a master domain manager and any number of agents. The following shows an example of a single domain network. A single domain network is well suited to companies that have few locations and business functions. All communication in the network is routed through the master domain manager. With a single location, you are concerned only with the reliability of your local network and the amount of traffic it can handle.

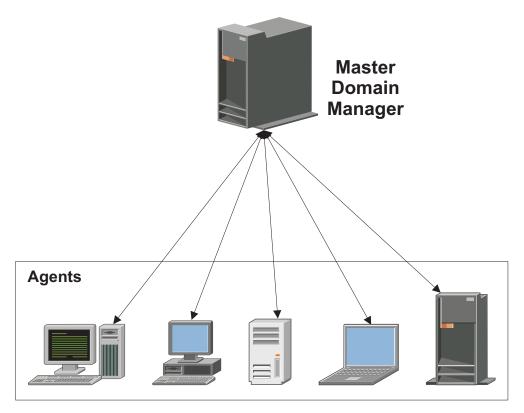

Figure 1. Single-domain network

#### Multiple-domain network

Multiple domain networks are especially suited to companies that span multiple locations, departments, or business functions. A multiple domain network consists of a master domain manager, any number of lower tier domain managers, and any number of agents in each domain. Agents communicate only with their domain managers, and domain managers communicate with their parent domain managers. The hierarchy of domains can go down to any number of levels.

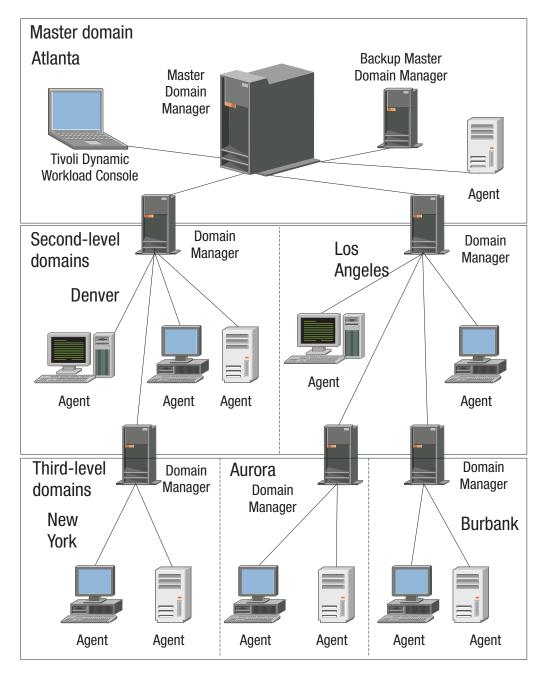

Figure 2. Multiple-domain network

In this example, the master domain manager is located in Atlanta. The master domain manager contains the database files used to document the scheduling objects, and distributes the Symphony file to its agents and the domain managers in Denver and Los Angeles. The Denver and Los Angeles domain managers then distribute the Symphony file to their agents and subordinate domain managers in New York, Aurora, and Burbank. The master domain manager in Atlanta is responsible for broadcasting inter-domain information throughout the network.

All communication to and from the Boulder domain manager is routed through its parent domain manager in Denver. If there are schedules or jobs in the Boulder domain that are dependent on schedules or jobs in the Aurora domain, those dependencies are resolved by the Denver domain manager. Most inter-agent dependencies are handled locally by the lower tier domain managers, greatly reducing traffic on the network.

You can change the domain infrastructure dynamically as you develop your network. To move a workstation to a different domain, just requires you to change the domain name in its database definition.

Tip: You cannot schedule jobs or job streams to run on all workstations in a domain by identifying the domain in the job or job stream definition. To achieve this, create a workstation class that contains all workstations in the domain.

For more information about workstation classes, see "Workstation class" on page 7

For information about how to define domains, see "Domain definition" on page

#### **Event rule**

An event rule defines a set of actions that run when specific event conditions occur. An event rule definition correlates events and trigger actions.

For information about how to define event rules, see "Defining event rules" on page 114.

#### Resource

A resource is either a physical or logical system resource that you use as a dependency for jobs and job streams. A job or job stream with a resource dependency cannot start to run until the required quantity of the defined resource is available.

For information about how to define resources, see "Resource definition" on page 179.

#### **Parameter**

A parameter is an object to which you assign different values to be substituted in jobs and job streams, either from values in the database or at run time. Parameters are useful when you have values that change depending on your job or job stream. Job and job stream definitions that use parameters are updated automatically with the value at the start of the production cycle. Use parameters as substitutes for repetitive values when defining jobs and job streams. For example, using parameters for user logon and script file names in job definitions and for file and prompt dependencies allows the use of values that can be maintained centrally in the database on the master.

For more information about how to define parameters, see "Variable and parameter definition" on page 172.

#### Variable table

A variable table is a table containing multiple variables and their values. All global parameters, now called *variables*, are contained in at least one variable table.

You are not required to create variable tables to be able to use variables, because the scheduler provides a default variable table.

However, you might want to define a variable with the same name, but different values, depending on when and where it is used. You do this by assigning different values to the same variable in different variable tables. You can then use the same variable name in different job definitions and when defining prompts and file dependencies. Variable tables can be assigned at run cycle, job stream, and workstation level.

Variable tables can be particularly useful in job definitions when a job definition is used as a template for a job that belongs to more than one job stream. For example, you can assign different values to the same variable and reuse the same job definition in different job streams.

For information about how to define variable tables, see "Variable table definition" on page 176.

#### The Tivoli Workload Scheduler network

A Tivoli Workload Scheduler network consists of a set of linked workstations on which you perform batch job processing using Tivoli Workload Scheduler management capabilities.

Workstations communicate using TCP/IP links, and a store-and-forward technology to maintain consistency and fault-tolerance across the network. This means that if a workstation is not linked, all the information is stored in the messages file and only sent when the link is reestablished.

The Tivoli Workload Scheduler network consists of one or more domains, each having a domain manager workstation acting as a management hub, and one or more agent workstations.

There are four types of agent: standard, fault-tolerant, extended, and workload broker. Standard and fault-tolerant agents can be defined on UNIX and Windows computers. Extended agents are logical definitions, each hosted by a physical workstation, and are used to perform job processing where an agent is not installed. For example, extended agents are available for Peoplesoft, SAP R/3, z/OS<sup>®</sup>, CA-7, JES, OPC, Oracle EBS, and VMS but you can also install them on UNIX and Windows systems. Workload broker agents are workstations that manage the lifecycle of Tivoli Workload Scheduler Workload Broker type jobs in dynamic workload broker.

Another type of workstation that you can define in your network is a *remote* engine workstation. This kind of workstation is used to manage the communication with a remote Tivoli Workload Scheduler engine, either distributed or z/OS based, to manage dependencies for local jobs from jobs defined on the remote engine. For more information, see Chapter 16, "Defining and managing cross dependencies," on page 531.

For information about workstations, see "Workstation definition" on page 127.

In the hierarchical Tivoli Workload Scheduler topology, the *master domain* manager is the domain manager of the topmost domain. All production setup tasks and the generation of the production plan are performed on the master domain manager. A production plan contains all job management activities to be performed across the Tivoli Workload Scheduler network during a specific time frame. A copy of the production plan is distributed from the master domain manager to the other workstations. On each workstation Tivoli Workload Scheduler launches and tracks its own jobs, and sends job processing status to the master domain manager.

For more information about Tivoli Workload Scheduler plan management capabilities, refer to Chapter 4, "Managing the production cycle," on page 49.

# Configuring your Tivoli Workload Scheduler runtime environment

This section gives you a high level overview of how you can configure your Tivoli Workload Scheduler runtime environment.

### **Configuring properties**

You can set two types of properties to configure your Tivoli Workload Scheduler runtime environment, properties that are set on the master domain manager and affect processing on all workstations in the Tivoli Workload Scheduler network, and properties that are set locally on a workstation and affect processing on that workstation only. The former are managed using the Tivoli Workload Scheduler command line program named **optman**, and the latter you define locally on the workstation by customizing the configuration files **useropts**, **localopts**, and **jobmanrc**.

For more information on how to use the **optman** command line to manage global options and about local options defined in the local opts file, refer to *IBM Tivoli Workload Scheduler Administration Guide*.

For more information about the local options defined in the useropts file, refer to "Setting up options for using the user interfaces" on page 45.

### **Configuring security**

Each time you run a Tivoli Workload Scheduler program, or invoke a Tivoli Workload Scheduler command, security information is read from a special file, the *Security file*, to determine your user capabilities. This file contains one or more *user definitions*. A user definition is a group of one or more users who are either allowed or denied to perform specific actions against specific scheduling object types.

The main Tivoli Workload Scheduler user, *TWS\_user*, is defined at installation time in the security file. That user ID can be used to complete the setup procedure, to set properties, and to manage user definitions inside the security file. You can modify the security file at any time to meet your system requirements.

For more information about managing user authorizations, refer to *Tivoli Workload Scheduler Administration Guide*.

### Defining scheduling activities using Tivoli Workload Scheduler

To perform scheduling activities using Tivoli Workload Scheduler you must first define the environment you want to manage in terms of *scheduling objects* and in terms of rules to be applied when scheduling operations to run on these objects. This information is stored by Tivoli Workload Scheduler in a DB2<sup>®</sup> or Oracle Relational Data Base, from now on called the *database*.

In addition to the definitions of scheduling objects, such as jobs, job streams, resources, workstations, and so on, the database also contains statistics about processed jobs and job streams, as well as information about the user who created

an object and when an object was last modified. You can manage the scheduling object definitions in the database using either the Tivoli Workload Scheduler command-line program named **composer** or the graphical user interfaces, the **Dynamic Workload Console**. You can retrieve statistics or history information about processed jobs and job streams in the database using:

- The Tivoli Workload Scheduler **report utilities** from the command line.
- The Dynamic Workload Console.
- The database views.

For more information about how to define scheduling objects, see Chapter 8, "Defining objects in the database," on page 125.

For more information about report utility commands, refer to Chapter 12, "Getting reports and statistics," on page 447.

For more information about the Dynamic Workload Console, refer to the corresponding documentation.

For more information on database views, refer to IBM Tivoli Workload Scheduler: Database Views.

### Controlling job and job stream processing

You can control how jobs and job streams are processed by setting one or more rules from the following:

### **Defining dependencies**

A *dependency* is a prerequisite that must be satisfied before processing can proceed. You can define dependencies for both jobs and job streams to ensure the correct order of processing. Within your Tivoli Workload Scheduler distributed scheduling environment you can choose from four different types of dependencies:

- On completion of jobs and job streams: a job or a job stream, named successor, must not begin processing until other jobs and job streams, named predecessor, have completed successfully. For more information, see "follows" on page 195.
- *Resource*: a job or a job stream needs one or more resources available before it can begin to run. For more information, refer to "needs" on page 202.
- *File*: a job or a job stream needs to have access to one or more files before it can begin to run. For more information, refer to "opens" on page 208.
- *Prompt*: a job or a job stream needs to wait for an affirmative response to a prompt before it can begin processing. For more information, refer to "Prompt definition" on page 178 and "prompt" on page 211.

You can define up to 40 dependencies for a job or job stream.

In a Tivoli Workload Scheduler network, dependencies can cross workstation boundaries. For example, you can make job1, which runs on your Tivoli Workload Scheduler local environment site1, dependent on the successful completion of job2, which runs on a remote Tivoli Workload Scheduler environment site2. The remote scheduling environment can be either Tivoli Workload Scheduler for z/OS engines (controller) or another Tivoli Workload Scheduler engines (master domain manager). Two types of dependencies implement such requirement:

Internetwork dependency

It is a simple and distributed based implementation. Use this type of dependency when:

• The local Tivoli Workload Scheduler environment is distributed.

- You want to search for a remote predecessor job instance only in the plan currently running (production plan) on the remote environment.
- You need to match a predecessor instance in the remote plan, not that specific predecessor instance.
- You can wait for the polling interval to expire before being updated about the remote job status transition.
- You do not mind using different syntaxes and configurations based on whether the remote Tivoli Workload Scheduler environment is distributed rather than z/OS.
- You do not mind using a proprietary connection protocol for communicating with the remote engine.

For more information, see Chapter 15, "Managing internetwork dependencies," on page 521.

#### Cross dependency

It is a more comprehensive and complete implementation. Use this type of dependency when:

- Your local Tivoli Workload Scheduler environment can be either distributed or z/OS.
- You want to search for the remote predecessor instance also among the scheduled instances that are not yet included in the plan currently running on the remote engine.
- You want to match a precise remote predecessor instance in the remote engine plan. To do this you can use different out-of-the-box matching
- You want your dependency to be updated as soon as the remote job instance changes status. To do this the product uses an asynchronous notifications from the remote engine to the local engine.
- You want to use the same syntax and configuration regardless of whether the local Tivoli Workload Scheduler environment is distributed or z/OS.
- You want to use HTTP or HTTPS connections for communicating with the remote engine.

For more information, see Chapter 16, "Defining and managing cross dependencies," on page 531.

#### Setting time constrains

Time constraints can be specified for both jobs and job streams. For a specific run cycle you can specify the time that processing begins, by using the keyword at, or the time after which processing is no longer started, by using the keyword until. By specifying both, you define a time window within which a job or job stream runs. Both at and until represent time dependencies.

Another time setting that can be specified is the **schedtime**; it indicates the time that is referred to when calculating jobs and job streams dependencies. You can also specify a repetition rate; for example, you can have Tivoli Workload Scheduler launches the same job every 30 minutes between 8:30 a.m. and 1:30 p.m.

For more information, refer to "at" on page 185, "deadline" on page 188, "every" on page 190, "schedtime" on page 212, and "until" on page 215.

#### Setting job priority and workstation fence

Tivoli Workload Scheduler has its own queuing system, consisting of levels of *priority*. Assigning a priority to jobs and job streams gives you added control over their precedence and order of running.

The *job fence* provides another type of control over job processing on a workstation. When it is set to a priority level, it only allows jobs and job streams whose priority exceeds the job fence to run on that workstation. Setting the fence to 40, for example, prevents jobs with priorities of 40 or less from being launched.

For more information, refer to "fence" on page 326 and "priority" on page 210.

### **Setting limits**

The *limit* provides a means of setting the highest number of jobs that Tivoli Workload Scheduler is allowed to launch. You can set a limit:

- In the job stream definition using the job limit argument
- In the workstation definition using the *limit cpu* command

Setting the limit on a workstation to 25, for example, allows Tivoli Workload Scheduler to have no more than 25 jobs running concurrently on that workstation.

For more information, refer to "limit cpu" on page 329, and "limit sched" on page 330.

#### **Defining resources**

You can define *resources* to represent physical or logical assets on your system. Each resource is represented by a name and a number of available units. If you have three tape units, for example, you can define a resource named tapes with three available units. A job that uses two units of the tapes resource would then prevent other jobs requiring more than the one remaining unit from being launched. However because a resource is not strictly linked to an asset, you can use a mock resource as a dependency to control job processing.

For more information, refer to "Resource definition" on page 179.

#### Asking for job confirmation

There might be scenarios where the completion status of a job cannot be determined until you have performed some tasks. You might want to check the results printed in a report, for example. In this case, you can set in the job definition that the job requires *confirmation*, and Tivoli Workload Scheduler waits for your response before marking the job as successful or failed.

For more information, refer to "confirm" on page 317.

### Defining job recovery actions

When you schedule a job, you can specify the type of recovery you want performed by Tivoli Workload Scheduler if the job fails. The predefined recovery options are:

- Continue with the next job.
- Stop and do not start the next.
- Run the failed job again.

In addition, you can specify other actions to be taken in terms of recovery jobs and recovery prompts. For example, if a job fails, you can have Tivoli Workload Scheduler automatically run a recovery job, issue a recovery prompt that requires an affirmative response, and then run the failed job again.

For more information, refer to "Job" on page 606.

### Managing production scheduling activities with Tivoli **Workload Scheduler**

Each time a new production plan is generated, Tivoli Workload Scheduler selects the job streams that run in the time window specified for the plan, and carries forward uncompleted job streams from the previous production plan. All the required information are written in a file, named Symphony, which is continually updated while processing to indicate work completed, work in progress, and work to be done. The Tivoli Workload Scheduler conman (Console Manager) command-line program is used to manage the information in the Symphony file. The conman command-line program can be used to:

- Start and stop Tivoli Workload Scheduler control processes.
- Display the status of jobs and job streams.
- · Alter priorities and dependencies.
- Alter the job fence and job limits.
- Rerun jobs.
- · Cancel jobs and job streams.
- Submit new jobs and job streams.
- · Reply to prompts.
- Link and unlink workstations in the Tivoli Workload Scheduler network.
- Modify the number of available resources.

### Automating workload using event rules

Beside doing plan-based job scheduling, you can automate workload based on demand with the aid of event rules. The objective of event rules is to carry out a predefined set of actions in response to specific events affecting Tivoli Workload Scheduler and non-Tivoli Workload Scheduler objects.

With respect to Tivoli Workload Scheduler objects, the product provides a plug-in that you can use to detect the following events:

- A specific job or job stream:
  - Changes status
  - Is beyond its latest start time
  - Is submitted
  - Is cancelled
  - Is restarted
  - Becomes late
- A certain workstation:
  - Changes status
  - Changes its link status from its parent workstation
  - Changes its link status from its child workstation
- A specific prompt is displayed or replied to
- The embedded application server on a certain workstation is started or stopped

When any of these events takes place, any of the following actions can be triggered:

- Submit a job stream, a job, or a task
- Reply to a prompt
- Run non-Tivoli Workload Scheduler commands
- Log an operator message
- Notify users via email
- Send messages to Tivoli Enterprise Console

You can also define and run event rules that act either on the detection of one or more of these events or on a sequence or set of these events not completing within a specific length of time.

More information is available on Chapter 7, "Running event-driven workload automation," on page 107.

#### Tivoli Workload Scheduler user interfaces

A combination of graphical and command-line and API interface programs are provided to work with Tivoli Workload Scheduler. In particular, the command-line interface is available for certain advanced features which are not available in the graphical user interface. The available Tivoli Workload Scheduler user interface programs are:

#### **Dynamic Workload Console**

A Web-based user interface available for viewing and controlling scheduling activities in production on both the Tivoli Workload Scheduler distributed and z/OS environments. With the Dynamic Workload Console you can use any supported browser to access the Tivoli Workload Scheduler environment from any location in your network.

You can use the Dynamic Workload Console to:

- Define scheduling objects in the Tivoli Workload Scheduler database
- Browse and manage scheduling objects involved in current plan activities
- Create and control connections to Tivoli Workload Scheduler environments
- Submit jobs and job streams in production
- Set user preferences
- · Create and manage event rules
- · Define and manage mission-critical jobs

Dynamic Workload Console must be installed on a server that can reach the Tivoli Workload Scheduler nodes using network connections. See the Tivoli Workload Scheduler *Planning and Installation* guide for information.

#### composer

A command-line program used to define and manage scheduling objects in the database. This interface program and its use are described in Chapter 8, "Defining objects in the database," on page 125 and Chapter 9, "Managing objects in the database - composer," on page 231.

#### conman

A command-line program used to monitor and control the Tivoli Workload Scheduler production plan processing. This interface program is described in Chapter 10, "Managing objects in the plan - conman," on page 285.

#### Java API and plugins

A set of available classes and methods running in a JAVA environment that you use to create your custom interface to manage scheduling objects in the database and in the plan. This API cannot be used to create your custom interface to set global options. In addition, you can use and modify a set of plug-ins that perform specific tasks, or create your own plug-ins. The API is available through a Software Development Kit, which is part of the product. For more information and to learn how to access the documentation of the API and plug-ins, refer to IBM Tivoli Workload Scheduler Developer's Guide: Software Development Kit (Integration Workbench).

#### optman

A command-line program used to manage the settings that affect the entire Tivoli Workload Scheduler environment. These settings, also called global options, are stored in the database. This interface program is described in the *Tivoli Workload Scheduler Administration Guide*.

#### planman

A command-line program used to manage the Tivoli Workload Scheduler planning capability. This interface program is described in "Planman command line" on page 73.

#### Web Services Interface

An interface that provides you with a Web Services based access mechanism to a subset of functionality used to manage jobs and job streams in the plan. It does not allow you to manage the plan, to set global options, to manage objects in the database. For more information refer to IBM Tivoli Workload Scheduler Developer's Guide: Web Services.

You must install the Tivoli Workload Scheduler Command Line Client feature on fault-tolerant agents and systems outside the Tivoli Workload Scheduler network to use the **composer** and **optman** command-line programs and to run **planman showinfo** and **planman unlock** commands.

For information on how to set the options needed to allow a user to access the command-line interfaces, refer to "Setting up options for using the user interfaces" on page 45.

### Starting production

This section provides you with a step-by-step path of basic operations you can perform quickly implement Tivoli Workload Scheduler in your environment using the command-line interface. It is assumed that:

- These steps are performed on the master domain manager immediately after successfully installing the product on the systems where you want to perform your scheduling activities.
- The user ID used to perform the operations is the same as the one used for installing the product.

If you are not familiar with Tivoli Workload Scheduler you can follow the non-optional steps to define a limited number of scheduling objects, and add more as you become familiar with the product. You might start, for example, with two or three of your most frequent applications, defining scheduling objects to meet their requirements only.

Alternatively, you can use the Dynamic Workload Console to perform both the modeling and the operational tasks. Refer to the corresponding product documentation for more information.

The first activity you must perform is to access the Tivoli Workload Scheduler database and to define the environment where you want to perform your scheduling activities using the Tivoli Workload Scheduler scheduling object types. To do this perform the following steps:

#### 1. Set up the Tivoli Workload Scheduler environment variables

Run one of the following scripts:

- . ./TWS\_home/tws\_env.sh for Bourne and Korn shells in UNIX
- . ./TWS\_home/tws\_env.csh for C shells in UNIX

TWS\_home\tws\_env.cmd in Windows

in a system shell to set the PATH and TWS\_TISDIR variables.

#### 2. Connect to the Tivoli Workload Scheduler database

You can use the following syntax to connect to the master domain manager as *TWS user*:

composer -user <TWS user> -password <TWS user password>

where TWS\_user is the user ID you specified at installation time.

**Note:** If you want to perform this step and the following ones from a system other than the master domain manager you must specify the connection parameters when starting **composer** as described in "Setting up options for using the user interfaces" on page 45.

## 3. Optionally add in the database the definitions to describe the topology of your scheduling environment in terms of:

#### Domains

Use this step if you want to create a hierarchical tree of the path through the environment. Using multiple domains decreases the network traffic by reducing the communications between the master domain manager and the other workstations. For additional information, refer to "Domain definition" on page 144.

#### Workstations

Define a workstation for each machine belonging to your scheduling environment with the exception of the master domain manager which is automatically defined during the Tivoli Workload Scheduler installation. For additional information, refer to "Workstation definition" on page 127. The master domain manager is automatically defined in the database at installation time.

#### 4. Optionally define the users allowed to run jobs on Windows workstations

Define any user allowed to run jobs using Tivoli Workload Scheduler by specifying user name and password. For additional information, refer to "Windows user definition" on page 169.

#### 5. Optionally define calendars

Calendars allow you to determine if and when a job or a job stream has to run. You can use them to include or exclude days and times for processing. Calendars are not strictly required to define scheduling days for the job streams (simple or rule run cycles may be used as well); their main goal is to define *global* sets of dates that can be reused in multiple job streams. For additional information refer to "Calendar definition" on page 171.

## 6. Optionally define parameters, prompts, and resources

For additional information refer to "Variable and parameter definition" on page 172, "Prompt definition" on page 178, and "Resource definition" on page 179.

## 7. Define jobs and job streams

For additional information refer to "Job" on page 606, and to "Job stream definition" on page 180.

## 8. Optionally define restrictions and settings to control when jobs and job streams run.

You can define dependencies for jobs and job streams. There can be up to 40 dependencies for a job stream. They can be:

- Resource dependencies
- File dependencies
- Job and job stream follow dependencies
- Prompt dependencies

You can define time settings for jobs and job streams to run in terms of:

- Run cycles
- Time constraints

You can tailor the way jobs run concurrently either on a workstation or within a job stream by setting:

- Limit
- Priority

## 9. Automate the plan extension at the end of the current production term

Add the final job stream to the database to perform automatic production plan extension at the end of each current production term by running the following command:

add Sfinal

For additional information, refer to "Automating production plan processing" on page 88.

## 10. Generate the plan

Run the JnextPlan command to generate the production plan. This command starts the processing of the scheduling information stored in the database and creates the production plan for the time frame specified in the JnextPlan command. The default time frame is 24 hours. If you automated the plan generation as described in the previous step, you only need to run the JnextPlan command the first time.

When you complete this step-by-step process, your scheduling environment is up and running, with batch processing of an ordered sequence of jobs and job streams being performed against resources defined on a set of workstations, if defined. By default, the first time you run the **JnextPlan** command, the number of jobs that can run simultaneously on a workstation is zero, so make sure that you increase this value by changing the limit cpu to allow job execution on that workstation, see the section "limit cpu" on page 329 for more details.

If you want to modify anything while the production plan is already in process, use the **conman** program. While the production plan is processing across the network you can still continue to define or modify jobs and job streams in the database. Consider however that these modifications will only be used if you submit the modified jobs or job streams, using the command **sbj** for jobs or **sbs** for

job streams, on a workstation which has already received the plan, or after a new production plan is generated using JnextPlan. See Chapter 10, "Managing objects in the plan - conman," on page 285 for more details about the conman program and the operations you can perform on the production plan in process.

## Chapter 2. Understanding basic workstation processes

In a multi-tier Tivoli Workload Scheduler network, locally on each workstation a group of specialized scheduling processes performs job management and sends back the information about job processing throughout the hierarchical tree until the master domain manager is reached. Using the information received from the workstations, the master domain manager then updates its copy of the Symphony file, which contains the records describing the job processing activities to be performed across the Tivoli Workload Scheduler network during the current production plan, and sends the updates on the activities to be performed to the workstations involved.

This chapter describes both the job processing performed at each workstation and the network communication established across the hierarchical tree. It is made up by the following sections:

- "Tivoli Workload Scheduler workstation processes"
- "Starting and stopping processes on a workstation" on page 28
- "Workstation inter-process communication" on page 30
- "Tivoli Workload Scheduler network communication" on page 31

## Tivoli Workload Scheduler workstation processes

The management of communication between workstations and local job processing, together with the notification of state updates, are performed on each Tivoli Workload Scheduler workstation by a series of management processes that are active while the engine is running. On fault-tolerant agents and domain managers these processes are based on the WebSphere Application Server infrastructure. This infrastructure is automatically installed with the workstation and allows Tivoli Workload Scheduler to:

- Communicate across the Tivoli Workload Scheduler network.
- Manage authentication mechanisms for remote clients, such as command-line programs, connecting to the master domain manager using the HTTP or HTTPS protocols.

For information on how to start and stop both the WebSphere Application Server infrastructure and the Tivoli Workload Scheduler processes on a workstation refer to "Starting and stopping processes on a workstation" on page 28. Except for manually starting and stopping the WebSphere Application Server and managing connection parameters when communicating across the Tivoli Workload Scheduler network, the WebSphere Application Server infrastructure is transparent when using Tivoli Workload Scheduler.

In this guide *Tivoli Workload Scheduler processes* or *workstation processes* are used to identify the following processes:

netman monman writer mailman batchman jobman With the exception of standard agents, these processes are started in the following order on the Tivoli Workload Scheduler workstations:

#### netman

**Netman** is the Network Management process. It is started by the **Startup** command and it behaves like a network listener program which receives start, stop, link, or unlink requests from the network. **Netman** examines each incoming request and spawns a local Tivoli Workload Scheduler process.

#### monman

Monman is a process started by netman and is used in event management. It starts monitoring and ssmagent services that have the task of detecting the events defined in the event rules deployed and activated on the specific workstation. When these services catch any such events, after a preliminary filtering action, they send them to the event processing server that runs usually in the master domain manager. If no event rule configurations are downloaded to the workstation, the monitoring services stay idle.

The communication process between the monitoring agents and the event processing server is independent of the Tivoli Workload Scheduler network topology. It is based directly on the EIF port number of the event processor and the event information flows directly from the monitoring agents without passing through intermediate domain managers. A degree of fault-tolerance is guaranteed by local cache memories that temporarily store the event occurrences on the agents in case communication with the event processor is down.

writer Writer is a process started by netman to pass incoming messages to the local mailman process. The writer processes (there might be more than one on a domain manager workstation) are started by link requests (see "link" on page 331) and are stopped by unlink requests (see "unlink" on page 407) or when the communicating mailman ends.

#### mailman

**Mailman** is the Mail Management process. It routes messages to either local or remote workstations. On a domain manager, additional **mailman** processes can be created to divide the load on **mailman** due to the initialization of agents and to improve the timeliness of messages. When the domain manager starts up, it creates a separate **mailman** process instance for each *ServerID* specified in the workstation definitions of the fault-tolerant agents and standard agents it manages. Each workstation is contacted by its own *ServerID* on the domain manager. For additional information, refer to "Workstation definition" on page 127.

#### batchman

**Batchman** is the Production Control process. It interacts directly with the copy of the Symphony file distributed to the workstations at the beginning of the production period and updates it. **Batchman** performs several functions:

- Manages locally plan processing and updating.
- Resolves dependencies of jobs and job streams.
- Selects jobs to be run.
- Updates the plan with the results of job processing.

Batchman is the only process that can update the Symphony file.

## jobman

**Jobman** is the Job Management process. It launches jobs under the direction of **batchman** and reports job status back to **mailman**. It is responsible for tracking job states and for setting the environment as defined in the jobmanrc and .jobmanrc scripts when requesting to launch jobs. For information about these scripts, see Chapter 3, "Configuring the job environment," on page 35. When the **jobman** process receives a launch job message from **batchman**, it spawns a job monitor process. The maximum number of job monitor processes that can be spawned on a workstation is set using the **limit cpu** command from the **conman** command line prompt (see "limit cpu" on page 329).

## job monitor (jobman on UNIX, JOBMON.exe and joblnch.exe on Windows operating system)

The job monitor process first performs a set of actions that set the environment before the job is launched, and then launches the job by running the script file or command specified in the job definition. For additional details on how to specify the script file or the command launched with the job, refer to "Job" on page 606.

The setup activities consist of launching the standard configuration file (TWS\_home/jobmanrc in UNIX and TWS\_home/jobmanrc.cmd in Windows) which contains settings that apply to all jobs running on the workstation. In addition, on UNIX workstations a local configuration script TWS\_user/.jobmanrc is launched, if it exists in the home directory of the user launching the job. This local configuration file contains settings that apply only to jobs launched by the specific user. If any of these steps fails, the job ends in the FAIL state.

**Attention:** If, on Windows systems, a system variable called TEMP exists, user *TWS\_user* must be authorized to create files in the directory to which the variable is set. If this requirement is not met, the **JOBMON.exe** binary file fails to start successfully.

All processes, except **jobman**, run as the TWS\_user. **Jobman** runs as root.

On standard agent workstations, the **batchman** process is not launched because this type of workstation does not manage job scheduling. These workstations only launch jobs under the direction of their domain manager. Locally on the workstation the management processes wait for a request to launch a job from the domain manager in LISTEN mode. When the request is received the job is launched locally and the result is sent back to the domain manager. For additional information on standard agent workstations refer to *IBM Tivoli Workload Scheduler: Planning and Installation Guide*.

Figure 3 on page 26 shows the process tree on Tivoli Workload Scheduler workstations, other than standard agents, installed on UNIX:

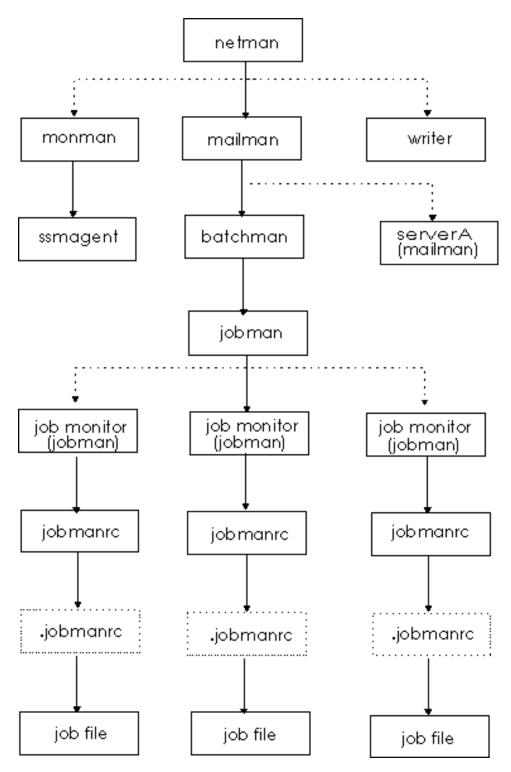

Figure 3. Process tree in UNIX

Figure 4 on page 27 shows the process tree on Tivoli Workload Scheduler workstations, other than standard agents, installed on Windows:

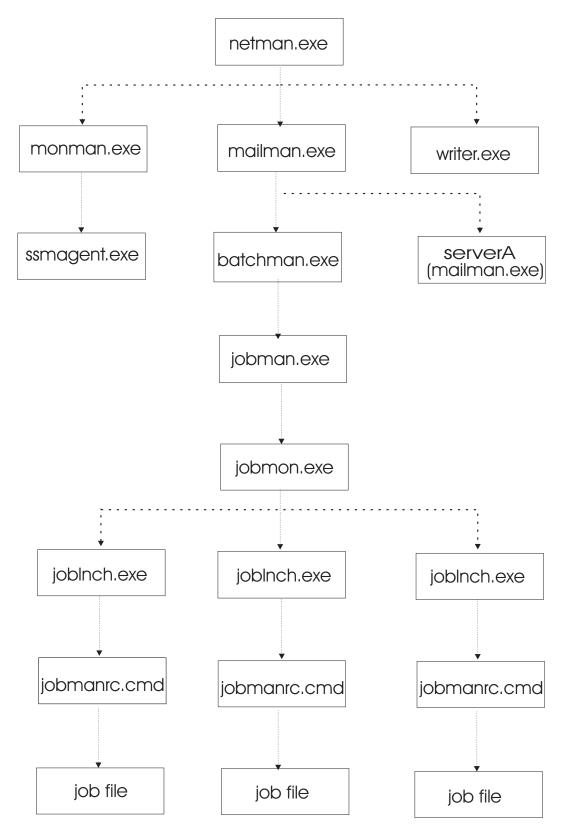

Figure 4. Process tree in Windows

On Windows platforms there is an additional service, the Tivoli Token Service, which enables Tivoli Workload Scheduler processes to be launched as if they were issued by the Tivoli Workload Scheduler user.

## Starting and stopping processes on a workstation

The type of operating system installed on the workstation determines how Tivoli Workload Scheduler processes can be started from the command line. Table 2 explains how you can start and stop both the WebSphere Application Server infrastructure and Tivoli Workload Scheduler processes on a workstation based on the operating system installed.

Table 2. Starting and stopping Tivoli Workload Scheduler on a workstation

| Action                                                                                                    | Commands used on UNIX platform                           | Commands used on Windows platform                        |
|----------------------------------------------------------------------------------------------------|----------------------------------------------------------|----------------------------------------------------------|
| Start all Tivoli Workload<br>Scheduler processes including<br>WebSphere Application Server<br>and the event monitoring<br>engine.             | conman start<br>conman startappserver<br>conman startmon | conman start<br>conman startappserver<br>conman startmon |
| Start netman and WebSphere<br>Application Server. On<br>Windows starts also the<br>Tivoli Token Service                                       | ./StartUp.sh                                             | StartUp                                                  |
| Stop all Tivoli Workload<br>Scheduler processes and<br>WebSphere Application<br>Server.                                                       | conman shutdown<br>./stopWas.sh                          | conman shutdown -appsrv<br>shutdown -appsrv              |
| Stop all Tivoli Workload<br>Scheduler processes with the<br>exception of WebSphere<br>Application Server.                                     | conman shutdown                                          | conman shutdown<br>shutdown                              |
| Start all Tivoli Workload<br>Scheduler processes with the<br>exception of WebSphere<br>Application Server and the<br>event monitoring engine. | conman start                                             | conman start                                             |
| Stop all Tivoli Workload<br>Scheduler processes but<br>netman.                                                                                | conman stop                                              | conman stop                                              |
| Stop all Tivoli Workload<br>Scheduler processes<br>(including <b>netman</b> ).                                                                | conman shutdown                                          | conman shutdown<br>shutdown                              |
| Start WebSphere Application<br>Server                                                                                                    | ./startWas.sh<br>or<br>conman startappserver             | startWas<br>or<br>conman startappserver                  |
| Stop WebSphere Application<br>Server                                                                                                    | ./stopWas.sh<br>or<br>conman stopappserver               | stopWas<br>or<br>conman stopappserver                    |
| Start the event monitoring engine                                                                                                    | conman startmon                                          | conman startmon                                          |
| Stop the event monitoring engine                                                                                                    | conman stopmon                                           | conman stopmon                                           |

Table 2. Starting and stopping Tivoli Workload Scheduler on a workstation (continued)

| Action                          | Commands used on UNIX platform                                   | Commands used on Windows platform                               |
|---------------------------------|------------------------------------------------------------------|-----------------------------------------------------------------|
| Start the dynamic agent locally | ./StartUpLwa.sh Note: can be run by TWS_user or root user only.  | startuplwa Note: On Windows 2008 must be run as Administrator.  |
| Stop the dynamic agent locally  | ./ShutDownLwa.sh Note: can be run by TWS_user or root user only. | shutdownlwa Note: On Windows 2008 must be run as Administrator. |

**Note:** On Windows systems refrain from using Windows services to stop WebSphere Application Server. Use one of the commands listed in this table instead. If you use Windows services to stop WebSphere Application Server, the *appserverman* process, which continues to run, will start it again.

Refer to "StartUp" on page 442 for more information on the **StartUp** utility command.

Refer to "shutdown" on page 441 for more information on the **shutdown** utility command.

Refer to IBM Tivoli Workload Manager Administration Guide for more information on startWas and stopWas commands.

Refer to "start" on page 381 for more information on the conman start command.

Refer to "stop" on page 385 for more information on the comman stop command.

Refer to "shutdown" on page 380 for more information on the **conman shutdown** command.

Refer to "startappserver" on page 383 for more information on the **conman startappserver** command.

Refer to "stopappserver" on page 388 for more information on the **conman stopappserver** command.

Refer to "startmon" on page 384 for more information on the **conman startmon** command.

Refer to "stopmon" on page 390 for more information on the **conman stopmon** command.

If the agent is installed on a Windows system, WebSphere Application Server and the **netman** processes are automatically started at start time as services together with the Tivoli Token Service. If the agent is installed on a UNIX system, WebSphere Application Server and the **netman** processes can be automatically started at start time by adding a statement invoking **Startup** in the /etc/inittab file.

## Starting and stopping the dynamic agent

The type of operating system installed on the workstation determines how dynamic agents can be started from the command line.

Table 3. Starting and stopping the dynamic agent

| Action                          | Commands used on UNIX platform                                   | Commands used on Windows platform                               |
|---------------------------------|------------------------------------------------------------------|-----------------------------------------------------------------|
| Start the dynamic agent locally | ./StartUpLwa.sh Note: can be run by TWS_user or root user only.  | startuplwa Note: On Windows 2008 must be run as Administrator.  |
| Stop the dynamic agent locally  | ./ShutDownLwa.sh Note: can be run by TWS_user or root user only. | shutdownlwa Note: On Windows 2008 must be run as Administrator. |

For more infomation about stopping and starting the dynamic agent, see ShutDownLwa and StartUpLwa.

## Workstation inter-process communication

Tivoli Workload Scheduler uses message queues for local inter-process communication. There are four message files, which reside in the *TWS\_home* directory:

## NetReq.msg

This message file is read by the **netman** process for local commands. It receives messages such as START, STOP, LINK, and UNLINK.

## Mailbox.msg

This message file is read by the **mailman** process. It receives messages, through the graphical user interface ( Dynamic Workload Console ) or the console manager (**conman**), incoming from the local **batchman** and **jobman** processes and from other Tivoli Workload Scheduler workstations in the network.

## Intercom.msg

This message file is read by the **batchman** process and contains instructions sent by the local **mailman** process.

## Courier.msg

This message file is written by the **batchman** process and read by the **jobman** process.

### PlanBox.msg

This message file is written by the **batchman** process and read by the engine.

## Server.msg

This message file is written by the **batchman** process and read by the engine.

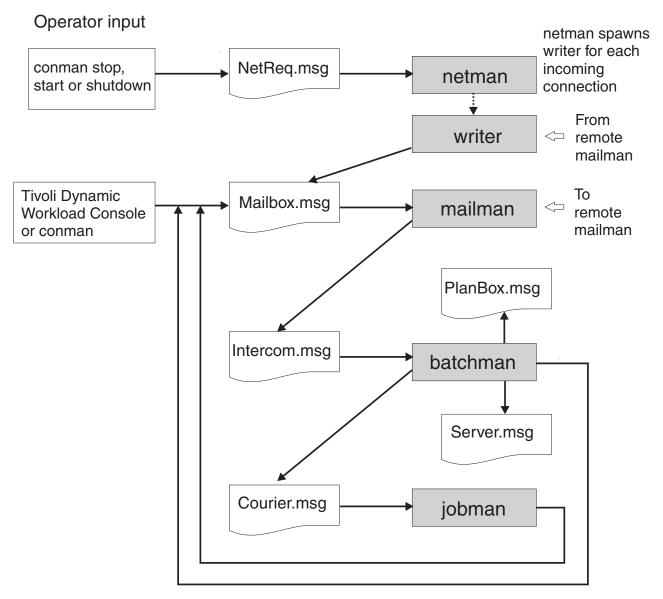

Figure 5. Inter-process communication

These files have a default maximum size of 10MB. The maximum size can be changed using the **evtsize** utility (see "evtsize" on page 424).

## Tivoli Workload Scheduler network communication

Tivoli Workload Scheduler uses the TCP/IP protocol for network communication. The node name and the port number used to establish the TCP/IP connection are set for each workstation in its workstation definition. Refer to "Workstation definition" on page 127 for additional details.

A *store-and-forward* technology is used by Tivoli Workload Scheduler to maintain consistency and fault-tolerance at all times across the network by queuing messages in message files while the connection is not active. When TCP/IP communication is established between systems, Tivoli Workload Scheduler provides bi-directional communication between workstations using links. Links are

controlled by the autolink flag set in the "Workstation definition" on page 127, and by the "link" on page 331 and "unlink" on page 407 commands issued from the conman command-line program.

When a link is opened, messages are passed between two workstations. When a link is closed, the sending workstation stores messages in a local message file and sends them to the destination workstation as soon as the link is re-opened.

There are basically two types of communication that take place in the Tivoli Workload Scheduler environment, connection initialization and scheduling event delivery in the form of change of state messages during the processing period. These two types of communication are now explained in detail.

## Connection initialization and two-ways communication setup

These are the steps involved in the establishment of a two-ways Tivoli Workload Scheduler link between a domain manager and a remote fault-tolerant agent:

- 1. On the domain manager, the mailman process reads the host name, TCP/IP address, and port number of the fault-tolerant agent from the Symphony file.
- 2. The mailman process on the domain manager establishes a TCP/IP connection to the netman process on the fault-tolerant agent using the information obtained from the Symphony file.
- 3. The **netman** process on the fault-tolerant agent determines that the request is coming from the mailman process on the domain manager, and spawns a new writer process to handle the incoming connection.
- 4. The mailman process on the domain manager is now connected to the writer process on the fault-tolerant agent. The writer process on the fault-tolerant agent communicates the current run number of its copy of the Symphony file to the mailman process on the domain manager. This run number is the identifier used by Tivoli Workload Scheduler to recognize each Symphony file generated by **InextPlan**. This step is necessary for the domain manager to check if the current plan has already been sent to the fault-tolerant agent.
- 5. The mailman process on the domain manager compares its Symphony file run number with the run number of the Symphony file on the fault-tolerant agent. If the run numbers are different, the mailman process on the domain manager sends to the writer process on the fault-tolerant agent the latest copy of the Symphony file.
- 6. When the current Symphony file is in place on the fault-tolerant agent, the mailman process on the domain manager sends a start command to the fault-tolerant agent.
- 7. The **netman** process on the fault-tolerant agent starts the local **mailman** process. At this point a one-way communication link is established from the domain manager to the fault-tolerant agent.
- 8. The mailman process on the fault-tolerant agent reads the host name, TCP/IP address, and port number of the domain manager from the Symphony file and uses them to establish the uplink back to the **netman** process on the domain manager.
- 9. The **netman** process on the domain manager determines that the request is coming from the mailman process on the fault-tolerant agent, and spawns a new writer process to handle the incoming connection. The mailman process on the fault-tolerant agent is now connected to the writer on the domain manager and a full two-way communication

link is established. As a result of this, the **writer** process on the domain manager writes messages received from the fault-tolerant agent into the Mailbox.msg file on the domain manager, and the **writer** process on the fault-tolerant agent writes messages from the domain manager into the Mailbox.msg file on the fault-tolerant agent.

Job processing and scheduling event delivery in the form of change of state messages during the processing day performed locally by the fault-tolerant agent. During the production period, the Symphony file present on the fault-tolerant agent is read and updated with the state change information about jobs that are run locally by the Tivoli Workload Scheduler workstation processes. These are the steps that are performed locally on the fault-tolerant agent to read and update the Symphony file and to process jobs:

- 1. The **batchman** process reads a record in the Symphony file that states that job1 is to be launched on the workstation.
- 2. The **batchman** process writes in the Courier.msg file that job1 has to start.
- 3. The **jobman** process reads this information in the Courier.msg file, starts job1, and writes in the Mailbox.msg file that job1 started with its *process\_id* and *timestamp*.
- 4. The **mailman** process reads this information in its Mailbox.msg file, and sends a message that job1 started with its *process\_id* and *timestamp*, to both the Mailbox.msg file on the domain manager and the local Intercom.msg file on the fault-tolerant agent.
- 5. The **batchman** process on the fault-tolerant agent reads the message in the Intercom.msg file and updates the local copy of the Symphony file.
- 6. When job job1 completes processing, the **jobman** process updates the Mailbox.msg file with the information that says that job1 completed.
- 7. The mailman process reads the information in the Mailbox.msg file, and sends a message that job1 completed to both the Mailbox.msg file on the domain manager and the local Intercom.msg file on the fault-tolerant agent.
- 8. The **batchman** process on the fault-tolerant agent reads the message in the Intercom.msg file, updates the local copy of the Symphony file, and determines the next job that has to be run.

For information on how to tune job processing on a workstation, refer to the *IBM Tivoli Workload Scheduler: Administration Guide*.

## **Support for Internet Protocol version 6**

Tivoli Workload Scheduler supports Internet Protocol version 6 (IPv6) in addition to the legacy IPv4. To assist customers in staging the transition from an IPv4 environment to a complete IPv6 environment, Tivoli Workload Scheduler provides IP dual-stack support. In other terms, the product is designed to communicate using both IPv4 and IPv6 addresses simultaneously with other applications using IPv4 or IPv6.

To this end, the gethostbyname and the gethostbyaddr functions were dropped from Tivoli Workload Scheduler as they exclusively support IPv4. They are replaced by the new getaddrinfo API that makes the client-server mechanism entirely protocol independent.

The getaddrinfo function handles both name-to-address and service-to-port translation, and returns sockaddr structures instead of a list of addresses These sockaddr structures can then be used by the socket functions directly. In this way, getaddrinfo hides all the protocol dependencies in the library function, which is where they belong. The application deals only with the socket address structures that are filled in by getaddrinfo.

## Chapter 3. Configuring the job environment

This chapter describes how to customize the way job management is performed on a workstation. This customization is made by assigning locally on each workstation values to variables that have an impact on the processing of **jobman**. This chapter includes the following sections:

- "Job environment overview"
- "Environment variables exported by jobman" on page 36
- "Customizing job processing on a UNIX workstation jobmanrc" on page 39
- "Customizing job processing for a user on UNIX workstations .jobmanrc" on page 41
- "Customizing job processing on a Windows workstation jobmanrc.cmd" on page 43
- "Customizing job processing on a Windows workstation djobmanrc.cmd" on page 44

## Job environment overview

On each workstation, jobs are launched by the **batchman** production control process. The **batchman** process resolves all job dependencies to ensure the correct order of job processing, and then queues a job launch message to the **jobman** process.

Each of the processes launched by **jobman**, including the configuration scripts and the jobs, retains the user name recorded with the logon of the job. Submitted jobs (jobs, files, or commands submitted not through a scheduled plan, but *manually* by a user) retain the submitting user's name.

The **jobman** process starts a job monitor process that begins by setting a group of environment variables, and then runs a standard configuration script named <code>TWS\_home/jobmanrc</code> which can be customized. The <code>jobmanrc</code> script sets variables that are used to configure locally on the workstation the way jobs are launched, regardless of the user.

On UNIX workstations, if the user is allowed to use a local configuration script, and the script <code>USER\_HOME/.jobmanrc</code> exists, the local configuration script <code>.jobmanrc</code> is <code>also</code> run. The job is then run either by the standard configuration script, or by the local one. The results of job processing are reported to <code>jobman</code> which, in turn, updates the <code>Mailbox.msg</code> file with the information on job completion status. To have jobs run with the user's environment, add the following instruction in the local configuration script:

. \$USER home/.profile

**Note:** Before adding the .profile in the .jobmanrc file, make sure that it does not contain any *stty* setting or any step that requires user manual intervention. In case it does, add in the .jobmanrc file only the necessary steps contained in the .profile.

On Windows workstations the local configuration script djobmanrc.cmd is run if it exists in the user's Documents and Settings directory which is represented by the

## Environment variables exported by jobman

The variables listed in Table 4 are set locally on the workstation and exported by **jobman** on Windows operating systems:

Table 4. Job environment variables for Windows

| Variable Name        | Value                                                                                                    |
|----------------------|----------------------------------------------------------------------------------------------------|
| COMPUTERNAME         | The value of the <i>COMPUTERNAME</i> set in the user environment.                                                                                                    |
| HOME                 | The path where the Tivoli Workload Scheduler instance was installed.                                                                                                    |
| HOMEDRIVE            | The value of the <i>HOMEDRIVE</i> set in the user environment.                                                                                                    |
| НОМЕРАТН             | The value of the <i>HOMEPATH</i> set in the user environment.                                                                                                    |
| LANG                 | The value of the <i>LANG</i> set in the user environment. If not set, its value is set to C.                                                                                  |
| LOGNAME              | The login user's name.                                                                                                    |
| MAESTRO_OUTPUT_STYLE | The setting for output style for long object names.                                                                                                    |
| SystemDrive          | The value of the <i>SYSTEMDRIVE</i> set in the user environment.                                                                                                    |
| SystemRoot           | The value of the <i>SYSTEMROOT</i> set in the user environment.                                                                                                    |
| TEMP                 | The value of the <i>TEMP</i> set in the user environment. If not specified, its value is set to c:\temp.                                                                      |
| TIVOLI_JOB_DATE      | The scheduled date for a job.                                                                                                    |
| ТМРТЕМР              | The value of the <i>TMP</i> set in the user environment. If not specified, its value is set to c:\temp.                                                                       |
| TMPDIR               | The value of the <i>TMPDIR</i> set in the user environment. If not specified, its value is set to c:\temp.                                                                    |
| TWS_PROMOTED_JOB     | Applies to the Workload Service Assurance functions. Can be YES or No. When the value is YES, it means that the job (a critical job or one of its predecessors) was promoted. |
| TZ                   | The time zone, if it was set in the operating system environment.                                                                                                    |
| UNISON_CPU           | The name of this workstation.                                                                                                    |
| UNISON_DIR           | The value of the <i>UNISON_DIR</i> set in the user environment.                                                                                                    |
| UNISON_EXEC_PATH     | The jobmanrc fully qualified path.                                                                                                    |
| UNISONHOME           | The path where the Tivoli Workload Scheduler instance was installed.                                                                                                    |
| UNISON_HOST          | The name of the host CPU.                                                                                                    |
| UNISON_JOB           | The absolute job identifier: worktation#sched_id.job.                                                                                                    |

Table 4. Job environment variables for Windows (continued)

| Variable Name      | Value                                                                                               |
|--------------------|----------------------------------------------------------------------------------------------------|
| UNISON_JOBNUM      | The job number.                                                                                     |
| UNISON_MASTER      | The name of the master workstation.                                                                 |
| UNISON_RUN         | The Tivoli Workload Scheduler current production run number.                                        |
| UNISON_SCHED       | The job stream name.                                                                                |
| UNISON_SCHED_DATE  | The Tivoli Workload Scheduler production date (yymmdd) reported in the header of the Symphony file. |
| UNISON_SCHED_ID    | The <i>jobstreamID</i> of the job stream containing the job in process.                             |
| UNISON_SCHED_IA    | The <i>StartTime</i> of the job stream containing the job in process.                               |
| UNISON_SCHED_EPOCH | The Tivoli Workload Scheduler production date expressed in epoch form.                              |
| UNISON_SHELL       | The login shell of the user running the job.                                                        |
| UNISON_STDLIST     | The path name of the standard list file of the job.                                                 |
| UNISON_SYM         | The Symphony record number of the launched job.                                                     |
| USERDOMAIN         | The value of the <i>USERDOMAIN</i> set in the user environment.                                     |
| USERNAME           | The value of the <i>USERNAME</i> set in the user environment.                                       |
| USERPROFILE        | The value of the <i>USERPROFILE</i> set in the user environment.                                    |

The variables listed in Table 5 are set locally on the workstation and exported by **jobman** on UNIX operating systems:

Table 5. Job environment variables for UNIX

| Variable Name        | Value                                                                                                    |
|----------------------|----------------------------------------------------------------------------------------------------|
| HOME                 | The home directory of the user.                                                                                                    |
| LANG                 | The value of the <i>LANG</i> set in the user environment.                                                                                                    |
| LD_LIBRARY_PATH      | The value of the <i>LD_LIBRARY_PATH</i> set in the user environment.                                                                                                    |
| LD_RUN_PATH          | The value of the <i>LD_RUN_PATH</i> set in the user environment.                                                                                                    |
| LOGNAME              | The login user name.                                                                                                    |
| MAESTRO_OUTPUT_STYLE | The setting for output style for long object names.                                                                                                    |
| PATH                 | /bin:/usr/bin                                                                                                    |
| TIVOLI_JOB_DATE      | The scheduled date for a job.                                                                                                    |
| TWS_PROMOTED_JOB     | Applies to the Workload Service Assurance functions. Can be YES or No. When the value is YES, it means that the job (a critical job or one of its predecessors) was promoted. |

Table 5. Job environment variables for UNIX (continued)

| Variable Name      | Value                                                                                               |
|--------------------|----------------------------------------------------------------------------------------------------|
| TWS_TISDIR         | The value of the <i>TWS_TISDIR</i> set in the user environment.                                     |
| TZ                 | The time zone set.                                                                                  |
| UNISON_CPU         | The name of this workstation.                                                                       |
| UNISON_DIR         | The value of the <i>UNISON_DIR</i> set in the user environment.                                     |
| UNISON_EXEC_PATH   | The .jobmanrc fully qualified path.                                                                 |
| UNISONHOME         | The path where the Tivoli Workload Scheduler instance was installed.                                |
| UNISON_HOST        | The name of the host CPU.                                                                           |
| UNISON_JOB         | The absolute job identifier: worktation#sched_id.job.                                               |
| UNISON_JOBNUM      | The job number.                                                                                     |
| UNISON_MASTER      | The name of the master workstation.                                                                 |
| UNISON_RUN         | The Tivoli Workload Scheduler current production run number.                                        |
| UNISON_SCHED       | The job stream name.                                                                                |
| UNISON_SCHED_DATE  | The Tivoli Workload Scheduler production date (yymmdd) reported in the header of the Symphony file. |
| UNISON_SCHED_ID    | The <i>jobstreamID</i> of the job stream containing the job in process.                             |
| UNISON_SCHED_IA    | The <i>StartTime</i> of the job stream containing the job in process.                               |
| UNISON_SCHED_EPOCH | The Tivoli Workload Scheduler production date, expressed in epoch form.                             |
| UNISON_SHELL       | The login shell of the user running the job.                                                        |
| UNISON_STDLIST     | The path name of the standard list file of the job.                                                 |
| UNISON_SYM         | The Symphony record number of the launched job.                                                     |

## **Customizing date formatting in the stdlist**

You can use an environment variable named <code>UNISON\_DATE\_FORMAT</code> to specify the date format that is used for the date in the header and in the footer of the stdlist file. This variable can be set on both UNIX and Windows workstations and must be set before starting Tivoli Workload Scheduler processes on that workstation to become effective. To set this variable, follow these steps:

### On UNIX workstations

- 1. Add the statement to export the *UNISON\_DATE\_FORMAT* variable in the root .profile file.
- 2. Run the .profile file.
- 3. Run conman shutdown and then ./StartUp.sh.

#### On Windows workstations

- 1. From the System Properties set the *UNISON\_DATE\_FORMAT* in the System Variable.
- 2. Run conman shutdown and then StartUp.

These are some examples of the settings used to display the year format in the date field in the header and footer of the stdlist file. The setting:

```
UNISON DATE FORMAT = "%a %x %X %Z %Y"
```

produces an output with the following format:

Fri 15/10/04 11:05:24 AM GMT 2004

The setting:

UNISON DATE FORMAT = "%a %x %X %Z"

produces an output with the following format:

Fri 15/10/04 11:05:24 AM GMT

Set this variable locally on every workstation for which you want to display the 4-digit year format. If omitted, the standard 2-digit format is used.

## Customizing job processing on a UNIX workstation - jobmanrc

A standard configuration script template named *TWS\_home*/config/**jobmanrc** is supplied with Tivoli Workload Scheduler. It is installed automatically as *TWS\_home*/jobmanrc. This script can be used by the system administrator to set the desired environment before each job is run. To alter the script, make your modifications in the working copy (*TWS\_home*/jobmanrc), leaving the template file unchanged. The file contains variables which can be configured, and comments to help you understand the methodology. Table 6 describes the jobmanrc variables.

Table 6. Variables defined by default in the jobmanrc file

| Variable Name  | Value                                                                                                    |
|----------------|----------------------------------------------------------------------------------------------------|
| UNISON_JCL     | The path name of the job's script file.                                                                                                    |
| UNISON_STDLIST | The path name of the job's standard list file.                                                                                                    |
| UNISON_EXIT    | yes   no                                                                                                    |
|                | If set to <b>yes</b> , the job ends immediately if any command returns a nonzero exit code. If set to <b>no</b> , the job continues to run if a command returns a nonzero exit code. Any other setting is interpreted as <b>no</b> .                                                                                                    |
| LOCAL_RC_OK    | yes   no                                                                                                    |
|                | If set to <b>yes</b> , the user's local configuration script is run (if it exists), passing \$UNISON_JCL as the first argument. The user might be allowed or denied this option. See "Customizing job processing for a user on UNIX workstationsjobmanrc" on page 41 for more information. If set to <b>no</b> , the presence of a local configuration script is ignored, and \$UNISON_JCL is run. Any other setting is interpreted as <b>no</b> . |

Table 6. Variables defined by default in the jobmanrc file (continued)

| Variable Name | Value                                                                                                    |
|---------------|----------------------------------------------------------------------------------------------------|
| MAIL_ON_ABEND | yes   no                                                                                                    |
|               | For UNIX operating systems: If set to <b>yes</b> , a message is mailed to the login user's mailbox if the job ends with a non zero exit code. This can also be set to one or more user names, separated by spaces so that a message is mailed to each user. For example, "root mis sam mary". If set to <b>no</b> , no messages are mailed if the job abends. Abend messages have the following format: <code>cpu#sched.job</code> <code>jcl-file</code> failed with <code>exit-code</code> Please review <code>standard-list-filename</code> You can change the wording of the message or translate the message into another language. For an explanation of how to do this, see "Customizing the                                        |
|               | MAIL_ON_ABEND section of jobmanrc."                                                                                                    |
| SHELL_TYPE    | standard   user   script                                                                                                    |
|               | If set to <b>standard</b> , the first line of the JCL file is read to determine which shell to use to run the job. If the first line does not start with #!, then /bin/sh is used to run the local configuration script or \$UNISON_JCL.  Commands are echoed to the job's standard list file. If set to user, the local configuration script or \$UNISON_JCL is run by the user's login shell (\$UNISON_SHELL). Commands are echoed to the job's standard list file. If set to <b>script</b> , the local configuration script or \$UNISON_JCL is run directly, and commands are not echoed unless the local configuration script or \$UNISON_JCL contains a <b>set</b> -x command. Any other setting is interpreted as <b>standard</b> . |
| USE_EXEC      | yes   no                                                                                                    |
|               | If set to <b>yes</b> , the job, or the user's local configuration script is run using the <b>exec</b> command, thus eliminating an extra process. This option is overridden if <i>MAIL_ON_ABEND</i> is also set to <b>yes</b> . Any other setting is interpreted as <b>no</b> , in which case the job or local configuration script is run by another shell process.                                                                                                    |

## Customizing the MAIL\_ON\_ABEND section of jobmanrc

You can modify the wording used in the message sent to the users specified in the MAIL\_ON\_ABEND field of the TWS\_home/jobmanrc configuration file by accessing that file and changing the wording in the parts highlighted in bold:

```
# Mail a message to user or to root if the job fails.
if [ "$MAIL ON ABEND" = "YES" ]
then
 if [ $UNISON RETURN -ne 0 ]
 then
   mail $LOGNAME <<-!
        $UNISON JOB
        \'$UNISON_JCL\' failed with $UNISON_RETURN
        Please review $UNISON_STDLIST
1
 fi
elif [ "$MAIL_ON_ABEND" = "ROOT" ]
 if [ $UNISON RETURN -ne 0 ]
 then
   mail root <<-!
        $UNISON JOB
        \'$UNISON JCL\' failed with $UNISON RETURN
        Please review $UNISON_STDLIST
 fi
elif [ "$MAIL ON ABEND" != "NO" ]
 if [ $UNISON RETURN -ne 0 ]
 then
   mail $MAIL_ON_ABEND <<-!</pre>
        $UNISON JOB
        \'$UNISON JCL\' failed with $UNISON RETURN
        Please review $UNISON_STDLIST
  fi
fi
```

# Customizing job processing for a user on UNIX workstations - .jobmanrc

On UNIX workstations, the local configuration script .jobmanrc permits users to establish a desired environment when processing their own jobs. Unlike the jobmanrc script, the .jobmanrc script can be customized to perform different actions for different users. Each user defined as <code>tws\_user</code> can customize in the home directory the .jobmanrc script to perform pre- and post-processing actions. The .jobmanrc script is an extra step that occurs before the job is actually launched.

The .jobmanrc script runs only under the following conditions:

- The standard configuration script, jobmanrc, is installed, and the environment variable *LOCAL\_RC\_OK* is set to **yes** (see Table 6 on page 39).
- If the file TWS\_home/localrc.allow exists, the user's name must appear in the file. If the TWS\_home/localrc.allow file does not exist, the user's name must not appear in the file, TWS\_home/localrc.deny. If neither of these files exists, the user is permitted to use a local configuration script.
- The local configuration script is installed in the user's home directory (USER\_home/.jobmanrc), and it has execute permission.

Jobs are not automatically run, the command or script must be launched from inside the .jobmanrc. Depending on the type of process activity you want to perform, the command or script is launched differently. Follow these general rules when launching scripts from inside .jobmanrc:

• Use **eval** if you want to launch a command.

- Use either **eval** or **exec** if you want to launch a script that does not need post processing activities.
- Use eval if you want to launch a script that requires post processing activities.

If you intend to use a local configuration script, it must, at a minimum, run the job's script file (\$UNISON\_JCL). Tivoli Workload Scheduler provides you with a standard configuration script, jobmanrc, which runs your local configuration script as follows:

```
$EXECIT $USE_SHELL $USER_home/.jobmanrc "$UNISON_JCL" $IS_COMMAND
```

#### where:

- The value of *USE\_SHELL* is set to the value of the jobmanrc *SHELL\_TYPE* variable (see Table 6 on page 39).
- *IS\_COMMAND* is set to **yes** if the job was scheduled or submitted in production using **submit docommand**.
- *EXECIT* is set to **exec** if the variable *USE\_EXEC* is set to **yes** (see Table 6 on page 39), otherwise it is null.

All the variables exported into **jobmanrc** are available in the **.jobmanrc** shell, however, variables that are defined, but not exported, are not available.

The following example shows how to run a job's script file, or command, in your local configuration script:

```
#!/bin/ksh
PATH=TWS_home:TWS_home/bin:$PATH
export PATH
/bin/sh -c "$UNISON_JCL"
```

The following is an example of a .jobmanrc that does processing based on the exit code of the user's job:

```
#!/bin/sh
#
PATH=TWS_home:TWS_home/bin:$PATH
export PATH
/bin/sh -c "$UNISON_JCL"
#or use eval "$UNISON_JCL" and the quotes are required
RETVAL=$?
if [ $RETVAL -eq 1 ]
then
    echo "Exit code 1 - Non Fatal Error"
    exit 0
elif [ $RETVAL -gt 1 -a $RETVAL -lt 100 ]
then
    conman "tellop This is a database error - page the dba"
elif [ $RETVAL -ge 100 ]
then
    conman "tellop Job aborted. Please page the admin"
fi
```

# Customizing job processing on a Windows workstation - jobmanrc.cmd

A standard configuration script template named <code>TWS\_home</code>\config\jobmanrc.cmd is supplied with Tivoli Workload Scheduler. It is installed automatically as <code>TWS\_home</code>\jobmanrc.cmd. You can use this command file to set the desired environment before each job is run. To alter the file, make your modifications in the working copy (<code>TWS\_home</code>\jobmanrc.cmd), leaving the template file unchanged. The file contains variables which can be configured, and comments to help you understand the methodology. Table 7 describes the jobmanrc.cmd variables.

Table 7. Variables defined by default in the jobmanrc.cmd file

| Variable Name | Value                                                                                                    |
|---------------|----------------------------------------------------------------------------------------------------|
| HOME          | The path to the TWS_home directory                                                                                                    |
| POSIXHOME     | The path to the <i>TWS_home</i> directory in a POSIX complaint format                                                                                       |
| LOCAL_RC_OK   | If set to <b>yes</b> , the user's local configuration script is run, if existing.                                                                           |
|               | • If set to <b>no</b> , the presence of a local configuration script is ignored. Any other setting is interpreted as <b>no</b> .                            |
| MAIL_ON_ABEND | • If set to <b>YES</b> , an email is sent to the email ID defined in the <i>email_ID</i> variable, if the job ends in error.                                |
|               | <ul> <li>If set to any value other than YES or NO,<br/>an email is sent to the email ID specified<br/>in this variable if the job ends in error.</li> </ul> |
|               | • If set to <b>NO</b> , no messages are sent if the job ends in error.                                                                                      |
|               | For more details, see "Customizing the MAIL_ON_ABEND section of jobmanrc.cmd."                                                                              |

## Customizing the MAIL\_ON\_ABEND section of jobmanrc.cmd

You can modify the wording used in the message sent to the users specified in the *MAIL\_ON\_ABEND* field of the *TWS\_home/jobmanrc.cmd* configuration file by accessing that file and changing the wording in the parts highlighted in bold. To clarify how to generate the email message, a sample mail program with name bmail.exe is used.

```
if /I "%MAIL_ON_ABEND%"=="NO" (goto :out) else (goto :mail_on_abend)
:mail_on_abend
REM ******email, task or other action inserted here *************
if /I "%MAIL_ON_ABEND%"=="YES" (goto :email) else (goto :email_spec)
:email
c:\"Program Files"\utils\bmail.exe -s smtp.yourcompany.com -t %EMAIL_ID%
-f %COMPUTERNAME%@yourcompany.com -h -a "Subject: Job %UNISON_JOB% abended"
-b "Job %UNISON_JOB% Job Number %UNISON_JOBNUM% abended"
goto :out
:email_spec
REM set > c:\tmp\abended jobs\%UNISON JOB%.j%UNISON JOBNUM%
```

```
c:\"Program Files"\utils\bmail.exe -s smtp.yourcompany.com -t %MAIL_ON_ABEND%
-f %COMPUTERNAME%@yourcompany.com -h -a "Subject: Job %UNISON_JOB% abended"
-b "Job %UNISON JOB% Job Number %UNISON JOBNUM% abended"
```

# Customizing job processing on a Windows workstation - djobmanrc.cmd

On Windows workstations, you can use the local configuration script djobmanrc.cmd to establish a specific environment when processing your custom jobs. Unlike the jobmanrc.cmd script, you can customize the djobmanrc.cmd script to perform different actions for different users.

The following conditions apply:

- The script must contain all environment application variables or paths necessary for Tivoli Workload Scheduler to launch correctly.
- The script must exist if a user-specific environment for running job is required or if an email must be sent to the job logon user when the Tivoli Workload Scheduler job ends in error.

To create a custom djobmanrc.cmd script, perform the following steps:

- 1. Logon as the user who defines environment variables for launching Tivoli Workload Scheduler jobs.
- 2. Open a DOS command prompt.
- 3. Type the **set** command redirecting standard output to a flat file named user\_env.
- 4. Create a file named djobmanrc.cmd in the user's Documents and Settings directory with the following default text at the beginning:

```
@ECHO OFF
   echo Invoking %USERNAME% DJOBMANRC.CMD V.1
   set USERPROFILE=%USERPROFILE%
   ::Setup User Environment Phase
```

- 5. Edit the user env file created in step 3.
- 6. Insert the **set** command on each line before each environment variable.
- 7. Add the changes to the PATH variable at the end of the djobmanrc.cmd in a string similar to the following:

```
set PATH=<TWSHOME>;<TWSHOME>\bin;%PATH%
```

8. Add the following text at the end of the user\_env file and replace the string *user email id* with the email ID of the user that receives the email notification if the job ends in error.

```
set EMAIL_ID=<user email id>
    ::Launch Operation Phase
%ARGS%
    ::Post Operations Phase
:out
```

9. Add the updated user\_env file to the end of the djobmanrc.cmd file. The edited djobmanrc.cmd file should look like the following example:

```
@ECHO OFF
    echo Invoking %USERNAME% DJOBMANRC.CMD V.1
    set USERPROFILE=%USERPROFILE%
    ::Setup User Environment Phase
    set ALLUSERSPROFILE=C:\Documents and Settings\All Users
    set APPDATA=C:\Documents and Settings\petes\Application Data
    set CommonProgramFiles=C:\Program Files\Common Files
    set COMPUTERNAME=PSOTOJ
    set COMPUTERNAME=PSOTOJ
    set CURDRIVE=C
    set FP_NO_HOST_CHECK=NOset
    set HOMEDRIVE=C:
```

```
set HOMEPATH=\docs
set LOGONSERVER=\\PSOTO.1
 set NEWVAR=c:\tmp\tmp\mlist1
  set NUMBER_OF_PROCESSORS=1
 set OPC CLIENT_ROOT=C:\opc\Client
 set OS=Windows_NT
    set Path=C:\Program Files\utils;C:\PROGRAM
Set rain-U:\rrogram rises\utilis\\roundrise\\roundrise\
 Files \\ IBM \\ Personal Communications \\ ; C: \\ Program Files \\ XLView \\ ; C: \\ Iotus \\ compnent \\ ; C: \\ WINDOWS \\ Downloaded \\ Iotus \\ C: \\ WINDOWS \\ Downloaded \\ Iotus \\ C: \\ WINDOWS \\ Downloaded \\ Iotus \\ C: \\ WINDOWS \\ Downloaded \\ Iotus \\ C: \\ WINDOWS \\ Downloaded \\ Iotus \\ C: \\ WINDOWS \\ Downloaded \\ Iotus \\ C: \\ WINDOWS \\ Downloaded \\ Iotus \\ C: \\ WINDOWS \\ Downloaded \\ Iotus \\ C: \\ WINDOWS \\ Downloaded \\ Iotus \\ C: \\ WINDOWS \\ Downloaded \\ Iotus \\ C: \\ WINDOWS \\ Downloaded \\ Windows \\ Windows \\ Window
 \label{program:program:progr
 2003\";C:\Infoprint;
 set PATHEXT=.COM;.EXE;.BAT;.CMD;.VBS;.VBE;.JS;.JSE;.WSF;.WSH
set PCOMM Root=C:\Program Files\IBM\Personal Communications\set PDBASE=C:\Program Files\IBM\Infoprint Select
  set PDHOST=
set PD_SOCKET=6874
set PROCESSOR_ARCHITECTURE=x86
set PROCESSOR_IDENTIFIER=x86 Family 6 Model 9 Stepping 5, GenuineIntel set PROCESSOR_LEVEL=6 set PROCESSOR_REVISION=0905
 set ProgramFiles=C:\Program Files
 set PROMPT=$P$G
 set SESSIONNAME=Console
set SystemDrive=C:
set SystemRoot=C:\WINDOWS
 set TEMP=C:\DOCUME\lambda1\petes\LOCALS\lambda1\Temp
  set TMP=C:\DOCUME△1\petes\LOCALS△1\Temp
 set tvdebugflags=0x260
 set tvlogsessioncount=5000
 set TWS4APPS_JDKHOME=c:\win32app\TWS\pete\methods\_tools
 set USERDOMAIN=PSOTOJ
 set USERNAME=petes
  set USERPROFILE=C:\Documents and Settings\petes
 set windir=C:\WINDOWSPATH=c:\win32app\tws\twsuser:c:\win32app\tws\twsuser\bin:%PATH%
 set PATH=c:\win32app\TWS\twsuser;c:\win32app\TWS\twsuser\bin;%PATH%
 set EMAIL_ID=johndoe@yourcompany.com
  ::Launch Operation Phase
 ::Post Operations Phase
```

The Launch Operations Phase in the script is where script, binary or command defined for job is completed. The "%ARGS%" text is required.

The Post Operations Phase in the script is where a job exit code might be re-adjusted from ABEND to SUCC state, changing a non-zero exit code to a zero exit code. Some applications might have exit codes that might be warnings. Tivoli Workload Scheduler evaluates exit codes as either zero or non-zero. Zero exit codes indicate a job in "SUCC" state. All other codes indicate a job in ABEND state. Specific non-zero exit codes can be adjusted if necessary. The following example shows what might be included in the Post Operations Phase. The example retrieves the exit code of the defined job to determine how to handle itbased on the If statements:

```
set EMAIL_ID=johndoe@yourcompany.com
    ::Launch Operation Phase
    %ARGS%
    ::Post Operations Phase
    set RETVAL=%ERRORLEVEL%
    if "%RETVAL%"=="0" goto out
    if "%RETVAL%"=="1" set RETVAL=0
    if "%RETVAL%"=="6" set RETVAL=0
    :out
    exit %RETVAL%
```

## Setting up options for using the user interfaces

To use the Dynamic Workload Console, the connection parameters are supplied within the console and saved as part of its configuration.

To use the Tivoli Workload Scheduler command line client, you need to provide the following setup information (called the *connection\_parameters*) to connect to the master domain manager via HTTP/HTTPS using the WebSphere Application Server infrastructure:

#### hostname

The hostname of the master domain manager.

### port number

The port number used when establishing the connection with the master domain manager.

#### username, password

The credentials, username and password, of the TWS\_user.

## proxy hostname

The proxy hostname used in the connection with the HTTP protocol.

## proxy port number

The proxy port number used in the connection with the HTTP protocol.

#### protocol

The protocol used during the communication. This can be HTTP with basic authentication, or HTTPS with certificate authentication.

#### timeout

The timeout indicating the maximum time the connecting user interface program can wait for the master domain manager response before considering the communication request as failed.

#### default workstation

The workstation name of the master domain manager you want to connect to.

## SSL parameters

If you have configured your network to use SSL to communicate between the interfaces and the master domain manager, you need also to supply the appropriate set of SSL parameters (which depends on how your SSL is configured.

In the case of the command line client installed on the master domain manager, this configuration is performed automatically at installation.

For the command line client installed on other workstations, this information can be supplied either by storing it in properties files on those workstations, or by supplying the information as part of the command string of the commands you use.

The properties files referred to are the **localopts** and **useropts** files:

## localopts

This contains a set of parameters applicable to the local workstation for a specific instance of the installed product.

#### useropts

This contains a subset of those localopts parameters that have custom values for a specific user. The path of this file is within the user's home directory, which maintains the privacy of this information.

Because Tivoli Workload Scheduler supports multiple product instances installed on the same machine, there can be more than one useropts file instance of each user. The possibility to have more useropts files, having a

different name each, provides the ability to specify different sets of connection settings for users defined on more than one instance of the product installed on the same machine.

In the localopts file of each instance of the installed product the option named *useropts* identifies the file name of the useropts file that has to be accessed to connect to that installation instance.

This means that, if two Tivoli Workload Scheduler instances are installed on a machine and a system user named operator is defined as user in both instances, then in the localopts file of the first instance the local option <code>useropts = useropts1</code> identifies the useropts1 file containing the connection parameters settings that user operator needs to use to connect to that Tivoli Workload Scheduler instance. On the other hand, in the localopts file of the second Tivoli Workload Scheduler instance the local option <code>useropts = useropts2</code> identifies the <code>useropts2</code> file containing the connection parameters settings that user <code>operator</code> needs to use to connect to that Tivoli Workload Scheduler instance.

Full details of how to configure this access are given in the *Tivoli Workload Scheduler: Administration Guide,* in the topic entitled "Configuring command-line client access authentication"

## Chapter 4. Managing the production cycle

The core part of a job management and scheduling solution is the creation and management of the *production plan*. The production plan is the to-do list that contains the actions to be performed in a stated interval of time on the workstations of the scheduling network using the available resources and preserving the defined relationships and restrictions.

This chapter describes how Tivoli Workload Scheduler manages plans.

The chapter is divided into the following sections:

- "Plan management basic concepts"
- "Customizing plan management using global options" on page 66
- "Creating and extending the production plan" on page 70
- "Planman command line" on page 73
- "Starting production plan processing" on page 88
- "Automating production plan processing" on page 88

## Plan management basic concepts

The *production plan* contains information about the jobs to run, on which fault-tolerant agent, and what dependencies must be satisfied before each job is launched. Tivoli Workload Scheduler creates the production plan starting from the modeling data stored in the database and from an intermediate plan called *preproduction plan*. The preproduction plan is automatically created and managed by the product. To avoid problems the database is locked during the generation of the plan, and is unlocked when the generation completes or if an error condition occurs. The preproduction plan is used to identify in advance the job stream instances and the external follows job stream dependencies involved in a specified time-window.

You use the **JnextPlan** script on the master domain manager to generate the production plan and distribute it across the Tivoli Workload Scheduler network. For additional information on the **JnextPlan** script, refer to "Creating and extending the production plan" on page 70.

To generate and start a new production plan Tivoli Workload Scheduler performs the following steps:

- 1. Updates the preproduction plan with the objects defined in the database that were added or updated since the last time the plan was created or extended.
- 2. Retrieves from the preproduction plan the information about the job streams to run in the specified time period and saves it in an intermediate production plan.
- 3. Includes in the new production plan the uncompleted job streams from the previous production plan.
- 4. Creates the new production plan and stores it in a file named Symphony.
- 5. Distributes a copy of the Symphony file to the workstations involved in the new product plan processing.
- 6. Logs all the statistics of the previous production plan into an archive

7. Updates the job stream states in the preproduction plan.

The copy of the newly generated Symphony file is deployed starting from the top domain's fault-tolerant agents and domain managers of the child domains and down the tree to all subordinate domains.

Each fault-tolerant agent that receives the production plan can continue processing even if the network connection to its domain manager goes down.

At each destination fault-tolerant agent the Tivoli Workload Scheduler processes perform the following actions to manage job processing:

- 1. Access the copy of the Symphony file and read the instructions about which jobs to run.
- 2. Make calls to the operating system to launch jobs as required.
- 3. Update its copy of the Symphony file with the job processing results and send notification back to the master domain manager and to all full status fault-tolerant agents. The original copy of the Symphony file stored on the master domain manager and the copies stored on the backup master domain managers, if defined, are updated accordingly.

This means that during job processing, each fault-tolerant agent has its own copy of the Symphony file updated with the information about the jobs it is running (or that are running in its domain and child domains if the fault-tolerant agent is full-status or a domain manager). Also the master domain manager (and backup master domain manager if defined) has the copy of the Symphony file that contains all updates coming from all fault-tolerant agents. In this way the Symphony file on the master domain manager is kept up to date with the jobs that need to be run, the ones that are running, and the ones that have completed.

The processing that occurs on each workstation involved in the current production plan activities is described in more detail in "Tivoli Workload Scheduler workstation processes" on page 23.

**Note:** While the current production plan is in process, any changes you make to the plan using **conman** do not affect the definitions in the database. Changes to the objects in the database do not affect the plan until the production plan is extended or created again using the **JnextPlan** script or **planman** command-line interface. Updates to objects in the database do not affect instances of those objects already in the production plan.

## Preproduction plan

The preproduction plan is used to identify in advance the job stream instances and the job stream dependencies involved in a specified time period.

This improves performance when generating the production plan by preparing in advance a high-level schedule of the anticipated production workload.

The preproduction plan contains:

- The job stream instances to be run during the covered time interval.
- The external follows dependencies that exist between the job streams and jobs included in different job streams.

A job or job stream that cannot start before another specific external job or job stream is successfully completed is named *successor*. An external job or job stream that must complete successfully before the successor job or job stream can start is named *predecessor*.

Tivoli Workload Scheduler automatically generates, expands, and updates, if necessary, the preproduction plan by performing the following steps:

- Removes the job stream instances in COMPLETE and CANCEL states.
- Selects all the job streams scheduled after the end of the current production plan and generates their instances.
- Resolves all job and job stream dependencies, including external follows dependencies, according to the defined matching criteria.

To avoid any conflicts the database is locked during the generation of the preproduction plan and unlocked when the generation completes or if an error condition occurs.

At this stage only the job streams with the time they are scheduled to start and their dependencies are highlighted. All the remaining information about the job streams and the other scheduling objects (calendars, prompts, domains, workstations, resources, files, and windows users) that will be involved in the production plan for that time period are not included, but are retrieved from the database as soon as the production plan is generated.

When the production plan is extended, old job stream instances are automatically removed. The criteria used in removing these instances takes into account this information:

- The first job stream instance that is not in COMPLETE state at the time the new
  plan is generated (FNCJSI). This job stream instance can be both a planned
  instance, that is an instance added to the plan when the production plan is
  generated, and a job stream instance submitted from the command line during
  production using the comman sbs command.
- The time period between the time FNCJSI is planned to start and the end time of the old production plan.

Assuming T is this time period, the algorithm used to calculate which job stream instances are removed from the preproduction plan is the following:

#### if T < 7

All job stream instances older than 7 days from the start time of the new production plan are removed from the preproduction plan; all job stream instances closer than 7 days to the start time of the new production plan are kept regardless of their states.

## if T > 7

All job stream instances older than FNCJSI are removed from the preproduction plan; all job stream instances younger than FNCJSI are kept.

This algorithm is used to ensure that the preproduction plan size does not increase continuously and, at the same time, to ensure that no job stream instance that is a potential predecessor of a job stream newly added to the new preproduction plan is deleted.

**Note:** In the Tivoli Workload Scheduler for z/OS terminology the concept that corresponds to the preproduction plan is *long term plan* (LTP).

## Identifying job stream instances in the plan

In earlier versions than 8.3 the plan had a fixed duration of one day. Since version 8.3 the plan can cover a period lasting several days or less than one day. This change has added the possibility to have in the same plan more than one instance of the same job stream with the same name, and also the need to define a new convention to uniquely identify each job stream instance in the plan. Each job stream instance is identified in the plan by the following values:

#### workstation

Specifies the name of the workstation on which the job stream is scheduled to run.

## jobstreamname

Corresponds to the job stream name used in earlier versions of Tivoli Workload Scheduler.

## scheddateandtime

Represents when the job stream instance is planned to start in the preproduction plan. It corresponds to the day specified in the run cycle set in the job stream definition by an **on** clause and the time set in the job stream definition by an **at** or **schedtime** keyword. If set, the **schedtime** keyword is used only to order chronologically the job stream instances in the preproduction plan while, if set, the **at** keyword also represents a dependency for the job stream. For more information about these keywords refer to "on" on page 203, "at" on page 185 and "schedtime" on page 212.

Together with these two values that you can set in the job stream definition, Tivoli Workload Scheduler generates and assigns a unique alphanumeric identifier to each job stream instance, the *jobstream\_id*, for its internal processing. For more information on the format of the *jobstream\_id* refer to "showjobs" on page 355.

You can use any of the two types of identifiers, workstation#jobstreamname and scheddateandtime instead of workstation#jobstream\_id, to uniquely identify a job stream instance when managing job streams in the plan using the comman command-line program. The default convention used to identify a job stream instance, both in this guide and in the command-line interfaces of the product, is the one that uses workstation#jobstreamname and scheddateandtime. For more information on how to specify a job stream instance in a command using comman, refer to "Selecting job streams in commands" on page 299.

# Managing external follows dependencies for jobs and job streams

During the creation of the preproduction plan, all external follows dependencies to job streams and jobs are resolved using four different possible *matching criteria*:

#### Same day

Considering the job or job stream instances planned to run on the same day. In this case you set the clause **follows...sameday** in the object definition. Figure 6 on page 53 shows a job stream named Js1 which has an external follows dependency on the instance of the job stream Js2 that is scheduled to start on the same day.

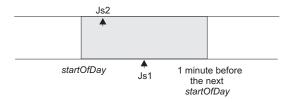

Figure 6. Sameday matching criteria

Below is an example of how to define the involved job streams.

| schedule Js2 | schedule Js1            |
|--------------|-------------------------|
| on everyday  | on everyday             |
| at 0700      | at 1000                 |
| :job2        | follows wk1#Js2 sameday |
| end          | :job1                   |
|              | end                     |

The job stream Js1 in not launched until the job stream instance of Js2 on the workstation wk1 completes successfully.

## Closest preceding

Using the closest job or job stream instance (earlier or same time). The job or job stream instance that Tivoli Workload Scheduler uses to resolve the dependency is the closest in time before the instance that includes the dependency. In this case you set the **follows ... previous** clause in the object definition. Figure 7 shows a job stream named Js1 which has an external follows dependency on the closest earlier instance of job stream Js2. The time frame where the predecessor is searched is greyed out in the figure.

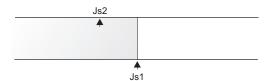

Figure 7. Closest preceding matching criteria

Below is an example of how to define the involved job streams.

| schedule Js2 | schedule Js1             |
|--------------|--------------------------|
| on Th        | on Fr                    |
| at 0700      | at 1000                  |
| :job2        | follows wk1#Js2 previous |
| end          | :job1                    |
|              | end                      |

The job stream Js1 in not launched until the closest preceding job stream instance of Js2 on the workstation wk1 completes successfully.

## Within a relative interval

Considering the job or job stream instances defined in a range with an offset relative to the start time of the dependent job or job stream. For example, from 25 hours before the dependent job stream start time to 5 hours after the dependent job stream start time. In this case you set the **follows ... relative from ... to ...** clause in the object definition. Figure 8 on page 54 shows a job stream named Js1 which has an external follows dependency on the job stream instance of Js2 that starts with an offset of 2

hours with respect to Js1. The job or job stream instance that Tivoli Workload Scheduler considers to resolve the dependency is the closest one within the relative time interval you chose.

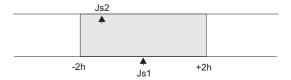

Figure 8. Within a relative interval matching criteria

Below is an example of how to define the involved job streams.

| schedule Js2 | schedule Js1                          |
|--------------|---------------------------------------|
| on everyday  | on everyday                           |
| at 0900      | at 1000                               |
| :job2        | follows wk1#Js2 relative from 0200 to |
|              | 0200                                  |
| end          | :job1                                 |
|              | end                                   |

The job stream Js1 in not launched until the job stream instance of Js2 on the workstation wk1 that runs in the 08:00 to 12:00 time frame completes successfully.

### Within an absolute interval

Using only the job or job stream instances defined in a range. For example from today at 6:00 a.m. to the day after tomorrow at 5:59 a.m. In this case you set the **follows** ... **from** ... **to** ... clause in the object definition. Figure 9 shows a job stream named Js1 which has an external follows dependency on the instance of job stream Js2 that is positioned in the preproduction plan between 7 a.m. and 9 a.m. The job or job stream instance that Tivoli Workload Scheduler considers to resolve the dependency is the closest one within the absolute time interval you chose. The time interval specifies the time of the day on which the interval starts and ends, either on the same day as the instance that include the dependency or on a day defined relative to that day.

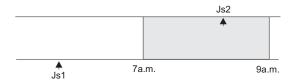

Figure 9. Within an absolute interval matching criteria

Below is an example of how to define the involved job streams.

| schedule Js1 | schedule Js2                      |
|--------------|-----------------------------------|
| on everyday  | on everyday                       |
| at 0800      | at 1000                           |
| :job2        | follows wk1#Js1 from 0700 to 0900 |
| end          | :job1                             |
|              | end                               |

The job stream Js1 in not launched until the job stream instance of Js2 on

the workstation wk1 that runs in the 07:00 to 09:00 time frame on the same day completes successfully.

Regardless of which matching criteria are used, if multiple instances of potential predecessor job streams exist in the specified time interval, the rule used by the product to identify the correct predecessor instance is the following:

- 1. Tivoli Workload Scheduler searches for the closest instance that precedes the depending job or job stream start time. If such an instance exists, this is the predecessor instance.
- 2. If there is no preceding instance, Tivoli Workload Scheduler considers the correct predecessor instance as the closest instance that starts after the depending job or job stream start time.

This behavior applies for external follows dependencies between job streams. For external follows dependencies of a job stream or job from another job the criteria are matched by considering the start time of the job stream hosting the predecessor job instead of the start time of the predecessor job itself. Figure 10 shows in bold the instances of job1 the successor job or job stream is dependent on.

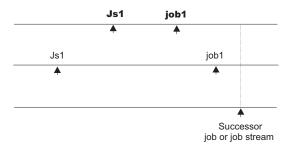

Figure 10. Closest preceding predecessor job

External follows dependencies are identified between jobs and job streams stored in the database whose instances are added to the preproduction plan when the preproduction plan is automatically created or extended. Job and job stream instances submitted in production from the **conman** command line are written in the preproduction plan but they are not used to recalculate predecessors of external follows dependencies already resolved in the preproduction plan.

The scheduler classifies follows dependencies as *internal* when they are specified only by their job name within the job stream. It classifies them as *external* when they are specified in the *jobStreamName.workstationName.jobName* format.

When a job stream includes a job with a follows dependency that shares the same job stream name (for example, job stream schedA includes a job named job6 that has a follows dependency on schedA.job2), the dependency is added to the plan as an *external* follows dependency. Since Version 8.3, unlike in previous versions, because the scheduler uses the sameday matching criteria to resolve external dependencies, dependencies originated in this way are never added the first time the object is submitted.

A job or job stream not yet included in the production plan, but that can be a potential predecessor of instances of jobs and job streams added to the production plan as the production plan is extended, is called a *pending predecessor*. A pending predecessor is like a dummy occurrence created by the planning process to honor a dependency that has been resolved in the preproduction plan, but that cannot be

resolved in the current production plan because the predecessor's start time is not within the current production plan end time. Figure 11 shows how a pending predecessor and its successor are positioned in the preproduction plan.

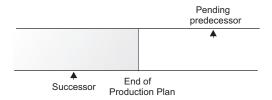

Figure 11. Pending predecessor instance

The way in which pending predecessors are managed is strictly linked to whether or not the successor job or job stream is carried forward:

- If the successor is carried forward when the production plan is extended, the predecessor is included in the new production plan and the dependency becomes current. A pending predecessor job or job stream is marked with a [P] in the Dependencies column in the output of the conman showjobs and conman showschedules commands.
- If the successor is not carried forward when the production plan is extended, the predecessor is included in the new production plan, but the dependency becomes *orphaned*. This can happen, for example, if, when extending the production plan, the successor is carried forward and the pending predecessor is not added to the plan because it was flagged as *draft* in the database. The orphaned dependencies are marked with a [0] in the Dependencies column in the output of the conman showjobs command. When dealing with an orphaned dependency you must verify if it can be released and, if so, cancel it.

Note that when a Tivoli Workload Scheduler network includes agents running on versions older than 8.3 and the enLegacyId option is set to yes on the master domain manager, having multiple instances of a job stream as pending predecessors produces errors caused by identification problems at submission time.

## External follows dependency resolution and status transition examples

This section includes examples for each of the four matching criteria described in the previous paragraphs. In all the examples, the start of day time (SOD) is set to 06:00 AM.

## Same day

The job or job stream instance to be considered in resolving the dependency is the closest one on the same day in which the instance that includes the dependency is scheduled to run. In this example, two job streams, Js1 and Js2, each have one job. Job stream Js1 is scheduled to run every day at 08:00 and on Thursdays also at 07:00. Js1.Job1 runs at 09:00. Job stream Js2 has no time restrictions and is scheduled by default at the defined start of day time. Js2.Job2 is scheduled to run at 15:00 and has an external follows dependency on the closest earlier instance of the job stream Js1 running on the same day. The two job streams are defined in this way:

SCHEDULE MY\_MASTER#JS1
ON RUNCYCLE RULE1 "FREQ=WEEKLY; BYDAY=TH"
(AT 0700)
ON RUNCYCLE RULE2 "FREQ=DAILY"

```
(AT 0800)
:
MY_MASTER#JOB1
AT 0900
END

SCHEDULE MY_MASTER#JS2
ON RUNCYCLE RULE2 "FREQ=DAILY;"
FOLLOWS MY_MASTER#JS1.@ SAMEDAY
:
MY_MASTER#JOB2
AT 1500
END
```

When the schedules are included in the plan, the sequence of graphics illustrate how the dependency is resolved:

1. On Thursdays, the instance of Js2 scheduled at 06:00 depends on the instance of Js1 scheduled to run at 07:00. On any other day of the week, Js2 has a dependency on the instance of Js1 scheduled at 08:00. Figure 12 shows the status of the two job streams in the plan at 06:00 (SOD) on Thursday:

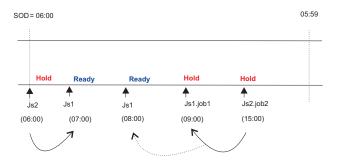

Figure 12. Sameday matching criteria - Step 1: at Start of Day (SOD) on a Thursday

2. At 09:00, Js1.job1 starts and Js1 changes status. Js2.job2 is held until its scheduled time. Figure 13 shows the status of the job streams in the plan at 09:00.

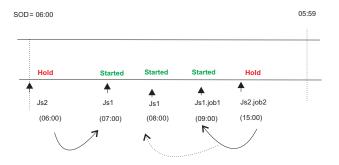

Figure 13. Sameday matching criteria - Step 2: at 9:00

3. On Thursdays at 15:00, Js2 changes to ready status and Js2.job2 starts. Figure 14 on page 58 shows the status of the two job streams in the plan at 15:00.

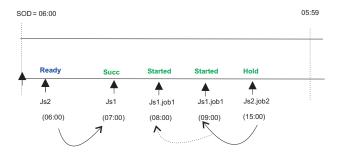

Figure 14. Sameday matching criteria - Step 3: at 15:00

### Closest preceding

• In this example, two job streams, Js1 and Js2, each have one job. The job in Js2 has an external follows dependency on the closest preceding instance of the job in Js1. The two job streams are defined in this way:

```
SCHEDULE MY_MASTER#JS1
ON RUNCYCLE RULE1 "FREQ=DAILY;"
(AT 0800)
ON RUNCYCLE RULE2 "FREQ=WEEKLY;BYDAY=TH,FR"
(AT 0900)
:
MY_MASTER#JOB1
END

SCHEDULE MY_MASTER#JS2
ON RUNCYCLE RULE1 "FREQ=DAILY;"
(AT 1200)
FOLLOWS MY_MASTER#JS1.@ PREVIOUS
:
MY_MASTER#JOB2
AT 1500
END
```

Job stream Js1 runs every day at 0800 and on Thursdays and Fridays also at 0900. Job stream Js2 runs every day at 1200, and has an external dependency on the closest preceding instance of Js1. When the job streams are included in the plan, the sequence of graphics illustrates how the dependency is resolved:

1. Before 12:00 on Thursdays and Fridays, there are two instances of Js1.Job1. Job stream Js2 has a dependency on the instance of Js1.Job1 that is scheduled to run at 09:00, because it is the closest preceding in terms of time. Figure 15 shows the status of the two job streams in the plan on Thursdays and Fridays.

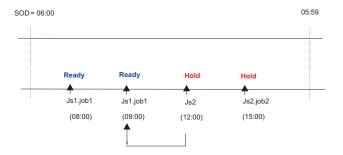

Figure 15. Closest preceding matching criteria - Step 1: before 08:00

2. On any other day of the week, the only instance of Js1.Job1 in plan, is the one scheduled to run at 08:00. In this case, Js2 has a dependency on this instance. When Job1 completes successfully, the status of Js2 becomes **Ready**. Figure 16 shows the status of the two job streams in the plan on any other weekday except Thursdays and Fridays.

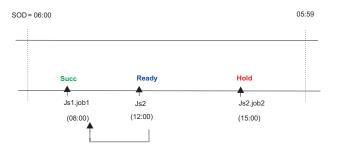

Figure 16. Closest preceding matching criteria - Step 2: at 08:00 on weekdays except Thursdays and Fridays

3. On Thursdays and Fridays at 09:00, the second instance of Js1.Job1 completes successfully. Job stream Js2 changes to Ready. Js2.Job2 is held until its scheduled start time. Figure 17 shows the status of the two job streams in the plan.

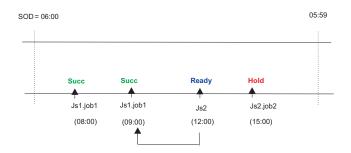

Figure 17. Closest preceding matching criteria - Step 3: at 09:00 on Thursdays and Fridays

4. At 15:00 the time dependency of Js2.Job2 is satisfied and Job2 starts. Figure 18 shows the status of the two job streams in the plan at 15:00.

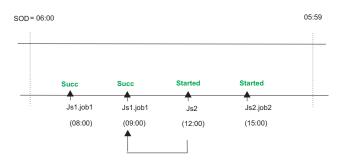

Figure 18. Closest preceding matching criteria - Step 4: at 15:00 on every day

In the job stream definition, run cycle *Rule1* can be substituted by the keywords ON EVERYDAY.

• In this second example, the difference between the use of sameday and closest preceding matching criteria in a plan is described. Job stream

Js1 runs every Friday at 0900, while job stream Js2 and Js3 run every Saturday at 0900. The three job streams are defined in this way:

```
SCHEDULE ACCOUNTING#JS1
ON RUNCYCLE RULE1 "FREQ=WEEKLY; BYDAY=FR"
ACCOUNTING#JOB1
AT 0900
SCHEDULE ACCOUNTING#JS2
ON RUNCYCLE RULE2 "FREQ=WEEKLY; BYDAY=SA"
FOLLOWS ACCOUNTING#JS1.@ PREVIOUS
ACCOUNTING#JOB1
AT 0900
END
SCHEDULE ACCOUNTING#JS3
ON RUNCYCLE RULE2 "FREQ=WEEKLY; BYDAY=SA"
FOLLOWS ACCOUNTING#JS1.0
ACCOUNTING#JOB1
AT 0900
FND
```

Job stream Js2 has an external dependency on the closest preceding instance of Js1, which is resolved as described in the previous example. Job stream Js3 is defined with sameday matching criteria, so it does not have any dependency on job stream Js1, because Js1 is not defined to run on the same day as Js2.

### Within a relative interval

In this example, the job or job stream instance considered to resolve the dependency is the closest one in a time interval of your choice, which is defined relatively to the time when the instance that includes the dependency is scheduled to run. Job stream Js1 is scheduled to run every day at 15:00 and on Thursdays also at 08:00. Js2 is scheduled to run every day at 13:00 and on Thursdays also at 06:00, because no specific time is defined in the run cycle, it is scheduled at start of day time. Js2 uses the relative interval criteria (-04:00 to +04:00) to determine which instance is used to solve the dependency. The interval is based on the time the job stream enters the plan. The job streams are defined as follows:

```
SCHEDULE MY MASTER#JS1
ON RUNCYCLE RULE1 "FREQ=WEEKLY; BYDAY=TH"
(AT 0800)
ON RUNCYCLE RULE2 "FREQ=DAILY"
(AT 1500)
MY MASTER#JOB1
END
SCHEDULE MY MASTER#JS2
ON RUNCYCLE RULE3 "FREQ=WEEKLY; BYDAY=TH"
ON RUNCYCLE RULE2 "FREQ=DAILY;"
(AT 1300)
FOLLOWS MY MASTER#JS1.0
RELATIVE FROM -0400 TO 0400
MY MASTER#JOB2
AT 1300
END
```

At plan creation time, conman showjobs produces the following output:

```
(Est)
                                                        (Est)
CPU
         Schedule SchedTime Job
                                       State Pr Start
                                                        Elapse RetCode Deps
MY_MASTER#JS1
                   0800 11/13 ****
                                      * READY 10
                                                        (00:06)
                              JOB1
                                       HOLD 10
                                                       (00:06)
MY MASTER#JS1
                   1500 11/13 ****
                                      ** READY 10
                                                        (00:06)
                             JOB1
                                      HOLD 10
                                                      (00:06)
MY MASTER#JS2
                                                               JS1(0800 11/13/09).0
                   0600 11/13 ***
                                      ** HOLD 10
                              JOB2
                                       HOLD 10(13:00)
MY MASTER#JS2
                   1300 11/13 ***
                                      * HOLD 10(13:00)
                                                               JS1(1500 11/13/09).0
                              J0B2
                                       HOLD 10(13:00)
```

Figure 19 shows the status of the job streams in the plan at start of day on Thursday.

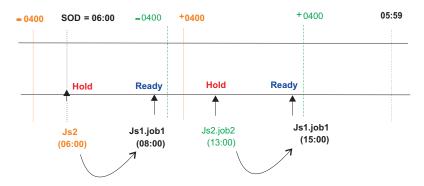

Figure 19. Relative Interval matching criteria - at start of day on Thursday

The instance of Js2 scheduled at 06:00 has a dependency on Js1.job1 which is scheduled at 08:00, within the relative interval based on the scheduled time (06:00). Js2.job2 depends on the instance of Js1.job1 within the relative interval based on the scheduled time (13:00). When the instance of Js1.job1 starts at 08:00, the status ofJs2 changes to Ready. From this point onwards, the sequence in which the job streams and jobs run follows the typical process.

### Within an absolute interval

%s,j @#@

In this example, the job or job stream instance considered to resolve the dependency is the closest one in a fixed time interval of your choice. The time interval specifies the time of day on which the interval begins and the time of day on which it ends, either on the same day as the instance that includes the dependency, or on a day defined relatively to that date. Js1 is scheduled to run every day at 08:00 and on Thursdays also at 07:00. Job Js1.job1 is scheduled to run at 09:00. Job stream Js2 is scheduled every day at 10:00 and on Thursdays also at start of day (06:00) and has a dependency on Js1 based on the absolute interval occurring on the same day between 06:00 and 11:00. The job streams are defined as follows:

```
SCHEDULE MY_MASTER#JS1
ON RUNCYCLE RULE1 "FREQ=WEEKLY; BYDAY=TH"
(AT 0700)
ON RUNCYCLE RULE2 "FREQ=DAILY"
(AT 0800)
:
MY_MASTER#JOB1
AT 0900
END

SCHEDULE MY_MASTER#JS2
ON RUNCYCLE RULE3 "FREQ=WEEKLY; BYDAY=TH"
ON RUNCYCLE RULE2 "FREQ=DAILY;"
```

```
(AT 1000)
FOLLOWS MY_MASTER#JS1.@ FROM 0600 TO 1100:
MY_MASTER#JOB2
AT 1300
END
```

At plan creation time, conman showjobs produces the following output:

```
Schedule SchedTime Job
                                     State Pr Start Elapse RetCode Deps
MY_MASTER#JS1
                  0700 11/13*****
                                     READY 10
                                                     (00:06)
                            JOB1
                                     HOLD 10(09:00)(00:06)
                                     * READY 10
MY MASTER#JS1
                   0800 11/13 ****
                                                      (00:06)
                                     HOLD 10(09:00)(00:06)
                            JOB1
                                     * HOLD 10
MY MASTER#JS2
                                                             JS1(0700 11/13/09).0
                            J0B2
                                     HOLD 10(15:00)
MY MASTER#JS2
                   1000 11/13 ****
                                     * HOLD 10(10:00)
                                                              JS1(0800 11/1309).0
                            J0B2
                                     HOLD 10(15:00)
```

Figure 20 shows the status of the job streams in the plan at start of day on Thursday.

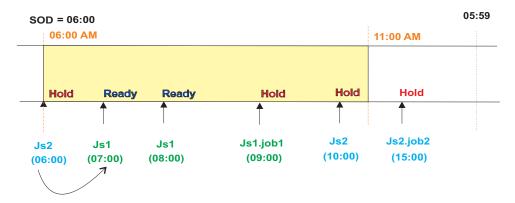

Figure 20. Absolute interval matching criteria - at start of day on Thursday

At 09:00, Js1.job1 starts, and at 10:00 the dependency is released and Js2 becomes ready. From this point onwards, the sequence is the same as described in the previous matching criteria.

# **Production plan**

After having created or updated the preproduction plan, Tivoli Workload Scheduler completes the information stored in the preproduction plan with the information stored in the database about the operations to be performed in the selected time period and the other scheduling objects involved when processing the plan and copies it in a new Symphony file. It also adds in this file the cross-plan dependencies, such as job streams carried forward from the production plan already processed, and archives the old Symphony file in the schedlog directory.

At the end of this process the new Symphony file contains all the information implementing the new production plan.

A copy of the new Symphony file is distributed to all the workstations involved in running jobs or job streams for that production plan.

In the security file the user authorization required to generate the production plan is the *build* access keyword on the prodsked and Symphony files.

**Note:** To avoid running out of disk space, keep in mind that each job or job stream instance increases the size of the Symphony file by 512 bytes.

For information on how to generate the production plan refer to "Creating and extending the production plan" on page 70.

# **Understanding carry forward options**

Job streams are carried forward when the production plan is generated. How the job stream is carried forward depends on:

- The **carryforward** keyword in the job stream. See "carryforward" on page 187.
- The **enCarryForward** global option. See *IBM Tivoli Workload Scheduler Administration Guide*.
- The **stageman -carryforward** command-line keyword. See "The stageman command" on page 83.
- The carryStates global option. See *IBM Tivoli Workload Scheduler Administration Guide*.

Table 8 shows how the carry forward global options work together.

Table 8. Carry forward global options settings

| Global options                             | Carry forward operation                                                                                                    |  |
|--------------------------------------------|----------------------------------------------------------------------------------------------------|--|
| enCarryForward=all<br>carryStates=()       | Job streams are carried forward only if they did not complete. All jobs are carried forward with the job streams. This is the default setting.                                                                                            |  |
| enCarryForward=no                          | No job streams are carried forward. If this option is set to no, running jobs are moved to the USERJOBS job stream.                                                                                                    |  |
| enCarryForward=yes<br>carryStates=(states) | Job streams are carried forward only if they have both jobs in the specified states and the <b>carryforward</b> keyword set in the job stream definition. Only the jobs in the specified states are carried forward with the job streams. |  |
| enCarryForward=yes<br>carryStates=()       | Job streams are carried forward only if they did not complete and have the <b>carryforward</b> keyword set in the job stream definition. All jobs are carried forward with the job streams.                                               |  |
| enCarryForward=all<br>carryStates=(states) | Job streams are carried forward only if they have jobs in<br>the specified states. Only jobs in the specified states are<br>carried forward with the job streams.                                                                         |  |

Table 9 shows the result of the carry forward setting based on how the **enCarryForward** global option and the **stageman -carryforward** keywords are set.

Table 9. Resulting carry forward settings

| enCarryForward | stageman -carryforward | Resulting carry forward setting |
|----------------|------------------------|---------------------------------|
| NO             | YES                    | NO                              |
| NO             | ALL                    | NO                              |
| YES            | NO                     | NO                              |
| ALL            | NO                     | NO                              |
| ALL            | YES                    | ALL                             |
| YES            | ALL                    | ALL                             |

Table 9. Resulting carry forward settings (continued)

| enCarryForward | stageman -carryforward | Resulting carry forward setting |
|----------------|------------------------|---------------------------------|
| YES            | YES                    | YES                             |

The carry forward option set in the job stream definition is persistent. This means that an unsuccessful job stream that is marked as **carryforward**, continues to be carried forward until one of the following occurs:

- · It ends in a SUCC state
- Its UNTIL time is reached
- · It is cancelled.

The carried forward job stream naming convention is affected by the value assigned to the global option *enLegacyId*. For more information on the different settings for this option, refer to "Customizing plan management using global options" on page 66.

**Note:** Regardless of how carry forward options are set, job streams that do not contain jobs are not carried forward.

If you set carryStates=(succ) and either enCarryForward=all or enCarryForward=yes, then the next time you run JnextPlan there will be misalignment between the preproduction plan and the new Symphony file. This happens because, the preproduction plan does not contain the instances of job streams that ended successfully, but the new Symphony file does. The result of this misalignment is that dependencies are not resolved according to carried forward successful job stream instances because they no longer exist in the preproduction plan.

The decision to carry forward a repetitive job, that is a job that contains an **every** time setting in its definition, or a chain of rerun jobs is based on the state of its most recent run. Only the first job and the last job of the chain are carried forward.

# Trial plan

A trial plan is a projection of what a production plan would be if it covered a longer period of time. For example, if you generate a production plan that covers two days, but you want to know what the plan would be if it covered three days you can generate a trial plan.

These are the characteristics of a trial plan:

- Its start date matches:
  - The preproduction plan start date.
  - The production plan end date.
- It is based on the static information stored in the current preproduction plan.
- It cannot be run to manage production.
- It can be managed by users with access *build* on **trialsked** file object type set in the security file on the master domain manager.
- It produces a file stored in the schedlog directory with these properties:
  - The same format as the Symphony file.
  - The file name starts with a leading T.

Trial plan generations may result in the extension of the preproduction plan end time. This depends on the settings of the minLen and maxLen global options. When this happens, the database is locked and only unlocked when the operation completes.

There is no restriction on the time period selected for a trial plan, but the size of the resulting file containing all trial plan information must be taken into account.

Because the trial plan is based on the static information stored in the preproduction plan, it does not take into account any dynamic updates made to the Symphony file while the production plan is being processed, so all the job streams it contains are in one of these two states:

#### HOLD

If they are dependent on other job streams or if their start time is later than the start of plan time.

#### READY

If they are free from dependencies and their start time has elapsed.

The operations that can be performed on a trial plan on the master domain manager are:

#### creation

Used to create a trial plan to have an overview of production when a production plan does not yet exist.

#### extension

Used to create a trial plan of the extension of the current production plan to have an overview of how production evolves in the future.

For information on how to create or extend a trial plan, refer to "Planman command line" on page 73.

# Forecast plan

1

The forecast plan is a projection of what the production plan would be in a chosen time frame. For example, if you generated a production plan that covers two days and you want to know what the plan would be for the next week you can generate a forecast plan.

These are the characteristics of a forecast plan:

- It covers any time frame, in the future, in the past or even partially overlapping the time period covered by the current production plan.
- It is based on a sample preproduction plan covering the same time period selected for the forecast plan. This sample preproduction plan is deleted after the forecast plan is created.
- It cannot be run to manage production.
- It can be managed by users with access build on trialsked file object type set in the security file on the master domain manager.
- It produces a file stored in the schedlog directory with these properties:
  - The same format as the Symphony file.
  - The file name starts with a leading F.
- When workload service assurance is enabled, it can calculate the predicted start time of each job in the job stream. You can enable and disable this feature using the enForecastStartTime global option. Tivoli Workload Scheduler calculates the

|

average run duration for each job based on all previous runs. For complex plans, enabling this feature could negatively impact the time taken to generate the forecast plan.

While creating a forecast plan the database is locked, and only unlocked when the operation completes.

There is no restriction on the time period selected to generate a forecast plan, but the size of the resulting file containing all forecast plan information must be taken into account.

Because the forecast plan is based on the static information stored in the database, it does not take into account any dynamic updates made to the Symphony file while the production plan is being processed or the preproduction plan, so all the job streams it contains are in one of these two states:

#### HOLD

If they are dependent on other job streams or if their start time is later than the start of plan time.

#### **READY**

If they are free from dependencies and their start time has elapsed.

The operation that can be performed on a forecast plan on the master domain manager is:

#### creation

It is used to create a forecast plan to have an overview of production in a chosen time frame.

For information on how to create a forecast plan, refer to "Planman command line" on page 73.

# Customizing plan management using global options

You can customize some criteria for Tivoli Workload Scheduler to use when managing plans by setting specific options on the master domain manager using the **optman** command-line program. You need to generate the plan again to activate the new settings. The options you can customize are:

### Properties impacting the generation of the preproduction plan:

### minLen

It is the minimum length, calculated in days, of the preproduction plan which is left, as a buffer, after the end of the newly generated production plan. The value assigned to this option is used when the script **UpdateStats** is run from within **JnextPlan**. The value can be from 7 to 365 days. The default is 8 days.

#### maxLen

It is the maximum length, calculated in days, of the preproduction plan which is left, as a buffer, after the end of the newly generated production plan. The value can be from 8 to 365 days. The default is 8 days.

If the values of minLen and maxLen are equal, the preproduction plan is updated during the MakePlan phase. In general, the value of

maxLen should exceed the value of minLen by at least 1 day, so that the preproduction plan can be updated during the UpdateStats phase.

### Properties impacting the generation or extension of the production plan:

### startOfDay

It represents the start time of the Tivoli Workload Scheduler processing day in 24-hour format: hhmm (0000-2359). The default setting is 0000.

### enCarryForward

This is an option that affects how the **stageman** command carries forward job streams. Its setting determines whether or not job streams that did not complete are carried forward from the old to the new production plan. The available settings for *enCarryForward* are **yes**, **no**, and **all**. The default setting is **all**.

### carryStates

This is an option that affects how the **stageman** command manages jobs in carried forward job streams. Its setting determines, based on their state, the jobs to be included in job streams that are carried forward. For example if:

carryStates='abend exec hold'

then all jobs that are in states abend, exec, or hold are included in carried forward job streams. The default setting is: carryStates=null

that means that all jobs are included regardless of their states.

### enCFInterNetworkDeps

This is an option that affects how the **stageman** command manages internetwork dependencies. Enter **yes** to have all EXTERNAL job streams carried forward. Enter **no** to completely disable the carry forward function for internetwork dependencies. The default setting is **yes**.

#### *enCFResourceQuantity*

This is an option that affects how the **stageman** command manages resources. When the production plan is extended, one of the following situations occurs:

- A resource not used by any of the job streams carried forward from the previous production plan is referenced by new job or job stream instances added to the new production plan. In this case the quantity of the resource is obtained from the resource definition stored in the database.
- A resource used by one or more job streams carried forward from the previous production plan is not referenced by job or job stream instances added to the new production plan. In this case the quantity of the resource is obtained from the old Symphony file.
- A resource used by one or more job streams carried forward from the previous production plan is referenced by job or job stream instances added to the new production plan. In this case the quantity of the resource that is taken into account is based on the value assigned to the *enCFResourceQuantity* option:

### If enCFResourceQuantity is set to YES

The quantity of the resource is obtained from the old Symphony file.

### If enCFResourceQuantity is set to NO

The quantity of the resource is obtained from the resource definition stored in the database.

The default setting is **yes**.

### *enEmptySchedsAreSucc*

This option rules the behavior of job streams that do not contain jobs. The available settings are:

- yes The jobs streams that do not contain jobs are marked as SUCC as their dependencies are resolved.
- no The jobs streams that do not contain jobs remain in READY state.

#### *enPreventStart*

This is an option to manage, for multiple day production plan, any job streams without an **at** time constraint set. It is used to prevent job stream instances not time dependent from starting all at once as the production plan is created or extended. The available settings are:

- yes A job stream cannot start before the *startOfDay* of the day specified in its scheduled time even if free from dependencies.
- **no** A job stream can start immediately as the production plan starts if all its dependencies are resolved.

### enLegacyId

This is an option that affects how job streams are named in the plan. Its function is to keep consistency when identifying job streams in the plan in mixed environments with versions of Tivoli Workload Scheduler prior to 8.3 managed by version 8.4 master domain managers. The value assigned to this option is read either when the production plan is created or extended or when submitting job streams in production using **conman**. The available settings are:

yes The <code>jobstream\_id</code> of job stream named <code>jobstream\_name</code> is set to <code>jobstream\_nameN</code> where N is an incremental number assigned by an internal counter; it is set to <code>null</code> if only one instance of that job stream exists in the plan.

If the job stream named *jobstream\_name* is then carried forward, its identifier is set to *CFjobstream\_nameN*.

This setting is useful to keep consistency when managing job streams, even those carried forward, using **conman** when logged on a Tivoli Workload Scheduler 8.2.x agent in a Tivoli Workload Scheduler network with an 8.4 master domain manager.In particular, if the production period is one day and no multiple instances of the same job stream are submitted, the backward compatibility, when managing job streams in production from a Tivoli Workload Scheduler version 8.2.x agent, is complete.

no The job stream identifier <code>jobstream\_id</code> is generated as described in "showjobs" on page 355. Carried forward job streams keep their original names and identifiers, and they report between braces {} the date when they were carried forward.

### logmanSmoothPolicy

This is an option that affects how the **logman** command handles statistics and history. It sets the weighting factor that favors the most recent job run when calculating the normal (average) run time for a job. This is expressed as a percentage. The default setting is **-1**, which means that this property is not enabled.

### logmanMinMaxPolicy

This option defines how the minimum and maximum job run times are logged and reported by **logman**. The available settings for the *logmanMinMaxPolicy* option are:

### elapsedtime

The maximum and minimum run times and dates that are logged are based only on a job's elapsed time. Elapsed time, expressed in minutes, is greatly affected by system activity. It includes both the amount of time a job used the CPU and the time the job had to wait for other processes to release the CPU. In periods of high system activity, for example, a job might have a long elapsed time, and yet use no more CPU time than in periods of low system activity. The values are updated only if the latest job run has an elapsed time greater than the existing maximum, or less than the existing minimum.

### cputime

The maximum and minimum run times and dates that are logged are based only on a job's CPU time. The CPU time is a measure, expressed in seconds, of the actual time a job used the CPU, and it does not include the intervals when the job was waiting. The values are updated only if the latest job run has a CPU time greater than the existing maximum, or less than the existing minimum.

both The elapsed time and CPU time values are updated independently to indicate their maximum and minimum extremes, but the run dates correspond only to the elapsed time values. No record is kept, in this case, of the run dates for maximum and minimum CPU times.

The default setting is **both**.

#### enTimeZone

By setting the option you enable or disable the management of time zones across the Tivoli Workload Scheduler network. The available settings for the *enTimeZone* option are:

**no** Disable time zone management. This means that the values assigned to all **timezone** keywords in the definitions are ignored.

**yes** Enable time zone management. This means that the values

assigned to the **timezone** settings are used to calculate the time when the jobs and jobs streams will run on the target workstations.

Refer to "Enabling time zone management" on page 487 for more information about the *enTimeZone* variable.

### enLegacyStartOfDayEvaluation

This option affects the way the *startOfDay* variable is managed across the Tivoli Workload Scheduler network. This option requires the *enTimeZone* variable set to **yes** to become operational. The available settings for the *enLegacyStartOfDayEvaluation* option are:

- **no** The value assigned to the *startOfDay* option on the master domain manager is not converted to the local time zone set on each workstation across the network.
- yes The value assigned to the *startOfDay* option on the master domain manager is converted to the local time zone set on each workstation across the network.

Refer to "How Tivoli Workload Scheduler manages time zones" on page 488 for more information about the enLegacyStartOfDayEvaluation variable.

For information on how to set options using the **optman** command-line program, refer to the *IBM Tivoli Workload Scheduler Administration Guide*.

# Creating and extending the production plan

The entire process of moving from an old to a new production plan, including its activation across the Tivoli Workload Scheduler network, is managed by the **JnextPlan** script. You can run **JnextPlan** at any time during the processing day. The new production plan that is generated is immediately activated on the target workstations regardless the time set in the **startOfDay** variable.

### Note:

- 1. When you run the **JnextPlan** script, the workstation processes are stopped and restarted on all the workstations across the Tivoli Workload Scheduler network. For more information about workstation processes, refer to Chapter 2, "Understanding basic workstation processes," on page 23.
- 2. Check the *IBM Tivoli Workload Scheduler Administration Guide* for information on specific scenarios that might require **JnextPlan** customization.

### **Authorization**

The **JnextPlan** command is issued from a command prompt shell on the master domain manager and can be invoked by one of the following users:

- The *TWS\_user* user who installed the product on that machine, if not disabled by the settings defined in the security file.
- Either root or Administrator, depending on the operating system installed on that machine, if not disabled by the settings defined in the security file.
- Any Tivoli Workload Scheduler user authorized in the security file on the master domain manager as follows:

```
file name=prodsked, Symphony access=build
```

**JnextPlan** can be run at any time while the production plan is in process to update in the production plan the topology of the Tivoli Workload Scheduler network in terms of workstation, workstation class and domain object definitions. For example, if you created a new workstation definition in the database and you want to add that workstation definition into the plan to later submit jobs or job streams on that workstation you run the command:

JnextPlan -for 0000

#### Note:

- Make sure the enCarryForward option is set to ALL before running: JnextPlan -for 0000
- When JnextPlan command is run, the \$MANAGER variable is managed as follows:
  - The variable is resolved if the workstation is a fault-tolerant agent of a version prior to 8.6.
  - The variable is left unresolved for fault-tolerant agent workstations version 8.6.

### **Syntax**

### **JnextPlan**

```
[-from mm/dd/[yy]yy[hhmm[tz | timezone tzname]]] 
{-to mm/dd/[yy]yy[hhmm[tz | timezone tzname]] | 
-for [h]hhmm [-days n] | -days n}
```

### **Arguments**

**-from** Sets the start time of the production plan. The format of the date is specified in the localopts file; where *hhmm* identifies the hours and the minutes and *tz* is the time zone. This flag is used only if a production plan does not already exist. If the **-from** argument is not specified the default value is "today +*start0fDay*".

If the time zone is not specified, time zone GMT is used by default.

**-to** Is the production plan end time. The format for the date is the same as that used for the **-from** argument. The **-to** argument is mutually exclusive with the **-for** and **-days** arguments.

If the time zone is not specified, time zone GMT is used by default.

**-for** Is the plan extension expressed in time. The format is *hhhmm*, where *hhh* are the hours and *mm* are the minutes. The **-for** argument is mutually exclusive with **-to**.

### -days n

Is the number of days you want to create or extend the production plan for. The **-days** parameter is mutually exclusive with the **-to** parameter.

If no **-to**, **-for**, or **-days** arguments are specified then the default production plan length is one day.

**Note:** Assuming that the value assigned to *startOfDay* is 00:00 a.m. and that the date format set in the localopts file is *mm/dd/yyyy*, if the values set are

**-from** 07/05/2011 and **-to** 07/07/2011, then the plan is created to span the time frame from 07/05/2011 at 00:00 a.m. to 07/06/2011 at 11:59 p.m. and not to 07/07/2011 at 11:59 p.m.

### **Comments**

The **JnextPlan** script can only be run from the master domain manager. It uses the default connection parameters defined in either the localopts or useropts files (see "Setting up options for using the user interfaces" on page 45). If you want to run **JnextPlan** using different connection parameter settings you can edit the **MakePlan** script and modify the invocation to the **planman** statement as described in "Planman command line" on page 73.

The **JnextPlan** script is composed of the following sequence of commands and specialized scripts, each managing a specific aspect of the production plan generation:

### conman startappserver

This command is invoked to start the WebSphere Application Server if it is not already running.

#### MakePlan

This script inherits the flags and the values assigned to them from **JnextPlan**. Its syntax is:

MakePlan [-from mm/dd/[yy]yy[hhmm[tz | timezone tzname]]] {-to mm/dd/[yy]yy[hhmm[tz | timezone tzname]] | -for [h]hhmm [-days n] | -days n}

MakePlan invokes internally the planman command line. MakePlan performs the following actions:

- 1. Creates a new plan or extends the current plan and stores the information in an intermediate production plan containing:
  - All the scheduling objects (jobs, job streams, calendars, prompts, resources, workstations, domains, files, Windows users, dependencies) defined in the selected time period.
  - All dependencies between new instances of jobs and job streams and the jobs and job streams existing in the previous production plan.
  - All bind requests whose scheduled time is included in the selected time period.
- 2. Deletes all bind requests in final state.
- 3. Prints preproduction reports.

#### SwitchPlan

This script invokes internally the **stageman** command. For more information refer to "The stageman command" on page 83. **SwitchPlan** performs the following actions:

- 1. Stops Tivoli Workload Scheduler processes.
- 2. Generates the new Symphony file starting from the intermediate production plan created by **MakePlan**.
- 3. Archives the old plan file with the current date and time in the schedlog directory.
- 4. Creates a copy of the Symphony file to distribute to the workstations.
- Restarts Tivoli Workload Scheduler processes which distribute the copy of the Symphony file to the workstation targets for running the jobs in plan.

**Note:** Make sure no **conman start** command is run while the production plan is been processed.

### CreatePostReports

This script prints postproduction reports.

### **UpdateStats**

This script invokes internally the **logman** command. For more information refer to "The stageman command" on page 83. **UpdateStats** performs the following actions:

- 1. Logs job statistics.
- 2. Checks the policies and if necessary extends the preproduction plan.
- Updates the preproduction plan reporting the job stream instance states.

### Planman command line

The **planman** command line is used to manage *intermediate* production plans, *trial* plans, and *forecast* plans. It is also used to have information about the currently active production plan, to unlock the database entries locked by the plan management processes, and to deploy scheduling event rules. The command runs on the master domain manager. Use the following syntax when running **planman**:

planman -U

planman -V

planman [connection\_parameters] command

where:

- **-U** Displays command usage information and exit.
- **-V** Displays the command version and exit.

### connection\_parameters

If you are using **planman** from the master domain manager, the connection parameters were configured at installation and do not need to be supplied, unless you do not want to use the default values.

If you are using **planman** from the command line client on another workstation, the connection parameters might be supplied by one or more of these methods:

- Stored in the localopts file
- Stored in the useropts file
- Supplied to the command in a parameter file
- Supplied to the command as part of the command string

For an overview of these options see "Setting up options for using the user interfaces" on page 45. For full details of the configuration parameters see the topic on configuring the command-line client access in the *Tivoli Workload Scheduler: Administration Guide*.

#### command

Represents the command you run against plans using the **planman** interface. These are the actions you can perform against plans:

"Creating an intermediate production plan" on page 74

- "Creating an intermediate plan for a plan extension" on page 75
- "Retrieving the production plan information" on page 76
- "Creating a trial plan" on page 77
- "Creating a trial plan of a production plan extension" on page 78
- "Creating a forecast plan" on page 79
- "Unlocking the production plan" on page 81
- "Resetting the production plan" on page 81
- "Removing the preproduction plan" on page 82

You can also use **planman** to deploy scheduling event rules. The command is explained in:

"Deploying rules" on page 80.

Refer to the related subsections for additional details on these commands.

# Creating an intermediate production plan

The **planman** with the **crt** option is invoked from within the **JnextPlan** command in one of these two situations:

- The first time the JnextPlan command is run after having installed the product.
- When generating a production plan after having reset the production plan using the **ResetPlan** command.

The result of running this command is the creation of a new intermediate production plan, named Symnew, covering the whole time the new production plan that is being generated will cover. The following syntax is used:

```
planman [connection_parameters] crt

[-from mm/dd/[yy]yy [hhmm [tz | timezone tzname]]]

{-to mm/dd/[yy]yy[hhmm[tz | timezone tzname]] |

-for [h]hhmm [-days n] |

-days n}

where:

connection_parameters
```

Defines the settings to use when establishing the connection using HTTP or HTTPS through WebSphere Application Server to the master domain manager. For more information refer to "Planman command line" on page 73

**-from** Sets the start time of the new production plan.

If the **-from** argument is omitted, then:

- The default date is today.
- The default hour is the value set in the *startOfDay* global option using **optman** on the master domain manager.
- **-to** Is the new production plan end time. The format for the date is the same as that used for the **-from** argument. The **-to** argument is mutually exclusive with the **-for** and **-days** arguments.

**-for** Is the plan extension expressed in time. The format is *hhhmm*, where *hhh* are the hours and *mm* are the minutes. The **-for** argument is mutually exclusive with **-to** argument.

### -days n

Is the number of days you want to create the production plan for. The **-days** argument is mutually exclusive with the**-to** argument.

#### Note:

- 1. Make sure you run the **planman** command from within the **JnextPlan** command.
- 2. The format used for the date depends on the value assigned to the *date format* variable specified in the localopts file.

If no **-to**, **-for**, or **-days** arguments are specified then the default production plan length is one day.

These are some examples of using the **planman** command assuming the date format set in the localopts file is mm/dd/yyyy:

- 1. This command creates the production plan from 03/21/2011 at 23:07 to 03/22/2011 at 23:06 in the local time zone:
  - planman crt -from 03/21/05 2307
- 2. This command creates the production plan from 03/21/2011 at 09:00 to 03/21/2011 at 15:00:

```
planman crt -from 03/21/2011 0900 for 0600
```

3. If today is 03/21/05 and the value set for the *startOfDay* variable stored in the database is 0600, this command creates the production plan from 03/21/2011 at 6:00 to 03/25/2011 at 5:59:

```
planman crt -to 03/25/2011
```

4. This command creates a production plan from 03/21/2011 at 18:05 to 03/24/2011 at 23:00 in the time zone of Europe\Paris:

```
planman crt -from 03/21/2011 1805 tz Europe\Rome
-to 03/24/2011 2300 tz Europe\Rome
```

# Creating an intermediate plan for a plan extension

The **planman** command with the **ext** option is invoked from within the **JnextPlan** command when:

- JnextPlan is invoked.
- A production plan, represented by the Symphony file on the master domain manager, already exists.

The result of running this command is the creation of a new intermediate production plan, named Symnew, covering the extra time the new production plan that is being generated will span. The following syntax is used:

```
planman [connection_parameters] ext
{-to mm/dd/[yy]yy[hhmm[tz | timezone tzname]] |
-for [h]hhmm [-days n] |
-days n}
```

#### where:

### connection\_parameters

Defines the settings to use when establishing the connection using HTTP or HTTPS through WebSphere Application Server to the master domain manager. For more information refer to "Planman command line" on page 73.

- **-to** Sets the end time of the extended production plan. The **-to** argument is mutually exclusive with the **-for** and **-days** arguments.
- **-for** Sets the length of the production plan extension. The format is *hhhmm*, where *hhh* are the hours and *mm* are the minutes. The **-for** argument is mutually exclusive with the **-to** argument.

### -days n

Sets the number of days you want to extend the production plan for. The **-days** argument is mutually exclusive with the**-to** argument.

#### Note:

- Make sure you run the planman command from within the JnextPlan command.
- 2. The format used for the date depends on the value assigned to the *date format* variable specified in the localopts file.
- 3. When the production plan is extended the numbers associated to prompts already present in the plan are modified.

If no **-to**, **-for**, or **-days** arguments are specified then the production plan is extended by one day.

# Retrieving the production plan information

The following syntax is used to show information about the current production plan:

planman [connection\_parameters] showinfo

### where:

connection\_parameters

Defines the settings to use when establishing the connection using HTTP or HTTPS through WebSphere Application Server to the master domain manager. For more information refer to "Planman command line" on page 73.

**Note:** You can install the Tivoli Workload Scheduler Command Line Client feature on fault-tolerant agents and systems outside the Tivoli Workload Scheduler network to issue from those systems the **planman showinfo** command.

The output of this command shows:

- The installation path.
- The start time of the production plan.
- The end time of the production plan.
- The duration of the production plan, after the last plan extension, if extended.
- The date and time of the last plan update, done either using **JnextPlan** or **planman**.

- The end time of the preproduction plan.
- The start time of the first not completed job stream instance.
- The run number, that is the total number of times the plan was generated.
- The confirm run number, that is the number of times the plan was successfully generated.

The start and end times of the production and preproduction plans are displayed using the format specified in the *date format* variable set in the local opts file and the time zone of the local machine.

A sample output of this command is the following:

```
# planman showinfo
Tivoli Workload Scheduler (UNIX)/PLANMAN 8.6 (20100715)
Licensed Materials - Property of IBM*
5698-WSH
(C) Copyright IBM Corp. 1998, 2011 All rights reserved.
* Trademark of International Business Machines
Installed for user "aix61usr".
Locale LANG set to the following: "en"
Plan creation start time: 07/21/2010 06:00 TZ CEST
Production plan start time of last extension: 07/21/2010 06:00 TZ CEST
Production plan end time: 07/22/2010 05:59 TZ CEST
Production plan time extention: 024:00
Plan last update: 07/21/2010 10:05 TZ CEST
Preproduction plan end time: 08/05/2010 06:00 TZ CEST
Start time of first not complete preproduction plan job stream instance:
  07/21/2010 10:30 TZ CEST
Run number: 1
Confirm run number: 1
```

# Creating a trial plan

```
The following syntax is used to create a trial plan:
```

```
planman [connection_parameters] crttrial file_name
[ -from mm/dd/[yy]yy [hhmm [tz | timezone tzname]]]
{-to mm/dd/[yy]yy[hhmm[tz | timezone tzname]] |
-for [h]hhmm [-days n] ∣
-days n}
where:
connection_parameters
```

Defines the settings to use when establishing the connection using HTTP or HTTPS through WebSphere Application Server to the master domain manager. For more information refer to "Planman command line" on page 73.

file\_name

Assigns a name to the file to be created under the directory TWS\_home/schedTrial and that contains the trial plan. The file name of the file containing the trial plan is *Tfilename*. This means that if the value assigned to file\_name is myfile then the file name that contains the generated trial plan is Tmyfile.

**-from** Sets the start time of the trial plan.

If the **-from** argument is omitted, then:

- The default date is *today*.
- The default hour is the value set in the *startOfDay* global option using **optman** on the master domain manager.
- -to Sets the end time of the trial plan. The -to argument is mutually exclusive with the -for and -days arguments.
- **-for** Sets the length of the trial plan. The format is *hhhmm*, where *hhh* are the hours and *mm* are the minutes. The **-for** argument is mutually exclusive with the **-to** argument.

### -days n

Sets the number of days you want the trial plan to last for. The **-days** argument is mutually exclusive with the **-to** argument.

**Note:** The format used for the date depends on the value assigned to the *date format* variable specified in the localopts file.

If no **-to**, **-for**, or **-days** arguments are specified then the default trial plan length is one day.

### See also

In the Tivoli Dynamic Workload Console:

- 1. Click Tivoli Workload Scheduler-Workload-Forecast-Generate Trial Plan
- 2. Choose an engine name and write the requested information in the Generate Trial Plan page
- 3. Click Generate Plan.

# Creating a trial plan of a production plan extension

The following syntax is used to create a trial plan with the extension of the current production plan:

```
planman [connection_parameters] exttrial file_name
{-to mm/dd/[yy]yy[hhmm[tz | timezone tzname]] |
-for [h]hhmm [-days n] |
-days n}
where:
connection_parameters
    Defines the settings to use when establishing the connection using HTTP or HTTPS through WebSphere Application Server to the master domain manager. For more information refer to "Planman command line" on page
```

file\_name

73.

Assigns a name to the file to be created under the directory *TWS\_home*/schedTrial and that contains the trial plan. The file name of the file containing the trial plan is *Tfilename*. This means that if the value assigned to *file\_name* is myfile then the file name that contains the generated trial plan is Tmyfile.

- -to Sets the end time of the trial plan containing the production plan extension. The -to argument is mutually exclusive with the -for and -days arguments.
- **-for** Sets the length of the trial plan containing the production plan extension. The format is *hhhmm*, where *hhh* are the hours and *mm* are the minutes. The **-for** argument is mutually exclusive with the **-to** argument.

-days n

Sets the number of days you want the trial plan containing the production plan extension to last for. The **-days** argument is mutually exclusive with the **-to** argument.

**Note:** The format used for the date depends on the value assigned to the *date format* variable specified in the localopts file.

If no **-to**, **-for**, or **-days** arguments are specified then the default production plan extension contained in the trial plan is one day.

# Creating a forecast plan

The following syntax is used to create a forecast plan:

```
planman [connection_parameters] crtfc file_name

[ -from mm/dd/[yy]yy [hhmm [tz | timezone tzname]]]

{-to mm/dd/[yy]yy[hhmm[tz | timezone tzname]] |

-for [h]hhmm [-days n] |

-days n}

where:

connection parameters
```

Defines the settings to use when establishing the connection using HTTP or HTTPS through WebSphere Application Server to the master domain manager. For more information refer to "Planman command line" on page 73.

file\_name

Assigns a name to the file to be created under the directory *TWS\_home*/schedForecast and that contains the forecast plan. The name of the file containing the forecast plan is *Ffilename*. This means that if the value assigned to *file\_name* is myfile then the file name that contains the generated forecast plan is Fmyfile.

The maximum length of *file\_name* can be 148 characters.

**-from** Sets the start time of the forecast plan.

If the **-from** argument is omitted, then:

- The default date is *today*.
- The default hour is the value set in the *startOfDay* global option using **optman** on the master domain manager.
- **-to** Sets the end time of the forecast plan. The **-to** argument is mutually exclusive with the **-for** and **-days** arguments.

**-for** Sets the length of the forecast plan. The format is *hhhmm*, where *hhh* are the hours and *mm* are the minutes. The **-for** argument is mutually exclusive with the **-to** argument.

-days n

Sets the number of days you want the forecast plan to last for. The **-days** argument is mutually exclusive with the **-to** argument.

**Note:** The format used for the date depends on the value assigned to the *date format* variable specified in the localopts file.

If no **-to**, **-for**, or **-days** arguments are specified then the default forecast plan length is one day.

### See also

In the Tivoli Dynamic Workload Console:

- 1. Click Tivoli Workload Scheduler→Workload→Forecast→Generate Forecast Plan
- 2. Choose an engine name and write the requested information in the Generate Forecast Plan page
- 3. Click Generate Plan.

### **Deploying rules**

The planman deploy command is used in event management. You can use it to manually deploy all rules that are not in draft state (the isDraft property is set to NO in their definition). The command operates as follows:

- 1. Selects all event rule definitions not in draft state from the Tivoli Workload Scheduler database.
- 2. Builds event rule configuration files.
- **3**. Deploys the configuration files to the monitoring engines running on the Tivoli Workload Scheduler agents.

The new configuration files update the event rules running on each monitoring engine in terms of:

- New rules
- Changed rules
- · Rules deleted or set back to draft state

You can use this command in addition to, or in replacement of, the deploymentFrequency (df) optman configuration option, which periodically checks event rule definitions for changes to deploy (see the *Administration Guide* for details on this option).

The changes applied to the event rule definitions in the database become effective only after deployment has taken place.

The command syntax is:

planman [connection\_parameters] deploy [-scratch]

where:

connection\_parameters

Defines the settings to use when establishing the connection using HTTP

or HTTPS through WebSphere Application Server to the master domain manager. For more information refer to "Planman command line" on page 73.

#### -scratch

Without this option, the command affects only the rules that have been added, changed, deleted, or set back to draft state.

With this option, the command deploys all the non-draft rules existing in the database, including the ones that are already in deployment and have not changed.

Use of this option results in a complete reset of the event processor and should be used with caution. The command may cause the loss of any rule instances in progress at the time you issue it. The typical case is a sequential rule that has been triggered and is waiting for additional events to take place: if you use the option at this time, the event rule environment is reset and the tracked events are lost.

To run this command, you need **build** access on the **prodsked** file.

# Unlocking the production plan

When Tivoli Workload Scheduler starts to create the production plan, it locks the definitions of scheduling objects in the database and then unlocks them either when the creation of the production plan is finished or if an error condition occurs. The lock is applied to prevent object definitions from being modified when the production plan in generated or extended. If the processing ends abnormally the database entries might remain locked. Only users with build access on the prodsked file object type specified in the security file on the master domain manager are allowed to unlock the database. The command used to perform this action is:

planman [connection\_parameters] unlock

where:

connection parameters

Defines the settings to use when establishing the connection using HTTP or HTTPS through WebSphere Application Server to the master domain manager. For more information refer to "Planman command line" on page

Note: You can install the Tivoli Workload Scheduler Command Line Client feature on fault-tolerant agents and systems outside the Tivoli Workload Scheduler network to issue from those systems the **planman unlock** command.

# Resetting the production plan

The following script is used to either reset or scratch the production plan:

**ResetPlan** [connection\_parameters] [-scratch]

where:

connection\_parameters

Defines the settings to use when establishing the connection using HTTP

or HTTPS through WebSphere Application Server to the master domain manager. For more information refer to "Planman command line" on page 73.

The difference between resetting and scratching the production plan is the following:

- If you reset the production plan, the preproduction plan is kept, it is updated
  with job statistics, and it is used later to generate a new production plan. This
  means that when you create a new production plan, it will contain all job stream
  instances which were not in COMPLETE state when you run the ResetPlan. The
  steps performed by the product when resetting the production plan are the
  following:
  - 1. All Tivoli Workload Scheduler processes are stopped on the master domain manager.
  - 2. The current Symphony file is archived.
  - 3. The job statistics are updated.
- If you *scratch* the production plan, the preproduction plan is scratched too. The preproduction plan will be created again based on the modeling information stored in the database when you later generate a new production plan. This means that the new production plan will contain all job stream instances scheduled to run in the time frame covered by the plan regardless of whether or not they were already in COMPLETE state when the plan was scratched. The steps performed by the product when scratching the production plan are the following:
  - 1. All Tivoli Workload Scheduler processes are stopped on the master domain manager.
  - 2. The current Symphony file is archived.
  - 3. The job statistics are updated.
  - 4. The preproduction plan is scratched.

**Note:** If you use the **-scratch** option, make sure you run **dbrunstats** before the **JnextPlan** script. See the *Administration Guide* for details on dbrunstats.

# Removing the preproduction plan

The following script is used to remove the preproduction plan, while maintaining the Symphony file:

### Planman reset -scratch

When you run this command, the preproduction plan is scratched. The preproduction plan will be created again based on the modeling information stored in the database when you later generate a new production plan. This means that the new production plan will contain all job stream instances scheduled to run in the time frame covered by the plan regardless of whether or not they were already in COMPLETE state when the plan was scratched. The steps performed by the product when scratching the production plan are the following:

- 1. All Tivoli Workload Scheduler processes are stopped on the master domain manager.
- 2. The Symphony file is maintained.
- 3. The job statistics are updated.
- 4. The preproduction plan is scratched.

**Note:** If you use the **-scratch** option, make sure you run **dbrunstats** before the **JnextPlan** script. See the *Administration Guide* for details on dbrunstats.

### The stageman command

The **stageman** command carries forward uncompleted job streams, archives the old production plan, and installs the new production plan. A copy of Symphony, is sent to domain managers and agents as part of the initialization process for the new production plan. When running **JnextPlan**, **stageman** is invoked from within the **SwitchPlan** script.

You must have *build* access to the Symphony file to run **stageman**.

### **Syntax**

```
stageman -V | -U

stageman

[-carryforward{yes | no | all}]

[-log log_file | -nolog]

[symnew]
```

### **Arguments**

- **-V** Displays the command version and exits.
- **-U** Displays command usage information and exits.

### -carryforward

Defines how uncompleted job streams are managed when moving to a new production plan. The available settings are:

- **no** Does not carry forward any job streams.
- **yes** Carries forward only the uncompleted job streams whose definition contains the keyword **carryforward**.
- all Carries forward all uncompleted job streams, regardless whether or not contain the keyword **carryforward** in the job stream definition.

If you omit this keyword, by default it is set to the value specified globally using **optman** for the *enCarryForward* option. Refer to "Understanding carry forward options" on page 63 to have information on the resulting carry forward setting when both the *enCarryForward* global option and the **-carryforward** keywords are set.

-log Archives the old production plan in the directory TWS\_home/schedlog with file name log\_file. The archived production plans can then be listed and selected using the commands "listsym" on page 333 and "setsym" on page 345. If neither -log nor -nolog keywords are specified, Tivoli Workload Scheduler archives the old production plan using the following naming convention:

Myyyymmddhhtt

where *yyyymmddhhtt* corresponds to the year, month, day, hour, minutes the old production plan is archived. If you generate the production plan using **JnextPlan** you can customize this naming convention in the **SwitchPlan** script.

**Note:** Be sure to monitor the disk space in the schedlog directory and remove older log files on a regular basis.

**-nolog** Does not archive the old production plan.

symnew

The name assigned to the intermediate production plan file created by **planman**. If not specified, **stageman** uses the file name Symnew.

### **Comments**

To allow carry forward procedures to work properly in a network, the master domain manager's production plan file, Symphony, must be updated with the latest job stream status from its agents and subordinate domain managers. Run the following command:

conman "link @"

before running **stageman**. This command links any unlinked workstations so that messages about job processing status queued in the Mailbox.msg file are sent back to the master domain manager to update the Symphony file.

**Note:** In UNIX only, **stageman** also determines which executable files associated to jobs submitted using the **at** and **batch** utility commands can be deleted when Tivoli Workload Scheduler is started for the new production period. These jobs are not carried forward.

### **Examples**

Carry forward all uncompleted job streams (regardless of the status of the Carry Forward option), log the old Symphony file, and create the new Symphony file:

DATE='datecalc today pic YYYYMMDDHHTT' stageman -carryforward all -log schedlog/M\$DATE

Carry forward uncompleted job streams as defined by the *carryforward* global option, do not log the old Symphony file, and create an intermediate production plan named mysym:

stageman -nolog mysym

# Managing concurrent accesses to the Symphony file

This section contains two sample scenarios describing how Tivoli Workload Scheduler manages possible concurrent accesses to the Symphony file when running **stageman**.

# Scenario 1: Access to Symphony file locked by other Tivoli Workload Scheduler processes

If Tivoli Workload Scheduler processes are still active and accessing the Symphony file when **stageman** is run, the following message is displayed:

Unable to get exclusive access to Symphony. Shutdown batchman and mailman.

To continue, stop Tivoli Workload Scheduler and rerun **stageman**. If **stageman** aborts for any reason, you must rerun both **planman** and **stageman**.

# Scenario 2: Access to Symphony file locked by stageman

If you try to access the plan using the command-line interface while the Symphony is being switched, you get the following message:

Current Symphony file is old. Switching to new Symphony. Schedule mm/dd/yyyy (nnnn) on cpu, Symphony switched.

# Managing follows dependencies using carry forward prompt

To retain continuity when carrying forward job streams, **stageman** generates prompts for each job stream that is carried forwarded and has a follows dependency on another job stream which is not carried forward. These prompts are issued after the new processing period begins, when Tivoli Workload Scheduler checks to see if the job or job stream is ready to launch, and are replied to as standard prompts. The following is an example of a *carry forward prompt*:

INACT 1(SYS2#SKED2[(0600 01/11/06),(0AAAAAAAAAAAAAA2Y)]) follows SYS1#SKED1, satisfied?

This prompt indicates that a job stream, which is carried forward from the previous production plan, (SYS2#SKED2[(0600 01/11/06), (0AAAAAAAAAAAA2Y)]), has a follows dependency from a job stream named SYS1#SKED1 which was not carried forward. For information on the syntax used to indicate the carried forward job stream refer to "Selecting job streams in commands" on page 299.

The state of the prompt, **INACT** in this case, defines the state of the corresponding follows dependency. The possible states are:

### **INACT**

The prompt has not been issued and the dependency is not satisfied.

#### **ASKED**

The prompt has been issued, and is awaiting a reply. The dependency is not satisfied.

- NO Either a "no" reply was received, or it was determined before carry forward occurred that the followed job stream SKED3 had not completed successfully. The dependency is not satisfied.
- YES Either a "yes" reply was received, or it was determined before carry forward occurred that the followed job stream SKED3 had completed successfully. The dependency is satisfied.

# The logman command

The **logman** command logs job statistics from a production plan log file.

### **Syntax**

```
logman -V | -U
```

### logman

[connection\_parameters]
[-prod symphony-file]
[-minmax setting]
[-smooth weighting]

### **Arguments**

- **-U** Displays command usage information and exits.
- **-V** Displays the command version and exits.

connection\_parameters

Represents the set of parameters that control the interaction between the product interface, **logman** running on the master domain manager in this case, and the WebSphere Application Server infrastructure using HTTP or HTTPS. Use this syntax to specify the settings for the connection parameters:

[-host hostname] [-port port\_number] [-protocol protocol\_name] [-proxy proxy\_name] [-proxyport proxy\_port\_number] [-password user\_password] [-timeout timeout] [-username username]

where:

hostname

Is the hostname of the master domain manager.

port\_number

Is the port number used when establishing the connection with the master domain manager.

protocol\_name

Is the protocol used during the communication. It can be HTTP with basic authentication, or HTTPS with certificate authentication.

proxy\_name

Is the proxy hostname used in the connection.

proxy\_port\_number

Is the proxy port number used in the connection.

user\_password

Is the password of the user that is used to run logman.

**Note:** On Windows workstations, when you specify a password that contains double quotation marks (") or other special characters, make sure that the character is escaped. For example, if your password is tws11"tws, write it as "tws11\"tws".

timeout

Is the maximum time, expressed in seconds, the connecting command-line program can wait for the master domain manager response before considering the communication request as failed.

username

Is the username of the user running **logman**.

If any of these parameters is omitted when invoking **logman**, Tivoli Workload Scheduler searches for a value first in the useropts file and then in the localopts file. If a setting for the parameter is not found an error is displayed. Refer to "Setting up options for using the user interfaces" on page 45 for information on useropts and localopts files.

**-prod** Updates the preproduction plan with the information on the job streams in COMPLETE state in production. By doing so the preproduction plan is kept up-to-date with the latest processing information. This avoids the

possibility of the new production plan running again, job streams already completed in the previous production period.

### -minmax setting

Defines how the minimum and maximum job run times are logged and reported. The available settings are:

### elapsed

Base the minimum and maximum run times on elapsed time.

cpu Base the minimum and maximum run times on CPU time.

This setting is used when the logman command is run from the command line and not by the **JnextPlan** script. When the **logman** command is run by **JnextPlan**, the setting used is the one specified in the *logmanMinMaxPolicy* global option.

### **-smooth** weighting

Uses a weighting factor that favors the most recent job run when calculating the normal (average) run time for a job. This is expressed as a percentage. For example, -smooth 40 applies a weighting factor of 40% to the most recent job run, and 60% to the existing average. The default is 0%. This setting is used when the logman command is run from the command line and not by the **JnextPlan** script. When the **logman** command is run by **JnextPlan**, the setting used is the one specified in the *logmanSmoothPolicy* global option.

### symphony-file

The name of an archived symphony file from which job statistics are extracted.

#### Comments

Jobs that have already been logged, cannot be logged again. Attempting to do so generates a 0 jobs logged error message.

### **Examples**

Log job statistics from the log file M199903170935: logman schedlog/M199903170935

### How average run times are calculated

The estimated duration of a job run is provided by logman as part of the daily planning cycle. The estimated duration of a job run is based on the average of its preceding runs. To compute the average run time for a job, logman divides the total run time for all successful runs by the number of successful runs. If a large number of runs is used to compute the average, a sudden change in a job's run time will not immediately be reflected in the average. To respond more quickly to such changes, you can use the smooth option so that the average can be weighted in favor of the most recent job runs. Use the -smooth option to enter a weighting factor, as a percentage, for current job runs. For example, the logman -smooth 40 command will cause logman to use a weighting factor of 40 percent for the most recent runs of the job, and 60 percent for the existing average. The logman -smooth 100 command will cause the most recent runs of the job to override the existing average.

Logman retains the statistical data of job runs in the Tivoli Workload Scheduler database. There is no limit to the number of job instances retained in the job history.

# Starting production plan processing

To start a production cycle, follow these steps:

- 1. Log in as TWS\_user on the master domain manager.
- 2. At a command prompt, run the script command . ./TWS\_home/tws\_env.sh in UNIX or TWS\_home\tws\_env.cmd in Windows to set up the environment, then run the JnextPlan job by entering, for example on a UNIX workstation, the following command:

JnextPlan.sh -from 05/03/06 0400 -to 06/06/06

This creates a new production plan that starts on the third of May 2006 at 4:00 a.m. and stops on the sixth of June 2006 at 3:59 a.m. The processing day will start at the time specified on the master domain manager in the variable *startOfDay*.

3. When the JnextPlan job completes, check the status of Tivoli Workload Scheduler:

conman status

If Tivoli Workload Scheduler started correctly, the status is Batchman=LIVES

If mailman is still running a process on the remote workstation, you might see that the remote workstation does not initialize immediately. This happens because the workstation needs to complete any ongoing activities involving the mailman process before re-initializing. After the interval defined in the *mm* retry link parameter set in the TWS\_home/localopts configuration file elapses, the domain manager tries again to initialize the workstation. As soon as the ongoing activities complete, the activities for the next day are initialized. For information about the localopts configuration file, refer to IBM Tivoli Workload Scheduler Administration Guide.

4. Increase the limit to allow jobs to run. The default job limit after installation is zero. This means no jobs will run.

conman "limit;10"

# Automating production plan processing

If you want to extend your production plan at a fixed time interval, for example every week, you have the option to automate the extension. This section explains how you can do this.

Tivoli Workload Scheduler includes a sample job stream named final that helps you automate plan management. A copy of this job stream is in the Sfinal file in the TWS\_home/config/**Sfinal** directory. A copy of the job script is in the TWS home/JnextPlan directory.

You can use either this Sfinal file or create and customize a new one.

**Important:** In any case, to be able to run this job stream successfully, the *TWS\_user* must have Write access to the tmp default temporary directory.

The final job stream runs the sequence of script files described in JnextPlan to generate the new production plan. See "Creating and extending the production plan" on page 70 for reference.

By default, the final job stream is set to run once a day. You can modify the time it runs by modifying two settings in the final job stream definition. These are the details about the two steps you need to follow to do this, for example, to make the final job stream run every three days:

- Modify the run cycle by setting inside the final job stream definition to schedule the job stream to run every three days.
- In the statement that invokes **MakePlan** inside the final job stream, set the production plan to last for three days by specifying **-for 72**.

Then you need to add the final job stream to the database by performing the following steps:

- 1. Log in as TWS\_user.
- Run the tws\_env script to set the Tivoli Workload Scheduler environment as follows:
  - UNIX: on C shells launch . ./TWS\_home/tws\_env.csh
  - UNIX: on Korn shells launch . ./TWS\_home/tws\_env.sh
  - From a Windows command line: launch *TWS\_home*\tws\_env.cmd where *TWS\_home* represents the product installation directory.
- 3. Run the **composer** command.
- 4. Add the final job stream definition to the database by running the following command:

composer add Sfinal

If you did not use the Sfinal file provided with the product but you created a new one, use its name in place of Sfinal.

5. Start the production cycle by running the **JnextPlan** script. In this way the final job stream will be included in the current production plan.

**Note:** Even if you decided to automate the production plan extension you can still run **JnextPlan** at any time.

# Chapter 5. Using workload service assurance

Workload service assurance is an optional feature that provides the means to flag jobs as mission critical for your business and to ensure that they are processed in a timely manner. Using this function benefits your scheduling operations personnel by enhancing their ability to meet defined service levels.

When the workload service assurance feature is enabled, you can flag jobs as mission critical and ensure they have an associated completion deadline specified in their definition or at submission. Two additional threads of execution, Time Planner and Plan Monitor, that run within WebSphere Application Server, are thereafter engaged to make sure that the critical jobs are completed on time.

Defining a critical job and its deadline triggers the calculation of the start times of all the other jobs that are predecessors of the critical job. The set of predecessors of a critical job make up its *critical network*. This might include jobs from other job streams. Starting from the critical job's deadline and duration, Time Planner calculates its *critical start time*, which is the latest starting time for the job to keep up with its deadline. Moving backwards from the critical start time it calculates the latest time at which each predecessor within the critical network can start so that the critical job at the end of the chain can complete on time.

While the plan runs, Plan Monitor constantly checks the critical network to ensure that the deadline of the critical job can be met. When changes that have an impact on timings are made to the critical network, for example addition or removal of jobs or follows dependencies, Plan Monitor requests Time Planner to recalculate the critical start times. Also, when a critical network job completes, timings of jobs that follow it are recalculated to take account of the actual duration of the job.

Within a critical network, the set of predecessors that more directly risk delaying the critical start time is called *critical path*. The critical path is dynamically updated as predecessors complete or their risk of completing late changes.

The scheduler (batchman) acts automatically to remedy delays by prioritizing jobs that are actually or potentially putting the target deadline at risk, although some conditions that cause delays might require operator intervention. A series of specialized critical job views, available on the Tivoli Dynamic Workload Console, allows operators to browse critical jobs, display their predecessors and the critical paths associated with them, identify jobs that are causing problems, and drill down to identify and remedy problems.

For detailed information, see:

- "Enabling and configuring workload service assurance" on page 92
- "Planning critical jobs" on page 95
- "Processing and monitoring critical jobs" on page 97
- "Workload service assurance scenario" on page 99

For information about troubleshooting and common problems with the workload service assurance, see the Workload Service Assurance chapter in *Tivoli Workload Scheduler: Troubleshooting*.

# **Enabling and configuring workload service assurance**

A number of global and local options control the management of critical jobs. The Tivoli Workload Scheduler security file also must authorize users with proper access to all jobs, job streams, and workstations associated with critical jobs.

### **Global options**

The workload service assurance feature is enabled and disabled by the global option enWorkloadServiceAssurance. It is enabled by default. Other global and local options are used to control different aspects of the processing of critical jobs and their predecessors.

Table 10 shows the global options that are used by workload service assurance. If you want to customize the values, modify global options on the master domain manager using the **optman** command line. In most cases, the changes take effect after the next JnextPlan is run.

Table 10. Workload service assurance global options

| Option                          | Description                                                                                                    |
|---------------------------------|----------------------------------------------------------------------------------------------------|
| enWorkloadServiceAssurance   wa | Enables or disables privileged processing of mission-critical jobs and their predecessors. The default value is YES. Specify NO to disable.                                                                                                    |
| promotionOffset   po            | Workload service assurance calculates a critical start time for the critical job itself and each of its predecessors. This is the latest time that the job can start without putting the timely completion of the critical job at risk.  When the critical start time of a job is approaching and the job has not started, the promotion mechanism is used. A promoted job is assigned additional operating system resources and its submission is prioritized. The promotionoffset global option determines the length of time before the critical start time that a job becomes eligible |
|                                 | for promotion. The default setting is 120 seconds.                                                                                                    |

Table 10. Workload service assurance global options (continued)

| The calculation of critical start times for the jobs that form a critical network is based on the deadline defined for the critical job and the estimated durations of the critical job                                                                                                    |
|----------------------------------------------------------------------------------------------------|
| and each of its predecessors.                                                                                                    |
| If a job takes much longer than expected to complete, it could cause jobs that follow it to miss their critical start times and so put the timely completion of the critical job at risk.                                                                                                    |
| The longDurationThreshold global option is a percentage value. The default is 150. Using the default value, if the actual duration of a job is 150% of the estimated duration or longer, the job is considered to have a long duration and is added to the hot list that can be viewed on the Tivoli Dynamic Workload Console.                                                                                                    |
| The critical start time of a job in the critical network is the latest time that the job can start without causing the critical job to end after the deadline. In most cases, a job will start well before the critical start time so that if the job runs longer than its estimated duration, the situation does not immediately become critical. Therefore, if a job has not started and the critical start time is only a few minutes away, the timely completion of the critical job is considered to be potentially at risk. |
| The approachingLateOffset option allows you to determine the length of time before the critical start time of a job in the critical network at which you are to alerted to this potential risk. If a job has still not started the specified number of seconds before the critical start time, the job is added to a hot list that can be viewed on the Dynamic Workload Console. The default is 120 seconds.  Note: The value of this parameter is checked regularly. JnextPlan does not need                                    |
|                                                                                                    |

Table 10. Workload service assurance global options (continued)

| Option              | Description                                                                                                    |
|---------------------|----------------------------------------------------------------------------------------------------|
| deadlineOffset   do | In general, a deadline should be specified for a job flagged as critical. If it is not, the scheduler uses the deadline defined for the job stream.                                                                                                    |
|                     | The deadlineOffset option provides an offset used to calculate the critical start time in case the deadline is missing for both a critical job and its job stream. The plan end plus this offset is assumed as the critical job's deadline. The offset is expressed in minutes. The default is 2 minutes.  Important: When the plan is extended, the start time of critical jobs whose deadline is calculated with this mechanism is automatically changed as a consequence of the fact that it must now match the new plan finishing time. |

For more information about global options, see *IBM Tivoli Workload Scheduler Administration Guide*.

## **Local options**

Workload service assurance uses local options to control the priority allocation of system resources to jobs in the critical network that must be promoted to maintain the critical deadline. Table 11 shows the local options used by the workload service assurance feature. To set local options, edit the <code>twshome\localopts</code> file on each workstation where critical jobs will be running. Run JnextPlan or restart the agent for changes to the local options to take effect.

Table 11. Workload service assurance local options

| Option           | Description                                                                                                    |
|------------------|----------------------------------------------------------------------------------------------------|
| jm promoted nice | Sets the nice value to be assigned to critical jobs or critical job predecessors that need to be promoted on UNIX and Linux operating systems, so that they are assigned more resources and processed ahead of other jobs.                                                                                                    |
|                  | Specific values vary for the different platforms, but in general, the setting must be a negative integer. The default is -1 and lower numbers represent higher priorities. If you specify a positive integer, the default value is used.                                                                                                    |
|                  | The <b>jm nice</b> local option has a similar role in prioritizing jobs that have been submitted by the root user. A critical job that has been submitted by the root user could be eligible for both prioritization mechanisms. In such a case, values would be added together. For example, if <b>jm promoted nice</b> is set to -4 and <b>jm nice</b> to -2, the critical job submitted by user root would have a priority of -6. |

Table 11. Workload service assurance local options (continued)

| Option               | Description                                                                                                    |
|----------------------|----------------------------------------------------------------------------------------------------|
| jm promoted priority | Sets the priority value for critical jobs or critical job predecessors that need to be promoted so that Windows operating systems assign them more resources and process them ahead of other jobs.             |
|                      | The possible values are:                                                                                                    |
|                      | • High                                                                                                    |
|                      | AboveNormal                                                                                                    |
|                      | Normal                                                                                                    |
|                      | BelowNormal                                                                                                    |
|                      | Low or Idle                                                                                                    |
|                      | The default is AboveNormal.                                                                                                    |
|                      | Note that if you set a lower priority value than the one non-critical jobs might be assigned, no warning is given and no mechanism such as the one available for jm promoted nice sets it back to the default. |

## Security file requirements

It is mandatory that the users who own the Tivoli Workload Scheduler instances running critical jobs are authorized to work with all jobs, job streams, and workstations associated with these jobs. These users must therefore have DISPLAY, MODIFY, and LIST rights in the security file for all the JOB, SCHEDULE and CPU associated objects.

See the Tivoli Workload Scheduler *Administration Guide* for details about the security file.

# Planning critical jobs

Workload service assurance provides the means to identify critical jobs, define deadlines, and calculate timings for all jobs that must precede the critical job.

If it is critical that a job must be completed before a specific time, you can flag it as critical when you add it to a job stream using the Workload Designer functions on the Dynamic Workload Console. You can define the deadline either at job or job stream level.

Jobs can also be flagged as critical by including the **critical** keyword in the job statement when you create or modify a job stream using the **composer** command line.

When the **JnextPlan** command is run to include the new job in the production plan, all jobs that are direct or indirect predecessors of the critical job are identified. These jobs, together with the critical job itself, form a critical network.

Because timing of jobs in the critical network must be tightly controlled, Time Planner calculates the following timing benchmarks for each critical network job:

#### Critical start

It applies to distributed systems only and represents the latest time at which the job can start without causing the critical job to miss its deadline.

Critical start times are calculated starting with the deadline set for the critical job and working backwards using the estimated duration of each job to determine its critical start time. For example, if the critical job deadline is 19:00 and the estimated duration of the critical job is 30 minutes, the critical job will not finish by the deadline unless it has started by 18:30. If the immediate predecessor of the critical job has an estimated duration of 20 minutes, it must start at latest by 18.10.

**Note:** Only the deadline of the critical job is considered when calculating critical start times for jobs in the critical network. If other jobs have deadlines defined, their critical start times might be later than their deadlines.

#### **Earliest start**

Represents the earliest time at which a job in the critical network could start, taking into consideration all dependencies and resource requirements.

#### Estimated start and end times

Estimated start times are calculated starting with the earliest time at which the first job or jobs in the critical network could start and working forward using the estimated duration of each job to estimate the start time of the job that follows it.

#### Planned start and end times

For the initial calculations, these values are set to the estimated start and end times. They are subsequently recalculated to take into consideration any changes or delays in the plan.

#### **Estimated duration**

The estimated duration of a job is based on the statistics collected from previous runs of the job. If the job has never run before, a default value of one minute is used. Take this into account when considering the accuracy of calculated timings for the critical job networks that include jobs running for the first time. In the case of a shadow job, the estimated duration is always set to the default value of one minute. This applies to shadow jobs running for the first time, as well as any subsequent runs of the shadow job.

The timings for each job in the critical network are added to the Symphony file that includes all the plan information and that is distributed to all workstations on which jobs are to be run.

As the plan is run, Plan Monitor monitors all critical networks: subsequent changes to the critical network that affect the timing of jobs will trigger the recalculation of the critical and estimated start times. Changes might include manual changes, for example releasing dependencies or rerunning jobs, and changes made automatically by the system in response to a potential or actual risk to the timely completion of the critical job.

Specific views for critical jobs and their predecessors, available from the Dynamic Workload Console, allow you to keep track of the processing of the critical network. The views can immediately identify problems in your planning of the

critical job. For example, if the estimated start time of a job in the critical network is later than the critical start time, this is immediately signalled as a potential risk to the critical job.

## Processing and monitoring critical jobs

Workload service assurance provides automatic tracking and prioritizing of critical network jobs and online functions that you use to monitor and intervene in the processing of critical network jobs.

## Automatic tracking and prioritizing

To ensure that critical deadlines can be met, workload service assurance provides the following automated services to critical jobs and the predecessor jobs that form their critical networks:

#### Promotion

When the critical start time of a job is approaching and the job has not started, the promotion mechanism is used. A promoted job is assigned additional operating system resources and its submission is prioritized.

The timing of promotions is controlled by the global option promotionoffset. Promoted jobs are selected for submission after jobs that have priorities of "high" and "go", but before all other jobs. Prioritizing of operating system resources is controlled by the local options jm promoted nice (UNIX and Linux) and jm promoted priority (Windows).

### Calculation of the critical path

The critical path is the chain of dependencies, leading to the critical job, that is most at risk of causing the deadline to be missed at any given time. The critical path is calculated using the estimated end times of the critical job predecessors. Working back from the critical job, the path is constructed by selecting the predecessor with the latest estimated end time. If the actual end time differs substantially from the estimated end time, the critical path is automatically recalculated.

Figure 21 on page 98 shows the critical path through a critical network at a specific moment during the processing of the plan.

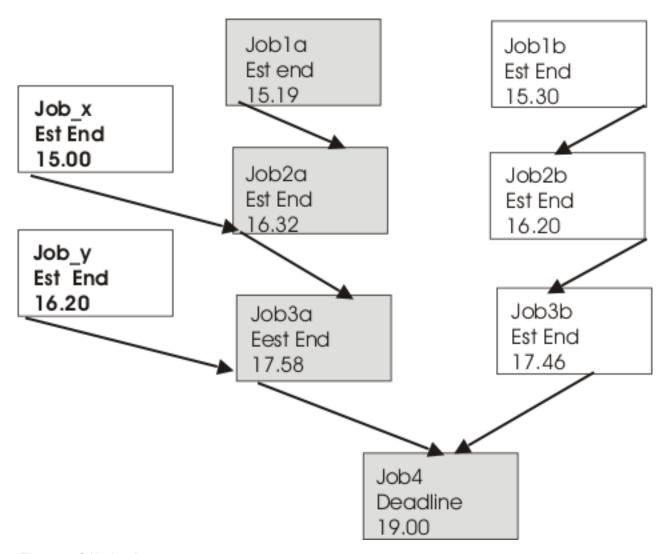

Figure 21. Critical path

At this time, the critical path includes Job3a, Job2a, and Job1a. Job3a and Job3b are the immediate predecessors of the critical job, Job4, and Job3a has the later estimated end date. Job3a has two immediate predecessors, Job2a and Job\_y. Job2a has the later estimated end time, and so on.

#### Addition of jobs to the hot list

Jobs that are part of the critical network are added to a hot list that is associated to the critical job itself. The hot list includes any critical network jobs that have a real or potential impact on the timely completion of the critical job. Jobs are added to the hot list for the one or more of the reasons listed next. Note that only the jobs beginning the current critical network, for which there is no predecessor, can be included in the hot list.

- The job has stopped with an error. The length of time before the critical start time is determined by the approachingLateOffset global option.
- The job has been running longer than estimated by a factor defined in the longDurationThreshold global option.
- The job has still not started, though all its follows dependencies have either been resolved or released, and at least one of the following conditions is true:
  - The critical start time has nearly been reached.

- The job is scheduled to run on a workstation where the limit is set to zero.
- The job belongs to a job stream for which the limit is set to zero.
- The job or its job stream has been suppressed.
- The job or its job stream currently has a priority that is lower than the fence or is set to zero.

### Setting a high or potential risk status for the critical job

A risk status can be set for the critical job, as follows:

#### High risk

Calculated timings show that the critical job will finish after its deadline.

#### Potential risk

Critical predecessor jobs have been added to the hot list.

## Online tracking of critical jobs

The Tivoli Dynamic Workload Console provides specialized views for tracking the progress of critical jobs and their predecessors. You can access the views from the Dashboard or by creating Monitor Critical Jobs tasks.

The initial view lists all critical jobs for the engine, showing the status: normal, potential risk, or high risk. From this view, you can navigate to see:

- The hot list of jobs that put the critical deadline at risk.
- The critical path.
- Details of all critical predecessors.
- Details of completed critical predecessors.
- Job logs of jobs that have already run.

Using the views, you can monitor the progress of the critical network, find out about current and potential problems, release dependencies, and rerun jobs.

## Workload service assurance scenario

This scenario illustrates the use of workload service assurance in ensuring that important production deadlines can be met.

Fine Cola uses Tivoli Workload Scheduler to manage the timing and interdependencies of its production and supply process.

Fine Cola has service level agreements with many customers that support "just-in-time" restocking. This means that late starts on any of the delivery routes will almost certainly result in Fine Cola's products not being on the shelves.

The job that produces the loading orders for trucks must be completed at latest by 5.30 a.m. This job is dependent on the successful completion of other jobs. For example, although orders are processed ahead of time, last-minute changes often arrive when trucks return after completing a delivery route. Fine Cola also provides invoices with delivery notes, so changes to orders must also be reflected in the pricing and might trigger special-offer adjustments to prices.

## Planning the critical job

Using the Workload Designer on the Dynamic Workload Console, the Fine Cola scheduler flags the loading order job as critical and sets the deadline for 5 a.m.

When **JnextPlan** is run, the critical start dates for this job and all the jobs that are identified as predecessors of the critical job are calculated.

## Tracking the critical job

- 1. The Tivoli Workload Scheduler operator checks the dashboards and sees that there are critical jobs scheduled on one of the engines.
- 2. He sees that there is a critical job in potential risk. He clicks the potential risk link to get the list of critical jobs in this state.
  - The loading orders job shows a status of "potential risk".
- 3. He selects the job and clicks **Hot List** to see the job or jobs that are putting the critical job at risk.
  - The orders adjustment job is listed as being in error.
- He selects the job and clicks **Job log**.
   The log shows that the job failed because of incorrect credentials for the orders database.
- 5. After discovering that the database password was changed that day, he changes the job definition in the symphony file and reruns the job.
- 6. When he returns to the dashboard, he sees that there are no longer any jobs in potential risk. Also, the critical jobs list that was opened when clicking on the potential risk link no longer shows the critical job after the job is rerun.
- 7. The job is now running and has been automatically promoted to give it higher priority for submission and system resources.
- 8. No further problems need fixing and the critical job finally completes at 4.45 a.m.

# Chapter 6. Customizing your workload using variable tables

This chapter introduces the concept of variable tables to group global parameters, from now on called variables, to customize your workload.

Starting from Tivoli Workload Scheduler version 8.5, what were called global parameters in previous versions, are now called variables. Variable definitions are contained in variable tables. A variable table is an object that groups together multiple variables. Using variable tables you can assign different values to the same variable for use in job and job stream definitions in JCL, log on, prompts dependencies, file dependencies, and recovery prompts. This is particularly useful when a job definition is used as a template for a job that belongs to more than one job stream. For example, you can assign different values to the same variable and reuse the same job definition in different job streams saving therefore time and money.

When you define a variable, you assign it to a variable table because the same variable can be defined in different variable tables with different values. Or a better approach is to create one or more variable tables, specifying a list of variable names and values for each table. While doing this, you can add the same variable name with different values in different tables. When you request a list of variables you get *variabletable.variablename* pairs to easily identify to which variable table the variable belongs.

For example, the VAR1 variable defined in the REP1\_TABLE1 variable table is shown as:

REP1\_TABLE1.VAR1

You can assign variable tables to run cycles, job streams, and workstations.

Using variable tables you change the behavior of the workload according to when, why, and where you want to run your schedule giving you more flexibility in customizing your workload and meet your service level agreements. In detail:

- **When** To change the behavior of jobs and job streams based on when they are scheduled to run, that is, on which days they run. Using variable tables with run cycles.
- **Why** To change the behavior of jobs and job streams based on why they are scheduled to run, for example to create a job that runs different commands. Using variable tables with job streams.
- Where To change the behavior of jobs and job streams based on where they run, for example on different workstations. Using variable tables with workstations.

## Migrating global parameters from previous versions

When you upgrade from versions prior to 8.5, the global parameter definitions, from now on called variable definitions, that you have in the database, are automatically migrated to the default variable table called MAIN\_TABLE. After the upgrade:

• All variables are preceded by the default table name. For example, after you migrate, the *REP\_PATH* variable acquires the following name:

```
MAIN TABLE.REP PATH
```

When you request a list of variables you get *variabletable.variablename* pairs to easily identify to which variable table the variable belongs.

- Your workload is resolved as before the migration since any Tivoli Workload Scheduler object containing variables refers to the MAIN\_TABLE for variable resolution.
- For every user section that includes the parameter keyword, the following row is added in the security file:

```
vartable name=@ access=add,delete,display,modify,list,use,unlock
```

See the *Tivoli Workload Scheduler Planning and Installation* manual for details about the upgrade process.

When upgrading from versions 8.3 or later, you do not modify variables until you migrate the master domain manager and all its backup masters because in this transition phase you have two different versions of the database. If you must add or modify variables during this transition phase, make sure you make the change on both the version 8.3 or 8.4 and the version 8.5 masters.

Local parameters that were created and managed with the **parms** utility command in the local parameter database on the workstations, work as before.

## The default variable table

This topic describes the default variable table and how it works.

The default variable table is the table that contains all the variables that you defined without specifying any variable table name. The default name of the default variable table is MAIN\_TABLE. You can modify this name at any time or set another variable table as the default variable table. You cannot delete the default variable table. When you set another variable table as the default, the original default variable table is no longer marked as default. You can work with the default variable table in the same way as any other variable table. You can easily identify the default variable table on the user interface because it is marked with a Y in the default field.

#### Example

This example shows a list of variable tables

| Variable Table Name                   | Default | Updated On                                                                       | Locked By   |
|---------------------------------------|---------|----------------------------------------------------------------------------------|-------------|
| MAIN_TABLE VT_1 VT_2 VARTABLE3 V4 VT5 | Υ       | 05/07/2008<br>05/07/2008<br>05/07/2008<br>05/07/2008<br>05/07/2008<br>05/07/2008 | -<br>-<br>- |
| AWSBIA291I Total objects: 6           |         |                                                                                  |             |

# Data integrity for variable tables

This topic explains how data integrity is guaranteed using variable tables.

In the same way as for other objects, Tivoli Workload Scheduler maintains variable table data integrity whenever you run commands that create, modify, rename, or delete the definition of a variable table.

When referencing a variable table from any run cycle, job stream, or workstation Tivoli Workload Scheduler checks that the variable table exists and preserves the link between it and the run cycle, job stream, and workstation. This means that you cannot delete a variable table definition while a reference from a run cycle, a job stream, or a workstation still exists.

Referential integrity is guaranteed at variable table level and not at variable level, that is, when a run cycle, a job stream, and a workstation references a variable table, Tivoli Workload Scheduler checks that the variable table exists, not that the referenced variable exists.

## Locking mechanism for variable tables

This topic describes how the locking mechanism works for variable tables.

Locking is set at variable table level to ensure that definitions in the database are not overwritten by different users concurrently accessing the same variable table. This means that both when you lock a variable table and when you lock a variable you gain exclusive permissions for all the variables in that variable table. That is, you can perform any commands on the locked variable table and on all the variables in it. Any other user only has read-only access to this variable table and to the variables in it.

This prevents any other user from changing the same variable table that you are changing. If another user tries to lock a variable table or a variable that you have already locked, an error message is returned.

## Variable table security

This topic describes how to define security settings for variable tables.

User access to variable tables must be authorized in the Tivoli Workload Scheduler security file. As for other objects, the connector verifies the existence of proper authorization before executing an action that requires access to a variable table. The following new keyword is available in the security file for this purpose: vartable name=@ access=add,delete,display,modify,list,use,unlock

You need use access to be able to reference a variable table from other objects (job streams, run cycles and workstations). Security filters are based on the name attribute only, but your Tivoli Workload Scheduler administrator has the option to use the **\$default** keyword to specify security permissions on the default table, regardless of its name.

Permission to work on a variable is no longer based on the individual variable but on the table enclosing it. Access to a variable is granted only if the corresponding action on the enclosing variable table is permitted. The following table shows the corresponding permissions for variables and variable tables:

Table 12. The relationship between variable tables and their enclosed variables in the Tivoli Workload Scheduler security file

| Defined access to vartable | Allowed action on enclosed variables |
|----------------------------|--------------------------------------|
|                            | add                                  |
| modify                     | delete                               |
|                            | modify                               |
| display                    | display                              |
| unlock                     | unlock                               |

Starting with version 8.5, the parameter keyword in the security file applies to local parameters only.

See the Tivoli Workload Scheduler Administration Guide for details about the security file.

### Variable resolution

This topic describes how variables are resolved both when you generate a plan and when you submit a job or a job stream.

When you generate a plan, Tivoli Workload Scheduler analyzes the variable tables in the order shown below for variable resolution:

- 1. In the run cycle.
- 2. In the job stream.
- 3. In the workstation. See "Workstation considered for variable resolution."
- 4. In the default variable table.

At plan resolution time each level is analyzed in the order described above. If you specify a variable that is not contained in any variable table, including the default, a warning message containing the name of the unresolved variable is written in the TWS\_home\eWAS\profiles\TIPProfile\logs\twaserver\SystemOut.log log file and the variable name is left in the plan.

When you submit a job stream, Tivoli Workload Scheduler resolves variables by analyzing the variable tables in the order shown below:

- 1. Specified during the submit operation.
- 2. In the job stream.
- 3. In the workstation. See "Workstation considered for variable resolution."
- 4. In the default variable table.

When you submit a job, Tivoli Workload Scheduler resolves variables by analyzing the variable tables in the order shown below:

- 1. Specified during the submit operation.
- 2. In the workstation. See "Workstation considered for variable resolution."
- 3. In the default variable table.

### Workstation considered for variable resolution

When the variable is resolved by the variable table specified in the workstation, the workstation taken into consideration is:

#### For variable in file dependency

The workstation where the file resides.

## For variable in job

The workstation where the job is defined.

## For variable in prompt dependency

## Global prompt

No workstation is taken into consideration. Variables in global prompts are resolved always using the default variable table. This is because global prompt are used by all jobs and job streams so just one value must be used for variable resolution.

## Ad hoc prompt

The workstation where the job or the job stream that depends on the prompt dependency is defined.

# Chapter 7. Running event-driven workload automation

Event-driven workload automation adds the capability to perform on-demand workload automation in addition to plan-based job scheduling. It provides the capability to define rules that can trigger on-demand workload automation.

The object of event-driven workload automation in Tivoli Workload Scheduler is to carry out a predefined set of actions in response to events that occur on nodes running Tivoli Workload Scheduler (but also on non-Tivoli Workload Scheduler ones, when you use the sendevt command line). This implies the capability to submit workload and run commands on the fly, notify users via email, or send messages to Tivoli Enterprise Console.

The main tasks of event-driven workload automation are:

- Trigger the execution of batch jobs and job streams based on the reception or combination of real time events.
- Reply to prompts
- Notify users when anomalous conditions occur in the Tivoli Workload Scheduler scheduling environment or batch scheduling activity.
- Invoke an external product when a particular event condition occurs.

Event-driven workload automation is based upon the concept of event rule. In Tivoli Workload Scheduler an event rule is a scheduling object that includes the following items:

- Events
- Event-correlating conditions
- Actions

When you define an event rule, you specify one or more events, a correlation rule, and the one or more actions that are triggered by those events. Moreover, you can specify validity dates, a daily time interval of activity, and a common time zone for all the time restrictions that are set.

The events that Tivoli Workload Scheduler can detect for action triggering can be:

### Internal events

They are events involving Tivoli Workload Scheduler internal application status and changes in the status of Tivoli Workload Scheduler objects. Events of this category can be job or job stream status changes, critical jobs or job streams being late or canceled, and workstation status changes.

#### **External** events

They are events not directly involving Tivoli Workload Scheduler that may nonetheless impact workload submission. Events of this category can be messages written in log files, events sent by third party applications, or a file being created, updated, or deleted.

Within a rule two or more events can be correlated through correlation attributes such as a common workstation or job. The correlation attributes provide a way to direct the rule to create a separate rule (or copy of itself) for each group of events that share common characteristics. Typically, each active rule has one copy that is running in the event processing server. However, sometimes the same rule is needed for different groups of events, which are often related to different groups of

resources. Using one or more correlation attributes is a method for directing a rule to create a separate rule copy for each group of events with common characteristics.

The actions that Tivoli Workload Scheduler can run when it detects any of these events can be:

#### Operational actions

They are actions that cause the change in the status of scheduling objects. Actions of this category are submitting a job, job stream, or command, or replying to a prompt.

#### Notification actions

They are actions that have no impact on the status of scheduling objects. Actions belonging to this category are sending an email, logging the event in an internal auditing database, forwarding the event to Tivoli Enterprise Console, or running a non-Tivoli Workload Scheduler command.

This classification of events and actions is conceptual. It has no impact on how they are handled by the event-driven mechanism.

## Simple event rule scenarios

This section lists some simple scenarios involving the use of event rules. The corresponding XML coding is shown in "Event rule examples" on page 116.

#### Scenario 1: Send email notification

- 1. The administrator defines the following event rule:
  - When any of the job123 jobs terminates in error and yields the following error message:

AWSBHT001E The job "MYWORKSTATION#JOBS.JOB1234" in file "ls" has failed with the error: AWSBDW009E The following operating system error occurred retrieving the password structure for either the logon user...

send an email to operator john.smith@mycorp.com. The subject of the email includes the names of the job instance and of the associated workstation.

The event rule is valid from December 1st to December 31st in the 12:00-16:00 EST time window.

- 2. The administrator saves the rule as non-draft in the database and it is readily deployed by Tivoli Workload Scheduler.
- 3. The scheduler starts monitoring the jobs and every time one of them ends in error, John Smith is sent an email so that he can check the job and take corrective action.

#### Scenario 2: Monitor that workstation links back

- 1. The administrator defines the following event rule:
  - If workstation CPU1 becomes unlinked and does not link back within 10 minutes, send a notification email to chuck.derry@mycorp.com.
- 2. The administrator saves the rule as non-draft in the database and it is readily deployed by Tivoli Workload Scheduler.
- 3. The scheduler starts monitoring CPU1.

4. Chuck Derry receives the email, queries the actions/rules that were triggered in the last 10 minutes, and from there navigates to the CPU1 instance and runs a first problem analysis.

#### Scenario 3: Submit job stream when FTP has completed

- 1. The administrator defines the following event rule:
  - When file daytransac\* is created in the SFoperation directory in workstation system1, and modifications to the file have terminated, submit the calmonthlyrev job stream.
    - The event rule is valid year-round in the 18:00-22:00 EST time window.
- 2. The administrator saves the rule as non-draft in the database and it is readily deployed by Tivoli Workload Scheduler.
- 3. The scheduler starts monitoring the SFoperation directory. As soon as file daytransac\* is created and is no longer in use, it submits job stream
- 4. The operator can check the logs to find if the event rule or the job stream were run.

### Scenario 4: Start long duration jobs based on timeout

- 1. The administrator defines the following event rule:
  - When the job-x=exec event and the job-x=succ/abend event are received in 5 minutes, the scheduler should reply Yes to prompt-1 and start the jobstream-z job stream, otherwise it should send an email to twsoper@mycompany.com alerting that the job is late.
- 2. The administrator saves the event rule in draft status. After a few days he edits the rule, changes the email recipient and saves it as non-draft. The rule is deployed.
- 3. Every time the status of job-x becomes exec, Tivoli Workload Scheduler starts the 5 minutes timeout.

If the internal state of job-x does not change to succ or abend within 5 minutes and the corresponding event is not received, Tivoli Workload Scheduler sends the email, otherwise it replies Yes to the prompt and submits jobstream-z.

### Scenario 5: Monitoring process status and running a batch script

The administrator creates a rule to monitor the status of Tivoli Workload Scheduler processes and run a batch script.

## Scenario 6: Integration with SAP R/3 (in combination with Tivoli Workload Scheduler for Applications)

- 1. The administrator defines the following event rule:
  - When an event called ID3965 is generated on SAP R/3 server Billing, Tivoli Workload Scheduler must:
    - a. Run the command:

ı

"/usr/apps/helpDesk -openTicket -text 'Processing error \$parameter on SAP system \$wsname'"

to open a service desk ticket

- b. Send an event to Tivoli Enterprise Console.
- 2. The administrator saves the rule as non-draft and it is readily deployed.
- 3. Tivoli Workload Scheduler starts monitoring the status of SAP R/3 events activated on the Billing system.
  - When the ID3965 event is detected, Tivoli Workload Scheduler runs the specified help desk command and sends an event to TEC.
- 4. After some time, the administrator sets the event rule in draft status. The rule is automatically deactivated. It can be deployed again when needed.

## The event rule management process

Event-driven workload automation is an ongoing process and can be reduced to the following steps:

- 1. An event rule definition is created or modified with the Tivoli Dynamic Workload Console or with the composer command line and saved in the objects database. Rule definitions can be saved as draft or non-draft.
- 2. All new and modified non-draft rules saved in the database are periodically (by default every five minutes) found, built, and deployed by an internal process named rule builder. At this time they become active. Meanwhile, an event processing server, which is normally located in the master domain manager, receives all events from the agents and processes them.
- 3. The updated monitoring configurations are downloaded to the Tivoli Workload Scheduler agents and activated. Each Tivoli Workload Scheduler agent runs a component named monman that manages two services named monitoring engine and ssmagent that are to catch the events occurring on the agent and perform a preliminary filtering action on them.
- 4. Each monman detects and sends its events to the event processing server.
- 5. The event processing server receives the events and checks if they match any deployed event rule.
- 6. If an event rule is matched, the event processing server calls an actions helper to carry out the actions.
- 7. The action helper creates an event rule instance and logs the outcome of the action in the database.
- 8. The administrator or the operator reviews the status of event rule instances and actions in the database and logs.

The event-driven workload automation feature is automatically installed with the product. You can at any time change the value of the enEventDrivenWorkloadAutomation global option if you do not want to use it in your Tivoli Workload Scheduler network.

Event-driven workload automation is based on a number of services, subsystems, and internal mechanisms. The following ones are significant because they can be managed:

#### monman

Is installed on every Tivoli Workload Scheduler agent where it checks for all local events. All detected events are forwarded to the event processing server. The following comman commands are available to manage monman:

Ι

I

Table 13. conman commands for managing monitoring engines

| Command         | Purpose                                                                                                    |
|-----------------|----------------------------------------------------------------------------------------------------|
| deployconf      | Updates the monitoring configuration file for the event<br>monitoring engine on an agent. It is an optional<br>command since the configuration is normally deployed<br>automatically.           |
| showcpus getmon | Returns the list of event rules defined for the monitor running on an agent. This command can be used remotely to get the information of the configuration file in another agent of the network |
| startmon        | Starts monman on an agent. Can be issued from a different agent.                                                                                                    |
| stopmon         | Stops monman on an agent. Can be issued from a different agent.                                                                                                    |

monman starts up automatically each time a new Symphony is activated. This is determined by the autostart monman local option that is set to yes by default (and that you can disable if you do not want to monitor events on a particular agent).

Following each rule deployment cycle, updated monitoring configurations are automatically distributed to the agents hosting rules that have been changed since the last deployment. Note that there might be some transitory situations while deployment is under course. For example, if a rule is pending deactivation, the agents might be sending events in the time fraction that the new configuration files have not been deployed yet, but the event processor already discards them.

If an agent is unable to send events to the event processing server for a specified period of time, the monitoring status of the agent is automatically turned off. The period of time can be customized (in seconds) with the edwa connection timeout parameter in the localopts file. By default, it is set to 300 seconds (5 minutes).

The following events can be configured in the BMEvents.conf file to post the monitoring status of an agent:

- TWS\_Stop\_Monitoring (261): sent when the monitoring status of an agent is set to off (for stopmon command or because the agent is unable to send events to the event processing server).
- TWS\_Start\_Monitoring (262): sent when the monitoring status of an agent is set to on (for startmon command or because the agent has restarted to send events to the event processing server).

These events have the following positional fields:

- 1. Event number
- 2. Affected workstation
- 3. Reserved, currently always set to 1

#### Event processing server

Can be installed on the master domain manager, the backup master, or on any fault-tolerant agent installed as a backup master. It runs in the embedded application server. It can be active on only one node in the network. It builds the rules, creates configuration files for the agents, and notifies the agents to download the new configurations. It receives and

correlates the events sent by the monitoring engines and runs the actions. The following commands are available to manage the event processing server:

Table 14. conman commands for managing the event processing server

| Command              | Purpose                                                                                                    |
|----------------------|----------------------------------------------------------------------------------------------------|
| starteventprocessor  | Starts the event processing server                                                                                                    |
| stopeventprocessor   | Stops the event processing server                                                                                                    |
| switcheventprocessor | Switches the event processing server from the master<br>domain manager to the backup master or fault-tolerant<br>agent installed as a backup master, or vice versa |

The event processing server starts up automatically with the master domain manager. Only one event processor may run in the network at any time. If you want to run the event processor installed on a workstation other than the master (that is, on the backup master or on any fault-tolerant agent installed as backup master), you must first use the switcheventprocessor command to make it the active event processing server.

**Note:** If you set the **ignore** keyword on the workstation definition of the agent (installed as backup master) that at the time hosts the active event processor, the first following JnextPlan occurrence acknowledges that this particular agent is out of the plan. As a consequence, it cannot restart the event processor hosted there. For this reason, the scheduler yields a warning message and starts the event processor hosted by the master domain manager.

## Using the involved interfaces and commands

Running and managing event-driven workload automation calls for the following tasks:

- Edit configuration settings
- Model event rules
- Manually deploy or undeploy event rules
- Manage monitoring and event processing devices
- Monitor and manage event rule instances

You must be ready to utilize several Tivoli Workload Scheduler interfaces and commands to do them. Table 15 on page 113 summarizes the ones you need:

Table 15. Interfaces and commands for managing event-driven workload automation

| Interface or command | Use to                                                                                                    |  |  |  |
|----------------------|----------------------------------------------------------------------------------------------------|--|--|--|
| optman               | Change the default values of global options associated with event management. Global options are used to configure:  • The frequency with which rule definitions are checked for updates (deploymentFrequency). Modified definitions are deployed in the Tivoli Workload Scheduler domain  • The EIF port number where the event processing server receives events (eventProcessorEIFPort, or eventProcessorEIFSSLPort when SSL-protected).  • Management of the cleanup policies of rule instance, action run, and message log data (logCleanupFrequency).  • SMTP server properties if you deploy rules implementing actions that send emails via an SMTP server (smtpServerName, smtpUserverPort, smtpUseAuthentication, smtpUserName, smtpUserPassword, smtpUserSsL, smtpUseTLS).  • Tivoli Enterprise Console server properties if you deploy rules implementing actions that forward events to TEC (TECServerName, TECServerPort).  • The possibility to disable the event rule management mechanism (enEventDrivenWorkloadAutomation) which is installed by default with the product. |  |  |  |
| composer             | Run modeling and management tasks of event rule definitions like add, create, delete, display, extract, list, lock, modify, new, print, unlock, validate. Event rules are defined in XML.  Query the Tivoli Workload Scheduler relational database for:  • event rule definitions filtered by:  – rule, event, and action properties  – jobs and job streams involved with the rule action  • event rule instances, actions run, and message log records  See "Event rule definition" on page 219 to learn how to define event rules. See Chapter 9, "Managing objects in the database - composer," on page 231 for command reference.                                                                                                    |  |  |  |

Table 15. Interfaces and commands for managing event-driven workload automation (continued)

| Interface or command     | Use to                                                                                                    |  |
|--------------------------|----------------------------------------------------------------------------------------------------|--|
| Dynamic Workload Console | <ul> <li>Have a graphical user interface to:</li> <li>Model and manage event rule definitions (browse, create, delete, modify, query, unlock)</li> <li>Query the Tivoli Workload Scheduler relational database for: <ul> <li>event rule definitions filtered by:</li> <li>rule, event, and action properties</li> <li>jobs and job streams involved with the rule action</li> <li>event rule instances, actions run, and message log records</li> </ul> </li> <li>Manage the event processing server and monitoring engines, as described in tables Table 13 on page 111 and Table 14 on page 112</li> <li>See the Dynamic Workload Console online documentation.</li> </ul> |  |
| conman                   | Manage the monitoring devices, namely the event processing server and monitoring engines, as described in tables Table 13 on page 111 and Table 14 on page 112.  See Chapter 10, "Managing objects in the plan - conman,"                                                                                                    |  |
| utility commands         | on page 285 for command reference.  Create custom event definitions and manually send custom events to the event processing server. See "evtdef" on page 423 and "sendevent" on page 439 for details on these commands.                                                                                                    |  |
| planman                  | Manually deploy new and changed rules.  See "Deploying rules" on page 80 for details.                                                                                                    |  |
| Security file            | Set security authorizations to manage event rules, events, actions, and their instances.  See the <i>Tivoli Workload Scheduler Administration Guide</i> for reference about configuring the Tivoli Workload Scheduler security file.                                                                                                    |  |

**Important:** If you use a security firewall, make sure that the ports defined in global option eventProcessorEIFPort and in the nm port local option on each agent are open for incoming and outgoing connections.

# **Defining event rules**

When you define an event rule, you specify one or more events, a correlation rule, and one or more actions. To define event rules you can use:

- The composer command line
- The Dynamic Workload Console
- A set of APIs described in a separate document

In composer, you edit the rules with an XML editor of your choice (preferable but not mandatory) since event rule definitions are made using XML syntax.

The explanation of how you use composer to define event rules is in "Event rule definition" on page 219, while the explanation of how you use the Dynamic Workload Console can be found in its online help.

Event rule definitions are saved in the Tivoli Workload Scheduler database like all other scheduling objects. You can save them as:

The rule is saved in the database but is not ready yet to be deployed and activated.

This state is determined by the isDraft=yes attribute.

#### Not draft

This rule is being deployed or is ready to be deployed in the scheduling environment.

This state is determined by the isDraft=no attribute.

Non-draft rules are ready to be activated. The rule builder calculates the status of each rule. The status can be:

- active
- · not active
- · update pending
- update error
- activation pending
- activation error
- deactivation pending
- deactivation error

The scheduler periodically (every five minutes or in accordance with a time set in the deploymentFrequency global configuration option) scans the database for non-draft rules and builds rule configuration files for deployment. The new monitoring configurations are downloaded to the agents (each agent gets its own configuration file containing strictly the rules it is to run) only if there have been changes since the previous configuration files.

As an additional feature, a planman deploy command is available to deploy rules manually at any time.

You can deploy and undeploy rules as you need by setting the isDraft attribute to no or to yes with composer or with the Dynamic Workload Console.

Based on their characteristics, rules are classified as:

The rule is activated upon the detection of a single specific event. filter

#### sequence

The rule is activated when an ordered group of events is detected or fails to complete within a specific time interval.

set The rule is activated when an unordered group of events is detected or fails to complete within a specific time interval.

Filter rules are based on the detection of one event such as a job being late, a Tivoli Workload Scheduler workstation going down, a file being modified, a job stream completing its run successfully, and so on.

Set and sequence rules are based on the detection of more events. Optionally, they can be based on a time out condition. A rule times out when the first event(s) in a sequence or part of the events in a set are received, but not all the events are received within a specified time interval counted from when the first event was received.

Rule definitions may include attributes that specify a validity period and an activity time window within each day of validity. If you do not specify these attributes, the rule is active perpetually at all times once it is deployed and until it is changed back to draft status or deleted from the database.

You can use variable substitution. This means that when you define action parameters, you can use attributes of occurrences of events that trigger the event rule in either of these two forms:

\${event.property}

Replaces the value as is. This is useful to pass the information to an action that works programmatically with that information, for example the schedTime of a job stream.

• %{event.property}

Replaces the value formatted in human readable format. This is useful to pass the information to an action that forwards that information to a user, for example to format the schedTime of a job stream in the body of an email.

Where:

**event** Is the name you set for the triggering eventCondition.

#### property

Is the attributeFilter name in the filtering predicate of the triggering event condition. The value taken by the attribute filter when the rule is triggered is replaced as a parameter value in the action definition before it is performed.

Note that you can use variable substitution also if no attributeFilter was specified for an attribute and also if the attribute is read-only.

You can see the use of variable substitution in some of the following sample definitions, where attribute filter values are replaced in email subject and body matters.

# **Event rule examples**

The following are examples of event rule definitions that apply to the scenarios described in "Simple event rule scenarios" on page 108.

#### Event rule definition for scenario #1

When any of the job123 jobs terminates in error and yields the following error message:

AWSBHT001E The job "MYWORKSTATION#JOBS.JOB1234" in file "ls" has failed with the error: AWSBDW009E The following operating system error occurred retrieving the password structure for either the logon user...

send an email to operator john.smith@mycorp.com. The subject of the email includes the names of the job instance and of the associated workstation.

The event rule is valid from December 1st to December 31st in the 12:00-16:00 EST time window.

```
<?xml version="1.0"?>
<eventRuleSet xmlns:xsi="http://www.w3.org/2001/XMLSchema-instance"</pre>
      xmlns="http://www.ibm.com/xmlns/prod/tws/1.0/event-management/rules"
      xsi:schemaLocation="http://www.ibm.com/xmlns/prod/tws/1.0/
                          event-management/rules/EventRules.xsd">
   <eventRule name="scenario1 rule" ruleType="filter" isDraft="no">
      <description>This is the definition for scenario1</description>
      <timeZone>America/Indianapolis</timeZone>

  <validity from="2010-12-01" to="2010-12-31" />

      <activeTime start="12:00:00" end="16:00:00" />
      <eventCondition name="event1"</pre>
                      eventProvider="TWSObjectsMonitor"
                      eventType="JobStatusChanged">
         <filteringPredicate>
            <attributeFilter name="JobStreamWorkstation" operator="eq">
               <value>*</value>
            </attributeFilter>
            <attributeFilter name="JobStreamName" operator="eq">
               <value>*</value>
            </attributeFilter>
            <attributeFilter name="JobName" operator="eq">
               <value>job123*</value>
            </attributeFilter>
            <attributeFilter name="Status" operator="eq">
               <value>Error</value>
            </attributeFilter>
            <attributeFilter name="ErrorMessage" operator="eq">
               <value>*AWSBDW009E*</value>
            </attributeFilter>
         </filteringPredicate>
      </eventCondition>
      <action actionProvider="MailSender"</pre>
              actionType="SendMail"
              responseType="onDetection">
         <description>Send email to John Smith including names of job
                      and associated workstation</description>
         <parameter name="To">
            <value>john.smith@mycorp.com</value>
         </parameter>
         <parameter name="Subject">
            <value>Job %{event1.JobName} on agent %{event1.Workstation}
                   ended in error</value>
         </parameter>
      </action>
   </eventRule>
</eventRuleSet>
```

**Important:** The error message that explains why a job terminates in error can be found in the TWSMERGE log file. In this scenario, the TWSMERGE log file contains the following statement:

> BATCHMAN:+ BATCHMAN:+ AWSBHT001E The job "MYWORKSTATION#JOBS.JOB1234" in file "ls" has failed with the error: AWSBDW009E The following operating system error occurred retrieving the password structure for either the logon user, or the user who owns a file or external dependency BATCHMAN:+

where the error message is everything that follows the string: has failed with the error:

#### Event rule definition for scenario #2

If workstation CPU1 becomes unlinked and does not link back within 1 hour, send a notification email to chuck.derry@mycorp.com.

```
<?xml version="1.0"?>
<eventRuleSet xmlns:xsi="http://www.w3.org/2001/XMLSchema-instance"</pre>
     xmlns="http://www.ibm.com/xmlns/prod/tws/1.0/event-management/rules"
     xsi:schemaLocation="http://www.ibm.com/xmlns/prod/tws/1.0/
                          event-management/rules/EventRules.xsd">
   <eventRule name="scenario2 rule" ruleType="filter" isDraft="no">
      <description>This is the definition for scenario2</description>
     <timeZone>America/Anchorage</timeZone>
      <timeInterval amount="1" unit="hours" />
      <eventCondition name="WSevent"</pre>
                      eventProvider="TWSObjectsMonitor"
                      eventType="ChildWorkstationLinkChanged">
         <filteringPredicate>
            <attributeFilter name="Workstation" operator="eq">
               <value>CPU1</value>
            </attributeFilter>
            <attributeFilter name="LinkStatus" operator="eq">
               <value>Unlinked</value>
            </attributeFilter>
         </filteringPredicate>
      </eventCondition>
      <action actionProvider="MailSender"
              actionType="SendMail"
              responseType="onDetection">
         <description>Send email to Chuck Derry with name of
                      unlinked workstation</description>
         <parameter name="To">
             <value>chuck.derry@mycorp.com</value>
         </parameter>
         <parameter name="Subject">
             <value>Agent CPU1 has been unlinked for at least 10 minutes/value>
         </parameter>
         <parameter name="Body">
             <value>The cause seems to be: %{WSevent.UnlinkReason}
      </action>
   </eventRule>
</eventRuleSet>
Event rule definition for scenario #3
```

When file daytransac is created in the SFoperation directory in workstation system1, and modifications to the file have terminated, submit the calmonthlyrev job stream.

The event rule is valid year-round in the 18:00-22:00 EST time window.

```
<?xml version="1.0"?>
<eventRuleSet xmlns:xsi="http://www.w3.org/2001/XMLSchema-instance"</pre>
      xmlns="http://www.ibm.com/xmlns/prod/tws/1.0/event-management/rules"
      xsi:schemaLocation="http://www.ibm.com/xmlns/prod/tws/1.0/
                          event-management/rules/EventRules.xsd">
   <eventRule name="scenario3_rule"</pre>
              ruleType="filter"
              isDraft="no">
      <description>This is the definition for scenario3</description>
      <timeZone>America/Louisville</timeZone>
      <validity from="2007-01-01" to="2007-12-31" />
      <activeTime start="18:00:00" end="22:00:00" />
      <eventCondition eventProvider="FileMonitor"</pre>
                      eventType="ModificationCompleted">
         <filteringPredicate>
            <attributeFilter name="FileName" operator="eq">
               <value>daytransac</value>
            </attributeFilter>
            <attributeFilter name="Workstation" operator="eq">
```

```
<value>EVIAN1
           </attributeFilter>
        </filteringPredicate>
     </eventCondition>
     <action actionProvider="TWSAction"
             actionType="sbs"
             responseType="onDetection">
        <description>Submit the calmonthlyrev job stream.</description>
        <parameter name="JobStreamName">
           <value>calmonthlyrev</value>
        </parameter>
        <parameter name="JobStreamWorkstationName">
           <value>act5cpu</value>
        </parameter>
     </action>
  </eventRule>
</eventRuleSet>
Event rule definition for scenario #4
the job is late.
```

Ι

When the job-x=exec event and the job-x=succ/abend event are received in 500 seconds, the scheduler should reply Yes to prompt-1 and start the jobstream-z job stream, otherwise it should send an email to twsoper@mycompany.com alerting that

```
<?xml version="1.0"?>
<eventRuleSet xmlns:xsi="http://www.w3.org/2001/XMLSchema-instance"</pre>
      xmlns="http://www.ibm.com/xmlns/prod/tws/1.0/event-management/rules"
      xsi:schemaLocation="http://www.ibm.com/xmlns/prod/tws/1.0/
                          event-management/rules/EventRules.xsd">
   <eventRule name="scenario4 rule"</pre>
              ruleType="sequence"
              isDraft="yes">
      <description>This is the definition for scenario4</description>
      <timeZone>America/Buenos Aires</timeZone>
      <timeInterval amount="500" unit="seconds" />
      <eventCondition eventProvider="TWSObjectsMonitor"</pre>
                      eventType="JobStatusChanged">
         <filteringPredicate>
            <attributeFilter name="JobName" operator="eq">
               <value>job-x</value>
            </attributeFilter>
            <attributeFilter name="InternalStatus" operator="eq">
               <value>EXEC</value>
            </attributeFilter>
         </filteringPredicate>
      </eventCondition>
      <eventCondition eventProvider="TWSObjectsMonitor"</pre>
                      eventType="JobStatusChanged">
         <filteringPredicate>
            <attributeFilter name="JobName" operator="eq">
                <value>job-x</value>
            </attributeFilter>
            <attributeFilter name="InternalStatus" operator="eq">
                <value>ABEND</value>
                <value>SUCC</value>
            </attributeFilter>
         </filteringPredicate>
      </eventCondition>
      <action actionProvider="MailSender"
              actionType="SendMail"
              responseType="onTimeOut">
         <description>Send email to operator saying that job-x
                      is late</description>
         <parameter name="To">
            <value>twsoper@mycorp.com</value>
```

```
<value>Job-x is late by at least 5 minutes</value>
         </parameter>
      </action>
      <action actionProvider="TWSAction"
              actionType="Reply"
              responseType="onDetection">
         <description>Reply Yes to prompt-1</description>
         <parameter name="PromptName">
            <value>prompt-1
         </parameter>
         <parameter name="PromptAnswer">
           <value>Yes</value>
        </parameter>
      </action>
      <action actionProvider="TWSAction"
              actionType="sbs"
              responseType="onDetection">
         <description>Submit jobstream-z</description>
         <parameter name="JobStreamName">
            <value>jobstream-z</value>
         </parameter>
         <parameter name="JobStreamWorkstationName">
            <value>act23cpu</value>
         </parameter>
      </action>
   </eventRule>
</eventRuleSet>
```

### **Event rule definition for scenario #5**

</parameter>

<parameter name="Subject">

Monitor the status of Tivoli Workload Scheduler processes listed in ProcessName and run the RUNCMDFM.BAT batch script located in E:\production\eventRules.

The TWSPATH keyword indicates the fully qualified path where the monitored Tivoli Workload Scheduler instance is installed, including the /TWS suffix.

On Windows operating systems, the event rule is triggered every time the agent is stopped using the ShutDownLwa command and every time the agent is stopped manually. On UNIX operating systems, the event rule is triggered when you stop the process manually, while it is not triggered by the ShutDownLwa command.

If you specify ProcessName=agent, the agent component is monitored, while the TWS JobManager process is not monitored.

```
<?xml version="1.0"?>
<eventRuleSet xmlns:xsi="http://www.w3.org/2001/XMLSchema-instance"</pre>
     xmlns="http://www.ibm.com/xmlns/prod/tws/1.0/event-management/rules"
     xsi:schemaLocation="http://www.ibm.com/xmlns/prod/tws/1.0/
                          event-management/rules/EventRules.xsd">
    <eventRule name="scenario5rule" ruleType="filter" isDraft="no">
        <eventCondition name="twsProcMonEvt1"</pre>
        eventProvider="TWSApplicationMonitor"
        eventType="TWSProcessMonitor">
            <scope>
                AGENT, NETMAN DOWN ON WIN86MAS
            </scope>
            <filteringPredicate>
                <attributeFilter name="ProcessName" operator="eg">
                 <value>agent</value>
                 <value>appservman</value>
                 <value>batchman</value>
                 <value>.jobman</value>
                 <value>mailman
```

```
<value>monman</value>
<value>netman</value>
                                 </attributeFilter>
                                          <attributeFilter name="TWSPath" operator="eq">
                                              <value>E:\Program Files\IBM\TWA\TWS</value>
                                          </attributeFilter>
                                          <attributeFilter name="Workstation" operator="eq">
                                              <value>win86mas</value>
                                          </attributeFilter>
                                          <attributeFilter name="SampleInterval" operator="eq">
                                              <value>5</value>
                                          </attributeFilter>
                                      </filteringPredicate>
                                  </eventCondition>
                                  <action actionProvider="GenericActionPlugin" actionType="RunCommand"
                              responseType="onDetection">
                                      <scope>
                                          RUNCMDFM.BAT
                                      </scope>
                                      <parameter name="Command">
                                          <value>runCmdFM.bat</value>
                                      </parameter>
                                      <parameter name="WorkingDir">
                                          <value>E:\production\eventRules</value>
                                      </parameter>
                                  </action>
                              </eventRule>
                          </eventRuleSet>
```

## Rule operation notes

The following contains critical information on event rule behavior that might help you understand the reason for unexpected results:

### Notes on rule status

- Depending on its from and to validity dates, the status of any rule changes as follows upon deployment:
  - If you create a rule with already expired from and to validity dates, the rule is saved in activation pending state. When the rule is deployed, it remains in activation pending status.
  - If you set the to validity field to a future date, the rule is deployed in the active state. If you reset it to a past date, the rule is redeployed in the no active state.
- Rule activity times (start and end) do not affect rule status. As long as a rule is within the right validity dates, the rule remains in the active state regardless whether it is within its defined activity times. If the scheduler receives a rule 's defined events outside its activity time, the events are discarded but the rule stays in the active status.

#### Lack of persistence in rule instance status

If the event processor is stopped or crashes, the status of rule instances that are only partially matched is lost.

#### Repeating set and sequence rules

I

Typically, each active rule has one, and only one, copy that runs in the event processing server. Set and sequence rules use the mechanism explained in the following example:

1. You define a sequence rule with two events, A and B.

- 2. When the first event that matches the sequence occurs (event A), it activates the rule and waits for the second event (event B).
  Once the rule is active, any additional event A events that may arrive are ignored. No additional rules are created for any newly detected event A events as long as the rule is waiting for event B.
- **3**. Once event B occurs, the rule is completed and resets, waiting for event A to occur again.

The mechanism of set and sequence rules is such that any additional occurrences of an already detected event are ignored and discarded if the other defined events have not arrived.

You can prevent this problem by using correlation attributes. Using one or more correlation attributes is a method for directing a rule to create a separate rule copy when another event A arrives.

### Set and sequence rule types with shorter than 24 hours activity time windows

Occurrences of set or sequence rules that were defined to be active for only a few hours of every day, are not purged when the activity period within each day expires if only part of the events arrive. They remain in an idle state, waiting to receive the remaining events in the following days.

For example, you define a set rule that includes two events. The rule is valid from January 1 to January 10, and is active daily from 6 to 10 AM.

If on January 1 the first event is received at 8 AM, the rule waits for the second event to take place, and stays *alive* beyond 10 AM if the event is not detected.

If the second event is received at 11 AM (which is out of the activity time window), it is discarded, but the rule keeps on staying *alive*. If the second event is received again at 7 AM of January 2, the rule is triggered and the actions are implemented.

If you don not want the rule to *carry over* to the next day, you should purge it.

# **Triggered rule elements**

Every time the event conditions listed in a deployed event rule are matched, or time out, an event rule instance is created. An event rule instance includes information like event rule name, date and time when it was matched, and the list of action instances, and their status, that were run as a result of the matching event conditions. The RuleInstance object is used to collect information about triggered rules in a history log of rule instances.

Actions carried out by a triggered rule are collected in a history log of action runs. The provided information includes action runs that have been completed with errors or warnings, as opposed to successful ones. If at least one action ends in error, then the whole rule instance will be reported in error. As part of the information tracked in action runs, rule fields are also maintained, and queries can be executed to look for action runs based on these fields (the rule instance identifier is also available).

## **Defining custom events**

In addition to the already defined event types and event classes (known as providers) listed in detail in "Event providers and definitions" on page 547, Tivoli Workload Scheduler supplies the template of a generic event provider named Generic EventPlugIn that programmers with specific application and XML programming skills can modify to define custom event types that might be of use to the organization.

The tools supplied to define custom event types are:

- The GenericEventPlugIn event provider in XML
- The evtdef utility command with which a programmer can download the GenericEventPlugIn event provider as a local file to define the custom events
- The XML schema definition (XSD) files necessary to validate the modified generic event provider. They also contain online guidelines to aid in the programming task.
- The sendevent utility command with which the custom events can be sent to the event processing server to trigger rules from any agent or any workstation running simply the Tivoli Workload Scheduler remote command line client.

This is the flow for defining and using custom events:

- 1. With the evtdef command, the programmer:
  - a. Downloads the generic event provider as a local file.
  - b. Follows the schema definitions to add custom event types and to define their properties and attributes in the file with an XML editor.
  - c. Uploads the local file as the modified generic event provider containing the new custom event type definitions. The modified generic event provider is saved in an XML file on the master domain manager.
- 2. The rule builder, or the administrator, defines, with either composer or the Dynamic Workload Console, the event rules that are to be triggered by these custom events, specifying:
  - The generic event provider as the event provider
  - The custom event types as the event types
  - The custom event type properties (or attributes) defined for the custom events in the generic event provider with the particular values that will trigger the rules.
- 3. Deploy the rules.
- 4. When the occurrence of a custom event takes place, it can be sent to the event processing server in one of the following ways:
  - By the sendevent command, run from a script or from the command line
  - By another application, such as Tivoli Enterprise Console or Tivoli Monitoring

As soon as the event is received by the event processing server, it triggers the rule.

# **Chapter 8. Defining objects in the database**

Tivoli Workload Scheduler is based on a set of object definitions that are used to map your scheduling environment into the database. Scheduling objects are:

- calendars
- domains
- · event rules
- jobs
- job streams
- · prompts
- parameters
- · resources
- variable tables
- workstations
- workstation classes

This chapter contains the following section:

· "Defining scheduling objects"

## **Defining scheduling objects**

Scheduling objects are managed with the composer command-line program and are stored in the Tivoli Workload Scheduler database. The composer command-line program can be installed and used on any machine connected through TCP/IP to the system where the master domain manager is installed. It does not require the installation of a Tivoli Workload Scheduler workstation as a prerequisite. It communicates through HTTP/HTTPS with the master domain manager where the DB2 database is installed. The HTTP/HTTPS communication setup and the authentication check are managed by the WebSphere Application Server infrastructure. The **composer** program uses edit files to update the scheduling database. The format of the edit file used to define a specific object is described later in this chapter. For example, to create a new object, enter its definition in an edit file, and then use composer to add it to the database by specifying the edit file containing the definition. The **composer** command-line program checks for correct syntax inside the edit file, and, if correct, transforms the object definition into XML language and then sends the request through HTTP/HTTPS to the master domain manager.

On the master domain manager the XML definition is parsed, semantic and integrity checks are performed, and then the update is stored in the database.

With this version of the product all entries are managed individually. Another feature introduced with this new version is the object locking mechanism. Scheduling objects defined in the database are locked while accessed by a user to prevent concurrent accesses. This means that only the user locking the object has write permission to that object, and other users have read only access to that object. For additional information refer to "lock" on page 265 and "unlock" on page 280.

You can use short and long keywords when issuing commands from **composer**, as Table 16 on page 126 shows. The first two columns on the left list the long and short keyword formats currently supported by Tivoli Workload Scheduler. The

rightmost column lists the backward compatible formats you want to use if your network includes pre-version 8.3 installations.

Table 16. List of supported scheduling object keywords

| Long keywords    | Short keywords | Backwards compatible<br>keywords with pre-version<br>8.3 installations |
|------------------|----------------|------------------------------------------------------------------------|
| calendar         | cal            | calendars                                                              |
| domain           | dom            | cpu                                                                    |
| eventrule        | erule   er     | _                                                                      |
| jobdefinition    | jd             | jobs                                                                   |
| jobstream        | js             | sched                                                                  |
| parameter        | parm           | parms                                                                  |
| prompt           | prom           | prompts                                                                |
| resource         | res            | resources                                                              |
| user             | user           | users                                                                  |
| variabletable    | vt             | _                                                                      |
| workstation      | ws             | cpu                                                                    |
| workstationclass | wscl           | cpu                                                                    |

**Note:** The **cpu** keyword is maintained to represent domains, workstations, and workstation classes for backward compatibility.

The **composer** program does not issue specific warnings if scheduling language keywords are used as names of scheduling objects. However, the use of such keywords can result in errors, so avoid using the keywords listed in Table 17 when defining jobs and job streams:

Table 17. List of reserved words when defining jobs and job streams

| abendprompt | after       | as            | at          | autodocoff  |
|-------------|-------------|---------------|-------------|-------------|
| autodocon   | canc        | carryforward  | confirmed   | continue    |
| dateval     | day(s)      | day_of_week   | deadline    | description |
| docommand   | draft       | end           | every       | everyday    |
| except      | extraneous  | fdignore      | fdnext      | fdprev      |
| filename    | follows     | freedays      | from        | go          |
| hi          | i18n_id     | i18n_priority | interactive | isdefault   |
| isuserjob   | jobfilename | jobs          | keyjob      | keysched    |
| limit       | matching    | members       | needs       | nextjob     |
| notempty    | number      | on            | onuntil     | op          |
| opens       | order       | previous      | priority    | prompt      |
| qualifier   | rccondsucc  | recovery      | relative    | request     |
| rerun       | runcycle    | sa            | sameday     | schedtime   |
| schedule    | scriptname  | stop          | streamlogon | su          |
| tasktype    | timezone    | to            | token_in    | until       |
| validfrom   | validto     | vartable      | vt          | weekday(s)  |
| workday(s)  |             |               |             |             |

Avoid using the keywords listed in Table 18 on page 127 when defining workstations, workstation classes, and domains:

ı 

Table 18. List of reserved words when defining workstations

| access     | AIX           | agent_type | autolink    | behindfirewall |
|------------|---------------|------------|-------------|----------------|
| command    | cpuclass      | cpuname    | description | domain         |
| enabled    | end           | extraneous | for         | force          |
| fta        | fullstatus    | host       | hpux        | ibm i          |
| ignore     | isdefault     | linkto     | maestro     | manager        |
| master     | members       | mpeix      | mpev        | mpexl          |
| mpix       | node          | number     | off         | on             |
| os         | other         | parent     | posix       | server         |
| secureaddr | securitylevel | tcpaddr    | timezone    | type           |
| tz         | tzid          | UNIX       | using       | vartable       |
| wnt        |               |            |             |                |

Avoid using the keywords listed in Table 19 when defining Windows users:

Table 19. List of reserved words when defining users

| username | password | end |  |
|----------|----------|-----|--|
|----------|----------|-----|--|

## Using object definition templates

Scheduling object definition templates are available for your use in the TWS\_home\templates directory. You can use the templates as a starting point when you define scheduling objects.

Note that the dates in the templates are in the format expressed in the date format local option.

### Workstation definition

In a Tivoli Workload Scheduler network, a workstation is a scheduling object that runs jobs. You create and manage the scheduling object workstation in the Tivoli Workload Scheduler database by means of a workstation definition. A workstation definition is required for every object that runs jobs. Typically, a workstation definition is used to represent a physical workstation but, in the case of extended agents for example, it represents a logical definition that must be hosted by a physical workstation.

You can include multiple workstation definitions in the same text file, together with workstation class definitions and domain definitions. A workstation definition has the following syntax:

## Syntax

```
cpuname workstation [description "description"]
[vartable table_name]
os os-type
[node hostname] [tcpaddr port]
[secureaddr port] [timezone|tz tzname]
[domain domainname]
[for maestro [host host-workstation [access method | agentID agentID ]]
     [type fta | s-agent | x-agent | manager | broker | agent | rem-eng |
      pool | d-pool]
     [ignore]
     [autolink on | off]
```

```
[behindfirewall on | off]
[securitylevel enabled | on | force]
[fullstatus on | off]
[server serverid]]
[protocol http | htpps]
[members [workstation] [...]]
[requirements jsdl_definition]]
end
[cpuname ...]
[cpuclass ...]
[domain ...]

Arguments
```

You can include multiple workstation definitions in the same text file, together

with workstation class definitions and domain definitions. A workstation definition

has the following syntax:

Table 20. Attribute settings for management workstation types

| Attributes    | Master domain manager                                                                                                    | Domain manager                  | Backup domain manager |  |  |
|---------------|----------------------------------------------------------------------------------------------------|---------------------------------|-----------------------|--|--|
| cpuname       | The name of the workstation.                                                                                                    |                                 |                       |  |  |
| description   | A description for the workstation enclosed within double quotes. This attribute is optional.                                                                |                                 |                       |  |  |
| vartable      | The name of a variable table associated with the workstation. Variables used with the workstation are defined in this table. This attribute is optional.    |                                 |                       |  |  |
| os            | The operating system installed on the system. Specify one of the following values:  UNIX WNT                                                                |                                 |                       |  |  |
|               | OTHER IBM_i                                                                                                    |                                 |                       |  |  |
| node          | The system host name or IP address.                                                                                                    |                                 |                       |  |  |
| tcpaddr       | The value assigned to <i>nm port</i> in the localopts file. For multiple workstations on a system, enter an unused port number. The default value is 31111. |                                 |                       |  |  |
| secureaddr    | The value assigned to <i>nm ssl port</i> in the localopts file. Specify it if <b>securitylevel</b> is set to on, force or enabled.                          |                                 |                       |  |  |
| timezone   tz | The time zone in which the system is located. It is recommended that the value matches the value set on the operating system.                               |                                 |                       |  |  |
| domain        | MASTERDM                                                                                                    | The name of the managed domain. |                       |  |  |
| host          | Not applicable                                                                                                    |                                 |                       |  |  |
| access        | Not applicable                                                                                                    |                                 |                       |  |  |
| type          | manager                                                                                                    |                                 | fta                   |  |  |
| ignore        | Use this attribute if you do not want this workstation to appear in the next production plan.                                                               |                                 |                       |  |  |

Table 20. Attribute settings for management workstation types (continued)

| Attributes     | Master domain manager                                      | Domain manager                                                                        | Backup domain manager        |
|----------------|------------------------------------------------------------|---------------------------------------------------------------------------------------|------------------------------|
| autolink       | It indicates if a link betwee Specify one of the following | een workstations is automating values:                                                | ically opened at startup.    |
|                | ON<br>OFF                                                  |                                                                                       |                              |
|                | This is an optional attribu                                | ite. The default value is 0N.                                                         |                              |
| behindfirewall | This setting is ignored.                                   | It indicates if there is a f<br>workstation and the mas<br>one of the following value | ster domain manager. Specify |
|                |                                                            | ON<br>OFF                                                                             |                              |
|                |                                                            | The default value is 0FF.                                                             |                              |
| securitylevel  | The type of SSL authentic                                  | cation to use:                                                                        |                              |
|                | enabled                                                    |                                                                                       |                              |
|                | on<br>force                                                |                                                                                       |                              |
| fullstatus     | ON                                                         |                                                                                       |                              |
| server         | Not applicable                                             |                                                                                       | This setting is ignored.     |
| protocol       | Not applicable                                             |                                                                                       |                              |
| members        | Not applicable                                             |                                                                                       |                              |
| requirements   | Not applicable                                             |                                                                                       |                              |

Table 21 describes the values you set for each attribute for target workstation types. Following the table you find additional details about each attribute.

Table 21. Attribute settings for target workstation types

| Attribute   | Fault-tolerant agent and standard agent                                                                                                    | Workload<br>broker<br>workstation | Extended agent                                                                                            | Agent                                           | Remote engine workstation                                                                         | Pool         | Dynamic<br>pool |
|-------------|----------------------------------------------------------------------------------------------------|-----------------------------------|----------------------------------------------------------------------------------------------------|-------------------------------------------------|---------------------------------------------------------------------------------------------------|--------------|-----------------|
| cpuname     | The name of the worl                                                                                                    | kstation.                         |                                                                                                    |                                                 |                                                                                                   |              |                 |
| description | A description for the                                                                                                    | workstation enclo                 | osed within doub                                                                                          | le quotes. This at                              | tribute is optional                                                                               | l.           |                 |
| vartable    | The name of a variable this table. This attribu                                                                                                    |                                   | l with the workst                                                                                         | ation. Variables 1                              | used with the wor                                                                                 | kstation are | e defined in    |
| 05          | The operating system installed on the system. Specify one of the following values:  UNIX WNT OTHER IBM_i Specify OTHER for IBM isystems running as limited fault-tolerant agents. | OTHER                             | The operating system installed on the machine. Specify one of the following values:  UNIX WNT OTHER IBM_i | This value setting is discovered on the system. | The operating system installed on the machine. Specify one of the following values:  UNIX WNT ZOS | installed o  | Specify one     |

Table 21. Attribute settings for target workstation types (continued)

| Attribute     | Fault-tolerant agent and standard agent                                                                                                    | Workload<br>broker<br>workstation                                                                                                    | Extended agent                                                                                                    | Agent                                                                                       | Remote engine workstation                                                                              | Pool                                  | Dynamic<br>pool                               |
|---------------|----------------------------------------------------------------------------------------------------|----------------------------------------------------------------------------------------------------|----------------------------------------------------------------------------------------------------|---------------------------------------------------------------------------------------------|----------------------------------------------------------------------------------------------------|---------------------------------------|-----------------------------------------------|
| node          | The system host name                                                                                                    | e or IP address.                                                                                                    | The system host name or IP address. Specify NULL when host is set to \$MASTER, or when defining an extended agent for PeopleSoft, SAP or Oracle. | Agent host<br>name or IP<br>address.                                                        | Remote engine<br>host name or<br>IP address.                                                           | Not appli                             | cable                                         |
| tcpaddr       | The value assigned to <i>nm port</i> in the local opts file. When defining multiple workstations on a system, enter an unused port number. The default value is 31111. | The value assigned to <i>nm</i> port in the local opts file. When defining multiple workstations on a system, enter an unused port number. The default value is 41114. | See the selected access method specifications.                                                                                                   | The port<br>number to<br>communicate<br>with the agent<br>when the<br>protocol is<br>http.  | The port<br>number to<br>communicate<br>with the<br>remote engine<br>when the<br>protocol is<br>http.  | Not appli                             | cable                                         |
| secureaddr    | The value assigned to <i>nm ssl port</i> in the local opts file. Specify it if <b>securitylevel</b> is set to on, force or enabled.                                    | Not Applicable                                                                                                    | Not Applicable                                                                                                    | The port<br>number to<br>communicate<br>with the agent<br>when the<br>protocol is<br>https. | The port<br>number to<br>communicate<br>with the<br>remote engine<br>when the<br>protocol is<br>https. | Not appli                             | cable                                         |
| timezone   tz | The time zone in whit located. It is recomme value matches the val operating system.                                                                                   | nded that the                                                                                                    | The time zone set on the workstation specified in the host attribute.                                                                            | The time zone set on the agent.                                                             | The time zone set on the remote engine.                                                                | The time zone set on the pool agents. | The time zone set on the dynamic pool agents. |
| domain        | Specify an existing domain. The default value for fault-tolerant agents is MASTERDM. This setting is mandatory for standard agents.                                    | Specify an<br>existing<br>domain. This<br>setting is<br>mandatory.                                                                                                    | This setting is<br>needed only if<br>the value<br>assigned to<br><b>host</b> is<br>\$MANAGER.                                                    | Not applicable                                                                              |                                                                                                    |                                       |                                               |
| host          | Not Applicable                                                                                                    |                                                                                                    | The host<br>workstation. It<br>can be set to<br>\$MASTER or<br>\$MANAGER.                                                                        | The broker workstation.                                                                     |                                                                                                    |                                       |                                               |
| access        | Not Applicable                                                                                                    |                                                                                                    |                                                                                                    | Select the appropriate access method file name.                                             | Not Applicable                                                                                         |                                       |                                               |
| agentID       |                                                                                                    |                                                                                                    |                                                                                                    | The unique identifier of the dynamic agent                                                  |                                                                                                    |                                       |                                               |

Table 21. Attribute settings for target workstation types (continued)

| Attribute      | Fault-tolerant agent and standard agent                                                                                                    | Workload<br>broker<br>workstation      | Extended agent     | Agent              | Remote engine workstation | Pool | Dynamic<br>pool |
|----------------|----------------------------------------------------------------------------------------------------|----------------------------------------|--------------------|--------------------|---------------------------|------|-----------------|
| type           | fta s-agent  The default value is fta.  Specify fta for IBM isystems running as limited fault-tolerant agents.                                    | broker                                 | x-agent            | agent              | rem-eng                   | pool | d-pool          |
| ignore         | Use this attribute if you                                                                                                    | ou do not want t                       | his workstation to | o appear in the ne | ext production pla        | an.  |                 |
| autolink       | It indicates if a link be workstations is autom at startup. Specify one following values:  ON  OFF  This is an optional att default value is ON.  | natically opened<br>e of the           | OFF                | Not applicable     |                           |      |                 |
| behindfirewall | It indicates if there is between the workstat master domain manag of the following value ON OFF                                                   | ion and the<br>ger. Specify one<br>ss: | OFF                | Not applicable     |                           |      |                 |
| securitylevel  | The type of SSL authentication to use:  enabled on force  Not applicable for IBM isystems running as limited fault-tolerant agents.               | Not Applicable                         |                    |                    |                           |      |                 |
| fullstatus     | It indicates if the workstation is updated about job processing status in its domain and subdomains. Specify one of the following values:  ON OFF | OFF                                    |                    | Not applicable     |                           |      |                 |
|                | Specify 0FF for standard agents.                                                                                                    |                                        |                    |                    |                           |      |                 |

Table 21. Attribute settings for target workstation types (continued)

| Attribute    | Fault-tolerant agent and standard agent                                   | Workload<br>broker<br>workstation | Extended agent | Agent                                                                       | Remote engine<br>workstation | Pool           | Dynamic<br>pool |
|--------------|---------------------------------------------------------------------------|-----------------------------------|----------------|-----------------------------------------------------------------------------|------------------------------|----------------|-----------------|
| server       | 0-9, A-Z. When specif<br>the creation of a dedic<br>processes on the pare | cated mailman                     | Not Applicable |                                                                             |                              |                |                 |
| protocol     | Not applicable                                                            |                                   |                | Specify one of the values:  http https  This attribute is not specified, it | optional. When               | Not applic     | cable           |
|              |                                                                           |                                   |                | determined from specified for tcp secureaddr.                               | n the settings               |                |                 |
| members      | Not applicable                                                            |                                   |                |                                                                             |                              | Required value | Not applicable  |
| requirements | Not applicable                                                            |                                   |                |                                                                             |                              |                | Required value  |

Following you find additional details workstation definition attributes:

## cpuname workstation

Specifies the name of the workstation. Workstation names must be unique and cannot be the same as workstation class names.

The name must start with a letter, and can contain alphanumeric characters, dashes, and underscores. It can contain up to 16 characters.

Do not use in this field any of the reserved words specified in Table 17 on page 126

#### description "description"

Provides a description of the workstation. The text must be enclosed within double quotes.

#### vartable table\_name

Specifies the name of the variable table you want to associate with the workstation. Variables used with the workstation are defined in this table.

The name must start with a letter, and can contain alphanumeric characters, dashes, and underscores. It can contain up to 80 characters.

## **os** os\_type

Specifies the operating system of the workstation. When used in remote engine workstation definitions it represents the operating system of the Tivoli Workload Scheduler remote engine.

Valid values are:

**UNIX** For supported operating systems running on UNIX-based systems, including LINUX systems.

WNT For supported Windows operating systems.

## OTHER

Mandatory value for: dynamic workload broker workstations, and IBM i systems running as limited fault-tolerant agents. Optional value for other types of workstations.

ZOS Used with remote engine workstations that are defined to 1 communicate with Tivoli Workload Scheduler for z/OS remote engine. **IBM\_i** For supported IBM i operating systems. Note: See the IBM Tivoli Workload Scheduler System Requirements document for an up-to-date list of supported operating systems. **node** hostname Specify the host name or the TCP/IP address of the workstation. Fully-qualified domain names are accepted. For host names, valid characters are alphanumeric, including dash (-). The maximum length is 51 characters. Specify NULL when: • defining an extended agent for PeopleSoft, SAP or Oracle. host is set to \$MASTER If you are defining a remote engine workstation, specify the host name of the system where the remote engine is installed. tcpaddr port Specifies the **netman** TCP/IP port number that Tivoli Workload Scheduler uses for communicating between workstations. For workload broker workstations Specify the value of the TWS.Agent.Port property of the TWSAgentConfig.properties file. For remote engine workstations using HTTP protocol to communicate with the remote engine Specify the HTTP port number of the remote engine. For other types of workstations Specify the value assigned in the localopts file for variable *nm* The default value for this field is 31111. Specify a value in the range from 1 to 65535. secureaddr Defines the port used to listen for incoming SSL connections. This value is read when the **securitylevel** attribute is set. For workload broker workstations Ignore this attribute. For remote engine workstations using HTTPS protocol to communicate with the remote engine Specify the HTTPS port number of the remote engine. For other types of workstations Specify the value assigned in the localopts file for variable nm ssl port. The value must be different value from the value assigned to *nm port* variable in the localopts file. If **securitylevel** is specified, but this attribute is missing, the default value for this field is 31113. Specify a value in the range from 1 to 65535. See the IBM Tivoli Workload Scheduler Administration Guide for information about SSL authentication and local options set in the TWS home/localopts

configuration file.

#### timezone | tz tzname

Specifies the time zone of the workstation. To ensure the accuracy of scheduling times, this time zone must be the same as the computer operating system time zone.

When used in remote engine workstation definitions it represents the time zone set on the Tivoli Workload Scheduler remote engine.

See Chapter 13, "Managing time zones," on page 487 for valid time zone names.

#### domain domainname

Specifies the name of Tivoli Workload Scheduler domain the workstation belongs to. The default value for fault-tolerant workstation is MASTERDM.

Tivoli Workload Scheduler ignores domain setting when defined for extended agents, except when the host attribute is set to \$MASTER.

This setting is mandatory for standard agent and dynamic workload broker workstations.

#### **host** host-workstation

This attribute is mandatory for extended agents and remote engine workstations and specifies:

#### For remote engine workstations, agents, pools and dynamic pools:

The broker workstation hosting the workstation. This field cannot be updated after the remote engine workstation creation.

## For extended agents

The workstation with which the extended agent communicates and where its access method is installed. The hosting workstation cannot be another extended agent.

If the hosting workstation is a domain manager for which you have defined a backup, you can specify one of the following values to ensure the extended agent is not isolated if the hosting workstation becomes unavailable:

#### **\$MASTER**

To indicate that the host workstation for the extended agent is the master domain manager.

#### **\$MANAGER**

To indicate that the host workstation for the extended agent is the domain manager. In this case you must specify the domain where the agent is located.

In this case make sure that the extended agent methods are installed also on the backup workstation. You can enable and disable the automatic resolution of the \$MASTER key using the mm resolve master option in the localopts file.

For more information about the options available in the localopts file, see IBM Tivoli Workload Scheduler Administration Guide.

Specifies an access method for extended and network agents. It corresponds to the name of a file that is located in the TWS home/methods directory on the hosting workstation.

Specify NULL when defining an extended agent for PeopleSoft, SAP, or Oracle. agentID agentID The unique identifier of the dynamic agent. Specifies the type of the workstation. type Note: If you plan to change the workstation types, consider the following rules: • you can change fault-tolerant agent, standard agent, extended agent, domain manager and dynamic workload broker workstations to any workstation type, with the exception of dynamic agent, pool, dynamic pool, and remote engine. you cannot change the type of dynamic agent, pool, dynamic pool, and remote engine. Enter one of the following values: fta If you define a fault-tolerant agent, that is an agent workstation that launches jobs and resolves local dependencies without a domain manager. This is the default value for this attribute. You must specify fta if you want to assign the workstation the role of backup domain manager or backup master domain manager. Specify fta for IBM isystems running as limited fault-tolerant agents. s-agent If you define a *standard agent*, that is an agent workstation that launches jobs only under the direction of its domain manager. x-agent If you define an extended agent, that is an agent workstation that launches jobs only under the direction of its hosting workstation. Extended agents can be used to interface Tivoli Workload Scheduler with non-Tivoli systems and applications. For more information, see IBM Tivoli Workload Scheduler for Applications. manager If you define a *domain manager*, that is a workstation that manages a domain. When defining this type of workstation, specify: Server NULL **Domain** The name of the domain the workstation manages, if different from MASTERDM domain. You specify that a workstation is a manager also in the manager field of the "Domain definition" on page 144. Tivoli Workload Scheduler automatically checks that the values specified in these fields are consistent. broker If you define a dynamic workload broker workstation, that is a I

I

workstation that runs both existing job types and job types with

advanced options. It is the broker server installed with the master domain manager and the dynamic domain manager. It hosts the following workstations:

- · extended agent
- · remote engine
- pool
- · dynamic pool
- agent. This definition includes the following agents:
  - dynamic agent
  - Tivoli Workload Scheduler for z/OS agent
  - agent for z/OS

For more information about the dynamic agent and Tivoli Workload Scheduler for z/OS agent, see *Scheduling Workload Dynamically*. For more information about the agent for z/OS, see *Scheduling with the agent for z/OS*.

agent If you define a *dynamic agent*, that is a workstation that manages a wide variety of job types, for example, specific database or file transfer jobs, in addition to traditional job types. It is hosted by the workload broker workstation. The workstation definition is automatically created and registered when you install the dynamic agent component. In its definition you can edit only the following attribute:

- · description
- vartable

#### rem-eng

If you define a *remote engine workstation*, that is a workstation used to communicate with a remote engine when binding a locally defined job, named *shadow job*, to a specific job running on the remote engine, named *remote job*. When the two jobs are bound, the shadow job status transition maps the remote job status transition. This mapping is useful also to define and monitor dependencies of local jobs on jobs running on the remote engine; such dependencies are called *cross dependencies*.

For more information on shadow jobs and cross dependencies, see Chapter 16, "Defining and managing cross dependencies," on page 531.

When defining this type of workstation, specify:

**os** The operating system of the remote engine.

**host** The name of the hosting broker workstation.

**node** The hostname or the IP address of the remote engine.

When specifying the port number to use to communicate with the remote engine, use **secureaddr** if the protocol used is HTTPS, **tcpaddr** if the protocol used is HTTP. It is recommended that you specify in the **timezone** field the time zone set on the remote engine.

**pool** If you define a *pool*, that is a set of dynamic agents with similar hardware or software characteristics to submit jobs to. This

ı 

I

workstation is hosted by the workload broker workstation. In its definition you can edit only the following attributes:

- description
- vartable
- members

**d-pool** If you define a *dynamic pool*, that is a set of dynamic agents which is dynamically defined based on the requirements listed in the JSDL file specified in the **resources** attribute. This workstation is hosted by the workload broker workstation. In its definition you can edit only the following attributes:

- description
- vartable
- requirements

**ignore** Specifies that the workstation definition must not be added to the production plan. If you specify this setting the jobs and job streams scheduled to run on this workstations are not added to the production plan.

#### autolink

Specifies whether to open the link between workstations at startup. Depending on the type of the workstation, when you set its value to on:

## On a fault-tolerant agent or on a standard agents

It means that the domain manager open the link to the agent when the domain manager is started.

#### On a domain manager

It means that its agents open links to the domain manager when they are started.

This setting is particularly useful when a new production plan is created on the master domain manager: As part of the production plan generation all workstations are stopped and then restarted. For each agent with autolink turned on, the domain manager automatically sends a copy of the new production plan and then starts the agent. If autolink is turned on also for the domain manager, the agent opens a link back to the domain manager.

If the value of **autolink** is off for an agent, you can open the link from its domain manager by running the conman link command on the agent's domain manager or the master domain manager.

#### behindfirewall

If set to on, it means there is a firewall between the workstation and the master domain manager. In this case only a direct connection between the workstation and its domain manager is allowed and the start workstation, stop workstation, and showjobs commands are sent following the domain hierarchy, instead of making the master domain manager or the domain manager open a direct connection with the workstation.

Set this attribute to off if you are defining a workstation with type broker.

### fullstatus

Specify this setting when defining a for fault-tolerant agent workstation. For domain managers this keyword is automatically set to on. Specify:

If you want that the fault-tolerant agent workstation operates in on full status mode, this means that the workstation is updated with the status of jobs and job streams running on all other workstations in its domain and in subordinate domains, but not on peer or parent domains. In this case, the copy of the production plan on the agent is kept at the same level of detail as the copy of the production plan on its domain manager.

off If you want that the fault-tolerant agent workstation is informed only about the status of jobs and job streams on other workstations that affect its own jobs and job streams. This can improve performance by reducing network activity.

This setting automatically sets accordingly the resolve dependencies option.

## securitylevel

Specifies the type of SSL authentication for the workstation. Do not specify this attribute for a workstation with type broker. It can have one of the following values:

#### enabled

The workstation uses SSL authentication only if its domain manager workstation or another fault-tolerant agent below it in the domain hierarchy requires it.

on The workstation uses SSL authentication when it connects with its domain manager. The domain manager uses SSL authentication when it connects to its parent domain manager. The fault-tolerant agent refuses any incoming connection from its domain manager if it is not an SSL connection.

**force** The workstation uses SSL authentication for all of its connections and accepts connections from both parent and subordinate domain managers. The workstation refuses any incoming connection that is not an SSL connection.

If this attribute is omitted, the workstation is not configured for SSL connections and any value for **secureaddr** is ignored. Make sure, in this case, that the *nm ssl port* local option is set to 0 to ensure that **netman** process does not try to open the port specified in **secureaddr**. See the *IBM Tivoli Workload Scheduler Administration Guide* for information about SSL authentication.

The following table describes the type of communication used for each type of **securitylevel** setting.

Table 22. Type of communication depending on the security level value

| Value set on the<br>Fault-tolerant Agent (or<br>the Domain Manager) | Value set on its Domain<br>Manager (or on its Parent<br>Domain Manager) | Type of connection established |
|---------------------------------------------------------------------|-------------------------------------------------------------------------|--------------------------------|
| Not specified                                                       | Not specified                                                           | TCP/IP                         |
| Enabled                                                             | Not specified                                                           | TCP/IP                         |
| On                                                                  | Not specified                                                           | No connection                  |
| Force                                                               | Not specified                                                           | No connection                  |
| Not specified                                                       | On                                                                      | TCP/IP                         |
| Enabled                                                             | On                                                                      | TCP/IP                         |
| On                                                                  | On                                                                      | SSL                            |
| Force                                                               | On                                                                      | SSL                            |
| Not specified                                                       | Enabled                                                                 | TCP/IP                         |

Table 22. Type of communication depending on the security level value (continued)

| Value set on the<br>Fault-tolerant Agent (or<br>the Domain Manager) | Value set on its Domain<br>Manager (or on its Parent<br>Domain Manager) | Type of connection established |
|---------------------------------------------------------------------|-------------------------------------------------------------------------|--------------------------------|
| Enabled                                                             | Enabled                                                                 | TCP/IP                         |
| On                                                                  | Enabled                                                                 | SSL                            |
| Force                                                               | Enabled                                                                 | SSL                            |
| Not specified                                                       | Force                                                                   | No connection                  |
| Enabled                                                             | Force                                                                   | SSL                            |
| On                                                                  | Force                                                                   | SSL                            |
| Force                                                               | Force                                                                   | SSL                            |

The values for securitylevel is not specified for dynamic workload broker workstations or for workstation with a Tivoli Workload Scheduler agent version 8.2 or prior.

#### server ServerID

ı

I

Use the server attribute in the fault-tolerant agent workstation definition to reduce the time required to initialize agents and to improve the timeliness of messages. By default, communications with the fault-tolerant agents are handled by a mailman process running on the domain manager. The server attribute allows you to start a mailman process on the domain manager to handle communications with this fault-tolerant agent workstation only.

If you are defining a fault-tolerant agent that can work as backup domain manager, the ServerID is used only when the workstation works as afault-tolerant agent; the setting is ignored when the workstation works as a backup domain manager.

Within the ServerID, the ID is a single letter or a number (A-Z and 0-9). The IDs are unique to each domain manager, so you can use the same IDs in other domains without conflict. A specific ServerID can be dedicated to more than one fault-tolerant agent workstation.

### As best practices:

- If more than 36 server IDs are required in a domain, consider the possibility to split the domain into two or more domains.
- If the same ID is used for multiple agents, a single server is created to handle their communications. Define extra servers to prevent a single server from handling more than eight agents.

If a ServerID is not specified, communications with the agent are handled by the main mailman process on the domain manager.

## **protocol** http | https

Specifies the protocol to use to communicate with:

#### The broker workstation

If the workstation is an agent workstation.

#### The remote engine

If the workstation is a remote engine workstation.

#### members [workstation] [...]

Use this value for a pool workstation to specify the dynamic agents that you want to add to the pool.

#### requirements *jsdl\_definition*

Use this value for a dynamic pool workstation to specify the requirements, in .JSDL format, the agents must satisfy to automatically belong to the dynamic pool. You use the following syntax:

```
jsdl_definition:
<jsdl:resources>
<jsdl:logicalResource subType="MyResourceType"/>
</jsdl:resources>
```

For more information about JSDL syntax, see *Scheduling Workload Dynamically*.

**Note:** You can add workstation definitions to the database at any time, but you must run **JnextPlan -for 0000** again to be able to run jobs on newly created workstations. Every time you run **JnextPlan** all workstations are stopped and restarted.

## **Examples**

The following example creates a master domain manager named hdq-1, and a fault-tolerant agent named hdq-2 in the master domain. Note that a **domain** argument is optional in this example, because the master domain defaults to **masterdm**.

```
cpuname hdq-1 description "Headquarters master DM"
    os unix
     tz America/Los_Angeles
    node sultan.ibm.com
    domain masterdm
     for maestro type manager
         autolink on
          fullstatus on
end
cpuname hdq-2
    os wnt
    tz America/Los_Angeles
    node opera.ibm.com
    domain masterdm
    for maestro type fta
         autolink on
end
```

The following example creates a domain named distr-a with a domain manager named distr-al and a standard agent named distr-a2:

```
domain distr-a
    manager distr-a1
    parent masterdm
end
cpuname distr-al description "District A domain mgr"
    os wnt
    tz America/New York
    node pewter.ibm.com
     domain distr-a
     for maestro type manager
          autolink on
          fullstatus on
end
cpuname distr-a2
    os wnt
     node quatro.ibm.com
```

```
tz America/New_York
domain distr-a
for maestro type s-agent
end
```

The following example creates a fault-tolerant workstation with SSL authentication. The **securitylevel** security definition specifies that the connection between the workstation and its domain manager can be only of the SSL type. Port 32222 is reserved for listening for incoming SSL connections.

```
cpuname ENNETI3
os WNT
node apollo
tcpaddr 30112
secureaddr 32222
for maestro
autolink off
fullstatus on
securitylevel on
```

1

1

The following example creates a broker workstation. This workstation manages the lifecycle of Tivoli Workload Scheduler workload broker type jobs in dynamic workload broker.

```
cpuname ITDWBAGENT
vartable TABLE1
os OTHER
node itdwbtst11.ibm.com TCPADDR 41114
timezone Europe/Rome
domain MASTERDM
for MAESTRO
type BROKER
autolink OFF
behindfirewall OFF
fullstatus OFF
```

The following example creates a remote engine workstation to use to manage cross dependencies and communicate with a remote engine installed on a system with hostname London-hdq using the default HTTPS port 31116. The remote engine workstation is hosted by the broker workstation ITDWBAGENT

```
cpuname REW_London
    description "Remote engine workstation to communicate with London-hdq"
    os WNT
    node London-hdq secureaddr 31116
    timezone Europe/London
    for maestro host ITDWBAGENT
        type rem-eng
        protocol HTTPS
```

The following example shows how to create a dynamic pool of dynamic agents. All dynamic agents in the dynamic pool must have the HP-UX or Linux operating systems installed:

```
CPUNAME DPOOLUNIX

DESCRIPTION "Sample Dynamic Pool Workstation"
VARTABLE table1

OS OTHER

TIMEZONE Europe/Rome
FOR MAESTRO HOST MAS86MAS_DWB

TYPE D-POOL

REQUIREMENTS

<?xml version="1.0" encoding="UTF-8"?>
```

The following example shows how to create a dynamic pool of dynamic agents. All dynamic agents in the dynamic pool must have the Windows 2000 operating system installed:

```
CPUNAME DPOOLWIN

DESCRIPTION "Sample Dynamic Pool Workstation"

OS WNT

TIMEZONE Europe/Rome

FOR MAESTRO HOST MAS86MAS_DWB

TYPE D-POOL

REQUIREMENTS

<?xml version="1.0" encoding="UTF-8"?>

<jsdl:resourceRequirements

xmlns:jsdl="http://www.ibm.com/xmlns/prod/scheduling/1.0/jsdl">

<jsdl:resources>

<jsdl:candidateOperatingSystems>

<jsdl:operatingSystem type="Windows 2000"/>

</jsdl:resources>

</jsdl:resources>

</jsdl:resources>

</jsdl:resources>

</jsdl:resources>

</jsdl:resourceRequirements>
END
```

The following example shows how to create a pool of dynamic agents with name POOLUNIX and containing two dynamic agents: NC121105 and NC117248:

```
CPUNAME POOLUNIX

DESCRIPTION "Sample Pool Workstation"
OS OTHER

TIMEZONE Europe/Rome
FOR MAESTRO HOST MAS86MAS_DWB

TYPE POOL

MEMBERS

NC121105

NC117248
END
```

#### See also

To create a workstation definition in the Dynamic Workload Console:

- 1. Click Tivoli Workload Scheduler-Scheduling Environment-Design-Create Workstations
- 2. Select an engine name and click **Go**
- 3. Specify your choices in the Workstation properties panel.

# Workstation class definition

A workstation class is a group of workstations for which common jobs and job streams can be written. You can include multiple workstation class definitions in the same text file, along with workstation definitions and domain definitions.

| | | | |

When defining workstation classes, ensure that the workstations in the class support the job types you plan to run on them. The following rules apply:

- Job types with advanced options run only on dynamic agents, pools, and dynamic pools.
- Shadow jobs run only on remote engines.

Each workstation class definition has the following format and arguments:

# **Syntax**

```
cpuclass workstationclass

[description "description"]

[ignore]

members [workstation | @] [...]

end

[cpuname ...]

[cpuclass ...]
```

# **Arguments**

cpuclass workstationclass

Specifies the name of the workstation class. The name must start with a letter, and can contain alphanumeric characters, dashes, and underscores. It can contain up to 16 characters.

**Note:** You cannot use the same names for workstations, workstation classes, and domains.

```
description "description"
```

Provides a description of the workstation class. The text must be enclosed within double quotes.

**ignore** Specifies that Tivoli Workload Scheduler must ignore all workstations included in this workstation class when generating the production plan.

#### members workstation

Specifies a list of workstation names, separated by spaces, that are members of the class. The @ wildcard character means that the workstation class includes all workstations.

## **Examples**

The following example defines a workstation class named backup:

```
cpuclass backup
members
main
site1
site2
```

The following example defines a workstation class named all cpus that contains every workstation:

```
cpuclass allcpus
members
@
end
```

#### See also

To create a workstation class definition in the Dynamic Workload Console:

- 1. Click Tivoli Workload Scheduler→Workload→Design→Create Workload Definitions
- 2. Select an engine name and click Go
- 3. In the Working List toolbar of the pop-up window that opens, click New→Workstation Class
- 4. Specify your choices in the Properties Workstation Class panel.

# **Domain definition**

A domain is a group of workstations consisting of one or more agents and a domain manager. The domain manager acts as the management hub for the agents in the domain. You can include multiple domain definitions in the same text file, along with workstation definitions and workstation class definitions. Each domain definition has the following format and arguments:

## **Syntax**

```
domain domainname[description "description"]

* manager workstation

[parent domainname | ismaster]
end

[cpuname ...]

[cpuclass ...]
```

## **Arguments**

#### domain domainname

The name of the domain. It must start with a letter, and can contain alphanumeric characters, dashes, and underscores. It can contain up to 16 characters. You cannot use the same names for workstations, workstation classes, and domains.

## description "description"

Provides a description of the domain. The text must be enclosed within double quotes.

#### \* manager workstation

This is a commented field used only to show, when displaying the domain definition, the name of the workstation that has the role of domain manager for that domain. Make sure this field remains commented. It is kept for backward compatibility. With Tivoli Workload Scheduler version 8.3 the information about whether a workstation is a domain manager is set in the **type** field in the "Workstation definition" on page 127.

#### **parent** domainname

The name of the parent domain to which the domain manager is linked. The default is the master domain, which does not require a domain definition. The master domain is defined by the global options master and master domain.

#### ismaster

If specified, indicates that the domain is the top domain of the Tivoli Workload Scheduler network. If set it cannot be removed later.

## **Examples**

The following example defines a domain named east, with the master domain as its parent, and two subordinate domains named northeast and southeast:

```
domain east
     description "The Eastern domain"
     * manager cyclops
end
domain northeast
     description "The Northeastern domain"
     * manager boxcar
     parent east
end
domain southeast
     description "The Southeastern domain"
     * manager sedan
     parent east
end
```

#### See also

In the Dynamic Workload Console, to create a domain definition you have to go through the workstation definition process as follows:

- 1. Click Tivoli Workload Scheduler→Scheduling Environment→Design→Create Workstations
- 2. Select an engine name and click **Go**
- 3. In the Workstation properties panel, click **Assign to domain**.
- 4. In the Select domain panel click **New**.
- 5. Specify your choices in the Domain properties panel.

## Job definition

A job is an executable file, program, or command that is scheduled and launched by Tivoli Workload Scheduler. You can write job definitions in edit files and then add them to the Tivoli Workload Scheduler database with the composer program. You can include multiple job definitions in a single edit file.

Each job definition has the following format and arguments:

# Syntax 5 4 1

```
$jobs
[workstation#]jobname
   {scriptname filename streamlogon username |
     docommand "command" streamlogon username
     task job_definition [streamlogon username]}
   [description "description"]
```

1

A job itself has no settings for dependencies, these must be added to the job when it is included in a job stream definition.

You can add or modify job definitions from within job stream definitions. Modifications to jobs definitions made in job streams definitions are reflected in the job definitions stored in the database. This means that if you modify the job definition of job1 in job stream definition js1 and job1 is used also in job stream js2, also the definition of job1 in js2 definition is modified accordingly.

**Note:** Wrongly typed keywords used in job definitions lead to truncated job definitions stored in the database. In fact the wrong keyword is considered extraneous to the job definition and so it is interpreted as the job name of an additional job definition. Usually this misinterpretation causes also a syntax error or an inexistent job definition error for the additional job definition.

Refer to section "Job stream definition" on page 180 for information on how to write job streams definitions.

## **Arguments**

#### workstation#

Specifies the name of the workstation or workstation class on which the job runs. The default is the workstation specified for *defaultws* when starting the **composer** session.

For more information on how to start a composer session refer to "Running the composer program" on page 233. The pound sign (#) is a required delimiter. If you specify a workstation class, it must match the workstation class of any job stream in which the job is included.

If you are defining a job that manages a workload broker job, specify the name of the workstation where the workload broker workstation is installed. Using the workload broker workstation, Tivoli Workload Scheduler can submit job in the dynamic workload broker environment using the dynamic job submission.

#### jobname

Specifies the name of the job. The name must start with a letter, and can contain alphanumeric characters, dashes, and underscores. It can contain up to 40 characters.

### scriptname filename

Specifies the name of the file the job runs. Use **scriptname** for UNIX and Windows jobs. For an executable file, enter the file name and any options and arguments. The length of *filename* plus the length of *Success Condition* (of the **rccondsucc** keyword) must not exceed 4095 characters. You can also use Tivoli Workload Scheduler parameters.

See "Using variables and parameters in job definitions" on page 165 for more information.

For Windows jobs, include the file extensions. Universal Naming Convention (UNC) names are permitted. Do not specify files on mapped drives.

If you are defining a job that manages a workload broker job specify the name of the workload broker job. Additionally you can specify variables and the type of affinity that exists between the Tivoli Workload Scheduler job and the workload broker job using the syntax outlined in the list below. To identify an affine job using the:

## Tivoli Workload Scheduler job name

jobName [-var var1Name=var1Value,...,varNName=varNValue] [-twsAffinity jobname=twsJobName]

## dynamic workload broker job ID

jobName [-var var1Name=var1Value,...,varNName=varNValue] [-affinity jobid=jobid]

#### dynamic workload broker job alias

jobName [-var var1Name=var1Value,...,varNName=varNValue] [-affinity alias=alias]

Refer to the IBM Tivoli Workload Scheduler: Scheduling Workload Dynamically for detailed information.

If the file path or the file name of the **scriptname** argument contains spaces, the entire string must be enclosed between "\" and \" " as shown below:

scriptname "\"C:\Program Files\tws\myscript.cmd\""

If special characters are included, other than slashes (/) and backslashes (\), the entire string must be enclosed in quotes (").

The job fails if the script specified in the scriptname option is not found or does not have execute permission. It abends if the script that is not found or does not have execute permission includes parameters.

#### docommand command

Specifies a command that the job runs. Enter a valid command and any options and arguments enclosed in double quotes ("). The length of command plus the length of Success Condition (of the rccondsucc keyword) must not exceed 4095 characters. You can also enter Tivoli Workload Scheduler parameters.

The job abends if the file specified with the **docommand** option is not found or does not have execute permission.

See "Using variables and parameters in job definitions" on page 165 for more information.

#### task job definition

Specifies the XML syntax for job types with advanced options and shadow jobs. To define existing job types, use the docommand keyword. This keyword applies only to workstations of the following types:

- agent
- pool
- d-pool
- · rem-eng

The syntax of the job depends on the job type you define.

I

- | | | | |

You can define the following types of jobs:

- Shadow jobs that bind to other jobs in remote Tivoli Workload Scheduler for z/OS or Tivoli Workload Scheduler networks. For more information, see "Job definition Shadow jobs" on page 154.
- Jobs that run web services commands. For more information, see "Job definition Web services jobs" on page 156.
- Jobs that perform file transfer tasks. For more information, see "Job definition File transfer jobs" on page 157.
- Jobs that use J2EE to send and receive messages among Java applications in the same network. For more information, see "Job definition - J2EE jobs" on page 158.
- Jobs that perform database operations. For more information, see "Job definition Database jobs" on page 160.
- Jobs that perform Java operations. For more information, see "Job definition Java jobs" on page 162.
- Jobs that run scripts or commands with advanced options. For more information, see "Job definition Executable jobs" on page 163.
- Jobs that extend the capabilities of Tivoli Workload Scheduler to other applications, such SAP or PeopleSoft. For more information, see "Job definition XA jobs" on page 163.
- Jobs that run commands on IBM i systems. For more information, see "Job definition IBM i jobs" on page 165.

#### **streamlogon** username

The user name under which the job runs. This attribute is mandatory when **scriptname** or **docommand** are specified. The name can contain up to 47 characters. If the name contains special characters it must be enclosed in double quotes ("). Specify a user that can log on to the workstation on which the job runs. You can also enter Tivoli Workload Scheduler parameters.

See "Using variables and parameters in job definitions" on page 165 for more information.

For Windows jobs, the user must also have a user definition.

See "Windows user definition" on page 169 for user requirements.

If you are defining a job that manages a dynamic workload broker job, specify the name of the user you used to install dynamic workload broker.

The job fails if the user specified in the **streamologon** option does not exist.

### description "description"

Provides a description of the job. The text must be enclosed in double quotes. The maximum number of characters allowed is 120.

#### tasktype tasktype

Specifies the job type. It can have one of the following values:

**UNIX** For jobs that run on UNIX platforms.

## **WINDOWS**

For jobs that run on Windows operating systems.

#### **OTHER**

For jobs that run on extended agents. Refer to IBM Tivoli Workload

Scheduler for Applications: User's Guide for information about customized task types for supported vendor acquired applications.

## **BROKER**

For jobs that manage the lifecycle of a dynamic workload broker job. Refer to IBM Tivoli Workload Scheduler: Scheduling Workload Dynamically for information about how to use dynamic workload broker.

#### interactive

If you are defining a job that manages a dynamic workload broker job ignore this argument. Specifies that the job runs interactively on your desktop. This feature is available only on Windows environments.

## rccondsucc "Success Condition"

An expression which determines the return code (RC) required to consider a job successful. The success condition can be a maximum of 256 characters. This expression can be one of the following:

#### COMPLETE\_IF\_BIND\_FAILS

This setting applies to shadow jobs only. When specified, the shadow job status is automatically set to SUCC if the bind with the remote job fails.

## Comparison expression

Specifies the job return codes. The syntax is:

(RC operator operand)

RC The RC keyword.

#### operator

Comparison operator. It can have the following values:

Table 23. Comparison operators

| Example                                           | Operator | Description              |
|---------------------------------------------------|----------|--------------------------|
| RC <a< td=""><td>&lt;</td><td>Less than</td></a<> | <        | Less than                |
| RC<=a                                             | <=       | Less than or equal to    |
| RC>a                                              | >        | Greater than             |
| RC>=a                                             | >=       | Greater than or equal to |
| RC=a                                              | =        | Equal to                 |
| RC!=a                                             | !=       | Not equal to             |
| RC<>a                                             | <>       | Not equal to             |

#### operand

An integer between -2147483647 and 2147483647.

For example, you can define a successful job as a job that ends with a return code less than or equal to 3 as follows:

rccondsucc "(RC <= 3)"

#### **Boolean expression**

Specifies a logical combination of comparison expressions. The syntax is:

comparison expression operator comparison expression

#### comparison\_expression

The expression is evaluated from left to right. You can use parentheses to assign a priority to the expression evaluation.

#### operator

Logical operator. It can have the following values:

Table 24. Logical operators

| Example           | Operator | Result                                   |
|-------------------|----------|------------------------------------------|
| expr_a and expr_b | And      | TRUE if both expr_a and expr_b are TRUE. |
| expr_a or expr_b  | Or       | TRUE if either expr_a or expr_b is TRUE. |
| Not expr_a        | Not      | TRUE if expr_a is not TRUE.              |

For example, you can define a successful job as a job that ends with a return code less than or equal to 3 or with a return code not equal to 5, and less than 10 as follows:

rccondsucc "(RC≤3) OR ((RC≠5) AND (RC<10))"

#### recovery

Recovery options for the job. The default is **stop** with no recovery job and no recovery prompt. Enter one of the recovery options, **stop**, **continue**, or **rerun**. This can be followed by a recovery job, a recovery prompt, or both.

**stop** If the job ends abnormally, do not continue with the next job.

#### continue

If the job ends abnormally, continue with the next job. The job is not listed as abended in the properties of the job stream. If no other problems occur, the job stream completes successfully.

**rerun** If the job ends abnormally, rerun the job.

## **after** [workstation#]jobname

Specifies the name of a recovery job to run if the parent job ends abnormally. Recovery jobs are run only once for each abended instance of the parent job.

You can specify the recovery job's workstation if it is different from the parent job's workstation. The default is the parent job's workstation. Not all jobs are eligible to have recovery jobs run on a different workstation. Follow these guidelines:

- If either workstation is an extended agent, it must be hosted by a domain manager or a fault-tolerant agent with a value of on for fullstatus.
- The recovery job workstation can be in the same domain as the parent job workstation or in a higher domain.
- If the recovery job workstation is a fault-tolerant agent, it must have a value of **on** for **fullstatus**.

### abendprompt "text"

Specifies the text of a recovery prompt, enclosed in double quotes, to be displayed if the job ends abnormally. The text can contain up to 64 characters. If the text begins with a colon (:), the prompt is displayed, but no reply is required to continue processing. If the

text begins with an exclamation mark (!), the prompt is displayed, but it is not recorded in the log file. You can also use Tivoli Workload Scheduler parameters.

See "Using variables and parameters in job definitions" on page 165 for more information.

Table 25 summarizes all possible combinations of recovery options and actions.

The table is based on the following criteria from a job stream called sked1:

- Job stream sked1 has two jobs, job1 and job2.
- If selected for job1, the recovery job is jobr.
- job2 is dependent on job1 and does not start until job1 has completed.

Table 25. Recovery options and actions

|                                           | Stop                                                                                                    | Continue                                                            | Rerun                                                                                                    |
|-------------------------------------------|----------------------------------------------------------------------------------------------------|---------------------------------------------------------------------|----------------------------------------------------------------------------------------------------|
| Recovery prompt: No<br>Recovery job: No   | Intervention is required.                                                                                                    | Run job2.                                                           | Rerun job1. If job1 ends abnormally, issue a prompt. If reply is <i>yes</i> , repeat above. If job1 is successful, run job2.                                                                                            |
| Recovery prompt: Yes<br>Recovery job: No  | Issue recovery prompt. Intervention is required.                                                                                          | Issue recovery prompt. If reply is <i>yes</i> , run job2.           | Issue recovery prompt. If reply is <i>yes</i> , rerun job1. If job1 ends abnormally, repeat above. If job1 is successful, run job2.                                                                                     |
| Recovery prompt: No<br>Recovery job: Yes  | Run jobr. If it ends abnormally, intervention is required. If it is successful, run job2.                                                 | Run jobr. Run<br>job2.                                              | Run jobr. If jobr ends abnormally, intervention is required. If jobr is successful, rerun job1. If job1 ends abnormally, issue a prompt. If reply is <i>yes</i> , repeat above. If job1 is successful, run job2.        |
| Recovery prompt: Yes<br>Recovery job: Yes | Issue recovery prompt. If reply is <i>yes</i> , run jobr. If it ends abnormally, intervention is required. If it is successful, run job2. | Issue recovery prompt. If reply is <i>yes</i> , run jobr. Run job2. | Issue recovery prompt. If reply is <i>yes</i> , run jobr. If jobr ends abnormally, intervention is required. If jobr is successful, rerun job1. If job1 ends abnormally, repeat above. If job1 is successful, run job2. |

#### **Notes:**

- 1. "Intervention is required" means that job2 is not released from its dependency on job1, and therefore must be released by the operator.
- 2. The continue recovery option overrides the ends abnormally state, which might cause the job stream containing the ended abnormally job to be marked as successful. This prevents the job stream from being carried forward to the next production plan.

4. To reference a recovery job in **conman**, use the name of the original job (job1 in the scenario above, not jobr). Only one recovery job is run for each abnormal end.

## **Examples**

The following is an example of a file containing two job definitions:

```
$jobs
cpu1#gl1
    scriptname "/usr/acct/scripts/gl1"
    streamlogon acct
    description "general ledger job1"
bkup
    scriptname "/usr/mis/scripts/bkup"
    streamlogon "^mis^"
    recovery continue after recjob1
```

The following example shows how to define the Tivoli Workload Scheduler TWSJOB job that manages the workload broker broker\_1 job that runs on the same workload broker agent where the TWSJOB2 ran:

The following example shows how to define a job which is assigned to a dynamic pool of UNIX dynamic agents and runs the df script:

The following example shows how to define a job which is assigned to a dynamic pool of Windows dynamic agents and runs the dir script:

1

-----

152

```
</jsdl:application>
  </jsdl:jobDefinition>
DESCRIPTION "Added by composer."
RECOVERY STOP

The following example shows how
```

The following example shows how to define a job which is assigned to the NC115084 dynamic agent and runs the dir script:

The following example shows how to define a job which is assigned to a pool of UNIX dynamic agents and runs the script defined in the script tag:

```
POOLUNIX#JOBDEF5
TASK
    <?xml version="1.0" encoding="UTF-8"?>
    <jsdl:jobDefinition
          xmlns:jsdl="http://www.ibm.com/xmlns/prod/scheduling/1.0/jsdl"
          xmlns:jsdle="http://www.ibm.com/xmlns/prod/scheduling/1.0/jsdle">
    <jsdl:application name="executable">
    <jsdle:executable interactive="false">
    <jsdle:script>#!/bin/sh
sleep 60
dir</jsdle:script>
    </jsdle:executable>
    </jsdl:application>
    </jsdl:jobDefinition>
DESCRIPTION "Added by composer."
RECOVERY STOP
```

The following example shows how to define a job which is assigned to a pool of Windows dynamic agents and runs the script defined in the script tag:

## See also

You can write job definitions using the Dynamic Workload Console, which creates the job with the appropriate syntax:

- 1. Click Tivoli Workload Scheduler→Workload→Design→Create Workload Definitions
- 2. Select an engine name and click Go
- In the Working List toolbar of the pop-up window that opens, click New→Job Definition
- 4. Click on a type of job definition and specify your choices in the ensuing properties panel.

The Dynamic Workload Console writes .

## Job definition - Shadow jobs

Shadow jobs are defined using XML syntax. The key attributes to identify the remote job instance and the matching criteria depend on the type of remote engine where the remote job instance is defined. Fields highlighted in bold are those used to identify the remote job instance.

Because z/OS engines support only closest preceding matching criteria the XML template to define a z/OS shadow job is the following:

```
WORKSTATION#ZSHADOW CLOS PRES
TASK
   <?xml version="1.0" encoding="UTF-8"?>
   <jsdl:jobDefinition
      xmlns:jsdl="http://www.ibm.com/xmlns/prod/scheduling/1.0/jsdl"
       xmlns:zshadow="http://www.ibm.com/xmlns/prod/scheduling/1.0/zshadow">
   <jsdl:application name="zShadowJob">
   <zshadow:ZShadowJob>
   <zshadow:JobStream>JobStream</zshadow:JobStream>
   <zshadow:JobNumber>JobNumber/zshadow:JobNumber>
   <zshadow:matching>
   <zshadow:previous/>
   </zshadow:matching>
   </zshadow:ZShadowJob>
   </jsdl:application>
   </jsdl:jobDefinition>
DESCRIPTION "Sample Job Definition"
RECOVERY STOP
```

**Note:** Make sure that you enter valid settings in the **JobStream** and **JobNumber** fields.

**Distributed** Distributed shadow jobs, instead, support the four matching criteria available for external follows dependencies. The following shows the XML templates you can use to define distributed shadow jobs:

## Matching criteria: Closest preceding

XML sample:

```
$JOBS
WORKSTATION#DSHADOW_CLOS_PRES
TASK
    <?xml version="1.0" encoding="UTF-8"?>
    <jsdl:jobDefinition</pre>
       xmlns:jsdl="http://www.ibm.com/xmlns/prod/scheduling/1.0/jsdl"
       xmlns:dshadow="http://www.ibm.com/xmlns/prod/scheduling/1.0/dshadow">
    <jsdl:application name="distributedShadowJob">
    <dshadow:DistributedShadowJob>
    <dshadow:JobStream>JobStream</dshadow:JobStream>
    <dshadow:Workstation>Workstation/dshadow:Workstation>
    <dshadow:Job>Job</dshadow:Job>
    <dshadow:matching>
    <dshadow:previous/>
    </dshadow:matching>
    </dshadow:DistributedShadowJob>
```

```
</jsdl:application>
</jsdl:jobDefinition>
DESCRIPTION "Sample Job Definition"
RECOVERY STOP
```

## Matching criteria: Within an absolute interval

```
XML sample:
```

```
$JOBS
WORKSTATION#DSHADOW ABSOLUTE
TASK
   <?xml version="1.0" encoding="UTF-8"?>
   <jsdl:jobDefinition
         xmlns:jsdl="http://www.ibm.com/xmlns/prod/scheduling/1.0/jsdl"
         xmlns:dshadow="http://www.ibm.com/xmlns/prod/scheduling/1.0/dshadow">
   <jsdl:application name="distributedShadowJob">
   <dshadow:DistributedShadowJob>
   <dshadow:JobStream>JobStream</dshadow:JobStream>
    <dshadow:Workstation>Workstation</dshadow:Workstation>
   <dshadow:Job>Job</dshadow:Job>
   <dshadow:matching>
   <dshadow:absolute from="0600 -4" to="1100 +3"/>
   </dshadow:matching>
   </dshadow:DistributedShadowJob>
   </jsdl:application>
    </jsdl:jobDefinition>
DESCRIPTION "Sample Job Definition"
RECOVERY STOP
```

### Matching criteria: Within a relative interval

```
WORKSTATION#DSHADOW RELATIVE
 TASK
     <?xml version="1.0" encoding="UTF-8"?>
     <jsdl:jobDefinition
              xmlns:jsdl="http://www.ibm.com/xmlns/prod/scheduling/1.0/jsdl"
              xmlns:dshadow="http://www.ibm.com/xmlns/prod/scheduling/1.0/dshadow">
     <jsdl:application name="distributedShadowJob">
     <dshadow:DistributedShadowJob>
     <dshadow:JobStream>JobStream</dshadow:JobStream>
      <dshadow:Workstation>Workstation</dshadow:Workstation>
      <dshadow:Job>Job</dshadow:Job>
     <dshadow:matching>
     <dshadow:relative from="-400" to="+500" />
     </dshadow:matching>
     </dshadow:DistributedShadowJob>
     </jsdl:application>

<p
 RECOVERY STOP
```

#### Matching criteria: Same scheduled date

#### XML sample:

```
$JOBS
WORKSTATION#DSHADOW SAMEDAY
TASK
   <?xml version="1.0" encoding="UTF-8"?>
          xmlns:jsdl="http://www.ibm.com/xmlns/prod/scheduling/1.0/jsdl"
         xmlns:dshadow="http://www.ibm.com/xmlns/prod/scheduling/1.0/dshadow">
   <jsdl:application name="distributedShadowJob">
   <dshadow:DistributedShadowJob>
    <dshadow:JobStream>JobStream</dshadow:JobStream>
   <dshadow:Workstation>Workstation</dshadow:Workstation>
   <dshadow:Job>Job</dshadow:Job>
   <dshadow:matching>
    <dshadow:sameDay/>
   </dshadow:matching>
   </dshadow:DistributedShadowJob>
   </jsdl:application>
    </jsdl:jobDefinition>
DESCRIPTION "Sample Job Definition"
RECOVERY STOP
```

For more information about the matching criteria, see "Managing external follows dependencies for jobs and job streams" on page 52.

# Job definition - Web services jobs

This section describes the required and optional attributes for web services jobs. Each job definition has the following format and arguments:

Table 26. Required and optional attributes for the definition of a web services job.

| Attribute        | Description/value                                                                                                    | Required |
|------------------|----------------------------------------------------------------------------------------------------|----------|
| application name | ws                                                                                                    | /        |
| operation        | The name of the web service command you are invoking.                                                                                                    | /        |
| wsdlURL          | The name of the web service URL.                                                                                                    | /        |
| arguments        | The parameters required by the web service command you are invoking (the number of values depends on the command).                                                                     |          |
| credentials      | The name and password of the user running this job.  If you use an HTTPS connection, ensure that the security certificates are configured for Job Manager on the workstation where the |          |
|                  | job is to run.                                                                                                    |          |

The command output is recorded in the job log.

The following example shows a task that runs the getSum web services command. The task definition provides in the arguments section the two values that must be added.

```
$JOBS
AGENT#WEB_SERVICE
<?xml version="1.0" encoding="UTF-8"?>
<jsdl:jobDefinition xmlns:jsdl="http://www.ibm.com/xmlns/prod/scheduling/1.0/jsdl"</pre>
xmlns:jsdlws="http://www.ibm.com/xmlns/prod/scheduling/1.0/jsdlws" description="Calls a web service to perform a sum of two numbers" name="SumNumber">
<jsdl:annotation>annotation</jsdl:annotation>
<jsdl:variables>
<jsdl:stringVariable description="URL of Web Service"</pre>
name="wsdlURL">http://np515516.cyber.com:9080/
Sum/services/Sum/wsdl/Sum.wsdl</jsdl:stringVariable>
<jsdl:stringVariable description="Operation to Invoke"</pre>
name="Operation">getSum</jsdl:stringVariable>
</jsdl:variables>
<jsdl:application name="ws">
<isdlws:ws>
<jsdlws:wsToInvoke operation="${Operation}" wsdlURL="${wsdlURL}">
<jsdlws:arguments>
<jsdlws:value>1</jsdlws:value>
<jsdlws:value>2</jsdlws:value>
</jsdlws:arguments>
<jsdlws:credentials>
<jsdl:userName>administrator</jsdl:userName>
<jsdl:password>password</jsdl:password>
</jsdlws:credentials>
</jsdlws:wsToInvoke>
</jsdlws:ws>
</jsdl:application>
<jsdl:resources>
<jsdl:candidateHosts>
<jsdl:hostName>${host}</jsdl:hostName>
</jsdl:candidateHosts>
</isdl:resources>
```

</jsdl:jobDefinition>

The following example applies if you use an HTTPS connection with the agent running the web services task. It shows how you configure the JVMOptions key in the jobManager.ini file of the agent to point to the security certificates.

JVMOptions=-Djavax.net.ssl.keyStore=/images/ITAuser/TWA/TWS/JavaExt/cfg/agentKeystore.jks

# Job definition - File transfer jobs

This section describes the required and optional attributes for file transfer jobs. Each job definition has the following format and arguments:

Table 27. Required and optional attributes for the definition of a file transfer job.

| Attribute                                     | Description/value                                                                                                    | Required |
|-----------------------------------------------|----------------------------------------------------------------------------------------------------|----------|
| application name                              | filetransfer                                                                                                    | <b>~</b> |
| File transfer type<br>(upload or<br>download) | Enclose all the file transfer attributes between jsdlfiletransfer:uploadInfo or jsdlfiletransfer:downloadInfo tags as shown in the example.                                                                                                    | 7        |
| server                                        | The address of the file transfer server (and the port number, if other than the standard port, when you choose FTP as protocol).                                                                                                    | <b>1</b> |
| localfile and remotefile                      | <ul> <li>If uploading, localfile is the fully qualified path and name of the file to be uploaded, while remotefile is the fully qualified path and name of the file to be created on the remote target.</li> <li>If downloading, localfile is the fully qualified path and name of the file to be created on the local target, while remotefile is the fully qualified path and name of the file to be downloaded.</li> </ul> |          |
| localcredentials<br>and<br>remotecredentials  | The names and passwords of the authorized users on the local and remote systems.                                                                                                    | ~        |
| protocol                                      | Can be:                                                                                                    |          |
|                                               | WINDOWS  The Microsoft file sharing protocol. If you do not specify a protocol, and SSH does not work, WINDOWS is assumed. Specify the shared directory in the remotefile keyword, without specifying any paths where the shared directory is nested. Specify the address of the workstation hosting the shared directory in the server keyword.                                                                              |          |
|                                               | The default working directory is: C:\Program Files\IBM\TWA\TWS\ITA.                                                                                                    |          |
|                                               | SSH A network protocol that provides file access, file transfer, and file management functions over any reliable data stream. If you do not specify a protocol, SSH is assumed as default.                                                                                                    |          |
|                                               | FTP A standard network protocol used to exchange files over a TCP/IP-based network, such as the Internet.                                                                                                    |          |

<sup>-</sup>Djavax.net.ssl.keyStorePassword=tdwb8nxt

<sup>-</sup>Djavax.net.ssl.trustStore=/images/ITAuser/TWA/TWS/JavaExt/cfg/agentKeystore.jks

<sup>-</sup>Djavax.net.ssl.trustStorePassword=tdwb8nxt

<sup>-</sup>Djavax.net.ssl.trustStoreType=JKS

Table 27. Required and optional attributes for the definition of a file transfer job. (continued)

| Attribute      | Description/value                            | Required                               |
|----------------|----------------------------------------------|----------------------------------------|
| transferMode   | Can be binary (the default) or ascii.        |                                        |
| remoteCodepage | The codepage used on the remote workstation. | Required if you specify localCodepage  |
| localCodepage  | The codepage used on the local workstation.  | Required if you specify remoteCodepage |

The following example shows a generalized task that downloads a file from a remote workstation with address 10.0.0.8:

```
AGENT#FILE TRANSFER
TASK
<?xml version="1.0" encoding="UTF-8"?>
<jsdl:jobDefinition xmlns:jsdl="http://www.ibm.com/xmlns/prod/scheduling/1.0/jsdl"</pre>
xmlns:jsdlfiletransfer="http://www.ibm.com/xmlns/prod/scheduling/1.0/jsdlfiletransfer"
name="FILETRANSFER">
<jsdl:application name="filetransfer">
<jsdlfiletransfer:filetransfer>
<jsdlfiletransfer:downloadInfo>
<jsdlfiletransfer:server>10.0.0.8</jsdlfiletransfer:server>
<jsdlfiletransfer:localfile>c:\MyTextFile.txt</jsdlfiletransfer:localfile>
<jsdlfiletransfer:remotefile>./MyRemoteFile.txt</jsdlfiletransfer:remotefile>
<jsdlfiletransfer:localCredentials>
<jsdl:userName>user</jsdl:userName>
<jsdl:password>password</jsdl:password>
</jsdlfiletransfer:localCredentials>
<jsdlfiletransfer:remoteCredentials>
<jsdl:userName>user</jsdl:userName>
<jsdl:password>password</jsdl:password>
</jsdlfiletransfer:remoteCredentials>
<jsdlfiletransfer:protocol>FTP</jsdlfiletransfer:protocol>
<jsdlfiletransfer:transferMode>ascii</jsdlfiletransfer:transferMode>
<jsdlfiletransfer:codepageConversion>
<jsdlfiletransfer:remoteCodepage>IBM-280</jsdlfiletransfer:remoteCodepage>
<jsdlfiletransfer:localCodepage>ISO8859-1</jsdlfiletransfer:localCodepage>
</jsdlfiletransfer:codepageConversion>
</jsdlfiletransfer:downloadInfo>
</jsdlfiletransfer:filetransfer>
</jsdl:application>
</jsdl:jobDefinition>
```

# Job definition - J2EE jobs

This section describes the required and optional attributes for web services jobs. Each job definition has the following format and arguments:

Table 28. Required and optional attributes for the definition of a J2EE job.

| Attribute        | Description/value                                                                                                    | Required |
|------------------|----------------------------------------------------------------------------------------------------|----------|
| application name | j2ee                                                                                                    | 1        |
| jms operation    | The operation to be performed. Supported values are:  • send. This is the default value.  • receive. If you specify receive, you can                     |          |
|                  | optionally define a value for the <b>timeout</b> attribute.                                                                                              |          |
| timeout          | The timeout, expressed in seconds, within which the task must complete. If you do not specify a timeout or set it to 0, the task continues indefinitely. |          |

Table 28. Required and optional attributes for the definition of a J2EE job. (continued)

| Attribute     | Description/value                                                                                                    | Required                                                 |
|---------------|----------------------------------------------------------------------------------------------------|----------------------------------------------------------|
| connectionURL | The URL of the WebSphere Application Server.                                                                                                    |                                                          |
| connFactory   | An administered object that a client uses to create a connection to the JMS provider. To specify the connection factory, you can use a variable expression that can contain one ore more variable references, such as \${var}, any character, and any string.                                                                                                    | <b>∠</b>                                                 |
| destination   | An administered object that encapsulates the identity of a message destination, which is where messages are delivered and consumed. To specify the destination, you can use a variable expression that can contain one ore more variable references, such as \${var}, any character, and any string.                                                                                                    | ~                                                        |
| message       | The message to be sent.                                                                                                    | Note: This attribute is required only for the send task. |
| userName      | Specify the user name to be used when running the J2EE application. Use this field if global security is enabled on WebSphere Application Server. This user must be existing on WebSphere Application Server. To specify the user name, you can use a variable expression that can contain one or more variable references such as \${var}, optionally in association with any character or with a simple string. |                                                          |
| password      | Specify the password to be used when running the J2EE application. Use this field if global security is enabled on WebSphere Application Server. To specify the password, you can use a variable expression that can contain one ore more variable references, such as \${var}, any character, and any string.                                                                                                    |                                                          |

The following example shows a send task that sends a message to the queue MyQueue:

```
$JOBS
AGENT#JOB_NAME_JMS_SEND
TASK
<?xml version="1.0" encoding="UTF-8"?>
<jsdl:jobDefinition xmlns:jsdl="http://www.ibm.com/xmlns/prod/scheduling/1.0/jsdl"</pre>
xmlns:jsdlj="http://www.ibm.com/xmlns/prod/scheduling/1.0/jsdlj" name="JMS_JOB_SEND">
<jsdl:application name="j2ee">
<jsdlj:j2ee>
<jsdlj:jms operation="send">
<jsdlj:connectionURL>corbaloc:iiop:washost.mydomain.com:2809</jsdlj:connectionURL>
<jsdlj:connFactory>jms/MyCF</jsdlj:connFactory>
<jsdlj:destination>jms/MyQueue</jsdlj:destination>
<jsdlj:message>Submission of jms job: SEND MESSAGE</jsdlj:message>
</jsdlj:jms>
<jsdlj:credential>
```

```
<jsdlj:userName>userName</jsdlj:userName>
<jsdlj:password>password</jsdlj:password>
</jsdlj:credential>
</jsdlj:j2ee>
</jsdl:application>
</jsdl:jobDefinition>
```

The following example shows a task that reads messages from the queue MyQueue:

```
$JOBS
AGENT#JOB_NAME_JMS_RECEIVE
TASK
<?xml version="1.0" encoding="UTF-8"?>
<jsdl:jobDefinition xmlns:jsdl="http://www.ibm.com/xmlns/prod/scheduling/1.0/jsdl"
xmlns:jsdlj="http://www.ibm.com/xmlns/prod/scheduling/1.0/jsdlj" name="JMS_JOB_RECEIVE">
<jsdl:application name="j2ee">
<jsdlj:j2ee>
<jsdlj:jms operation="receive" timeout="180">
<jsdlj:connFactory>jms/MyCF</jsdlj:connFactory>
<jsdlj:destination>jms/MyQueue</jsdlj:destination>
</jsdlj:jms>
<jsdlj:credential>
<jsdlj:userName>userName</jsdlj:userName>
<jsdlj:password>password</jsdlj:password>
</jsdlj:credential>
</jsdlj:j2ee>
</jsdl:application>
</jsdl:jobDefinition>
```

# Job definition - Database jobs

This section describes the required and optional attributes for database jobs. Each job definition has the following format and arguments:

Table 29. Required and optional attributes for the definition of a database job.

| Attribute                 | Description/value                                                                                                    | Required                                   |
|---------------------------|----------------------------------------------------------------------------------------------------|--------------------------------------------|
| application name          | database                                                                                                    | /                                          |
| dbms                      | The database type where you want the job to run. Supported values are:                                                                                                    | <b>✓</b>                                   |
|                           | db2 For the DB2 databases                                                                                                    |                                            |
|                           | mssql For the Microsoft SQL Server databases                                                                                                    |                                            |
|                           | oracle For the Oracle databases                                                                                                    |                                            |
| server                    | The host name of the server where the database is located.                                                                                                    | <i>\(\nu\)</i>                             |
| port                      | The port number for the database job.                                                                                                    | ~                                          |
| database                  | The name of the database.                                                                                                    | ~                                          |
| JDBC driver class<br>name | The name of the JDBC driver class                                                                                                    | Required if you specify a custom database. |
| JDBC connection string    | The string that is used to connect to the database, containing database URL, username and password                                                                                                    | Required if you specify a custom database. |
| JDBC jar class<br>path    | Path to the database client jar files. This value overrides the value specified in the DatabaseJobExecutor.properties configuration file, if any. If you select the Microsoft SQL Server database, version 4 of the JDBC drivers is required. |                                            |
| dbStatement               | The name of the database job to be run.                                                                                                    | ~                                          |

Table 29. Required and optional attributes for the definition of a database job. (continued)

| Attribute | Description/value                                                         | Required |
|-----------|---------------------------------------------------------------------------|----------|
| userName  | The user name for accessing the database. Domain users are not supported. |          |
| password  | The password for accessing the database. The password is encrypted.       |          |

The following example shows a job that runs a query on a DB2 database:

```
$JOBS
AGENT#DATABASE
TASK
<?xml version="1.0" encoding="UTF-8"?>
<jsdl:jobDefinition xmlns:jsdl="http://www.ibm.com/xmlns/prod/scheduling/1.0/jsdl"</pre>
<jsdldatabase:database>
          <jsdldatabase:sqlActionInfo>
              <jsdldatabase:dbms>db2</jsdldatabase:dbms>
              <jsdldatabase:server>localhost</jsdldatabase:server>
              <jsdldatabase:port>50000</jsdldatabase:port>
              <jsdldatabase:database>TWS32</jsdldatabase:database>
              <jsdldatabase:statements>
                  <jsdldatabase:dbStatement>SELECT * FROM DWB.ARE_ABSTRACT_
RESOURCES</jsdldatabase:dbStatement>
              </isdldatabase:statements>
              <jsdldatabase:credentials>
                  <jsdl:userName>userName</jsdl:userName>
                  <jsdl:password>password</jsdl:password>
              </jsdldatabase:credentials>
           </jsdldatabase:sqlActionInfo>
       </jsdldatabase:database>
 </jsdl:application>
</jsdl:jobDefinition>
DESCRIPTION "Defined using composer."
RECOVERY STOP
```

## Job definition - MSSQL jobs

This section describes the required and optional attributes for MSSQL jobs. Each job definition has the following format and arguments:

Table 30. Required and optional attributes for the definition of an MSSQL job.

| Attribute              | Description/value                                                                                                    | Required |
|------------------------|----------------------------------------------------------------------------------------------------|----------|
| application name       | database                                                                                                    | ~        |
| dbms                   | The database type where you want the job to run. Because this job is specific for the Microsoft SQL Server database, the only supported value is mssql.                                      | /        |
| JDBC jar class<br>path | Path to the database client jar files. This value overrides the value specified in the DatabaseJobExecutor.properties configuration file, if any. Version 4 of the JDBC drivers is required. |          |
| server                 | The host name of the server where the database is located.                                                                                                    | <b>/</b> |
| port                   | The port number for the database job.                                                                                                    | /        |
| database               | The name of the database.                                                                                                    | /        |
| dbStatement            | The SQL statement. To separate instructions, use an empty line.                                                                                                    | <b>~</b> |
| userName               | The user name for accessing the database. Domain users are not supported.                                                                                                    |          |

Table 30. Required and optional attributes for the definition of an MSSQL job. (continued)

| Attribute | Description/value                                                   | Required |
|-----------|---------------------------------------------------------------------|----------|
| password  | The password for accessing the database. The password is encrypted. |          |

The following example shows a job that runs a job on an MSSQL database:

```
$JOBS
AGENT#MSSQLJOB
TASK
<?xml version="1.0" encoding="UTF-8"?>
<jsdl:jobDefinition xmlns:jsdl="http://www.ibm.com/xmlns/prod/scheduling/1.0/jsdl"</pre>
xmlns:jsdldatabase="http://www.ibm.com/xmlns/prod/scheduling/1.0/jsdldatabase" name="database">
 <jsdl:application name="mssqljob">
    <jsdldatabase:database>
            <jsdldatabase:sqlActionInfo>
                <jsdldatabase:dbms>mssql</jsdldatabase:dbms>
                <jsdldatabase:server>localhost</jsdldatabase:server>
                <isdldatabase:port>111</isdldatabase:port>
                <jsdldatabase:database>MYDATABASE</jsdldatabase:database>
                <jsdldatabase:statements>
                    <jsdldatabase:dbStatement type="job">sada</jsdldatabase:dbStatement>
                </jsdldatabase:statements>
                <jsdldatabase:credentials>
                    <jsdl:userName>userName</jsdl:userName>
                    <jsdl:password>password</jsdl:password>
                </jsdldatabase:credentials>
            </jsdldatabase:sqlActionInfo>
        </jsdldatabase:database>
  </jsdl:application>
</jsdl:jobDefinition>
DESCRIPTION "Defined using composer."
RECOVERY STOP
```

# Job definition - Java jobs

This section describes the required and optional attributes for Java jobs. Each job definition has the following format and arguments:

Table 31. Required and optional attributes for the definition of a Java job.

| Attribute        | Description/value                                                                                                    | Required |
|------------------|----------------------------------------------------------------------------------------------------|----------|
| application name | java                                                                                                    | <b>/</b> |
| jarPath          | The directory where the jar files are stored. This includes all jar files stored in the specified directory and all sub directories. |          |
| className        | The name of the class that the job must run.                                                                                         | /        |
| parameter key    | The parameters to be used when running the Java class.                                                                               |          |

For more information about developing a Java job, see *Tivoli Workload Automation:* Developer's Guide: Extending Tivoli Workload Automation.

The following example shows a job that runs a class with name com.ibm.test.Test and parameter failExecution:

```
$JOBS
AGENT#JAVA
TASK

<?xml version="1.0" encoding="UTF-8"?>
<jsdl:jobDefinition xmlns:jsdl="http://www.ibm.com/xmlns/prod/scheduling/1.0/jsdl"
xmlns:jsdljava="http://www.ibm.com/xmlns/prod/scheduling/1.0/jsdljava" name="java">
<jsdl;ava="http://www.ibm.com/xmlns/prod/scheduling/1.0/jsdljava" name="java">
<jsdl;ava="http://www.ibm.com/xmlns/prod/scheduling/1.0/jsdljava" name="java">
<jsdljava="java">
<jsdljava="java">
<jsdljava="java">
<jsdljava:javaParms>
<jsdljava:javaParms>
<jsdljava:jarPath>C:\JavaExecutors</jsdljava:jarPath>
<jsdljava:className>com.ibm.test.Test</jsdljava:className>
<jsdljava:parameter>
<jsdljava:parameter key="input">failExecution</jsdljava:parameter>
```

# Job definition - Executable jobs

This section describes the required and optional attributes for executable jobs. Each job definition has the following format and arguments:

Table 32. Required and optional attributes for the definition of an executable job.

| Attribute        | Description/value                                                                                                    | Required |
|------------------|----------------------------------------------------------------------------------------------------|----------|
| application name | executable                                                                                                    | ~        |
| interactive      | Specify if the job requires user intervention. This option applies only to jobs running on Windows operating systems.                                                                                     | /        |
| value            | Specify the name and value of one or more arguments.                                                                                                    |          |
| script           | Type a script to be run by the job. The script is created and ran when the job runs. You can specify the arguments in this tag, or you can type them in the <b>value</b> tag and call them in the script. | ~        |

The following example shows a job that pings two web sites. The address of the web sites is defined in the **value** tag and called in the **script** tag. This job has an affinity relationship with job affine\_test, which means this job will run on the same workstation as affine\_test:

```
AGENT#EXECUTABLE
TASK
<?xml version="1.0" encoding="UTF-8"?>
<jsdl:jobDefinition xmlns:jsdl="http://www.ibm.com/xmlns/prod/scheduling/1.0/jsdl"
xmlns:jsdle="http://www.ibm.com/xmlns/prod/scheduling/1.0/jsdle" name="executable">
  <jsdl:application name="executable">
    <jsdle:executable interactive="false" workingDirectory="c:\">
            <jsdle:arguments>
                <jsdle:value>www.mysite.com</jsdle:value>
                <jsdle:value>www.yoursite.com</jsdle:value>
            </jsdle:arguments>
            <jsdle:script>ping %1 ping %2</jsdle:script>
        </jsdle:executable>
  </jsdl:application>
</jsdl:jobDefinition>
DESCRIPTION "Defined using composer."
TWSAFFINITY "affine test"
RECOVERY STOP
```

## Job definition - XA jobs

This section describes the required and optional attributes for XA jobs. Each job definition has the following format and arguments:

Table 33. Required and optional attributes for the definition of an XA job.

| Attribute        | Description/value                                                                                                    | Required |
|------------------|----------------------------------------------------------------------------------------------------|----------|
| application name | xajob                                                                                                    | ~        |
| accessMethod     | The name of the access method used to communicate with the external system to start the job and return the status of the job. | /        |
| target           | The name of an option file.                                                                                                   |          |

| Attribute  | Description/value                                                                                                    | Required |
|------------|----------------------------------------------------------------------------------------------------|----------|
| taskString | Command to be interpreted by the selected method. The maximum line length is 8 KB.                                                                                                 | ~        |
| step       | The following cases apply:                                                                                                    |          |
|            | For SAP jobs  The name of the process in a process chain from which you can perform a rerun.  For other job types  Job alias name provided to the composer command to start a job. |          |

The following example shows a job that creates a file in the /methods folder using a default XA job:

```
$JOBS
AGENT#XA JOB
TASK
<?xml version="1.0" encoding="UTF-8"?>
<jsdl:jobDefinition xmlns:jsdl="http://www.ibm.com/xmlns/prod/scheduling/1.0/jsdl" xmlns:jsdlxa=</pre>
"http://www.ibm.com/xmlns/prod/scheduling/1.0/jsdlxa" name="xajob">
 <jsdl:application name="xajob">
    <jsdlxa:xajob accessMethod="unixlocl" target="optionFile">
       <jsdlxa:taskString>touch file</jsdlxa:taskString>
       <jsdlxa:credential>
         <jsdlxa:userName>TestUser</jsdlxa:userName>
         <jsdlxa:password>{aes}IEr/DES8wRzQEij1ySQBfUR587QBxM0iwfQ1EWJaDds=</jsdlxa:password>
       </jsdlxa:credential>
     </jsdlxa:xajob>
  </jsdl:application>
</jsdl:jobDefinition>
DESCRIPTION "Defined using composer."
RECOVERY STOP
```

# Job definition - JCL jobs

This section describes the required and optional attributes for JCL jobs. A JCL jobs run the command you specify in the JCL tab on a JCL system (formerly known as AS/400 and i5 OS). This job type runs only on Tivoli Workload Scheduler distributed - Agent for z/OS. Each job definition has the following format and arguments:

Table 34. Required and optional attributes for the definition of a JCL job.

| Attribute        | Description/value                                                       | Required |
|------------------|-------------------------------------------------------------------------|----------|
| application name | jcl                                                                     | ~        |
| byDefinition     | The type of job submission. This is the only supported submission type. |          |
| jclDefinition    | The operation to be performed on the JCL system.                        | ~        |

The following example shows a job that returns the status of the JCL system:

```
ZOSAGENT#JCLDEF
   TASK
<?xml version="1.0" encoding="UTF-8"?>
<jsdl:jobDefinition xmlns:jsdl=="http://www.ibm.com/xmlns/prod/scheduling/1.0/jsdl"
   xmlnss:jsdljcl="http://www.ibm.com/xmlns/prod/scheduling/1.0/jsdljcl">
<jsdl;cl="http://www.ibm.com/xmlns/prod/scheduling/1.0/jsdljcl">
<jsdljcl:jcl>
<jsdljcl:jcl>
<jsdljcl:JCLParameters>
<jsdljcl:JCLParameters>
<jsdljcl:jcl>
<jsdljcl:byRefOrByDef>
<jsdljcl:byRefOrByDef>
<jsdljcl:jclDefinition>
<jsdljcl:jclDefinition>
```

```
</jsdljcl:byDefinition>
</jsdljcl:byRefOrByDef>
</jsdljcl:jcl>
</jsdljcl:JCLParameters>
<jsdljcl:JCLParameters>
<jsdljcl:jobStreamName>${tws.jobstream.name}jsdljcl:jobStreamName>${tws.jobstream.name}>
<jsdljcl:inputArrival>${tws.job.ia}jsdljcl:inputArrival>${tws.job.ia}>
</jsdljcl:JOBParameters>
</jsdljcl:JOBParameters>
</jsdljcl:jcl>
</jsdl;application>
</jsdl:jobDefinition>
DESCRIPTION "Sample JCL Job Definition"
```

## Job definition - IBM i jobs

This section describes the required and optional attributes for IBM i jobs. An IBM i jobs run the command you specify in the IBM i tab on an IBM i system (formerly known as AS/400 and i5 OS). Each job definition has the following format and arguments:

Table 35. Required and optional attributes for the definition of an IBM i job.

| Attribute        | Description/value                          | Required |
|------------------|--------------------------------------------|----------|
| application name | ibmi                                       | ~        |
| command          | The command to be run on the IBM i system. | ~        |

The following example shows a job that returns the status of the IBM i system:

```
$JOBS
AGENT#IBM I
TASK
  <?xml version="1.0" encoding="UTF-8"?>
<jsdl:jobDefinition xmlns:jsdl="http://www.ibm.com/xmlns/prod/scheduling/1.0/jsdl"</pre>
xmlns:jsdlibmi="http://www.ibm.com/xmlns/prod/scheduling/1.0/jsdlibmi" name="ibmi">
  <jsdl:application name="ibmi">
    <jsdlibmi:ibmi>
            <jsdlibmi:IBMIParameters>
                <jsdlibmi:Task>
                    <jsdlibmi:command>wrksyssts</jsdlibmi:command>
                </jsdlibmi:Task>
            </jsdlibmi:IBMIParameters>
        </jsdlibmi:ibmi>
  </jsdl:application>
</jsdl:jobDefinition>
RECOVERY STOP
```

## Using variables and parameters in job definitions

A variable is a scheduling object that is part of a variable table and is defined in the Tivoli Workload Scheduler database. It can be used by all the agents in the domain as long as the users have proper authorization in the security file.

A parameter is defined and used locally on an agent (with the parms utility command).

Variables and parameters have the following uses and limitations in job definitions:

- Variables and parameters are allowed in the values for the **streamlogon**, **scriptname**, **docommand**, and **abendprompt** keywords.
- A variable or parameter can be used as an entire string or as part of it.
- Multiple variables and parameters are permitted in a single field.
- Enclose variable names in carets (^), and enclose the entire string in quotation marks. Ensure that caret characters are not preceded by a backslash in the string. If necessary, include the backslash in the definition of the variable or parameter.
- Enclose parameter names in single quotes (') in UNIX, and enclose the entire string in quotation marks.
- Refer to "Variable and parameter definition" on page 172 for additional information and examples.

In the following example a variable named mis is used in the streamlogon value:
\$jobs
cpu1#bkup
 scriptname "/usr/mis/scripts/bkup"
 streamlogon "^mis^"
 recovery continue after recjob1

For additional examples, see "Variable and parameter definition" on page 172.

# Scheduling on IBM i

When scheduling jobs on IBM i, note that the native command can:

- Be either a system or a user command.
- Consists of a SBMJOB system command, which launches a batch job.
- Start one or more batch jobs.

The batch jobs can be monitored only if they are started by the native command and the maximum number of jobs the IBM i agent can monitor is 130.

## The agent joblog and TWSASPOOLS environment variable:

By default, all information about the running of jobs is stored in the agent joblog. Most of this information usually consists in spool files. You can select the spool file types for which you want to maintain a log, using an option that works at IBM i agent level for any job to be submitted.

This option is based on the use of the IBM i system variable TWSASPOOLS. It forces the IBM i agent to either ignore all spool files or include one or more of them.

On the IBM i agent, create a new system level environment variable named TWSASPOOLS and set it to a list of the spool file types that are to be included. The list must begin with the **SPOOLS**: token.

For example, to force the IBM i agent to ignore all spool files, create the TWSASPOOLS variable as follows.

ADDENVVAR ENVVAR(TWSASPOOLS) VALUE(SPOOLS:) LEVEL(\*SYS)

where the list after the SPOOL: token is empty. In this case, any agent joblog report for the IBM i agent is limited to the activity report that the Agent Monitor produces to trace its submitting and monitoring action, and to the IBM i joblog of the Agent Monitor, which is always added at the end of the agent joblog.

To allow the IBM i agent to include only the QPRINT and the QPJOBLOG spool file types, that is, any spool files produced by **printf** instructions inside any ILE-C program and any produced joblog, create the TWSASPOOLS as follows:

ADDENVVAR ENVVAR(TWSASPOOLS) VALUE('SPOOLS: QPRINT QPJOBLOG') LEVEL(\*SYS)

If the TWSASPOOLS variable already exists, change it as follows: CHGENVVAR ENVVAR(TWSASPOOLS) VALUE('SPOOLS: QPRINT QPJOBLOG') LEVEL(\*SYS)

If any VALUE parameter is set to an incorrect string, the IBM i agent ignores the TWSASPOOLS environment variable option. You can create and change the TWSASPOOLS environment variable while the IBM i agent is active, but no workload activity must be running.

## The agent return code retrieval:

1

I

The IBM i programming model was originally based on an early object orientation model in which programs communicated through message passing, rather than using return codes. The introduction of the Integrated Language Programming (ILE) model lead to the definitions of common areas to exchange data as return codes in the same job environment: the user return codes and the system end codes.

For information about user return codes, see "Controlling the job environment with the user return code."

When the IBM i agent verifies that a submitted command or job is completed, it assigns a return code to the job based on the job status of the completed job. The return code is set depending on the completion message of the command or job. If the command or job completes successfully, the return code is set to zero. If the command or job does not complete successfully, the return code is set to the value of the severity of the message related to the exception that caused the abnormal end of the job. The IBM i agent can also set the return code to the value of the user return code when it is returned by the submitted command. If retrieved, the user return code is used as the value to set the return code.

The return code value assigned to the job is included in the IBM i agent joblog for the job and sent back to the respective scheduler user interface (WEB UI or z/OS ISPF panels) as return code, for compatibility reason with agents on other operating systems.

#### Controlling the job environment with the user return code:

With the introduction of the IBM i ILE model, it is possible to retrieve a value returned by a called program inside the same job.

When the Agent Monitor verifies that a submitted command is completed, it retrieves the following end of job codes using an IBM i System API:

## End status code or <Status> (0 if successful)

It indicates if the system issued a controlled cancellation of the job. Possible values are 1 (the subsystem or the job itself is canceled), 0 (the subsystem or the job itself is not canceled), blank (the job is not running).

## Program return code or <Prc> (0000 if successful)

It specifies the completion code of the last program (such as a data file utility program, or an RPG or COBOL program, invoked by the job). If the job includes no program, the program return code is 0.

## User return code or <Urc> (0000 if successful)

It specifies the user-defined return code set by ILE high-level language constructs. For example, the return code of a program written in C language. It represents the most recent return code set by any thread within the job.

If the submitted command is a call to a user ILE program returning a value on exiting, this value is found in the Urc end of job code.

You can decide how to control the job environment of your submitted jobs by preparing the commands to be submitted as CALLs to your ILE programs, where the internal flow is controlled and the end status is decided through proper exit values. If a user program ends in error for an incorrect flow control, without

returning a value, the Agent Monitor does not set the Return Code as user return code (Urc), but follows the criteria described in "The agent return code retrieval" on page 167.

The following example shows an ILE C user program where two batch jobs are launched and a value of 10 is returned to the caller, regardless of the completion status of the batch jobs.

```
#include <stdio.h>
#include <stdib.h>
#include <string.h>
void main(int argc, char *argv[])
{
   int    EnvVarRC=0;
    printf("issuing SBMJOB CMD(CALL MYLIB/DIVBY0)...\n");
    system("SBMJOB CMD(CALL MYLIB/DIVBY0)");
    printf("issuing SBMJOB CMD(WRKACTJOB OUTPUT(*PRINT))...\n");
    system("SBMJOB CMD(WRKACTJOB OUTPUT(*PRINT)) LOG(4 0 *SECLVL)");
    exit(10);
    return;
}
```

#### Alternative method to set the user return code:

In some IBM i environments, the system API retrieving the user return code (Urc) from the Agent Monitor code does not retrieve the correct value for Urc. It is therefore not recommended that you use any IBM i system APIs to retrieve the user return code. To receive a value returned by a called program, it is better to provide, instead, a parameter to receive the value.

Even if the Agent Monitor can retrieve the user return code using system API, an alternative user return code retrieving method was implemented in the Agent Monitor code, with the following logic: a job environment variable is created, named USERRC, and set to the INI value before submitting the user command. When the command ends, it retrieves its user return code using the system APIs, as usual, but it also verifies if the USERRC job environment variable was updated at user program level. If a value different from INI is found, this is considered as the user return code and the value retrieved using the system APIs is ignored. This means that the user program modified the value of USERRC.

Modifying USERRC at user program level simply requires changing the value of USERRC before exiting from the application user code. In the ILE C case, you can do this with a **putenv** statement, where the user return code is set to be returned.

The following example shows how the user code returns the user return code using the IBM i agent reserved job environment variable USERRC. This code was obtained from the code of the example in "Controlling the job environment with the user return code" on page 167 by replacing the **exit** with the **putenv** statement.

```
#include <stdio.h>
#include <stdlib.h>
#include <string.h>
void main(int argc, char *argv[])
{
  int EnvVarRC=0;
  printf("issuing SBMJOB CMD(CALL MYLIB/DIVBY0)...\n");
  system("SBMJOB CMD(CALL MYLIB/DIVBY0)");
  printf("issuing SBMJOB CMD(WRKACTJOB OUTPUT(*PRINT))...\n");
  system("SBMJOB CMD(WRKACTJOB OUTPUT(*PRINT)) LOG(4 0 *SECLVL)");
```

Database Jobs: RC = 0 -> Job completed successfully RC = -1 -> SQL statement was run with an exit code different from 1 RC = -2 -> MSSQL Job error RC = -3 -> SQL statement did not run because of an error in the statement Java Jobs: RC = 0 -> Job completed successfully RC = -1 -> The Java application launched by the job failed due to an exception Web services Jobs: RC = 0 -> Job completed successfully RC = -1 -> The server hostname contained in the Web Service URL is unknown RC = -2 -> Web Service invocation error IBM i Jobs: Return code = user return code when retrieved Return code = 0 -> job completed successfully Return code > 0 -> job completed unsuccessfully

When the user return code is retrieved, the IBM i Agent Monitor assigns a priority to it.

## Windows user definition

The user names used as the **streamlogon** value for Windows job definitions must have user definitions. This is not required for users who run jobs on other operating system. Each user definition has the following format and arguments:

## **Syntax**

I

```
username[workstation#][domain\]username
password "password"end
```

## **Arguments**

[username ...]

username [workstation#]username

Specifies the name of a Windows user.

workstation

Specifies the workstation on which the user is allowed to launch jobs. The pound sign is required. The default is blank, meaning all workstations.

 $[domain \verb|\] username$ 

Specifies the Windows domain of the user and the name of the user.

**Note:** Windows user names are case-sensitive. Also, the user must be able to log on to the workstation on which Tivoli Workload Scheduler launches jobs, and have the permission to **Log on as batch**.

The domain name can contain up to 16 characters (including the backslash), and the user name can contain up to 31 characters.

If the name is not unique in Windows, it is taken to mean a local user, a domain user, or a trusted domain user, in that order.

password

Specifies the user password. The password can contain up to 31 characters, and must be enclosed in quotes. To indicate a null password, use two consecutive double quotes with no blanks in between, "". When a user definition has been compiled, you cannot read the password. Users with appropriate security privileges can modify or delete a user, but password information is never displayed.

## **Examples**

The following example defines four users:

```
username joe
    password "okidoki"
end
#
username server#jane
    password "okitay"
end
#
username dom1\jane
    password "righto"
end
#
username jack
    password ""
end
```

#### See also

To create a Windows user definition in the Tivoli Dynamic Workload Console:

- 1. Click Tivoli Workload Scheduler→Workload→Design→Create Workload Definitions
- 2. Select an engine name and click Go
- 3. In the Working List toolbar of the pop-up window that opens, click New→Windows User
- 4. Specify your choices in the Properties Windows User panel.

# Using the Tivoli Workload Scheduler user and streamlogon definitions

In Windows, user definitions are specified using **composer** in the form [workstation#]username. The instance [workstation#]username uniquely identifies the Windows user in the Tivoli Workload Scheduler environment. The workstation name is optional; its absence indicates that the user named username is defined on all the Windows workstations in the Tivoli Workload Scheduler network. If the user named username is only defined on some Windows workstations in the Tivoli Workload Scheduler network, to avoid inconsistencies, you must create a user definition [workstation#]username for each workstation running on Windows where the user username is defined.

| | | | |

If you schedule a job on an dynamic agent, on a pool or a dynamic pool, the job runs with the user defined on the pool or dynamic pool. However, the Windows user must exist on all workstations in the pool or dynamic pool where you plan to run the job.

When you define a job using **composer**, you must specify both a workstation and a valid user logon for the workstation. The logon is just a valid user name for Windows, without the workstation name. For example, in the following job definition:

```
$JOB
workstation#job01 docommand "dir"
streamlogon username
```

the value for streamlogon is username and not workstation#username.

However, when you use the **altpass** command, you must use the user definition in the format

workstation#username

For this command, you can omit the workstation name only when changing the password of the workstation from where you are running the command.

#### Trusted domain user

If Tivoli Workload Scheduler is to launch jobs for a trusted domain user, follow these guidelines when defining the user accounts. Assuming Tivoli Workload Scheduler is installed in Domain1 for user account maestro, and user account sue in Domain2 needs to launch a job, the following must be true:

- There must be mutual trust between Domain1 and Domain2.
- In Domain1 on the computers where jobs are launched, sue must have the right to Log on as batch.
- In Domain1, maestro must be a domain user.
- On the domain controllers in Domain2, maestro must have the right to Access this computer from network.

## Calendar definition

A calendar is a list of dates which define if and when a job stream runs. Each calendar definition has the following format and arguments:

## **Syntax**

#### \$calendar

```
calendarname ["description"]
date [...]

[calendarname ...]
```

# **Arguments**

calendarname

Specifies the name of the calendar. The name can contain up to eight alphanumeric characters, including dashes (-) and underscores (\_), and must start with a letter.

"description"

Provides a description of the calendar. It must be enclosed in double

quotes. It can contain alphanumeric characters as long as it starts with a letter. It can contain the following characters: comma (,), period (.), dash (-), plus (+), single quote ('), and equal (=). It cannot contain double quotes (") other than the enclosing ones, colon (:), semi-colon (;), and ampersand (&).

*date* [...]

Specifies one or more dates, separated by spaces. The format is mm/dd/yy.

## **Examples**

The following example defines three calendars named monthend, paydays, and holidays:

```
$calendar
monthend "Month end dates 1st half 2005"
    01/31/2005 02/28/2005 03/31/2005 04/30/2005 05/31/2005 06/30/2005
    01/15/2005 02/15/2005
     03/15/2005 04/15/2005
     05/14/2005 06/15/2005
     01/01/2005 02/15/2005 05/31/2005
```

#### See also

To create a calendar definition in the Tivoli Dynamic Workload Console:

- 1. Click Tivoli Workload Scheduler > Workload > Design > Create Workload **Definitions**
- 2. Select an engine name and click Go
- 3. In the Working List toolbar of the pop-up window that opens, click New→Calendar
- 4. Specify your choices in the Properties Calendar panel.

# Variable and parameter definition

Variables and parameters are objects to which you assign different values.

Variables and parameters are useful when you have values that change depending on your job streams and jobs. Job stream, job, and prompt definitions that use them are updated automatically at the start of the production cycle.

Use variables and parameters as substitutes for repetitive values when defining prompts, jobs, and job streams. For example, using variables for user logon and script file names in job definitions and for file and prompt dependencies permits the use of values that can be maintained centrally in the database on the master.

While variables are scheduling objects that are defined in the Tivoli Workload Scheduler database and can be used by any authorized users in the domain, parameters are defined and used locally on individual agents.

The following sections describe variables and parameters in detail.

#### **Variables**

Variables are defined as scheduling objects in the database. Variables can be defined individually with the following command:

#### \$parm

[tablename.]variablename "variablevalue"

#### where:

#### tablename

Is the name of the variable table that is to contain the new variable. The variable table must be already defined. If you do not specify a variable table name, the variable is added to the default table.

#### variablename

Is the name of the variable. The name can contain up to 16 alphanumeric characters, including dashes (-) and underscores (\_), and must start with a

value Is the value assigned to the variable. Do not include the names of other variables.

However, the recommended way to define variables is to use a "Variable table definition" on page 176. In any case, all variables are placed in a variable table. If you define a variable and do not specify the name of a variable table, it is included in the default variable table.

Variables can be used in job and job stream definitions to specify the scriptname, docommand, opens, streamlogon, prompt, and abendprompt keywords. They are resolved, that is replaced with their assigned value, when the production plan is generated or extended, or when you submit a job or a job stream. When you use them, specify them in the variablename format and enclose them between carets ^^ .

For details on variable resolution see "Variable resolution" on page 104.

In job stream and job database definitions you can set variable substitution for the following keywords:

- · abendprompt
- opens
- prompt

The variable names specified in these definitions are first resolved against variable table definitions and then on local parameters if the variables are not found.

When you use a variable, enclose it in carets (^), and then enclose the entire string in quotation marks.

If the variable contains a portion of a path, ensure that the caret characters are not immediately preceded by a backslash (\) because, in that case, the \^ sequence could be wrongly interpreted as an escape sequence and resolved by the parser as caret character. If necessary, move the backslash into the definition of the variable between carets to avoid bad interpretation of the backslash character. For example, the following table shows the correct way for defining and using a variable named MYDIR in the default variable table:

Table 36. How to handle a backslash in variable substitution

|    | Wrong way                                                |    | Right way                                               |
|----|----------------------------------------------------------|----|---------------------------------------------------------|
| 1. | Define the MYDIR variable as:                            | 1. | Define the MYDIR variable as:                           |
|    | \$PARM<br>MYDIR "scripts"                                |    | <pre>\$PARM MYDIR "\scripts"</pre>                      |
| 2. | Use it in this way:                                      | 2. | Use it in this way:                                     |
|    | <pre>job01 scriptname "c:\operid\^MYDIR^\test.cmd"</pre> |    | <pre>job01 scriptname "c:\operid^MYDIR^\test.cmd"</pre> |

This is true for all command line commands, graphical user interfaces, and APIs through which you use variable substitution.

## **Parameters**

Local parameters are defined in a local database on the workstation where the jobs using them will run. To define them, you do not use this composer command but the "parms" on page 435 utility command.

Local parameters can be used in:

- JCL
- Log on
- Prompts dependencies
- File dependencies
- · Recovery prompts

A local parameter is defined within these keywords or from within the invoked job script using the following syntax:

Local parameters are resolved using the definitions stored in the local PARMS database as follows:

- At run time on the workstation where job processing occurs.
- · At submission time on the workstation where the job or job stream is submitted from the conman command line. Table 37 summarizes in which submit command keyword you can use parameters.

Table 37. Keywords that can take local parameters in submit commands

| Keyword     | submit<br>docommand<br>(sbd command) | submit file (sbf<br>command) | submit job (sbj<br>command) | submit job<br>stream (sbs<br>command) |
|-------------|--------------------------------------|------------------------------|-----------------------------|---------------------------------------|
| abendprompt | ~                                    | ~                            | ~                           |                                       |
| scriptname  |                                      | ~                            |                             |                                       |
| docommand   | ~                                    |                              |                             |                                       |
| logon       | ~                                    | ~                            |                             |                                       |
| opens       | ~                                    | ~                            | ~                           | ~                                     |
| prompt      | ~                                    | ~                            | ~                           | ~                                     |

For more information on how to submit jobs and job streams in production from the conman command line refer to Chapter 10, "Managing objects in the plan conman," on page 285.

<sup>&#</sup>x27;bin\parms PARAMETERNAME'

On UNIX, when you define a job or job stream in the database, you must enclose the string

```
path/parms parametername
```

between ' ' characters to ensure the parameter is solved at run time on the workstation even if a parameter with the same name is defined as a global parameter in the Tivoli Workload Scheduler database. For example, if you add to the database the following job definition:

```
$jobs
myjob
docommand "ls ^MYDIR^"
streamlogon "^MYUSER^"
```

and two parameters named MYDIR and MYUSER are defined in the database, then, as the production plan is created or extended, the two parameters are resolved using the definitions contained in the database and their corresponding values are carried with the Symphony file. If you define in the database myjob as follows:

```
$jobs
myjob
docommand "ls 'bin/parms MYDIR'"
streamlogon "'bin/parms MYUSER'"
```

then as the production plan is created or extended the only action that is performed against the two parameters in the definition of myjob is the removal of the '' characters, the parameters are carried in the Symphony file unresolved and then are resolved at run time locally on the target workstation using the value stored in the PARMS database.

# **Examples**

Two parameters, glpah and gllogon, are defined as follows:

```
$parm
glpath    "/glfiles/daily"
gllogon    "gluser"
```

The glpath and gllogon parameters are used in the gljob2 job of theglsched job stream:

```
schedule glsched on weekdays
:
gljob2
    scriptname "/usr/gl^glpath^"
    streamlogon "^gllogon^"
    opens "^glpath^/datafile"
    prompt ":^glpath^ started by ^gllogon^"
end
```

An example of a variable used with the **docommand** keyword is: docommand "1s ^MY HOME^"

# Creating a variable definition using the Dynamic Workload Console

To create a variable definition in the Dynamic Workload Console, you must add it to a variable table definition:

- 1. Click Tivoli Workload Scheduler→Workload→Design→Create Workload Definitions
- 2. Select an engine name and click Go

- 3. Open in edit mode an existing variable table from the Quick Open pane, or create a new variable table as described in "Creating a variable table definition using the Dynamic Workload Console" on page 178
- 4. In the Properties Variable Table panel, click the Variables tab and add new variable definitions by clicking the "+" (Add) icon and specifying variable names and values

# Variable table definition

A variable table is an object that groups multiple variables. All the global parameters (now named *variables*) that you use in workload scheduling are contained in at least one variable table. Two ways of defining variables are available:

- Define them when you define a variable table in the way described here. This is the recommended way.
- Define them individually with the **composer \$parm** command in the [tablename.]variablename "variablevalue" format. If you do not specify a table name, the new variable is placed in the default variable table.

You are not forced to create variable tables to be able to create and use variables. You might never create a table and never use one explicitly. In any case, the scheduler provides a default table and every time you create or manage a variable without naming the table, it stores it or looks for it there.

You can define more than one variable with the same name but different value and place them in different tables. Using variable tables you assign different values to the same variable and therefore reuse the same variable in job definitions and when defining prompts and file dependencies. Variable tables can be assigned at run cycle, job stream, and workstation level.

Variable tables can be particularly useful in job definitions when a job definition is used as a template for a job that belongs to more than one job stream. For example, you can assign different values to the same variable and reuse the same job definition in different job streams.

# **Syntax**

```
vartable tablename
[description "description"]
[isdefault]
members
[variablename "variablevalue"]
...
[variablename "variablevalue"]
end
```

## **Arguments**

#### vartable tablename

The name of the variable table. The name must start with a letter, and can contain alphanumeric characters, dashes, and underscores. It can contain up to 80 characters.

### **description** "tabledescription"

The description of the variable table. The text must be enclosed within double

quotes. The description can contain up to 120 alphanumeric characters. It cannot contain double quotes (") other than the enclosing ones, colon (:), semicolon (;), and ampersand (&).

#### isdefault

When specified, the table is the default table. You cannot mark more than one table as the default table. When you mark a variable table as the default variable table, the current variable table is no longer the default one. When migrating the database from a previous version, the product creates the default variable table with all the variables already defined.

members variablename "variablevalue"

The list of variables and their values separated by spaces. Values must be enclosed within double quotes.

## Example

The following example shows a variable table and its contents.

```
VARTABLE TEST1
 MEMBERS
  DEVBATCH "DOMD\IMSBATCH\SAME"
  PARAM 01 "date"
  PARAM 02 "root"
  PARM 01 "PARM 001"
  PRPT 02 "PARM 002"
  PRPT 03 "PARM 003"
  PRPT_04 "PARM_004"
  PRPT 05 "PARM 005"
  SAME17 "test/for/variable awith samename > variable/table"
  SLAV10 "/nfsdir/billingprod/crmb/MAESTRO_JOB/AG82STGGDWHSCART"
  SLAV11 "/nfsdir/billingprod/crmb/MAESTRO JOB/AG82CDMGALLBCV"
  SLAV12 "/nfsdir/billingprod/crmb/MAESTRO_JOB/AG82CDMGRISCTRAF"
  SLAV13 "/opt/crm/DWH_OK/Businness_Copy_ok"
  SLAV14 "/opt/crm/DWH_OK/DW_Canc_Cust_Gior_ok_"
  TRIGGER "/usr/local/samejobtriggers"
  VFILE2 "testforvarwithsamename2.sh"
  VUSER2 "same_user2"
  WRAPPER "/usr/local/sbin/same/phi job.ksh"
```

## Security file considerations

From the standpoint of security file authorizations, permission to act on the variable entries contained in a variable table is dependent on the overall permission granted on the variable table, as shown in following table.

Table 38. Required access keyword on variable table in Security file (vartable object) and allowed actions.

| Required security file access keyword on enclosing variable table | Allowed action on listed variable entries |
|-------------------------------------------------------------------|-------------------------------------------|
|                                                                   | Add                                       |
| Modify                                                            | Delete                                    |
| Modify                                                            | Modify                                    |
|                                                                   | Rename                                    |
| Display                                                           | Display                                   |
| Unlock                                                            | Unlock                                    |

# Creating a variable table definition using the Dynamic Workload Console

To create a variable table definition in the Tivoli Dynamic Workload Console:

- Click Tivoli Workload Scheduler→Workload→Design→Create Workload Definitions
- 2. Select an engine name and click Go
- 3. In the Working List toolbar of the pop-up window that opens, click New→Variable Table
- 4. Specify your choices in the Properties Variable Table panel.

# **Prompt definition**

A prompt identifies a textual message that is displayed to the operator and halts processing of the job or job stream until an affirmative answer is replied (either manually by the operator or automatically by an event rule action). After the prompt is replied to, processing continues. You can use prompts as dependencies in jobs and job streams. You can use variables in prompts.

There are two types of prompts:

## local or unnamed prompts

An unnamed prompt is a prompt defined within a job or job stream definition using the keyword **prompt**, it has no name assigned and is not defined as a scheduling object in the database therefore it cannot be used by other jobs or job streams.

## global or named prompts

A global prompt is defined in the database as a scheduling object, it is identified by a unique name and it can be used by any job or job stream. Variables in global prompts are resolved always using the default variable table. This is because global prompt are used by all jobs and job streams so just one value must be used for variable resolution.

This section describes global prompts. For more information on local prompts refer to "Job" on page 606 and "Job stream definition" on page 180.

**Note:** Predefined or global prompt definitions are reset each time the **JnextPlan** job is run.

## **Syntax**

#### \$prompt

promptname "[: | !]text"

[promptname ...]

## **Arguments**

promptname

Specifies the name of the prompt. The name can contain up to eight alphanumeric characters, including dashes (-) and underscores (\_), and must start with a letter.

text

Provides the text of the prompt. Based on the character preceding the text, the prompt can behave differently:

- If the text begins with a colon (:), the prompt is displayed, but no reply is required to continue processing.
- If the text begins with an exclamation mark (!), the prompt is displayed, but it is not recorded in the log file.

You can use one or more parameters as part or all of the text string for a prompt. If you use a parameter, the parameter string must be enclosed in carets (^). See "Variable and parameter definition" on page 172 for an example.

**Note:** Within local prompts, carets (^) not identifying a parameter, must be preceded by a backslash (\) to prevent them from causing errors in the prompt. Within global prompts, carets do not have to be preceded by a backslash.

You can include backslash n (\n) within the text to create a new line.

## **Examples**

The following example defines three prompts:

```
$prompt
     prmt1 "ready for job4? (y/n)"
     prmt2 ":job4 launched"
     prmt3 "!continue?"
```

### See also

To create a prompt definition in the Tivoli Dynamic Workload Console:

- 1. Click Tivoli Workload Scheduler Workload Design Create Workload **Definitions**
- 2. Select an engine name and click **Go**
- 3. In the Working List toolbar of the ensuing popup window, click New→Prompt
- 4. Specify your choices in the Properties Prompt panel.

## Resource definition

Resources represent physical or logical scheduling resources that can be used as dependencies for jobs and job streams.

## **Syntax**

#### \$resource

```
workstation#resourcename units ["description"]
[workstation#resourcename ...]
```

## **Arguments**

workstation

Specifies the name of the workstation or workstation class on which the resource is used.

resourcename

Specifies the name of the resource. The name can contain up to eight alphanumeric characters, including dashes (-) and underscores (\_), and must start with a letter.

*units* Specifies the number of available resource units. Values can be **0** through **1024**.

"description"

Provides a description of the resource. It must be enclosed in double quotes.

The resource units involved in needs dependencies for a job or for a job stream remain busy until the job or job stream is completed (successfully or not). The resource units are released as soon as the job or job stream is completed.

When multiple jobs and job streams depend on the same resource, if not enough resource units are currently available for all of them it is assigned according to the job or job stream priority. The status of a job or job stream becomes READY as soon as all its dependencies are resolved. If the limit CPU set on the workstation does not allow it to run at the moment, it waits in READY state. The only exception to this behavior is when the job or job stream is GO or HI, in which case it starts regardless of the value set for limit CPU.

## **Examples**

The following example defines four resources:

```
$resource
ux1#tapes 3 "tape units"
ux1#jobslots 24 "job slots"
ux2#tapes 2 "tape units"
ux2#jobslots 16 "job slots"
```

#### See also

To create a resource definition in the Tivoli Dynamic Workload Console:

- 1. Click Tivoli Workload Scheduler→Workload→Design→Create Workload Definitions
- 2. Select an engine name and click **Go**
- 3. In the Working List toolbar of the ensuing popup window, click New→Resource
- 4. Specify your choices in the Properties Resource panel.

#### Job stream definition

A job stream consists of a sequence of jobs to be run, together with times, priorities, and other dependencies that determine the order of processing.

A job stream begins with a **schedule** keyword followed by attributes and dependencies. The colon delimiter introduces the jobs invoked by the job stream. Each job has its own attributes and dependencies.

## **Syntax**

```
schedule [workstation#]jobstreamname
     # comment
[validfrom date]
```

```
[timezone | tz tzname]
     [description "text"]
     [draft]
     [vartable table_name]
     [freedays calendarname [-sa] [-su]]
     [on [runcvcle name]
        [validfrom date] [validto date]
        [description "text"]
        [vartable table_name]
       {date | day | calendar | request | "icalendar"} [...]
        [fdignore | fdnext | fdprev]
        [(\{at \ time \ [+n \ day[s]] \ |
        schedtime time [+n day[s]]
        [until time [+n day[s]] [onuntil action]]
        [deadline time [+n day[s]]])]]
     [except [runcycle name]
            [validfrom date] [validto date]
            [description "text"]
            {date | day | calendar | request | "icalendar"} [,...]
            [fdignore | fdnext | fdprev]
            [\{(at \ time \ [+n \ day[s]])\}]
            (schedtime time [+n dav[s]])
     [,...]
     [{at time [timezone|tz tzname] [+n day[s]] |
     schedtime time [timezone|tz tzname] [+n day[s]]}]
     [until time [timezone|tz tzname] [+n day[s]] [onuntil action]]
     [deadline time [timezone|tz tzname] [+n day[s]]]
     [carryforward]
     [matching {previous | sameday | relative from [+ | -] time to [+ | -] time |
       from time [+ \mid -n \text{ day}[s]] to time [+ n \text{ day}[s]] [,...]}]
     [follows {[netagent::][workstation#]jobstreamname[.jobname |@] [previous |
       sameday | relative from [+|-] time to [+|-] time |
       from time [+ | -n \text{ day}[s]] to time [+ | -n \text{ day}[s]]
        ]} ] [,...] [...]
     [keysched]
     [limit joblimit]
     [needs { [n] [workstation#]resourcename } [,...] ] [...]
     [opens { [workstation#]"filename" [ (qualifier) ] [,...] }] [...]
     [priority number | hi | go]
     [prompt {promptname | "[: | !]text"} [,...] ] [...]
job-statement
     # comment
     [{at time [timezone|tz tzname] [+n day[s]] |
     schedtime time [timezone|tz tzname] [+n day[s]]}][,...]
     [until time [timezone | tz tzname] [+n day[s]] [onuntil action]
     [deadline time [timezone|tz tzname] [+n day[s]]] [,...]
     [every rate]
     [follows {[netagent::][workstation#]jobstreamname{.jobname @} [previous |
       sameday | relative from [+|-] time to [+|-] time |
       from time [+ | -n \text{ day}[s]] to time [+ | -n \text{ day}[s]]
        ]} ] [,...] [...]
     [confirmed]
     [critical]
     [keyjob]
```

```
[needs { [n] [workstation#]resourcename } [,...] ] [...]
[opens { [workstation#]"filename" [ (qualifier) ] [,...] }] [...]
[priority number | hi | go]
[prompt {promptname | "[:|!]text"} [,...] ] [...]

[job-statement...]
```

## **Arguments**

end

Table 39 contains a brief description of the job stream definition keywords. A detailed description of each scheduling keyword is provided in the next subsections.

Table 39. List of scheduling keywords

| Keyword                                                                                                    | Description                                                                                                    | Page                          |
|----------------------------------------------------------------------------------------------------|----------------------------------------------------------------------------------------------------|-------------------------------|
| at                                                                                                    | Defines the earliest time a job stream or a job run can be launched. When defined in a run cycle specifies the earliest time a job or a job stream can be launched for that specific run cycle. | "at" on page 185              |
| carryforward                                                                                                    | Carries the job stream forward if it is not completed.                                                                                                    | "carryforward" on page<br>187 |
| comment                                                                                                    | Includes comments in the definition of a job stream or in a job contained in the job stream.                                                                                                    | "comment" on page 187         |
| confirmed                                                                                                    | Specifies that the completion of this job requires confirmation.                                                                                                    | "confirmed" on page 187       |
| critical                                                                                                    | Specifies that the job is mission critical and must therefore be managed preferentially.                                                                                                    | "critical" on page 188        |
| deadline  Specifies the time within which a job or job stream should complete. When defined in a run cycle specifies the time within which a job or a job stream must complete in that specific run cycle. |                                                                                                    | "deadline" on page 188        |
| description                                                                                                    | Contains a description of the job stream. The maximum length of this field is 120 characters.                                                                                                   | "description" on page 189     |
| draft                                                                                                    | Specifies that the plan generation process must ignore this job stream.                                                                                                    | "draft" on page 190           |
| end                                                                                                    | Marks the end of a job stream.                                                                                                    | "end" on page 190             |
| every                                                                                                    | Launches the job repeatedly at a specified rate.                                                                                                    | "every" on page 190           |
| except                                                                                                    | Specifies dates that are exceptions to the <b>on</b> dates the job stream is selected to run.                                                                                                   | "except" on page 193          |
| fdignore   fdnext<br>  fdprev                                                                                                    | Specifies a rule that must be applied when the date selected for exclusion falls on a non-working day.                                                                                          | "except" on page 193          |
| follows                                                                                                    | Specifies jobs or job streams that must complete successfully before the job or the job stream that is being defined is launched.                                                               | "follows" on page 195         |

Table 39. List of scheduling keywords (continued)

| Keyword       | Description                                                                                                    | Page                                                              |  |
|---------------|----------------------------------------------------------------------------------------------------|-------------------------------------------------------------------|--|
| freedays      | Specifies a freeday calendar for calculating <i>workdays</i> for the job stream. It can also set Saturdays and Sundays as <i>workdays</i> .                                             | "freedays" on page 197                                            |  |
| job statement | Defines a job and its dependencies.                                                                                                    | "job statement" on page<br>199                                    |  |
| keyjob        | Marks a job as key in both the database and in the plan for monitoring by applications, such as IBM Tivoli Business Systems Manager or IBM Tivoli Enterprise Console <sup>®</sup> .     | "keyjob" on page 200                                              |  |
| keysched      | Marks a job stream as key in both the database and in the plan for monitoring by applications, such as IBM Tivoli Business Systems Manager or IBM Tivoli Enterprise Console.            | "keysched" on page 200                                            |  |
| limit         | Sets a limit on the number of jobs that can be launched concurrently from the job stream.                                                                                               | "limit" on page 201                                               |  |
| matching      | Defines the matching criteria used when a matching criteria is not specified in the follows specifications in the job stream definition or in the job definition within the job stream. | "matching" on page 201                                            |  |
| needs         | Defines the number of units of a resource required by the job or job stream before it can be launched. The highest number of resources the job stream can be dependent from is 1024.    | "needs" on page 202                                               |  |
| on            | Defines the dates on which the job stream is selected to run.                                                                                                    | "on" on page 203                                                  |  |
| opens         | Defines files that must be accessible before the job or job stream is launched.                                                                                                    | "opens" on page 208                                               |  |
| onuntil       | Specifies the action to take on a job or job stream whose until time has been reached.                                                                                                  | "until" on page 215                                               |  |
| priority      | Defines the priority for a job or job stream.                                                                                                    | "priority" on page 210                                            |  |
| prompt        | Defines prompts that must be replied to before the job or job stream is launched.                                                                                                    | "prompt" on page 211                                              |  |
| runcycle      | Specifies a label with a friendly name for the run cycle                                                                                                    | <ul><li> "except" on page 193</li><li> "on" on page 203</li></ul> |  |
| schedule      | Assigns a name to the job stream.                                                                                                    | "schedule" on page 214                                            |  |
| schedtime     | Specifies the time used to set the job stream in the time line within the plan to determine successors and predecessors.                                                                | "schedtime" on page 212                                           |  |
| timezone   tz | Specifies the time zone to be used when computing the start time.                                                                                                    | "timezone" on page 215                                            |  |

Table 39. List of scheduling keywords (continued)

| Keyword   | Description                                                                                                    | Page                               |
|-----------|----------------------------------------------------------------------------------------------------|------------------------------------|
| until     | Defines a latest time a job or a job stream can be launched. When defined in a run cycle specifies the latest time a job or a job stream can be launched for that specific run cycle. | "until" on page 215                |
| validfrom | Defines the date from which the job stream instance starts.                                                                                                    | "validfrom/validto" on<br>page 218 |
| validto   | Indicates the date on which the job stream instance ends.                                                                                                    | "validfrom/validto" on<br>page 218 |
| vartable  | Defines the variable table to be used by the job stream and the run cycle.                                                                                                    | "vartable" on page 219             |

#### Note:

- 1. Job streams scheduled to run on workstations marked as *ignored* are not added to the production plan when the plan is created or extended.
- 2. Wrongly typed keywords used in job definitions lead to truncated job definitions stored in the database. In fact the wrong keyword is considered extraneous to the job definition and so it is interpreted as the job name of an additional job definition. Usually this misinterpretation causes also a syntax error or an inexistent job definition error for the additional job definition.

## Time zone specification rules

You can specify a time zone at several keyword levels within a job stream definition; that is:

- For the whole job stream (inclusive of all its keyword specifications)
- At time restriction level (with the at, deadline, schedtime, and until keywords)
- · For each included job statement

The following rules apply when resolving the time zones specified within a job stream definition:

- When you specify the time zone at job stream level, this applies to the time definitions of the run cycle (defined with the on keyword) as well as to those in the time restrictions.
- If you specify a time zone both at job stream level and at time restriction level, they must be the same. If you specify no time zone, either at job stream and time restriction levels, the time zone specified on the workstation is used.
- The time zone specified at job level can differ from the one specified at job stream level and overrides it. If you specify no time zone, either at job stream and job levels, the time zone specified on the workstation running the job is used.

## Time restriction specification rules

Within a job stream definition you can specify time restrictions (with the at, deadline, schedtime, and until keywords) at both job stream and run cycle levels. When both are specified, the time restrictions specified at run cycle level override the ones specified at job stream level.

## **Examples**

```
This is an example of job stream definition:

SCHEDULE M235062_99#SCHED_FIRST1 VALIDFROM 06/30/2005

ON RUNCYCLE SCHED1_PREDSIMPLE VALIDFROM 07/18/2005 "FREQ=DAILY;INTERVAL=1"
    ( AT 1010 )

ON RUNCYCLE SCHED1_PRED_SIMPLE VALIDFROM 07/18/2005 "FREQ=DAILY;INTERVAL=1"
CARRYFORWARD
PROMPT "parto o no?"
PRIORITY 55:

M235062_99#JOBMDM
PRIORITY 30
NEEDS 16 M235062_99#JOBSLOTS
PROMPT PRMT3

B236153_00#JOB_FTA
FOLLOWS JOBMDM
FND
```

#### See also

To create a job stream definition in the Dynamic Workload Console:

- Click Tivoli Workload Scheduler→Workload→Design→Create Workload Definitions
- 2. Select an engine name and click Go
- 3. In the Working List toolbar of the pop-up window that opens, click **New→Job Stream**
- 4. Specify your choices in the Properties Job Stream panel.

# Job stream definition keyword details

This section describes the job stream definition keywords listed in table Table 39 on page 182.

#### at

Specifies a time dependency. If the **at** keyword is used, then the job or job stream cannot start before the time set with this keyword.

## **Syntax**

at time [timezone | tz tzname][+n day[s]] [absolute | abs]

### **Arguments**

time Specifies a time of day. Possible values can range from **0000** to **2359**.

tzname Specifies the time zone to be used when computing the start time. See Chapter 13, "Managing time zones," on page 487 for time zone names. The default is the time zone of the workstation on which the job or job stream is launched.

**Note:** If an **at** time and an **until** or **deadline** time are specified, the time zones must be the same.

n Specifies an offset in days from the scheduled start date and time.

#### absolute

Specifies that the start date is based on the calendar day rather than on the production day.

#### **Comments**

If an **at** time is not specified for a job or job stream, its launch time is determined by its dependencies and priority and its position in the preproduction plan is determined by the value assigned to the **schedtime** keyword. For more information about the **schedtime** keyword refer to "schedtime" on page 212.

If the run cycle and job stream start times are both defined, the run cycle start time takes precedence when the job stream is scheduled with <code>JNextPlan</code>. When the job stream is launched with the <code>submit</code> command, the run cycle start time is not used.

The time value in the at option is considered as follows:

- If the time value is less than the value set in the *startOfDay* global option, it is taken to be for the following day.
- If the time value is greater than the value set in the *startOfDay* global option, it is taken to be for the current day.

If the master domain manager of your network runs with the enLegacyStartOfDayEvaluation and enTimeZone options set to yes to convert the startOfDay time set on the master domain manager to the local time zone set on each workstation across the network, you must add the **absolute** keyword to make it work when you submit a job or a job stream.

If neither the **at** nor the **schedtime** keywords are specified in the job stream definition then, by default, the job or job stream instance is positioned in the plan at the time specified in the *startOfDay* global option.

#### **Examples**

The following examples assume that the Tivoli Workload Scheduler processing day starts at 6:00 a.m.

• The following job stream, selected on Tuesdays, is launched no sooner than 3:00 a.m. Wednesday morning. Its two jobs are launched as soon as possible after that time.

```
schedule sked7 on tu at 0300:
job1
job2
end
```

• The time zone of workstation sfran is defined as America/Los\_Angeles, and the time zone of workstation nycity is defined as America/New\_York. The following job stream is selected to run on Friday. It is launched on workstation sfran at 10:00 a.m. America/Los\_Angeles Saturday. job1 is launched on sfran as soon as possible after that time. job2 is launched on sfran at 2:00 p.m. America/New\_York (11:00 a.m. America/Los\_Angeles) Saturday. job3 is launched on workstation nycity at 4:00 p.m. America/New\_York (1:00 p.m. America/Los\_Angeles) Saturday.

```
sfran#schedule sked8 on fr at 1000 + 1 day:
job1
job2 at 1400 tz America/New_York
nycity#job3 at 1600
end
```

# carryforward

Makes a job stream eligible to be carried forward to the next production plan if it is not completed before the end of the current production plan.

## **Syntax**

carryforward

## **Examples**

The following job stream is carried forward if its jobs have not completed before preproduction processing begins for a new production time frame.

```
schedule sked43 on th
carryforward
:
job12
job13
job13a
end
```

## comment

Includes comments in a job stream definition and the jobs contained in a job stream.

## **Syntax**

# text

#### Comments

Inserts a comment line. The first character in the line must be a pound sign #.

You can add comments in a job stream definition immediately after the line with the **schedule** keyword, or in a job contained in a job stream definition immediately after the *job statement* line.

## **Examples**

The following example includes both types of comments:

### confirmed

Specifies that a job's completion must be confirmed by running a **conman confirm** command. See "confirm" on page 317 for more information.

## **Syntax**

#### confirmed

## **Examples**

In the following job stream, confirmation of the completion of job1 must be received before job2 and job3 are launched.

```
schedule test1 on fr:
job1 confirmed
job2 follows job1
job3 follows job1
end
```

#### critical

Specifies that the job is mission-critical and must be processed accordingly.

A mission-critical job gets privileged treatment. Given its deadline and estimated duration, the scheduler:

- While building the plan, or every time it runs the **submit** command, calculates the latest start time each of its predecessors can start so that the job successfully meets its deadline. This is called the *critical start time*. The critical job and every one of its predecessors are assigned a critical start time.
  - The entire set of predecessors to the critical job is referred to as the *critical network* of the job.
- While running the plan, dynamically recalculates the critical start times within the critical network.

When a predecessor risks compromising the timely completion of the critical job, it is *promoted*; that is, using different operating system mechanisms, such as implementing the **nice** command on UNIX or changing the priority level on Windows, it is assigned additional resources and its submission is prioritized with respect to other jobs that are out of the critical network. This action is recurrently run on any predecessor within the critical network and, if necessary, on the critical job as long as there is a risk that this job becomes late.

**Important:** Critical jobs must have a deadline specified at job, job stream or run cycle level.

#### **Syntax**

critical

## deadline

Specifies the time within which a job or job stream must complete. Jobs or job streams that have not yet started or that are still running when the deadline time is reached, are considered *late* in the plan. When a job (or job stream) is late, the following actions are performed:

- Job is shown as late in conman.
- An event is sent to the Tivoli Enterprise Console and the IBM Tivoli Business Systems Manager.
- A message is issued to the stdlist and console logs.

When a job does not complete before its deadline, a warning message is displayed. If this job is not part of a carried forward job stream and you run JnextPlan while it is still running, the job is inserted in USERJOBS. In this case, another warning message about the expired deadline is added in the TWS\_home/stdlist/logs/yyyymmdd TWSMERGE.log file.

Note: When using the deadline keyword, ensure the bm check deadline option is set to a value higher than 0 in the localopts configuration file on the workstation you are working on. You can define the bm check deadline option on each workstation on which you want to be aware of the deadline expiration, or, if you want to obtain up-to-date information about the whole environment, define the option on the master domain manager. Deadlines for critical jobs are evaluated automatically, independently of the bm check deadline option. For more information about the bm check deadline option, see Localopts details.

## **Syntax**

deadline time [timezone | tz tzname][+n day[s] [,...]

## **Arguments**

time Specifies a time of day. Possible values range from 0000 to 2359.

tzname Specifies the time zone to be used when computing the deadline. See Chapter 13, "Managing time zones," on page 487 for time zone names. The default is the time zone of the workstation on which the job or job stream is launched.

*n* Specifies an offset in days from the scheduled deadline time.

**Note:** If a **deadline** time and an **until** or **at** time are specified, the time zones must be the same.

#### **Examples**

The following example launches job stream sked7 every day and job jobc to start running at 14:30 and to be completed by 16:00.

```
schedule sked7 on everyday :
jobc at 1430 deadline 1600
end
```

## description

Includes a description for the job stream.

#### **Syntax**

description "text"

#### **Comments**

The maximum length of this field is 120 characters.

#### **Examples**

```
schedule test1
description "Revenue at the end of the month"
on monthend
```

job1
job2
job3
end

## draft

Marks a job stream as draft. A draft job stream is not added to the preproduction plan.

## **Syntax**

#### draft

## **Comments**

A draft job stream is not considered when resolving dependencies and is not added to the production plan. After removing the draft keyword from a job stream you need to run **JnextPlan** command to add the job stream to the preproduction plan and so to the production plan.

## **Examples**

```
schedule test1 on monthend
draft
:
job1
job2
job3
end
```

#### end

Marks the end of a job stream definition.

## **Syntax**

#### end

## **Examples**

```
schedule test1 on monthend
:
job1
job2
job3
end << end of job stream >>
```

#### every

Defines the repetition rate for a job. The job is launched repeatedly at the specified rate. If the job has a dependency that is not satisfied, the iteration is started only after the dependency is satisfied.

#### **Syntax**

every rate

## **Arguments**

The repetition rate expressed in hours and minutes, in the *hhmm* format. The rate can be longer than 24 hours.

#### **Comments**

- The **every** iteration of a job does not stop even if one of the job repetitions abends.
- If the **every** option is used without the **at** dependency, the rerun jobs are scheduled respecting the **every** rate specified, starting from the time when the job actually started.
- In the specific case that the **every** option is used with the **at** dependency and one rerun is delayed (for a dependency or for any other reason), then, while Tivoli Workload Scheduler realigns to the **at** time, there might one or two iterations that do not respect the **every** rate. For all other cases the every rate is always respected.
  - Example 2 explains how Tivoli Workload Scheduler realigns to the **at** time if the job starts later than the defined **at** time and some iterations are lost.
- If an every instance of a job does not start at its expected start time, use the bm late every option to set the maximum number of minutes that elapse before
  Tivoli Workload Scheduler skips the job. The value of the option must be
  defined in the <TWSHOME>/localopts file:

## bm late every = xx

Where xx is the number of minutes.

This option is local for each agent, therefore it must be defined on every fault-tolerant agent that has **every** jobs with **bm late every** option set.

The **bm late every** option applies only to jobs with both the **every** option and the **at** time dependency defined, it has no impact on jobs that have only the **every** option defined. Only jobs whose **every** rate is greater than the **bm late every** value will be impacted.

Example 4 on page 193 shows the behavior of Tivoli Workload Scheduler when the delay of an **every** instance does not exceed the **bm late every** option value.

Example 5 on page 193 shows the behavior of Tivoli Workload Scheduler when the delay of an **every** instance exceeds the **bm late every** option value.

Example 6 on page 193 shows the behavior of Tivoli Workload Scheduler when the first instance of a job does not run at its expected start time and exceeds the **bm late every** option value.

#### **Examples**

- 1. The following example runs the testjob job every hour: testjob every 100
- 2. The following example shows the testjob1 job that is defined to run every 15 minutes, between the hours of 6:00 p.m. and 8:00 p.m.:

```
testjob1 at 1800 every 15 until 2000
```

The job is supposed to run at 1800, 1815, 1830, and so on every 15 minutes. If the job is submitted adhoc at 1833, the reruns are at 1833, 1834, 1845, etc. The reason for this is explained next:

At first notice that in a job there are two time values to consider:

- The *start\_time*; this is the time when the job is expected to run. It is set to the **at** time specified for the job or to the time when the rerun should be launched. This value can be viewed using conman showjobs before the job iteration starts.
- The *time\_started*; this is the time when the job actually starts, for example 1833. This value can be viewed by using comman showjobs after the job iteration started.

Because testjob1 was submitted adhoc at 1833, this is the information you see immediately after submission:

#### with comman showjobs

TESTJOB1 HOLD 1800

## in the Symphony file

```
start_time=1800 (because the job is expected to run at 1800) time started=NULL (because the job has not yet started)
```

Since the start\_time (1800) is smaller than the current time (1833), testjob1 starts immediately and the updated information becomes:

#### with conman showjobs

TESTJOB1 SUCC 1833

## in the Symphony file

```
start_time=1800 (because the job was expected to run at 1800) time started=1833 (because the job started at 1833)
```

When **batchman** calculates the time for the next iteration, it uses the following data:

```
start_time=1800
rate=0015
current time=1833
```

Since the next iteration time (1800+0015=1815) would still be sooner than the *current\_time* value (1833), **batchman** identifies the last planned iteration that was not run by adding to the *start\_time* as many *every\_rate* as possible without exceeding the *current\_time* 

```
1800 + 0015 + 0015 = 1830 < 1833
```

and then issues the command to run that iteration. Assuming that this iteration is run at 1834, the information, after the job starts, becomes the following:

#### with comman showjobs

TESTJOB1 SUCC 1834

## in the Symphony file

start\_time=1830 (because that job iteration was expected to run at 1830)

time started=1834 (because that job iteration started at 1834)

After this job iteration completed, **batchman** calculates again the time the next iteration has to start using these updated values:

```
start_time=1830
rate=0015
current_time=1834
```

| | | |

| | | |

I

The fact that the next iteration time (1830+0015=1845) is later than the *current\_time* value (1834), shows **batchman** that the iteration is recovered. The iteration time, starting from 1845 onwards, can now be realigned with the planned iteration times set in the job definition by the **at** and **every** keywords.

3. The following example does not start the testjob2 job iteration until job testjob1 has completed successfully:

```
testjob2 every 15 follows testjob1
```

4. In the following example, the delay of an instance of an **every** job does not exceed the **bm late every** option value:

```
bm late every = 10
JOB AT 1400 EVERY 0030
```

This job is supposed to run at 1400, 1430, 1500, and so on every thirty minutes. If the server is down from 1435 to 1605, the instances at 1500, 1530, and 1600 do not run. At 1605, Tivoli Workload Scheduler restarts. When it analyses the Symphony file, it determines that the potential best time for the next **every** job instance is 1600. Tivoli Workload Scheduler checks if the potential best time (1600) exceeds the maximum allowed delay for an **every** job (10 minutes). In this case the delay has not exceeded the **bm late every** option, therefore Tivoli Workload Scheduler behaves as usual and creates the instance of the **every** job with start time set to 1600. The subsequent instances are at 1630, 1700

5. In the following example, the delay of the instance of an **every** job exceeds the **bm late every** option value:

```
bm late every = 10
JOB AT 1400 EVERY 00030
```

and so on, every thirty minutes.

This job is supposed to run at 1400, 1430, 1500, and so, on every thirty minutes. If the server is down from 1435 to 1620, the instances at 1500, 1530, and 1600 do not run. At 1620, Tivoli Workload Scheduler restarts. When it analyses the Symphony file, it determines that the potential best time for the next **every** job instance is 1600. Tivoli Workload Scheduler checks if the potential best time (1600) exceeds the maximum allowed delay for an **every** instance of a job (10 minutes).

In this case the delay is greater that the **bm late every** option, therefore Tivoli Workload Scheduler applies the new behavior, it does not launch the instance of the **every** job at 1600 and it creates the instance of the **every** job with start time set to 1630.

6. The following example shows the behaviour of Tivoli Workload Scheduler when the first instance of a job does not run at its expected start time and exceeds the **bm late every** option value:

```
bm late every = 10
JOB AT 1400 EVERY 00030
```

This job is supposed to run at 1400, 1430, 1500, and so on, every thirty minutes. If the server is down from 1000 to 1415, the first instance of the job does not run. At 1415, Tivoli Workload Scheduler restarts. When it analyses the Symphony file, it determines that the first instance of this **every** job has not run. In this case Tivoli Workload Scheduler launches the job at 1415.

#### except

Defines the dates that are exceptions to the **on** dates of a job stream. See "on" on page 203 for more information.

## **Syntax**

```
except [runcycle name]

[validfrom date] [validto date]

[description "text"]

{date | day | calendar | request | "icalendar"}

[,...]

[fdignore | fdnext | fdprev]
```

## **Arguments**

## fdignore | fdnext | fdprev

Specifies a rule that must be applied when the date selected for exclusion falls on a non-working day. It can be one of the following:

## fdignore

Do not exclude the date.

fdnext Exclude the nearest workday after the non-working day.

fdprev

Exclude the nearest workday before the non-working day.

For an explanation about remaining keywords contained in the **except** syntax refer to "on" on page 203.

## **Comments**

You can define multiple instances of the **except** keyword for the same job stream. Each instance is equivalent to a run cycle to which you can associate a freeday rule.

Multiple except instances must be consecutive within the job stream definition.

Each instance of the keyword can contain any of the values allowed by the **except** syntax.

## **Examples**

The following example selects job stream testskd2 to run every weekday except those days whose dates appear on calendars named monthend and holidays:

```
schedule testskd2 on weekdays except monthend,holidays
```

The following example selects job stream testskd3 to run every weekday except May 15, 2005 and May 23, 2005:

```
schedule testskd3 on weekdays except 05/15/2005,05/23/2005
```

The following example selects job stream testskd4 to run every day except two weekdays prior to any date appearing on a calendar named monthend:

```
schedule testskd4 on everyday except monthend-2 weekdays
```

Select job stream sked4 to run on Mondays, Tuesdays, and 2 weekdays prior to each date listed in the monthend calendar. If the run date is a non-working day, run the job stream on the nearest following workday. Do not run the job stream on Wednesdays.

```
schedule sked4
on mo
on tu, MONTHEND -2 weekdays fdnext
except we
```

Select job stream testskd2 to run every weekday except for the days listed in monthend. If a date in monthend falls on a non-working day, exclude the nearest workday before it. In this example, the non-working days are Saturdays, Sundays, and all the dates listed in the default holidays calendar.

```
schedule testskd2
on weekdays
except MONTHEND fdprev
```

### follows

Defines the other jobs and job streams that must complete successfully before a job or job stream is launched.

#### Comments

Use the following syntax for job streams:

```
[follows {[netagent::][workstation#]jobstreamname[.jobname |@]
```

[previous | sameday | relative from [+/-] time to [+/-] time | from time [+/-n day[s]] to time [+/-n day[s]]

Use the following syntax for jobs:

```
[follows {[netagent::][workstation#]jobstreamname{.jobname | @}
```

[previous | sameday | relative from [+/-] time to [+/-] time | from time [+/-n day[s]] to time [+/-n day[s]]

#### **Arguments**

netagent

The name of the network agent where the internetwork dependency is defined.

workstation

The workstation on which the job or job stream that must have completed runs. The default is the same workstation as the dependent job or job stream.

If a *workstation* is not specified with *netagent*, the default is the workstation to which the network agent is connected.

jobstreamname

The name of the job stream that must have completed. For a job, the default is the same job stream as the dependent job.

time Specifies a time of day. Possible values range from **0000** to **2359**.

jobname

The name of the job that must have completed. An at sign (@) can be used to indicate that all jobs in the job stream must complete successfully.

#### Comments

Dependency resolution criteria define how the job stream or job referenced by an external follows dependency is matched to a specific job stream or job instance in the plan. Because the plan allows the inclusion of multiple instances of the same job or job stream, you can identify the instance that resolves the external follows dependency based on the following resolution criteria:

## **Closest Preceding**

The job or job stream instance that resolves the dependency is the closest preceding the instance that includes the dependency.

## Same Day

The job or job stream instance that resolves the dependency is the closest one in time scheduled to start on the day when the instance that includes the dependency is scheduled to run.

## Within a Relative Interval

The job or job stream instance that resolves the dependency is the closest one in a time interval of your choice, which is defined relatively to the scheduled start time of the dependent instance.

## Within an Absolute Interval

The job or job stream instance that resolves the dependency is the closest one in a time interval of your choice. The time interval is not related to the scheduled start time of the dependent instance.

Regardless of which matching criteria are used, if multiple instances of potential predecessor job streams exist in the specified time interval, the rule used by the product to identify the correct predecessor instance is the following:

- 1. Tivoli Workload Scheduler searches for the closest instance that precedes the depending job or job stream start time. If such an instance exists, this is the predecessor instance.
- 2. If there is no preceding instance, Tivoli Workload Scheduler considers the correct predecessor instance as the closest instance that starts after the depending job or job stream start time.

The scheduler classifies follows dependencies as *internal* when they are specified only by their job name within the job stream. It classifies them as *external* when they are specified in the *jobStreamName.workstationName.jobName* format.

When a job stream includes a job with a follows dependency that shares the same job stream name (for example, job stream schedA includes a job named job6 that has a follows dependency on schedA.job2), the dependency is added to the plan as an *external* follows dependency. Since Version 8.3, unlike in previous versions, because the scheduler uses the sameday matching criteria to resolve external dependencies, dependencies originated in this way are never added the first time the object is submitted.

For more information and examples on how external follows dependencies are resolved in the plan refer to "Managing external follows dependencies for jobs and job streams" on page 52.

## **Examples**

The following example specifies to not launch job stream skedc until the closest preceding job stream instance sked4 on workstation site1 have completed successfully:

```
schedule skedc on fr follows site1#sked4 previous
```

The following example specifies to not launch job stream skedc until the job stream instance of sked4 on workstation site1 that run between 12:00 of 3 days before to 3:00 of the day after have completed successfully:

```
schedule skedc on fr follows site1#sked4 from 1200 -3 days to 0300 1 day
```

The following example specifies not to launch job stream skedc until job stream sked4 on workstation site1 and job joba in job stream sked5 on workstation site2 have completed successfully:

```
schedule skedc on fr
follows site1#sked4,site2#sked5.joba
```

Do not launch sked6 until jobx in the job stream skedx on network agent cluster4 has completed successfully:

```
sked6 follows cluster4::site4#skedx.jobx
```

The following example specifies not to launch jobd until joba in the same job stream, and job3 in job stream skeda have completed successfully:

```
jobd follows joba, skeda. job3
```

## freedays

Use **freedays** to specify the name of a non-working days calendar that lists the non-working days for your enterprise. If and how a job stream runs on these particular days is defined in a *freedays* rule during the run cycle setup. Tivoli Workload Scheduler uses this calendar as the base calendar for calculating *workdays* for the job stream.

The keyword affects only the scheduling of the job streams for which it is specified.

#### **Syntax**

```
freedays Calendar_Name [-sa] [-su]
```

## **Arguments**

### Calendar Name

The name of the calendar that must be used as the non-working days calendar for the job stream. If *Calendar\_Name* is not in the database, Tivoli Workload Scheduler issues a warning message when you save the job stream. If *Calendar\_Name* is not in the database when the command **schedulr** runs, Tivoli Workload Scheduler issues an error message and uses the default calendar **holidays** in its place. Do not use the names of weekdays for the calendar names.

- -sa Saturdays are workdays.
- -su Sundays are workdays.

#### **Comments**

If you specify a non-working days calendar in the job stream definition, then the concept of workdays takes the following value: workdays = everyday excluding saturday and sunday (unless you specified -sa or -su along with freedays) and excluding all the dates of Calendar\_Name

If you do not specify **freedays** in the job stream definition, then: *workdays* = *everyday excluding saturday and sunday and all the dates of the holidays calendar* 

By default, *saturday* and *sunday* are considered as non-working days unless you specify the contrary by adding **-sa**, **-su** or both after *Calendar\_Name*.

## **Examples**

Select job stream sked2 to run on 01/01/2005 and on all workdays as long as they are not listed in the non-working days calendar named GERMHOL.

```
schedule sked2
freedays GERMHOL
on 01/01/2005, workdays
```

Select job stream sked3 to run two workdays before each date in the PAYCAL calendar. Workdays are every day from Monday to Saturday as long as they are not listed in the non-working days calendar named USAHOL.

```
schedule sked3
freedays USAHOL -sa
on PAYCAL -2 workdays
```

Select job stream sked3 on the dates listed in the APDATES calendar. If the selected date is a non-working day, do not run the job stream. In this example, Sundays and all the dates listed in the GERMHOL calendar are to be considered as non-working days. All days from Monday to Saturday, except for the dates listed in GERMHOL, are workdays.

```
schedule sked3
freedays GERMHOL -sa
on APDATES fdignore
```

Select job stream testsked3 to run every weekday except 5/15/2005 and 5/23/2006. If 5/23/2006 is a non-working day, do not exclude it. In this example, Saturdays, Sundays, and all the dates listed in GERMHOL are to be considered as non-working days. All days from Monday to Friday, except for the dates listed in GERMHOL, are workdays.

```
schedule testskd3
freedays GERMHOL
on weekdays
except 5/15/2005 fdignore
except 5/23/2006
```

Select job stream testsked4 to run every day except two weekdays prior to every date listed in the MONTHEND calendar. If the date to be excluded is a non-working day, do not exclude it, but exclude the nearest following workday. In this example, non-working days are all the dates listed in USAHOL, while workdays are all the days from Monday to Sunday that are not listed in USAHOL.

```
schedule testskd4
freedays USAHOL -sa -su
on everyday
except MONTHEND -2 weekdays fdnext
```

## job statement

Jobs can be defined in the database independently (as described in "Job" on page 606), or as part of job streams. In either case, the changes are made in the database and do not affect the production plan until the start of a new production plan.

## **Syntax**

To define a job as part of a job stream, use the following syntax inside the job stream definition:

```
[workstation#]jobname [as newname]
   {scriptname filename | docommand "command"}
   streamlogon username
   [description "description"]
   [tasktype tasktype]
   [interactive]
   [rccondsucc "Success Condition"]
   recovery
        {stop | continue | rerun}
        [after [workstation#]jobname]
        [abendprompt "text"] ]
```

To use a job already defined in the database in the job stream definition define job statement using the following syntax:

[workstation#]jobname [as newname]

## Arguments

The name you want to use to refer to the job instance within that job as

For the other keywords refer to "Job" on page 606.

## Comments

When defining a job as part of a job stream as the job stream definition is added to the database also the new job definition is added and can be referenced, from that moment on, also from other job streams.

Note: Wrongly typed keywords used in job definitions lead to truncated job definitions stored in the database. In fact the wrong keyword is considered extraneous to the job definition and so it is interpreted as the job name of an additional job definition. Usually this misinterpretation causes also a syntax error or an inexistent job definition error for the additional job definition.

When a job stream is added or modified, the attributes or recovery options of its jobs are also added or modified. Remember that when you add or replace a job stream, any job modifications affect all other job streams that use the jobs. Note that the cross reference report, xref, can be used to determine the names of the job streams including a specific job. For more information about cross reference report refer to "xref" on page 454.

**Note:** Jobs scheduled to run on workstations marked as *ignored*, and belonging to job streams scheduled to run on active workstations, are added to the plan even though they are not processed.

## **Examples**

The following example defines a job stream with three previously defined jobs:

```
schedule bkup on fr at 20:00 :
   cpu1#jbk1
   cpu2#jbk2
   needs 1 tape
   cpu3#jbk3
   follows jbk1
end
```

The following job stream definition contains job statements that add or modify the definitions of two jobs in the database:

```
schedule sked4 on mo :
   job1 scriptname "d:\apps\maestro\scripts\jcljob1"
    streamlogon jack
   recovery stop abendprompt "continue production"
   site1#job2 scriptname "d:\apps\maestro\scripts\jcljob2"
    streamlogon jack
   follows job1
end
```

# keyjob

The **keyjob** keyword is used to mark a job as key in both the database and in the plan and for monitoring by applications, such as Tivoli Business Systems Manager or Tivoli Enterprise Console. See the *IBM Tivoli Workload Scheduler Integrating with Other Products* guide for information about enabling the key flag mechanism.

#### **Syntax**

#### keyjob

## **Examples**

The following example SCHEDULE cpu1#sched1 ON everyday KEYSCHED AT 0100 cpu1#myjob1 KEYJOB

## keysched

The **keysched** keyword is used to mark a job stream as key in both the database and in the plan and for monitoring by applications, such as Tivoli Business Systems Manager. See the *IBM Tivoli Workload Scheduler Integrating with Other Products* guide for information about enabling the key flag mechanism.

### **Syntax**

### keysched

## **Examples**

The following example:
SCHEDULE cpu1#sched1
ON everyday
KEYSCHED
AT 0100
cpu1#myjob1 KEYJOB
END

#### limit

The **limit** keyword limits the number of jobs that can run simultaneously in a job stream on the same CPU.

## **Syntax**

limit joblimit

## **Arguments**

joblimit

Specifies the number of jobs that can be running at the same time in the job stream. Possible values are 0 through 1024. If you specify 0, you prevent all jobs from being launched, including the one with priority set to GO or HI.

## **Examples**

The following example limits to five the number of jobs that can run simultaneously in job stream sked2:

```
schedule sked2 on fr
limit 5 :
```

## matching

Sets a default for the matching criteria to be used in all follows dependencies where a matching criteria is not set in the job stream definition or in the jobs contained in the job stream.

## **Syntax**

matching {previous | sameday | relative from [+/-] time to [+/-] time

## **Arguments**

For information about the keyword used with **matching** see the "follows" on page 195 keyword.

## **Examples**

The following example shows the definition of job stream SCHED2 that:

- Contains a job1 that can be run today only if it was run yesterday.
- Needs the instance of job stream SCHED1 running the same day to complete before running.

SCHEDULE PDIVITA1#SCHED2
ON RUNCYCLE RULE1 "FREQ=DAILY;"
ON RUNCYCLE CALENDAR2 CAL1
MATCHING PREVIOUS
FOLLOWS PDIVITA1#SCHED1.@ SAMEDAY
FOLLOWS PDIVITA1#SCHED2.JOB1
:
PDIVITA1#JOB1
PDIVITA1#JOB2

In this sample the external follows dependency from PDIVITA1#SCHED2.JOB1 inherits the matching criteria specified in the **matching** keyword.

#### needs

The **needs** keyword defines resources that must be available before a job or job stream is launched. You can use the **needs** keyword either in a job stream definition or in the definition of the contained jobs, not in both.

## **Syntax**

**needs** [n] [workstation#]resourcename [,...]

## **Arguments**

Specifies the number of resource units required. Possible values are 1 to
 1024 for each needs statement. The default is 1.

#### workstation

Specifies the name of the workstation on which the resource is locally defined. If not specified, the default is the workstation where the dependent job or job stream runs. Resources can be used as dependencies only by jobs and job streams that run on the workstation where the resource is defined.

Due to the resources dependencies resolution mechanism, a resource dependency at job stream level can be considered 'local' (and then its use supported) rather than 'global', when both the job stream and all its jobs are defined on the same workstation as the resource.

However, a standard agent and its host can reference the same resources.

#### resourcename

Specifies the name of the resource.

#### **Comments**

A job or job stream can request a maximum of 1024 units of a resource in a **needs** statement. At run time, each **needs** statement is converted in *holders*, each holding a maximum of 32 units of a specific resource. Independently from the amount of available units of the resource, for a single resource there can be a maximum of 32 holders. If 32 holders are already defined for a resource, the next job or job stream waiting for that resource waits until a current holder terminates AND the needed amount of resource becomes available.

## **Examples**

The following example prevents job stream sked3 from being launched until three units of cputime, and two units of tapes become available:

```
schedule sked3 on fr
needs 3 cputime,2 tapes :
```

The jlimit resource has been defined with two available units. The following example allows no more than two jobs to run concurrently in job stream sked4:

#### on

This is a job stream keyword that defines when and how often a job stream is selected to run. If omitted the job stream is not added to the preproduction plan. The **on** keyword must follow the **schedule** keyword. See "except" on page 193 for more information.

## **Syntax**

```
on [runcycle name]

[valid from date] [valid to date]

[description "text"]

[vartable table_name]

{date | day | calendar | request | "icalendar"} [,...]

[fdignore | fdnext | fdprev]
```

#### **Arguments**

runcycle name

Specifies a label with a friendly name for the run cycle specified in the following lines.

valid from date ... valid to date

Delimits the time frame during which the job stream is active, that is the job stream is added to the production plan. Note that the date specified as **valid to** value is not included in the run cycle, therefore on this date the job stream is not active.

description "text"

Contains a description of the run cycle.

#### vartable

Specifies the name of the variable table to be used by the run cycle.

date Specifies a run cycle that runs on specific dates. The syntax used for this type is:

yyyymmdd [,yyyymmdd][,...]For example, for a job stream that is scheduled to run on the 25th of May 2009 and on the 12th of June 2009 the value is:

on 20090525,20090612

day Specifies a run cycle that runs on specific days. The syntax used for this type is:

{moltulwelthlfrlsalsu}For example, for a job stream that is scheduled to run every Monday the value is:

on mo

#### calendar

The dates specified in a calendar with this name. The calendar name can be followed by an offset in the following format:

 $\{+ \mid -\}n \{day[s] \mid weekday[s] \mid workday[s]\}$ 

Where:

*n* The number of days, weekdays, or workdays.

days Every day of the week.

## weekdays

Every day of the week, except Saturday and Sunday.

#### workdays

Every day of the week, except for Saturdays and Sundays (unless otherwise specified with the **freedays** keyword) and for the dates marked either in a designated non-working days calendar or in the **holidays** calendar.

request Selects the job stream only when requested. This is used for job streams that are selected by name rather than date. To prevent a scheduled job stream from being selected for **JnextPlan**, change its definition to ON REQUEST.

**Note:** When attempting to run a job stream that contains "on request" times, consider that:

- "On request" always takes precedence over "at".
- "On request" never takes precedence over "on".

#### icalendar

Represents a standard used to specify a recurring rule that describes when a job stream runs.

The syntax used for run cycle with type *icalendar* is the following:

FREQ={DAYLY | WEEKLY | MONTHLY | YEARLY}

[;INTERVAL=[-]n]

[;{BYFREEDAY | BYWORKDAY | BYDAY=weekday\_list |

**BYMONTHDAY**=*monthday list*}]

where the default value for keyword INTERVAL is 1.

Using *icalendar* you can specify that a job stream runs:

every n days

by using the following format:

FREQ=DAILY[;INTERVAL=n]

where the value set for **valid from** is the first day of the resulting dates.

For example, for a job stream that is scheduled to run daily the value is:

FREQ=DAILY

For a job stream that is scheduled to run every second day the value is:

FREQ=DAILY; INTERVAL=2

## every free or work days

by using the following format:

#### FREQ=DAILY[;INTERVAL=*n*]

#### ;BYFREEDAY | BYWORKDAY

For example, for a job stream that is scheduled to run every non-working day the value is:

FREQ=DAILY; BYFREEDAY

For a job stream that is scheduled to run every second workday the value is:

FREQ=DAILY; INTERVAL=2; BYWORKDAY

#### every n weeks on specific weekdays

by using the following format:

#### FREQ=WEEKLY[;INTERVAL=n]

## ;BYDAY=weekday\_list

where the value set for weekday\_list is

[SU][,MO][,TU][,WE][,TH][,FR][,SA]

For example, for a job stream that is scheduled to run every week on Friday and Saturday the value is:

FREQ=WEEKLY; BYDAY=FR, SA

For a job stream that is scheduled to run every three weeks on Friday the value is:

FREQ=WEEKLY; INTERVAL=3; BYDAY=FR

#### every n months on specific dates of the month

by using the following format:

## FREQ=MONTHLY[;INTERVAL=*n*]

## $;BYMONTHDAY=monthday\_list$

where the value set for monthday\_list is represented by a list of

[+number\_of\_day\_from\_beginning\_of\_month]
[-number\_of\_day\_from\_end\_of\_month]
[number\_of\_day\_of\_the\_month]

For example, for a job stream that is scheduled to run monthly on the 27th day the value is:

FREQ=MONTHLY; BYMONTHDAY=27

For a job stream that is scheduled to run every six months on the 15th and on the last day of the month the value is:

```
FREQ=MONTHLY; INTERVAL=6; BYMONTHDAY=15,-1
```

### every n months on specific days of specific weeks

by using the following format:

## FREQ=MONTHLY[;INTERVAL=*n*]

```
;BYDAY=day_of_m_week_list
```

where the value set for <code>day\_of\_m\_week\_list</code> is represented by a list of

```
[+number_of_week_from_beginning_of_month]
[-number_of_week_from_end_of_month]
[weekday]
```

For example, for a job stream that is scheduled to run monthly on the first Monday and on the last Friday the value is:

```
FREQ=MONTHLY; BYDAY=1MO, -1FR
```

For a job stream that is scheduled to run every six months on the 2nd Tuesday the value is:

FREQ=MONTHLY; INTERVAL=6; BYDAY=2TU

#### every n years

by using the following format:

#### FREQ=YEARLY[;INTERVAL=*n*]

where the value set for **valid from** is the first day of the resulting dates.

For example, for a job stream that is scheduled to run yearly the value is:

FREQ=YEARLY

For a job stream that is scheduled to run every two years the value is:

FREQ=YEARLY; INTERVAL=2

## fdignore | fdnext | fdprev

Indicates the rule to be applied if the date selected for running the job or job stream falls on a non-working day. The available settings are:

#### fdignore

Do not add the date.

**fdnext** Add the nearest workday after the non-working day.

fdprev

Add the nearest workday before the non-working day.

#### Comments

You can define multiple instances of the **on** keyword for the same job stream. Multiple **on** instances must be consecutive within the job stream definition. Each instance is equivalent to a run cycle to which you can associate a freeday rule.

Each instance of the keyword can contain any of the values allowed by the **on** syntax.

If the run cycle and job stream start times are both defined, the run cycle start time takes precedence when the job stream is scheduled with <code>JNextPlan</code>. When the job

stream is launched with the **submit** command, the run cycle start time is not used.

### **Examples**

The following example selects job stream sked1 on Mondays and Wednesdays: schedule sked1 on mo,we

The following example selects job stream sked3 on June 15, 2008, and on the dates listed in the apdates calendar:

```
schedule sked3 on 6/15/08, apdates
```

The following example selects job stream sked4 two weekdays before each date appearing in the monthend calendar:

```
schedule sked4 on monthend -2 weekdays
```

The following example selects job stream testskd1 every weekday except on Wednesdays:

```
schedule testskd1 on weekdays except we
```

The following example selects job stream testskd3 every weekday except May 15, 2008 and May 24, 2008:

```
schedule testskd3 on weekdays except 05/16/2008,05/24/2008
```

The following example selects job stream testskd4 every day except two weekdays prior to any date appearing in a calendar named monthend:

```
schedule testskd4 on everyday except monthend -2 weekdays
```

Select job stream sked1 to run all Mondays, Fridays, and on 29/12/2009. If Mondays and 29/12/2009 are non-working days, run the job stream on the nearest following workday. If Fridays are non-working days, run the job stream on the nearest preceding day. In this example, the non-working days are Saturdays, Sundays, and all the dates listed in the default HOLIDAYS calendar. Workdays are all days from Monday to Friday if they are not listed in the HOLIDAYS calendar.

```
schedule sked1
on mo, 12/29/2009 fdnext
on fr fdprev
```

This example shows the output of the display command of job stream testcli defined to run on different run cycles on workstation site2:

```
display js=site2#testcli
```

obtained in 120-column format by setting *MAESTROCOLUMNS*=120 before accessing the **composer** command-line:

```
DRAFT
ON RUNCYCLE M5 VALID FROM 08/25/2008
DESCRIPTION "monthly"
"FREQ=MONTHLY;INTERVAL=5;BYMONTHDAY=-3,1"
( AT 0000 )
```

```
ON RUNCYCLE W4 VALID FROM 08/25/2008
  DESCRIPTION "weekly"
   "FREQ=WEEKLY; INTERVAL=5; BYDAY=MO, WE"
  FDNEXT ( AT 0000 )
ON RUNCYCLE D3 VALID FROM 08/25/2008
  DESCRIPTION "daily"
   "FREQ=DAILY; INTERVAL=2"
  FDPREV ( AT 0000 )
ON RUNCYCLE C2 VALID FROM 08/25/2008
  DESCRIPTION "calendar"
   ITALY +2 DAYS
   ( AT 0000 )
ON RUNCYCLE M6 VALID FROM 08/25/2008
  DESCRIPTION "monthly"
   "FREQ=MONTHLY; INTERVAL=2; BYDAY=1MO, 1TH, 2WE"
   ( AT 0000 +2 DAYS )
ON RUNCYCLE Y7 VALID FROM 08/25/2008
  DESCRIPTION "yearly"
   "FREQ=YEARLY; INTERVAL=7"
   ( AT 0100 )
ON RUNCYCLE SS1 VALID FROM 08/25/2008
  08/10/2008,08/18/2008,08/20/2008,08/25/2008
   ( AT 0000 UNTIL 0000 +1 DAYS ONUNTIL SUPPR DEADLINE 0000 +2 DAYS )
EXCEPT RUNCYCLE S1 VALID FROM 08/25/2008
  DESCRIPTION "simple"
  08/26/2008,08/28/2008,08/30/2008,09/13/2008
   ( AT 0000 )
CARRYFORWARD
MATCHING SAMEDAY
FOLLOWS LAB235004#SROBY2.0
FOLLOWS X8#COPYOFJS2.RR
FOLLOWS XA15::TPA
KEYSCHED
LIMIT 22
PRIORITY 15
X8#PIPPO AS JOBTC
CONFIRMED
PRIORITY 13
KEYJOB
FOLLOWS W5#POPO.@
FOLLOWS X8#JS2.F3
AWSBIA291I Total objects: 1
```

The calendar ITALY is a custom calendar defined in the database that sets the workdays and holidays of the calendar in use in Italy.

#### opens

Specifies files that must be available before a job or job stream can be launched.

## **Syntax**

**opens** [workstation#]"filename" [(qualifier)] [,...]

## **Arguments**

workstation

Specifies the name of the workstation or workstation class on which the file exists. The default is the workstation or workstation class of the

dependent job or job stream. If you use a workstation class, it must be the same as that of the job stream that includes this statement.

#### filename

Specifies the name of the file, enclosed in quotation marks. You can use Tivoli Workload Scheduler parameters as part or all of the file name string. If you use a parameter, it must be enclosed in carets (^). Refer to "Variable and parameter definition" on page 172 for additional information and examples.

## qualifier

Specifies a valid test condition. In UNIX, the qualifier is passed to a **test** command, which runs as **root** in bin/sh.

In Windows, the test function is performed as the Tivoli Workload Scheduler user.

The valid qualifiers are:

- -d %p True if the file exists and is a directory.
- **-e** %**p** True if the file exists.
- **-f** %**p** True if the file exists and is a regular file.
- -r %p True if the file exists and is readable.
- -s %p True if the file exists and its size is greater than zero.
- -w %p True if the file exists and is writable.
- -a Boolean operator AND.
- **-o** Boolean operator OR.

In both UNIX and Windows, the expression %**p**, is used to pass the value assigned to *filename* to the test function.

Entering (notempty) is the same as entering (-s %p). If no qualifier is specified, the default is (-f %p).

## Comments

The combination of the *path of the file* and the *qualifiers* cannot exceed 120 characters, and the *name of the file* cannot exceed 28 characters.

#### **Examples**

The following example checks to see that file c:\users\fred\datafiles\file88 on workstation nt5 is available for read access before launching ux2#sked6:

schedule ux2#sked6 on tu opens nt5#"c:\users\fred\datafiles\file88"

The following example checks to see if three directories, /john, /mary, and /roger, exist under /users before launching job jobr2:

```
jobr2 opens "/users"(-d %p/john -a -d %p/mary -a -d %p/roger)
```

The following example checks to see if cron has created its FIFO file before launching job job6:

```
job6 opens "/usr/lib/cron/FIFO"(-p %p)
```

The following example checks to see that file d:\work\john\execit1 on workstation dev3 exists and is not empty, before running job jobt2:

```
jobt2 opens dev3#"d:\work\john\execit1"(notempty)
```

The following example checks to see that file c:\tech\checker\startf on workstation nyc exists, is not empty, and is writable, before running job job77: job77 opens nyc#"C:\tech\checker\startf"(-s %p -a -w %p)

## Security for test(1) Commands:

In UNIX, a special security feature prevents unauthorized use of other commands in the qualifier. For example, the file below contains a command in the qualifier: /users/xpr/hp3000/send2(-n "`ls /users/xpr/hp3000/m\*`" -o -r %p)

If the qualifier contains another command, the following checks are made:

- The local option *jm no root* must be set to no.
- In the security file, the user documenting the schedule or adding the Open Files dependency with a **conman adddep** command, must have submit access to a job with the following attributes:

```
name=cmdstest.fileeq
logon=root
jcl=the path of the opens files
cpu=the CPU on which the opens files reside
```

Note that cmdstest and fileeq do not exist.

## priority

Sets the priority of a job or job stream. By assigning a different priority to jobs or job streams you determine which one starts first, if the dependencies are solved.

Assuming the jobs and job streams are ready to be launched , if you set a priority for the job streams and for the jobs in the job streams:

- The job stream that starts first is the one with the highest priority.
- Among the jobs in the job stream with the highest priority, the job that starts first is the one with the highest priority.

#### **Syntax**

```
priority number | hi | go
```

#### **Arguments**

number

Specifies the priority. Possible values are **0** through **99**. A priority of 0 prevents the job or job stream from launching.

- hi Represents a value higher than any value that can be specified with a number. When set, the job or job stream is immediately launched as soon as it is free from all dependencies.
- go Represents the highest priority that can be set. When set, the job or job stream is immediately launched as soon as it is free from all dependencies.

#### Comments

Jobs and job streams with **hi** or **go** priority levels are launched as soon as all their dependencies are resolved. In this case:

Job streams override the cpu job limit.

• Jobs override the cpu job limit, but they override neither the schedule job limit nor the cpu job fence.

## **Examples**

The following example shows the relationship between job stream and job priorities. The two job streams, sked1 and sked2 have the following definitions in the database:

```
schedule sked1 on tu
priority 50
:
job1 priority 15
job2 priority 10
end
schedule sked2 on tu
priority 10
:
joba priority 60
jobb priority 50
end
```

Since the job stream sked1 has the highest priority then the jobs are launched in the following order: job1, job2, joba, jobb.

If, instead, the job stream priorities are the same, the jobs are launched in the following order: joba, jobb, job1, job2.

If job2 has a dependency A and job1 has a dependency B and the dependency A becomes solved (while B remains not solved) then job2 starts before job1 even though job2 has a priority lower than the one set for job1.

## prompt

Specifies prompts that must be answered affirmatively before a job or job stream is launched.

## **Syntax**

```
prompt promptname [,...]
prompt "[: | !]text" [,...]
```

#### Arguments

promptname

Specifies the name of a prompt in the database. You can specify more than one *promptname* separated by commas but you cannot mix under the same **prompt** keyword prompts defined in the database with literal prompts.

Specifies a literal prompt as a text string enclosed in quotes ("). Multiple strings separated by backlash **n** (\n) can be used for long messages. If the string begins with a colon (:), the message is displayed but no reply is necessary. If the string begins with an exclamation mark (!), the message is displayed, but it is not recorded in the log file. You can include backslash **n** (\n) within the text for new lines.

You can use one or more parameters as part or all of the text string. To use a parameter, place its name between carets (^). Refer to "Variable and parameter definition" on page 172 for additional information and examples.

**Note:** Within a local prompt, when not specifying a parameter, carets (^) must be preceded by a backslash (\) or they cause errors in the prompt. Within global prompts, carets do not have to be preceded by a backslash.

## **Examples**

The following example shows both literal and named prompts. The first prompt is a literal prompt that uses a parameter named sys1. When a single affirmative reply is received for the prompt named apmsg, the dependencies for both job1 and job2 are satisfied.

```
schedule sked3 on tu,th
  prompt "All ap users logged out of ^sys1^? (y/n)"
:
  job1 prompt apmsg
  job2 prompt apmsg
```

The following example defines a literal prompt that appears on more than one line. It is defined with backlash  $\mathbf{n}$  ( $\setminus$ n) at the end of each line:

```
schedule sked5 on fr
  prompt "The jobs in this job stream consume \n
an enormous amount of cpu time.\n
Do you want to launch it now? (y/n)"
:
  j1
  j2 follows j1
end
```

### schedtime

Represents the time when the job stream is positioned in the plan. The value assigned to **schedtime** does not represent a dependency for the job stream. While the production plan is in process, the job or job stream instance might start processing before the time set in the **schedtime** keyword if all its dependencies are resolved and if its priority allows it to start.

## **Syntax**

schedtime time [timezone | tz tzname][+n day[s]] [,...]

## **Arguments**

time Specifies a time of day in the format: HHHHmm. Possible values are from 0000 to 320000.

tzname Specifies the time zone to be used when calculating the start time. See Chapter 13, "Managing time zones," on page 487 for time zone names. The default is the time zone of the workstation on which the job or job stream is launched.

*n* Specifies an offset in days from the scheduled start date and time.

212

ı

#### Comments

Differently from the **at** key, the **schedtime** key does not represent a time dependency, that is it does not state a time before which a job or job stream cannot start. Instead, the value specified in the **schedtime** keyword is used only to position the specific job or job stream instance in the preproduction plan. While the production plan is in process, the job or job stream instance might start processing before the time set in the **schedtime** keyword if all its dependencies are resolved and if its priority allows it to start.

For an explanation on how the **schedtime** keyword is used to identify predecessors in the preproduction plan, refer to "Managing external follows dependencies for jobs and job streams" on page 52.

The **at** and **schedtime** keywords are mutually exclusive. If **schedtime** is not specified and the **at** keyword is specified in the job or job stream, then its value is used to position the instance in the preproduction plan.

If neither the **at** nor the **schedtime** keywords are specified in the job or job stream definition, it is assumed by default to be the value assigned to the *startOfDay* global option set on the master domain manager.

For job streams with a **schedtime** definition, the value of the Start time field displayed on the Tivoli Dynamic Workload Console depends on the setting of the enPreventStart global option (which determines if job streams without an at dependency can start immediately, without waiting for the run cycle specified in the job stream):

- If enPreventStart is set to yes, the start time is 12:00 AM converted to the time zone specified on the graphical user interface.
- If enPreventStart is set to no, the start time field is blank.

#### **Examples**

The following examples assume that the Tivoli Workload Scheduler processing day starts at 6:00 a.m.

 The following job stream, selected on Tuesdays, is scheduled to start at 3:00 a.m. on Wednesday morning. Its two jobs are launched as soon as possible after the job stream starts processing.

```
schedule sked7 on tu schedtime 0300:
job1
job2
end
```

• The time zone of workstation sfran is defined as America/Los\_Angeles, and the time zone of workstation nycity is defined as America/New\_York. Job stream sked8 is selected to run on Friday. It is scheduled to start on workstation sfran at 10:00 a.m. America/Los\_Angeles Saturday (as specified by the + 1 day offset). Job job1 is launched on sfran as soon as possible after the job stream starts processing. Job job2 is launched on sfran at 2:00 p.m. America/New\_York (11:00 a.m. America/Los\_Angeles) Saturday. job3 is launched on workstation nycity at 4:00 p.m. America/New\_York (1:00 p.m. America/Los\_Angeles) Saturday.

```
sfran#schedule sked8 on fr schedtime 1000 + 1 day:
job1
job2 at 1400 tz America/New_York
nycity#job3 at 1600
end
```

## schedule

Specifies the job stream name. With the exception of comments, this must be the first keyword in a job stream, and must be followed by the **on** keyword.

### **Syntax**

schedule [workstation#]jstreamname

[timezone | tz tzname]

## **Arguments**

workstation

Specifies the name of the workstation on which the job stream is launched. The default is the workstation on which **composer** runs to add the job stream.

jstreamname

Specifies the name of the job stream. The name must start with a letter, and can contain alphanumeric characters, dashes, and underscores. It can contain up to 16 characters.

#### timezone | tz tzname

Specifies the time zone to be used when managing for the job stream. This setting is ignored if the global option *enTimeZone* is set to **no** on the master domain manager. For information on time zone settings, refer to Chapter 13, "Managing time zones," on page 487.

#### Comments

In a job stream definition you can set a time zone for the entire job stream by using the **timezone** keyword in the validity interval or when specifying time restrictions using **at**, **until**, or **deadline**.

You can set also a time zone for a job contained in a job stream by setting keywords at, until, or deadline for that job.

Regardless of whether you are defining a job or a job stream, if you use a time zone in a time restriction, for example **at** then you must use the same time zone when specifying the other time restrictions, such as **deadline** and **until**.

In a job stream definition you can set a time zone for the entire job stream and for the jobs it contains. These time zones can differ from each other, in which case the time zone set for the job is converted into the time zone set for the job stream.

To manage all possible time zone settings, the time zone conversion that is performed when processing jobs and job streams across the Tivoli Workload Scheduler network is made respecting the following criteria:

- 1. If a time zone is not set for a job within a job stream, then that job inherits the time zone set on the workstation where the job is planned to run.
- 2. If a time zone is not set for a job stream, then the time zone set is the one set on the workstation where the job stream is planned to run.
- 3. If none of the mentioned time zones is set, then the time zone used is the one set on the master domain manager.

## **Examples**

This is the definition of e time zone of workstation sfran defined on workstation sfran on which is set the time zone America/New\_York. The time zone set for job2 to run of workstation LA is defined as America/Los\_Angeles.

```
schedule sfran#sked8
tz America/New_York
on fr at 1000 + 1 day:
job1
LA#job2 at 1400 tz America/Los_Angeles
```

## timezone

Specifies-at job stream level-the time zone used to calculate the time when the job stream must start processing.

## **Syntax**

timezone | tz tzname

## **Arguments**

tzname Specifies the name of the time zone. See Chapter 13, "Managing time zones," on page 487 for time zone names.

#### **Comments**

The time zone specified at job stream level applies to the time definitions for the run cycles and the time restrictions (defined by the at, deadline, schedtime, and until keywords).

If you specify a time zone for the job stream and one for a time restriction keyword, they must be the same.

If you specify no time zone, either at job stream and time restriction levels, the time zone specified for the workstation is used.

#### until

Depending on the object definition the until keyword belongs to, specifies the latest time a job stream must be completed or the latest time a job can be launched.

## **Syntax**

until time [timezone | tz tzname][+n day[s]][absolute | abs][onuntil action]

### **Arguments**

time Specifies the time of day. The possible values are **0000** through **2359**.

*tzname* Specifies the time zone to be used when computing the time. See Chapter 13, "Managing time zones," on page 487 for time zone names. The default is the time zone of the workstation on which the job or job stream is launched.

**Note:** If an **until** time and an **at** or **deadline** time are specified, the time zones must be the same.

*n* Specifies an offset, in days, from the scheduled date and time.

#### absolute

Specifies that the **until** date is based on the calendar day rather than on the production day.

#### onuntil action

Depending on the object definition the until keyword belongs to, specifies:

- The action to be taken on a job whose until time has expired but the job has not yet started.
- The action to be taken on a job stream whose until time has expired but the job stream is not yet completed in SUCC state.

The following are the possible values of the *action* parameter:

**suppr** The job or job stream and any dependent job or job stream do not run. This is the default behavior.

Once the until time expired on a job stream, the status for the job stream is calculated following the usual rules; suppressed jobs are not considered in the calculation. In case the job stream contains at least one **every** job its status is HOLD.

When the until time expires for a job, the job moves to HOLD status or keeps any previous status which is a final status.

If the until time is passed together with the onuntil suppr and the carryforward options, the job stream is carry forwarded by JnextPlan only if the until date is equal to the date when JnextPlan runs. If the until and the JnextPlan run dates are not the same, the job stream is not carry forwarded.

**cont** The job or job stream runs when all necessary conditions are met and a notification message is written to the log when the until time elapses.

If the until time is passed together with the onuntil cont and the carryforward options, the job stream is always *carry forwarded* by JnextPlan.

canc A job or job stream is cancelled when the until time specified expires. When using *onuntil canc* on jobs, the cancel operation on the job is issued by the FTA on which the job runs. Any job or job stream that was dependent on the completion of a job or job stream that was cancelled, runs because the dependency no longer exists.

If the **until** time is passed together with the **onuntil canc** and the **carryforward** options, the job stream is not *carry forwarded* by **JnextPlan** because it is already canceled.

**Note:** When using *onuntil canc* at job stream level, define as owner of the job stream the workstation highest in the hierarchy of the scheduling environment, among all workstations that own jobs contained in the job stream.

**Note:** Both the keyword **until** and **deadline** can be used in the same definition but they must be expressed using the same time zone setting.

## **Examples**

The following example prevents sked1 from launching after 5:00 p.m. on Tuesdays: schedule sked1 on tu until 1700:

The following example launches sked1 at 5:00 p.m., when its **until** time is reached: schedule sked1 until 1700 onuntil cont

The following example launches job1 between 1:00 p.m. and 5:00 p.m. on weekdays:

```
schedule sked2 on weekdays :
  job1 at 1300 until 1700
end
```

The following example launches joba every 15 minutes between 10:30 p.m. and 11:30 p.m. on Mondays:

```
schedule sked3 on mo :
   joba at 2230 every 0015 until 2330
end
```

The following example launches job stream sked4 on Sundays between 8:00 a.m. and 1:00 p.m. The jobs are to be launched within this interval:

```
schedule sked4 on fr at 0800 + 2 days
  until 1300 + 2 days
:
  job1
  job2 at 0900 <<launched on sunday>>
  job3 follows job2 at 1200 <<launched on sunday>>
end
```

The following example launches job stream sked8 on weekdays at 4:00 p.m. and should complete running by 5 p.m. If the job stream is not completed by 5 p.m., it is considered a late job stream. The jobs are to be launched as follows: job1 runs at 4 p.m., or at the latest, 4:20 p.m., at which time, if job1 has not yet started, a notification message is written to the log and it starts running. job2 runs at 4:30 p.m. or at the latest 4:50 p.m., at which time, if job2 has not yet started, it is cancelled.

```
schedule sked8 on weekdays at 1600 deadline 1700 :
   job1 at 1600 until 1620 onuntil cont
   job2 at 1630 until 1650 onuntil canc
end
```

The following example launches job stream sked01. When the **until** event occurs, the job stream sked02 is run because the job stream sked01 is placed in SUCC state. The job stream sked03, instead, is not run because it has a punctual time dependency on job job01 and this dependency has not been released.

```
SCHEDULE sked01 on everyday:
job01 until 2035 onuntil suppr
end

SCHEDULE sked02 on everyday follows sked01.@
:
job02
end

SCHEDULE sked03 on everyday follows sked01.job01
:
job03
FND
```

### validfrom/validto

You can set a validity time for a job stream, which is a time frame within which the job stream is included in the preproduction plan. The validity time is set using the **validfrom** key in the job stream definition.

## **Syntax**

validfrom date

## **Arguments**

validfrom date

Defines from which date the job stream is active, that is it must be included in a production plan if the production plan duration includes that date.

#### **Comments**

Different *versions* of the same job stream can be defined by creating different job streams with the same name and workstation, but having different validity intervals. The concept of versions of the same job stream sharing the same *jobstreamname* and the same *workstationname* are key when managing dependency on that job stream. In fact when you define an external follows dependencies on a job stream you identify the predecessor job stream using its *jobstreamname* and *workstationname*. The job stream identified as the dependency is the one whose validity interval is during the period the dependency is active.

If you change the *jobstreamname* or the *workstationname* in one version of the job stream, the change is propagated in all its versions.

If you lock a version of the job stream, all versions of that job stream are locked.

If you change the name of a job defined in a job stream version then the new job name is propagated in all versions of the job stream. This means that, if you modify something, other than the *jobstreamname* or the *workstationname*, the internal and external job stream associations remain consistent.

When defining a job stream version, you are only asked to enter the **validfrom** date, and the **validto** date is automatically set to the value of the **validfrom** date of the following version. The **validto** date is shown when issuing **list** and **display** command when *MAESTROCOLUMNS* is set to 120. Different versions of the same job stream continue to share the name and workstation fields after their creation. If you modify the name of a version or change the workstation on which it was defined, the change is applied to all versions of that job stream.

Note: If the keywords used in the job stream definition are validfrom and validto, the corresponding filtering keywords used when issuing commands against object definitions stored in the database are validfrom and validto. For more information refer to Chapter 9, "Managing objects in the database - composer," on page 231.

The date specified as **validto** value is not included in the run cycle, therefore the job stream is not active on this date.

## vartable

Using variable tables you assign different values to the same variable and therefore reuse the same variable in job definitions and when defining prompts and file dependencies.

### **Syntax**

vartable tablename

## **Arguments**

#### vartable tablename

The name of the variable table. The name can contain up to 80 alphanumeric characters including dashes (-) and underscores (\_), and must start with a letter.

## **Event rule definition**

A scheduling event rule defines a set of actions that are to run upon the occurrence of specific event conditions. The definition of an event rule correlates events and triggers actions.

An event rule definition is identified by a rule name and by a set of attributes that specify if the rule is in draft state or not, the time interval it is active, the time frame of its validity, and other information required to decide when actions are triggered. It includes information related to the specific events (eventCondition) that the rule must detect and the specific actions it is to trigger upon their detection or timeout (action). Complex rules may include multiple events and multiple actions.

Refer to Chapter 7, "Running event-driven workload automation," on page 107 for an overview of scheduling event rules.

## **Syntax**

You define event rules directly in XML language with the use of any XML editor. You can configure an environment variable on your computer to automatically open an XML editor of your choice to work with event rule definitions. See "The composer editor" on page 232 for details. The XML describing the event rule must match the rule language schemas defined in EventRules.xsd and in FilteringPredicate.xsd.

The rule language schemas defined in eventRules.xsd and in FilteringPredicate.xsd are used to validate your rule definitions and, depending upon the XML editor you have, to provide syntactic help. The files are located in the schemas subdirectory of the Tivoli Workload Scheduler installation directory.

The following is a list of all the language elements used for defining an event rule. Table 40 on page 220 explains the meaning of the notation that follows each language element. *n* represents an unbounded number.

Table 40. Explanation of the notation defining the number of occurrences for a language element.

| Notation | Meaning                                                                                                    |  |
|----------|----------------------------------------------------------------------------------------------------|--|
| (0, 1)   | 0 indicates that the language element is optional. 1 indicates that if coded, only 1 occurrence is allowed.            |  |
| (0, n)   | 0 indicates that the language element is optional. n indicates that if coded, multiple occurrences are allowed.        |  |
| (1, 1)   | The first 1 indicates that the language element is required. The second 1 indicates that only 1 occurrence is allowed. |  |
| (1, 2)   | 1 indicates that the language element is required. 2 indicates that 2 occurrences are required.                        |  |
| (1, n)   | 1 indicates that the language element is required. n indicates that multiple occurrences are allowed.                  |  |

```
• eventRule name=" " ruleType=" " isDraft=" " (1, 1)
  - description (0, 1)
  - timeZone (0, 1)
  - validity from=" " to=" " (0, 1)
  - activeTime start=" " end=" " (0, 1)
  - timeInterval amount=" " unit=" " (0, 1)
  eventCondition eventProvider=" " eventType=" " (1, n)
     - scope (0, 1)
     - filteringPredicate (0, 1)
       • attributeFilter name=" " operator="eq" (0, n)
          - value (1, n)
       • attributeFilter name=" " operator="ne" (0, n)

    value (1, n)

       • attributeFilter name=" " operator="le" (0, n)
          - value (1, 1)
       • attributeFilter name=" " operator="ge" (0, n)
          - value (1, 1)
       • attributeFilter name=" " operator="range" (0, 1)
          - value (1, 2)
  - correlationAttributes (0, 1)
     - attribute name=" " (1, n)
  action actionProvider=" " actionType=" " responseType=" " (0, n)
     - description (0, 1)
     - scope (0, 1)
     - parameter name=" "(1, n)
     - value (1, 1)
```

Event rule definitions are grouped into event rule sets.

- eventRuleSet (1, 1)eventRule (1, n)
- Use the eventRuleSet language element also if you have to enclose a single rule definition.

Note that none of the comments you might write in the XML, in the form <!--text-->, are saved in the database. The next time you open a rule definition, the comments you wrote the first time will be gone. Use the description attribute to write any additional information instead.

## **Arguments**

The keywords describing an event rule are the following XML tags:

#### eventRule

The scheduling object that encloses the definition of multiple event conditions and multiple rule actions in addition to a set of attributes that define when the rule is activated. An eventRule element typically includes:

- A number of required and optional rule attributes
- · One or more event conditions
- One or more rule actions, although rules with no actions are also allowed

The rule attributes are:

• Required attributes:

The name of the event rule. It can be up to 40 alphanumeric characters in length, it must start with a letter, and cannot contain blanks. Underscore (\_) and dash (-) characters are allowed.

### ruleType

The rule type is based on the number of events - and on their correlation - that the rule is defined to detect. It can be one of the following:

**filter** The rule is activated upon the detection of a single specific event.

#### sequence

The rule is activated when an ordered sequence of events arrives within a specific time interval.

**set** The rule is activated when an unordered sequence of events arrives within a specific time interval.

Rules of type set and sequence can also be activated on **timeout**, when one or more events arrive but the complete sequence does not arrive within the specified time window.

## isDraft

Specifies if the rule definition is currently enabled. Values can be **yes** or **no**. The default is **no**.

• Optional attributes:

## description

A description of the rule. It can be of up to 120 characters.

Remember to write any XML special characters you might use in the XML special notation, such as:

- & amp; for &
- > for >
- < for <
- " for "

and so on.

#### timeZone

Specifies a different time zone for the execution of the rule. The default time zone is the time zone defined on the workstation where the event processing server resides.

- On the day that DST is turned on (the clock is adjusted forward one hour) the rule operation times that fall within the hour absorbed by the application of DST are moved forward by one hour. For example, 2:10 becomes 3:10.
- On the day that DST is turned off (the clock is adjusted backward one hour) the rule operation times that fall within the hour duplicated by the application of DST are regarded without DST.

### validity

Specifies the rule validity period in terms of:

## **from** *yyyy-mm-dd*

The validity period starts at midnight (of the rule time zone) of the specified day.

## to yyyy-mm-dd

The validity period ends at midnight (of the rule time zone) of the specified day.

#### activeTime

Specifies the rule activity time window within each day of validity in terms of:

#### start hh:mm:ss

The beginning of the time window when the rule is active in hours, minutes, and seconds.

#### end hh:mm:ss

The end of the time window when the rule is active in hours, minutes, and seconds. If the time is earlier than in **start** *hh:mm:ss*, it refers to the next day.

#### timeInterval

Applies to rules that include timeout actions. Specifies the time interval within which all the events specified in the rule must have been received before a corrective timeout action is started. The time interval starts from the moment the first event specified in the rule is detected. Specify the time interval in terms of:

#### amount

The length of the time interval in time units.

**unit** The time unit in one of the following:

- hours
- seconds
- milliseconds

This attribute is mandatory when there are timeout actions in the event rule definition.

#### eventCondition

The event condition is made up by the following attributes:

• Required attributes:

## eventProvider

Identifies the event monitoring provider that can capture a type of event. The event providers supplied at installation time are:

## **TWSObjectsMonitor**

Monitors the status of Tivoli Workload Scheduler plan objects. This event provider runs on every Tivoli Workload Scheduler agent and sends the events to the event processing server.

## TWSApplicationMonitor

Monitors Tivoli Workload Scheduler processes, file system, and message box.

#### **FileMonitor**

Monitors events affecting files.

## eventType

Specifies the type of event that is to be monitored. Every event can be referred to an event provider. The following tables list the event types by event provider. Click on the event types to see their properties.

Table Table 41 lists the TWSObjectsMonitor events.

Table 41. TWSObjectsMonitor events.

| Event type                     | This event is sent when                                                                                                    |  |
|--------------------------------|----------------------------------------------------------------------------------------------------|--|
| JobStatusChanged               | the status of a job changes                                                                                                    |  |
| JobUntil                       | the latest start time of a job has elapsed                                                                                            |  |
| JobSubmit                      | a job is submitted                                                                                                    |  |
| JobCancel                      | a job is cancelled                                                                                                    |  |
| JobRestart                     | a job is restarted                                                                                                    |  |
| JobLate                        | a job becomes late                                                                                                    |  |
| JobStreamStatusChanged         | the status of a job stream changes                                                                                                    |  |
| JobStreamCompleted             | a job stream has completed                                                                                                    |  |
| JobStreamUntil                 | the latest start time of a job stream has elapsed                                                                                     |  |
| JobStreamSubmit                | a job stream is submitted                                                                                                    |  |
| JobStreamCancel                | a job stream is cancelled                                                                                                    |  |
| JobStreamLate                  | a job stream becomes late                                                                                                    |  |
| WorkstationStatusChanged       | a workstation is started or stopped                                                                                                   |  |
| ApplicationServerStatusChanged | the embedded WebSphere Application Server has stopped or is restarting                                                                |  |
| ChildWorkstationLinkChanged    | the workstation defined in the event rule links or<br>unlinks from its parent workstation (the parent<br>workstation sends the event) |  |
| ParentWorkstationLinkChanged   | the parent workstation links or unlinks from the workstation defined in the event rule (the child workstation sends the event)        |  |
| PromptStatusChanged            | a prompt is asked or replied                                                                                                    |  |

Note: A rule with event type ParentWorkstationLinkChanged is not applicable when the Filters Workstation is set to agent, pool, dynamic pool, or remote engine and the ParentWorkstation attribute is set to broker. To monitor a link status change between the workload broker server and a workstation managed by the workload broker

server, define a rule with event type equal to **ChildWorkstationLinkChanged**.

A rule with event type equal to **ChildWorkstationLinkChanged** works only when the broker workstation is linked, unlinked, stopped, or started. If the change in the link status is due to a stop or start operation on the agent workstation with the **StartupLwa** and **ShutdownLwa** commands, no action is started. To monitor stop or start operations on agent workstations, define a rule with event type equal to **WorkstationStatusChanged**.

Table Table 42 lists the TWSApplicationMonitor events.

Table 42. TWSApplicationMonitor events.

| Event type                               | This event is sent when                                                                                               |
|------------------------------------------|----------------------------------------------------------------------------------------------------|
| MessageQueuesFilling                     | a specified mailbox exceeds the percentage full value.                                                                |
| TivoliWorkloadSchedulerFileSystemFilling | the file system where the Tivoli<br>Workload Scheduler instance is<br>installed exceeds the percentage full<br>value. |
| TivoliWorkloadSchedulerProcessNotRunning | a specified process is not running.                                                                                   |

Table Table 43 lists the FileMonitor events.

Table 43. FileMonitor events.

| Event type            | This event is sent when                                                                                                    |  |
|-----------------------|----------------------------------------------------------------------------------------------------|--|
| FileCreated           | a file is created                                                                                                    |  |
| FileDeleted           | a file is deleted                                                                                                    |  |
| ModificationCompleted | a file is modified (the event is sent only if two<br>consecutive monitoring cycles have passed since the file<br>was created or modified with no additional changes<br>being detected) |  |
| LoggedMessageWritten  | a specific string is found in a file (this event can be used to monitor application or system logs)                                                                                    |  |

## • Optional attributes:

Scope One or more qualifying attributes that describe the event. It can be of up to 120 characters. The scope is automatically generated from what is defined in the XML. It cannot be specified by users.

## filteringPredicate

The filtering predicate sets the event conditions that are to be monitored for each event type. It is made up by:

## attributeFilter

The attribute filter is a particular attribute of the event type that is to be monitored:

- Is defined by the following elements:

name The attribute, or property name, of the event type that is to be monitored. Refer to "Event

providers and definitions" on page 547 for a list of property names for every event type.

## operator

Can be:

- eq (equal)
- ne (not equal)
- ge (equal or greater than)
- le (equal or less than)
- range (range)
- Includes one or more:

**value** The value on which the operator must be matched.

Note that every event type has a number of mandatory attributes, or property names. Not all the mandatory property names have default values. All the mandatory property names without a default value must have a filtering predicate defined.

#### correlationAttributes

The correlation attributes provide a way to direct the rule to create a separate rule copy for each group of events that share common characteristics. Typically, each active rule has one rule copy that runs in the event processing server. However, sometimes the same rule is needed for different groups of events, which are often related to different groups of resources. Using one or more correlation attributes is a method for directing a rule to create a separate rule copy for each group of events with common characteristics. Use with set and sequence rule types.

You can specify one or more attributes. Each is defined by:

#### attribute name=" "

The object attribute that you are correlating.

action The action that is to be triggered if the event is detected. Event rule definitions with events but no actions are syntactically accepted, although they may have no practical significance. You may save such rules as draft and add actions later before they are deployed.

• Is defined by the following required attributes:

#### actionProvider

The name of the action provider that can implement one or more configurable actions. The action providers available at installation time are:

#### **TECEventForwarder**

Forwards the event to an external TEC (Tivoli Enterprise Console) server (or any other application capable of listening to events in TEC format).

#### MailSender

Connects to an SMTP server to send an email.

## MessageLogger

Logs the occurrence of a situation in an internal auditing database.

## **TWSAction**

Runs one of the following comman commands:

- submit job (sbj)
- submit job stream (sbs)
- submit command (sbd)
- reply to prompt (reply)

#### GenericAction

Runs non-Tivoli Workload Scheduler commands. The commands are run on the same computer where the event processor runs.

## actionType

Specifies the type of action that is to be triggered when a specified event is detected. Every action can be referred to an action provider. The following table lists the action types by action provider. Click on the action types to see their properties.

Table 44. Action types by action provider.

| Action provider   | Action types          |  |
|-------------------|-----------------------|--|
| TECEventForwarder | TECFWD                |  |
| MailSender        | SendMail              |  |
| MessageLogger     | PostOperatorMessage   |  |
| TWSAction         | sbs (SubmitJobStream) |  |
|                   | sbj (SubmitJob)       |  |
|                   | sbd (SubmitAdHocJob)  |  |
|                   | reply (ReplyPrompt)   |  |
| GenericAction     | RunCommand            |  |

## responseType

Specifies when the action is to run. Values can be:

#### onDetection

The action starts as soon as all the events defined in the rule have been detected. Applies to all rule types. See also "Rule operation notes" on page 121.

#### onTimeOut

The action starts after the time specified in timeInterval has expired but not all the events defined in the rule have been received. Applies to set and sequence rules only.

Note that timeout actions are not run if you do not specify a time interval. The scheduler will however let you save event rules where timeout actions have been defined without specifying a time interval, because you could set the time interval at a later time. Until then, only actions with the onDetection response type are processed.

Timeout actions for which a time interval was not defined are run only when the rules are deactivated. An event rule is deactivated in either of two cases:

- The planman deploy -scratch command is issued
- The rule is modified (it is then deactivated as soon as the planman deploy command is run)

In either case the rule is first deactivated and then reactivated. At this time all pending actions are executed.

 Includes the following optional attributes: description

A description of the action. It can be of up to 120 characters.

Remember to write any XML special characters you might use in the XML special notation, such as:

- & amp; for &
- > for >
- < for <
- " for "

and so on.

**scope** One or more qualifying attributes that describe the action. It can be of up to 120 characters. The scope is automatically generated from what is defined in the XML. It cannot be specified by users.

• Includes a list of one or more parameters, or property names. All action types have at least one mandatory parameter. Every parameter is defined by:

#### parameter name=" "

See "Action providers and definitions" on page 558 for a list of parameters, or property names, available for every action type.

value See "Action providers and definitions" on page 558 for a list of possible values or value types.

You can use variable substitution. This means that when you define action parameters, you can use the property names of the events that trigger the event rule to replace the value of the action property name. To do this, write the value for the action parameter you intend to substitute in either of these two forms:

- \${event.property}

Replaces the value as is. This is useful to pass the information to an action that works programmatically with that information, for example the schedTime of a job stream.

- %{event.property}

Replaces the value formatted in human readable format. This is useful to pass the information to an action that forwards that information to a user, for example to format the schedTime of a job stream in the body of an email.

#### Where:

**event** Is the name you set for the triggering eventCondition. **property** 

Is the attributeFilter name in the filtering predicate of the triggering event condition. The value taken by the attribute filter when the rule is triggered is replaced as a parameter value in the action definition before it is performed.

Note that you can use variable substitution also if no attributeFilter was specified for an attribute and also if the attribute is read-only.

For example, the task of an event rule is to detect when any of the jobs that have a name starting with job15 end in error and, when that happens, submit that job again. The eventCondition section of the rule is coded as follows:

Wild cards (\* for multiple characters or ? for single characters) are used to generalize the desired event condition to all the job instances whose name starts with job15 and to their associated workstation. Variable substitution is used in the action section to submit again the specific job that ended in error on the same workstation. The action section is:

## **Examples**

JOB7 has a file dependency on DAILYOPS.XLS. As soon as the file is received, JOB7 must start to process the file. The following rule controls that JOB7 starts within one minute after the transfer of DAILYOPS.XLS is finished. If this does not happen, an email is sent to the evening operator. This is accomplished by defining two sequential event conditions that have to monitored:

- The first event that triggers the rule is the creation of file DAILYOPS.XLS on the workstation to which it is to be transferred. As soon as this event is detected, a rule instance is created and a one minute interval count is begun to detect the next event condition.
- 2. The second event is the submission of JOB7. If this event fails to be detected within the specified time interval, the rule times out and the SendMail action is started.

```
<?xml version="1.0"?>
<eventRuleSet
    xmlns:xsi="http://www.w3.org/2001/XMLSchema-instance"
    xmlns="http://www.ibm.com/xmlns/prod/tws/1.0/event-management/rules"
    xsi:schemaLocation="http://www.ibm.com/xmlns/prod/tws/1.0/event-management/rules
    EventRules.xsd">
<eventRules.xsd">
<eventRule
    name="sample_rule"
    ruleType="sequence"
    isDraft="no">
    <description>An email is sent if job JOB7 does not start within
        a minute after file DAILYOPS.XLS is created</description>
    <timeZone>America/Indianapolis</timeZone>
    <validity
        from="2007-01-01"</pre>
```

```
to="2007-12-31" />
<activeTime
      start="20:00:00"
      end="22:00:00" />
<timeInterval
      amount="60"
      unit="seconds" />
<eventCondition
      name="DAILYOPS_FTPed_event"
      eventProvider="FileMonitor"
      eventType="FileCreated">
   <filteringPredicate>
      <attributeFilter
            name="FileName"
            operator="eq">
         <value>c:/dailybus/DAILYOPS.XLS</value>
      </attributeFilter>
      <attributeFilter
            name="Workstation"
            operator="eq">
         <value>ACCREC03</value>
      </attributeFilter>
      <attributeFilter
            name="SampleInterval"
            operator="eq">
         <value>300</value>
      </attributeFilter>
   </filteringPredicate>
</eventCondition>
<eventCondition
      name="job JOB7 problem event"
      eventProvider="TWSObjectsMonitor"
      eventType="JobSubmit">
  <filteringPredicate>
     <attributeFilter
           name="JobStreamWorkstation"
           operator="eq">
        <value>ACCREC03</value>
     </attributeFilter>
     <attributeFilter
           name="Workstation"
           operator="eq">
        <value>ACCREC03</value>
     </attributeFilter>
     <attributeFilter
           name="JobStreamName"
           operator="eq">
        <value>JSDAILY</value>
     </attributeFilter>
     <attributeFilter
           name="JobName"
           operator="eq">
        <value>JOB7</value>
     </attributeFilter>
  </filteringPredicate>
</eventCondition>
<action
      actionProvider="MailSender"
      actionType="SendMail"
      responseType="onTimeOut">
   <description>Send email to evening operator stating job did not
                start</description>
   <parameter name="To">
      <value>eveoper@bigcorp.com</value>
   </parameter>
   <parameter name="Subject">
      <value>Job JOB7 failed to start within scheduled time on
             workstation ACCREC03.</value>
```

```
</parameter>
    </action>
    </eventRule>
</eventRuleSet>
```

Note that the scope does not show the first time the rule is defined.

Go to "Event rule examples" on page 116 to find more event rule examples.

## See also

To create an event rule definition in the Dynamic Workload Console:

- 1. Click Tivoli Workload Scheduler > Workload > Design > Create Event Rules
- 2. Select an engine name and click Go
- 3. Specify your choices in the Event Rule Editor panel.

# Chapter 9. Managing objects in the database - composer

This chapter describes how you use the **composer** command-line program to manage scheduling objects in the Tivoli Workload Scheduler database. It is divided into the following sections:

- "Setting up the composer command-line program"
- "Running commands from composer" on page 235
- "Composer commands" on page 238

## Setting up the composer command-line program

The **composer** command line program manages scheduling objects in database.

You must install the Tivoli Workload Scheduler Command Line Client feature on fault-tolerant agents and systems outside the Tivoli Workload Scheduler network to use the **composer** command-line program.

## Setting up the composer environment

This section describes how you set up your composer environment.

## **Terminal output**

The shell variables named *MAESTROLINES* and *MAESTROCOLUMNS* determine the output to your computer. If either variable is not set, the standard shell variables, *LINES* and *COLUMNS*, are used. At the end of each screen page, composer prompts to continue. If *MAESTROLINES* (or *LINES*) is set to zero or a negative number, composer does not pause at the end of a page.

Depending on the value set in the *MAESTROCOLUMNS* local variable, two different sets of information are displayed about the selected object. There are two possibilities:

- MAESTROCOLUMNS < 120 characters</li>
- MAESTROCOLUMNS >= 120 characters

The value set in the *MAESTROCOLUMNS* local variable cannot be higher than 1024.

Refer to Table 51 on page 253 and Table 52 on page 263 to learn about the different output formats.

## Offline output

The **;offline** option in composer commands is used to print the output of a command. When you include it, the following variables control the output:

#### Windows variables:

MAESTROLP

Specifies the file into which a command's output is written. The default is **stdout**.

#### **MAESTROLPLINES**

Specifies the number of lines per page. The default is 60.

#### *MAESTROLPCOLUMNS*

Specifies the number of characters per line. The default is 132.

#### **UNIX** variables:

The **:offline** option in composer commands is used to print the output of a command. When you include it, the following shell variables control the output:

Specifies the destination of a command's output. Set it to one of the following:

- Redirects output to a file, overwriting the contents of that file. If > file the file does not exist, it is created.
- >> file Redirects output to a file, appending the output to the end of the file. If the file does not exist, it is created.

#### 1 command

Pipes output to a system command or process. The system command is run whether or not output is generated.

#### II command

Pipes output to a system command or process. The system command is not run if there is no output.

The default value for *MAESTROLP* is | lp -tCONLIST which directs the command output to the printer and places the title "CONLIST" in the banner page of the printout.

#### *MAESTROLPLINES*

Specifies the number of lines per page. The default is 60.

#### *MAESTROLPCOLUMNS*

Specifies the number of characters per line. The default is **132**.

You must export the variables before you run composer.

## The composer editor

Several composer commands automatically open a text editor. You can select which editor you want composer to use.

In addition, in both Windows and UNIX, you can set the XMLEDIT environment variable to point to an XML editor of your choice to edit event rule definitions. The XML editor opens automatically each time you run the composer add, new, or modify commands on an event rule.

## Windows:

In Windows, Notepad is used as the default editor. To change the editor, set the EDITOR environment variable to the path and name of the new editor before you run composer.

#### **UNIX:**

Several commands you can issue from **composer** automatically open a text editor. The type of editor is determined by the value of two shell variables. If the variable *VISUAL* is set, it defines the editor, otherwise the variable *EDITOR* defines the editor. If neither of the variables is set, a **vi** editor is opened.

## Selecting the composer prompt on UNIX

The **composer** command prompt is defined in the *TWS\_home*/localopts file. The default command prompt is a dash (-). To select a different prompt, edit the *composer prompt* option in the localopts file and change the dash. The prompt can be up to ten characters long, not including the required trailing pound sign (#):

For additional information about localopts configuration file, refer to *IBM Tivoli* Workload Scheduler Administration Guide.

## Running the composer program

To configure your environment to use **composer**, set the *PATH* and *TWS\_TISDIR* variables by running one of the following scripts:

#### In UNIX:

- . ./TWS\_home/tws\_env.sh for Bourne and Korn shells
- . ./TWS home/tws env.csh for C shells

#### In Windows:

TWS home\tws env.cmd

Then use the following syntax to run commands from the **composer** user interface:

composer [-file filename][connection\_parameters] ["command[&[command]][...]"]

where:

#### **-file** *filename*

Indicates an alternate custom properties file containing the settings for the connection parameters, used in place of the **useropts** and **localopts** files.

## connection\_parameters

If you are using **composer** from the master domain manager, the connection parameters were configured at installation and do not need to be supplied, unless you do not want to use the default values.

If you are using **composer** from the command line client on another workstation, the connection parameters might be supplied by one or more of these methods:

- Stored in the local opts file
- · Stored in the useropts file
- Supplied to the command in a parameter file
- Supplied to the command as part of the command string

For an overview of these options see "Setting up options for using the user interfaces" on page 45. For full details of the configuration parameters see the topic on configuring the command-line client access in the *Tivoli Workload Scheduler: Administration Guide*.

The **composer** command-line program is installed automatically when installing the master domain manager. It must be installed separately on top of a Tivoli Workload Scheduler agent workstation or stand-alone on a node outside the Tivoli Workload Scheduler network. The feature that installs the **composer** command-line program is named *Command Line Client*. For information on how to install the *Command Line Client* feature, refer to *IBM Tivoli Workload Scheduler: Planning and Installation Guide*.

Once installed, you can use the **composer** command line both in *batch* and in *interactive* mode.

When running **composer** in *interactive* mode, you first launch the **composer** command-line program and then, from the **composer** command line prompt, you run commands one at a time, for example:

```
composer -username admin2 -password admin2pwd
  add myjobs.txt
  create myjobs.txt from jobs=@
```

When running **composer** in *batch* mode, you launch the **composer** command-line program specifying as input parameter the command to be issued. When the command is processed, the **composer** command-line program exits, for example,

```
composer -f "c:\TWS\network\mylocalopts" add myjobs.txt
```

**Note:** If you use the batch mode to issue more than one command from within the **composer**, make sure you manage the ; character in one of the following ways:

- Using double-quotes, for example: composer "delete dom=old\_domain; noask"
- Using a space character, for example: composer delete dom=old domain noask
- Escaping the ; character, for example: composer delete dom=old domain \; noask

Other examples on how to use the command, assuming connection parameters are set in the local configuration scripts, are the following:

- Runs print and version commands, and quits: composer "p parms&v"
- Runs **print** and **version** commands, and then prompts for a command: composer "p parms&v&"
- Reads commands from cmdfile: composer < cmdfile</li>
- Pipes commands from cmdfile to composer: cat cmdfile | composer

## **Control characters**

You can enter the following control characters in conversational mode to interrupt **composer** if your *stty* settings are configured to do so.

**Ctrl+c composer** stops running the current command at the next step that can be interrupted and returns a command prompt.

Ctrl+d composer quits after running the current command.

## **Running commands from composer**

**Composer** commands consist of the following elements:

commandname selection arguments

where:

commandname

Specifies the command name.

selection

Specifies the object or set of objects to be acted upon.

arguments

Specifies the command arguments.

## Filters and wild cards

In Tivoli Workload Scheduler **composer** you can use wild cards and filters when issuing some specific commands to filter scheduling objects defined in the database. The wild cards you can use from **composer** are:

- @ Replaces one or more alphanumeric characters.
- ? Replaces one alphanumeric character.

To search for occurrences with names that contain either @ or ?, make sure you use the backslash character \ before @ or ? to escape them so that they are not interpreted as wild cards. Similarly, the backslash character must be prefixed by another backslash character to be interpreted as an occurrence to be found. The following examples clarify these rules, which also apply when specifying search strings using the **filter** keyword.

- **S**@E Search for all strings starting with S and ending with E, whatever is their length.
- **S?E** Search for all strings starting with S and ending with E, and whose length is three characters.
- **S**\@**E** Search for an exact match with string S@E.
- **S\?E** Search for an exact match with string S?E.
- **S\\E** Search for an exact match with string S\E.

The commands you can issue from composer and that support filtering are:

- display
- create
- delete
- list
- lock
- modify
- print

#### • unlock

The syntax used to filter objects when issuing one of these commands is the following:

command\_name type\_of\_object=selection; [option;] [filter filter\_keyword=selection [...]]

Table 45 shows the scheduling objects you can filter when issuing the commands listed above, and for each object, which fields can be filtered (in *italic*) or which key (in **bold**) is used to filter its fields:

Table 45. Scheduling objects filtering criteria

| Scheduling object | Filter keywords<br>or fields that can<br>be filtered | Description                                                                                      | Example                                                |
|-------------------|------------------------------------------------------|--------------------------------------------------------------------------------------------------|--------------------------------------------------------|
| workstation       | workstationname                                      | Applies the command to the workstations whose name satisfies the criteria.                       | list ws=p@                                             |
|                   | domain                                               | Applies the command to the workstations which belong to a domain.                                | mod ws=@; filter domain=dom1                           |
|                   | vartable                                             | Applies the command to the workstations which refer the specified variable table.                | mod ws=@; filter vartable=table2                       |
| domain            | domainname                                           | Applies the command to the domains whose name satisfies the criteria.                            | display dom=dom?                                       |
|                   | parent                                               | Applies the command to the domains whose parent domain satisfies the criteria.                   | list dom=@; filter parent=rome                         |
| prompt            | promptname                                           | Applies the command to the global prompts whose name satisfies the criteria.                     | lock prompt=p@                                         |
| Windows<br>user   | workstationname#<br>username                         | Applies the command to the users whose identifier satisfies the criteria.                        | list users=cpu1#operator?                              |
| resource          | workstationname#<br>resourcename                     | Applies the command to the resources whose identifier satisfies the criteria.                    | print res=cpu?#operator?                               |
| variable          | variablename                                         | Applies the command to the parameters whose name satisfies the criteria.                         | delete<br>vb=mytable.myparm@                           |
| job<br>definition | jobname                                              | Applies the command to the job definitions whose name satisfies the criteria.                    | mod jd=mycpu#myjob@                                    |
|                   | RecoveryJob                                          | Applies the command to the jobs whose definition contains the specified recovery job definition. | list jobdefinition=@; filter<br>RecoveryJob=CPUA#job01 |

Table 45. Scheduling objects filtering criteria (continued)

| Scheduling<br>object | Filter keywords<br>or fields that can<br>be filtered | Description                                                                                                    | Example                                         |
|----------------------|------------------------------------------------------|----------------------------------------------------------------------------------------------------|-------------------------------------------------|
| job stream           | workstationname#<br>jobstreamname                    | Applies the command to the job definitions whose name satisfies the criteria.                                                                                                    | mod js=mycpu#myjs@                              |
|                      | Calendar or<br>FreeCalendar                          | Applies the command to<br>the job streams that contain<br>the calendar or<br>non-working days calendar<br>specified in the filter.                                                         | list js=@#@; filter<br>Calendar=cal1            |
|                      | Jobdefinition                                        | Applies the command to the job streams that contain the job definition specified in the filter.                                                                                            | list js=@#@; filter<br>jobdefinition=CPUA#job01 |
|                      | Resource                                             | Applies the command to the job streams that refer to the resource specified in the filter.                                                                                                 | list js=@#@; filter<br>Resource=cpu1#disk1      |
|                      | Prompt                                               | Applies the command to the job streams that refer to the prompt specified in the filter.                                                                                                   | list js=@#@; filter <b>Prompt</b> =myprompt     |
|                      | Vartable                                             | Applies the command to the job streams that refer to the variable table specified in the filter. The variable table can be specified either in the run cycle or in the job stream section. | list js=@#@; filter<br><b>Vartable</b> =table1  |
|                      | Rcvartable                                           | Applies the command to<br>the run cycles in the job<br>streams that refer to the<br>variable table specified in<br>the filter.                                                             | list js=@#@; filter<br>Rcvartable=table1        |
|                      | Jsvartable                                           | Applies the command to<br>the job streams that refer to<br>the variable table specified<br>in the filter regardless of<br>what is specified in the run<br>cycle.                           | list js=@#@; filter<br>Jsvartable=table1        |
| event rule           | eventrulename                                        | Applies the command to the event rules that include an action on a specific job or job stream.                                                                                             | list er=@; filter js=accrecjs5                  |
| vartable             | vartablename                                         | Applies the command to the variable tables whose name satisfies the criteria.                                                                                                    | list vartable=A@                                |
|                      | isdefault                                            | Applies the command to the default variable table.                                                                                                    | list vartable=A@; filter isdefault              |

You can combine more than one filter for the same object type as shown in the following example:

list js=0#0; filter Calendar=call FreeCalendar=VACATIONS jobdefinition=CPUA#job01

The output of the command is a list of job streams using calendar call, non-working days calendar VACATIONS, and containing a job with job definition CPUA#job01.

# **Delimeters and special characters**

Table 46 lists characters have special meanings in composer commands.

Table 46. Delimeters and special characters for composer

| Character | Description                                                                                                    |
|-----------|----------------------------------------------------------------------------------------------------|
| &         | Command delimiter. See "Running the composer program" on page 233.                                                                                                    |
| ;         | Argument delimiter. For example:                                                                                                    |
|           | ;info;offline                                                                                                    |
| =         | Value delimiter. For example:                                                                                                    |
|           | sched=sked5                                                                                                    |
| :!        | Command prefixes that pass the command on to the system. These prefixes are optional; if composer does not recognize the command, it is passed automatically to the system. For example: |
|           | !ls or :ls                                                                                                    |
| << >>     | Comment brackets. Comments can be placed on a single line anywhere in a job stream. For example:                                                                                         |
|           | schedule foo << <i>comment&gt;&gt;</i> on everyday                                                                                                    |
| *         | Comment prefix. When this prefix is the first character on a line, the entire line is a comment. When the prefix follows a command, the remainder of the line is a comment. For example: |
|           | *comment                                                                                                    |
|           | or print& *comment                                                                                                    |
| >         | Redirects command output to a file, overwriting the contents of that file. If the file does not exist, it is created. For example:                                                       |
|           | display parms > parmlist                                                                                                    |
| >>        | Redirects command output to a file and appends the output to the end of file. If the file does not exist, it is created. For example:                                                    |
|           | display parms >> parmlist                                                                                                    |
| 1         | Pipes command output to a system command or process. The system command is run whether or not output is generated. For example:                                                          |
|           | display parms   grep alparm                                                                                                    |
| 11        | Pipes command output to a system command or process. The system command is not run if there is no output. For example:                                                                   |
|           | display parms    grep alparm                                                                                                    |

# **Composer commands**

Table 47 on page 239 lists the **composer** commands.

**Note:** Command names and keywords can be entered in either uppercase or lowercase characters, and can be abbreviated to as few leading characters as are needed to uniquely distinguish them from each other. Some of the command names also have short forms.

However there are some abbreviations, such as **v**, that point to a specific command, **version** in this case, even though they do not uniquely identify that command in the list. This happens when the abbreviation is hard coded in the product and so mismatches in invoking the wrong command are automatically bypassed.

Table 47. List of composer commands

| Command           | Short<br>Name | Description                                                                                   | See page                        |
|-------------------|---------------|-----------------------------------------------------------------------------------------------|---------------------------------|
| add               | a             | Adds scheduling objects.                                                                      | "add" on page 244               |
| authenticate      | au            | Changes the credentials of the user running composer.                                         | "authenticate" on page 246      |
| continue          | С             | Ignores the next error.                                                                       | "continue" on page 246          |
| create            | cr            | Synonym for the <b>extract</b> command.                                                       | "extract" on page 256           |
| delete            | de            | Deletes scheduling objects.                                                                   | "delete" on page<br>247         |
| display           | di            | Displays the details of the specified scheduling object.                                      | "display" on page 250           |
| edit              | ed            | Edits a file.                                                                                 | "edit" on page 255              |
| exit              | e             | Exits composer.                                                                               | "exit" on page 255              |
| extract           | ex            | Extracts an object definition from the database and writes it in a text file.                 | "extract" on page 256           |
| help              | h             | Invoke the help on line for a command.                                                        | "help" on page 259              |
| list              | 1             | Lists scheduling objects.                                                                     | "list" on page 260              |
| lock              | lo            | Locks the access to database objects.                                                         | "lock" on page 265              |
| modify            | m             | Modifies scheduling objects.                                                                  | "modify" on page<br>269         |
| new               |               | Creates scheduling objects using a text file where the object definition is inserted on line. | "new" on page 273               |
| print             | p             | Prints scheduling objects.                                                                    | "display" on page 250           |
| redo              | red           | Edits and reruns the previous command.                                                        | "redo" on page 275              |
| rename            | rn            | Changes the object name.                                                                      | "rename" on page 276            |
| replace           | rep           | Replaces scheduling objects.                                                                  | "replace" on page<br>278        |
| system<br>command |               | Invokes an operating system command.                                                          | "system command"<br>on page 279 |
| unlock            | u             | Releases lock on the scheduling object defined in the database.                               | "unlock" on page<br>280         |
| validate          | val           | Validates the syntax, semantic, and data integrity of an object definition.                   | "validate" on page 283          |
|                   | -             |                                                                                               |                                 |

Table 47. List of composer commands (continued)

| Command | Short<br>Name | Description                                               | See page                 |
|---------|---------------|-----------------------------------------------------------|--------------------------|
| version |               | Displays the <b>composer</b> command-line program banner. | "version" on page<br>283 |

# Referential integrity check

Tivoli Workload Scheduler automatically performs referential checks to avoid lack of integrity in the object definitions in the database whenever you run commands that create, modify, or delete the definition of a referenced object. These are the checks performed by the product:

- Every time you use a command that creates a new object in the database, Tivoli Workload Scheduler checks that:
  - An object of the same type and with the same identifier does not already exist.
  - The objects referenced by this object already exist in the database.
- Every time you run a command that modifies an object definition in the database, Tivoli Workload Scheduler checks that:
  - The object definition to be modified exists in the database.
  - The objects referenced by this object exist in the database.
  - To avoid integrity inconsistencies, the object definition does not appear in the definition of an object belonging to the chain of his ancestors.
- Every time you run a command that deletes an object definition in the database, Tivoli Workload Scheduler checks that:
  - The object definition to be deleted exists in the database.
  - The object definition to be deleted is not referenced by other objects defined in the database.

Note that there is no referential integrity check for event rules.

Table 48 shows, for each object type, the identifiers that are used to uniquely identify the object in the database when creating or modifying object definitions:

Table 48. Object identifiers for each type of object defined in the database

| Object type             | Object identifiers                                                         |
|-------------------------|----------------------------------------------------------------------------|
| domain                  | domainname                                                                 |
| workstation             | workstationname (checked across workstations and workstation classes)      |
| workstation class       | workstationclassname (checked across workstations and workstation classes) |
| calendar                | calendarname                                                               |
| job definition          | workstationname and jobname                                                |
| Windows user            | workstationname and username                                               |
| job stream              | workstationname and jobstreamname and, if defined, validfrom               |
| job within a job stream | workstationname and jobstreamname, jobname, and, if defined, validfrom     |
| resource                | workstationname and resourcename                                           |

Table 48. Object identifiers for each type of object defined in the database (continued)

| Object type    | Object identifiers             |
|----------------|--------------------------------|
| prompt         | promptname                     |
| variable table | variabletablename              |
| variable       | variabletablename.variablename |
| event rule     | eventrulename                  |

In general, referential integrity prevents the deletion of objects when they are referenced by other objects in the database. However, in some cases where the deletion of an object (for example a workstation) implies only the update of a referencing object (for example a workstation class that includes it), the deletion might be allowed. Table 49 shows all cases when a referenced object can be deleted even if other objects reference it:

Table 49. Object definition update upon deletion of referenced object

| Object                     | References  | Upon deletion of the referenced object            |  |
|----------------------------|-------------|---------------------------------------------------|--|
| Internetwork<br>Dependency | Workstation | remove the dependency from the job or job stream  |  |
| External Follows<br>Depend | Job Stream  | remove the dependency from the job or job stream  |  |
|                            | Job         | remove the dependency from the job or job stream  |  |
| Internal Dependency        | Job         | remove the dependency from the job or job stream  |  |
| Workstation Class          | Workstation | remove the workstation from the workstation class |  |

Table 50 describes how the product behaves when it is requested to delete an object referenced by another object with using a specific relationship:

Table 50. Referential integrity check when deleting an object from the database

| Object to be deleted | Referenced by object | Relationship                      | Delete rule                                                 |
|----------------------|----------------------|-----------------------------------|-------------------------------------------------------------|
| domain A             | domain B             | domain A is parent of domain B    | An error specifying the existing relationship is displayed. |
|                      | workstation<br>B     | workstation B belongs to domain A | An error specifying the existing relationship is displayed. |

Table 50. Referential integrity check when deleting an object from the database (continued)

| Object to be deleted | Referenced by object      | Relationship                                                                                        | Delete rule                                                          |
|----------------------|---------------------------|----------------------------------------------------------------------------------------------------|----------------------------------------------------------------------|
| workstation<br>A     | workstation<br>B          | workstation A is host for workstation B                                                             | An error specifying the existing relationship is displayed.          |
|                      | job B                     | job B is defined on workstation A                                                                   | An error specifying the existing relationship is displayed.          |
|                      | job stream B              | job stream B is defined on workstation A                                                            | An error specifying the existing relationship is displayed.          |
|                      | windows<br>user B         | windows user B is defined on workstation A                                                          | An error specifying the existing relationship is displayed.          |
|                      | job stream B              | workstation A works as<br>network agent for<br>internetwork dependencies<br>set in job stream B     | Both workstation A and the internetwork dependency are deleted       |
|                      | job stream B              | job stream B has a file<br>dependency from a file<br>defined on workstation A                       | Both workstation A and the file dependency are deleted               |
|                      | job B within job stream B | workstation A works as<br>network agent for<br>internetwork dependencies<br>set in job B            | Both workstation A and the internetwork dependency are deleted       |
|                      | job B within job stream B | job B has a file dependency from a file defined on workstation A                                    | Both workstation A and the file dependency are deleted               |
|                      | resource B                | resource B is defined on workstation A                                                              | An error specifying the existing relationship is displayed.          |
|                      | file B                    | file B is defined on workstation A                                                                  | An error specifying the existing relationship is displayed.          |
|                      | workstation<br>class B    | workstation A belongs to workstation class B                                                        | Both workstation A and its entry in workstation class B are deleted. |
|                      | job B within job stream B | job B contained in job<br>stream B is defined on<br>workstation A                                   | An error specifying the existing relationship is displayed.          |
| job A                | job B                     | job A is recovery job for job B                                                                     | An error specifying the existing relationship is displayed.          |
|                      | job stream B              | job A is contained in job stream B                                                                  | An error specifying the existing relationship is displayed.          |
|                      | job stream B              | job stream B follows job A                                                                          | job A and the follows dependency in job stream B are deleted.        |
|                      | job B within job stream B | job B follows job A                                                                                 | job A and the follows dependency in job B are deleted.               |
|                      | event rule B              | job A is in the action<br>definition of event rule B<br>(and does not use variable<br>substitution) | An error specifying the existing relationship is displayed.          |
| calendar A           | job stream B              | job stream B uses calendar A                                                                        | An error specifying the existing relationship is displayed.          |

Table 50. Referential integrity check when deleting an object from the database (continued)

| Object to be deleted   | Referenced by object      | Relationship                                                                                                    | Delete rule                                                                    |
|------------------------|---------------------------|----------------------------------------------------------------------------------------------------|--------------------------------------------------------------------------------|
| workstation<br>class A | job B                     | job B is defined on<br>workstation class A                                                                                                    | An error specifying the existing relationship is displayed.                    |
|                        | job stream B              | job stream B is defined on workstation class A                                                                                                    | An error specifying the existing relationship is displayed.                    |
|                        | resource B                | resource B is defined on workstation class A                                                                                                    | An error specifying the existing relationship is displayed.                    |
|                        | file B                    | file B is defined on<br>workstation class A                                                                                                    | An error specifying the existing relationship is displayed.                    |
| resource A             | job stream B              | needs dependency defined in job stream B                                                                                                    | An error specifying the existing relationship is displayed.                    |
|                        | job B within job stream B | needs dependency defined in job B                                                                                                    | An error specifying the existing relationship is displayed.                    |
| prompt A               | job stream B              | prompt dependency defined in job stream B                                                                                                    | An error specifying the existing relationship is displayed.                    |
|                        | job B within job stream B | prompt dependency defined in job B                                                                                                    | An error specifying the existing relationship is displayed.                    |
| variable A             | job stream B              | variable A is used in job stream B in:  • in the text of an ad hoc prompt  • or in the file name specified in a file dependency  variable A is used in job stream B in:  • in the text of an ad hoc prompt  • or in the file name specified in a file dependency  • or in the value specified for streamlogon | variable A is deleted without checking  variable A is deleted without checking |
|                        | prompt B                  | or in the value specified<br>for scriptname  variable A is used in the                                                                                                    | variable A is deleted without                                                  |
| . 1.1                  | . 1                       | text of prompt B                                                                                                    | checking                                                                       |
| variable<br>table A    | job stream B              | variable table A is referenced in job stream B                                                                                                    | variable table A is not deleted                                                |
|                        | job B                     | variable table A is referenced in job B                                                                                                    | variable table A is not deleted                                                |
|                        | prompt B                  | variable table A is<br>referenced in the text of<br>prompt B                                                                                                    | variable table A is not deleted                                                |

Table 50. Referential integrity check when deleting an object from the database (continued)

| Object to be deleted | Referenced<br>by object           | Relationship                                                                                               | Delete rule                                                          |
|----------------------|-----------------------------------|----------------------------------------------------------------------------------------------------|----------------------------------------------------------------------|
| job stream<br>A      | job stream B                      | job stream B follows job<br>stream A                                                                       | job stream A and the follows dependency in job stream B are deleted. |
|                      | job B within<br>a job stream<br>B | job B follows job stream A                                                                                 | job stream A and the follows dependency in job B are deleted.        |
|                      | event rule B                      | job stream A is in the action<br>definition of event rule B<br>(and does not use variable<br>substitution) | An error specifying the existing relationship is displayed.          |

# add

Adds or updates scheduling objects to the database.

# **Authorization**

You must have *add* access to add a new scheduling object. If the object already exists in the database you must have:

- *modify* access to the object if the object is not locked.
- *modify* and *unlock* access to the object if the object is locked by another user.

# Syntax

{add | a} filename [;unlock]

# **Arguments**

filename

Specifies the name of the text file that contains the object definitions. For event rules, *filename* specifies the name of the XML file containing the definitions of the event rules you wish to add (see "Event rule definition" on page 219 for XML reference and see "The composer editor" on page 232 for details on setting up an XML editor).

### ;unlock

Indicates that the object definitions must be unlocked if locked by the same user in the same session. If you did not lock the object and you use the ;unlock option, when you issue the command you receive an error message and the object is not replaced.

### Comments

The text file is validated at the client and, if correct, objects are inserted into the database on the master domain manager. **Composer** transforms object definitions into an XML definition used at the server; otherwise the command is interrupted and an error message is displayed. This does not apply to event rule definitions since they are provided directly in XML format.

With the **add** command, if an object already exists, you are asked whether or not to replace it. This behavior does not affect existing job definitions inside job

streams, and the job definitions are automatically updated without prompting any message. You can use the option **unlock** to update existing objects you previously locked using only one command. For all new objects inserted, the option is ignored. If you change the name of an object, it is interpreted by **composer** as a new object and will be inserted. A **rename** command is recommended in this case.

The add command checks for loop dependencies inside job streams. For example, if job1 follows job2, and job2 follows job1 there is a loop dependency. When a loop dependency inside a job stream is found, an error is displayed. The add command does not check for loop dependencies between job streams because, depending on the complexity of the scheduling activities, this check might be too time and CPU consuming.

# **Examples**

To add the jobs from the file myjobs, run the following command: add myjobs

To add the job streams from the file mysked, run the following command: a mysked

To add the workstations, workstation classes, and domains from the file cpus.src, run the following command:

a cpus.src

To add the user definitions from the file users\_nt, run the following command: a users\_nt

To add the event rule definitions you edited in a file named newrules.xml, run: a newrules.xml

#### See also

In the Tivoli Dynamic Workload Console:

- 1. Click Tivoli Workload Scheduler
- 2. Choose one of the following:
  - To add workstations, click Scheduling Environment>Design>Create Workstations
  - To add event rules, click Workload Design Create Event Rules
  - To add all other objects, click Workload Design Create Workload Definitions
- 3. Select an engine name and click **Go**
- 4. Specify one of the following:
  - For workstations, specify your choices in the properties panel
  - For event rules, specify your choices in the Event Rule Editor panel
  - For all other objects:
    - a. Click New in the Working List toolbar of the ensuing popup window
    - b. Select the type of object that you want to add
    - c. Specify your choices in the properties panel

# authenticate

Switches to another user credentials while running composer.

# **Authorization**

Any user authorized to run **composer** is authorized to issue this command.

# **Syntax**

{authenticate | au} [username=username password=password]

# **Arguments**

username=username

The username of the user you want to switch to.

password=password

The password of the user you want to switch to.

### Comments

A message is displayed communicating the authentication failure or success. This command is used only in interactive mode.

# **Examples**

To switch to user **tws\_user1** with password **mypasswd1** from within the **composer** command-line program, run the following command:

au username=tws user1 password=mypasswd1

# continue

Specifies that the next command error is to be ignored.

### **Authorization**

Any user authorized to run composer is authorized to issue this command.

# **Syntax**

{continue | c}

# **Comments**

This command is useful when multiple commands are entered on the command line or redirected from a file. It instructs **composer** to continue running commands even if the next command, following **continue**, results in an error. This command is not needed when you enter commands interactively because **composer** does not quit on an error.

# **Examples**

If you want the composer to continue with the **print** command if the **delete** command results in an error, run the following command:

composer "c&delete cpu=site4&print cpu=0"

# delete

Deletes object definitions in the database.

### **Authorization**

You must have *delete* access to the objects being deleted.

# **Syntax**

```
{delete | de}
{[calendars | calendar | cal=calname] |
[eventrule | erule | er=eventrulename] |
[parms | parm | vb=[tablename.]variablename] |
[vartable | vt=tablename] |
[prompts | prom=promptname] |
[resources | resource | res=[workstationame#]resourcename] |
[cpu={workstationame [;force] | workstationclassname [;force] | domainame}]
[workstation | ws=workstationame] [;force] |
[workstationclass | wscl=workstationclassname] [;force] |
[domain | dom=domainame] |
[jobs | jobdefinition | jd=[workstationame#]jobname] |
[sched | jobstream | js= [workstationame#]jstreamname
   [valid from date | valid to date | valid in date date]
  ] |
[users | user=[workstationame#]username]}
[;noask]
```

# **Arguments**

### calendars | calendar | cal

If no argument follows, deletes all calendar definitions.

If argument *calname* follows, deletes the *calname* calendar. Wildcard characters are permitted.

### parms | parm | vb

If no argument follows, deletes all global variable definitions found in the default variable table.

If argument *tablename.variablename* follows, deletes the *variablename* variable of the *tablename* table. If *tablename* is omitted, **composer** looks for the variable definition in the default variable table. Wildcard characters are permitted on both *tablename* and *variablename*. For example:

```
delete parms=0.0
```

Deletes all variables from all tables.

delete parms=@

Deletes all variables from the default table.

delete parms=0.acct0

Deletes all the variables whose name starts with acct from all the existing tables.

**Remember:** While you delete a variable, the variable table that contains it is locked. This implies that, while the table is locked, no other user can run any other locking commands on it or on the variables it contains.

#### vartable | vt

If no argument follows, deletes all variable table definitions.

If argument *tablename* variable table follows, deletes the *tablename* variable table. Wildcard characters are permitted.

### prompts | prom

If no argument follows, deletes all prompt definitions.

If argument *promptname* follows, deletes the *promptname* prompt. Wildcard characters are permitted.

### resource | resource | res

If no argument follows, deletes all resource definitions.

If argument *workstationame#resourcename* follows, deletes the *resourcename* resource of the *workstationame* workstation on which the resource is defined. If *workstationame* is omitted, the default is the workstation on which **composer** is running. Wildcard characters are permitted for both *workstationame* and *resourcename*.

**cpu** Deletes workstations, workstation classes, or domains.

#### workstation

The name of the workstation. Wildcard characters are permitted. If you specify the **force** argument, the workstation definition is removed from the Tivoli Workload Scheduler database.

### workstationclass

The name of the workstation class. Wildcard characters are permitted. If you specify the **force** argument, the workstationclass definition is removed from the Tivoli Workload Scheduler database.

domain The name of the domain. Wildcard characters are permitted.

# workstation | ws

If no argument follows, deletes all workstation definitions.

If argument *workstationname* follows, deletes the *workstationname* workstation. Wildcard characters are permitted. If you specify the **force** argument, the workstation definition is removed from the Tivoli Workload Scheduler database.

### domain | dom

If no argument follows, deletes all domain definitions.

If argument *domainname* follows, deletes the *domainname* domain. Wildcard characters are permitted.

### workstationclass | wscl

If no argument follows, deletes all workstation class definitions.

If argument *workstationclassname* follows, deletes the *workstationclassname* workstation class. Wildcard characters are permitted. If you specify the **force** argument, the workstationclass definition is removed from the Tivoli Workload Scheduler database.

| | |

| | | |

> | | |

| | |

# jobs | jobdefinition | jd

If no argument follows, deletes all job definitions.

If argument *workstationame#jobname* follows, deletes the *jobname* job of the *workstationame* workstation on which the job runs. If *workstationame* is omitted, the default is the workstation on which **composer** is running. Wildcard characters are permitted for both *workstationame* and *jobname*.

# sched | jobstream | js

If no argument follows, deletes all job stream definitions.

If argument *workstationame#jstreamname* follows, deletes the *jstreamname* job stream of the *workstationame* workstation on which the job stream is defined. If *workstationame* is omitted, the default is the workstation on which **composer** is running. Wildcard characters are permitted for both *workstationame* and *jstreamname*.

### valid from

*date* Restricts the selection to job streams that have a *valid from* date equal to the indicated value. The format is *mm/dd/yyyy*.

#### valid to

*date* Restricts the selection to job streams that have a *valid to* date equal to the indicated value. The format is *mm/dd/yyyy*.

#### valid in

*date date* The time frame during which the job stream can run. The format is *mm/dd/yyyy - mm/dd/yyyy*. One of the two dates can be represented by @.

#### users | user

If no argument follows, deletes all user definitions.

If argument workstationame#username follows, deletes the username user of the workstationame workstation on which the user is defined. If workstationame is omitted, the default is the workstation on which composer is running. Wildcard characters are permitted for both workstationame and username. The password field is not copied for security reasons.

### eventrule | erule | er

If no argument follows, deletes all event rule definitions.

If argument *eventrulename* follows, deletes the *eventrulename* event rule. Wildcard characters are permitted.

**;noask** Specifies not to prompt for confirmation before taking action on each qualifying object.

# **Comments**

If you use wildcard characters to specify a set of definitions, **composer** requires confirmation before deleting each matching definition. A confirmation is required before deleting each matching definition if you do not specify the **noask** option.

To delete an object, it must not be locked. If some matching objects are locked during the command processing, an error message with the list of these objects is shown to the user.

# **Examples**

To delete job3 that is launched on workstation site3, run the following command: delete jobs=site3#job3

To delete all workstations with names starting with ux, run the following command:

```
de cpu=ux@
```

To delete all job streams with names starting with test on all workstations, run the following command:

```
de sched=@#test@
```

To delete all the event rules named from rulejs320 to rulejs329, run the following command:

```
de erule=rulejs32?
```

### See also

In the Tivoli Dynamic Workload Console:

- 1. Click Tivoli Workload Scheduler
- 2. Choose one of the following:
  - To delete workstations, click **Scheduling Environment**→**Design**→**List Workstations**
  - To delete event rules, click Workload Design List Event Rules
  - To delete all other objects, click Workload Design List Workload Definitions
- 3. Select an engine name
- 4. List the objects that you want to delete using the provided filters and click or select **Delete**.

# display

Displays the details of one or more object definitions of the same type stored in the database. The entire definition of the object is displayed.

### **Authorization**

You must have *display* access to the object being displayed. If you want to use the **full** keyword you must have also the *display* access to the jobs contained in the job stream definition.

# **Syntax**

```
{display | di}

{[calendars | calendar | cal=calname] |

[eventrule | erule | er=eventrulename] |

[parms | parm | vb=variablename.]variablename] |

[vartable | vt=tablename] |

[prompts | prom=promptname] |

[resources | resource | res=[workstationame#]resourcename] |

[cpu={workstationame | workstationclassname | domainame}]

[workstation | ws=workstationame] |
```

```
[workstationclass | wscl=workstationclassname] |
[domain | dom=domainame] |
[jobs | jobdefinition | jd=[workstationame#]jobname] |
[sched | jobstream | js= [workstationame#]jstreamname
        [valid from date | valid to date | valid in date date]
        [:full]] |
[users | user=[workstationame#]username]}
[:offline]
```

# **Arguments**

#### calendars | calendar | cal

If no argument follows, displays all calendar definitions.

If argument *calname* follows, displays the *calname* calendar. Wildcard characters are permitted.

#### eventrule | erule | er

If no argument follows, displays all event rule definitions.

If argument *eventrulename* follows, displays the *eventrulename* event rule. Wildcard characters are permitted.

# parms | parm | vb

If no argument follows, displays all global variable definitions found in the default variable table.

If argument *tablename.variablename* follows, displays the *variablename* variable of the specified table. If *tablename* variable table is omitted, **composer** looks for the variable definition in the default variable table. Wildcard characters can be used on both *tablename* variable table and *variablename* variable. For example:

```
display parms=0.0
```

Displays all variables on all tables.

display parms=0

Displays all variables on the default table.

display parms=0.acct0

Displays all the variables whose name starts with acct on all the existing tables.

#### vartable | vt

If no argument follows, displays all variable table definitions.

If argument *tablename* variable table follows, displays the *tablename* variable table. Wildcard characters are permitted.

# prompts | prom

If no argument follows, displays all prompt definitions.

If argument *promptname* follows, displays the *promptname* prompt. Wildcard characters are permitted.

### resources | resource | res

If no argument follows, displays all resource definitions.

If argument *workstationame*#resourcename follows, displays the resourcename resource of the *workstationame* workstation on which the resource is

defined. If workstationame is omitted, the default is the workstation on which composer is running. Wildcard characters are permitted for both workstationame and resourcename.

cpu Displays workstations, workstation classes, or domains.

workstation

The name of the workstation. Wildcard characters are permitted.

workstationclass

The name of the workstation class. Wildcard characters are permitted.

domain The name of the domain. Wildcard characters are permitted.

### workstation | ws

If no argument follows, displays all workstation definitions.

If argument workstationname follows, displays the workstationname workstation. Wildcard characters are permitted.

### domain | dom

If no argument follows, displays all domain definitions.

If argument domainname follows, displays the domainname domain. Wildcard characters are permitted.

### workstationclass | wscl

If no argument follows, displays all workstation class definitions.

If argument workstationclassname follows, displays the workstationclassname workstation class. Wildcard characters are permitted.

### jobs | jobdefinition | jd

If no argument follows, displays all job definitions.

If argument workstationame#jobname follows, displays the jobname job of the workstationame workstation on which the job runs. If workstationame is omitted, the default is the workstation on which **composer** is running. Wildcard characters are permitted for both workstationame and jobname.

### sched | jobstream | js

If no argument follows, displays all job stream definitions.

If argument workstationame#jstreamname follows, displays the jstreamname job stream of the workstationame workstation on which the job stream is defined. If workstationame is omitted, the default is the workstation on which composer is running. Wildcard characters are permitted for both workstationame and jstreamname.

### valid from

date Restricts the selection to job streams that have a valid from date equal to the indicated value. The format is *mm/dd/yyyy*.

#### valid to

date Restricts the selection to job streams that have a valid to date equal to the indicated value. The format is *mm/dd/yyyy*.

# valid in

date date The time frame during which the job stream can run. The format is *mm/dd/yyyy - mm/dd/yyyy*. One of the two dates can be represented by @.

full Displays also all job definitions contained in the job stream.

#### users | user

If no argument follows, displays all user definitions.

If argument *workstationame#username* follows, displays the *username* user of the *workstationame* workstation on which the user is defined. If *workstationame* is omitted, the default is the workstation on which **composer** is running. Wildcard characters are permitted for both *workstationame* and *username*.

# ;offline

Sends the output of the command to the **composer** output device. For information about this device, see "UNIX variables" on page 232.

### Results

The **display** command returns you the following information about the object to be displayed:

- a summary row containing information about the selected object
- · the selected object definition

Depending on the value set in the *MAESTROCOLUMNS* local variable the summary row shows different sets of information about the selected object.

Table 51 shows an example of the output produced based on the value set for the *MAESTROCOLUMNS* variable.

Table 51. Output formats for displaying scheduling objects

| Object Type    | Output format if MAESTROCOLUMNS<120                                 | Output format if<br>MAESTROCOLUMNS ≥ 120                                                                        |
|----------------|---------------------------------------------------------------------|----------------------------------------------------------------------------------------------------|
| Calendar       | "CalendarName : UpdatedOn :<br>UpdatedBy : LockedBy"                | "CalendarName : UpdatedBy :<br>UpdatedOn : LockedBy : LockedOn"                                                 |
| Domain         | "DomainName : ParentDomain :<br>Master : UpdatedOn : LockedBy"      | "DomainName : ParentDomain :<br>Master : UpdatedBy : UpdatedOn :<br>LockedBy : LockedOn"                        |
| Event rule     | "EventRuleName : Type : Draft :<br>Status : UpdatedOn : LockedBy"   | "EventRuleName : Type : Draft :<br>Status : UpdatedOn : LockedBy :<br>LockedOn"                                 |
| Job            | "Workstation : JobDefinitionName :<br>UpdatedOn : LockedBy"         | "Workstation : JobDefinitionName :<br>TaskType : UpdatedBy : LockedBy :<br>LockedOn"                            |
| Job Stream     | "Workstation : JobstreamName :<br>Validfrom : UpdatedOn : LockedBy" | "Workstation : JobstreamName : Draft<br>: ValidFrom : ValidTo : UpdatedBy :<br>UpdatedOn : LockedBy : LockedOn" |
| Parameter      | "VariableTableName : VariableName<br>: UpdatedOn : LockedBy"        | "VariableTableName : VariableName : UpdatedBy : UpdatedOn : LockedBy : LockedOn"                                |
| Prompt         | "PromptName : UpdatedOn :<br>LockedBy "                             | "PromptName : UpdatedBy :<br>UpdatedOn : LockedBy : LockedOn"                                                   |
| Resource       | "Workstation : ResourceName :<br>Quantity : UpdatedOn : LockedBy "  | "Workstation : ResourceName :<br>Quantity : UpdatedBy : UpdatedOn :<br>LockedBy : LockedOn"                     |
| Variable Table | "VariableTableName : Default :<br>UpdatedOn : LockedBy "            | "VariableTableName : Default :<br>UpdatedBy : UpdatedOn : LockedBy<br>: LockedOn"                               |

Table 51. Output formats for displaying scheduling objects (continued)

| Object Type          | Output format if MAESTROCOLUMNS<120                                | Output format if<br>MAESTROCOLUMNS ≥ 120                                                                 |
|----------------------|--------------------------------------------------------------------|----------------------------------------------------------------------------------------------------|
| Windows User         | "Workstation : UserName :<br>UpdatedOn : LockedBy"                 | "UserName : Workstation :<br>UpdatedBy : UpdatedOn : LockedBy<br>: LockedOn"                             |
| Workstation          | "WorkstationName : Type : Domain : Ignored : UpdatedOn : LockedBy" | "WorkstationName : Type : Domain :<br>OsType : Ignored : UpdatedBy :<br>UpdatedOn : LockedBy : LockedOn" |
| Workstation<br>Class | "WorkstationClassName : Ignored :<br>UpdatedOn : LockedBy"         | "WorkstationClassName : Ignored :<br>UpdatedBy : UpdatedOn : LockedBy<br>: LockedOn"                     |

See "Offline output" on page 231 for more information on how to set *MAESTROCOLUMNS*.

# **Examples**

To display all calendars, run the following command: display calendars=0

this is a sample output:

| Calendar Name                                  | Updated On   | Locked By                                      |
|------------------------------------------------|--------------|------------------------------------------------|
| HOLIDAYS<br>HOLIDAYS                           | 12/31/2005   | tws83                                          |
| 01/01/2006 02/1                                | 5/2006 05/31 | /2006                                          |
| Calendar Name                                  | Updated On   | Locked By                                      |
| MONTHEND                                       | 01/01/2006   | -                                              |
| MONTHEND<br>"Month end date<br>01/31/2006 02/2 |              | 006"<br>/2006 04/30/2006 05/31/2006 06/30/2006 |
| Calendar Name                                  | Updated On   | Locked By                                      |
| PAYDAYS                                        | 01/02/2006   | -                                              |

To print the output of the display command on all job streams that are launched on workstation site2, run the following command:

01/15/2006 02/15/2006 03/15/2006 04/15/2006 05/14/2006 06/15/2006

di sched=site2#0;offline

### See also

PAYDAYS

In the Tivoli Dynamic Workload Console:

- 1. Click Tivoli Workload Scheduler
- 2. Choose one of the following:
  - To display workstations, click **Scheduling Environment** Design List Workstations

- To display event rules, click Workload Design List Event Rules and launch or create a task to retrieve event rule definitions
- To display all other objects, click Workload Definitions
- 3. Select an engine name
- 4. List the objects that you want to display using the provided filters and click **Display**.

# edit

Edits a file.

# **Authorization**

Any user authorized to run composer is authorized to issue this command.

# **Syntax**

{edit | ed} filename

# **Arguments**

filename

The name of the file to be edited.

### **Comments**

An editor is started and the specified file is opened for editing. See "The composer editor" on page 232 for more information.

# **Examples**

To open the file mytemp for editing, run the following command: edit mytemp

To open the file resfile for editing, run the following command: ed resfile

# exit

Exits the **composer** command line program.

# **Authorization**

Any user authorized to run composer is authorized to issue this command.

# Syntax

{exit | e}

### Comments

When you are running the **composer** command line program in help mode, this command returns **composer** to command input mode.

# **Examples**

```
To exit the composer command line program, run the following command: exit

or:
e
```

# extract

Creates a text file containing object definitions extracted from the database.

# **Authorization**

You must have *display* access to the objects being copied and, if you want to use the ;lock keyword, also the *modify* access.

# Syntax

```
{create | cr | extract | ex} filename from
{[calendars | calendar | cal=calname] |
[eventrule | erule | er=eventrulename] |
[parms | parm | vb=[tablename.]variablename] |
[vartable | vt=tablename] |
[prompts | prom=promptname] |
[resources | resource | res=[workstationame#]resourcename] |
[cpu={workstationame | workstationclassname | domainame}] |
[workstation | ws=workstationame] |
[workstationclass | wscl=workstationclassname] |
[domain | dom=domainame] |
[jobs | jobdefinition | jd=[workstationame#]jobname] |
[sched | jobstream | js= [workstationame#]jstreamname
   [valid from date | valid to date | valid in date date]
   [;full]] |
[users | user=[workstationame#]username]}
[;lock]
```

# **Arguments**

filename

Specifies the name of the file to contain the object definitions.

### calendars | calendar | cal

If no argument follows, copies all calendar definitions into the file.

If argument *calname* follows, copies the *calname* calendar into the file. Wildcard characters are permitted.

### eventrule | erule | er

If no argument follows, copies all event rule definitions into the XML file.

If argument *eventrulename* follows, copies the *eventrulename* event rule into the file. Wildcard characters are permitted.

### parms | parm | vb

If no argument follows, copies all global variable definitions found in the default variable table into the file.

If argument *tablename.variablename* follows, copies the *variablename* variable of the specified *tablename* variable table into the file. If the *tablename* variable table is omitted, **composer** looks for the variable definition in the default variable table. Wildcard characters are permitted on both *tablename* variable table and *variablename* variable.

For example:

create parmfile from parms=0.0

Copies all variables from all tables.

create parmfile from parms=0

Copies all variables from the default table.

create parmfile from parms=0.acct0

Copies all the variables whose name starts with acct from all the existing tables.

**Remember:** Using the ;lock option on a variable locks the variable table that contains it. This implies that, while the table is locked, no other user can run any other locking commands on it or on the variables it contains.

#### vartable | vt

If no argument follows, copies all variable table definitions into the file.

If argument *tablename* variable table follows, copies the *tablename* variable table into the file. Wildcard characters are permitted.

### prompts | prom

If no argument follows, copies all prompt definitions into the file.

If argument *promptname* follows, copies the *promptname* prompt into the file. Wildcard characters are permitted.

#### resources | resource | res

If no argument follows, copies all resource definitions into the file.

If argument *workstationame#resourcename* follows, copies the *resourcename* resource of the *workstationame* workstation on which the resource is defined into the file. If *workstationame* is omitted, the default is the workstation on which **composer** is running. Wildcard characters are permitted for both *workstationame* and *resourcename*.

**cpu** Copies workstations, workstation classes, or domains into the file.

workstation

The name of the workstation. Wildcard characters are permitted.

workstationclass

The name of the workstation class. Wildcard characters are permitted.

domain The name of the domain. Wildcard characters are permitted.

### workstation | ws

If no argument follows, copies all workstation definitions into the file.

If argument *workstationname* follows, copies the *workstationname* workstation into the file. Wildcard characters are permitted.

#### domain | dom

If no argument follows, copies all domain definitions into the file.

If argument *domainname* follows, copies the *domainname* domain into the file. Wildcard characters are permitted.

### workstationclass | wscl

If no argument follows, copies all workstation class definitions into the file.

If argument *workstationclassname* follows, copies the *workstationclassname* workstation class into the file. Wildcard characters are permitted.

### jobs | jobdefinition | jd

If no argument follows, copies all job definitions into the file.

If argument *workstationame#jobname* follows, copies the *jobname* job of the *workstationame* workstation on which the job runs into the file. If *workstationame* is omitted, the default is the workstation on which **composer** is running. Wildcard characters are permitted for both *workstationame* and *jobname*.

### sched | jobstream | js

If no argument follows, copies all job stream definitions into the file.

If argument *workstationame#jstreamname* follows, copies the *jstreamname* job stream of the *workstationame* workstation on which the job stream is defined into the file. If *workstationame* is omitted, the default is the workstation on which **composer** is running. Wildcard characters are permitted for both *workstationame* and *jstreamname*.

#### valid from

*date* Restricts the selection to job streams that have a *valid from* date equal to the indicated value. The format is *mm/dd/yyyy*.

### valid to

*date* Restricts the selection to job streams that have a *valid to* date equal to the indicated value. The format is *mm/dd/yyyy*.

#### valid in

*date date* The time frame during which the job stream can run. The format is *mm/dd/yyyy* - *mm/dd/yyyy*. One of the two dates can be represented by @.

full Copies also all job definitions contained in the job stream.

#### users | user

If no argument follows, copies all user definitions into the file.

If argument *workstationame#username* follows, copies the *username* user of the *workstationame* workstation on which the user is defined into the file. If *workstationame* is omitted, the default is the workstation on which **composer** is running. Wildcard characters are permitted for both *workstationame* and *username*. The password field is not copied for security reasons.

;lock Specifies to keep locked the selected object.

### Comments

You can use this command to create a file containing parameter definitions to be imported into the parameter database defined locally on a workstation. For more information on how to import parameter definitions locally, refer to "parms" on page 435.

You can invoke the command with the old name "create" or the new name "extract". Without the **lock** option, database locking is not checked and all matching objects are extracted to the file. After you create a file, you can use the **edit** command to make changes to the file and the **add** or **replace** command to add or update the database.

You can specify with the **lock** option, if the objects that respond to the selected criteria, must remain locked by the user in the database. If **composer**, during the extraction, find some of these objects already locked by someone else, these objects are not inserted into the file and a message to *stdout* is presented for each locked object.

# **Examples**

To create a file named caltemp containing all calendars, run the following command:

create caltemp from calendars=0

To create a file named stemp containing all job streams defined on the workstation where **composer** runs, run the following command:

cr stemp from jobstream=@

To create a file named alljobs.txt containing all job definitions, run the following command:

extract alljobs.txt from jd=0#0

To create a file named allrules.xml containing all event rule definitions, run the following command:

ex allrules.xml from erule=0

# help

Displays the on-line help for a command or displays the list of commands that can be issued from **composer**. Not available in Windows.

### Authorization

Any user authorized to run composer is authorized to issue this command.

# **Syntax**

{help | h} {command | keyword}

# **Arguments**

command

Specifies the name of a **composer** or system command. For **composer** commands, enter the full command name; abbreviations and short forms are not supported.

keyword

You can also enter the following keywords:

#### **COMMANDS**

Lists all composer commands.

#### RUNCONPOSER

How to run composer.

### **SETUPCOMPOSER**

Describes how to setup to use composer.

### **SPECIALCHAR**

Describes the wildcards, delimiters and other special characters you can use.

# **Examples**

To display a list of all **composer** commands, run the following command: help commands

To display information about the **add** command, run the following command: help add

To display information about the special characters you can use, run the following command:

h specialchar

# list

Lists, or prints summary information about objects defined in the Tivoli Workload Scheduler database. List provides you with the list of objects names with their attributes. Print sends the list of objects names with their attributes to the device or file specified in the *MAESTROLP* local variable. The print command can be used to send the output to a local printer, if the *MAESTROLP* variable is set accordingly.

### **Authorization**

You must have *display* access to the object being listed or printed if the *enListSecChk* option is set to **yes** on the master domain manager.

# **Syntax**

```
{list | 1}
{[calendars | calendar | cal=calname] |
[eventrule | erule | er=eventrulename] |
[parms | parm | vb=[tablename.]variablename] |
[vartable | vt=tablename] |
[prompts | prom=promptname] |
[resources | resource | res=[workstationame#]resourcename] |
[cpu={workstationame | workstationclassname | domainame}]
[workstation | ws=workstationame] |
[workstationclass | wscl=workstationclassname] |
[domain | dom=domainame] |
[jobs | jobdefinition | jd=[workstationame#]jobname] |
[sched | jobstream | js= [workstationame#]jstreamname
   [valid from date]
    valid to date | valid in date date] |
[users | user=[workstationame#]username]}
[;offline]
```

# **Arguments**

### calendars | calendar | cal

If no argument follows, lists or prints all calendar definitions.

If argument *calname* follows, lists or prints the *calname* calendar. Wildcard characters are permitted.

### eventrule | erule | er

If no argument follows, lists or prints all event rule definitions.

If argument *eventrulename* follows, lists or prints the *eventrulename* event rule. Wildcard characters are permitted.

# parms | parm | vb

If no argument follows, lists or prints all global variable definitions found in the default variable table.

If argument *tablename.variablename* follows, lists or prints the *variablename* variable of the *tablename* table. If *tablename* is omitted, **composer** looks for the variable definition in the default variable table. Wildcard characters can be used on both *tablename* and *variablename*. For example:

list parms=0.0

Lists all variables on all tables.

list parms=0

Lists all variables on the default table.

list parms=0.acct0

Lists all the variables whose name starts with acct on all the existing tables.

### vartable | vt

If no argument follows, lists or prints all variable table definitions.

If argument *tablename* variable table follows, lists or prints the *tablename* variable table. Wildcard characters are permitted.

# prompts | prom

If no argument follows, lists or prints all prompt definitions.

If argument *promptname* follows, lists or prints the *promptname* prompt. Wildcard characters are permitted.

### resources | resource | res

If no argument follows, lists or prints all resource definitions.

If argument *workstationame#resourcename* follows, lists or prints the *resourcename* resource of the *workstationame* workstation on which the resource is defined. If *workstationame* is omitted, the default is the workstation on which **composer** is running. Wildcard characters are permitted for both *workstationame* and *resourcename*.

**cpu** Lists or prints workstations, workstation classes, or domains.

workstation

The name of the workstation. Wildcard characters are permitted.

### workstationclass

The name of the workstation class. Wildcard characters are permitted.

domain The name of the domain. Wildcard characters are permitted.

### workstation | ws

If no argument follows, lists or prints all workstation definitions.

If argument *workstationname* follows, lists or prints the *workstationname* workstation. Wildcard characters are permitted.

### domain | dom

If no argument follows, lists or prints all domain definitions.

If argument *domainname* follows, lists or prints the *domainname* domain. Wildcard characters are permitted.

### workstationclass | wscl

If no argument follows, lists or prints all workstation class definitions.

If argument *workstationclassname* follows, lists or prints the *workstationclassname* workstation class. Wildcard characters are permitted.

# jobs | jobdefinition | jd

If no argument follows, lists or prints all job definitions.

If argument *workstationame#jobname* follows, lists or prints the *jobname* job of the *workstationame* workstation on which the job runs. If *workstationame* is omitted, the default is the workstation on which **composer** is running. Wildcard characters are permitted for both *workstationame* and *jobname*.

### sched | jobstream | js

If no argument follows, lists or prints all job stream definitions.

If argument *workstationame#jstreamname* follows, lists or prints the *jstreamname* job stream of the *workstationame* workstation on which the job stream is defined. If *workstationame* is omitted, the default is the workstation on which **composer** is running. Wildcard characters are permitted for both *workstationame* and *jstreamname*.

### valid from

*date* Restricts the selection to job streams that have a *valid from* date equal to the indicated value. The format is *mm/dd/yyyy*.

# valid to

*date* Restricts the selection to job streams that have a *valid to* date equal to the indicated value. The format is *mm/dd/yyyy*.

### valid in

date date The time frame during which the job stream can run. The format is mm/dd/yyyy - mm/dd/yyyy. One of the two dates can be represented by @.

### users | user

If no argument follows, lists or prints all user definitions.

If argument *workstationame#username* follows, lists or prints the *username* user of the *workstationame* workstation on which the user is defined. If *workstationame* is omitted, the default is the workstation on which **composer** is running. Wildcard characters are permitted for both *workstationame* and *username*.

### offline;

Sends the output of the command to the **composer** output device. For information about this device, see "UNIX variables" on page 232. The **list** ..... ;offline command is equivalent to the **print** command.

# Results

List provides you with the list of objects names with their attributes. Print sends the list of objects names with their attributes to the device or file set in the *MAESTROLP* local variable. The print command can be used to send the output to a local printer, if you set the *MAESTROLP* variable accordingly. Make sure the *MAESTROLP* is set in your environment before running the print command.

Depending on the value set in the *MAESTROCOLUMNS* local variable the different sets of information about the selected object can be shown.

Table 52 shows an example of the output produced according to the value set for the *MAESTROCOLUMNS* variable.

Table 52. Output formats for displaying scheduling objects

| Object Type          | Output format if MAESTROCOLUMNS<120                                 | Output format if MAESTROCOLUMNS ≥ 120                                                                           |  |  |
|----------------------|---------------------------------------------------------------------|----------------------------------------------------------------------------------------------------|--|--|
| Calendar             | "CalendarName : UpdatedOn :<br>UpdatedBy : LockedBy"                | "CalendarName : UpdatedBy :<br>UpdatedOn : LockedBy : LockedOn"                                                 |  |  |
| Domain               | "DomainName : ParentDomain :<br>Master : UpdatedOn : LockedBy"      | "DomainName : ParentDomain :<br>Master : UpdatedBy : UpdatedOn :<br>LockedBy : LockedOn"                        |  |  |
| Event rule           | "EventRuleName : Type : Draft :<br>Status : UpdatedOn : LockedBy"   | "EventRuleName : Type : Draft :<br>Status : UpdatedOn : LockedBy :<br>LockedOn"                                 |  |  |
| Job                  | "Workstation : JobDefinitionName :<br>UpdatedOn : LockedBy"         | "Workstation : JobDefinitionName :<br>TaskType : UpdatedBy : LockedBy :<br>LockedOn"                            |  |  |
| Job Stream           | "Workstation : JobstreamName :<br>Validfrom : UpdatedOn : LockedBy" | "Workstation : JobstreamName : Draft<br>: ValidFrom : ValidTo : UpdatedBy :<br>UpdatedOn : LockedBy : LockedOn" |  |  |
| Parameter            | "VariableTableName : VariableName<br>: UpdatedOn : LockedBy"        | "VariableTableName : VariableName :<br>UpdatedBy : UpdatedOn : LockedBy<br>: LockedOn"                          |  |  |
| Prompt               | "PromptName : UpdatedOn :<br>LockedBy "                             | "PromptName : UpdatedBy :<br>UpdatedOn : LockedBy : LockedOn"                                                   |  |  |
| Resource             | "Workstation : ResourceName :<br>Quantity : UpdatedOn : LockedBy "  | "Workstation : ResourceName :<br>Quantity : UpdatedBy : UpdatedOn :<br>LockedBy : LockedOn"                     |  |  |
| Variable Table       | "VariableTableName : Default :<br>UpdatedOn : LockedBy "            | "VariableTableName : Default :<br>UpdatedBy : UpdatedOn : LockedBy<br>: LockedOn"                               |  |  |
| Windows User         | "Workstation : UserName :<br>UpdatedOn : LockedBy"                  | "UserName : Workstation :<br>UpdatedBy : UpdatedOn : LockedBy<br>: LockedOn"                                    |  |  |
| Workstation          | "WorkstationName : Type : Domain : Ignored : UpdatedOn : LockedBy"  | "WorkstationName : Type : Domain :<br>OsType : Ignored : UpdatedBy :<br>UpdatedOn : LockedBy : LockedOn"        |  |  |
| Workstation<br>Class | "WorkstationClassName : Ignored :<br>UpdatedOn : LockedBy"          | "WorkstationClassName : Ignored :<br>UpdatedBy : UpdatedOn : LockedBy<br>: LockedOn"                            |  |  |

See "Offline output" on page 231 for more information on how to set *MAESTROLP*.

# **Examples**

• To list all calendars, run the following command:

list calendars=@

# this is a sample output:

| Calendar Name   | Updated On    | Locked By |
|-----------------|---------------|-----------|
|                 |               |           |
| HOLIDAYS        | 03/02/2010    |           |
| PAYDAYS         | 03/02/2010    |           |
| HOLIDAYS        | 03/02/2010    |           |
| 01/01/2010 02/1 | .5/2010 05/31 | /2010     |
|                 |               |           |

| Calendar Name | Updated On | Locked By |
|---------------|------------|-----------|
|               |            |           |
| MONTHEND      | 01/01/2010 | _         |

### MONTHEND

"Month end dates 1st half 2010" 01/31/2010 02/28/2010 03/31/2010 04/30/2010 05/31/2010 06/30/2010

| Calendar Name | Updated On | Locked By |
|---------------|------------|-----------|
|               |            |           |
| PAYDAYS       | 01/02/2010 | -         |

#### **PAYDAYS**

01/15/2010 02/15/2010 03/15/2010 04/15/2010 05/14/2010 06/15/2010

• To list all your defined event rules, run the following command: list er=0

# If MAESTROCOLUMNS=80, the output looks something like this:

| Event Rule Name | Type     | Draft | Status   | Updated On | Locked By     |
|-----------------|----------|-------|----------|------------|---------------|
|                 |          |       |          |            |               |
| EVENT-MULTIPLE1 | filter   |       | active   | 06/06/2009 | -             |
| EVENT-MULTIPLE2 | filter   |       | active   | 06/06/2009 | -             |
| EVENT-MULTIPLE3 | filter   |       | active   | 06/06/2009 | -             |
| M_SUCC_12_S     | sequence | Υ     | inactive | 06/07/2009 | -             |
| M_SUCC_12_S_A   | filter   |       | active   | 06/07/2009 | -             |
| M_SUCC_12_S_B   | filter   | Υ     | inactive | 06/07/2009 | -             |
| NEWEVENTRULE    | filter   |       | active   | 06/01/2009 | administrator |

# If MAESTROCOLUMNS≥120, the output looks something like this:

| Event Rule Name | Type     | Draft | Status   | Updated On | Locked By     |
|-----------------|----------|-------|----------|------------|---------------|
|                 |          |       |          |            |               |
| EVENT-MULTIPLE1 | filter   |       | active   | 06/06/2009 | _             |
| EVENT-MULTIPLE2 | filter   |       | active   | 06/06/2009 | -             |
| EVENT-MULTIPLE3 | filter   |       | active   | 06/06/2009 | -             |
| M_SUCC_12_S     | sequence | Υ     | inactive | 06/07/2009 | -             |
| M SUCC 12 S A   | filter   |       | active   | 06/07/2009 | -             |
| M SUCC 12 S B   | filter   | Υ     | inactive | 06/07/2009 | _             |
| NEWEVENTRÜLE    | filter   |       | active   | 06/01/2009 | administrator |

• To view the properties of the NC1150691 dynamic agent workstation, run the following command:

list ws=NC1150691

An output similar to the following is displayed:

. |

264

• To view the properties of the POOL\_A pool workstation, including all its members, run the following command:

```
list ws=P00L A
```

An output similar to the following is displayed:

```
Workstation Name Type Domain Ignored Updated On Locked By
pool
                         03/31/2010 -
POOL A
CPUNAME POOL_A
 DESCRIPTION "This is a manually created pool"
 VARTABLE TABLE1
 OS OTHER
 TIMEZONE America/Argentina/Buenos_Aires
 FOR MAESTRO HOST NC115069 DWB
  TYPE POOL
 MEMBERS
  NC1150691
  NC1150692
FND
```

### See also

In the Dynamic Workload Console:

- 1. Click Tivoli Workload Scheduler
- 2. Choose one of the following:
  - To list workstations, click **Scheduling Environment** Design List Workstations
  - To list event rules, click Workload Design List Event Rules
  - To list all other objects, click Workload Definitions
- 3. Select an engine name
- 4. List the objects that you want to see using the provided filters.

# lock

Locks the access to scheduling objects definitions in the database.

# **Authorization**

You must have *modify* access to the object.

# **Syntax**

```
{lock | lo}
{[calendars | calendar | cal=calname] |
```

# **Arguments**

#### calendars

Locks all calendar definitions.

### calendar | calendar | cal

If no argument follows, locks all calendar definitions.

If argument *calname* follows, locks the *calname* calendar. Wildcard characters are permitted.

### eventrule | erule | er

If no argument follows, locks all event rule definitions.

If argument *eventrulename* follows, locks the *eventrulename* event rule. Wildcard characters are permitted.

### parms | parm | vb

If no argument follows, locks the entire default variable table.

If argument *tablename.variablename* follows, locks the entire table containing the *variablename* variable. If *tablename* is omitted, **composer** locks the entire default variable table.

**Note:** When you lock a variable, this locks the entire variable table that contains it. This implies that, while the table is locked, no other user can run any other locking commands on it.

Wildcard characters can be used on both *tablename* and *variablename*. For example:

```
lock parms=0.0
```

Locks all variables on all tables. As a result, all variable tables are locked. lock parms=0

Locks all variables on the default table. As a result, the variable table is locked.

```
lock parms=0.acct0
```

Locks all the variables whose name starts with acct on all the existing tables. As a result, all the variable tables that contain at least one variable named in this way are locked.

### vartable | vt

If no argument follows, locks all variable table definitions.

If argument *tablename* variable table follows, locks the *tablename* variable table. Wildcard characters are permitted.

# prompts | prom

If no argument follows, locks all prompt definitions.

If argument *promptname* follows, locks the *promptname* prompt. Wildcard characters are permitted.

# resource | resource | res

If no argument follows, locks all resource definitions.

If argument *workstationame#resourcename* follows, locks the *resourcename* resource of the *workstationame* workstation on which the resource is defined. If *workstationame* is omitted, the default is the workstation on which **composer** is running. Wildcard characters are permitted for both *workstationame* and *resourcename*.

**cpu** Locks workstations, workstation classes, or domains.

workstation

The name of the workstation. Wildcard characters are permitted.

workstationclass

The name of the workstation class. Wildcard characters are permitted.

domain The name of the domain. Wildcard characters are permitted.

### workstation | ws

If no argument follows, locks all workstation definitions.

If argument *workstationname* follows, locks the *workstationname* workstation. Wildcard characters are permitted.

### domain | dom

If no argument follows, locks all domain definitions.

If argument *domainname* follows, locks the *domainname* domain. Wildcard characters are permitted.

# workstationclass | wscl

If no argument follows, locks all workstation class definitions.

If argument *workstationclassname* follows, locks the *workstationclassname* workstation class. Wildcard characters are permitted.

### jobs | jobdefinition | jd

If no argument follows, locks all job definitions.

If argument *workstationame#jobname* follows, locks the *jobname* job of the *workstationame* workstation on which the job runs. If *workstationame* is omitted, the default is the workstation on which **composer** is running. Wildcard characters are permitted for both *workstationame* and *jobname*.

# sched | jobstream | js

If no argument follows, locks all job stream definitions.

If argument *workstationame#jstreamname* follows, locks the *jstreamname* job stream of the *workstationame* workstation on which the job stream is defined. If *workstationame* is omitted, the default is the workstation on which **composer** is running. Wildcard characters are permitted for both *workstationame* and *jstreamname*.

#### valid from

*date* Restricts the selection to job streams that have a *valid from* date equal to the indicated value. The format is *mm/dd/yyyy*.

### valid to

*date* Restricts the selection to job streams that have a *valid to* date equal to the indicated value. The format is *mm/dd/yyyy*.

### valid in

*date date* The time frame during which the job stream can run. The format is *mm/dd/yyyy - mm/dd/yyyy*. One of the two dates can be represented by @.

#### users | user

If no argument follows, locks all user definitions.

If argument *workstationame#username* follows, locks the *username* user of the *workstationame* workstation on which the user is defined. If *workstationame* is omitted, the default is the workstation on which **composer** is running. Wildcard characters are permitted for both *workstationame* and *username*.

### **Comments**

Objects are locked to make sure that definitions in the database are not overwritten by different users accessing concurrently to the same objects.

With this command the user explicitly acquires locks of database objects. When one user has an object locked, any other user has read only access until the object is released or explicitly unlocked by the administrator. If one user tries to lock an object that is already locked by someone else (other user), an error message is returned.

Locks on database objects are acquired by the user using username and session, where session is a string that can be set in the environment variable **TWS\_SESSION** identifying that specific user work session.

This means that, on a machine, the TWS\_SESSION identifier is different for:

- a user connected in two different shells to the **composer** command line program.
- a user connected, disconnected and then connected again to the composer command line from the same shell.

If no value is assigned to TWS\_SESSION, then the default value identifying the session is set as follows:

- If using **composer** in batch mode, the default value is the *username* used by the user when connecting to the master domain manager.
- If using **composer** in interactive mode, the default value corresponds to an alphanumeric string automatically created by the product.

**Note:** In the database the *username* of the user locking an object definition is saved in uppercase.

### **Examples**

To lock the calendar named Holidays, run the command: lock calendar=HOLIDAYS

### See also

In the Tivoli Dynamic Workload Console, objects are automatically locked as long as you or another user have them open using the **Edit** button. Objects are not locked if you or another user opened them with **View**.

# modify

Modifies or adds scheduling objects. When modifying objects, the **modify** command extracts only the objects that can be locked by the current user.

# **Authorization**

You must have **add** access if you add a new scheduling object. If the object already exists in the database, you must have **modify** access to the object.

# **Syntax**

### **Arguments**

### calendars | calendar | cal

If no argument follows, modifies all calendar definitions.

If argument *calname* follows, modifies the *calname* calendar. Wildcard characters are permitted.

#### eventrule | erule | er

If no argument follows, modifies all event rule definitions.

If argument *eventrulename* follows, modifies the *eventrulename* event rule. Wildcard characters are permitted.

### parms | parm | vb

If no argument follows, modifies all global variable definitions found in the default variable table.

If argument *tablename.variablename* follows, modifies the specified variable of the *tablename* table. If *tablename* is omitted, **composer** looks for the *variablename* variable definition in the default variable table. Wildcard characters can be used on both *tablename* and *variablename*. For example:

```
modify parms=0.0
```

Modifies all variables on all tables.

modify parms=0

Modifies all variables on the default table.

modify parms=0.acct0

Modifies all the variables whose name starts with acct on all the existing tables.

**Remember:** The action of modifying or adding a variable locks the variable table that contains it. This implies that, while the table is locked, no other user can run any other locking commands on it or on the variables it contains.

#### vartable | vt

If no argument follows, modifies all variable table definitions.

If argument *tablename* variable table follows, modifies the *tablename* variable table. Wildcard characters are permitted.

### prompts | prom

If no argument follows, modifies all prompt definitions.

If argument *promptname* follows, modifies the *promptname* prompt. Wildcard characters are permitted.

# resource | resource | res

If no argument follows, modifies all resource definitions.

If argument *workstationame#resourcename* follows, modifies the *resourcename* resource of the *workstationame* workstation on which the resource is defined. If *workstationame* is omitted, the default is the workstation on which **composer** is running. Wildcard characters are permitted for both *workstationame* and *resourcename*.

**cpu** Modifies workstations, workstation classes, or domains.

workstation

The name of the workstation. Wildcard characters are permitted.

workstationclass

The name of the workstation class. Wildcard characters are permitted.

domain The name of the domain. Wildcard characters are permitted.

### workstation | ws

If no argument follows, modifies all workstation definitions.

If argument *workstationname* follows, modifies the *workstationname* workstation. Wildcard characters are permitted.

### domain | dom

If no argument follows, modifies all domain definitions.

If argument *domainname* follows, modifies the *domainname* domain. Wildcard characters are permitted.

#### workstationclass | wscl

If no argument follows, modifies all workstation class definitions.

If argument *workstationclassname* follows, modifies the *workstationclassname* workstation class. Wildcard characters are permitted.

# jobs | jobdefinition | jd

If no argument follows, modifies all job definitions.

If argument *workstationame#jobname* follows, modifies the *jobname* job of the *workstationame* workstation on which the job runs. If *workstationame* is omitted, the default is the workstation on which **composer** is running. Wildcard characters are permitted for both *workstationame* and *jobname*.

# sched | jobstream | js

If no argument follows, modifies all job stream definitions.

If argument *workstationame#jstreamname* follows, modifies the *jstreamname* job stream of the *workstationame* workstation on which the job stream is defined. If *workstationame* is omitted, the default is the workstation on which **composer** is running. Wildcard characters are permitted for both *workstationame* and *jstreamname*.

### valid from

*date* Restricts the selection to job streams that have a *valid from* date equal to the indicated value. The format is *mm/dd/yyyy*.

### valid to

*date* Restricts the selection to job streams that have a *valid to* date equal to the indicated value. The format is *mm/dd/yyyy*.

#### valid in

*date date* The time frame during which the job stream can run. The format is *mm/dd/yyyy - mm/dd/yyyy*. One of the two dates can be represented by @.

full Modifies all job definitions contained in the job stream.

### users | user

If no argument follows, modifies all user definitions.

If argument *workstationame#username* follows, modifies the *username* user of the *workstationame* workstation on which the user is defined. If *workstationame* is omitted, the default is the workstation on which **composer** is running. Wildcard characters are permitted for both *workstationame* and *username*.

# **Comments**

The **modify** command performs the following sequence of actions:

- 1. Locks the objects in the database.
- 2. Copies the objects definition into a temporary file.
- 3. Edits the file.
- 4. Replaces the definition contained in the temporary file to the database.
- 5. If the **modify** command fails on a subset of the selected objects, **composer** asks "do you want to re-edit?" and the file saved before is reopened for editing and the next steps of the sequence are repeated.
- 6. Unlocks the objects in the database.

Event rule definitions are opened with an XML editor (see "Event rule definition" on page 219 for XML reference and see "The composer editor" on page 232 for details on setting up an XML editor).

If you modify with the same **modify** command two or more objects linked together by any relationship, for example a successor job and its predecessor job,

then it might be relevant for the successful result of the **modify** command the order in which the objects are listed in the temporary file. This happens because the **modify** command reads in sequence the objects contained in the temporary file; so, if the referencing object is displayed before the object being referenced, the modify command might fail on the referencing object.

modify FTA1#@PROVA

produces the following temporary file:

SCHEDULE FTA1#PROVA VALIDFROM 08/31/2005
MATCHING SAMEDAY:

FTA2#MY-JOB
FOLLOWS FTA1#COPYOFPROVA.MY-JOB06
END

SCHEDULE FTA1#COPYOFPROVA VALIDFROM 08/31/2005
MATCHING SAMEDAY:

FTA1#MY-JOB06
END

For example, if the command:

and you change the name of the predecessor job from FTA1#MY-J0B06 to FTA1#MY-J0B05 in both job streams FTA1#PROVA and FTA1#COPYOFPROVA, then the **modify** command:

- 1. At first tries to change the definition of job stream FTA1#PROVA and it fails because it finds a follows dependency from a job FTA1#MY-J0B05 which is still unknown.
- 2. Then it tries to change the definition of FTA1#COPYOFPROVA and it succeeds.

The second time you run **modify** to change the predecessor job from FTA1#MY-J0B06 to FTA1#MY-J0B05 in job stream FTA1#PROVA, the command is successfully performed since the predecessor job FTA1#MY-J0B05 now exists in the database.

If job stream FTA1#COPYOFPROVA had been listed in the temporary file before FTA1#PROVA, then the **modify** command would have run successfully the first time because the name of the predecessor job would have been modified before changing the dependency definition in the successor job.

For user definitions, if the password field keeps the "\*\*\*\*\*\*" value when you exit the editor, the old password is retained. To specify a null password use two consecutive double quotes ("").

The modify command checks for loop dependencies inside job streams. For example, if job1 follows job2, and job2 follows job1 there is a loop dependency. When a loop dependency inside a job stream is found an error is displayed. The modify command does not check for loop dependencies between job streams because, depending on the complexity of the scheduling activities, this check might be too time and CPU consuming.

# **Examples**

To modify all calendars, run the following command: modify calendars=0

To modify job stream sked9 that is launched on workstation site1, run the following command:

```
m sched=site1#sked9
```

To modify all the event rules that include an action with job DPJOB10, run: mod er=0;filter job=DPJOB10

### See also

In the Tivoli Dynamic Workload Console:

- 1. Click Tivoli Workload Scheduler
- 2. Choose one of the following:
  - To modify workstations, click **Scheduling Environment**→**Design**→**List Workstations**
  - To modify event rules, click Workload Design List Event Rules
  - To modify all other objects, click Workload Definitions
- 3. Select an engine name
- 4. List the objects that you want to modify using the provided filters, select them, and click **Edit**.

### new

Adds a new scheduling object definition in the database.

## **Authorization**

You must have *add* access if you add a new scheduling object. If the object already exists in the database you must have *modify* access to the object.

# **Syntax**

```
new
[calendar |
domain |
eventrule |
job |
jobstream |
parameter |
prompt |
resource |
user |
vartable |
workstation |
workstation_class]
```

# **Arguments**

The object you want to define: a calendar, a domain, an event rule, a job, a job stream, a variable, a prompt, a resource, a user, a variable table, a workstation, or a workstation class.

### **Comments**

The command opens a predefined template that helps you edit the object definition and adds it in the database when you save it.

The object templates are located in the templates subfolder in the Tivoli Workload Scheduler installation directory. They can be customized to fit your preferences.

Event rule definitions are opened with an XML editor (see "Event rule definition" on page 219 for XML reference and see "The composer editor" on page 232 for details on setting up an XML editor).

While you create a variable, the destination variable table is locked. This implies that, while the table is locked, no other user can run any other locking commands on it.

# **Examples**

To create a new user definition, run: new user

To create a new prompt definition, run: new prompt

To create a new event rule definition, run: new erule

To create a new variable table definition, run: new vartable

To create a new variable definition, run: new parameter

# See also

In the Dynamic Workload Console:

- 1. Click Tivoli Workload Scheduler
- 2. Choose one of the following:
  - To add workstations, click Scheduling Environment>Design>Create Workstations
  - To add event rules, click Workload Design Create Event Rules
  - To add all other objects, click Workload Design Create Workload Definitions
- 3. Select an engine name and click **Go**
- 4. Do one of the following:
  - · For workstations, specify your choices in the properties panel
  - · For event rules, specify your choices in the Event Rule Editor panel
  - For all other objects:
    - a. Click **New** in the Working List toolbar of the ensuing popup window
    - b. Select the type of object that you want to add
    - c. Specify your choices in the properties panel

# print

This is a synonym for the list command. See "list" on page 260 for details.

# redo

Edits and runs the previous command again.

**Note:** If the previous command was **authenticate**, **redo** does not display the password specified.

## **Authorization**

Any user authorized to run composer is authorized to issue this command.

# **Syntax**

{redo | red}

## Context

When you run the **redo** command, composer displays the previous command, so that it can be edited and run again. Use the spacebar to move the cursor under the character to be modified, and enter the following directives.

#### **Directives**

**d**[*dir*] Deletes the character above the **d**. This can be followed by other directives.

itext Inserts text before the character above the i.

rtext Replaces one or more characters with text, beginning with the character above the r. Replace is implied if no other directive is entered.

>text Appends text to the end of the line.

>**d**[ $dir \mid text$ ]

Deletes characters at the end of the line. This can be followed by another directive or text.

>rtext Replaces characters at the end of the line with text.

## **Directive Examples**

**ddd** Deletes the three characters above the **d**s.

iabc Inserts abc before the character above the i.

rabc Replaces the three characters, starting with the one above the r, with abc.

**abc** Replaces the three characters above **abc** with **abc**.

### d diabc

Deletes the character above the first **d**, skips one character, deletes the character above the second **d**, and inserts **abc** in its place.

**>abc** Appends **abc** to the end of the line.

### >ddabc

Deletes the last two characters in the line, and inserts **abc** in their place.

>rabc Replaces the last three characters in the line with abc.

# **Examples**

To insert a character, run the following command:

```
redo
dislay site1#sa@
ip
display site1#sa@
```

To replace three characters, for example change site into serv by replacing ite with erv, run the following command:

```
redo
display site1#sa@
rerv
display serv1#sa@
```

#### rename

Renames a scheduling object already existing in the database. The new name must not identify an object already defined in the database.

### **Authorization**

You must have *delete* access to the object with the old name and *add* access to the object with the new name.

# **Syntax**

```
{rename | rn}
{calendars | calendar | cal |
parms | parm | vb |
vartable | vt |
prompts | prom |
resorces | resource | res |
workstation | ws |
workstationclass | wscl |
domain | dom |
jobs | jobdefinition | jd |
jobsched | jb |
eventrule | erule | er
sched | jobstream | js |
users | user }
old_object_identifier new_object_identifier
```

## **Arguments**

```
old_object_identifier
```

Specifies the old external key identifying the scheduling object, for example calendar name call as identifier for a defined calendar object to be renamed.

```
new_object_identifier
```

Specifies the new external key identifying the scheduling object, for example calendar name cal2 as new identifier to be assigned to calendar object previously named cal1.

For what concerns jobs, job streams, resources and Windows users both the <code>old\_object\_identifier</code> and <code>new\_object\_identifier</code> have the following formats:

[workstationame#]jobname

The command applies to this job definition. This format is used with the **jobs** | **jobdefinition** | **jd** key.

[workstationame#]jstreamname

The command applies to all versions of this job stream. This format is used with the **schedljobstreamljs** key.

[workstationame#]jstreamname+valid from date

The command applies only to this version of this job stream. This format is used with the **sched** | **jobstream** | **js** key.

[workstationame#]jstreamname.jobname

The command applies to this job instance defined in this job stream. See the **js** keyword in the "Job stream definition" on page 180 syntax for additional details. This format is used with the **jobsched | jb** key.

[workstationame#]resourcename

The command applies to this resource definition. This format is used with the **resource | resource | res** key.

[workstationame#][domain\]username

The command applies to this Windows user definition. This format is used with the **users** luser key.

For what concerns variables (global parameters):

old\_object\_identifier

Must be specified in the *tablename.variablename* format. If *tablename* is omitted, composer looks for the variable in the default variable table.

new\_object\_identifier

Must be specified in the *variablename* format. Adding the table name here generates an error.

### Comments

To be renamed the object must be unlocked or locked by the user who issues the rename command.

The variable table containing the variable is locked, while the variable is renamed. This implies that, while the table is locked, no other user can run any other locking commands on it.

If an object named as specified in the *old\_object\_identifier* field does not exist in the database an error message is displayed.

The use of wild cards is not allowed with this command.

When *workstationame* is not specified for objects that have the workstation name as part of their object identifier (for example, job or job stream definitions), the scheduler uses one of the following for *workstationame*:

- The default workstation specified in the *localopts* file
- The master domain manager if the **composer** command line program is running on a node outside the Tivoli Workload Scheduler network. In this case, in fact, the default workstation set in the *localopts* file is the master domain manager.

The **rename** command is used to assign new names to objects already existing in the database. The new name assigned to an object becomes immediately effective in the database, while it becomes effective in the plan after the **JnextPlan** script is run again. This can lead to incongruences when submitting ad-hoc jobs before generating again the production plan.

# **Examples**

To rename domain object DOMAIN1 to DOMAIN2 , run the following command: rename  $dom=DOMAIN1\ DOMAIN2$ 

To rename job stream LABJST1 to LABJST2 on workstation CPU1, run the following command:

rename js=CPU1#LABJST1 CPU1#LABJST2

To rename variable ACCTOLD (defined in table ACCTAB) to ACCTNEW, run the following command:

rename parm=ACCTAB.ACCTOLD ACCTNEW

### See also

In the Dynamic Workload Console:

- 1. Click Tivoli Workload Scheduler
- 2. Choose one of the following:
  - To rename workstations, click Scheduling Environment>Design>List Workstations
  - To rename event rules, click Workload Design List Event Rules
  - To rename all other objects, click Workload→Design→List Workload Definitions
- 3. Select an engine name
- 4. List the objects that you want to rename using the provided filters, select them, and click **Create like** (workstations or workload definitions), or **Duplicate** (event rules).
- 5. Save them with the new name and delete the definitions with the older name.

# replace

Replaces scheduling object definitions in the database.

#### Authorization

You must have *add* access if you add a new scheduling object. If the object already exists in the database you must have:

- *modify* access to the object if the object is not locked.
- modify and unlock accesses to the object if you want to use the ;unlock option against objects locked by other users.

## **Syntax**

{replace | rep} filename [;unlock]

# **Arguments**

filename

Specifies the name of a file containing the object definitions to replace. The file can contain all types of scheduling objects definition.

#### unlock

Updates existing objects previously locked and unlocks them. An error is displayed if the objects are not previously locked. For all new objects inserted, this option, if specified, is ignored.

#### Comments

The **replace** command is similar to the **add** command, except that there is no confirmation prompt to replace existing objects. For more information, refer to "add" on page 244.

The replace command checks for loop dependencies inside job streams. For example, if job1 follows job2, and job2 follows job1 there is a loop dependency. When a loop dependency inside a job stream is found an error is displayed. The replace command does not check for loop dependencies between job streams because, depending on the complexity of the scheduling activities, this check might be too time and CPU consuming.

# **Examples**

To replace the jobs from the file myjobs, run the following command: replace myjobs

To replace all resources with those contained in the file myres, run the following command:

rep myres

You want to change some existing event rule definitions in the database. You also want to add some new ones as well. You use this command in the following way:

- 1. You write the entire definitions in an XML file you name 2007rules.xml.
- 2. You run:

rep 2007rules.xml

# system command

Runs a system command.

## Syntax 1 4 1

[: | !] system-command

# **Arguments**

system-command

Specifies any valid system command. The prefix of colon (:) or exclamation mark (!) is required only when the command is spelled the same as a composer command.

# **Examples**

```
To run a ps command on UNIX, run the following command:

ps -ef

To run a dir command on Windows, run the following command:

dir \bin
```

# unlock

Releases access locks on scheduling objects defined in the database. By default to unlock an object, the object must have been locked using the same user and session.

#### **Authorization**

You must have the *unlock* access to unlock objects locked by other users.

# **Syntax**

```
{unlock | u}
{[calendars | calendar | cal=calname] |
[eventrule | erule | er=eventrulename] |
[parms | parm | vb=[tablename.]variablename] |
[vartable | vt=tablename] |
[prompts | prom=promptname] |
[resources | resource | res=[workstationame#]resourcename] |
[cpu={workstationame | workstationclassname | domainame}]
[workstation | ws=workstationame] |
[workstationclass | wscl=workstationclassname] |
[domain | dom=domainame] |
[jobs | jobdefinition | jd=[workstationame#]jobname] |
[sched|jobstream|js= [workstationame#]jstreamname
   [valid from date | valid to date | valid in date date]] |
[users | user=[workstationame#]username]}
[;forced]
```

# **Arguments**

```
calendar | calendar | cal
```

If no argument follows, unlocks all calendar definitions.

If argument *calname* follows, unlocks the *calname* calendar. Wildcard characters are permitted.

```
eventrule | erule | er
```

If no argument follows, unlocks all event rule definitions.

If argument *eventrulename* follows, unlocks the *eventrulename* event rule. Wildcard characters are permitted.

### parms | parm | vb

If no argument follows, unlocks the default variable table.

If argument *tablename.variablename* follows, unlocks the entire table containing the *variablename* variable. If *tablename* is omitted, unlocks the default variable table. Wildcard characters can be used on both *tablename* and *variablename*. For example:

unlock parms=0.0

Unlocks all tables.

unlock parms=@

Unlocks the default table.

unlock parms=0.acct0

Unlocks all the tables containing the variables whose name starts with acct.

unlock parms=acct@

Unlocks the default table.

**Remember:** The action on a single variable unlocks the variable table that contains it.

#### vartable | vt

If no argument follows, unlocks all variable table definitions.

If argument *tablename* variable table follows, unlocks the *tablename* variable table. Wildcard characters are permitted.

### prompts | prom

If no argument follows, unlocks all prompt definitions.

If argument *promptname* follows, unlocks the *promptname* prompt. Wildcard characters are permitted.

### resources | resource | res

If no argument follows, unlocks all resource definitions.

If argument *workstationame#resourcename* follows, unlocks the *resourcename* resource of the *workstationame* workstation on which the resource is defined. If *workstationame* is omitted, the default is the workstation on which **composer** is running. Wildcard characters are permitted for both *workstationame* and *resourcename*.

**cpu** Unlocks workstations, workstation classes, or domains.

workstation

The name of the workstation. Wildcard characters are permitted.

workstationclass

The name of the workstation class. Wildcard characters are permitted.

domain The name of the domain. Wildcard characters are permitted.

### workstation | ws

If no argument follows, unlocks all workstation definitions.

If argument *workstationname* follows, unlocks the *workstationname* workstation. Wildcard characters are permitted.

### domain | dom

If no argument follows, unlocks all domain definitions.

If argument *domainname* follows, unlocks the *domainname* domain. Wildcard characters are permitted.

### workstationclass | wscl

If no argument follows, unlocks all workstation class definitions.

If argument *workstationclassname* follows, unlocks the *workstationclassname* workstation class. Wildcard characters are permitted.

### jobs | jobdefinition | jd

If no argument follows, unlocks all job definitions.

If argument *workstationame#jobname* follows, unlocks the *jobname* job of the *workstationame* workstation on which the job runs. If *workstationame* is omitted, the default is the workstation on which **composer** is running. Wildcard characters are permitted for both *workstationame* and *jobname*.

### sched | jobstream | js

If no argument follows, unlocks all job stream definitions.

If argument *workstationame#jstreamname* follows, unlocks the *jstreamname* job stream of the *workstationame* workstation on which the job stream is defined. If *workstationame* is omitted, the default is the workstation on which **composer** is running. Wildcard characters are permitted for both *workstationame* and *jstreamname*.

#### valid from

*date* Restricts the selection to job streams that have a *valid from* date equal to the indicated value. The format is *mm/dd/yyyy*.

#### valid to

*date* Restricts the selection to job streams that have a *valid to* date equal to the indicated value. The format is *mm/dd/yyyy*.

#### valid in

*date date* The time frame during which the job stream can run. The format is *mm/dd/yyyy - mm/dd/yyyy*. One of the two dates can be represented by @.

### users | user

If no argument follows, unlocks all user definitions.

If argument *workstationame#username* follows, unlocks the *username* user of the *workstationame* workstation on which the user is defined. If *workstationame* is omitted, the default is the workstation on which **composer** is running. Wildcard characters are permitted for both *workstationame* and *username*.

**forced** If specified, allows the user who locked the object to unlock it regardless of the session.

If this option is used by the *superuser*, then the **unlock** command can operate regardless to the user and the session used to lock the object.

## **Comments**

If a user, other than the *superuser*, tries to unlock an object that is locked by another user, an error message is returned.

# **Examples**

To unlock job definition JOBDEF1, run the following command: unlock jd=0#JOBDEF1

To unlock event rule definition ERJS21, run the following command: unlock erule=ERJS21

#### See also

In the Tivoli Dynamic Workload Console:

- 1. Click Tivoli Workload Scheduler
- 2. Choose one of the following:
  - To unlock workstations, click **Scheduling Environment**→**Design**→**List Workstations**
  - To unlock event rules, click Workload > Design > List Event Rules
  - To unlock all other objects, click Workload Definitions
- 3. Select an engine name
- 4. List the objects that you want to unlock using the provided filters, select them, and click **Unlock**.

# validate

Performs the validation of the object definitions contained in a user file.

### **Authorization**

You do not need any specific authorization to objects to run this command.

# **Syntax**

{validate | val} filename [;syntax]

# **Arguments**

filename

Specifies the name of a file that contains calendars, workstations, workstation classes, domains, jobs, parameters, prompts, resources, job streams, event rules, or variable tables. For event rule definitions the file must be in the XML language. See "Event rule definition" on page 219 for details on writing event rule definitions.

**syntax** Checks the file for syntax errors.

#### Comments

The output of the **validate** command can be redirected to a file as follows: composer "validate filename" > outfile

To include error messages in the output file, use the following: composer "validate filename" > outfile 2>&1

### **Examples**

To check the syntax of a file containing workstation definitions, run the following command:

validate mycpus; syntax

## version

Displays the **composer** command line program banner.

# **Authorization**

Any user authorized to run composer is authorized to issue this command.

# **Syntax**

 $\{version \mid v\}$ 

# **Examples**

To display the **composer** command line program banner, run the following command:

version

or:

٧

# Chapter 10. Managing objects in the plan - conman

The Tivoli Workload Scheduler production plan environment is managed using the **conman** command-line program. The **conman** program is used to start and stop processing, alter and display the Symphony production plan, and control workstation linking in a network. It can be used from the master domain manager and from any fault-tolerant agent in the Tivoli Workload Scheduler network. This chapter is divided into the following sections:

- "Setting up the conman command line program"
- "Running commands from conman" on page 288
- "Selecting jobs in commands" on page 290
- "Selecting job streams in commands" on page 299
- "Managing jobs and job streams from back-level agents" on page 305
- "Conman commands" on page 305

# Setting up the conman command line program

The conman command-line program manages the production plan environment.

You can use the **conman** program from the master domain manager and from any fault-tolerant agent workstation in the Tivoli Workload Scheduler network.

# Setting up the conman environment

This section gives you the information about the setup you can choose for your **conman** environment.

**Note:** On Windows systems, before running **conman** ensure the code-page and fonts are correctly set in the DOS shell to avoid bad character conversion. For additional information on the required settings refer to the *Internationalization notes* section in the *IBM Tivoli Workload Scheduler: Release Notes*.

## **Terminal output**

The output to your computer is determined by the shell variables named *MAESTROLINES* and *MAESTROCOLUMNS*. If either is not set, the standard shell variables, *LINES* and *COLUMNS*, are used. The variables can be set as follows:

#### *MAESTROLINES*

Specifies the number of lines per screen. The default is **24**. At the end of each screen page, **conman** prompts to continue. If *MAESTROLINES* (or *LINES*) is set to zero or a negative number, **conman** does not pause at the end of a page.

Use of MAESTROLINES is recommended since the LINES variable is a shell operating system variable and in most operating systems it is automatically reset by the operating system itself.

### **MAESTROCOLUMNS**

Specifies the number of characters per line. The following options are available:

- Less than 120
- Equal to or more than 120

### MAESTRO\_OUTPUT\_STYLE

Specifies how object names are displayed. If set to LONG, full names are displayed. If not set, or set to any value other than LONG, long names are truncated to eight characters followed by a plus sign (+).

# Offline output

The **;offline** option in **conman** commands is generally used to print the output of a command. When you include it, the following shell variables control the output:

### **MAESTROLP**

Specifies the destination of a command's output. Set it to one of the following:

- > *file* Redirects output to a file and overwrites the contents of that file. If the file does not exist, it is created.
- >> *file* Redirects output to a file and appends the output to the end of that file. If the file does not exist, it is created.

#### 1 command

Pipes output to a system command or process. The system command is run whether or not output is generated.

#### 11 command

Pipes output to a system command or process. The system command is not run if there is no output.

The default value for *MAESTROLP* is | lp -tCONLIST which pipes the command output to the printer and places the title "CONLIST" in the printout's banner page.

#### **MAESTROLPLINES**

Specifies the number of lines per page. The default is 60.

# *MAESTROLPCOLUMNS*

Specifies the number of characters per line. The default is 132.

The variables must be exported before running **conman**.

# Selecting the conman prompt on UNIX

The **conman** command prompt is, by default, a percent sign (%). This is defined in the *TWS\_home*/localopts file. The default command prompt is a dash (-). To select a different prompt, edit the **conman** prompt option in the localopts file and change the dash. The prompt can be up to 10 characters long, not including the required trailing pound sign (#).

# Running conman

To configure the environment for using **conman** set the *PATH* and *TWS\_TISDIR* variables by running one of the following scripts:

#### In UNIX:

- . ./TWS home/tws\_env.sh for Bourne and Korn shells
- . ./TWS\_home/tws\_env.csh for C shells

#### In Windows:

• TWS home \tws\_env.cmd

Then use the following syntax to run commands from the comman user interface:

conman [connection\_parameters] ["command[&[command]...] [&]"]

where:

connection\_parameters

If you are using **conman** from the master domain manager, the connection parameters were configured at installation and do not need to be supplied, unless you do not want to use the default values.

If you are using **conman** from the command line client on another workstation, the connection parameters might be supplied by one or more of these methods:

- Stored in the localopts file
- Stored in the useropts file
- Supplied to the command in a parameter file
- · Supplied to the command as part of the command string

For an overview of these options see "Setting up options for using the user interfaces" on page 45. For full details of the configuration parameters see the topic on configuring the command-line client access in the *Tivoli Workload Scheduler: Administration Guide*.

You can invoke the **conman** command-line both in *batch* and in *interactive* mode.

When running **conman** in *interactive* mode, you at first launch the **conman** command-line program and then, from the **conman** command-line prompt you run commands a time, for example:

```
conman -username admin2 -password admin2pwd
ss @+state=hold;deps
dds sked5;needs=2 tapes
```

When running **conman** in *batch* mode, you first launch the **conman** command-line program specifying as input parameter the command to be issued. Once the command is processed, the **conman** command-line program exits, for example conman"sj&sp"

When issuing commands from **conman** in batch mode make sure you enclose the commands between double quotes. The following are examples of using batch mode to issue more than one command from within **conman**:

- conman runs the sj and sp commands, and then quits:
   conman "sj&sp"
- **conman** runs the **sj** and **sp** commands, and then prompts for a command:

```
conman "sj&sp&"
```

• conman reads commands from the file cfile:

```
conman < cfile
```

• commands from the file **cfile** are piped to **conman**:

```
cat cfile | conman
```

### **Control characters**

You can enter the following control characters to interrupt conman.

#### Control+c

**conman** stops running the current command at the next step that can be interrupted, and returns a command prompt.

#### Control+d

**conman** quits after running the current command, on UNIX workstations only.

# Running system commands

When you enter a system command using a pipe or a system command prefix (: or !), it is run by a child process. The child process's effective user ID is set to the ID of the user running **comman** to prevent security breaches.

# **User prompting**

When you use wildcard characters to select the objects to be acted upon by a command, **conman** prompts for confirmation after finding each matching object. Responding with **yes** allows the action to be taken, and **no** skips the object without taking the action.

When you run **conman** interactively, the confirmation prompts are issued at your computer. Pressing the **Return** key in response to a prompt is interpreted as a **no** response. Prompting can be disabled by including the **;noask** option in a command.

Although no confirmation prompts are issued when **conman** is not running in interactive mode, it acts as though the response had been **no** in each case, and no objects are acted on. It is important, therefore, to include the **;noask** option on commands when **conman** is not run in interactive mode.

# Running commands from conman

**conman** commands consist of the following elements:

commandname selection arguments

where:

commandname

Specifies the command name.

selection

Specifies the object or set of objects to be acted upon.

arguments

Specifies the command arguments.

The following is an example of a **conman** command: sj sked1(1100 03/05/2006).@+state=hold~priority=0;info;offline

#### where:

sj The abbreviated form of the **showjobs** command.

# sked1(1100 03/05/2006).@+state=hold~priority=0

Selects all jobs in the job stream **sked1(1100 03/05/2006)** that are in the HOLD state with a priority other than zero.

### ;info;offline

Arguments for the **showjobs** command.

# Wildcards

The following wildcard characters are permitted:

- @ Replaces one or more alphanumeric characters.
- ? Replaces one alphanumeric character.
- % Replaces one numeric character.

# **Delimiters and special characters**

Table 53 lists characters having special meanings in **conman** commands:

Table 53. Delimiters and special characters for conman

| Char. | Description                                                                                                    |
|-------|----------------------------------------------------------------------------------------------------|
| &     | Command delimiter. See "Setting up the conman command line program" on page 285.                                                                                                    |
| +     | A delimiter used to select objects for commands. It adds an attribute the object must have. For example:                                                                                      |
|       | sked1(1100 03/05/2006).@~priority=0                                                                                                    |
| ~     | A delimiter used to select objects for commands. It adds an attribute the object must not have. For example:                                                                                  |
|       | sked1(1100 03/05/2006).@~priority=0                                                                                                    |
| ;     | Argument delimiter. For example:                                                                                                    |
|       | ;info;offline                                                                                                    |
| ,     | Repetition and range delimiter. For example:                                                                                                    |
|       | state=hold,sked,pend                                                                                                    |
| =     | Value delimiter. For example:                                                                                                    |
|       | state=hold                                                                                                    |
| :!    | Command prefixes that pass the command on to the system. These prefixes are optional; if <b>conman</b> does not recognize the command, it is passed automatically to the system. For example: |
|       | !ls or :ls                                                                                                    |
| *     | Comment prefix. The prefix must be the first character on a command line or following a command delimiter. For example:                                                                       |
|       | *comment                                                                                                    |
|       | or                                                                                                    |
|       | sj& *comment                                                                                                    |

Table 53. Delimiters and special characters for conman (continued)

| Char. | Description                                                                                                    |  |  |  |
|-------|----------------------------------------------------------------------------------------------------|--|--|--|
| >     | Redirects command output to a file and overwrites the contents of that file. the file does not exist, it is created. For example:                |  |  |  |
|       | sj> joblist                                                                                                    |  |  |  |
| >>    | Redirects command output to a file and appends the output to the end of that file. If the file does not exist, it is created. For example:       |  |  |  |
|       | sj >> joblist                                                                                                    |  |  |  |
| I     | Pipes command output to a system command or process. The system command is run whether or not output is generated. For example:  sj   grep ABEND |  |  |  |
| П     | Pipes command output to a system command or process. The system command is not run if there is no output. For example:                           |  |  |  |
|       | sj    grep ABEND                                                                                                    |  |  |  |

# Conman commands processing

The **conman** program performs the commands that change the status of objects, such as start or stop for a workstation, and the commands that modify objects in the plan in an *asynchronous* way. This means that you might notice a delay between the time you submit the command and the time the information stored in the Symphony file is updated with the result of the command.

This occurs because the **conman** program does not update the information stored in the Symphony file; **conman** submits the commands to **batchman** which is the only process which can access and update the information contained in the Symphony file. For this reason you need to wait for **batchman** to process the request of modifying the object issued by **conman** and then to update the information about the object stored in the Symphony file before seeing the updated information in the output of the *showobj* command.

For example, if you request to delete a dependency using the **conman deldep** command, **conman** submits the **deldep** command by posting an event in the Mailman.msg mailbox. The **mailman** process gets the information about the deletion request from Mailman.msg and puts it in the Intercom.msg mailbox on the workstation that owns the resource you delete the dependency from. On each workstation, **batchman** receives the events in its Intercom.msg mailbox and processes them in the same order as they were received. If **batchman** is busy for any reason, events carrying requests to perform **conman** commands continue being queued in the Intercom.msg file waiting to be read and processed by **batchman**.

In addition, when **batchman** processes the event, the operator is not notified. As a result, you could delete a dependency and it might appear that it had not been deleted because **batchman** was too busy to immediately perform the requested operation. If you run the command again, the deletion might have already been successful, even though a message saying that the command has been successfully forwarded to **batchman** is displayed in the **conman** prompt.

# Selecting jobs in commands

For commands that operate on jobs, the target jobs are selected by means of attributes and qualifiers. The job selection syntax is shown below, and described on the following pages.

# **Syntax**

```
[workstation#] {jobstreamname(hhmm[ date]) job | jobnumber} [{+ | ~}jobqualifier[...]] or
[workstation#]jobstream_id.job [{+ | ~}jobqualifier[...]];schedid
or:
netagent::[workstation#] {jobstream(hhmm[ date]).job | jobstream_id.job;schedid}
```

# **Arguments**

workstation

When used with *jobstream.job*, this specifies the name of the workstation on which the job stream runs. When used with *jobnumber*, it specifies the workstation on which the job runs. Except when also using schedid, wildcard characters are permitted. This argument might be required depending on the workstation where you launch the command, as follows:

- If you launch the command on the workstation where the target jobs have run, the *workstation* argument is optional.
- If you launch the command on a hosted workstation, the *workstation* argument is required. Hosted workstations are:
  - extended agents
  - dynamic agents
  - pools
  - dynamic pools

#### jobstreamname

Specifies the name of the job stream in which the job runs. Wildcard characters are permitted.

# (hhmm [date])

Indicates the time and date the job stream instance is located in the preproduction plan. The value <code>hhmm</code> corresponds to the value assigned to the **schedtime** keyword in the job stream definition if no **at** time constraint was set. After the job stream instance started processing, the value of <code>hhmm [date]</code> is set to the time the job stream started. The use of wildcards in this field is not allowed. When issuing inline **conman** commands from the shell prompt enclose the **conman** command in double quotes " ". For example, run this command as follows:

```
conman "sj my workstation#my js(2101 02/23).@"
```

jobstream\_id

Specifies the unique job stream identifier. See "Arguments" on page 299 for more information on job stream identifiers.

schedid Indicates that the job stream identifier is used in selecting the job stream.

jobname

Specifies the name of the job. Wildcard characters are permitted.

jobnumber

Specifies the job number.

jobqualifier

See the following section.

netagent

Specifies the name of the Tivoli Workload Scheduler network agent that interfaces with the remote Tivoli Workload Scheduler network containing the target job. The two colons (::) are a required delimiter. Wildcard characters are permitted. For more information refer to Chapter 15, "Managing internetwork dependencies," on page 521.

**Note:** Tivoli Workload Scheduler helps you to identify the correct job stream instance when the job stream selection provides an ambiguous result if more than one instance satisfy your selection criteria. For example when more than one instances of WK1#J1 are included in the production plan and so the job stream selection provides an ambiguous result the following prompt is automatically generated to allow you to choose the correct instance:

```
Process WK1#J1[(0600 03/04/06),(0AAAAAAAAAAAABTB)]
    (enter "y" for yes, "n" for no)?y

Command forwarded to batchman for WK1#J1[(0600 03/04/06),(0AAAAAAAAAABTB)]

Process WK1#J1[(1010 03/04/06),(0AAAAAAAAAAABTC)]
    (enter "y" for yes, "n" for no)?n
```

In the output only the job stream instance scheduled on (0600 03/04/06) and with identifier 0AAAAAAAAABTB is selected to run the command.

# Job qualifiers

Job qualifiers specify the attributes of jobs to be acted on by a command. They can be prefixed by + or  $\sim$ . If a job qualifier is preceded by + then the jobs containing that specific attribute are selected for running the command. If a job qualifier is preceded by  $\sim$  then the jobs containing that specific attribute are excluded from running the command.

Job qualifier keywords can be abbreviated to as few leading characters as needed to uniquely distinguish them from each other.

```
at[=time | lowtime, | ,hightime | lowtime,hightime ]
Selects or excludes jobs based on the time specified in the at dependency.

time
```

Specifies the time as follows:

*hhmm*[+*n* days | *date*] [timezone | tz tzname]

where:

hhmm The hour and minute.

+n days

The next occurrence of *hhmm* in *n* number of days.

date The next occurrence of *hhmm* on *date*, expressed as *mm/dd[/yy]*.

timezone | tz tzname

The name of the time zone of the job. See Chapter 13, "Managing time zones," on page 487 for valid names.

time conforms to the following rules:

• When *hhmm* is earlier than the current time, the start time is tomorrow; when *hhmm* is later than the current time, the start time is today.

• When *hhmm* is greater than 2400, it is divided by 2400. Of the division result, the whole part represents the number of + *days*, while the decimal part represents the time.

#### lowtime

Specifies the lower limit of a time range, expressed in the same format as *time*. Jobs are selected that are scheduled to start after this time.

### hightime

Specifies the upper limit of a time range, expressed in the same format as *time*. Jobs are selected that are scheduled to start before this time.

If **at** is used alone and it is preceded by + then the jobs selected are those containing an **at** dependency.

If **at** is used alone and it is preceded by ~ then the jobs selected are those not containing an **at** dependency.

### confirmed

Selects or excludes jobs that were scheduled using the **confirm** keyword.

#### critical

Selects or excludes jobs that were flagged with the **critical** keyword in a job stream definition.

**critnet** Selects or excludes jobs that are flagged as **critical** or are predecessors of critical jobs. Hence, it applies to all the jobs that have a critical start time set.

The critical start time of a critical job is calculated by subtracting its estimated duration from its deadline. The critical start time of a predecessor is calculated by subtracting its estimated duration from the critical start time of its successor. Within a critical network, critical start times are calculated starting from the critical job and working backwards along the line of its predecessors.

**deadline**[=time | lowtime, | ,hightime | lowtime,hightime] Specifies the time within which a job must complete.

*hhmm*[+*n* days ∣ *date*] [timezone | tz tzname]

hhmm The hour and minute.

### +n days

An offset in days from the scheduled deadline time.

date The next occurrence of hhmm on date, expressed as mm/dd[/yy].

#### timezone | tz tzname

Specifies the time zone to be used when computing the deadline. See Chapter 13, "Managing time zones," on page 487 for time zone names. The default is the time zone of the workstation on which the job or job stream is launched.

#### lowtime

Specifies the lower limit of a time range, expressed in the same format as *time*. Selected jobs have a scheduled deadline not earlier than this time.

hightime

Specifies the upper limit of a time range, expressed in the same format as *time*. Selected jobs have a scheduled deadline not later than this time.

every[=rate | lowrate, | ,highrate | lowrate,highrate]

Selects or excludes jobs based on whether or not they have a repetition rate.

rate Specifies the scheduled run rate, expressed as hours and minutes (hhmm).

*lowrate* Specifies the lower limit of a rate range, expressed in the same format as *rate*. Jobs are selected that have repetition rates equal to or greater than this rate.

highrate

Specifies the upper limit of a rate range, expressed in the same format as *rate*. Jobs are selected that have repetition rates less than or equal to this rate.

If **every** is used alone and it is preceded by + then the jobs selected are those containing any repetition rate.

If **every** is used alone and it is preceded by ~ then the jobs selected are those not containing any repetition rate.

finished[=time | lowtime, | ,hightime | lowtime,hightime]

Selects or excludes jobs based on whether or not they have finished.

time Specifies the exact time the job finished, expressed as follows:

*hhmm* [date] [timezone | tz tzname]

*hhmm* The hour and minute.

date The next occurrence of *hhmm* on date, expressed as *mm*/*dd*[/*yy*].

timezone | tz tzname

The name of the time zone of the job. See Chapter 13, "Managing time zones," on page 487 for valid names.

lowtime

Specifies the lower limit of a time range, expressed in the same format as *time*. Jobs are selected that finished at or after this time.

hightime

Specifies the upper limit of a time range, expressed in the same format as *time*. Jobs are selected that finished at or before this time.

If **finished** is used alone and it is preceded by + then the jobs selected are the jobs that have finished running.

If **finished** is used alone and it is preceded by ~ then the jobs selected are the jobs that have not finished running.

**follows**=[netagent::][workstation#]{jobstreamname(hhmm [mm/dd[/yy]])[.job | @] | jobstream\_id.job;schedid}| job[;nocheck][,...]

Selects or excludes jobs based on whether or not they have a follows dependency.

netagent

Specifies the name of the Tivoli Workload Scheduler network agent that interfaces with the remote Tivoli Workload Scheduler network containing the prerequisite job. Wildcard characters are permitted. For more information refer to Chapter 15, "Managing internetwork dependencies," on page 521.

#### workstation

Specifies the name of the workstation on which the prerequisite job runs. Wildcard characters are permitted.

# jobstreamname

Specifies the name of the job stream in which the prerequisite job runs. Wildcard characters are permitted. If you enter *jobstreamname.*@, you specify that the target job follows all jobs in the job stream.

## jobname

Specifies the name of the prerequisite job. When entered without a *jobstreamname*, it means that the prerequisite job is in the same job stream as the target job. Do not specify the job name using wildcard characters for a follows dependency.

### jobstream\_id

Specifies the unique job stream identifier. See "Arguments" on page 299 for more information on job stream identifiers.

#### schedid

This keyword, if present, applies to all the job streams identifiers specified in the clause and indicates that for all the job streams specified you are using the *jobstream\_ids* and not the *jobstream\_id* and some job streams using the *jobstream\_id* and some job streams using the *jobstreamname*, you must use two different **follows** clauses, one containing the job streams identified by the *jobstreamname* without the **schedid** keywords, and the other containing the job streams identified by the *jobstream\_id* with the **schedid** keyword.

#### nocheck

Is valid only for the submission commands and used in conjunction with the**schedid** keyword. The **nocheck** keyword indicates that **conman** does not have to check for the existence of the prerequisite job *jobstream\_id.job* in the Symphony file. It is assumed that *jobstream\_id.job* exists, in case it does not exist **batchman** prints a warning message in the stdlist.

If **follows** is used alone and it is preceded by + then the jobs are selected if they contain follows dependencies.

If **follows** is used alone and it is preceded by ~ then the jobs are selected if they contain no follows dependency.

### logon=username

Select jobs based on the user names under which they run. If *username* contains special characters it must be enclosed in quotes ("). Wildcard characters are permitted.

#### **needs**[=[workstation#]resourcename]

Selects or excludes jobs based on whether or not they have a resource dependency.

### workstation

Specifies the name of the workstation on which the resource is defined. Wildcard characters are permitted.

resourcename

Specifies the name of the resource. Wildcard characters are permitted.

If **needs** is used alone and it is preceded by + then the jobs are selected if they contain resource dependencies.

If **needs** is used alone and it is preceded by ~ then the jobs are selected if they contain no resource dependency.

### opens[=[workstation#]filename[(qualifier)]]

Select jobs based on whether or not they have a file dependency. A file dependency occurs when a job or job stream is dependent on the existence of one or more files before it can begin running.

workstation

Specifies the name of the workstation on which the file exists. Wildcard characters are permitted.

filename

Specifies the name of the file. The name must be enclosed in quotes (") if it contains special characters other than the following: alphanumerics, dashes (-), slashes (/), backslashes (\), and underscores (\_). Wildcard characters are permitted.

qualifier

A valid test condition. If omitted, jobs are selected or excluded without regard to a qualifier.

If **opens** is used alone and it is preceded by + then the jobs are selected if they contain file dependencies.

If **opens** is used alone and it is preceded by ~ then the jobs are selected if they contain no file dependency.

## priority=pri | lowpri, | ,highpri | lowpri,highpri

Selects or excludes jobs based on their priorities.

pri Specifies the priority value. You can enter **0** through **99**, **hi** or **go**.

*lowpri* Specifies the lower limit of a priority range. Jobs are selected with priorities equal to or greater than this value.

highpri Specifies the upper limit of a priority range. Jobs are selected with priorities less than or equal to this value.

#### prompt[=promptname | msgnum]

Selects or excludes jobs based on whether or not they have a prompt dependency.

promptname

Specifies the name of a global prompt. Wildcard characters are permitted.

msgnum

Specifies the message number of a local prompt.

If **prompt** is used alone and it is preceded by + then the jobs are selected if they contain prompt dependencies.

If **prompt** is used alone and it is preceded by ~ then the jobs are selected if they contain no prompt dependency.

### **recovery=**recv-option

Selects or excludes jobs based on their recovery options.

recv-option

Specifies the job recovery option as **stop**, **continue**, or **rerun**.

## scriptname=filename

Selects or excludes jobs based on their executable file names.

filename

Specifies the name of an executable file. The name must be enclosed in quotes (") if it contains special characters other than the following: alphanumerics, dashes (-), slashes (/), backslashes (\), and underscores (\_). Wildcard characters are permitted.

### **started**[=time | lowtime, | ,hightime | lowtime,hightime]

Selects or excludes jobs based on whether or not they have started.

time Specifies the exact time the job started, expressed as follows:

*hhmm* [date] [timezone | tz tzname]

hhmm The hour and minute.

date The next occurrence of *hhmm* on date, expressed as *mm*/*dd*[/*yy*].

#### timezone | tz tzname

The name of the time zone of the job. See Chapter 13, "Managing time zones," on page 487 for valid names.

lowtime

Specifies the lower limit of a time range, expressed in the same format as *time*. Only jobs that started at or after this time are selected.

hightime

Specifies the upper limit of a time range, expressed in the same format as *time*. Only jobs that started at or before this time are selected.

If **started** is used alone and it is preceded by +, then only the jobs that have started running at this time are selected.

If **started** is used alone and it is preceded by ~, then only the jobs that have started running at or after this time and that are still running are selected.

#### state=state[,...]

Selects or excludes jobs based on their states.

state Specifies the current state of the job. Valid job states are as follows:

### **ABEND**

The job ended with a nonzero exit code.

#### **ABENP**

An **abend** confirmation was received, but the job has not completed.

**ADD** The job is being submitted.

#### **DONE**

The job completed in an unknown state.

#### **ERROR**

For internetwork dependencies only, an error occurred while checking for the remote status.

**EXEC** The job is running. The + flag written beside the EXEC status means that the job is managed by the local **batchman** process.

#### **EXTRN**

For internetwork dependencies only, the status is unknown. An error occurred, a rerun action was just performed on the job in the EXTERNAL job stream, or the remote job or job stream does not exist.

**FAIL** Unable to launch the job.

#### **FENCE**

The job's priority value is below the fence.

#### **HOLD**

The job is awaiting dependency resolution.

#### **INTRO**

The job is introduced for launching by the system. The + flag written beside the INTRO status means that the job is managed by the local **batchman** process.

**PEND** The job completed, and is awaiting confirmation.

#### **READY**

The job is ready to launch, and all dependencies are resolved.

#### **SCHED**

The job's at time has not arrived.

**SUCC** The job completed with an exit code of zero.

### **SUCCP**

A **succ** confirmation was received, but the job has not completed.

**WAIT** The job is in the WAIT state (extended agent only).

### **until**[=time | lowtime, | ,hightime | lowtime,hightime ]

Selects or excludes jobs based on their scheduled end time.

*time* Specifies the scheduled end time expressed as follows:

*hhmm*[+*n* days | *date*] [timezone | tz tzname]

hhmm The hour and minute.

### +n days

The next occurrence of *hhmm* in *n* number of days.

date The next occurrence of hhmm on date, expressed as mm/dd[/yy].

#### timezone | tz tzname

The name of the time zone of the job. See Chapter 13, "Managing time zones," on page 487 for valid names.

#### lowtime

Specifies the lower limit of a time range, expressed in the same format as *time*. Jobs are selected that have scheduled end times on or after this time.

hightime

Specifies the upper limit of a time range, expressed in the same format as *time*. Jobs are selected that have scheduled end times on or before this time.

If **until** is used alone and it is preceded by + then the jobs are selected if they have an **until** time specified.

If **until** is used alone and it is preceded by ~ then the jobs are selected if they have no **until** time specified.

# Selecting job streams in commands

For commands that operate on job streams, the target job streams are selected by specifying attributes and qualifiers.

Because *scheddateandtime* is specified in minutes, the combination of the **jobstreamname** and the *scheddateandtime* time might not be unique. For this reason the **jobstream\_id** has been made available to the user, either for display purposes or to perform actions against a specific instance of a job stream.

The job stream selection syntax is shown below, and described on the following pages. You can choose one of the two syntaxes described.

# **Syntax**

```
[workstation#]jobstreamname(hhmm[ date]) [\{+ \mid \sim\}jobstreamqualifier[...]]
```

[workstation#]jobstream\_id ;schedid

# **Arguments**

workstation

Specifies the name of the workstation on which the job stream runs. Except when also using schedid, wildcard characters are permitted.

jobstreamname

Specifies the name of the job stream. Wildcard characters are permitted.

(hhmm [date])

Indicates the time and date the job stream instance is located in the preproduction plan. This value corresponds to the value assigned to the **schedtime** keyword in the job stream definition if no **at** time constraint was set. After the job stream instance started processing the value of **hhmm** [date] is set to the time the job stream started. The use of wildcards in this field is not allowed. When issuing in line **conman** commands from the shell prompt enclose the **conman** command in double quotes " ". For example, run this command as follows:

```
conman "ss my_workstation#my_js(2101 02/23)"
```

jobstreamqualifier

See "Job Stream Qualifiers" below.

jobstream\_id

Specifies the unique alphanumerical job stream identifier automatically generated by the planner and assigned to that job stream. It is mainly used by internal processes to identify that instance of the job stream within the

production plan, but it can often be used also when managing the job stream from the **conman** command-line program by specifying the **;schedid** option.

#### schedid

Indicates that the job stream identifier is used in selecting the job stream.

**Note:** Tivoli Workload Scheduler helps you to identify the correct job stream instance when the job stream selection provides an ambiguous result if more than one instance satisfy your selection criteria. For example when more than one instances of WK1#J1 are included in the production plan and so the job stream selection provides an ambiguous result the following prompt is automatically generated to allow you to choose the correct instance:

```
Process WK1#J1[(0600 03/04/06),(0AAAAAAAAAAAABTB)]
    (enter "y" for yes, "n" for no)?y

Command forwarded to batchman for WK1#J1[(0600 03/04/06),(0AAAAAAAAAABTB)]

Process WK1#J1[(1010 03/04/06),(0AAAAAAAAAAABTC)]
    (enter "y" for yes, "n" for no)?n
```

In the output only the job stream instance scheduled on (0600 03/04/06) and with identifier 0AAAAAAAAABTB is selected to run the command.

# Job stream qualifiers

at[=time | lowtime, | ,hightime | lowtime,hightime ]

Selects or excludes job streams based on the scheduled start time.

*time* Specifies the scheduled start time expressed as follows:

*hhmm*[+*n* days | *date*] [timezone | tz tzname]

hhmm The hour and minute.

# +n days

The next occurrence of hhmm in n number of days.

date The next occurrence of *hhmm* on *date*, expressed as *mm*/*dd*[/*yy*].

#### timezone | tz tzname

The name of the time zone of the job stream. See Chapter 13, "Managing time zones," on page 487 for valid names.

#### lowtime

Specifies the lower limit of a time range, expressed in the same format as *time*. Job streams are selected that have scheduled start times on or after this time.

### hightime

Specifies the upper limit of a time range, expressed in the same format as *time*. Job streams are selected that have scheduled start times at or before this time.

If **at** is used alone and it is preceded by + then the job streams selected are those containing an **at** dependency.

If **at** is used alone and it is preceded by ~ then the job streams selected are those not containing an **at** dependency.

## carriedforward

Selects job streams that were carried forward if preceded by +, excludes job streams that were carried forward if preceded by ~.

### carryforward

If preceded by + selects job streams that were scheduled using the **carryforward** keyword; if preceded by ~ excludes job streams that were scheduled using the **carryforward** keyword.

### **finished**[=time | lowtime, | ,hightime | lowtime,hightime]

Selects or excludes job streams based on whether or not they have finished.

time Specifies the exact time the job streams finished, expressed as follows:

*hhmm* [date] [timezone | tz tzname]

*hhmm* The hour and minute.

date The next occurrence of *hhmm* on date, expressed as *mm*/*dd*[/*yy*].

### timezone | tz tzname

The name of the time zone of the job stream. See Chapter 13, "Managing time zones," on page 487 for valid names.

#### lowtime

Specifies the lower limit of a time range, expressed in the same format as *time*. Job streams are selected that finished at or after this time.

## hightime

Specifies the upper limit of a time range, expressed in the same format as *time*. Job streams are selected that finished at or before this time.

If **finished** is used alone and it is preceded by + then the jobs streams selected are the jobs that have finished running.

If **finished** is used alone and it is preceded by ~ then the jobs streams selected are the jobs that have not finished running.

**follows**=[netagent::][workstation#]{jobstreamname(hhmm [mmldd[/yy]])[.job | @] | jobstream\_id.job;schedid}| job[;nocheck] [,...]

Selects or excludes job streams based on whether or not they have a follows dependency.

### netagent

Specifies the name of the network agent that interfaces with the remote Tivoli Workload Scheduler network containing the prerequisite job or job stream. Wildcard characters are permitted. For more information about network agents, refer to Chapter 15, "Managing internetwork dependencies," on page 521.

#### workstation

Specifies the name of the workstation on which the prerequisite job or job stream runs. Wildcard characters are permitted.

### jobstreamname

Specifies the name of the prerequisite job stream. Wildcard characters are permitted.

## jobname

Specifies the name of the prerequisite job. Wildcard characters are permitted.

jobstream\_id

Specifies the unique job stream identifier. See "Arguments" on page 299 for more information on job stream identifiers.

#### schedid

This keyword, if present, applies to all the job streams identifiers specified in the clause and indicates that for all the job streams specified you are using the *jobstream\_ids* and not the *jobstream\_mames*. If you want to select some job streams using the *jobstream\_id* and some job streams using the *jobstreamname*, you must use two different **follows** clauses, one containing the job streams identified by the *jobstreamname* without the **schedid** keywords, and the other containing the job streams identified by the *jobstream\_id* with the **schedid** keyword.

#### nocheck

Is valid only for the submission commands and used in conjunction with the**schedid** keyword. The **nocheck** keyword indicates that **conman** does not have to check for the existence of the prerequisite job *jobstream\_id.job* in the Symphony file. It is assumed that *jobstream\_id.job* exists, in case it does not exist **batchman** prints a warning message in the stdlist.

If **follows** is used alone and it is preceded by + then the jobs streams are selected if they contain follows dependencies.

If **follows** is used alone and it is preceded by ~ then the jobs streams are selected if they contain no follows dependency.

### limit[=limit | lowlimit, | ,highlimit | lowlimit,highlimit]

Selects or excludes job streams based on whether or not they have a job limit.

*limit* Specifies the exact job limit value.

lowlimit

Specifies the lower limit of range. Job streams are selected that have job limits equal to or greater than this limit.

highlimit

Specifies the upper limit of a range. Job streams are selected that have job limits less than or equal to this limit.

If **limit** is used alone and it is preceded by + then the jobs streams are selected if they have any job limit.

If **limit** is used alone and it is preceded by ~ then the jobs streams are selected if they have no job limit.

#### **needs**[=[workstation#]resourcename]

Selects or excludes job streams based on whether or not they have a resource dependency.

workstation

Specifies the name of the workstation on which the resource is defined. Wildcard characters are permitted.

resourcename

Specifies the name of the resource. Wildcard characters are permitted.

If **needs** is used alone and it is preceded by + then the jobs streams are selected if they contain resource dependencies.

If **needs** is used alone and it is preceded by ~ then the jobs streams are selected if they contain no resource dependency.

## opens[=[workstation#]filename[(qualifier)]]

Selects or excludes job streams based on whether or not they have a file dependency. A file dependency occurs when a job or job stream is dependent on the existence of one or more files before it can begin running.

workstation

Specifies the name of the workstation on which the file exists. Wildcard characters are permitted.

filename

Specifies the name of the file. The name must be enclosed in quotes (") if it contains special characters other than the following: alphanumerics, dashes (-), slashes (/), backslashes (\), and underscores (\_). Wildcard characters are permitted.

qualifier

A valid test condition. If omitted, job streams are selected or excluded without regard to a qualifier.

If **opens** is used alone and it is preceded by + then the jobs streams are selected if they contain file dependencies.

If **opens** is used alone and it is preceded by ~ then the jobs streams are selected if they contain no file dependency.

# priority=pri | lowpri, | ,highpri | lowpri,highpri

Selects or excludes job streams based on their priorities.

pri Specifies the priority value. You can enter **0** through **99**, **hi** or **go**.

*lowpri* Specifies the lower limit of a priority range. Job streams are selected with priorities equal to or greater than this value.

highpri Specifies the upper limit of a priority range. Job streams are selected with priorities less than or equal to this value.

#### prompt[=promptname | msgnum]

Selects or excludes job streams based on whether or not they have a prompt dependency.

promptname

Specifies the name of a global prompt. Wildcard characters are permitted.

msgnum

Specifies the message number of a local prompt.

If **prompt** is used alone and it is preceded by + then the jobs streams are selected if they contain prompt dependencies.

If **prompt** is used alone and it is preceded by ~ then the jobs streams are selected if they contain no prompt dependency.

### **started**[=time | lowtime, | ,hightime | lowtime,hightime]

Selects or excludes job streams based on whether or not they have started.

time Specifies the exact time the job stream started, expressed as follows:

*hhmm* [date] [timezone | tz tzname]

*hhmm* The hour and minute.

date The next occurrence of *hhmm* on date, expressed as *mm*/*dd*[/*yy*].

### timezone | tz tzname

The name of the time zone of the job stream. See Chapter 13, "Managing time zones," on page 487 for valid names.

#### lowtime

Specifies the lower limit of a time range, expressed in the same format as *time*. Job streams are selected that started at or after this time.

## hightime

Specifies the upper limit of a time range, expressed in the same format as *time*. Job streams are selected that started at or before this time.

If **started** is used alone and it is preceded by + then the jobs streams selected are the jobs that have started running.

If **started** is used alone and it is preceded by ~ then the jobs streams selected are the jobs that have not started running.

## state=state[,...]

Selects or excludes job streams based on their states.

state Specifies the current state of the job stream. Valid job stream states are as follows:

#### **ABEND**

The job stream ended abnormally.

ADD The job stream has just been submitted.

**EXEC** The job stream is running.

#### HOLD

The job stream is awaiting dependency resolution.

## **READY**

The job stream is ready to launch, and all dependencies are resolved.

#### **STUCK**

Execution is interrupted. No jobs are launched without operator intervention.

**SUCC** The job stream completed successfully.

## until[=time | lowtime, | ,hightime | lowtime,hightime ]

Selects or excludes job streams based on the scheduled end time.

time Specifies the scheduled end time expressed as follows:

*hhmm*[+n days | date] [timezone | tz tzname]

*hhmm* The hour and minute.

### +n days

The next occurrence of *hhmm* in *n* number of days.

date The next occurrence of *hhmm* on *date*, expressed as mm/dd[/yy].

#### timezone | tz tzname

The name of the time zone of the job stream. See Chapter 13, "Managing time zones," on page 487 for valid names.

#### lowtime

Specifies the lower limit of a time range, expressed in the same format as *time*. Job streams are selected that have scheduled end times on or after this time.

### hightime

Specifies the upper limit of a time range, expressed in the same format as *time*. Job streams are selected that have scheduled end times on or before this time.

If **until** is used alone and it is preceded by + then the jobs streams selected are those containing any scheduled end time.

If **until** is used alone and it is preceded by ~ then the jobs streams selected are those not containing any scheduled end time.

# Managing jobs and job streams from back-level agents

The change in the job stream instance naming convention introduced with Tivoli Workload Scheduler version 8.3 requires you to apply the following workaround when issuing command-line commands against a plan generated on a Tivoli Workload Scheduler version 8.3 (or later) master domain manager from Tivoli Workload Scheduler version 8.1, 8.2, or 8.2.1 agents:

## CPU1#@AAAAAAAAAAAAA3

- You cannot use the **follows** keyword when adding a dependency to a job or a job stream or when submitting as a job a command or a file.
- You cannot use the **into** keyword to specify the job stream where the job must be added when submitting as a job a command or a file.

For example, to display the information about the job job2 contained in the job stream instance with identifier <code>OAAAAAAAAAAAAAT1</code> running on CPU1 workstation, run the following command on Tivoli Workload Scheduler version 8.1, 8.2, or 8.2.1 agents:

sj CPU1#@AAAAAAAAAAAT1.job2

These changes will also be seen in reports and logs, and any other places where job stream names are printed or displayed.

# Conman commands

Table 54 on page 306 lists the **conman** commands. Command names and keywords can be entered in either uppercase or lowercase characters, and can be abbreviated to as few leading characters as are needed to uniquely distinguish them from each other. Some of the command names also have specific short forms.

**Note:** The workstation types in the following table have these meanings:

• M - master domain managers and backup masters

- F domain managers and fault-tolerant agents
- T for fault-tolerant agents
- S standard agents (you can only display files on a standard agent)

s

Table 54. List of conman commands

| Command                        | Short Form   | Description                                                                                                    | Type | Page                                                   |
|--------------------------------|--------------|----------------------------------------------------------------------------------------------------|------|--------------------------------------------------------|
| adddep { job   sched<br>}      | adj   ads    | Adds job or job stream dependencies.                                                                                                    | F    | "adddep job" on page 308<br>"adddep sched" on page 310 |
| altpass                        |              | Alters a user object definition password.                                                                                                    | F    | "altpass" on page 311                                  |
| altpri                         | ap           | Alters job or job stream priorities.                                                                                                    | F    | "altpri" on page 312                                   |
| bulk_discovery                 | bulk         | Performs a bulk discovery. For use with IBM Tivoli Monitoring 6.1 (Tivoli Enterprise Portal).                                                | F    | "bulk_discovery" on page 313                           |
| cancel { job   sched }         | cj   cs      | Cancels a job or a job stream.                                                                                                    | F    | "cancel job" on page 313<br>"cancel sched" on page 315 |
| checkhealthstatus              | chs          | Invokes <b>chkhltst</b> service to check if mailbox can be successfully read by <b>mailman</b> or if there are errors in the mailbox header. | MFS  | "checkhealthstatus" on page 316                        |
| confirm                        | conf         | Confirms job completion.                                                                                                    | F    | "confirm" on page 317                                  |
| console                        | cons         | Assigns the Tivoli Workload Scheduler console.                                                                                               | FS   | "console" on page 318                                  |
| continue                       | cont         | Ignores the next error.                                                                                                    | FS   | "continue" on page 319                                 |
| deldep { job   sched }         | ddj   dds    | Deletes job or job stream dependencies.                                                                                                    | F    | "deldep job" on page 319<br>"deldep sched" on page 321 |
| deployconf                     | deploy       | Gets the latest monitoring configuration for the event monitoring engine on the workstation.                                                 | FS   | "deployconf" on page 322                               |
| display { file   job   sched } | df   dj   ds | Displays files, jobs, and job streams.                                                                                                    | FS   | "display" on page 323                                  |
| exit                           | e            | Exits conman.                                                                                                    | FS   | "exit" on page 325                                     |
| fence                          | f            | Sets Tivoli Workload Scheduler job fence.                                                                                                    | F    | "fence" on page 326                                    |
| help(1)                        | h            | Displays command information.                                                                                                    | FS   | "help" on page 327                                     |
| kill                           | k            | Stops an executing job.                                                                                                    | F    | "kill" on page 328                                     |
| limit { cpu   sched }          | lc   ls      | Changes a workstation or job stream job limit.                                                                                               | F    | "limit cpu" on page 329 "limit sched" on page 330      |
| link                           | lk           | Opens workstation links.                                                                                                    | FS   | "link" on page 331                                     |
| listsym                        | lis          | Displays a list of Symphony log files.                                                                                                    | F    | "listsym" on page 333                                  |
| recall                         | rc           | Displays prompt messages.                                                                                                    | F    | "recall" on page 335                                   |
| redo                           | red          | Edits the previous command.                                                                                                    | FS   | "redo" on page 336                                     |
| release { job   sched }        | rj   rs      | Releases job or job stream dependencies.                                                                                                    | F    | "release job" on page 337 "release sched" on page 338  |

Table 54. List of conman commands (continued)

| Command             | Short Form | Description                                                                       | Type              | Page                              |
|---------------------|------------|-----------------------------------------------------------------------------------|-------------------|-----------------------------------|
| reply               | rep        | Replies to prompt message.                                                        | F                 | "reply" on page 339               |
| rerun               | rr         | Reruns a job.                                                                     | F                 | "rerun" on page 341               |
| resetFTA            | N/A        | Recovers a corrupt Symphony file on the specified fault-tolerant agent            | Т                 | "resetFTA" on page 343            |
| resource            | res        | Changes the number of resource units.                                             | F                 | "resource" on page 344            |
| setsym              | set        | Selects a Symphony log file.                                                      | F                 | "setsym" on page 345              |
| showcpus            | sc         | Displays workstation and link information.                                        | FS                | "showcpus" on page 345            |
| showdomain          | showd      | Displays domain information.                                                      | FS                | "showdomain" on page 352          |
| showfiles           | sf         | Displays information about files.                                                 | F                 | "showfiles" on page 353           |
| showjobs            | sj         | Displays information about jobs.                                                  | F                 | "showjobs" on page 355            |
| showprompts         | sp         | Displays information about prompts.                                               | F                 | "showprompts" on page 370         |
| showresources       | sr         | Displays information about resources.                                             | F                 | "showresources" on page 373       |
| showschedules       | ss         | Displays information about job streams.                                           | F                 | "showschedules" on page 375       |
| shutdown            | shut       | Stops Tivoli Workload Scheduler production processes.                             | FS                | "shutdown" on page 380            |
| start               |            | Starts Tivoli Workload Scheduler production processes.                            | FS                | "start" on page 381               |
| startappserver      |            | Starts the embedded WebSphere Application Server process                          | FS                | "startappserver" on page 383      |
| starteventprocessor | startevtp  | Starts the event processing server.                                               | M( <sup>2</sup> ) | "starteventprocessor" on page 384 |
| startmon            | startm     | Starts the monman process that turns on the event monitoring engine on the agent. | FS                | "startmon" on page 384            |
| status              | stat       | Displays Tivoli Workload<br>Scheduler production status.                          | FS                | "status" on page 385              |
| stop                |            | Stops Tivoli Workload Scheduler production processes.                             | FS                | "stop" on page 385                |
| stop ;progressive   |            | Stops Tivoli Workload Scheduler production processes hierarchically.              |                   | "stop ;progressive" on page 387   |
| stopappserver       | stopapps   | Stops the embedded WebSphere<br>Application Server process                        | FS                | "stopappserver" on page 388       |
| stopeventprocessor  | stopevtp   | Stops the event processing server.                                                | M( <sup>2</sup> ) | "stopeventprocessor" on page 390  |
| stopmon             | stopm      | Stops the event monitoring engine on the agent.                                   | FS                | "stopmon" on page 390             |

Table 54. List of conman commands (continued)

| Command                                   | Short Form                     | Description                                                                                       | Type  | Page                                                                                                    |
|-------------------------------------------|--------------------------------|---------------------------------------------------------------------------------------------------|-------|----------------------------------------------------------------------------------------------------|
| submit { docommand   file   job   sched } | sbd  <br>sbf  <br>sbj  <br>sbs | Submits a command, file, job, or job stream.                                                      | FS(3) | "submit docommand" on page 391 "submit file" on page 394 "submit job" on page 398 "submit sched" on page 401 |
| switcheventprocessor                      | switchevtp                     | Switches the event processing server from master domain managers to backup masters or vice versa. | M     | "switcheventprocessor" on page 404                                                                           |
| switchmgr                                 | switchm                        | Switches the domain manager.                                                                      | F     | "switchmgr" on page 405                                                                                      |
| system-command                            |                                | Sends a command to the system.                                                                    | FS    | "system command" on page 406                                                                                 |
| tellop                                    | to                             | Sends a message to the console.                                                                   | FS    | "tellop" on page 407                                                                                         |
| unlink                                    |                                | Closes workstation links.                                                                         | FS    | "unlink" on page 407                                                                                         |
| version                                   | v                              | Displays <b>conman</b> 's command line program banner.                                            | FS    | "version" on page 410                                                                                        |

- 1. Not available on supported Windows operating system.
- 2. Includes workstations installed as backup masters but used as ordinary fault-tolerant agents.
- 3. You can use **submit job** (**sbj**) and **submit sched** (**sbs**) on a standard agent by using the connection parameters or specifying the settings in the useropts file when invoking the **conman** command line.

**Note:** In the commands, the terms *sched* and *schedule* refer to *job streams*, and the term *CPU* refers to *workstation*.

# adddep job

Adds dependencies to a job.

You must have *adddep* access to the job. To include needs and prompt dependencies, you must have *use* access to the resources and global prompts.

# **Syntax**

```
{adddep job | adj} jobselect
[;dependency[;...]]
[;noask]
```

# **Arguments**

```
jobselect
```

See "Selecting jobs in commands" on page 290.

dependency

The type of dependency. Specify one of the following. Wildcard characters are not permitted.

at=hhmm[timezone | tz tzname][+n days | mm/dd[/yy]] | [absolute | abs] confirmed

```
deadline=time [timezone|tz tzname][+n day[s | mm/dd[/yy]]
every=rate

follows=[netagent::][workstation#]{jobstreamname[hhmm [mm/dd[/yy]]][.job |
@] | jobstream_id.job;schedid}| job[,...]
needs=[num] [workstation#]resource[,...]
opens=[workstation#]"filename"[(qualifier)][,...] priority[=pri | hi | go]
prompt="[: | !]text" | promptname[,...]
until time [timezone|tz tzname][+n day[s]] | [absolute | abs] [;onuntil action]
```

**noask** Specifies not to prompt for confirmation before taking action on each qualifying job.

### Note:

- 1. If you add twice a dependency on a job stream to a job, both dependencies are treated.
- 2. When using the **deadline** keyword, ensure the **bm check deadline** option is set to a value higher than 0 in the localopts configuration file on the workstation you are working on. You can define the **bm check deadline** option on each workstation on which you want to be aware of the deadline expiration, or, if you want to obtain up-to-date information about the whole environment, define the option on the master domain manager. Deadlines for critical jobs are evaluated automatically, independently of the **bm check deadline** option. For more information about the **bm check deadline** option, see Localopts details.

### Comments

If you do not specify a value for priority, the job reverts to its original scheduled priority. If you do not specify a workstation in follows, needs, or opens, the default is the workstation on which the job runs.

You cannot use this command to add a resource or a prompt as dependencies unless they are already referenced by a job or a job stream in the Symphony file.

## **Examples**

To add a resource dependency to job job3 in job stream sked9(0900 02/19/06), run the following command:

```
adj sked9(0900 02/19/06).job3; needs=2 tapes
```

To add an external follows dependency from to job JOBO22 in job stream MLN#SCHED\_02(0600 02/24) to JOBA in job stream MLN#NEW\_TEST(0900 02/19/06), run the following command:

```
adj MLN#NEW TEST(0900 02/19/06).JOBA; follows MLN#SCHED 02(0600 02/24/06).JOB022
```

To add a file dependency, and an **until** time to job j6 in job stream JS2(0900 02/19/06), run the following command:

```
adj WK1#JS2(0900 02/19/06).j6; opens="/usr/lib/prdata/file5"(-s %p); until=2330
```

### See also

In the Tivoli Dynamic Workload Console:

- 1. Click Tivoli Workload Scheduler > Workload > Monitor > Monitor Jobs
- 2. Select All Jobs in plan or another predefined task name
- 3. Choose an engine name, or specify connection properties, and click **OK**
- 4. Select a job and click the **Dependencies...** tab.

# adddep sched

Adds dependencies to a job stream.

You must have *adddep* access to the job stream. To include needs and prompt dependencies, you must have *use* access to the resources and global prompts.

# **Syntax**

```
{adddep sched | ads} jstreamselect [;dependency[;...]] [;noask]
```

# **Arguments**

```
jstreamselect
```

See "Selecting job streams in commands" on page 299.

dependency

The type of dependency. Specify one of the following. Wildcard characters are not permitted.

```
at = hhmm[timezone \ | \ tz \ tzname][+n \ days \ | \ mm/dd[/yy]] \ | \ [absolute \ | \ abs]
```

carryforward

**deadline**=time [timezone | tz tzname][+n day[s | mm/dd[/yy]]

**follows=**[netagent::][workstation#]{jobstreamname[hhmm [mm/dd[/yy]]][.job | @] | jobstream\_id.job;**schedid**} | job[,...]

limit=limit

**needs=**[num] [workstation#]resource[,...]

opens=[workstation#]"filename"[(qualifier)][,...] priority[=pri | hi | go]

prompt="[: | !]text" | promptname[,...]

until time [timezone | tz tzname][+n day[s] | [absolute | abs]] [;onuntil action]

**noask** Specifies not to prompt for confirmation before taking action on each qualifying job stream.

### Note:

- 1. If you add twice a dependency on a job stream to another job stream, only one dependency is considered.
- 2. When using the **deadline** keyword, ensure the **bm check deadline** option is set to a value higher than 0 in the localopts configuration file on the workstation you are working on. You can define the **bm check deadline** option on each workstation on which you want to be aware of

the deadline expiration, or, if you want to obtain up-to-date information about the whole environment, define the option on the master domain manager. Deadlines for critical jobs are evaluated automatically, independently of the **bm check deadline** option. For more information about the **bm check deadline** option, see Localopts details.

### **Comments**

- If you do not specify a value for priority, the job stream reverts to its original scheduled priority.
- If you do not specify a value for **limit**, the value defaults to 0.
- If you do not specify a workstation in follows, needs, or opens, the default is the workstation on which the job stream runs.
- You cannot use this command to add a resource or a prompt as dependencies unless they already exists in the production plan. To see which resource and prompts exist in the plan refer to "showresources" on page 373 and "showprompts" on page 370.

# **Examples**

To add a prompt dependency to job stream sked9(0900 02/19/06), run the following command:

```
ads sked9(0900 02/19/06); prompt=msg103
```

To add an external follows dependency from to job JOBB in job stream CPUA#SCHED\_02(0600 02/24/06) and a job limit to job stream CPUA#TEST(0900 02/19/06), run the following command:

ads CPUA#TEST(0900 02/19/06); follows CPUA#SCHED 02(0600 02/24/06).JOBB; limit=2

### See also

In the Tivoli Dynamic Workload Console:

- 1. Click Tivoli Workload Scheduler-Workload-Monitor-Monitor Job Streams
- 2. Select All Job Streams in plan or another predefined task name
- 3. Choose an engine name, or specify connection properties, and click **OK**
- 4. Select a job stream and click the **Dependencies...** tab.

# altpass

Alters the password of a user object in the current production plan.

You must have *altpass* access to the user object.

## **Syntax**

### altpass

[workstation#]
username
[;"password"]

# **Arguments**

workstation

Specifies the workstation on which the user is defined. Use the upper case for this field even though you used the mixed case when specifying the

workstation in the Windows user definition. For more information refer to "Windows user definition" on page 169. Do not specify this field if the user belongs to a Windows domain managed by active directory. The default is the workstation on which you are running **conman**.

username

Specifies the name of a user. Use the upper case for this field even though you used the mixed case when specifying the [domain\]username in the Windows user definition. For more information refer to "Windows user definition" on page 169.

password

Specifies the new password. It must be enclosed in double quotes. To indicate no password for the user, use two consecutive double quotes ("").

### **Comments**

If you do not specify a *password*, **conman** prompts for a password and a confirmation. The password is not displayed as it is entered and should not be enclosed in quotes. Note that the change is made only in the current production plan, and is therefore temporary. To make a permanent change see "Windows user definition" on page 169.

# **Examples**

To change the password of user Jim on workstation mis5 to mynewpw, run the following command:

```
altpass MIS5#JIM; "mynewpw"
```

To change the password of user jim on workstation Mis5 to mynewpw without displaying the password, run the following command:

```
altpass MIS5#JIM password: xxxxxxx confirm: xxxxxxx
```

To change the password of user Jim, defined in an active directory managed Windows domain named twsDom, to mynewpw, run the following command: altpass TWSDOM\JIM;"mynewpw"

# altpri

Alters the priority of a job or job stream.

You must have *altpri* access to the job or job stream.

# **Syntax**

```
{altpri | ap} jobselect | jstreamselect [;pri] [;noask]
```

# **Arguments**

```
jobselect
```

See "Selecting jobs in commands" on page 290.

jstreamselect

See "Selecting job streams in commands" on page 299.

pri Specifies the priority level. You can enter a value of 0 through 99, hi, or go.

**noask** Specifies not to prompt for confirmation before taking action on each qualifying job or job stream.

# **Examples**

To change the priority of the balance job in job stream glmonth(0900 02/19/06), run the following command:

ap glmonth(0900 02/19/06).balance;55

To change the priority of job stream glmonth(0900 02/19/06), run the following command:

ap glmonth(0900 02/19/06);10

### See also

In the Tivoli Dynamic Workload Console:

- 1. Click Tivoli Workload Scheduler-Workload-Monitor
- 2. Select Monitor Jobs or Monitor Job Streams
- 3. For jobs, select **All Jobs in plan** or another predefined task name; for job streams, select **All Job Streams in plan** or another predefined task name
- 4. Choose an engine name, or specify connection properties, and click **OK**
- 5. Select a job or a job stream and click More Actions Priority.

# bulk\_discovery

Requests a bulk discovery to update the current status of monitored objects. It is used for the integration with IBM Tivoli Monitoring 6.1 (Tivoli Enterprise Portal).

You must have display access to the file object.

## **Syntax**

{bulk\_discovery | bulk}

### Comments

When the integration with IBM Tivoli Monitoring 6.1 is enabled, the **bulk\_discovery** command checks the status of all monitored jobs and job streams within the plan and writes the corresponding events in the event log file.

By default, events are written in the **event.log** file.

Messages indicating the start and end of the bulk discovery activity are logged in the twsmerge.logfile.

# cancel job

Cancels a job.

You must have *cancel* access to the job.

# Syntax 1 4 1

```
{cancel job | cj} jobselect
     [;pend]
     [;noask]
```

# **Arguments**

jobselect

See "Selecting jobs in commands" on page 290.

Cancels the job only after its dependencies are resolved.

**noask** Specifies not to prompt for confirmation before taking action on each qualifying job.

### Comments

If you cancel a job before it is launched, it does not launch. If you cancel a job after it is launched, it continues to run. If you cancel a job that is running and it completes in the ABEND state, no automatic job recovery steps are attempted.

If you do not use the ;pend option, jobs and job streams that are dependent on the cancelled job are released immediately from the dependency.

If you include the ;pend option, and the job has not been launched, cancellation is deferred until all of the dependencies, including an at time, are resolved. Once all the dependencies are resolved, the job is cancelled and any jobs or job streams that are dependent on the cancelled job are released from the dependency. During the period the cancel is deferred, the notation [Cancel Pend] is listed in the Dependencies column of the job in a **showjobs** display.

If you include the ;pend option and the job has already been launched, the option is ignored, and any jobs or job streams that are dependent on the cancelled job are immediately released from the dependency.

You can use the **rerun** command to rerun jobs that have been cancelled, or that are marked [Cancel Pend]. You can also add and delete dependencies on jobs that are marked [Cancel Pend].

To immediately cancel a job that is marked [Cancel Pend], you can either enter a release command for the job or enter another cancel command without the ;pend option.

For jobs with expired until times, the notation [Until] is listed in the Dependencies column in a **showjobs** display, and their dependencies are no longer evaluated. If such a job is also marked [Cancel Pend], it is not cancelled until you release or delete the **until** time, or enter another **cancel** command without the **;pend** option.

To stop evaluating dependencies, set the priority of a job to zero with the altpri command. To resume dependency evaluation, set the priority to a value greater than zero.

Note: In the case of internetwork dependencies, cancelling a job in the EXTERNAL job stream releases all local jobs and job streams from the dependency. Jobs in the EXTERNAL job stream represent jobs and job streams that have been specified as internetwork dependencies. The status of an internetwork

dependency is not checked after a **cancel** is performed. For more information see "Managing internetwork dependencies in the plan" on page 526.

# **Examples**

To cancel job report in job stream apwkly(0900 02/19/06) on workstation site3, run the following command:

```
cj site3#apwkly(0900 02/19/06).report
```

To cancel job setup in job stream mis5(1100 02/10/06), if it is not in the ABEND state, run the following command:

```
cj mis5(1100 02/10/06).setup^state=abend
```

To cancel job job3 in job stream sked3(0900 02/19/03) only after its dependencies are resolved, run the following command:

```
cj sked3(0900 02/19/06).job3;pend
```

### See also

In the Tivoli Dynamic Workload Console:

- 1. Click Tivoli Workload Scheduler+Workload+Monitor+Monitor Jobs
- 2. Select All Jobs in plan or another predefined task name
- 3. Choose an engine name, or specify connection properties, and click **OK**
- 4. Select a job and click More Actions Cancel.

## cancel sched

Cancels a job stream.

You must have *cancel* access to the job stream.

### **Syntax**

```
{cancel sched | cs} jstreamselect
[;pend]
[;noask]
```

## **Arguments**

jstreamselect

See "Selecting job streams in commands" on page 299.

**pend** Cancels the job stream only after its dependencies are resolved.

**noask** Specifies not to prompt for confirmation before taking action on each qualifying job stream.

#### Comments

If you cancel a job stream before it is launched, it does not launch. If you cancel a job stream after it is launched, the jobs that have started complete, but no other jobs are launched.

If you do not use the **;pend** option, jobs and job streams that are dependent on the cancelled job stream are released immediately from the dependency.

If you use the ;pend option and the job stream has not been launched, cancellation is deferred until all of its dependencies, including an at time, are resolved. Once all dependencies are resolved, the job stream is cancelled and any dependent jobs or job streams are released from the dependency. During the period the cancel is deferred, the notation [Cancel Pend] is listed in the Dependencies column of a showschedules display.

If you include the **;pend** option and the job stream has already been launched, any remaining jobs in the job stream are cancelled, and any dependent jobs and job streams are released from the dependency.

To immediately cancel a job stream marked [Cancel Pend], either enter a release command for the job stream or enter another cancel command without the ;pend option.

To stop evaluating dependencies, set the job stream's priority to zero with the **altpri** command. To resume dependency evaluation, set the priority to a value greater than zero.

If the cancelled job stream contains jobs defined with the **every** option, only the last instance of such jobs is listed as canceled in a **showjobs** display.

# **Examples**

To cancel job stream sked1(1200 02/17/06) on workstation site2, run the following command:

cs site2#sked1(1200 02/17)

To cancel job stream mis2(0900 02/19/06) if it is in the STUCK state, run the following command:

cs mis2(0900 02/19)+state=stuck

### See also

In the Tivoli Dynamic Workload Console:

- 1. Click Tivoli Workload Scheduler→Workload→Monitor→Monitor Job Streams
- 2. Select All Job Streams in plan or another predefined task name
- 3. Choose an engine name, or specify connection properties, and click **OK**
- 4. Select a job stream and click **More Actions→Cancel**.

### checkhealthstatus

Invokes **chkhltst** service to verify the connectivity between the domain manager and workstations. It checks that the Symphony file is not corrupted, the mailbox files can be successfully read by **mailman**, without errors in the mailbox header, and that the mailbox is not full. This command can be useful to diagnose the reason for an unlinked workstation and to get suggestions about how to recover the problem.

### **Syntax**

{checkhealthstatus | chs} [workstation]

### Comments

If workstation is not specified, the service is launched locally.

# **Examples**

To check the health status of the *site1* workstation, launch the following command: checkhealthstatus site1

## confirm

Confirms the completion of a job that was scheduled with the **confirmed** keyword.

You must have *confirm* access to the job.

# **Syntax**

```
{confirm | conf} jobselect
;{succ | abend}
[;noask]
```

# **Arguments**

jobselect

See "Selecting jobs in commands" on page 290.

**succ** Confirms that the job ended successfully.

abend

Confirms that the job ended unsuccessfully.

**noask** Specifies not to prompt for confirmation before taking action on each qualifying job.

## **Comments**

Changing the state of a job from ABEND to SUCC does not require that the **confirmed** keyword be used to schedule the job. For more information about job confirmation, see "confirmed" on page 187. For more information about EXTERNAL jobs, see "Managing internetwork dependencies in the plan" on page 526.

Table 55 shows the effect of the **confirm** command on the various states of jobs:

Table 55. State change after confirm command

| Initial Job State | State after confirm ;succ | State after confirm ;abend |
|-------------------|---------------------------|----------------------------|
| READY             | no effect                 | no effect                  |
| HOLD              | no effect                 | no effect                  |
| EXEC              | SUCCP                     | ABENP                      |
| ABENP             | SUCCP                     | no effect                  |
| SUCCP             | no effect                 | no effect                  |
| PEND              | SUCC                      | ABEND                      |
| DONE              | SUCC                      | ABEND                      |
| SUCC              | no effect                 | no effect                  |
| ABEND             | SUCC                      | no effect                  |

Table 55. State change after confirm command (continued)

| Initial Job State                  | State after confirm ;succ | State after confirm ;abend |
|------------------------------------|---------------------------|----------------------------|
| FAIL                               | no effect                 | no effect                  |
| SCHED                              | no effect                 | no effect                  |
| ERROR (for shadow jobs only)       | SUCC                      | ABEND                      |
| any job in the EXTERNAL job stream | SUCC                      | ABEND                      |

# **Examples**

To issue a **succ** confirmation for job job3 in job stream misdly(1200 02/17/06), run the following command:

confirm misdly(1200 02/17/06).job3;succ

To issue an **abend** confirmation for job number **234**, run the following command: confirm 234; abend

## console

Assigns the Tivoli Workload Scheduler console and sets the message level.

You must have *console* access to the workstation.

# **Syntax**

```
{console | cons}

[sess | sys]

[;level=msglevel]
```

# **Arguments**

**sess** Sends Tivoli Workload Scheduler console messages and prompts to standard output.

sys Stops sending Tivoli Workload Scheduler console messages and prompts to standard output. This occurs automatically when you exit **conman**.

msglevel

The level of Tivoli Workload Scheduler messages that are sent to the console. Specify one of the following levels:

- This is the value the product automatically assigns if you modify any of the arguments for the console and you do not reassign any value to msglevel. With this value the product sends all the messages generated by all agents and for all operations to the console.
- No messages. This is the default on fault-tolerant agents.
- 1 Exception messages such as operator prompts and job abends.
- 2 Level 1, plus job stream successful messages.
- 3 Level 2, plus job successful messages. This is the default on the master domain manager.

4 Level 3, plus job launched messages.

### Comments

If you enter a **console** command with no options, the current state of the console is displayed.

By default, Tivoli Workload Scheduler control processes write console messages and prompts to standard list files. In UNIX, you can also have them sent to the **syslog** daemon.

# **Examples**

To begin writing console messages and prompts to standard output and change the message level to 1, run the following command:

```
console sess;level=1
```

To stop writing console messages and prompts to standard output and change the message level to 4, run the following command:

```
cons sys;1=4
```

To display the current state of the console, run the following command:

```
cons
```

Console is #J675, level 2, session

675 is the process ID of the user's shell.

## continue

Ignores the next command error.

## Syntax 5 4 1

{continue | cont}

### Comments

This command is useful when commands are entered non-interactively. It instructs **conman** to continue running commands even if the next command, following **continue**, results in an error.

### **Examples**

To have **conman** continue with the **rerun** command even if the **cancel** command fails, run the following command:

```
conman "cont&cancel=176&rerun job=sked5(1200 02/17/06).job3"
```

# deldep job

Deletes dependencies from a job.

You must have *deldep* access to the job.

# **Syntax**

```
{deldep job | ddj} jobselect
;dependency[;...]
[;noask]
```

# **Arguments**

until[=time [timezone | tz tzname][+n day[s]] [;onuntil action]]noask Specifies not to prompt for confirmation before taking action on each qualifying job.

**prompt**[="[: | !]*text*" | *promptname*[,...]]

### **Comments**

priority

If you delete priority, the job reverts to its original scheduled priority. When you delete an opens dependency, you can include only the base file name and **conman** performs a case-insensitive search for matching files, ignoring the directory names. Dependencies on all matching files are deleted.

Deleted dependencies no longer remain in effect when running the **rerun** command.

To delete all the follows dependencies from the jobs contained in a specific job stream, specify the follows keyword as:

```
follows=job stream name
```

Do not use a wildcard in this case (such as follows=job\_stream\_name.@ because the command will be rejected.

## **Examples**

```
To delete a resource dependency from job job3 in job stream sked9(0900 02/19/06), run the following command:
ddj sked9(0900 02/19/06).job3; needs=2 tapes
```

To delete all external follows dependency from job stream CPUA#TEST(0900 02/19/06), run the following command:

ddj CPUA#TEST(0900 02/19/06).JOBA; follows

### See also

In the Tivoli Dynamic Workload Console:

- 1. Click Tivoli Workload Scheduler > Workload > Monitor > Monitor Jobs
- 2. Select All Jobs in plan or another predefined task name
- 3. Choose an engine name, or specify connection properties, and click **OK**
- 4. Select a job and click the **Dependencies...** tab.

# deldep sched

Deletes dependencies from a job stream.

You must have *deldep* access to the job stream.

# **Syntax**

```
{deldep sched | dds} jstreamselect ;dependency[;...] [;noask]
```

# **Arguments**

```
jstreamselect
```

See "Selecting jobs in commands" on page 290.

dependency

The type of dependency. Specify at least one of the following. You can use wildcard characters in *workstation*, *jstreamname*, *jobname*, *resource*, *filename*, and *promptname*.

```
at[=time | lowtime | hightime | lowtime,hightime]
```

### carryforward

```
deadline[=time[timezone | tz tzname][+n days | mm/dd[/yy]]]
```

**follows=**[netagent::][workstation#]{jobstreamname[hhmm [mm/dd[/yy]]][.job | @] | jobstream\_id.job;**schedid**} | job[,...]

### limit

```
needs[=[num] [workstation#]resource[,...]]

opens[=[workstation#]"filename"[(qualifier)][,...]]

priority

prompt[="[: | !]text" | promptname[,...]]
```

**noask** Specifies not to prompt for confirmation before taking action on each qualifying job stream.

until[=time [timezone|tz tzname][+n day[s]] [;onuntil action]]

### Comments

If you delete priority, the job reverts to its original scheduled priority. When you delete an opens dependency, you can include only the base file name, and **conman** performs a case-insensitive search for matching files, ignoring the directory names. Dependencies on all matching files are deleted.

Deleted dependencies no longer remain in effect when running the **rerun** command.

# **Examples**

To delete a resource dependency from job stream sked5(0900 02/19/06), run the following command:

dds sked5(0900 02/19/06); needs=2 tapes

To delete all follows dependencies from job stream sked3(1000 04/19/06), run the following command:

dds sked3(1000 04/19/06);follows

### See also

In the Tivoli Dynamic Workload Console:

- 1. Click Tivoli Workload Scheduler-Workload-Monitor-Monitor Job Streams
- 2. Select All Job Streams in plan or another predefined task name
- 3. Choose an engine name, or specify connection properties, and click **OK**
- 4. Select a job stream and click the Dependencies... tab.

# deployconf

Gets the latest monitoring configuration for the event monitoring engine on the workstation.

# **Syntax**

{deployconf | deploy} [domain!]workstation

## Arguments

domain Specifies the name of the destination domain for the operation. Wildcard characters are permitted.

This argument is useful when deploying to more than one workstation in a domain. For example, to deploy the latest monitoring configuration to all the agents in the AURORABU domain , use the following command:

deploy AURORABU!@

The domain is not needed if you do not include wildcard characters in workstation.

If you do not include *domain*, and you include wildcard characters in *workstation*, the default domain is the one in which **conman** is running.

### workstation

Specifies the name of the workstation where the monitoring engine runs. Wildcard characters are not permitted.

### Comments

If the existing configuration is already up-to-date, the command has no effect.

Permission to start actions on cpu objects is required in the security file to be enabled to run this command.

# display

Displays a job file or a job stream definition.

If you specify a file by name, you must have read access to the file. For job files and job stream definitions, you must have *display* access to the job or job stream.

# **Syntax**

```
{display file | df} filename [;offline]
{display job | dj} jobselect [;offline]
{display sched | ds} jstreamselect
      [valid {at date | in date date}]
      [;offline]
```

# **Arguments**

filename

Specifies the name of the file, usually a job script file. The name must be enclosed in quotes (") if it contains characters other than the following: alphanumeric characters, dashes (-), slashes (/), backslashes (\), and underscores (\_). Wildcard characters are permitted. The file must be accessible from your login workstation. Use this option is you want to show only the content of the job script file.

jobselect

The job whose job file is displayed. See "Selecting jobs in commands" on page 290. The job file must be accessible from your login workstation. This keyword applies only to path and filename of the script file of jobs defined with the **scriptname** option.

*jstreamselect* 

The job stream whose definition is displayed. See "Selecting job streams in commands" on page 299.

valid Specifies the day or the interval of days during which the job stream instances to be displayed must be active. This means that the validity interval of those job stream instances must contain the time frame specified in valid argument. The format used for *date* depends on the value assigned to the *date format* variable specified in the localopts file. If not specified the selected instance is the one valid today.

offline

Sends the output of the command to the **comman** output device. For information about this device, see "Offline output" on page 286.

# **Examples**

To display the file c:\maestro\jclfiles\arjob3, run the following command:  $df c:\apps\maestro\jclfiles\arjob3$ 

To display the script file for job createpostreports in job stream final offline, run the following command:

dj FINAL(0559 03/06/06).CREATEPOSTREPORTS

This is a sample output of this command:

```
M235062 99#FINAL(0559 03/06/06).CREATEPOSTREPORTS /home/tws83/CreatePostReports
 #!/bin/sh
 # Licensed Materials - Property of IBM
 # ?Restricted Materials of IBM?
 # 5698-WSH
 # (C) Copyright IBM Corp. 1998, 2006 All Rights Reserved.
 # US Government Users Restricted Rights - Use, duplication or
 # disclosure restricted by GSA ADP Schedule Contract with IBM Corp.
 #@(#) $Id: CreatePostReports.sh,v 1.0
 ## CreatePostReports message catalog definitions.
 ##
 ## message set id
 ##
 MAE CREATEPOSTREPORTS SET=226
 MAE COPYRIGHT SET=234
 ##
 . . . .
 . . .
 #
 # End
```

To display the job stream definition for job stream mod, run the following command:

ds mod

This is a sample output of this command:

```
NEEDS 16 M235062 99#J0BSLOTS
PROMPT PRMT3
B236153_00#J0B_FTA
FOLLOWS M235062_99#SCHED_FIRST1.0
FOLLOWS M235062_99#SCHED_FIRST.JOB_FTA
PRIORITY 66
M235062 99#J0BMDM
 SCRIPTNAME "/usr/acct/scripts/gl1" STREAMLOGON root
 DESCRIPTION "general ledger job1"
 TASKTYPE UNIX
 RECOVERY STOP
 PRIORITY 30
NEEDS 16 M235062 99#J0BSLOTS
PROMPT PRMT3
B236153 00#J0B FTA
 DOCOMMAND "echo pippo" STREAMLOGON root
 DESCRIPTION "general ledger job1"
 TASKTYPE UNIX
 RECOVERY STOP
 FOLLOWS JOBMDM
END
```

### See also

In the Tivoli Dynamic Workload Console:

- 1. Click Tivoli Workload Scheduler→Workload→Design→Create Workload Definitions
- 2. Select an engine name and click **OK**
- 3. In the Quick Open panel of the ensuing pop-up window, click the **Job Definition** or **Job Stream** button
- 4. Enter the job or job stream name, or use filters to find it
- 5. Click View.

## exit

Exits the conman command line program.

## Syntax 1 4 1

{exit | e}

### Comments

When you are in help mode in UNIX, this command returns **comman** to command-input mode.

## **Examples**

To exit the **conman** command-line program, run the following command: exit

or

е

# fence

Changes the job fence on a workstation. Jobs are not launched on the workstation if their priorities are less than or equal to the job fence.

You must have fence access to the workstation.

# **Syntax**

```
{fence | f} workstation
;pri
[;noask]
```

# **Arguments**

workstation

Specifies the workstation name. The default is your login workstation.

*pri* Specifies the priority level. You can enter **0** through **99**, **hi**, **go**, or **system**. Entering **system** sets the job fence to zero.

**noask** Specifies not to prompt for confirmation before taking action on each qualifying workstation.

## **Comments**

The job fence prevents low priority jobs from being launched, regardless of the priorities of their job streams. It is possible, therefore, to hold back low priority jobs in high priority job streams, while allowing high priority jobs in low priority job streams to be launched.

When you first start Tivoli Workload Scheduler following installation, the job fence is set to zero. When you change the job fence, it is carried forward during pre-production processing to the next day's production plan.

To display the current setting of the job fence, use the **status** command.

# **Examples**

To change the job fence on workstation site4, run the following command: fence site4;20

To change the job fence on the workstation on which you are running **conman**, run the following command:

```
f ;40
```

To prevent all jobs from being launched by Tivoli Workload Scheduler on workstation tx3, run the following command:

```
f tx3;go
```

To change the job fence to zero on the workstation on which you are running **conman**, run the following command:

```
f ;system
```

### See also

In the Dynamic Workload Console:

- 1. Click Tivoli Workload Scheduler→Scheduling Environment→Monitor→Monitor Workstations
- 2. Select All Workstations in plan or another predefined task name
- 3. Choose an engine name, or specify connection properties, and click OK
- 4. Select a workstation and click More Actions→Fence....

# help

Displays help information about commands. Not available in Windows.

# **Syntax**

{help | h} {command | keyword}

# **Arguments**

command

Specifies the name of a **conman** or system command. For **conman** commands, enter the full command name; abbreviations and short forms are not supported. For commands consisting of two words, enter the first word, and help for all versions of the command is displayed. For example, entering **help display** displays information about the **display file**, **display job**, and **display sched** commands.

### keyword

You can also enter the following keywords:

### **COMMANDS**

Lists all conman commands.

### **SETUPCONMAN**

Describes how to setup to use conman.

### **RUNCONMAN**

How to run conman.

### **SPECIALCHAR**

Describes the wildcards, delimiters and other special characters you can use.

### **JOBSELECT**

Lists information about selecting jobs for commands.

### **JOBSTATES**

Lists information about job states.

### **JSSELECT**

Lists information about selecting job streams for commands.

### **JSSTATES**

Lists information about job stream states.

### **MANAGEBACKLEVEL**

Managing jobs and job streams from back-level agents.

# **Examples**

To display a list of all **conman** commands, run the following command: help commands

To display information about the **fence** command, run the following command: help fence

To display information about the **altpri job** and **altpri sched** commands, run the following command:

h altpri

To display information about the special characters you can use, run the following command:

h specialchar

## kill

Stops a job that is running. In UNIX, this is accomplished with a UNIX kill command. You must have *kill* access to the job.

# **Syntax**

```
{kill | k} jobselect [;noask]
```

# **Arguments**

jobselect

See "Selecting jobs in commands" on page 290.

**noask** Specifies not to prompt for confirmation before taking action on each qualifying job.

## **Comments**

The **kill** operation is not performed by **conman**; it is run by a Tivoli Workload Scheduler production process, so there might be a short delay.

Killed jobs end in the ABEND state. Any jobs or job streams that are dependent on a killed job are not released. Killed jobs can be rerun.

## **Examples**

To kill the job report in job stream apwkly(0600 03/05/06) on workstation site3, run the following command:

kill site3#apwkly(0600 03/05/06).report

To kill job number 124 running on workstation geneva, run the following command:

kill geneva#124

### See also

In the Tivoli Dynamic Workload Console:

- 1. Click Tivoli Workload Scheduler > Workload > Monitor > Monitor Jobs
- 2. Select All Jobs in plan or another predefined task name
- 3. Choose an engine name, or specify connection properties, and click OK
- 4. Select a job and click More Actions→Kill.

# limit cpu

1

Changes the limit of jobs that can run simultaneously on a workstation. You must have *limit* access to the workstation.

# **Syntax**

```
{limit cpu | lc } workstation ;limit [;noask]
```

# **Arguments**

workstation

Specifies the name of the workstation. Wildcard characters are permitted. The default is your login workstation.

*limit* Specifies the how many jobs can run concurrently on the workstation. Supported values are from **0** to **1024** and **system**.

If you set limit cpu to **0**:

- For a job stream in the **READY** state, only jobs with **hi** and **go** priority values can be launched on the workstation.
- For a job stream with a **hi** or **go** priority value, all jobs with a priority value other than 0 can be launched on the workstation.

If you set limit cpu to **system**, there is no limit to the number of concurrent jobs on the workstation.

**noask** Specifies not to prompt for confirmation before taking action on each qualifying workstation.

### **Comments**

To display the current job limit on your login workstation, use the **status** command.

When you first start Tivoli Workload Scheduler following installation, the workstation job limit is set to zero, and must be increased before any jobs are launched. When you change the limit, it is carried forward during preproduction processing to the next day's production plan.

Tivoli Workload Scheduler attempts to launch as many jobs as possible within the job limit. There is a practical limit to the number of processes that can be started on a workstation. If this limit is reached, the system responds with a message indicating that system resources are not available. When a job cannot be launched for this reason, it enters the fail state. Lowering the job limit can prevent this from occurring.

# **Examples**

To change the job limit on the workstation on which you are running **conman**, run the following command:

```
1c;12
```

To change the job limit on workstation rx12, run the following command: lc rx12;6

To set to 10 the job limit on all the workstations belonging to the domain and to child domains, run the following command:

lc @!@;10

## See also

In the Dynamic Workload Console:

- 1. Click Tivoli Workload Scheduler→Scheduling Environment→Monitor→Monitor Workstations
- 2. Select All Workstations in plan or another predefined task name
- 3. Choose an engine name, or specify connection properties, and click OK
- 4. Select a workstation and click More Actions > Limit....

## limit sched

Changes the **limit** set in the definition of a job stream. For additional information on setting a limit in a job stream definition, refer to "limit" on page 201. You must have *limit* access to the job stream.

# **Syntax**

```
{limit sched | ls } jstreamselect
;limit
[;noask]
```

### **Arguments**

*jstreamselect* 

See "Selecting job streams in commands" on page 299.

*limit* Specifies the job limit. You can enter **0** through **1024**.

**noask** Specifies not to prompt for confirmation before taking action on each qualifying job stream.

## **Examples**

To change the job limit on all job streams that include sales in their name, run the following command:

```
1s sales@;4
```

To change the job limit on job stream CPUA#Job1, run the following command: ls CPUA#apwkly;6

### See also

In the Tivoli Dynamic Workload Console:

- 1. Click Tivoli Workload Scheduler-Workload-Monitor-Monitor Job Streams
- 2. Select All Job Streams in plan or another predefined task name
- 3. Choose an engine name, or specify connection properties, and click **OK**
- 4. Select a job stream and click More Actions > Limit....

## link

Opens communication links between workstations. In a Tivoli Workload Scheduler network, fault-tolerant and standard agents are linked to their domain managers, and domain managers are linked to their parent domain managers. Extended agents are not linked; they communicate through a host.

You must have *link* access to the target workstation.

# **Syntax**

{link | lk} [domain!]workstation [;noask]

## **Arguments**

domain Specifies the name of the domain in which links are opened. Wildcard characters are permitted.

This argument is useful when linking more than one workstation in a domain. For example, to link all the agents in domain stlouis, use the following command:

lk stlouis!@

The domain is not needed if you do not include wildcard characters in workstation.

If you do not include *domain*, and you include wildcard characters in *workstation*, the default domain is the one in which **conman** is running.

### workstation

Specifies the name of the workstation to be linked. Wildcard characters are permitted.

This command is not supported on remote engine workstations.

**noask** Specifies not to prompt for confirmation before taking action on each qualifying workstation.

#### Comments

If the **autolink** option is set to **on** in a workstation definition, its link is opened automatically each time Tivoli Workload Scheduler is started. If **autolink** is set to **off**, you must use **link** and **unlink** commands to control linking. For information about **autolink** see "Workstation definition" on page 127.

Assuming that a user has **link** access to the workstations being linked, the following rules apply:

• A user running **conman** on the master domain manager can link any workstation in the network.

- A user running conman on a domain manager other than the master can link
  any workstation in its own domain and subordinate domains. The user cannot
  link workstations in peer domains.
- A user running conman on an agent can link any workstation in its local domain provided that the workstation is a domain manager or host. A peer agent in the local domain cannot be linked.
- To link a subordinate domain while running **conman** in a higher domain, it is not necessary that the intervening links be open.

# **Examples**

Figure 22 and Table 56 show the links opened by **link** commands run by users in various locations in the network.

**DM***n* are domain managers and **A***nn* are agents.

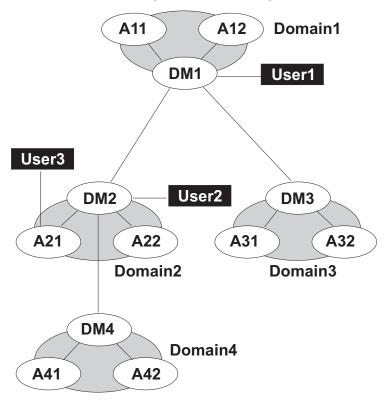

Figure 22. Network links

Table 56. Opened links

| Command  | Links Opened by       | Links Opened by                                                | Links Opened by |
|----------|-----------------------|----------------------------------------------------------------|-----------------|
|          | User1                 | User2                                                          | User3           |
| link @!@ | All links are opened. | DM1-DM2<br>DM2-A21<br>DM2-A22<br>DM2-DM4<br>DM4-A41<br>DM4-A42 | DM2-A21         |

Table 56. Opened links (continued)

| Command        | Links Opened by<br>User1                 | Links Opened by<br>User2                 | Links Opened by<br>User3 |
|----------------|------------------------------------------|------------------------------------------|--------------------------|
| link @         |                                          |                                          |                          |
|                | DM1-A11<br>DM1-A12<br>DM1-DM2<br>DM1-DM3 | DM1-DM2<br>DM2-A21<br>DM2-A22<br>DM2-DM4 | DM2-A21                  |
| link DOMAIN3!@ | DM3-A31<br>DM3-A32                       | Not allowed.                             | Not allowed.             |
| link DOMAIN4!@ | DM4-A41<br>DM4-A42                       | DM4-A41<br>DM4-A42                       | Not allowed.             |
| link DM2       | DM1-DM2                                  | Not applicable.                          | DM2-A21                  |
| link A42       | DM4-A42                                  | DM4-A42                                  | Not allowed.             |
| link A31       | DM3-A31                                  | Not allowed.                             | Not allowed.             |

### See also

In the Tivoli Dynamic Workload Console:

- 1. Click Tivoli Workload Scheduler→Scheduling Environment→Monitor→Monitor Workstations
- 2. Select All Workstations in plan or another predefined task name
- 3. Choose an engine name, or specify connection properties, and click OK
- 4. Select a workstation and click Link.

# listsym

Lists the production plan (Symphony files) already processed.

# **Syntax**

```
{listsym | lis} [trial | forecast] [;offline]
```

## **Arguments**

trial Lists trial plans.

#### forecast

Lists forecast plans.

## offline

Sends the output of the command to the **comman** output device. For information about this device, see "Offline output" on page 286.

# Results

### Schedule Date

The date used to select the job streams to run.

## **Actual Date**

The date batchman began running the Symphony file.

#### **Start Time**

The time **batchman** began running the Symphony file.

### Log Date

The date the plan (Symphony file) was logged by the **stageman** command.

#### Run Num

The run number assigned to the plan (Symphony file). This is used internally for Tivoli Workload Scheduler network synchronization.

**Size** The number of records contained in the Symphony file.

## Log Num

The log number indicating the chronological order of log files. This number can be used in a **setsym** command to switch to a specific log file.

### **Filename**

The name of the log file assigned by the **stageman** command.

# **Examples**

To list the production plan files, run the following command: listsym

this is a sample output for the command:

| Job Stream | Actual   | Start | Log      | Run |      | Log |               |     |
|------------|----------|-------|----------|-----|------|-----|---------------|-----|
| Date       | Date     | Time  | Date     | Num | Size | Num | Filename      |     |
| 03/05/06   | 03/05/06 | 21:06 | 03/05/06 | 42  | 534  | 1   | M200603052111 | Exp |
| 03/04/06   | 03/04/06 | 15:59 | 03/05/06 | 41  | 463  | 2   | M200603052106 | Exp |
| 03/04/06   | 03/04/06 | 15:51 | 03/04/06 | 40  | 362  | 3   | M200603041559 | Exp |
| 03/04/06   | 03/04/06 | 14:31 | 03/04/06 | 39  | 460  | 4   | M200603041551 | Exp |
| 03/04/06   | 03/04/06 | 14:26 | 03/04/06 | 38  | 436  | 5   | M200603041431 | Exp |
| 03/04/06   | 03/04/06 | 14:24 | 03/04/06 | 37  | 436  | 6   | M200603041426 | Exp |
| 03/04/06   | 03/04/06 | 14:19 | 03/04/06 | 36  | 436  | 7   | M200603041424 | Exp |
| 03/04/06   | 03/04/06 | 14:17 | 03/04/06 | 35  | 436  | 8   | M200603041419 | Exp |
| 03/04/06   | 03/04/06 | 14:17 | 03/04/06 | 34  | 364  | 9   | M200603041417 | Exp |

To list files containing trial plans, run the following command:

listsym trial

this is a sample output for the command:

| Job Stream | Actual | Start | Log      | Run |      | Log |          |     |
|------------|--------|-------|----------|-----|------|-----|----------|-----|
| Date       | Date   | Time  | Date     | Num | Size | Num | Filename |     |
| 03/03/06   |        |       | 03/03/06 | 0   | 126  | 1   | Tpippo   | Exp |
| 03/03/06   |        |       | 03/03/06 | 0   | 1850 | 2   | Tangelo2 | Exp |
| 03/03/06   |        |       | 03/03/06 | 0   | 1838 | 3   | Tangelo1 | Exp |

To list the files containing the forecast plans, run the following command:

listsym forecast

This is a sample output for the command:

| Job Stream | Actual | Start | Log      | Run |      | Log |          |     |
|------------|--------|-------|----------|-----|------|-----|----------|-----|
| Date       | Date   | Time  | Date     | Num | Size | Num | Filename |     |
| 03/03/06   |        |       | 03/03/06 | 0   | 62   | 1   | Fpluto   | Exp |

### See also

In the Tivoli Dynamic Workload Console:

- 1. Click Tivoli Workload Scheduler>Workload>Forecast>List Available Plans
- 2. Select an engine name and click a plan type or write a plan filename

## 3. Click Display Plans List.

## recall

Displays prompts that are waiting for a response.

You must have *display* access to the prompts.

# **Syntax**

```
{recall | rc} [workstation] [;offline]
```

# **Arguments**

workstation

Specifies the name of the workstation on which the prompt was issued. If you do not specify a workstation, only prompts for the login workstation and global prompts are displayed.

#### offline

Sends the output of the command to the **comman** output device. For information about this device, see "Offline output" on page 286.

### Results

**State** The state of the prompt. The state of pending prompts is always ASKED.

## Message or Prompt

For named prompts, the message number, the name of the prompt, and the message text. For unnamed prompts, the message number, the name of the job or job stream, and the message text.

# **Examples**

To display pending prompts issued on the workstation on which you are running **conman**, run the following command:

```
recall
```

or:

rc

To display pending prompts on workstation site3, run the following command: rc site3

To display pending prompts on all workstations and have the output sent to **conman**'s offline device, run the following command:

rc @:offline

## See also

In the Tivoli Dynamic Workload Console:

- 1. Click Tivoli Workload Scheduler-Workload-Monitor-Workload Dependencies
- 2. Select Monitor Prompts

- 3. You can either select **All Prompts in plan**, which will list all prompts regardless of their status, or create and select another predefined task that lists only prompts in ASKED status
- 4. Choose an engine name, or specify connection properties, and click **OK**.

## redo

Edits and reruns the previous command.

# **Syntax**

{redo | red}

### Context

When you run the **redo** command, **conman** displays the previous command, so that it can be edited and rerun. Use the spacebar to move the cursor under the character to be modified, and enter the following directives.

#### **Directives**

**d**[*dir*] Deletes the character above the **d**. This can be followed by other directives.

itext Inserts text before the character above the i.

rtext Replaces one or more characters with text, beginning with the character above the r. Replace is implied if no other directive is entered.

>text Appends text to the end of the line.

>**d**[*dir* | *text*]

Deletes characters at the end of the line. This can be followed by another directive or text.

>rtext Replaces characters at the end of the line with text.

### **Directive Examples**

**ddd** Deletes the three characters above the **d**s.

iabc Inserts abc before the character above the i.

rabc Replaces the three characters, starting with the one above the r, with abc.

**abc** Replaces the three characters above **abc** with **abc**.

#### d diabc

Deletes the character above the first **d**, skips one character, deletes the character above the second **d**, and inserts **abc** in its place.

>abc Appends abc to the end of the line.

#### >ddabc

Deletes the last two characters in the line, and inserts **abc** in their place.

>rabc Replaces the last three characters in the line with abc.

## **Examples**

To insert a character, run the following command:

```
redo
setsm 4
    iy
setsym 4

To replace a character, run the following command:
redo
setsym 4
    5
setsym 5
```

# release job

Releases jobs from dependencies.

You must have *release* access to the job.

# **Syntax**

```
{release job | rj} jobselect
[;dependency[;...]]
[;noask]
```

# **Arguments**

```
jobselect
```

Specifies the job or jobs to be released. See "Selecting jobs in commands" on page 290.

dependency

The type of dependency. You can specify one of the following. You can use wildcard characters in *workstation*, *jstreamname*, *jobname*, *resource*, *filename*, and *promptname*.

```
at[=time | lowtime | hightime | lowtime,hightime]

confirmed

deadline[=time[timezone | tz tzname][+n days | mm/dd[/yy]]]

every

follows=[netagent::][workstation#]{jobstreamname[hhmm [mm/dd[/yy]]][.job |
@] | jobstream_id.job;schedid}| job[,...]

needs[=[num] [workstation#]resource[,...]]

opens[=[workstation#]"filename"[(qualifier)][,...]]

priority

prompt[="[: | !]text" | promptname[,...]]

until[=time [timezone|tz tzname][+n day[s]] [;onuntil action]]
```

**noask** Specifies not to prompt for confirmation before taking action on each qualifying job.

### Comments

When you release an opens dependency, you can include only the base file name, and **conman** performs a case-insensitive search for matching files, ignoring the directory names. Dependencies on all matching files are released.

For needs dependencies, the released job is given the required number of units of the resource, even though they might not be available. This can cause the available units in a **showresources** to display a negative number.

When you release a job from a priority dependency, the job reverts to its original scheduled priority.

Released dependencies remain in effect when running the rerun command.

# **Examples**

To release job job3 in job stream ap(1000 03/05/06) from all of its dependencies, run the following command:

```
rj ap(1000 03/05/06).job3
```

To release all jobs on workstation site4 from their dependencies on a prompt named glprmt, run the following command:

```
rj site4#0.0;prompt=glprmt
```

### See also

In the Tivoli Dynamic Workload Console:

- 1. Click Tivoli Workload Scheduler > Workload > Monitor > Monitor Jobs
- 2. Select All Jobs in plan or another predefined task name
- 3. Choose an engine name, or specify connection properties, and click OK
- 4. Select a job and click More Actions→Release.

## release sched

Releases job streams from dependencies.

You must have *release* access to the job stream.

# **Syntax**

```
{release sched | rs} jstreamselect
[;dependency[;...]]
[;noask]
```

# **Arguments**

```
jstreamselect
See "Selecting job streams in commands" on page 299.

dependency
```

The type of dependency. Specify one of the following. You can use wildcard characters in *workstation*, *jstream*, *job*, *resource*, *filename*, and *promptname*.

```
at[=time | lowtime | hightime | lowtime,hightime]
```

## carryforward

```
deadline[=time[timezone \mid tz \ tzname][+n \ days \mid mm/dd[/yy]]]
```

**follows**=[netagent::][workstation#]{jobstreamname[hhmm [mm/dd[/yy]]][.job | @] | jobstream\_id.job;**schedid**} | job[,...]

```
limit
needs[=[num] [workstation#]resource[,...]]
opens[=[workstation#]"filename"[(qualifier)][,...]]
priority
prompt[="[: | !]text" | promptname[,...]]
until[=time [timezone | tz tzname][+n day[s]] [;onuntil action]]
```

**noask** Specifies not to prompt for confirmation before taking action on each qualifying job stream.

### Comments

When deleting an opens dependency, you can include only the base file name, and **conman** performs a case-insensitive search for matching files, ignoring the directory names. Dependencies on all matching files are released.

For needs dependencies, the released job stream is given the required number of units of the resource, even though they might not be available. This can cause the available units in a **showresources** to display a negative number.

When you release a job stream from a priority dependency, the job stream reverts to its original priority.

In certain circumstances, when you have submitted a **deldep** command, the command might have succeeded even though it is again forwarded to **batchman**. For more information, see "Conman commands processing" on page 290.

# **Examples**

```
rs OAAAAAAAAAABSE; schedid
```

To release job stream sked5(1105 03/07/06) from all of its opens dependencies, run the following command:

```
rs sked5(1105 03/07/06); opens
```

To release all job streams on workstation site3 from their dependencies on job stream main#sked23, run the following command:

```
rs site3#0; follows=main#sked23
```

### See also

In the Tivoli Dynamic Workload Console:

- 1. Click Tivoli Workload Scheduler-Workload-Monitor-Monitor Job Streams
- 2. Select All Job Streams in plan or another predefined task name
- 3. Choose an engine name, or specify connection properties, and click **OK**
- 4. Select a job stream and click **More Actions→Release**.

# reply

Replies to a job or job stream prompt.

You must have *reply* access to the named or global prompt. To reply to an unnamed prompt, you must have *reply* access to prompts, and *reply* access to the associated job or job stream.

# **Syntax**

```
{reply | rep}
{ promptname | [workstation#]msgnum}
;reply
[;noask]
```

## **Arguments**

promptname

Specifies the name of a global prompt. Wildcard characters are permitted.

workstation

Specifies the name of the workstation on which an unnamed prompt was issued.

msgnum

Specifies the message number of an unnamed prompt. You can display message numbers with the **recall** and **showprompts** commands.

reply Specifies the reply, either Y for yes or N for no.

**noask** Specifies not to prompt for confirmation before taking action on each qualifying prompt.

### **Comments**

If the reply is **Y**, dependencies on the prompt are satisfied. If the reply is **N**, the dependencies are not satisfied and the prompt is not reissued.

Prompts can be replied to before they are issued. You can use the **showprompts** command to display all prompts, whether or not they have been issued.

## **Examples**

To reply **Y** to the global prompt arpmt, run the following command: reply arpmt;y

To reply **N** to message number **24** on workstation site4, run the following command:

rep site4#24;n

## See also

In the Tivoli Dynamic Workload Console:

- 1. Click Tivoli Workload Scheduler→Workload→Monitor→Workload Dependencies→Monitor Prompts
- 2. Select All Prompts in plan or another predefined task name
- 3. Choose an engine name, or specify connection properties, and click **OK**
- 4. Select a prompt and click **Reply Yes** or **Reply No**.

### rerun

```
Reruns a job.
```

You must have *rerun* access to the job.

# **Syntax**

# **Arguments**

jobselect

Specifies the name of one or more jobs. Wildcard characters are permitted.

### from=[wkstat#]job

Specifies the name of a job defined in the database whose job file or command will be run in place of the job specified by *jobselect*.

wkstat#

Specifies the name of the workstation on which the **from** job runs. The default is the workstation on which **conman** is running.

*job* Specifies the name of the **from** job definition The following types of job names are not permitted:

- The names of jobs submitted using the **submit file** and **submit docommand** commands.
- The alias names of jobs submitted using the submit job command.

To use the **from** argument, you must have access to the database from the computer on which you are running **conman** 

### at=time

Specifies the rerun job's start time, expressed as follows:

```
hhmm [timezone | tz tzname] [+n days | date]
```

where:

*hhmm* The hour and minute.

### +n days

The next occurrence of *hhmm* in *n* number of days.

date The next occurrence of hhmm on date, expressed as mm/dd[/yy].

### timezone | tz tzname

The name of the time zone of the job. See Chapter 13, "Managing time zones," on page 487 for valid names.

### pri=pri

Specifies the priority to be assigned to the rerun job. If you do not specify a priority, the job is given the same priority as the original job.

**step=**step

Specifies that the job is rerun using this name in place of the original job name. See "Usage Notes®" for more information.

**noask** Specifies not to prompt for confirmation before taking action on each qualifying job.

### Comments

You can rerun jobs that are in the SUCC, FAIL, or ABEND state. A rerun job is placed in the same job stream as the original job, and inherits the original job's dependencies. If you rerun a repetitive (every) job, the rerun job is scheduled to run at the same rate as the original job.

**Note:** You can issue **rerun** for jobs in the EXTERNAL job stream that are in the ERROR state. Jobs in the EXTERNAL job stream represent jobs and job streams that have been specified as internetwork dependencies. The job state is initially set to **extrn** immediately after a **rerun** is run, and **conman** begins checking the state.

When ;from is used, the name of the rerun job depends on the value of the Global Option retain rerun job names. If the option is set to Y, rerun jobs retain the original job names. If the option is set to N, rerun jobs are given the from job names. For more information, refer to the Tivoli Workload Scheduler *Administration Guide*.

In **conman** displays, rerun jobs are displayed with the notation >>rerun as. To refer to a rerun job in another command, such as **altpri**, you must use the original job name.

When a job is rerun with the <code>;step</code> option, the job runs with <code>step</code> in place of its original name. Within a job script, you can use the <code>jobinfo</code> command to return the job name and to run the script differently for each iteration. For example, in the following UNIX script, the <code>jobinfo</code> command is used to set a variable named <code>STEP</code> to the name that was used to run the job. The <code>STEP</code> variable is then used to determine how the script is run.

```
MPATH=`maestro`
STEP=`$MPATH/bin/jobinfo job_name`
if [$STEP = JOB3]
    then
    ...
    STEP=JSTEP1
    fi
if [$STEP = JSTEP1]
    then
    ...
    STEP=JSTEP2
    fi
if [$STEP = JSTEP2]
    then
    ...
    fi
...
```

In **conman** displays, jobs rerun with the **;step** option are displayed with the notation **>>rerun step**.

For information about **jobinfo**, see "jobinfo" on page 426.

## **Examples**

To rerun job job4 in job stream sked1 on workstation main, run the following command:

rr main#sked1.job4

To rerun job job5 in job stream sked2 using the job definition for job jobx where the job's **at** time is set to 6:30 p.m. and its priority is set to **25**, run the following command:

rr sked2.job5;from=jobx;at=1830;pri=25

To rerun job job3 in job stream sked4 using the job name jstep2, run the following command:

rr sked4.job3;step=jstep2

### See also

In the Dynamic Workload Console:

- 1. Click Tivoli Workload Scheduler-Workload-Monitor-Monitor Jobs
- 2. Select All Jobs in plan or another predefined task name
- 3. Choose an engine name, or specify connection properties, and click OK
- 4. Select a job and click Rerun....

## resetFTA

Generates an updated Sinfonia file and sends it to a fault-tolerant agent on which the Symphony file has corrupted.

**Note:** Complete removal and replacement of the Symphony file causes some loss of data, for example events on job status, or the contents of the Mailbox.msg message and the tomaster.msg message queues. If state information about a job was contained in those queues, that job is rerun. It is recommended that you apply this command with caution.

In the process, the following files are moved to the *TWA\_home*/TWS/tmp directory:

- Appserverbox.msg
- clbox.msg
- · Courier.msg
- · Intercom.msg
- · Mailbox.msg
- Monbox.msg
- Moncmd.msg
- Symphony
- Sinfonia

Before the command is performed, an information message is displayed to request confirmation and ensure the command is not issued by mistake. If one of the target files cannot be moved because it is being used by another process (for example, the mailman process is still running) the operation is not performed and an error message is displayed.

### Authorization

You must have RESETFTA access to the fault-tolerant agent you want to reset.

# **Syntax**

resetFTA cpu

# **Arguments**

**cpu** Is the fault-tolerant agent to be reset.

This command is not available in the Dynamic Workload Console.

# **Examples**

To reset the fault-tolerant agent with name omaha, run the following command: resetFTA omaha

## See also

For more information about the fault-tolerant agent recovery procedure, see the section about the recovery procedure on a fault-tolerant agent in *Tivoli Workload Scheduler: Troubleshooting Guide.*.

### resource

Changes the number of total units of a resource.

You must have *resource* access to the resource.

# **Syntax**

```
{resource | res} [workstation#]
resource;num
[;noask]
```

## **Arguments**

workstation

Specifies the name of the workstation on which the resource is defined. The default is the workstation on which **conman** is running.

resource

Specifies the name of the resource.

*num* Specifies the total number of resource units. Valid values are **0** through **1024**.

**noask** Specifies not to prompt for confirmation before taking action on each qualifying resource.

## **Examples**

To change the number of units of resource tapes to 5, run the following command: resource tapes;5

To change the number of units of resource jobslots on workstation site2 to 23, run the following command:

res site2#jobslots;23

#### See also

In the Tivoli Dynamic Workload Console:

- 1. Click Tivoli Workload Scheduler→Workload→Monitor→Workload Dependencies→Monitor Resources
- 2. Select All Resources in plan or another predefined task name
- 3. Choose an engine name, or specify connection properties, and click OK
- 4. Select a resource and click Change Units....

## setsym

Selects a production plan archive file. Subsequent display commands show the contents of the archived production plan. You cannot modify the information in a production plan archive file.

## **Syntax**

{setsym | set} [trial | forecast] [filenum]

## **Arguments**

trial Lists trial plans.

#### forecast

Lists forecast plans.

filenum

Specifies the number of the production plan archive file. If you do not specify a log file number, the pointer returns to zero, the current production plan (Symphony). Use the **listsym** command to list archive file numbers.

## **Examples**

To select production plan archive file 5, run the following command:  $\mathsf{setsym}\ \mathsf{5}$ 

To select the current production plan (Symphony file), run the following command: set

## See also

In the Tivoli Dynamic Workload Console:

- 1. Click Tivoli Workload Scheduler>Workload>Forecast>List Available Plans
- Select an engine name and either click Archived plans or provide a plan filename
- 3. Click Display Plans List.

# showcpus

Displays information about workstations and links.

The displayed information is updated only while Tivoli Workload Scheduler (batchman) is running on the workstations. If **batchman** is up or down is confirmed on screen by the Batchman LIVES or Batchman down message when you issue the conman start command.

You must have *list* access to the object being shown if the *enListSecChk* option was set to **yes** on the master domain manager when the production plan was created or extended.

## **Syntax**

```
{showcpus | sc} [[domain!]workstation]
[;info |;link]
[;offline]
```

{showcpus | sc} [[domain!]workstation] [;getmon]

## **Arguments**

domain Specifies the name of a domain. The default is the domain in which the command is run.

workstation

Specifies the name of a workstation. The default is the workstation where the command is run. When no domain and no workstation are specified, the output can be the following:

- The following command displays all the workstations that are in the domain of the workstation where the command was run, plus all the connected domain managers if the workstation is a domain manager.
- The following command displays all the workstations that are in the domain of the workstation where the command was run, without the connected domain managers.

```
conman "sc @"
```

**info** Displays information in the **info** format.

**link** Displays information in the **link** format.

#### offline

Sends the output of the command to the **conman** output device. For information about this device, see "Offline output" on page 286.

### getmon

Returns the list of event rules defined for the monitor running on the specified workstation in the following format:

```
<rule name>::<eventProvider>#<eventType>:<scope>
```

The rule scope is automatically generated information about rule attributes, such as the workstations where it is used, a job or file name, and so on.

The header of the output contains also the time stamp of when the rule configuration package was last generated.

**Note:** This option is not valid on dynamic workload broker workstations (or dynamic domain managers). In this case, you can retrieve the

### Results

1

When the getmon parameter is not used, the output of the command is produced in three formats, **standard**, **info**, and **link**. The default value is **standard**. The meaning of the characters displayed depends on the type of format you select.

When run on a workstation with a version of Tivoli Workload Scheduler earlier than version 8.6, the **sc** command shows as FTA the workstation types introduced with Tivoli Workload Scheduler version 8.6, pool, dynamic pool, agent and remote engine.

When the getmon parameter is used, the list of rules is provided as separate output.

## **Examples**

1. To display information about the workstation on which you are running **conman** in the **info** format, run the following command:

```
showcpus ;info
```

A sample output for this command is:

| CPUID  | VERSION | TIME ZONE  | INFO                         |
|--------|---------|------------|------------------------------|
| MASTER | 8.6.0.0 | US/Pacific | Linux 2.6.5-7.191-s390 #1 SM |
| FTA1   | 8.6.0.0 |            | Linux 2.4.9-e.24 #1 Tue May  |
| FTA2   | 8.6.0.0 |            | HP-UX B.11.11 U 9000/785     |

2. To display link information for all workstations, run the following command: sc @!@;link

A sample output is the following:

```
CPUID HOST FLAGS ADDR NODE

MASTER MASTER AF T 51099 9.132.239.65

FTA1 FTA1 AF T 51000 CPU235019

FTA2 FTA2 AF T 51000 9.132.235.42

BROKER1 MASTER A T 51111 9.132.237.17
```

3. To display information about the workstation, run the following command: showcpus

If you run this command in an environment when the primary connection of the workstation with its domain or higher manager is not active, you receive the following output:

| CPUID   | RUN | NOI  | DE L    | IMIT | FENCE | E DATE     | TIME | STA    | TE | METHOD | DOMAIN   |
|---------|-----|------|---------|------|-------|------------|------|--------|----|--------|----------|
| MASTER  | 360 | *WNT | MASTER  | 10   | 0     | 03/05/2010 | 1348 | ΙJ     | Ε  |        | MASTERDM |
| FTA1    | 360 | WNT  | FTA     | 10   | 0     | 03/05/2010 | 1348 | FTI JW | M  |        | MASTERDM |
| FTA2    | 360 | WNT  | FTA     | 10   | 0     | 03/05/2010 | 1348 | FTI JW | M  |        | MASTERDM |
| FTA3    | 360 | WNT  | MANAGER | 10   | 0     | 03/05/2010 | 1348 | LTI JW | М  |        | DOMAIN1  |
| FTA4    | 360 | WNT  | FTA     | 10   | 0     | 03/05/2010 | 1348 | FΙJ    | М  |        | DOMAIN1  |
| FTA5    | 360 | WNT  | FTA     | 10   | 0     | 03/05/2010 | 1348 | ΙJ     | M  |        | DOMAIN1  |
| SA1     | 360 | WNT  | S-AGENT | 10   | 0     | 03/05/2010 | 1348 | FΙJ    | М  |        | DOMAIN1  |
| XA_FTA4 | 360 | 0THR | X-AGENT | 10   | 0     | 03/05/2010 | 1348 | LIJ    | M  |        | DOMAIN1  |
| FTA6    | 360 | WNT  | MANAGER | 10   | 0     | 03/05/2010 | 1348 | FΙJ    | М  |        | DOMAIN2  |
| FTA7    | 360 | WNT  | FTA     | 10   | 0     | 03/05/2010 | 1349 | FΙJ    | M  |        | DOMAIN2  |
| FTA7    | 360 | WNT  | FTA     | 10   | 0     | 03/05/2010 | 1349 | FΙJ    | M  |        | DOMAIN2  |
| BROKER  | 360 | OTHR | BROKER  | 10   | 0     | 03/05/2010 | 1349 | LTI JW |    |        | MASTERDM |

If you run this command in an environment when the primary connection of the workstation with its domain or higher manager is active and at least one secondary connection is not active, you receive the following output:

| CPUID   | RUN | N(   | ODE     | LIMIT | FENCE | DATE       | TIME | STATE    | METHOD DOMAIN |
|---------|-----|------|---------|-------|-------|------------|------|----------|---------------|
| MASTER  | 360 | *WNT | MASTER  | 10    | 0     | 03/05/2010 | 1348 | ΙJΕ      | MASTERDM      |
| FTA1    | 360 | WNT  | FTA     | 10    | 0     | 03/05/2010 | 1348 | FTI JW M | MASTERDM      |
| FTA2    | 360 | WNT  | FTA     | 10    | 0     | 03/05/2010 | 1348 | FTI JW M | MASTERDM      |
| FTA3    | 360 | WNT  | MANAGER | R 10  | 0     | 03/05/2010 | 1348 | FTI JW M | DOMAIN1       |
| FTA4    | 360 | WNT  | FTA     | 10    | 0     | 03/05/2010 | 1348 | FIJ M    | DOMAIN1       |
| FTA5    | 360 | WNT  | FTA     | 10    | 0     | 03/05/2010 | 1348 | L I M    | DOMAIN1       |
| SA1     | 360 | WNT  | S-AGENT | 10    | 0     | 03/05/2010 | 1348 | FIJ M    | DOMAIN1       |
| XA_FTA4 | 360 | 0THR | X-AGENT | 10    | 0     | 03/05/2010 | 1348 | LIJM     | DOMAIN1       |
| FTA6    | 360 | WNT  | MANAGER | R 10  | 0     | 03/05/2010 | 1348 | FIJ M    | DOMAIN2       |
| FTA7    | 360 | WNT  | FTA     | 10    | 0     | 03/05/2010 | 1349 | FIJM     | DOMAIN2       |

If you run this command in an environment when the primary connection of the workstation with its domain or higher manager and all secondary connections are active, you receive the following output:

| CPUID   | RUN | N    | 0DE     | LIMIT | FENCE | DATE       | TIME | STATE    | METHOD | DOMAIN   |
|---------|-----|------|---------|-------|-------|------------|------|----------|--------|----------|
| MASTER  | 360 | *WNT | MASTER  | 10    | 0     | 03/05/2010 | 1348 | I J E    |        | MASTERDM |
| FTA1    | 360 | WNT  | FTA     | 10    | 0     | 03/05/2010 | 1348 | FTI JW M |        | MASTERDM |
| FTA2    | 360 | WNT  | FTA     | 10    | 0     | 03/05/2010 | 1348 | FTI JW M |        | MASTERDM |
| FTA3    | 360 | WNT  | MANAGEF | 10    | 0     | 03/05/2010 | 1348 | FTI JW M |        | DOMAIN1  |
| FTA4    | 360 | WNT  | FTA     | 10    | 0     | 03/05/2010 | 1348 | FIJ M    |        | DOMAIN1  |
| FTA5    | 360 | WNT  | FTA     | 10    | 0     | 03/05/2010 | 1348 | F I M    |        | DOMAIN1  |
| SA1     | 360 | WNT  | S-AGENT | 10    | 0     | 03/05/2010 | 1348 | FIJ M    |        | DOMAIN1  |
| XA_FTA4 | 360 | 0THR | X-AGENT | 10    | 0     | 03/05/2010 | 1348 | LIJM     |        | DOMAIN1  |
| FTA6    | 360 | WNT  | MANAGEF | 10    | 0     | 03/05/2010 | 1348 | FIJM     |        | DOMAIN2  |
| FTA7    | 360 | WNT  | FTA     | 10    | 0     | 03/05/2010 | 1349 | FIJ M    |        | DOMAIN2  |

4. To get a list of active rule monitors on the workstation named CPU1, run this command:

```
sc CPU1 getmon
```

You get the following output:

## See also

In the Dynamic Workload Console:

- 1. Click Tivoli Workload Scheduler→Scheduling Environment→Monitor→Monitor Workstations
- 2. Select All Workstations in plan or another predefined task name
- 3. Choose an engine name, or specify connection properties, and click **OK**

### Standard format

## **CPUID**

The name of the workstation to which this information applies.

**RUN** The run number of the Symphony file .

#### **NODE**

The node type and workstation type. Node types are as follows:

- UNIX
- WNT
- OTHER
- ZOS
- IBM i

1 1 I

Ι

Workstation types are as follows:

- MASTER
- MANAGER
- FTA
- S-AGENT
- X-AGENT
- AGENT
- POOL
- D-POOL
- REM-ENG

#### **LIMIT**

The Tivoli Workload Scheduler job limit.

### **FENCE**

The Tivoli Workload Scheduler job fence.

#### **DATE TIME**

The date and time Tivoli Workload Scheduler started running the current production plan (Symphony file).

#### **STATE**

Displays the following information:

• The state of the workstation's links and processes. Up to five characters are displayed as follows. The explanation of the characters is divided based on the character scope:

[L|F] [T|H|X|B] [I] [J] [W|H|X] [M] [E|e] [D] [A|R]

#### where:

L The primary link is open (linked) to its domain or upper manager.

If the workstation is of type dynamic agent or remote engine, this flag indicates that the workstation is connected to the workload broker server.

If the workstation is of type pool or dynamic pool, this flag indicates that the workload broker workstation the pool or dynamic pool is registered to is linked to its domain or upper manager.

- F The workstation is fully linked through primary and all secondary connections. This flag appears only if the <code>enSwfaultTol</code> global option is set to YES using the <code>optman</code> command line on the master domain manager and it indicates that the workstation is directly linked to its domain manager and to all its full backup domain managers. For information on how to use the <code>optman</code> command line, refer to <code>IBM Tivoli Workload Scheduler Administration Guide</code>.
- T This flag is displayed if the fault-tolerant agent is directly linked to the domain manager from where you run the command.
- H The workstation is linked through its host.
- X The workstation is linked as an extended agent (x-agent).
- **B** The workstation communicates through the workload broker server.
- I If the workstation is of type agent MASTER, MANAGER, FTA, S-AGENT, X-AGENT, this flag indicates that **jobman** program has completed startup initialization.

If the workstation is of type dynamic agent, pool or dynamic pool, this flag indicates that the agent is correctly initialized. If the workstation is of type remote engine, this flag indicates that the communication between the remote engine workstation and the remote engine is correctly initialized. J If the workstation is of type agent MASTER, MANAGER, FTA, S-AGENT, X-AGENT, this flag indicates that jobman program is running. If the workstation is of type dynamic agent, this flag indicates that JobManager is running. Because no monitoring is performed on dynamic pool workstations, for this workstation type the J character is always shown. If the workstation is of type pool, this flag indicates that the JobManager process is running on at least one agent registered to the pool. If the workstation is of type remote engine, this flag indicates that the ping command to the remote engine is successful. W The writer process is active on the workstation. **Note:** If the workstation running **conman** is the extended agent's host, the state of the extended agent is LXI JX If the workstation running **conman** is not the extended agent's host, the state of the extended agent is The state of the monitoring agent. Up to three characters are displayed as follows: [M] [E|e] [D]where: The monman process is running. This flag is displayed for all the M workstations in the network when the event-driven workload automation feature is enabled (global option enEventDrivenWorkloadAutomation is set to yes), with the exception of those workstations where monman was manually stopped (using either conman or the Tivoli Dynamic Workload Console). Ε The event processing server is installed and running on the workstation. The event processing server is installed on the workstation but is e not running. D The workstation is using an up-to-date package monitoring configuration. This flag is displayed for the workstations on which the latest package of event rules was deployed (either manually with the planman deploy command or automatically with the frequency specified by the deploymentFrequency global The state of the WebSphere Application Server. A one-character flag is displayed, if the application server is installed: [A|R] where:

**A** The WebSphere Application Server was started.

**R** The WebSphere Application Server is restarting.

The flag is blank if the application server is down or if it was not installed.

#### **METHOD**

The name of the access method specified in the workstation definition. For extended agents only.

#### **DOMAIN**

The name of the domain in which the workstation is a member.

### Info format

#### **CPUID**

The name of the workstation to which this information applies.

#### **VERSION**

The version of the Tivoli Workload Scheduler agent installed on the workstation.

#### **TIMEZONE**

The time zone of the workstation. It is the same as the value of the TZ environment variable. For an extended agent, this is the time zone of its host. For a remote engine workstation, this is the time zone of the remote engine.

**INFO** An informational field. For all the workstation types except the extended agent and the broker workstations it contains the operating system version and the hardware model. For extended agents and remote engine workstations, no information is listed. For remote engine workstation it shows Remote Engine.

## **Link format**

#### **CPUID**

The name of the workstation to which this information applies.

**HOST** The name of the workstation acting as the host to a standard agent or extended agent. For domain managers and fault-tolerant agents, this is the same as CPUID. For standard agent and broker workstations, this is the name of the domain manager. For extended agents, this is the name of the host workstation.

### **FLAGS**

The state of the workstation properties. Up to five characters are displayed as follows:

[A] [B] [F] [s] [T]

A Autolink is turned on in the workstation definition.

B This flag is used only in end-to-end environment and it indicates if the **deactivate job launching** flag is disabled.

F Full Status mode is turned on in the workstation definition.

s The ID of **mailman** server for the workstation.

T The link is defined as TCP/IP.

#### **ADDR**

The TCP/IP port number for the workstation.

#### **NODE**

The node name of the workstation.

## showdomain

Displays domain information.

The displayed information is updated only as long as Tivoli Workload Scheduler (batchman) is running. Whether batchman is up or down is confirmed on screen by the Batchman LIVES or Batchman down message when you issue the comman start command.

You must have *list* access to the object being shown if the *enListSecChk* option was set to **yes** on the master domain manager when the production plan was created or extended.

## **Syntax**

```
{showdomain | showd} [domain]
[;info]
[;offline]
```

## **Arguments**

domain Specifies the name of the domain. The default is the domain in which **conman** is running. Wildcard characters are permitted.

**info** Displays information in the **info** format.

offline

Sends the output of the command to the **conman** output device. For information about this device, see "Offline output" on page 286.

## Results

The output of the command is produced in two formats, **standard**, and **info**.

## **Examples**

To display information about the domain masterdm, run the following command: showdomain masterdm

A sample output is the following:

DOMAIN MANAGER PARENT \*MASTERDM \*MASTER

To display the member workstations in all domains in the **info** format, run the following command:

showdomain @;info

a sample output is the following:

| DOMAIN   | MEMBER-CPUs | CPU-Type |
|----------|-------------|----------|
| MASTERDM | *MASTER     | MASTER   |
| DOM1     | FTA1        | MANAGER  |
| DOM2     | FTA2        | MANAGER  |

### See also

In the Dynamic Workload Console:

- 1. Click Tivoli Workload Scheduler→Scheduling Environment→Monitor→Monitor **Domains**
- 2. Select All Domains in plan or another predefined task name
- 3. Choose an engine name, or specify connection properties, and click **OK**

### Standard format

#### **DOMAIN**

The name of the domain to which this information applies.

### **MANAGER**

The name of the domain manager.

### **PARENT**

The name of the parent domain.

### Info format

#### **DOMAIN**

The name of the domain to which this information applies.

#### **MEMBER-CPUS**

The names of the workstations in the domain.

#### **CPU-TYPE**

The type of each workstation: MASTER, MANAGER, FTA, S-AGENT, X-AGENT, or BROKER.

### showfiles

Displays information about file dependencies. A file dependency occurs when a job or job stream is dependent on the existence of one or more files before it can begin running.

The displayed information is updated only as long as Tivoli Workload Scheduler (batchman) is running. Whether batchman is up or down is confirmed on screen by the Batchman LIVES or Batchman down message when you issue the comman start command.

## Syntax 1 4 1

```
{showfiles | sf} [[workstation#]file]
      [;state[;...]]
      [;keys]
      [;offline]
{showfiles | sf} [[workstation#]file]
      [;state[;...]]
      [;deps[;keys | info | logon]]
      [;offline]
```

## **Arguments**

workstation

Specifies the name of the workstation on which the file exists. The default is the workstation on which conman is running. Wildcard characters are permitted.

file Specifies the name of the file. The name must be enclosed in quotes (") if it contains characters other than the following: alphanumerics, dashes (-),

slashes (/), backslashes (\), and underscores (\_). The default is to display all file dependencies. Wildcard characters are permitted.

state Specifies the state of the file dependencies to be displayed. The default is to display file dependencies in all states. The states are as follows:

**yes** File exists and is available.

**no** File is unavailable, or does not exist.

? Availability is being checked.

#### <black>

The file has not yet been checked, or the file was available and used to satisfy a job or job stream dependency.

**keys** Displays a single column list of the objects selected by the command.

**deps** Displays information in the **deps** format. Use **keys**, **info**, or **logon** to modify the display.

offline

Sends the output of the command to the **comman** output device. For information about this device, see "Offline output" on page 286.

#### Results

The output of the command is produced in three formats: **standard**, **keys**, and **deps**. The arguments **keys**, **info**, and **logon** modify the **deps** display.

## **Examples**

To display the status of a file dependency for d:\apps\mis\lib\data4, run the following command:

```
showfiles d:\apps\mis\lib\data4
```

To display **offline** the status of all file dependencies on all workstations in the deps format, run the following command:

```
sf @#@;deps;offline
```

To display the status of all file dependencies on all workstations in the deps format, run the following command:

```
sf @#@;deps
```

A sample output is the following:

```
(Est) (Est)
Workstation Job Stream SchedTime Job
                                         State Pr Start Elapse ReturnCode Dependencies
MASTER#/test/^LFILEJOB^ Dependencies are:
MASTER #LFILEJOB 0600 11/26 ****** READY 10
                                LFILEJOB HOLD 10 (11/26)
                                                                          ^LFILEJOB^
MASTER#/usr/home/me10_99/~/usr/home/me10_99/bin/parms FILE_JS1~ Dependencies are:
                                                                          parms FILE JS1~
MASTER
           #FILE_JS1 0600 11/26 ****** HOLD 10 (11/26)
                                FILE JS1 HOLD 10 (11/26)
MASTER#/usr/home/me10 99/~/usr/home/me10 99/bin/parms FILE JOB1~ Dependencies are:
           #FILE JOB1 0600 11/26 ****** READY 10
                                FILE_JB1 HOLD 10 (11/26)
                                                                         parms FILE_JB1`
```

#### See also

In the Dynamic Workload Console:

- 1. Click Tivoli Workload Scheduler→Workload→Monitor→Workload Dependencies→Monitor Files
- 2. Select All Files in plan or another predefined task name
- 3. Choose an engine name, or specify connection properties, and click OK

### Standard format

**Exists** The state of the file dependency.

File Name

The name of the file.

## Keys format

Files are listed with one file on each line. Directory names are not included. Each file is listed in the following format:

workstation#file

## **Deps format**

Files are listed followed by the dependent jobs and job streams. Jobs are listed in the standard **showjobs** format. Job streams are listed in the standard **showschedules** format.

## Deps; keys format

Jobs and job streams that have file dependencies are listed with one on each line, in the following format:

workstation#jstream[.job]

## Deps;info format

Files are listed, followed by the dependent jobs and job streams. Jobs are listed in the **showjobs;info** format. Job streams are listed in the standard **showschedules** format.

## Deps;logon format

Files are listed followed by the dependent jobs and job streams. Jobs are listed in the **showjobs;logon** format. Job streams are listed in the standard **showschedules** format.

# showjobs

Displays information about jobs.

The displayed information is updated only as long as Tivoli Workload Scheduler (batchman) is running. Whether batchman is up or down is confirmed on screen by the Batchman LIVES or Batchman down message when you issue the comman start command.

You must have *list* access to the object being shown if the *enListSecChk* option was set to **yes** on the master domain manager when the production plan was created or extended.

## **Syntax**

```
{showjobs | sj} [jobselect]
     [;keys | info | step | logon | crit | keys retcod]
     [;short | single]
     [;offline]
     [;showid]
{showjobs | sj} [jobselect]
     [;deps[;keys | info | logon]]
     [;short | single]
     [;offline]
     [;showid]
     [;props]
{showjobs | sj} [jobselect |
    [workstation#]jobnumber.hhmm]
     [;stdlist[;keys]]
     [;short | single]
     [;offline]
     [;showid]
     [;props]
```

## **Arguments**

**crit** Displays information in the **crit** format.

deps Displays information in the deps format; that is, the jobs used in *follows* dependencies are listed followed by the dependent jobs and job streams. Jobs are listed in the basic showjobs format. Job streams are listed in the basic showschedules format. Use "keys", "info", or "logon" to modify the "deps" display.

hhmm The time the job started. Use this, together with the **stdlist** and **single** arguments, to display a specific instance of the job.

**info** Displays information in the **info** format.

jobnumber

The job number.

jobselect

See "Selecting jobs in commands" on page 290.

**keys** Displays a single column list of the objects selected by the command.

**logon** Displays information in the **logon** format.

offline

Sends the output of the command to the **comman** output device. For information about this device, see "Offline output" on page 286.

**props** Displays the following information about the specified job instance, you must have display access to the props of the specified job instance being shown:

### **General Information**

- Job
- Workstation
- Task

356

1

|        | <ul> <li>Task Type</li> <li>Job Stream</li> <li>Job Stream Workstation</li> <li>Scheduled Time</li> <li>Priority</li> <li>Login</li> <li>Monitored</li> <li>Requires Confirmation</li> <li>Interactive</li> <li>Critical</li> </ul>                                                      |
|--------|----------------------------------------------------------------------------------------------------|
| I      | Runtime Information                                                                                                    |
|        | <ul> <li>Status</li> <li>Internal Status</li> <li>Not Satisfied Dependencies</li> <li>Job Number</li> <li>Rerun Options</li> <li>Information</li> <li>Promoted</li> <li>Return Code</li> <li>Return Code Mapping Expression</li> </ul> Time Information <ul> <li>Actual Start</li> </ul> |
|        | <ul> <li>Earliest Start</li> <li>Latest Start Action</li> <li>Critical Latest Start</li> <li>Deadline</li> <li>Repeat Range</li> <li>Actual Duration</li> <li>Estimated Duration</li> </ul>                                                                                              |
| 1      | Recovery Information  • Action                                                                                                    |
|        | <ul><li>Message</li><li>Job Definition</li><li>Workstation</li></ul>                                                                                                    |
| <br>   | Extra Information  This section shows additional properties specific for shadow jobs and jobs defined by JSDL. For shadow jobs it contains the following information:                                                                                                    |
| <br>   | For distributed shadow jobs:  Remote Job Scheduled Time Remote Job Remote Job Stream Remote Job Stream Workstation                                                                                                    |
| I<br>I | For z/OS shadow jobs:                                                                                                    |

• Remote Job Scheduled Time

- Remote Job
- Remote Job Workstation
- Remote Job Error Code

For more information, see "How the shadow job status changes after the bind is established" on page 543.

**Note:** Information on archived jobs is not retrievable using the **props** option.

**retcod** Displays the return code for the job. This argument must be used in conjunction with the **keys** argument, for example:

%sj 0; keys retcod

**short** Shortens the display for **every** and **rerun** jobs to include only the following:

- The first iteration
- Jobs in different states
- Exactly matched jobs

**Note:** This field shows the specific properties if the job is a shadow job or a job defined by JSDL.

#### showid

Displays for each job stream the job stream identifier.

single Selects only the parent job in a chain that can include reruns, repetitions, and recovery jobs. The job must be identified by job number in *jobselect*. This is useful with the **stdlist** option.

**stdlist** Displays information in the **stdlist** format. Use the **keys** argument to modify the display.

**Note:** Information on archived jobs is not retrievable using the **stdlist** option.

**step** Displays information in the **step** format.

#### workstation

The name of the workstation on which the job runs. Wildcard characters are permitted.

#### Results

The output of the **showjobs** command is produced in eight formats: **standard**, **keys**, **info**, **step**, **logon**, **deps**, **crit**, and **stdlist**. The **keys**, **info**, **crit**, and **logon** arguments modify the displays.

### **Examples**

To display the status of all jobs in the acctg job stream on workstation site3, you can run the showjobs command in one of these two formats:

showjobs site 3# acctg. @

or

showjobs site3#acctg

To display the status of job JBA belonging to job stream TEST1 on workstation CPUA, on which you are running **conman**, and ask to show the job stream identifier for the job stream, run the following command:

```
sj CPUA#TEST1(0900 02/19/06).JBA
```

A sample output for this command is the following:

Workstation Job Stream SchedTime Job State Pr Start Elapse ReturnCode Dependencies

```
CPUA #TEST1 0900 02/19 *** HOLD 0(02/19) {02/20/06}; -TEST-
JBA HOLD 66(14:30) J2(0600 02/24/06).JB1
```

The at dependency is shown as (14:30) in the Start column and the follows dependency from the job J2(0600 02/24/06). JB1 for job J0BA is shown in the Dependencies column.

In the Dependencies column the date enclosed in braces, {02/20/06}, indicates that the job stream instance has been carried forward and the date indicates the day when the job stream instance was added to the production plan for the first time.

To display the status of jobs belonging to job stream JSDOC on workstation site3, on which you are running **conman**, and ask to show the job stream identifier for the job stream, run the following command:

```
%sj JSDOC.@;showid
```

A sample output for this command is the following:

Workstation Job Stream SchedTime Job State Pr Start Elapse ReturnCode Dependencies

**Note:** The time or date displayed in the **Start** column is converted in the time zone set on the workstation where the job stream is to run.

To display the status of jobs belonging to job stream JSDOCOM on workstation site3, and ask to show the information about the user ID under which the job runs, run the following command:

```
sj site3#JSDOCOM.@;logon
```

A sample output for this command is the following:

```
Workstation Job Stream SchedTime Job State Job# Logon ReturnCode site3 #JSDOCOM 0600 11/26 JDOCOM SUCC #J25565 me10 99 0
```

To display the status of all jobs in the HOLD state on all workstations, in the **deps** format, run the following command:

```
sj @#@.@+state=hold;deps
```

a sample output is the following:

Workstation Job Stream SchedTime Job State Pr Start Elapse RetCode Dependencies

CPUA#JS2.JOBB Dependencies are:

```
CPUA #JS21 0900 02/19 ***** HOLD 0(02/19) {02/20/06}; -TEST- JOBA HOLD 66(14:30)
```

#### CPUA#JS25.JOBC Dependencies are:

```
CPUA #JS25 0600 02/24 ***** HOLD 10(02/24) {02/20/06} jobaa HOLD 10(02/24)(00:01) TEST1; JOBC TEST2; JOB1 JS18(0600 02/24/06).0
```

CPUA#JS25.JOB1 Dependencies are:

```
CPUA #JS25 0600 02/24 ***** HOLD 10(02/24) {02/20/06}
JOBC HOLD 10(02/24)(00:01) JOB1
jobaa HOLD 10(02/24)(00:01) TEST1; JOBC TEST2; JOB1
JS18(0600 02/24/06).@
```

3518(0600 02/24/06).0

To display the log from the standard list files for the job J25 in the job stream JS25(0600 02/19/06) on workstation CPUA, running in a UNIX environment, run the following command:

sj CPUA#JS25(0600 02/19/06).J25;stdlist

### The output is the following:

```
______
      : CPUA#JS25[(0600 02/19/06),(0AAAAAAAAAAAAABQM)].J25
= USER : tme10_99
= JCLFILE : 1s
= Job Number: 28630
= Mon 02/20/06 07:57:37 PST
Tivoli Workload Scheduler (UNIX)/JOBMANRC
AWSBIS307I Starting /usr/home/tme10 99/jobmanrc ls
Tivoli Workload Scheduler (UNIX)/JOBINFO 8.4 (9.5)
Installed for user "tme10 99".
Locale LANG set to the following: "en"
... <stdout, stderr, and echoed commands>
AWSBIS308I End of job
_____
             : 0
= Exit Status
= System Time (Seconds) : 0
                      Elapsed Time (Minutes): 0
= User Time (Seconds) : 0
= Mon 02/20/06 07:57:38 PST
______
```

#### where:

#### **Exit Status**

Is the status of the job when it completed.

### **Elapsed Time**

Is the elapsed time for the job.

### **System Time**

Is the time the kernel system spent for the job.

#### **User Time**

Is the time the system user spent for the job.

**Note:** The **System Time** and **User Time** fields are used only in UNIX. Their values in Windows are always set to **0**. This is because, in Windows, the **joblnch.exe** process runs in a very short time, which can be considered null.

To display the properties of the shadow job with job number 546863237, run the 1 following command: sj 546863237; props A sample output for this command is the following: General Information  $Job = D_SHADOW_JOB$ Workstation = REMENG1 Task = <jsdl:jobDefinition</pre> xmlns:jsdl="http://www.ibm.com/xmlns/prod/scheduling/1.0/jsdl" xmlns:dshadow="http://www.ibm.com/xmlns/prod/scheduling/1.0/dshadow" xsi:schemaLocation="http://www.ibm.com/xmlns/prod/scheduling/1.0/dshadow"> <jsdl:application name="distributedShadowJob"> <dshadow:DistributedShadowJob> <dshadow:JobStream>JS1</dshadow:JobStream> <dshadow:Workstation>MYWKST</dshadow:Workstation> <dshadow:Job>JOBDEF1</dshadow:Job> <dshadow:matching> <dshadow:previous/> </dshadow:matching> </dshadow:DistributedShadowJob> </jsdl:application> </jsdl:jobDefinition> Task Type = distributedShadowJob Job Stream = JSDIST Job Stream Workstation = MYWKST Scheduled Time = 2010/08/11 06:00 TZ CEST Priority = 10 Login = Monitored = No Requires Confirmation = No Interactive = No Critical = No Runtime Information Status = Undecided Internal Status = DONE Not Satisfied Dependencies = 0 Job Number = 546863237Rerun Options = Information = Promoted = NoReturn Code = Return Code Mapping Expression = Time Information Actual Start = 2010/08/11 12:00 TZ CEST Earliest Start = Latest Start Action = Critical Latest Start = Deadline = Repeat Range = Actual Duration = Estimated Duration = 00:02 (hh:mm) Recovery Information Action = Message = Job Definition = Workstation = Extra Information Remote Job Scheduled Time = 08/11/2010 06:00 TZ CEST Remote Job = JOBDEF1 Remote Job Stream = JS1 Remote Job Stream Workstation = MYWKST

The following example displays the status of the job dbseload with a return code of 7 and a state of SUCCESSFUL:

```
$conman s.j workstation#DAILY DB LOAD
Tivoli Workload Scheduler (UNIX)/CONMAN 8.4 (1.36.2.22) Licensed Materials -
Property of IBM(R)
5698-WSH
(C) Copyright IBM Corp 1998, 2007 All rights reserved.
US Government User Restricted Rights
Use, duplication or disclosure restricted by
GSA ADP Schedule Contract with IBM Corp.
IBM is a registered trademark of International Business Machines
Corporation in the United States, other countries, or both.
Installed for user "tme10 99".
Locale LANG set to the following: "en"
Scheduled for (Exp) 02/20/06 (#35) on CPUA.
Batchman LIVES. Limit:50, Fence:0, Audit Level:0
sj workstation#DAILY DB LOAD
(Est) (Est)
CPU Schedule Job State Pr Start
Elapse Dependencies Return Code
WORKSTATION #DAILY DB LOAD ***************************** SUCC 10 22:11
00:04
DATASPLT SUCC 10 22:11
00:01 #J17922 0
DATAMRGE ABEND 10 22:12
00:01 #J17924 1
CHCKMRGE SUCC 10 22:12
00:01 #J17926 0
DATACLNS SUCC 10 22:12
00:01 #J17932 0
DATARMRG SUCC 10 22:13
00:01 #J18704 0
DBSELOAD SUCC 10 22:13
00:01 #J18706 7
DATAREPT SUCC 10 22:13
00:01 #J18712 0
DATARTRN SUCC 10 22:14
00:01 #J18714 0
```

The following example displays the return code for a specific job named workstation#daily db load.dbseload:

\$ conman sj workstation#daily\_db\_load.dbseload\;keys\;retcod

```
Tivoli Workload Scheduler (UNIX)/CONMAN 8.4 (1.36.2.22) Licensed Materials - Property of IBM(R)
5698-WSH
(C) Copyright IBM Corp 1998, 2007 All rights reserved.
US Government User Restricted Rights
Use, duplication or disclosure restricted by
GSA ADP Schedule Contract with IBM Corp.
IBM is a registered trademark of International Business Machines
Corporation in the United States, other countries, or both.
Installed for user "tme10_99".
Locale LANG set to the following: "en"
Scheduled for (Exp) 02/20/06 (#35) on CPUA.
Batchman LIVES. Limit:50, Fence:0, Audit Level:0
sj workstation#daily_db_load.dbseload; keys; retcod 8
```

The *retcod* feature when integrated into a script can become quite powerful.

#### See also

In the Dynamic Workload Console:

- 1. Click Tivoli Workload Scheduler > Workload > Monitor > Monitor Jobs
- 2. Select All Jobs in plan or another predefined task name
- 3. Choose an engine name, or specify connection properties, and click OK

## Standard format

**CPU** The workstation on which the job runs.

#### Schedule

The name of the job stream.

### SchedTime

The time and date when the job was scheduled to run in the plan.

**Job** The name of the job. The following notation may precede a job name:

#### >> rerun as

A job that was rerun with the **rerun** command, or as a result of automatic recovery.

### >> rerun step

A job that was rerun with the **rerun** ;**step** command.

### >> every run

The second and subsequent runs of an every job.

#### >> recovery

The run of a recovery job.

**State** The state of the job or job stream. Job states are as follows:

#### **ABEND**

The job ended with a non-zero exit code.

#### **ABENP**

An **abend** confirmation was received, but the job is not completed.

**ADD** The job is being submitted.

## **DONE**

The job completed in an unknown state.

#### **ERROR**

For internetwork dependencies only, an error occurred while checking for the remote status.

**EXEC** The job is running.

## **EXTRN**

For internetwork dependencies only, the status is unknown. An error occurred, a rerun action was just performed on the job in the EXTERNAL job stream, or the remote job or job stream does not exist.

**FAIL** Unable to launch the job.

#### **FENCE**

The priority of the job is below the fence.

## **HOLD**

The job is awaiting dependency resolution.

#### **INTRO**

The job is introduced for launching by the system.

**PEND** The job completed, and is awaiting confirmation.

#### READY

The job is ready to launch, and all dependencies are resolved.

#### **SCHED**

The at time set for the job has not been reached.

**SUCC** The job completed with an exit code of zero.

#### SUCCP

A SUCC confirmation was received, but the job is not completed.

WAIT The job is in the WAIT state (extended agent).

Job stream states are as follows:

### **ABEND**

The job stream ended with a nonzero exit code.

**ADD** The job stream was added with operator intervention.

#### CANCL

The job stream was cancelled.

#### CANCELP

The job stream is pending cancellation. Cancellation is deferred until all of the dependencies, including an at time, are resolved.

#### **ERROR**

For internetwork dependencies only, an error occurred while checking for the remote status.

**EXEC** The job stream is running.

#### **EXTRN**

For internetwork dependencies only, the job stream is in a remote Tivoli Workload Scheduler network and its state is unknown. An error occurred, a rerun action was just performed on the EXTERNAL job stream, or the INET job or job stream does not exist.

### **HOLD**

The job stream is awaiting dependency resolution.

#### **READY**

The job stream is ready to launch and all dependencies are resolved.

### **STUCK**

Execution of the job stream was interrupted. No jobs are launched without operator intervention.

**SUCC** The job stream completed successfully.

Pr The priority of the job stream or job. A plus sign (+) preceding the priority means the job has been launched.

#### (Est)Start

The start time of the job stream or job. Parentheses indicate an estimate of the start time. If the command is performed on the same day when the job is scheduled to run, the **Start** parameter displays a time as (Est)Start. If the command is performed on a day different from the day when the job is scheduled to run, the **Start** parameter displays a date as (Est)Start. For

example if you have the following job whose start time occurs on the same day when the job is scheduled to run:

```
SCHEDULE MASTERB1#JS_B
ON RUNCYCLE RULE1 "FREQ=DAILY;"
AT 1700
:
MASTERB1#JOB1
AT 1800
END
```

You receive the following output:

```
%sj 0#0

CPU Schedule SchedTime Job State Pr Start Elapse RetCode Deps
MASTERB1#JS_B 1700 08/18 ***** HOLD 10(17:00)

JOB1 HOLD 10(18:00)
```

For example if you have the following job whose start time occurs on a day different from the day when the job is scheduled to run:

```
SCHEDULE MASTERB1#JS_A
ON RUNCYCLE RULE1 "FREQ=DAILY;"
AT 0400
:
MASTERB1#JOB_A
AT 0500
END
```

You receive the following output:

```
%sj 0#0

CPU Schedule SchedTime Job State Pr Start Elapse RetCode Deps
MASTERB1#JS_A 0400 08/19 ***** HOLD 10(08/19)

JOB_A HOLD 10(08/19)
```

### (Est)Elapse

The run time of the job stream or job. Parentheses indicate an estimate based on logged statistics.

#### dependencies

A list of job dependencies and comments. Any combination of the following can be listed:

For a follows dependency, a job stream or job name is displayed.
 If the job or job stream is a pending predecessor, its name is followed by a [P].

In case of an orphaned dependency an [0] is displayed.

For more information on pending predecessors and orphaned dependencies refer to "Managing external follows dependencies for jobs and job streams" on page 52.

- For an opens dependency, the file name is displayed. If the file resides on an extended agent and its name is longer than 25 characters, only the last 25 characters are displayed.
- For a needs dependency, a resource name enclosed in hyphens (-) is displayed. If the number of units requested is greater than one, the number is displayed before the first hyphen.
- For a **deadline** time, the time preceded by an angle bracket (<) is displayed.
- For an every rate, the repetition rate preceded by an ampersand (&) is displayed.

- For an **until** time, the time preceded by an angle bracket (<) is displayed.
- For a prompt dependency, the prompt number is displayed in the format #num. For global prompts, the prompt name follows in parentheses.
- For running jobs, the process identification number (PID) is displayed in the format #Innnnn.
- Jobs submitted on UNIX using the Tivoli Workload Scheduler at and batch commands are labeled [Userjcl].
- When reporting time dependencies the **showjobs** command shows in the **Start** column:
  - Only the time *hh:mm* if the day when the time dependencies is set matches with the day when the **showjobs** command is run.
  - Only the date MM/DD if the day when the time dependencies is set does not match with the day when the **showjobs** command is run.
- Cancelled jobs are labeled [Cancelled].
- Jobs cancelled with ;pend option are labeled [Cancel Pend].
- Jobs with expired until times, including jobs cancelled with ;pend option, are labeled [Until].
- [Recovery] means that operation intervention is required.
- [Confirmed] means that confirmation is required because the job was scheduled using the **confirm** keyword.
- [Script] applies to end-to-end networks only; it means that this job has a centralized script and that Tivoli Workload Scheduler for z/OS has not yet downloaded it to the agent.

## **Keys format**

Job names are listed one on each line in the following format: workstation#jstream hhmm mm/dd.job

#### for example:

```
CPU Schedule SchedTime Job State Pr Start Elapse RetCode Deps

MYCPU+#SCHED_F+ 0600 03/04 ******* HOLD 55(03/04) [03/04/06]; #33

MYCPU+#SCHED_F+ 1010 03/04 ****** HOLD 30(03/04) #1(PRMT3);-16 JOBSLOTS-

MYCPU+#SCHED_F+ 1010 03/04 ****** HOLD 55(03/04) [03/04/06]; #34

(M235062+#) JOBMDM HOLD 30(03/04) #1(PRMT3);-16 JOBSLOTS-
```

## Info format

**CPU** The workstation on which the job runs.

#### Schedule

The name of the job stream.

### SchedTime

The time and date when the job was scheduled to run in the plan.

**Job** The name of the job. The following notation might precede a job name:

#### >> rerun as

A job that was rerun with the **rerun** command, or as a result of automatic recovery.

#### >> rerun step

A job that was rerun with the **rerun** ;**step** command.

366

#### >> every run

The second and subsequent runs of an every job.

### >> recovery

The run of a recovery job.

### Job File

The name of the script or executable file of the job. Long file names might wrap, causing incorrect paging. To avoid this, pipe the output to **more**.

Opt The job recovery option, if any. The recovery options are RE for rerun, CO for continue, and ST for stop.

**Job** The name of the recovery job, if any.

## **Prompt**

The number of the recovery prompt, if any.

### For example:

```
conman "sj;info | more
```

### produces a sample output like the following:

```
-----Restart-----
        Schedule SchedTime Job
                                     JobFile
                                                            Opt Job Prompt
M235062+#SCHED 22 1010 03/06
                            JOBMDM /usr/acct/scripts/gl1
                  (B236153+#)JOB FTA echo job12
M235062+#SCHED_22 0600 03/07
                            JOBMDM
                                     /usr/acct/scripts/gl1
                 (B236153+#)JOB FTA echo job12
M235062+#FINAL
                 0559 03/07
                            MAKEPLAN /home/tws84/MakePlan TWSRCMAP: (RC=0) OR (RC=4)
                            SWITCHP+ /home/tws84/SwitchPlan
                            CREATEP+ /home/tws84/CreatePostReports
                            UPDATES+ /home/tws84/UpdateStats
M235062+#SCHED12 1010 03/06
                            JOBMDM
                                     /usr/acct/scripts/gl1
                  (B236153+#)JOB_FTA echo job12
```

## Step format

This format is not supported in Windows.

**CPU** The workstation on which the job runs.

## Schedule

The name of the job stream.

### SchedTime

The time and date when the job was scheduled to run in the plan.

**Job** The name of the job. The following notation might precede a job name:

### >> rerun as

A job that was rerun with the **rerun** command, or as a result of automatic recovery.

### >> repeated as

The second and subsequent runs of an **every** job.

**State** The state of the job or job stream. See "Standard Format" for information about state.

### Return code

The return code of the job.

**Job#** The process identification number displayed as **#J**nnnnn.

**Step** A list of descendant processes that are associated with the job. For extended agent jobs, only host processes are listed.

## Logon format

**CPU** The workstation on which the job runs.

#### Schedule

The name of the job stream.

### SchedTime

The time and date when the job was scheduled to run in the plan.

**Job** The name of the job. The following notation might precede a job name:

#### >> rerun as

A job that was rerun with the **rerun** command, or as a result of automatic recovery.

### >> repeated as

The second and subsequent runs of an every job.

**State** The state of the job or job stream. See "Standard Format" for information about state.

#### Return code

The return code of the job.

**Job#** The process identification number displayed as **#J**nnnnn.

**Logon** The user name under which the job runs.

### Stdlist format

A standard list file is created automatically by **jobmon** in Windows or **jobman** in UNIX, for each job that **jobmon** and **jobman** launches. You can display the contents of the standard list files using **conman**. A standard list file contains:

- · Header and trailer banners.
- Echoed commands.
- The stdout output of the job.
- The stderr output of the job.

To specify a particular date format to be used in the standard list files, change the IBM Tivoli Workload Scheduler date format before creating the standard list files. You do this by modifying the date locale format.

Depending on your environment, change the date locale format by performing the steps listed below:

- In UNIX, set the LANG variable in the environment when **netman** starts. If the LANG variable is not set, the operating system locale is set by default to "C".
- In Windows, perform the following steps:
  - 1. Go to Control Panel-Regional Options and set your locale (location).
  - 2. Right-click on "My Computer", go to Properties, click on "Advanced", go to Environment Variables and set the LANG variable as a system variable.
  - 3. Shut down and restart the system.

The standard list files for the selected jobs are displayed.

## Stdlist; keys format

The names of the standard list files for the selected jobs are listed, one on each line.

### **Crit format**

**CPU** The workstation on which the job runs.

#### Schedule

The name of the job stream.

### SchedTime

The time and date when the job was scheduled to run in the plan.

**Job** The name of the job. The following notation might precede a job name:

#### >> rerun as

A job that was rerun with the **rerun** command, or as a result of automatic recovery.

## >> repeated as

The second and subsequent runs of an every job.

**State** The state of the job or job stream. See "Standard Format" for information about state.

Pr The priority of the job stream or job. A plus sign (+) preceding the priority means the job has been launched.

#### (Est)Start

The start time of the job stream or job. Parentheses indicate an estimate of the start time. If the start time is more than 24 hours in the past or future, the date is listed instead of the time.

## (Est)Elapse

The run time of the job stream or job. Parentheses indicate an estimate based on logged statistics.

**CP** Indicates if the job is flagged as critical **(C)** and/or promoted **(P)**.

## CritStart

The latest time a job can start without impacting the deadlines of mission critical successors.

For example, the result of the following generic command:

%sj @#@;crit

is:

| CPU     | Schedule | Sched | dTime | Job                     | State | Pr             | , , | (Est)<br>Elapse | СР | Crit<br>Start |                         |
|---------|----------|-------|-------|-------------------------|-------|----------------|-----|-----------------|----|---------------|-------------------------|
| MYCPU_F | ⊦#JSA    | 1600  | 03/05 | *******<br>JOBA1        | HOLD  | 10             |     |                 | СР |               | 03/05                   |
|         |          |       |       | JOBA2<br>JOBA3<br>JOBA4 | HOLD  | 10<br>10<br>10 |     |                 | С  | 1757          | 03/05<br>03/05<br>03/05 |

#### Note that:

• The C flag applies only to jobs defined as critical in their job stream definition. It is set at plan or **submit** time.

- The P flag applies to both critical jobs and to their predecessors (which are jobs that are not defined as critical but might nonetheless impact the timely completion of a successor critical job). It is set at execution time if the job was promoted.
- Both critical jobs and critical predecessors have a critical start time.

  The scheduler calculates the critical start time of a critical job by subtracting its estimated duration from its deadline. It calculates the critical start time of a critical predecessor by subtracting its estimated duration from the critical start time of its next successor. Within a critical network the scheduler calculates the critical start time of the critical job first and then works backwards along the chain of predecessors. These calculations are reiterated as many times as necessary until the critical job has run.

## **Deps format**

Jobs used in follows dependencies are listed followed by the dependent jobs and job streams. Jobs are listed in the standard **showjobs** format. Job streams are listed in the standard **showschedules** format.

## Deps; keys format

Jobs and job streams that have follows dependencies are listed, one on each line.

## Deps;info format

Jobs used in follows dependencies are listed, followed by the dependent jobs and job streams. Jobs are listed in the **showjobs;info** format. Job streams are listed in the standard **showschedules** format.

## Deps;logon format

Jobs used in follows dependencies are listed, followed by the dependent jobs and job streams. Jobs are listed in the **showjobs;logon** format. Job streams are listed in the standard **showschedules** format.

# showprompts

Displays information about prompts.

The displayed information is updated only as long as Tivoli Workload Scheduler (batchman) is running. Whether batchman is up or down is confirmed on screen by the Batchman LIVES or Batchman down message when you issue the comman start command.

You must have *list* access to the object being shown if the *enListSecChk* option was set to **yes** on the master domain manager when the production plan was created or extended.

## **Syntax**

## **Arguments**

```
promptselect
```

[promptname | [workstation#]msgnum][;state[;...]]

promptname

Specifies the name of a global prompt. Wildcard characters are permitted.

workstation

Specifies the name of the workstation on which an unnamed prompt is issued. The default is the workstation on which **conman** is running.

msgnum

Specifies the message number of an unnamed prompt.

state Specifies the state of prompts to be displayed. The states are as follows:

**YES** The prompt was replied to with **y**.

**NO** The prompt was replied to with **n**.

**ASKED** 

The prompt was issued, but no reply was given.

**INACT** 

The prompt has not been issued.

**keys** Displays a single column list of the objects selected by the command.

**deps** Displays information in the **deps** format. Use **keys**, **info**, or **logon** to modify the display.

**info** Displays information in the **info** format.

logon Displays information in the logon format.

offline

Sends the output of the command to the **comman** output device. For information about this device, see "Offline output" on page 286.

**Note:** Prompt numbers assigned to both global and local prompts change when the production plan is extended.

#### Results

The output of the command is produced in three formats: **standard**, **keys**, and **deps**. The arguments **keys**, **info**, and **logon** modify the **deps** display.

## **Examples**

To display the status of all prompt issued on the workstation on which you are running **conman**, run the following command:

showprompts

```
INACT 5(CPUA#SCHED_12[(1010 03/12/06),(0AAAAAAAAAAAABSU)])
   Are you ready to process job2?
INACT 7(CPUA#SCHED_22[(0600 03/12/06),(0AAAAAAAAAAAABTR)])
   Are you ready to process job3?
```

To display the status of all mis prompts that have been issued, in the **deps** format, run the following command:

```
sp mis@;asked;deps
```

To display the status of prompt number 7 on workstation CPUA, run the following command:

```
sp CPUA#7
```

The output of the command is:

```
INACT 7(CPUA#SCHED_22[(0600 03/12/06),(0AAAAAAAAAAAAABTR)])
    Are you ready to process job3?
```

### See also

In the Dynamic Workload Console:

- 1. Click Tivoli Workload Scheduler→Workload→Monitor→Workload Dependencies→Monitor Prompts
- 2. Select All Prompts in plan or another predefined task name
- 3. Choose an engine name, or specify connection properties, and click **OK**

### Standard format

**State** The state of the prompt.

#### Message or Prompt

For named prompts, the message number, the name, and the text of the prompt. For unnamed prompts, the message number, the name of the job or job stream, and the text of the prompt.

## **Keys format**

The prompts are listed one on each line. Named prompts are listed with their message numbers and names. Unnamed prompts are listed with their message numbers, and the names of the jobs or job streams in which they appear as dependencies.

## **Deps format**

Prompts used as dependencies are listed, followed by the dependent jobs and job streams. Jobs are listed in the standard **showjobs** format. Job streams are listed in the standard **showschedules** format.

## Deps; keys format

Jobs and job streams that have prompt dependencies are listed one on each line.

## Deps;info format

Prompts used as dependencies are listed, followed by the dependent jobs and job streams. Jobs are listed in the **showjobs;info** format. Job streams are listed in the standard **showschedules** format.

## Deps;logon format

Prompts used as dependencies are listed, followed by the dependent jobs and job streams. Jobs are listed in the **showjobs;logon** format. Job streams are listed in the standard **showschedules** format.

## showresources

Displays information about resources.

The displayed information is updated only as long as Tivoli Workload Scheduler (batchman) is running. Whether batchman is up or down is confirmed on screen by the Batchman LIVES or Batchman down message when you issue the comman start command.

You must have *list* access to the object being shown if the *enListSecChk* option was set to **yes** on the master domain manager when the production plan was created or extended.

## **Syntax**

## **Arguments**

workstation

Specifies the name of the workstation on which the resource is defined. The default is the workstation on which **conman** is running.

resourcename

Specifies the name of the resource. Wildcard characters are permitted.

**keys** Displays a single column list of the objects selected by the command.

**deps** Displays information in the **deps** format. Use **keys**, **info**, or **logon** to modify the display.

**info** Displays information in the **info** format.

**logon** Displays information in the **logon** format.

offline

Sends the output of the command to the **comman** output device. For information about this device, see "Offline output" on page 286.

#### Results

The output of the command is produced in three formats: **standard**, **keys**, and **deps**. The arguments **keys**, **info**, and **logon** modify the **deps** display.

## **Examples**

To display information about all resources on the workstation on which you are running **conman**, run the following command:

showresources

A sample output is:

```
CPU#Resource Total Available Qty UsedBy
CPUA #JOBSLOTS 16 16 No holders of this resource
```

To display information about the jobslots resource on workstation CPUA in the **deps** format, run the following command:

sr CPUA#JOBSLOTS;deps

A sample output is the following:

(Est) (Est)

Workstation Job Stream SchedTime Job State Pr Start Elapse RetCode Dependencies

CPUA #JOBSLOTS Dependencies are:

| FTAA | #SCHED_F+ 0600 03/04 ***** HOLD 55(03/04)<br>(CPUA#)JOBMDM HOLD 30(03/04) | [03/04/06];#33<br>#1(PRMT3);-16 JOBSLOTS- |
|------|---------------------------------------------------------------------------|-------------------------------------------|
| FTAA | #SCHED_F+ 1010 03/04 ***** HOLD 55(03/04)<br>(CPUA#)JOBMDM HOLD 30(03/04) | [03/04/06];#34<br>#1(PRMT3);-16 JOBSLOTS- |
| FTAA | #SCHED_F+ 0600 03/05 ***** HOLD 55(03/05)<br>(CPUA#)JOBMDM HOLD 30(03/05) | [03/04/06];#35<br>#1(PRMT3);-16 JOBSLOTS- |

## See also

In the Dynamic Workload Console:

- 1. Click Tivoli Workload Scheduler→Workload→Monitor→Workload Dependencies→Monitor Resources
- 2. Select All Resources in plan or another predefined task name
- 3. Choose an engine name, or specify connection properties, and click OK

## Standard format

**CPU** The workstation on which the resource is defined.

#### Resource

The name of the resource.

**Total** The total number of defined resource units.

## Available

The number of resource units that have not been allocated.

Qty The number of resource units allocated to a job or job stream.

### Used By

The name of the job or job stream.

## **Keys format**

The resources are listed one on each line.

## Deps format

Resources used as dependencies are listed, followed by the dependent jobs and job streams. Jobs are listed in the standard **showjobs** format. Job streams are listed in the standard **showschedules** format.

## Deps; keys format

Jobs and job streams that have resource dependencies are listed one on each line.

## Deps;info format

Resources used as dependencies are listed, followed by the dependent jobs and job streams. Jobs are listed in the **showjobs;info** format. Job streams are listed in the standard **showschedules** format.

## Deps;logon format

Resources used as dependencies are listed, followed by the dependent jobs and job streams. Jobs are listed in the **showjobs;logon** format. Job streams are listed in the standard **showschedules** format.

## showschedules

Displays information about job streams.

The displayed information is updated only as long as Tivoli Workload Scheduler (batchman) is running. Whether batchman is up or down is confirmed on screen by the Batchman LIVES or Batchman down message when you issue the comman start command.

You must have *list* access to the object being shown if the *enListSecChk* option was set to **yes** on the master domain manager when the production plan was created or extended.

## **Syntax**

## **Arguments**

jstreamselect

See "Selecting job streams in commands" on page 299.

**keys** Displays a single column list of the objects selected by the command.

**deps** Displays information in the deps format; that is, the job streams used in *follows* dependencies are listed followed by the dependent jobs and job

streams. Jobs are listed in the basic showjobs format. Job streams are listed in the basic showschedules format. Use "keys", "info", or "logon" to modify the "deps" display.

**info** Displays information in the **info** format.

logon Displays information in the logon format.

offline

Sends the output of the command to the **conman** output device. For information about this device, see "Offline output" on page 286.

showid

Displays for each job stream the job stream identifier.

### Results

The output of the command is produced in three formats: standard, **keys**, and **deps**. The arguments **keys**, **info**, and **logon** modify the **deps** display. The list displayed in the output of the command does not include jobs that were rerun in previous scheduling processes, but the total shown at the end does.

## **Examples**

To display the status of job stream CLEM\_DOCOM on workstation site3, and ask for the job stream identifier run the following command:

```
%ss @#JS DOCOM; showid
```

A sample output of this command is the following:

```
(Est) (Est) Jobs Sch
Workstation Job Stream SchedTime State Pr Start Elapse # OK Lim
site3 #JS_DOCOM 0600 11/26 SUCC 10 11/26 00:01 1 1 {0AAAAAAAAAAAAACRZ}
```

To display the status of all job streams in the HOLD state on the workstation on which you are running **conman**, run the following command:

showschedules @+state=hold

A sample output for this command is the following:

```
(Est) (Est) Jobs Sch
Workstation Job Stream SchedTime State Pr Start Elapse # OK Lim
site3 #FILE_JS1 0600 11/26 HOLD 10 (11/26) 1 0 parms FILE_JS1
```

To display the status of all job streams with name beginning with sched on workstation CPUA in the **deps;info** format, run the following command:

```
ss CPUA#sched@;deps;info
```

A sample output is the following:

To display **offline** the status of all job streams in the ABEND state on all workstations, run the following command:

```
ss @#@+state=abend;off
```

To display the status of all job streams on all workstations, run the following command:

%ss 0#0

This is a sample output for the command:

```
(Est)
                                               (Est)
                                                        Jobs Sch
Workstation Job Stream SchedTime State Pr
                                         Start Elapse # OK Lim
          #JS_DOCOM
                     0600 11/26 SUCC 10 11/26 00:01
site3
                                                       1
                                                          1
          #JS_SCRIPT
                     0600 11/26 SUCC
                                     10
                                         11/26
site3
                                               00:03
                     1000 11/26 SUCC 10 11/26 00:01
site2
          #JS PRED1
                                                       1
                                                           1
          #JS SCRIPT1 0600 11/26 ABEND 10 11/26 00:01
site3
                                                          0
          #LFILEJOB 0600 11/26 READY 10
site3
          #RES 100
                      0600 11/26 SUCC 10 11/26 00:09 1 1
site1
          #FILE JS1
                     0600 11/26 HOLD 10 (11/26)
                                                                   parms FILE JS1
site3
site3
          #FILE JOB 0600 11/26 SUCC 10 11/26 00:01 1 1
```

### See also

In the Dynamic Workload Console:

- 1. Click Tivoli Workload Scheduler-Workload-Monitor-Monitor Job Streams
- 2. Select All Job Streams in plan or another predefined task name
- 3. Choose an engine name, or specify connection properties, and click OK

### Standard format

**CPU** The workstation on which the job stream runs.

#### Schedule

The name of the job stream.

### SchedTime

The time and date when the job stream was scheduled to run in the plan.

**State** The state of the job stream. The states are as follows:

ADD The job stream was added with operator intervention.

#### **ABEND**

The job stream ended with a nonzero exit code.

#### **CANCL**

The job stream was cancelled.

## **CANCELP**

The job stream is pending cancellation. Cancellation is deferred until all of the dependencies, including an at time, are resolved.

#### **ERROR**

For internetwork dependencies only, an error occurred while checking for the remote status.

**EXEC** The job stream is running.

### **EXTRN**

For internetwork dependencies only, the job stream is in a remote Tivoli Workload Scheduler network and its status is unknown. An error occurred, a rerun action was just performed on the EXTERNAL job stream, or the INET job or job stream does not exist.

#### HOLD

The job stream awaiting dependency resolution.

#### **READY**

The job stream is ready to launch and all dependencies are resolved.

#### **STUCK**

Job stream execution was interrupted. No jobs are launched without operator intervention.

**SUCC** The job stream completed successfully.

**Pr** The priority of the job stream.

#### (Est)Start

The start time of the job stream or job. Parentheses indicate an estimate of the start time. If the command is performed on the same day when the job stream is scheduled to run, the **Start** parameter displays a time as (Est)Start. If the command is performed on a day different from the day when the job stream is scheduled to run, the Start parameter displays a date as (Est)Start. For example if you have the following job stream whose start time occurs on the same day when the job stream is scheduled to run:

```
SCHEDULE MASTERB1#JS_B
ON RUNCYCLE RULE1 "FREQ=DAILY;"
AT 1800
:
MASTERB1#JOB1
END
```

You receive the following output:

```
%ss @#@
```

```
CPU Schedule SchedTime State Pr Start Elapse # 0K Lim MASTERB1#JS_B 1800 08/18 HOLD 10(18:00) 1 0
```

For example if you have the following job stream whose start time occurs on a day different from the day when the job stream is scheduled to run:

```
SCHEDULE MASTERB1#JS_A
ON RUNCYCLE RULE1 "FREQ=DAILY;"
AT 0500
:
MASTERB1#JOB1
END
```

You receive the following output:

```
%ss @#@
```

```
CPU Schedule SchedTime State Pr Start Elapse # OK Lim MASTERB1#JS_A 0500 08/19 HOLD 10(08/19) 1 0
```

#### (Est)Elapse

The run time of the job stream. Parentheses indicate an estimate based on logged statistics.

**Jobs** # The number of jobs in the job stream.

## Jobs OK

The number of jobs that have completed successfully.

#### Sch Lim

The job stream's job limit. If one is not listed, no limit is in effect.

### dependencies

A list of job stream dependencies and comments. Any combination of the following may be listed:

- For a follows dependency, a job stream or job name is displayed. If the job or job stream is a pending predecessor, its name is followed by a [P].
- For an opens dependency, the file name is displayed. If the file resides on an extended agent, and its name is longer than 25 characters, only the last 25 characters are displayed.
- For a needs dependency, a resource name enclosed in hyphens (-) is displayed. If the number of units requested is greater than one, the number is displayed before the first hyphen.
- For an **until** time, the time preceded by an angled bracket (<).
- For a prompt dependency, the prompt number displayed as #num. For global prompts, the prompt name in parentheses follows.
- Cancelled job streams are labeled [Cancelled].
- Job streams cancelled with the ;pend option are labeled [Cancel Pend].
- For a **deadline** time, the time preceded by an angle bracket (<) is displayed.
- Job streams that contain the carryforward keyword are labeled [Carry].
- For job streams that were carried forward from the previous production plan, the original name and date are displayed in brackets.
- When reporting time dependencies the **showschedules** command shows in the **Start** column:
  - Only the time *hh:mm* if the day when the time dependencies is set matches with the day when the **showschedules** command is run.
  - Only the date *mm/dd* if the day when the time dependencies is set does not match with the day when the **showschedules** command is run.

**Note:** The time or date displayed in the **Start** column is converted in the time zone set on the workstation where the job stream is to run.

## **Keys format**

The job streams are listed one on each line.

## **Deps format**

Job streams used as dependencies are listed, followed by the dependent jobs and job streams. Jobs are listed in the standard **showjobs** format. Job streams are listed in the standard **showschedules** format.

## Deps;keys format

Job streams that have follows dependencies are listed one on each line.

## Deps;info format

Job streams used in as dependencies are listed, followed by the dependent jobs and job streams. Jobs are listed in the **showjobs;info** format. Job streams are listed in the standard **showschedules** format.

## Deps;logon format

Job streams used in as dependencies are listed, followed by the dependent jobs and job streams. Jobs are listed in the **showjobs;logon** format. Job streams are listed in the standard **showschedules** format.

## shutdown

Unconditionally stops all the Tivoli Workload Scheduler production processes and services, including **batchman**, **jobman**, **netman**, **mailman**, **appservman**, all **mailman** servers, and all **writer** processes.

Even though this command does stop the **appservman** service, it does not stop the WebSphere Application Server services. To stop WebSphere Application Server services, run the **stopappserver** command. For more information, see "stopappserver" on page 388.

On Windows workstations, the **shutdown** command does not stop the **tokensrv** service.

**Note:** This command is not supported on remote engine workstations.

You must have *shutdown* access to the workstation.

## **Syntax**

{shutdown | shut} [;wait]

## **Arguments**

wait Waits until all processes have stopped before prompting for another command.

### Comments

The **shutdown** command stops the processes only on the workstation on which **conman** is running. To restart **netman** only, run the **StartUp** command. For information about the **StartUp** command, see "StartUp" on page 442. To restart the entire process tree, run the following **conman** commands:

```
start
startappserver
startmon
```

You must run a **conman unlink** @ command before executing a **shutdown** command.

## **Examples**

To shut down production on the workstation on which you are running **conman**, run the following command:

```
unlink @ shutdown
```

To shut down production on the workstation on which you are running **conman** and wait for all processes to stop, run the following command:

### start

Starts Tivoli Workload Scheduler production processes, except for the event monitoring engine and WebSphere Application Server (see "startappserver" on page 383 and "startmon" on page 384 to learn about the commands that start these processes).

**Note:** Make sure **conman start** is not issued while either **JnextPlan** or **stageman** runs.

You must have *start* access to the workstation.

# **Syntax**

```
start [domain!]workstation
[;mgr]
[;noask]
[;demgr]
```

## **Arguments**

domain Specifies the name of the domain in which workstations are started. Wildcard characters are permitted.

This argument is useful when starting more than one workstation in a domain. For example, to start all the agents in domain **stlouis**, use the following command:

start stlouis!@

If *domain* is omitted, and *workstation* contains wildcard characters, the default domain is the one in which **conman** is running.

#### workstation

1

Specifies the name of the workstation to be started. Wildcard characters are permitted.

This command is not supported on remote engine workstations.

mgr This can be entered only on the workstation on which conman is running. It starts the local workstation as the domain manager. The workstation becomes the new domain manager and the current domain manager becomes a fault-tolerant agent. This form of the command usually follows a stop command.

**Note:** The preferred method of switching a domain manager is to use a **switchmgr** command. See "switchmgr" on page 405 for more information

**noask** Specifies not to prompt for confirmation before taking action on each qualifying workstation.

demgr This option prevents the opening of external connections during the transition time between when an agent starts as an old domain manager, and when the **switchmgr** command is run, depriving the agent of the domain manager function. This option is run automatically, but until the old domain manager has processed the **switchmgr** event (in the case, for example, of delayed restart or restart after repairing a damaged agent), the

demgr option **must** be used to start the old domain manager from the local command line. For more details on this option, see the *Tivoli Workload Scheduler Administration Guide*.

#### **Comments**

The **start** command is used at the start of each production period to restart Tivoli Workload Scheduler following preproduction processing. At that time it causes the autolinked fault-tolerant agents and standard agents to be initialized and started automatically. Agents that are not autolinked are initialized and started when you run a **link** command.

Assuming the user has *start* access to the workstations being started, the following rules apply:

- A user running comman on the master domain manager can start any workstation in the network.
- A user running **conman** on a domain manager other than the master can start any workstation in that domain and subordinate domains. The user cannot start workstations in peer domains.
- A user running **conman** on an agent can start workstations that are hosted by that agent.

# **Examples**

Figure 23 and Table 57 below show the workstations started by **start** commands run by users in various locations in the network.

**DM***n* are domain managers and **A***nn* are agents.

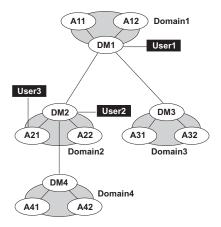

Figure 23. Example network

Table 57. Started workstations

| Command   | Started by User1     | Started by User2 | Started by User3 |
|-----------|----------------------|------------------|------------------|
| start @!@ | All workstations are |                  |                  |
|           | started              | DM2              | A21              |
|           |                      | A21              |                  |
|           |                      | A22              |                  |
|           |                      | DM4              |                  |
|           |                      | A41              |                  |
|           |                      | A42              |                  |

Table 57. Started workstations (continued)

| Command         | Started by User1 | Started by User2 | Started by User3 |
|-----------------|------------------|------------------|------------------|
| start @         |                  |                  |                  |
|                 | DM1              | DM2              | A21              |
|                 | A11              | A21              |                  |
|                 | A12              | A22              |                  |
| start DOMAIN3!@ |                  | Not allowed      | Not allowed      |
|                 | DM3              |                  |                  |
|                 | A31              |                  |                  |
|                 | A32              |                  |                  |
| start DOMAIN4!@ |                  |                  | Not allowed      |
|                 | DM4              | DM4              |                  |
|                 | A41              | A41              |                  |
|                 | A42              | A42              |                  |
| start DM2       | DM2              | DM2              | Not allowed      |
| start A42       | A42              | A42              | Not allowed      |
| start A31       | A31              | Not allowed      | Not allowed      |

# startappserver

Starts the embedded WebSphere Application Server on the workstation.

# **Syntax**

**startappserver** [domain!]workstation [;wait]

# **Arguments**

domain Specifies the name of the domain of the workstation. Because workstations have unique names, the domain is not needed when starting the WebSphere Application Server on a specific workstation. Wildcard characters are permitted.

If *domain* is omitted, and *workstation* contains wildcard characters, the default domain is the one in which **conman** is running.

### workstation

Specifies the name of the workstation where you want to start the monitoring engine. Wildcard characters are permitted. If no domain and workstations are specified, the action is on the local workstation.

wait Waits until WebSphere Application Server has started before prompting for another command.

### **Comments**

Permission to start actions on cpu objects is required in the security file to be enabled to run this command.

WebSphere Application Server can also be started with the StartUp utility command.

# starteventprocessor

Starts the event processing server on the master domain manager, backup master, or on a workstation installed as a backup master that functions as a plain fault-tolerant agent.

## **Syntax**

{starteventprocessor | startevtp} [domain!]workstation

## **Arguments**

domain Specifies the name of the domain of the workstation.

workstation

Specifies the name of the workstation where you want to start the event processing server. Wildcard characters are not permitted.

### **Comments**

You can omit the workstation name if you run the command locally.

Permission to start actions on cpu objects is required in the security file to be enabled to run this command.

### See also

In the Tivoli Dynamic Workload Console:

- 1. Click Tivoli Workload Scheduler→Scheduling Environment→Monitor→Monitor Workstations
- 2. Select All Workstations in plan or another predefined task name
- 3. Choose an engine name, or specify connection properties, and click **OK**
- 4. Select a workstation and click More Actions > Start Event Processor.

### startmon

Starts the monman process that turns on the event monitoring engine on the workstation.

### **Syntax**

{startmon | startm} [domain!]workstation [;noask]

### **Arguments**

domain Specifies the name of the domain of the workstation. Because workstations have unique names, the domain is not needed when starting the monitoring engine on a specific workstation. Wildcard characters are permitted.

If *domain* is omitted, and *workstation* contains wildcard characters, the default domain is the one in which **conman** is running.

workstation

Specifies the name of the workstation where you want to start the monitoring engine. Wildcard characters are permitted.

**noask** Specifies not to prompt for confirmation before taking action on each qualifying workstation.

### **Comments**

Permission to start actions on cpu objects is required in the security file to be enabled to run this command.

### See also

In the Tivoli Dynamic Workload Console:

- 1. Click Tivoli Workload Scheduler→Scheduling Environment→Monitor→Monitor Workstations
- 2. Select All Workstations in plan or another predefined task name
- 3. Choose an engine name, or specify connection properties, and click OK
- 4. Select a workstation and click More Actions>Start Event Monitoring.

### status

Displays the conman banner and the Tivoli Workload Scheduler production status.

## **Syntax**

{status | stat}

#### Results

Following the word **schedule** on the second line of output, the production plan (Symphony file) mode is shown in parentheses. The **Def** or **Exp** information can appear. **Def** means that the production plan is in non-expanded mode, and **Exp** means it is in expanded mode. The mode of the production plan is determined by the setting of the global option *expanded version*. With Tivoli Workload Scheduler, Version 8.2, databases and plans are always expanded, but this information appears for backward compatibility with previous versions.

# **Examples**

The following example displays the status of the current production plan.

```
%status
TWS for UNIX/CONMAN 8.4 (1.36.2.22)
Licensed Materials Property of IBM
5698-WKB
(C) Copyright IBM Corp 1998, 2007
US Government User Restricted Rights
Use, duplication or disclosure restricted by
GSA ADP Schedule Contract with IBM Corp.
Job stream (Exp) 11/26/05 (#34) on site3.
Batchman LIVES. Limit:19, Fence:0, Audit Level:0
```

# stop

Stops Tivoli Workload Scheduler production processes. To stop the **netman** process, use the **shutdown** command. You must have *stop* access to the workstation.

## **Syntax**

```
stop [domain!]workstation
[;wait]
[;noask]
```

### **Arguments**

domain Specifies the name of the domain in which workstations are stopped.

Because workstations have unique names, the domain is not needed when stopping a specific workstation. Wildcard characters are permitted.

This argument is useful when stopping more than one workstation in a domain. For example, to stop all the agents in domain **stlouis**, use the following command:

stop stlouis!@

If *domain* is omitted, and *workstation* contains wildcard characters, the default domain is the one in which **conman** is running.

#### workstation

Specifies the name of the workstation to be stopped. Wildcard characters are permitted.

This command is not supported on remote engine workstations.

wait Specifies not to accept another command until all processes have stopped.

**noask** Specifies not to prompt for confirmation before taking action on each qualifying workstation.

#### Comments

If the **stop** command cannot be applied to a distant workstation (for example, if the TCP/IP path is not available), the command is stored locally in a pobox file, and is sent to the workstation when it becomes linked.

Assuming the user has *stop* access to the workstations being stopped, the following rules apply:

- A user running conman on the master domain manager can stop any workstation in the network.
- A user running conman on a domain manager other than the master can stop any workstation in that domain and subordinate domains. The user cannot stop workstations in peer domains.
- A user running **conman** on an agent can stop any workstation in the local domain.

When you issue a **stop** @ command on a domain manager, a local **conman stop** command runs on the remote CPUs. The command starts running on the lowest stations in the network hierarchy, then finally runs on the domain manager. However, the Symphony file is not updated before the CPUs go down. Therefore, if you issue a **conman sc@!@** command from any CPU, the resulting information might be an up to date picture of the states of the CPUs, even of the domain manager.

1

# **Examples**

Figure 24 and Table 58 below show the workstations stopped by different **stop** commands run by users in different locations in the network.

**DM***n* are domain managers and **A***nn* are agents.

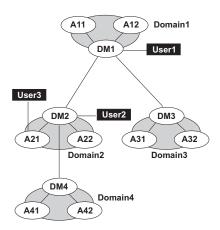

Figure 24. Example network

Table 58. Stopped workstations

| Command        | Stopped by: User1            | Stopped by User2                       | Stopped by User3  |
|----------------|------------------------------|----------------------------------------|-------------------|
| stop @!@       | All workstations are stopped | DM2<br>A21<br>A22<br>DM4<br>A41<br>A42 | DM2<br>A21<br>A22 |
| stop @         | DM1<br>A11<br>A12            | DM2<br>A21<br>A22                      | DM2<br>A21<br>A22 |
| stop DOMAIN3!@ | DM3<br>A31<br>A32            | Not allowed                            | Not allowed       |
| stop DOMAIN4!@ | DM4<br>A41<br>A42            | DM4<br>A41<br>A42                      | Not allowed       |
| stop DM2       | DM2                          | DM2                                    | DM2               |
| stop A42       | A42                          | A42                                    | Not allowed       |
| stop A31       | A31                          | Not allowed                            | Not allowed       |

# stop ;progressive

Stops Tivoli Workload Scheduler production processes hierarchically when you have defined at least one workstation as BEHINDFIREWALL in an Tivoli Workload Scheduler network. Similar to the stop @!@ command, but more effective in

improving plan performance. The command does not run from the domain in which the command was initially issued for each subordinate domain, but runs at each hierarchical level.

**Note:** This command is not supported on remote engine workstations.

You must have *stop* access to the workstation.

# **Syntax**

stop; progressive

#### Comments

When you issue the command on a domain manager, all workstations in that domain are stopped and then the domain manager itself is stopped and the command continues to run on any subordinate domains. The command continues to run in this hierarchical manner, the domain manager stops workstations in the same domain, stops itself, and then continues to run on subordinate domains.

### **Examples**

Figure 25 and Table 59 show the workstations stopped by issuing the **stop** ;**progressive** command on DM2 and DM4.

DMn are domain managers and Ann are agents.

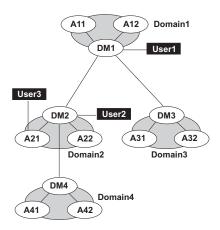

Figure 25. Example network

Table 59. Stopped workstations with stop ;progressive

| Command           | Stopped by DM2 | Stopped by DM4 |
|-------------------|----------------|----------------|
| stop ;progressive |                |                |
|                   | A21            | A41            |
|                   | A22            | A42            |
|                   | DM2            | DM4            |

# stopappserver

Stops the embedded WebSphere Application Server on the workstation.

### **Syntax**

```
{stopappserver | stopapps} [domain!]workstation [;wait]
```

## **Arguments**

domain Specifies the name of the domain of the workstation. Because workstations have unique names, the domain is not needed when stopping the WebSphere Application Server on a specific workstation. Wildcard characters are permitted.

If *domain* is omitted, and *workstation* contains wildcard characters, the default domain is the one in which **conman** is running.

#### workstation

Specifies the name of the workstation where you want to stop the monitoring engine. Wildcard characters are permitted. If no domain and workstations are specified, the action is on the local workstation.

wait Waits until WebSphere Application Server has stopped before prompting for another command.

### **Comments**

Permission to stop actions on cpu objects is required in the security file to be enabled to run this command.

On Windows systems refrain from using Windows services to stop WebSphere Application Server. If you use Windows services, the *appserverman* process, which continues to run, will start WebSphere Application Server again. Use this command or the **stopWas** command (without the **-direct** option) instead.

When you run the command, the *appserverman* process first checks if WebSphere Application Server can retrieve the user's credentials (username and password) from the soap.client.props file located in the WebSphere Application Server profile. If the check is negative, *appserverman* reads them from the useropts file of the user and runs the stopServer.sh (bat) script to pass them to WebSphere Application Server.

To be able to run the command, you must therefore complete one of the following two customization procedures to provide the user credentials to WebSphere Application Server:

 Customize the user name (com.ibm.SOAP.loginUserid) and password (com.ibm.SOAP.loginPassword) properties in the soap.client.props file located in:

```
TWS_home/appserver/profiles/twsprofile/properties/ (Version 8.4 and earlier master)
TWS_home/appserver/profiles/twsconnprofile/properties/ (Version 8.4 and earlier agents)
TWA_home/eWAS/profiles/TIPProfile/properties/ (Version 8.5 and up master and agents)
```

You must also:

- 1. Set property com.ibm.SOAP.securityEnabled to true in the same file to enable the SOAP client security
- 2. Run the **encryptProfileProperties.sh** script to encrypt the password. See the Tivoli Workload Scheduler *Administration Guide* for more information on this application server tool.

• Customize the Attributes for comman (CLI in version 8.4) connections section in the localopts file by specifying the details of the connector or of the master domain manager.

You must also:

- Create (or customize if already present) the useropts file manually, adding the USERNAME and PASSWORD attributes for the user who will run stopappserver. Make sure the useropts file name is entered in the USEROPTS key in the Attributes for comman (CLI) connections section. See the Administration Guide for further details.
- 2. Encrypt the password in the useropts file simply by running comman.

# stopeventprocessor

Stops the event processing server.

## **Syntax**

{stopeventprocessor | stopevtp} [domain!][workstation]

### **Arguments**

domain Specifies the name of the domain of the workstation.

workstation

Specifies the name of the master domain manager, backup master, or workstation installed as a backup master that functions as a plain fault-tolerant agent where you want to stop the event processing server. Wildcard characters are not permitted.

You can omit the workstation name if you run the command locally.

#### Comments

This command cannot be issued in an asynchronous way.

If you issue the command from a workstation other than the one where the event processor is configured, the command uses the command-line client, so the user credentials for the command-line client must be set correctly.

Permission to stop actions on cpu objects is required in the security file to be enabled to run this command.

### See also

In the Tivoli Dynamic Workload Console:

- 1. Click Tivoli Workload Scheduler→Scheduling Environment→Monitor→Monitor Workstations
- 2. Select All Workstations in plan or another predefined task name
- 3. Choose an engine name, or specify connection properties, and click **OK**
- 4. Select a workstation and click More Actions Stop Event Processor.

# stopmon

Stops the event monitoring engine on the workstation.

## **Syntax**

```
{stopmon | stopm} [domain!]workstation [;wait] [;noask]
```

### **Arguments**

domain Specifies the name of the domain of the workstation. Because workstations have unique names, the domain is not needed when stopping the monitoring engine on a specific workstation. Wildcard characters are permitted.

If *domain* is omitted, and *workstation* contains wildcard characters, the default domain is the one in which **conman** is running.

#### workstation

Specifies the name of the workstation where you want to stop the monitoring engine. Wildcard characters are permitted.

wait Specifies not to accept another command until the monitoring engine has stopped.

**noask** Specifies not to prompt for confirmation before taking action on each qualifying workstation.

### **Comments**

The monitoring engine is restarted automatically when the next production plan is activated (on Windows also when Tivoli Workload Scheduler is restarted) unless you disable the autostart monman local option.

The command is asynchronous, unless you specify the wait keyword.

Permission to stop actions on cpu objects is required in the security file to be enabled to run this command.

### See also

In the Dynamic Workload Console:

- 1. Click Tivoli Workload Scheduler→Scheduling Environment→Monitor→Monitor Workstations
- 2. Select All Workstations in plan or another predefined task name
- 3. Choose an engine name, or specify connection properties, and click **OK**
- 4. Select a workstation and click More Actions→Stop Event Monitoring.

### submit docommand

Submits a command to be launched as a job.

To run this command, in the security file you must have *submit* access for the job with the name specified in its database definition and, if you use the *alias* keyword, also with the name specified with this keyword. In addition, if you use the *recoveryjob* keyword, you must have *submit* access for the job specified with that keyword.

To include needs and prompt dependencies, you must have *use* access to the resources and global prompts.

If you submit the job from a workstation other than the master domain manager, you must be connecting as a user that:

- has proper credentials defined in the useropts file to connect to the master domain manager through WebSphere Application Server
- is authorized to perform submit commands in the security file stored on the master domain manager

# Syntax 1 4 1

```
{submit docommand | sbd} [workstation#]"cmd"
     [;alias[=name]]
     [;into=[workstation#]
     {jobstream_id;schedid | jobstreamname (hhmm[ date])}]
     [;joboption[;...]]
```

# **Arguments**

workstation

Specifies the name of the workstation on which the job will be launched. Wildcard characters are permitted, in which case, the job is launched on all qualifying workstations. The default is the workstation on which conman is running. You cannot specify a domain or workstation class.

**Note:** Because of a limitation in the way Windows manages the equal (=) sign in the shell environment, you must mask the equal (=) sign as follows '\='\ when submitting Windows commands using **submit** docommand. For example, to set the local variable var1 to hello you must issue the following command:

```
%sbd "set var1\"=\"hello"
```

cmd Specifies a valid system command of up to 255 characters. The entire command must be enclosed in quotes ("). The command is treated as a job, and all job rules apply.

#### alias=name

Specifies a unique name to be assigned to the job. If you enter the alias keyword without specifying a name, a name is constructed using up to the first six alphanumeric characters (in upper case) of the command, depending on the number of characters in the command, followed by a ten digit random number. If there are blanks in the command, the name is constructed using up to the first six alphanumeric characters before the blank. For example, if the command is "rm apfile", the generated name will be similar to RM0123456789. If the command is longer than six alphanumeric characters such as, "wlsinst", the generated name will be wlsins0396578515.

If you do not include alias the first time you submit the command, a job name is constructed using up to 255 characters of the command name. If you submit a command a second time from the same workstation, the alias keyword is mandatory and must be unique for each command submission.

#### **into=***jobstream\_instance*

Identifies the job stream instance into which the job will be placed for launching. Select the job stream instance as follows:

```
[workstation#]jobstreamname[hhmm[ date]]
        or
        [workstation#]jobstream_id ;schedidIf into is not used, the job is added to a
        job stream named JOBS.
joboption
        Specify any of the following:
        at=hhmm [timezone | tz tzname] [+n days | mm/dd[/yy]] | [absolute | abs]
        confirmed
        critical
        deadline=time [timezone|tz tzname][+n day[s | mm/dd[/yy]]
        every=rate
        follows=[netagent::][workstation#]{jobstreamname[hhmm [mm/dd[/yy]]][.job |
        @] | jobstream_id.job;schedid} | job[;nocheck][;wait=time][,...]
        Note: The ;nocheck argument is not supported in internetwork
               dependencies.
        interactive
        Note: This keyword can be used in Windows environments only.
        logon=user.
        needs=[num] [workstation#]resource[,...]
        opens=[workstation#]"filename"[(qualifier)][,...]
        priority[=pri \mid hi \mid go]
        prompt="[: | !]text" | promptname[,...]
        rccondsucc"Success Condition"
        recovery=stop | continue | rerun
        recoveryjob=the name of a recovery job different from the one (if present)
        specified in the job definition in the database
        after [workstation#]jobname
        abendprompt "text"
        until time [timezone | tz tzname][+n day[s] | [absolute | abs]] [;onuntil
        action]
        The default value for joboption is the user on the workstation from which
        the command is being run.
```

# Using local parameters

You can use local parameters as values with the following keywords:

- cmd
- opens
- logon
- prompt
- abendprompt

Local parameters are defined and managed with the parms utility command in a local database on the workstation where the job is run. The parameters are resolved on the workstation while the **submit** command is in execution.

#### **Comments**

Jobs submitted in production from the **conman** command line are not included in the preproduction plan and so they cannot be taken into account when identifying external follows dependencies predecessors.

If you do not specify a *workstation* with follows, needs, opens, or into, the default is the workstation of the job.

The scheduler classifies follows dependencies as *internal* when they are specified only by their job name within the job stream. It classifies them as *external* when they are specified in the *jobStreamName.workstationName.jobName* format.

When you submit the object into a job stream and add a follows dependency that shares the same job stream name (for example, you submit the object into job stream schedA and define a follows dependency on schedA.job2), the dependency is treated as an *external* follows dependency. Since Version 8.3, unlike in previous versions, because the scheduler uses the sameday matching criteria to resolve external dependencies, dependencies originated in this way are never added the first time the object is submitted.

## **Examples**

To submit an **rm** command into the job stream JOBS with a follows dependency, run the following command:

```
submit docommand="rm apfile";follows sked3
```

To submit a **sort** command with the alias **sortit** and place the job in the job stream reports with an **at** time of 5:30 p.m., run the following command:

```
sbd "sort < file1 > file2";alias=sortit;into=reports;at=1730
```

To submit **chmod** commands on all workstations with names beginning with site, run the following command:

```
sbd site@#"chmod 444 file2";alias
```

#### See also

In the Tivoli Dynamic Workload Console:

- 1. Click Tivoli Workload Scheduler-Workload-Submit-Submit Ad Hoc Jobs
- 2. Select an engine name and click **OK**
- 3. Fill in the requested data in the Submit Ad Hoc Job into Plan screens and click **OK**.

### submit file

Submits a file to be launched as a job.

To run this command, in the security file you must have *submit* access for the job with the name specified in its database definition and, if you use the *alias* 

keyword, also with the name specified with this keyword. In addition, if you use the *recoveryjob* keyword, you must have *submit* access for the job specified with that keyword.

To include needs and prompt dependencies, you must have *use* access to the resources and global prompts.

If you submit the job from a workstation other than the master domain manager, you must be connecting as a user that:

- has proper credentials defined in the useropts file to connect to the master domain manager through WebSphere Application Server
- is authorized to perform submit commands in the security file stored on the master domain manager

# **Syntax**

```
{submit file | sbf} "filename"
[;alias[=name]]
[;into=[workstation#]{jobstream_id
;schedid | jobstreamname (hhmm[ date])}]
[;joboption[;...]]
[;noask]
```

## **Arguments**

filename

Specifies the name of the file, up to 255 characters. Wildcard characters are permitted. The name must be enclosed in quotes (") if it contains characters other than alphanumeric characters, dashes (-), slashes (/), and underscores (\_). See the examples.

#### alias=name

Specifies a unique name to be assigned to the job. If you enter the **alias** keyword without specifying a name, a name is constructed using up to the first six alphanumeric characters (in upper case) of the file name, depending on the number of characters in the file name, followed by a ten digit random number. For example, if the file name is jclttx5, the generated name will be similar to JCLTTX0123456789.

If you do not include **alias**, a filename is constructed using up to 255 alphanumeric characters of the file's base name, in upper case.

In either of the above cases, if the file name does not start with a letter, you are prompted to use **alias**= *name*.

If you submit a file a second time from the same workstation, the **alias** keyword is mandatory and must be unique for each file submission.

### **into=***jobstream\_instance*

Identifies the job stream instance into which the job will be placed for launching. Select the job stream instance as follows:

[workstation#]jobstreamname[hhmm[ date]]

or

[workstation#]jobstream\_id ;schedidIf into is not used, the job is added to a job stream named JOBS.

```
joboption
        Specify one of the following:
        at=hhmm [timezone | tz tzname] [+n days | mm/dd[/yy]] | [absolute | abs]
        confirmed
        critical
        deadline=time[timezone | tz tzname][+n days | mm/dd[/yy]]
        every=rate
        follows=[netagent::][workstation#]{jobstreamname(hhmm [mm/dd[/yy])].job |
        @] | jobstream_id.job;schedid} | job[;nocheck][;wait=time][,...]
        Note: The ;nocheck argument is not supported in internetwork
               dependencies.
        interactive
        Note: This keyword can be used in Windows environments only.
        logon=user
        needs=[num] [workstation#]resource[,...]
        opens=[workstation#]"filename"[(qualifier)][,...]
        priority[=pri \mid hi \mid go]
        prompt="[: | !]text" | promptname[,...]
        rccondsucc"Success Condition"
        recovery=stop | continue | rerun
        recoveryjob=the name of a recovery job different from the one (if present)
        specified in the job definition in the database
        after [workstation#]jobname
        abendprompt "text"
        until time [timezone | tz tzname][+n day[s] | [absolute | abs]] [;onuntil
        action]
```

**noask** Specifies not to prompt for confirmation before taking action against each qualifying file.

### Using local parameters

You can use local parameters as values with the following keywords:

- filename
- opens
- logon
- prompt
- abendprompt

Local parameters are defined and managed with the parms utility command in a local database on the workstation where the job is run. The parameters are resolved on the workstation while the **submit** command is running.

#### **Comments**

Jobs submitted in production from the **conman** command line are not included in the preproduction plan and so they cannot be taken into account when identifying external follows dependencies predecessors.

If you do not specify a workstation with follows, needs, opens, or into, the default is the workstation on which **conman** is running.

The scheduler classifies follows dependencies as *internal* when they are specified only by their job name within the job stream. It classifies them as *external* when they are specified in the *jobStreamName.workstationName.jobName* format.

When you submit the object into a job stream and add a follows dependency that shares the same job stream name (for example, you submit the object into job stream schedA and define a follows dependency on schedA.job2), the dependency is treated as an *external* follows dependency. Since Version 8.3, unlike in previous versions, because the scheduler uses the sameday matching criteria to resolve external dependencies, dependencies originated in this way are never added the first time the object is submitted.

## **Examples**

To submit a file into the job stream jobs (the job name is myjcl), run the following command:

```
submit file=d:\jobs\lib\daily\myjcl
```

where the ; into sequence was omitted.

To submit a file, with a job name of misjob4, into the job stream missked, run the following command:

```
sbf /usr/lib/mis/jcl4;alias=misjob4;into=missked ;needs=2 slots
```

The job needs two units of the slots resource.

To submit all files that have names beginning with back into the job stream bkup, run the following command:

```
sbf "/usr/lib/backup/back@";into=bkup
```

To submit file tws\_env.cmd, whose path contains a blank, on a Windows workstation run:

• In interactive mode:

```
sbf "\"C:\Program Files\IBM\TWS\lucaMDM\tws_env.cmd\"";alias=MYJOB
```

Being in Windows, the double quotes (") must be escaped by the "\ character sequence.

In command line mode:

```
conman sbf "\"\\"C:\Program Files\IBM\TWS\lucaMDM\tws env.cmd\\\"\"";alias=MYJOB
```

Being in Windows, and running the command externally from the comman environment, the escape sequence becomes longer.

where "\" is the escape character for the blank in the file path.

# submit job

Submits a job to be launched.

To run this command, in the security file you must have *submit* (*submitdb*) access for the job with the name specified in its database definition and, if you use the *alias* keyword, also with the name specified with this keyword. In addition, if you use the *recoveryjob* keyword, you must have *submit* access for the job specified with that keyword.

Note that if you have security *submitdb* rights only, you are limited to submit jobs defined in the database. You cannot submit ad-hoc jobs.

To include needs and prompt dependencies, you must have *use* access to the resources and global prompts.

If you submit the job from a workstation other than the master domain manager, you must be connecting as a user that:

- has proper credentials defined in the useropts file to connect to the master domain manager through WebSphere Application Server
- is authorized to perform submit commands in the security file stored on the master domain manager

If you submit a shadow job, see Chapter 16, "Defining and managing cross dependencies," on page 531 for more details.

# **Syntax**

## **Arguments**

workstation

Specifies the name of the workstation on which the job will be launched. Wildcard characters are permitted, in which case, the job is launched on all qualifying workstations. The default is the workstation on which comman is running. You cannot specify a domain or workstation class.

jobname

Specifies the name of the job. Wildcard characters are permitted, in which case, all qualifying jobs are submitted. If the job is already in the production plan, and is being submitted into the same job stream, you must use the **alias** argument to assign a unique name.

#### alias=name

Specifies a unique name to be assigned to the job in place of *jobname*. If you enter the **alias** keyword without specifying a name, a name is constructed using the first two alphanumeric characters of *jobname* followed by a six digit random number. The name is always upshifted. For example, if *jobname* is jcrttx5, the generated name will be similar to JC123456.

```
into=jobstream_instance
        Identifies the job stream instance into which the job will be placed for
        launching. Select the job stream instance as follows:
        [workstation#]jobstreamname[hhmm[ date]]
        or
        [workstation#]jobstream_id ;schedidIf into is not used, the job is added to a
        job stream named JOBS.
joboption
        Specify one of the following:
        at=hhmm [timezone | tz tzname] [+n days | mm/dd[/yy]] | [absolute | abs]
        confirmed
        critical
        deadline=time[timezone | tz tzname][+n days | mm/dd[/yy]]
        every=rate
        follows=[netagent::][workstation#]{jobstreamname(hhmm [mm/dd[/yy]]) [.job |
        @] | jobstream_id.job;schedid} | job[;nocheck][;wait=time][,...]
        Note: The ;nocheck argument is not supported in internetwork
               dependencies.
        needs=[num] [workstation#]resource[,...]
        opens=[workstation#]"filename"[(qualifier)][,...]
        priority[=pri \mid hi \mid go]
        prompt="[: | !]text" | promptname[,...]
        rccondsucc"Success Condition"
        recovery=stop | continue | rerun
```

**recoveryjob=**the name of a recovery job different from the one (if present) specified in the job definition in the database

**after** [workstation#]jobname

abendprompt "text"

until time [timezone | tz tzname][+n day[s] | [absolute | abs]] [;onuntil action]

#### vartable=tablename

Specifies the name of the variable table, if different than the default one, where the variables you intend to use are defined.

#### Remember:

- With this command, you can use variable substitution for the following keywords:
  - opens
  - prompt
  - abendprompt
- Enclose the variable between carets (^), and then enclose the entire string between quotation marks. If the variable contains a portion of a path, ensure that the caret characters

are not immediately preceded by a backslash (\) because, in that case, the \^ sequence could be wrongly interpreted as an escape sequence and resolved by the parser as caret character. If necessary, move the backslash into the definition of the variable between carets.

**noask** Specifies not to prompt for confirmation before taking action against each qualifying job. This option can be used only with **;schedid**.

### **Comments**

Jobs submitted in production from the **conman** command line are not included in the preproduction plan and so they cannot be taken into account when identifying external follows dependencies predecessors.

If you do not specify a workstation with follows, needs, opens, or into, the default is the workstation of the job.

at specifies at which time the job can be submitted. If the at keyword is used, then the job cannot start before the time set with this keyword. Note that if the master domain manager of your network runs with the enLegacyStartOfDayEvaluation and enTimeZone options set to yes to convert the startOfDay time set on the master domain manager to the local time zone set on each workstation across the network, you must add the absolute keyword to make it work.

The scheduler classifies follows dependencies as *internal* when they are specified only by their job name within the job stream. It classifies them as *external* when they are specified in the *jobStreamName.workstationName.jobName* format.

When you submit the object into a job stream and add a follows dependency that shares the same job stream name (for example, you submit the object into job stream schedA and define a follows dependency on schedA.job2), the dependency is treated as an *external* follows dependency. Since Version 8.3, unlike in previous versions, because the scheduler uses the sameday matching criteria to resolve external dependencies, dependencies originated in this way are never added the first time the object is submitted.

### **Examples**

To submit the test jobs into the job stream JOBS, run the following command: sbj test

To submit a job with an alias of rptx4 and place the job in the job stream reports with an **at** time of 5:30 p.m., run the following command:

sbj rjob4;alias=rptx4;into=reports;at=1730

To submit job txjob3 on all workstations whose names begin with site, run the following command:

sbj site@#txjob3;alias

#### See also

In the Tivoli Dynamic Workload Console:

- 1. Click Tivoli Workload Scheduler>Workload>Submit>Submit Predefined Jobs
- 2. Select an engine name and click OK

3. Fill in the requested data in the Submit Job into Plan screen and click **OK**.

### submit sched

Submits a job stream for processing.

To run this command, in the security file you must have *submit* access for the job stream with the name specified in its database definition and, if you use the *alias* keyword, also with the name specified with this keyword. To include needs and prompt dependencies, you must have *use* access to the resources and global prompts.

The submit schedule command uses the credentials set in the useropts file belonging to the *TWS\_user* who installed that workstation.

If you submit the job stream from a workstation other than the master domain manager, you must be connecting as a user that:

- has proper credentials defined in the useropts file to connect to the master domain manager through WebSphere Application Server
- is authorized to perform submit commands in the security file stored on the master domain manager

# **Syntax**

```
{submit sched | sbs} [workstation#]jstreamname [;alias[=name]] [;jstreamoption[;...]] [;vartable=tablename] [;noask]
```

# **Arguments**

workstation

Specifies the name of the workstation on which the job stream will be launched. Wildcard characters are permitted, in which case, the job stream is launched on all qualifying workstations. The default is the workstation on which **conman** is running. You cannot specify a domain or workstation class.

*istreamname* 

Specifies the name of the job stream. Wildcard characters are permitted, in which case, all qualifying job streams are submitted. If the job stream is already in the production plan, you must use the **alias** argument to assign a unique name.

#### alias=name

Specifies a unique name to be assigned to the job stream in place of *jstreamname*. If set, this value corresponds also to the *jobstream\_id*. If you enter the **alias** keyword without specifying a name, a name is constructed using the first alphanumeric characters of *jstreamname* followed by a six digit random number. The name is always upshifted. For example, if *jstreamname* is sttrom, the generated name will be similar to \$T123456.

The authorization to submit the schedule is checked in the Security file using the original name not the alias name.

### *istreamoption*

Enter any of the following (refer to "Job stream definition keyword details" on page 185 to find which options are mutually exclusive):

[at=hhmm [timezone | tz tzname] [+n days | date] [absolute | abs]] | [schedtime=[hhmm [date] | [+n days]]

where:

at specifies at which time the job stream can be submitted. If the at keyword is used, then the job stream cannot start before the time set with this keyword (see the topic on the job stream definition keywords in the chapter on "Defining objects in the database" in "User's Guide and Reference" for more information about the "at" keyword). Note that if the master domain manager of your network runs with the enLegacyStartOfDayEvaluation and enTimeZone options set to yes to convert the startOfDay time set on the master domain manager to the local time zone set on each workstation across the network, you must add the absolute keyword to make it work.

**schedtime** represents the day and time when the job stream is positioned in the plan. If by this time the job stream is free from dependencies, and has no defined **at** time restrictions, it is launched. The value assigned to **schedtime** does not represent a dependency for the job stream. Its value is then displayed in the *SchedTime* columns in the output of the show commands. If an **at** restriction is defined, then the value assigned to **schedtime** is overwritten by the **at** value. When the job stream actually starts, the value assigned to **schedtime** is overwritten by the actual start time of the job stream.

The format used for *date* depends on the value assigned to the *date format* variable specified in the localopts file.

If no additional time zone is specified, the time zone set on the workstation running the command is assumed.

#### carryforward

### deadline=time[timezone | tz tzname][+n days | date]

If no additional time zone is specified, the time zone set on the workstation running the command is assumed.

**follows**=[netagent::][workstation#]{jobstreamname[hhmm [mm/dd[/yy]]][.job | @] | jobstream\_id.job;schedid} | job[;nocheck][;wait=time][,...]

The matching criteria used when submitting job streams in production is different from the way **follows** dependencies are resolved in the preproduction plan. When a job stream, for example JS\_A, containing a **follows** dependency from a job or a job stream, for example JS\_B, is submitted from the **conman** command line program, the predecessor instance of JS\_B is defined following this criterion:

- 1. The closest instance of JS B preceding JS A.
- 2. If no preceding instance of JS\_B exists, then the predecessor instance is the closest instance of JS\_B following JS\_A.
- 3. Otherwise an error is displayed and the command fails if the ;nocheck keyword is not used.

The predecessor job stream instance is searched among the instances added to the production plan when **JnextPlan** was run

and the instances submitted in production with the **sbs** command, including those submitted with an alias.

**Attention:** The ;nocheck argument is not supported in internetwork dependencies.

```
limit=joblimit
needs=[num] [workstation#]resource[,...]
opens=[workstation#]"filename"[(qualifier)][,...]
priority[=pri | hi | go]
```

prompt="[: | !]text" | promptname[,...]

**until** *time* [timezone | tz *tzname*][+n day[s] | [absolute | abs]] [;onuntil action] If no additional time zone is specified, the time zone set on the workstation running the command is assumed.

#### vartable=tablename

Specifies the name of the variable table, if different than the default one, where the variables you intend to use are defined.

#### Remember:

- With this command, you can use variable substitution for the following keywords:
  - opens
  - prompt
- Enclose the variable between carets (^), and then enclose the entire string between quotation marks. If the variable contains a portion of a path, ensure that the caret characters are not immediately preceded by a backslash (\) because, in that case, the \^ sequence could be wrongly interpreted as an escape sequence and resolved by the parser as caret character. If necessary, move the backslash into the definition of the variable between carets.

**noask** Specifies not to prompt for confirmation before taking action against each qualifying job stream. This option can be used only with ;schedid.

#### Comments

Job streams submitted in production from the **conman** command line are not included in the preproduction plan and so they cannot be taken into account when identifying external follows dependencies predecessors.

If you do not specify a workstation with follows, needs, or opens, the default is the workstation of the job stream.

The scheduler classifies follows dependencies as *internal* when they are specified only by their job name within the job stream. It classifies them as *external* when they are specified in the *jobStreamName.workstationName.jobName* format.

When you submit a job stream that includes a job with a follows dependency that shares the same job stream name (for example, job stream schedA includes a job named job6 that has a follows dependency on schedA.job2), the dependency is added as an *external* follows dependency. Since Version 8.3, unlike in previous versions, because the scheduler uses the sameday matching criteria to resolve

external dependencies, dependencies originated in this way are never added the first time the object is submitted.

## **Examples**

To submit the adhoc job stream on workstation sitel and flags it as a **carryforward** job stream, run the following command:

submit sched=site1#adhoc;carryforward

To submit job stream fox4 with a job limit of 2, a priority of 23, and an until time of midnight, run the following command:

sbs fox4; limit=2; pri=23; until=0000

To submit job stream sched3 on all workstations with names that start with site, run the following command:

sbs site@#sched3

#### See also

In the Tivoli Dynamic Workload Console:

- 1. Click Tivoli Workload Scheduler>Workload>Submit>Submit Predefined Job Streams
- 2. Select an engine name
- 3. Fill in the requested data in the Submit Job Stream into Plan screen and click **OK**.

# switcheventprocessor

Switches the event processing server from the master domain manager to the backup master or vice versa.

Note that you can run the event processing server also on a workstation installed as a backup master that runs as a plain fault-tolerant agent.

## **Syntax**

{switcheventprocessor | switchevtp} workstation

### **Arguments**

workstation

Specifies the name of the master domain manager or of the backup master where you want to switch the event processing server. Wildcard characters are not permitted.

#### **Comments**

If you issue the command from a workstation other than the one where the event processor is configured, the command uses the command-line client, so the user credentials for the command-line client must be set correctly.

In case of backup masters the workstation must have the full-status attribute set to on.

Permission to start and stop actions on cpu objects is required in the security file to be enabled to run this command.

The correlation state of pending correlation rule instances is lost whenever the server is switched off or migrated. If caching of received events is enabled in the configuration file of the EIF listener, the cached events are lost after the event processor is switched.

### **Important:**

- Before running this command, run planman deploy as a precaution.
  Do this to make sure that your latest changes or additions to active
  event rules are deployed before the event processor is switched and
  so avoid the risk that, because of a time mismatch, the latest updates
  (sent automatically based on the setup of the deploymentFrequency
  global option) are received by the old event processor instead of the
  new one.
- The master and backup masters designated to run the event processor should have their clocks synchronized at all times to avoid inconsistencies in the calculation of the time interval of running event rules. In fact, if the event processor is switched to a not-synchronized computer, timeout actions in the process of being triggered might undergo unexpected delays. Use a Network Time Protocol (NTP) server to keep all clocks synchronized.

#### See also

In the Tivoli Dynamic Workload Console:

- 1. Click Tivoli Workload Scheduler→Scheduling Environment→Monitor→Monitor Workstations
- 2. Select All Workstations in plan or another predefined task name
- 3. Choose an engine name, or specify connection properties, and click **OK**
- 4. Select a workstation and click **More Actions Become Event Processor**.

# switchmgr

Switches domain management from the current domain manager to a backup domain manager.

You must have *start* and *stop* access to the backup domain manager.

The **switchmgr** command must only be used as part of specific procedures for switching domain management capabilities from a domain manager to its backup domain manager either permanently or temporarily. For information about these procedures, refer to the *IBMTivoli Workload Scheduler: Administration Guide*.

### Syntax

{switchmgr | switchm} domain;newmgr

### **Arguments**

domain Specifies the domain in which you want to switch managers.

newmgr

Specifies the name of the new domain manager. This must be a

workstation in the same domain, and should be defined beforehand as a fault-tolerant agent with Resolve Dependencies and Full Status enabled.

### **Comments**

The command stops a specified workstation and restarts it as the domain manager. All domain member workstations are informed of the switch, and the old domain manager is converted to a fault-tolerant agent in the domain.

The next time JnextPlan is run on the old domain manager, the domain acts as though another **switchmgr** command had been run and the old domain manager automatically resumes domain management responsibilities.

Fault-tolerant agents defined with securitylevel = on might fail to use the SSL port to connect to the new master domain manager after the **switchmgr** command is run. In this case do either of the following to let the agent start correctly:

- Unlink and then link the agent from the new master domain manager.
- Use the securitylevel = force option on the agent.

## **Examples**

To switch the domain manager to workstation orca in the masterdm domain, run the following command:

switchmgr masterdm; orca

To switch the domain manager to workstation ruby in the bldg2 domain, run the following command:

switchmgr bldg2;ruby

#### See also

In the Tivoli Dynamic Workload Console:

- Click Tivoli Workload Scheduler→Scheduling Environment→Monitor→Monitor Workstations
- 2. Select All Workstations in plan or another predefined task name
- 3. Choose an engine name, or specify connection properties, and click **OK**
- Select a workstation and click More Actions→Become Master Domain Manager.

# system command

Runs a system command.

### **Syntax**

[: | !] system-command

## **Arguments**

system-command

Specifies any valid system command. The prefix (: or !) is required only when a command name has the same spelling as a **comman** command.

## **Examples**

```
To run a ps command in UNIX, run the following command: ps -ef
```

To run a **dir** command in Windows, run the following command: dir \bin

# tellop

Sends a message to the Tivoli Workload Scheduler console.

# **Syntax**

```
{tellop | to} [text]
```

# **Arguments**

ext Sp

Specifies the text of the message. The message can contain up to 900 characters.

### **Comments**

If **tellop** is issued on the master domain manager, the message is sent to all linked workstations. If issued on a domain manager, the message is sent to all of the linked agents in its domain and subordinate domains. If issued on a workstation other than a domain manager, the message is sent only to its domain manager if it is linked. The message is displayed only if the console message level is greater than zero. See "console" on page 318.

If **tellop** is entered alone, it prompts for the message text. At the prompt, type each line and press the Return key. At the end of the message, type two slashes (//) or a period (.), and press the Return key. You can use the new line sequence (\n) to format messages. Typing **Control+c** at any time will exit the **tellop** command without sending the message.

# **Examples**

To send a message, run the following command: tellop TWS will be stopped at\n4:30 for 15 minutes.

To prompt for text before sending a message, run the following command:

### unlink

Closes communication links between workstations.

You must have *unlink* access to the target workstation.

## **Syntax**

unlink [domain!]workstation
[;noask]

## **Arguments**

domain Specifies the name of the domain in which to close links. It is not necessary to specify the domain name of a workstation in the master domain. Wildcard characters are permitted.

**Note:** You must always specify the domain name when unlinking a workstation not in the master domain.

This argument is useful when unlinking more than one workstation in a domain. For example, to unlink all the agents in domain stlouis, use the following command:

unlink stlouis!@

If you do not specify *domain*, and *workstation* includes wildcard characters, the default domain is the one in which **conman** is running.

#### workstation

Specifies the name of the workstation to be unlinked. Wildcard characters are permitted.

This command is not supported on remote engine workstations.

**noask** Specifies not to prompt for confirmation before taking action on each qualifying workstation.

#### Comments

Assuming that a user has **unlink** access to the workstations being unlinked, the following rules apply:

- A user running comman on the master domain manager can unlink any workstation in the network.
- A user running conman on a domain manager other than the master can unlink any workstation in its own domain and subordinate domains. The user cannot unlink workstations in peer domains.
- A user running conman on an agent can unlink any workstation in its local domain provided that the workstation is either a domain manager or host. A peer agent in the same domain cannot be unlinked.

For additional information see "link" on page 331.

### **Examples**

Figure 26 on page 409 and Table 60 on page 409 show the links closed by **unlink** commands run by users in various locations in the network.

**DM***n* are domain managers and **A***nn* are agents.

1

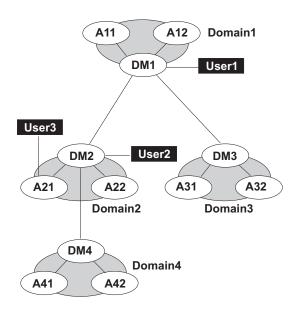

Figure 26. Unlinked network workstations

Table 60. Unlinked workstations

| Command          | Closed by User1                          | Closed by User2                                                | Closed by User3 |
|------------------|------------------------------------------|----------------------------------------------------------------|-----------------|
| unlink@!@        | All links are closed                     | DM1-DM2<br>DM2-A21<br>DM2-A22<br>DM2-DM4<br>DM4-A41<br>DM4-A42 | DM2-A21         |
| unlink @         | DM1-A11<br>DM1-A12<br>DM1-DM2<br>DM1-DM3 | DM1-DM2<br>DM2-A21<br>DM2-A22<br>DM2-DM4                       | DM2-A21         |
| unlink DOMAIN3!@ | DM3-A31<br>DM3-A32                       | Not allowed                                                    | Not allowed     |
| unlink DOMAIN4!@ | DM4-A41<br>DM4-A42                       | DM4-A41<br>DM4-A42                                             | Not allowed     |
| unlink DM2       | DM1-DM2                                  | Not applicable                                                 | DM2-A21         |
| unlink A42       | DM4-A42                                  | DM4-A42                                                        | Not allowed     |
| unlink A31       | DM3-A31                                  | Not allowed                                                    | Not allowed     |

# See also

In the Tivoli Dynamic Workload Console:

- 1. Click Tivoli Workload Scheduler→Scheduling Environment→Monitor→Monitor Workstations
- 2. Select All Workstations in plan or another predefined task name
- 3. Choose an engine name, or specify connection properties, and click OK
- 4. Select a workstation and click Unlink.

# version

Displays the **conman** program banner, inclusive of the version up to the installed fix pack level.

# **Syntax**

 $\{version \mid v\}$ 

# **Examples**

To display the **conman** program banner, run the following command: %version

The output is similar to this:

TWS for UNIX/CONMAN 8.4 (1.36.2.22)
Licensed Materials Property of IBM
5698-WKB
(C) Copyright IBM Corp 1998, 2007
US Government User Restricted Rights
Use, duplication or disclosure restricted by
GSA ADP Schedule Contract with IBM Corp.
Job stream (Exp) 11/26/06 (#34) on site3.
Batchman LIVES.Limit:19,Fence:0,Audit Level:0

# Chapter 11. Using utility commands

This chapter describes Tivoli Workload Scheduler utility commands. These commands, with the exception of **StartUp** and **version**, are installed in the *TWS\_home/bin* directory. **StartUp** is installed in the *TWS\_home* directory and **version** is installed in the *TWS\_home/version* directory. You run utility commands from the operating system command prompt.

Utility commands are not supported on dynamic agents, pools, and dynamic pools.

# **Command descriptions**

Table 61 contains the list of the utility commands, and for each command, its description and the operating systems it supports.

Table 61. List of utility commands

| Command      | Description                                           | Operating system |
|--------------|-------------------------------------------------------|------------------|
| at           | Submits a job to be run at a specific time.           | UNIX             |
| batch        | Submits a job to be run as soon as possible.          | UNIX             |
| cpuinfo      | Returns information from a workstation definition.    | UNIX,<br>Windows |
| datecalc     | Converts date and time to a desired format            | UNIX,<br>Windows |
| delete       | Removes script files and standard list files by name. | UNIX,<br>Windows |
| evtdef       | Imports/exports custom events definitions.            | UNIX,<br>Windows |
| evtsize      | Defines the maximum size of event message files.      | UNIX,<br>Windows |
| jobinfo      | Returns information about a job.                      | UNIX,<br>Windows |
| jobstdl      | Returns the pathnames of standard list files.         | UNIX,<br>Windows |
| listproc     | Lists processes. This command is not supported.       | Windows          |
| killproc     | Kills processes. This command is not supported.       | Windows          |
| maestro      | Returns the Tivoli Workload Scheduler home directory. | UNIX,<br>Windows |
| makecal      | Creates custom calendars.                             | UNIX,<br>Windows |
| metronome.pl | Is replaced by tws_inst_pull_info.                    | UNIX,<br>Windows |
| morestdl     | Displays the contents of standard list files.         | UNIX,<br>Windows |
| parms        | Displays, changes, and adds parameters.               | UNIX,<br>Windows |
| release      | Releases units of a resource.                         | UNIX,<br>Windows |

Table 61. List of utility commands (continued)

| Command            | Description                                                                                                    | Operating system                                                                  |
|--------------------|----------------------------------------------------------------------------------------------------|-----------------------------------------------------------------------------------|
| rmstdlist          | Removes standard list files based on age.                                                                                                    | UNIX,<br>Windows                                                                  |
| sendevent          | Sends generic events to the currently active event processor server.                                                                                                    | UNIX,<br>Windows                                                                  |
| showexec           | Displays information about executing jobs.                                                                                                    | UNIX                                                                              |
| shutdown           | Stops the <b>netman</b> process and, optionally, WebSphere Application Server.                                                                                                    | UNIX,<br>Windows                                                                  |
| ShutDownLwa        | Stops the dynamic agent locally                                                                                                    | UNIX, Windows Note: On UNIX systems, it can be run by TWS_user or root user only. |
| StartUp            | Starts the <b>netman</b> process and, optionally, WebSphere Application Server.                                                                                                    | UNIX,<br>Windows                                                                  |
| StartUpLwa         | Starts the dynamic agent locally                                                                                                    | UNIX, Windows Note: On UNIX systems, it can be run by TWS_user or root user only. |
| tws_inst_pull_info | Collects data on the local Tivoli Workload<br>Scheduler instance and workstation, WebSphere<br>Application Server, and DB2 for diagnostic<br>purposes. It is documented in <i>Tivoli Workload</i><br>Scheduler: Troubleshooting Guide. | UNIX,<br>Windows                                                                  |
| version            | Displays version information.                                                                                                    | UNIX                                                                              |
|                    |                                                                                                    |                                                                                   |

# at and batch

Submit ad hoc commands and jobs to be launched by Tivoli Workload Scheduler.

These command runs on UNIX only.

See at.allow and at.deny below for information about the availability to users.

# **Syntax**

at -V | -U

at {-s jstream | -q queue} time-spec

batch -V | -U

### **batch** [-s jstream]

## **Arguments**

- **-V** Displays the command version and exits.
- **-U** Displays command usage information and exits.

### -s jstream

Specifies the *jobstream\_id* of the job stream instance into which the job is submitted. If a job stream instance with that *jobstream\_id* does not exist, it is created a new job stream having *jstream* both as alias and as *jobstream\_id*. The name must start with a letter, and can contain alphanumeric characters and dashes. It can contain up to 16 characters.

If the -s and -q arguments are omitted, a job stream name is selected based on the value of the environment variable *ATSCRIPT*. If *ATSCRIPT* contains the word **maestro**, the job stream alias will be the first eight characters of the user's group name. If *ATSCRIPT* is not set, or is set to a value other than **maestro**, the job stream alias will be **at** (for jobs submitted with **at**), or **batch** (for jobs submitted with **batch**).

See "Other considerations" on page 415 for more information about job streams.

The following keywords apply only to at jobs:

#### -qqueue

Specifies to submit the job into a job stream with the name *queue*, which can be a single letter (a through z). See "Other considerations" on page 415 for more information about job streams.

### time-spec

Specifies the time at which the job will be launched. The syntax is the same as that used with the UNIX at command.

### Comments

After entering **at** or **batch**, enter the commands that constitute the job. End each line of input by pressing the Return key. The entire sequence is ended with end-of-file (usually **Control+d**), or by entering a line with a period (.). Alternatively, use an angle bracket (<) to read commands from a file. See "Examples" on page 414.

Information about **at** and **batch** jobs is sent to the master domain manager, where the jobs are added to job streams in the production plan, Symphony file. The jobs are launched based on the dependencies included in the job streams.

The UNIX shell used for jobs submitted with the **at** and **batch** commands is determined by the *SHELL\_TYPE* variable in the jobmanrc configuration script. Do not use the C shell. For more information, see "Customizing job processing on a UNIX workstation - jobmanrc" on page 39.

Once submitted, jobs are launched in the same way as other scheduled jobs. Each job runs in the submitting user's environment. To ensure that the environment is complete, **set** commands are inserted into the script to match the variable settings in the user's environment.

# **Examples**

To submit a job into job stream with *jobstream\_id* sched8 to be launched as soon as possible, run the following command:

```
batch -s sched8
command <Return>
...
<Control d>
```

To submit a job to be launched two hours from the time when the command was entered, run the following command:

```
at now + 2 hours
command <Return>
...
<Control d>
```

If the variable *ATSCRIPT* is null, the job is submitted into a job stream having the same name as the user's group. Otherwise, it is submitted into a job stream named at.

To submit a job into a job stream instance with *jobstream\_id* sked-mis to be launched at 5:30 p.m., run the following command:

```
at -s sked-mis 17h30
command <Return>
...
<Control d>
```

The following command is the same as the previous command, except that the job's commands are read from a file:

```
at -s sked-mis 17h30 < ./myjob
```

The fact that the commands are read from a file does not change the way they are processed. That is, the commands are copied from the ./myjob file into a script file.

### Replacing the UNIX commands

The standard UNIX **at** and **batch** commands can be replaced by Tivoli Workload Scheduler commands. The following commands show how to replace the UNIX **at** and **batch** commands:

```
$ mv /usr/bin/at /usr/bin/uat
$ mv /usr/bin/batch /usr/bin/ubatch
$ ln -s TWShome/bin/at /usr/bin/at
$ ln -s TWShome/bin/batch /usr/bin/batch
```

# The at.allow and at.deny files

The at and batch commands use the files /usr/lib/cron/at.allow and /usr/lib/cron/at.deny to restrict usage. If the at.allow file exists, only users listed in the file are allowed to use at and batch. If the file does not exist, at.deny is checked to see if the user is explicitly denied permission. If neither of the files exists, only the root user is permitted to use the commands.

# **Script files**

The commands entered with **at** or **batch** are stored in script files. The file are created by Tivoli Workload Scheduler using the following naming convention:

```
TWS home/atjobs/epoch.sss
```

where:

epoch The number of seconds since 00:00, 1/1/70.

sss The first three characters of the job stream name.

**Note:** Tivoli Workload Scheduler removes script files for jobs that are not carried forward. However, you should monitor the disk space in the atjobs directory and remove older files if necessary.

#### Job names

All **at** and **batch** jobs are given unique names by Tivoli Workload Scheduler when they are submitted. The names consist of the user's process ID (PID) preceded by the user's name truncated so as not to exceed eight characters. The resulting name is upshifted.

### Other considerations

- The job streams into which at and batch jobs are submitted should be created beforehand with composer. The job streams can contain dependencies that determine when the jobs will be launched. At a minimum, the job streams should contain the carryforward keyword. This ensures that jobs that do not complete, or are not launched, while the current production plan is in process are carried forward to the next production plan.
- Include the expression on everyday to have the job streams selected every day.
- Use the **limit** keyword to limit the number of submitted jobs that can be run concurrently.
- Use the **priority** keyword to set the priority of submitted jobs relative to other jobs.

If the time value is less than the current time, the value is regarded as for the following day. If the time value is greater than the current time, the value is regarded as for the current day.

# cpuinfo

I

Returns information from a workstation definition.

## **Syntax**

```
cpuinfo -V | -U

cpuinfo workstation [infotype] [...]
```

### **Arguments**

- **-V** Displays the command version and exits.
- **-U** Displays command usage information and exits.

workstation

The name of the workstation.

infotype

The type of information to display. Specify one or more of the following:

os\_type

Returns the value of the os field: UNIX, WNT, ZOS, OTHER, and

**IBM i**. The value **ZOS** applies only to remote engine workstations used to communicate to a Tivoli Workload Scheduler for z/OS controller. Returns the value of the **node** field. For a workload broker server node it is the host name or the TCP/IP address of the workstation where you installed the Tivoli Workload Scheduler Bridge. For a remote engine workstation it is the host name of workstation where the remote engine is installed. In any other case specify the host name or the TCP/IP address of the workstation. Returns the value of the **tcpaddr** field. If you are defining a port workload broker workstation, specify the value of the TWS.Agent.Port property of the TWSAgentConfig.properties file. For remote engine workstations the value of this field is the HTTP port number used by the remote engine. If HTTPS protocol is used the value of this field is 31111. sslport Returns the value of the **secureaddr** field. It is the port used to listen for incoming SSL connections. For remote engine workstations the value of this field is the HTTPS port number used by the remote engine. If HTTP protocol is used the value of this field is 31113. engineaddr For any type of workstations the value of this field is 0. protocol Returns the value of the **protocol** field: HTTP or HTTPS. When the type of workstation is remote engine this value indicates the protocol used to communicate between the broker server and the remote engine. sec\_level Returns the value of the **securitylevel** field: ENABLED, ON or FORCE. autolink Returns the value of the autolink field: ON or OFF. fullstatus Returns the value of the **fullstatus** field: ON or OFF. resolvedep Returns ON or OFF. No longer used in version 8.6. behindfirewall Returns the value of the **behindfirewall** field: ON or OFF. Returns the value of the **host** field. It is the name of the host workstation hosting the agent. domain Returns the value of the domain field. ID Returns the agent identifier used by the workstation when connecting to the broker server. For workstation with type: AGENT, REM-ENG, POOL, D-POOL. method For extended and network agents only. Returns the value of the access field.

**server** Returns the value of the **server** field.

**type** Returns the value of **type** field. It shows the type of workstation: MASTER, MANAGER, FTA, S-AGENT, REM-ENG, AGENT, POOL, D-POOL and X-AGENT.

#### time zone

Returns the value of **timezone** field. It shows the time zone of the workstation. For an extended agent, the field is blank. For a remote engine workstation, this is the time zone of the remote engine.

#### version

Returns the Tivoli Workload Scheduler version that is running on the workstation. For an extended agent, the field is blank.

**info** Returns the operating system version and workstation model. For extended agents the field is blank. For remote engine workstations this field displays Remote Engine.

#### Comments

The values are returned, one on each line, in the same order that the arguments were entered on the command line. If no arguments are specified, all applicable information is returned with labels, one on each line.

# **Examples**

The examples below are based on the following workstation definition:

```
Workstation Name Type Domain Updated On Locked By

RE-ZOS REM-ENG - 09/06/2010 -

CPUNAME RE-ZOS
OS ZOS
NODE 9.168.119.189 TCPADDR 635
FOR MAESTRO HOST NC123162_DWB
TYPE REM-ENG
PROTOCOL HTTP
END
```

To print the **type** and **protocol** for workstation RE-ZOS, run the following command:

```
>cpuinfo RE-ZOS type protocol
REM-ENG
HTTP
```

To print all information for workstation RE-ZOS, run the following command:

```
>cpuinfo RE-ZOS

OS_TYPE: ZOS

NODE: 9.168.119.189

PORT: 635

SSLPORT: 31113

ENGINEADDR: 0

PROTOCOL: HTTP

AUTOLINK: OFF

FULLSTATUS: OFF

RESOLVEDEP: OFF

BEHINDFIREWALL: OFF

HOST: NC123162_DWB

DOMAIN: MASTERDM

ID: D795263CBCD2365CA7B5C5BC0C3DD363

SERVER:
```

TYPE: REM-ENG

TIME ZONE: Europe/Rome

VERSION: 8.6 INFO: Remote Engine

### datecalc

Resolves date expressions and returns dates in the format you choose.

# **Syntax**

# **Arguments**

- **-V** Displays the command version and exits.
- **-U** Displays command usage information and exits.

base-date

```
Specify one of the following:
```

```
day | date | today | tomorrow | scheddate
```

where:

day Specifies a day of the week. Valid values are: su, mo, tu, we, th, fr, or sa.

date Specifies a date, in the format element/element[/element], where element is: d[d], m[m], and yy[yy]. Any different format of date is not valid.

If two digits are used for the year (yy), a number greater than 70 is a 20th century date, and a number less than 70 is a 21st century date.

The parameter refers to the actual date, not to the UNIX *date* command. The following example shows an option to use the output of the UNIX *date* as input for Tivoli Workload Scheduler *date* parameter.

```
hdate=´date +"%m/%d/%y"´
echo $hdate
datecalc $hdate pic mm/dd/yyyy
```

Valid values for the month (m[m]) are jan, feb, mar, apr, may, jun, jul, aug, sep, oct, nov, or dec.

The slashes (/) can be replaced by dashes (-), periods (.), commas (,), or spaces. For example, any of the following can be entered for March 28, 2005:

03/28/05 3-28-2005 28.mar.05 05,28,3 mar 28 2005 28 3 05

If numbers are used, it is possible to enter an ambiguous date, for example, 2,7,04. In this case, **datecalc** uses the date format defined in the Tivoli Workload Scheduler message catalog to interpret the date. If the date does not match the format, **datecalc** generates an error message.

**today** Specifies the current system date.

#### tomorrow

Specifies the current system date plus one day, or, in the case of time calculations, plus 24 hours.

#### scheddate

Specifies the date of the production plan. This might not be the same as the system date. When used inside jobs within a job stream that is not a carried forward job stream, it returns the date when the job should run, which could be different from the production date of the job stream if the job has an at dependency specified.

When used inside jobs within a carried forward job stream, it returns the date when the job should have run, which could be different from the production date of the carried forward job stream if the job has an at dependency specified. If the at dependency is used with the following syntax: at=hhmm + n days, the n days are not added to the variable  $TIVOLI\_JOB\_DATE$  and therefore, the datecalc command does not report these days.

### **-t** time [base-date]

Specify *time* in one of the following formats:

Specifies the hour and minute in 12-hour time (if **am** or **pm** are used), or 24-hour time. The optional colon (:) delimiter can be replaced by a period (.), a comma (,), an apostrophe ('), the letter **h**, or a space. For example, any of the following can be entered for 8:00 p.m.:

8:00pm

20:00

0800pm

2000

8pm

20

8,00pm

20.00

8\'00pm

20 00

**zulu** Specifies that the time you entered is Greenwich Mean Time (Universal Coordinated Time). **datecalc** converts it to the local time.

#### yyyymmddhhtt

Specifies the year, month, day, hour, and minute expressed in exactly twelve digits. For example, for 2005, May 7, 9:15 a.m., enter the following: 200505070915

offset Specifies an offset from base-date in the following format:

```
{[+ \mid > \mid - \mid < number \mid nearest] \mid next} day[s] \mid weekday[s] \mid workday[s] \mid week[s] \mid month[s] \mid year[s] \mid hour[s] \mid minute[s] \mid day \mid calendar
```

#### where:

- + 1 > Specifies an offset to a later date or time. Use + (Plus) in Windows; use > (greater than) in UNIX. Be sure to add a backslash (\) before the angle bracket (>).
- I < Specifies an offset to an earlier date or time. Use (Minus) in Windows; use < (less than) in UNIX. Be sure to add a backslash (\) before the angle bracket (>).

#### number

The number of units of the specified type.

#### nearest

Specifies an offset to the nearest occurrence of the unit type (earlier or later).

**next** Specifies the next occurrence of the unit type.

day[s] Specifies every day.

#### weekday[s]

Specifies every day except Saturday and Sunday.

#### workday[s]

Same as **weekday**[s], but also excludes the dates on the **holidays** calendar.

#### week[s]

Specifies seven days.

#### month[s]

Specifies calendar months.

#### year[s]

Specifies calendar years.

### hour[s]

Specifies clock hours.

### minute[s]

Specifies clock minutes.

day Specifies a day of the week. Valid values are: **su**, **mo**, **tu**, **we**, **th**, **fr**, or **sa**.

calendar

Specifies the entries in a calendar with this name.

### pic format

Specifies the format in which the date and time are returned. The *format* characters are as follows:

- m Month number.
- d Day number.
- y Year number.
- **j** Julian day number.
- h Hour number.
- t Minute number.
- ^1/ One space. Use / (slash) in Windows; use ^ (carat) in UNIX (add a backslash (\) before the carat (^) if you are in the Bourne shell).

You can also include punctuation characters. These are the same as the delimiters used in *date* and *time*.

If a format is not defined, **datecalc** returns the date and time in the format defined by the Native Language Support (NLS) environment variables. If the NLS variables are not defined, the native language defaults to C.

### freedays

Specifies the name of a non-working days calendar *Calendar\_Name* that is to replace **holidays** in the evaluation of *workdays*.

In this case, workdays is evaluated as everyday excluding saturday, sunday, and all the dates listed in Calendar Name.

By default, *saturday* and *sunday* are not regarded as *workdays*, unless you explicitly state the opposite by adding **-sa** and **-su** after *Calendar\_Name*.

You can also specify **holidays** as the name of the non-working days calendar.

## **Examples**

To return the next date, from today, on the monthend calendar, run the following command:

>datecalc today next monthend

In the following examples, the current system date is Friday, April 16, 2006.

>datecalc today +2 days pic mm/dd/yyyy
04/16/2006
>datecalc today next tu pic yyyy\^mm\^dd
2006 04 16
>LANG=american;export LANG
>datecalc -t 14:30 tomorrow
Sat, Apr 17, 2006 02:30:00 PM

>LANG=french;datecalc -t 14:30 tomorrow Samedi 17 avril 2006 14:30:00

In the following example, the current system time is 10:24. >datecalc -t now \> 4 hours pic hh:tt 14:24

### delete

Removes files. Even though this command is intended to remove standard list files you are suggested to use the rmstdlist command instead. The users **maestro** and **root** in UNIX, and **Administrator** in Windows can remove any file. Other users can remove only files associated with their own jobs.

# **Syntax**

delete -V | -U

**delete** filename

# **Arguments**

- -V Displays the command version and exits.
- **-U** Displays command usage information and exits.

filename

Specifies the name of the file or group of files to be removed. The name must be enclosed in quotes (") if it contains characters other than the following: alphanumerics, dashes (-), slashes (/), backslashes (\), and underscores (\_). Wildcard characters are permitted.

**Note:** Use this command carefully. Improper use of wildcard characters can result in removing files accidentally.

# **Examples**

To remove all the standard list files for 4/11/04, run the following command: delete d:\win32app\maestro\stdlist\2004.4.11\0

The following script, included in a scheduled job in UNIX, removes the job's standard list file if there are no errors:

```
#Remove the stdlist for this job:
if grep -i error $UNISON_STDLIST
then
exit 1
else
`maestro`/bin/delete $UNISON_STDLIST
fi
...
```

The standard configuration script, jobmanrc, sets the variable *UNISON\_STDLIST* to the name of the job standard list file. For more information about jobmanrc, refer to "Customizing job processing on a UNIX workstation - jobmanrc" on page 39.

## evtdef

Imports/exports a generic event provider XML definition file where you can add and modify custom event types. You can then use the **sendevent** command to send these events to the event processing server.

# **Syntax**

evtdef -U | -V

evtdef [connection parameters] dumpdef file-path

evtdef [connection parameters] loaddef file-path

# **Arguments**

- **-U** Displays command usage information and exits.
- **-V** Displays the command version and exits.

### connection parameters

If you are using **evtdef** from the master domain manager, the connection parameters were configured at installation and do not need to be supplied, unless you do not want to use the default values.

If you are using **evtdef** from the command line client on another workstation, the connection parameters might be supplied by one or more of these methods:

- Stored in the localopts file
- Stored in the useropts file
- Supplied to the command in a parameter file
- Supplied to the command as part of the command string

For an overview of these options see "Setting up options for using the user interfaces" on page 45. For full details of the configuration parameters see the topic on configuring the command-line client access in the *Tivoli Workload Scheduler: Administration Guide.* 

#### dumpdef file-path

Downloads the generic event provider XML file. The file is downloaded with the file name and path you provide in *file-path*. You can edit the file to add your own custom event types.

The name of the generic event provider supplied with the product is GenericEventPlugIn. You can change this name by acting on the name tag of the eventPlugin keyword.

**Important:** You must use this name as the value of:

- The source keyword of the "sendevent" on page 439 command
- The eventProvider keyword in the definition of the event rules triggered by these custom events.

#### loaddef file-path

Uploads the modified generic event provider XML file from the file and path you provide in *file-path*.

#### **Comments**

The following rule language schemas are used to validate your custom event definitions and, depending upon the XML editor you have, to provide syntactic help:

- eventDefinitions.xsd
- common.xsd

The files are located in the schemas subdirectory of the Tivoli Workload Scheduler installation directory.

### **Examples**

In this example you:

- Download the generic event provider XML file as file c:\custom\myevents.xml evtdef dumpdef c:\custom\myevents.xml
- 2. Edit the file to add your own event type definitions. The first time you download the generic event provider file, it looks like this:

```
<?xml version="1.0" encoding="UTF-8" ?>
<eventDefinitions
xmlns="http://www.ibm.com/xmlns/prod/tws/1.0/event-management/plugins/events"
xmlns:xsi="http://www.w3.org/2001/XMLSchema-instance"
xsi:schemaLocation="http://www.ibm.com/xmlns/prod/tws/1.0/event-management/
plugins/events/eventDefinitions.xsd" >
<eventPlugin>
<complexName displayName="Custom event" name="GenericEventPlugIn" />
<scopes>
<scope name="Generic">
<scopedef text="{Param1} on {Workstation}" />
</scope>
</scopes>
<!-- Generic Event -->
<event baseAliasName="genericEvt" scope="Generic">
<complexName displayName="Generic event" name="Event1" />
<displayDescription>The event is sent when the specified expression is
matched.</displayDescription>
cproperty type="string" required="true" wildcardAllowed="true"
multipleFilters="true" minlength="1">
<complexName displayName="Parameter 1" name="Param1" />
<displayDescription>The value of parameter 1</displayDescription>
</property>
cproperty type="string" required="true" wildcardAllowed="false"
multipleFilters="false" minlength="1>
<complexName displayName="Workstation" name="Workstation" />
<displayDescription>The workstation for which the event is
generated.</displayDescription>
</property>
</event>
</eventPlugin>
</eventDefinitions>
```

3. When finished, you upload the generic event provider XML file from file c:\custom\myevents.xmll

# evtdef loaddef c:\custom\myevents.xml

### evtsize

Defines the size of the Tivoli Workload Scheduler message files. This command is used by the Tivoli Workload Scheduler administrator either to increase the size of a message file after receiving the message, "End of file on events file.", or to monitor the size of the queue of messages contained in the message file. You must be

**maestro** or **root** in UNIX, or **Administrator** in Windows to run **evtsize**. Stop the IBM Tivoli Workload Scheduler engine before running this command.

# **Syntax**

```
evtsize -V | -U

evtsize filename size

evtsize -compact filename [size]

evtsize -info filename

evtsize -show filename

evtsize -info | -show pobox
```

# **Arguments**

- **-V** Displays the command version and exits.
- **-U** Displays command usage information and exits.

## -compact filename [size]

Reduces the size of the specified message file to the size occupied by the messages present at the time you run the command. You can optionally use this keyword to also specify a new file size.

### -info filename

Displays the percentage use of the queue of messages contained in the message file.

### -show filename

Displays the size of the queue of messages contained in the message file *filename* 

The name of the event file. Specify one of the following:

```
Courier.msg
Intercom.msg
Mailbox.msg
Planbox.msg
pobox/workstation.msg
```

Size The maximum size of the event file in bytes. It must be no less than 1048576 bytes (1 MB).

When first built by Tivoli Workload Scheduler, the maximum size is set to 10 MB.

**Note:** The size of the message file is equal to or bigger than the real size of the queue of messages it contains and it progressively increases until the queue of messages becomes empty; as this occurs the message file is emptied.

## -info | -show pobox

Displays the name of the message file, within the pobox directory, with the largest queue size calculated as a percentage of the total file size. Both the name of the file and the percentage used are returned. Either **-info** and **-show** return the same results.

# **Examples**

To set the maximum size of the Intercom.msg file to 20 MB, run the following command:

```
evtsize Intercom.msg 20000000
```

To set the maximum size of the pobox file for workstation chicago to 15 MB, run the following command:

evtsize pobox\chicago.msg 15000000

```
The following command:
```

evtsize -show Intercom.msg

returns the following output:

```
Tivoli Workload Scheduler (UNIX)/EVTSIZE 8.3 (1.2.2.4) Licensed Materials - Property of IBM(R) \,
```

5698-WSH

(C) Copyright IBM Corp 1998, 2006 All rights reserved.

US Government User Restricted Rights

Use, duplication or disclosure restricted by

GSA ADP Schedule Contract with IBM Corp.

IBM is a registered trademark of International Business Machines Corporation in the United States, other countries, or both.

AWSDEK703I Queue size current 240, maximum 10000000 bytes (read 48, write 288)

where:

880 Is the size of the current queue of the Intercom.msg file 10000000

Is the maximum size of the Intercom.msg file

read 48

Is the pointer position to read records

write 928

Is the pointer position to write records

If the following command:

evtsize -info Mailbox.msg

returns:

25

it means that 25 percent of the file has been used.

# jobinfo

Used in a job script to return information about the job. This command is not supported on dynamic agents, pools, dynamic pools, and job types with advanced options.

# **Syntax**

jobinfo -V | -U

**jobinfo** job-option [...]

# **Arguments**

**-V** Displays the command version and exits.

1

**-U** Displays command usage information and exits.

job-option

The job option. Specify one or more of the following:

### confirm\_job

Returns **YES** if the job requires confirmation.

#### is\_command

Returns **YES** if the job was scheduled or submitted using the **docommand** construct.

### job\_name

Returns the job's name without the workstation and job stream names.

### job\_pri

Returns the job's priority level.

### programmatic\_job

Returns **YES** if the job was submitted with using the **at** or **batch** command. UNIX only.

**re\_job** Returns **YES** if the job is being rerun as the result of a **conman rerun** command, or the rerun recovery option.

### re\_type

Returns the job's recovery option (**stop**, **continue**, or **rerun**).

### rstrt\_flag

Returns YES if the job is being run as the recovery job.

#### rstrt\_retcode

If the current job is a recovery job, returns the return code of the parent job.

#### schedule

Returns the name of the job stream where the job is submitted.

#### schedule\_ia

Returns the time and date the job stream is scheduled to start.

### schedule\_id

Returns the *jobstream\_ID* of the job stream where the job is submitted.

#### time\_started

Returns the time the job started running.

### Comments

Job option values are returned, one on each line, in the same order they were requested.

### **Examples**

1. The script file /jcl/backup is referenced twice, giving it the job names partback and fullback. If the job runs as partback, it performs a partial backup. If it runs as fullback, it performs a full backup. Within the script, commands like the following are used to make the distinction:

```
#Determine partial (1) or full (2):
if [ "`\`maestro\`/bin/jobinfo job_name`" = "PARTBACK" ]
then
bkup=1
```

```
else
bkup=2
fi
```

2. To display the return code of the parent job, if the current job is a recovery job, run the following command:

```
$ jobinfo rstrt retcode
```

The first job (parent job) has been defined in the script recovery.sh while the second job (recovery job) gets enabled only if the first job abends.

When combined with a return code condition, **jobinfo rstrt\_retcode** can be used to direct the recovery job to take different actions depending on the parent job's return code. A recovery job is shown in the example below:

```
$JOBS
MASTER#DBSELOAD DOCOMMAND "/usr/local/tws/maestro/scripts/populate.sh"
STREAMLOGON "^TWSUSER^"
DESCRIPTION "populate database manual"
RECOVERY RERUN AFTER MASTER#RECOVERY
RCCONDSUCC "(RC = 0) OR ((RC > 4) AND (RC < 11))"
```

**Note:** The job is defined with the recovery action RERUN. This enables the recovery job to take some corrective action, before the parent job attempts to run again.

The recovery job itself is defined as shown in the example below:

```
$ JOBS
MASTER#RECOVERY DOCOMMAND "^TWSHOME^/scripts/recovery.sh"
STREAMLOGON "^TWSUSER^"
DESCRIPTION "populate database recovery manual"
RECOVERY STOP
```

# jobstdl

Returns the names of standard list files. This command must be run by the user for which Tivoli Workload Scheduler was installed. If you use this command without any parameters, ensure that you are logged on as a Tivoli Workload Scheduler user.

# **Syntax**

### **Arguments**

- **-V** Displays the command version and exits.
- **-U** Displays command usage information and exits.

```
-day num
```

Returns the names of standard list files that are the specified number of days old (1 for yesterday, 2 for the day before yesterday, and so on). The default is zero (today).

**-first** Returns the name of the first qualifying standard list file.

**-last** Returns the name of the last qualifying standard list file.

-num n

Returns the name of the standard list file for the specified run of a job.

-all Returns the name of all qualifying standard list files.

-twslog

Returns the path of the current day stdlist file.

-name ["jobstreamname[(hhmm date), (jobstream\_id)].]jobname" | jobnum Specifies the instance of the job stream and name of the job for which standard list file names are returned.

jobnum

Specifies the job number of the job for which standard list file names are returned.

-schedid jobstream\_id.jobname

Specifies the job stream ID and name of the job for which standard list file names are returned.

### **Comments**

File names are returned in a format suitable for input to other commands. Multiple names are returned separated by a space.

When you use the full syntax of the **-name** argument, the square brackets in the expression [(hhmm date), (jobstream\_id)] are part of the command, not syntax indicators. Also, the whole job identification string must be enclosed in double quotes if the part identifying the job stream instance contains blanks. For example, because the *schedtime*, represented by hhmm date, has a space in it, you must enclose the whole job identification in double quotes.

You can also run abbreviated versions of the **-name** argument using a simpler syntax. If you want less specific outputs from the command, you can specify just the *schedtime* (the *date* is not required if it is for the same day) or the *jobstream\_id* together with the *jobname*. As long as there are no blanks in the arguments, you can omit the double quotes. You can also omit the square brackets if you do not specify both the *schedtime* and the *jobstream\_id*.

The following examples show the syntax you must use with the **-name** argument for the different types of information you expect in return, ranging from the more specific to the more general. In the example, <code>job\_stream1</code> is the name of the job stream, <code>0600 04/05/06</code> is the scheduled time, <code>0AAAAAAAAAAAAAAB5</code> is the job stream ID, and <code>job1</code> is the job name. The job number of <code>job1</code> is 310. You can run <code>jobstdl</code> for <code>job1</code> as follows:

```
jobstdl -name "job stream1[(0600 04/05/10),(0AAAAAAAAAAAAB5)].job1"
```

Returns the standard list file name of job1 for the specific instance of job\_stream1 with the specified *schedtime* and *jobstream\_id*.

```
jobstdl -name job_stream1(0AAAAAAAAAAAAAB5).job1
```

Returns the standard list file name for job1 for the instance of job\_stream1 with ID 0AAAAAAAAAAAAAB5.

```
jobstdl -name "job_stream1(0600 04/05/10).job1"
```

Returns the standard list file names for job1 for all possible instances of job\_stream1 scheduled to run at 0600 of 04/05/10.

```
jobstdl -name job_stream1(0600).job1
```

Returns the standard list file names for job1 for all possible instances of job\_stream1 scheduled to run at 0600 of the current day.

```
jobstdl -name 310
```

Returns the standard list file names for job1 for all the instances it had job number 310

# **Examples**

To return the path names of all standard list files for the current day, run the following command:

```
jobstd1
```

To return the path name of the standard list for the first run of job MY\_CPU#ELI[(1824 03/09/06),(0AAAAAAAAAAAAEE)].DIR on the current day, run the following command:

```
jobstdl -first -name "MY CPU#ELI[(1824 03/09/06),(0AAAAAAAAAAAAAEE)].DIR"
```

To return the path name of the standard list for the first run of job 0AAAAAAAAAAAEE.DIR on the current day, run the following command:

```
jobstdl -first -schedid OAAAAAAAAAAAAEE.DIR
```

To return the path name of the standard list for the second run of job MY\_CPU#ELI[(1824 03/09/06),(0AAAAAAAAAAAAAEE)].DIR on the current day, run the following command:

```
jobstdl -num 2 -name "MY_CPU#ELI[(1824 03/09/06),(0AAAAAAAAAAAAAEE)].DIR"
```

To return the path names of the standard list files for all runs of job MY\_CPU#ELI[(1824 03/09/06),(0AAAAAAAAAAAAAEE)].DIR from three days ago, run the following command:

```
jobstdl -day 3 -name "MY_CPU#ELI[(1824 03/09/06),(0AAAAAAAAAAAAEE)].DIR"
```

To return the path name of the standard list for the last run of job MY\_CPU#ELI[(1824 03/09/06), (0AAAAAAAAAAAAEE)].DIR from four days ago, run the following command:

```
jobstdl -day 4 -last -name "MY_CPU#ELI[(1824 03/09/06),(0AAAAAAAAAAAAAEE)].DIR"
```

To return the path name of the standard list for job number 455, run the following command:

```
jobstdl 455
```

To print the contents of the standard list file for job number 455, run the following command:

```
cd `maestro`/bin
lp -p 6 `jobstdl 455`
```

#### maestro

Returns the path name of the Tivoli Workload Scheduler home directory, referred to as *TWS home*.

# **Syntax**

```
maestro [-V | -U]
```

# **Arguments**

- **-V** Displays the command version and exits.
- **-U** Displays command usage information and exits.

# **Examples**

To display the Tivoli Workload Scheduler home directory, run the following command:

```
$ maestro
/usr/lib/maestro
```

To change the directory to the Tivoli Workload Scheduler home directory, run the following command:

```
$ cd `maestro`
```

# makecal

Creates a custom calendar. In UNIX, the Korn shell is required to run this command.

# **Syntax**

# **Arguments**

- **-V** Displays the command version and exits.
- **-U** Displays command usage information and exits.

**-c** name

Specifies a name for the calendar. Tivoli Workload Scheduler keywords (such as *Freedays* or *Schedule*) cannot be used as calendar names. The name can contain up to eight alphanumeric characters and must start with a letter. Do not use the names of weekdays for the calendar names. The default name is: *Chhmm*, where *hhmm* is the current hour and minute.

- **-d** *n* Specifies the *n*th day of every month.
- **-e** Specifies the last day of every month.

#### -f 1 | 2 | 3

Creates a fiscal month-end calendar containing the last day of the fiscal month. Specify one of the following formats:

- 1 4-4-5 week format
- 2 4-5-4 week format
- 3 5-4-4 week format

This argument requires the -s argument.

- **-i** *n* Specifies to insert *n* dates in the calendar.
- -1 Specifies the last workday of every month. For this argument to work properly, the production plan (Symphony file) and the **holidays** calendar must already exist.

**Note:** Using this argument results in the new calendar also including the last workday of the month that precedes the date of creation of the calendar.

- **-m** Specifies the first and fifteenth days of every month.
- -p n Specifies the workday before the nth day of every month. For this argument to work properly, the production plan (Symphony file) and the holidays calendar must already exist
- -r n Specifies every nth day. This argument requires the -s argument.
- -s date Specifies the starting date for the -f and -r arguments. The date must be enclosed in quotation marks, and must be valid and unambiguous, for example, use JAN 10 2005, not 1/10/05. See base-date for datecalc on page 418 for more information about date formats.
- **-w** *n* Specifies the workday after the *n*th of the month. For this argument to work properly, the production plan (Symphony file) and the **holidays** calendar must already exist.
- -x Sends the calendar output to **stdout** instead of adding it to the database.
- -z Adds the calendar to the database and compiles the production plan (Symphony file).

**Note:** This argument re-submits jobs and job streams from the current day's production plan. It might be necessary to cancel job streams and jobs.

#### -freedays

Specifies the name of a non-working days calendar *Calendar\_Name* that is to replace **holidays** in the evaluation of *workdays*.

In this case, *workdays* is evaluated as *everyday* excluding *saturday*, *sunday* and all the dates listed in *Calendar\_Name*.

By default, *saturday* and *sunday* are not regarded as *workdays*, unless you explicitly state the opposite by adding **-sa** and/or **-su** after *Calendar\_Name*.

You can also specify **holidays** as the name of the non-working days calendar.

This keyword affects the processing of **makecal** with options -1, -p, and -w.

# **Examples**

To make a two-year calendar with the last day of every month selected, run the following command:

```
makecal -e -i 24
```

To make a calendar with 30 days that starts on May 30, 2005, and has every third day selected, run the following command:

```
makecal -r 3 -s "30 MAY 2005" -i 30
```

### metronome

Metronome is replaced by **tws\_inst\_pull\_info**. See *IBM Tivoli Workload Scheduler Troubleshooting Guide* for information on this command.

### morestdl

Displays the contents of standard list files. This command must be run by the user for which Tivoli Workload Scheduler was installed. If you use this command without any parameters, ensure that you are logged on as a Tivoli Workload Scheduler user. This command is supported for fault-tolerant agents and standard agents.

# **Syntax**

```
morestdl -V | -U

morestdl

[-day num]

[-first | -last | -num n | -all]

[-twslog]

[{-name ["jobstreamname [(hhmm date),(jobstream_id)].]jobname"

| jobnum | -schedid jobstream_id.jobname}]
```

# **Arguments**

- **-V** Displays the command version and exits.
- -U Displays command usage information and exits.
- -day num

Displays standard list files that are the specified number of days old (1 for yesterday, 2 for the day before yesterday, and so on). The default is zero (today).

- -first Displays the first qualifying standard list file.
- **-last** Displays the last qualifying standard list file.
- -num n

Displays the standard list file for the specified run of a job.

-all Displays all qualifying standard list files.

# -twslog

Displays the content of the current day stdlist file.

-name ["jobstreamname [(hhmm date),(jobstream\_id)].]jobname" | jobnum

Specifies the instance of the job stream and the name of the job for which the standard list file is displayed.

jobnum

Specifies the job number of the job for which the standard list file is displayed.

-schedid jobstream\_id.jobname

Specifies the job stream ID and name of the job for which standard list file names are returned.

#### **Comments**

The square brackets in the expression [(hhmm date), (jobstream\_id)] are part of the command, not syntax indicators. This means that you can supply either of the following for the -name argument:

```
morestdl -name ["jobstreamname[(hhmm\ date),(jobstream\_id)].jobname" morestdl -name jobnum
```

The whole job identification string must be enclosed in double quotes if the part identifying the job stream instance contains blanks. For example, because the *schedtime*, represented by *hhmm date*, has a space in it you must enclose the whole job identification in double quotes.

If you just want to identify a job name, you do not need the double quotes.

The following is an example of the syntax to use when identifying a job both with and without its job stream. In the example, <code>job\_stream1</code> is the name of the job stream, <code>0600 04/05/06</code> is the scheduled time, <code>0AAAAAAAAAAAAAAAB5</code> is the job stream ID, and <code>job1</code> is the job name. You can run the **morestd1** command against <code>job1</code> using either of these two formats:

```
morestdl -name "job_stream1[(0600 04/05/06),(0AAAAAAAAAAAAAAB5)].jobl" morestdl -name jobl
```

### **Examples**

To display the standard list file for the first run of job MY\_CPU#ELI[(1824 03/09/06), (0AAAAAAAAAAAAEE)].DIR on the current day, run the following command:

```
morestdl -first -name "MY_CPU#ELI[(1824 03/09/06),(0AAAAAAAAAAAAAEE)].DIR"
```

To display the standard list file for the first run of job <code>OAAAAAAAAAAAAAEE.DIR</code> on the current day, run the following command:

```
morestdl -first -schedid OAAAAAAAAAAAAEE.DIR
```

To display the standard list file for the second run of job MY\_CPU#ELI[(1824 03/09/06), (0AAAAAAAAAAAAAEE)].DIR on the current day, run the following command:

```
morestdl -num 2 -name "MY_CPU#ELI[(1824 03/09/06),(0AAAAAAAAAAAAEE)].DIR"
```

To display the standard list files for all runs of job MY\_CPU#ELI[(1824 03/09/06), (0AAAAAAAAAAAAAEE)].DIR from three days ago, run the following command:

```
morestdl -day 3 -name "MY_CPU#ELI[(1824 03/09/06),(0AAAAAAAAAAAAAEE)].DIR"
```

To display the standard list file for the last run of job MY\_CPU#ELI[(1824 03/09/06), (0AAAAAAAAAAAAAAEE)].DIR from four days ago, run the following command:

```
morestdl -day 4 -last -name "MY_CPU#ELI[(1824 03/09/06),(0AAAAAAAAAAAAAAEE)].DIR"
```

To print the standard list file for job number 455, run the following command: morestd1 455  $\mid$  1p -p 6

# parms

Manages parameters defined locally on workstations. Parameters managed by **parms** can only be used in job or job stream definitions with the **scriptname** or **opens** keywords or in a job script file.

These parameters are resolved at submission time on the workstation where the job or job stream is submitted. If there is no match between the specified *parametername* and the name of the parameters defined in the local database on the workstation, then a *null* value is returned.

### **Authorization**

You must have *display* access to the locally defined parameters database. In addition you must be authorized with the following access:

### build on object file

If you use the **-b** option to create or rebuild the local parameters database.

**delete** If you use the **-d** option to delete parameter definitions.

### modify on object file

If you use the **-replace** option to add or modify parameter definitions.

# **Syntax**

```
parms {[-V | -u] | -build}

parms {-replace | -extract} filename

parms [-d]parametername

parms -c parametername value
```

# **Arguments**

- **-V** Displays the command version and exits.
- **-u** Displays command usage information and exits.
- **-build** Creates the parameters database on the workstation if it does not exist. Rebuilds the parameters database, removing unused records and avoiding fragmentation from numerous additions and deletions, if it already exists.

#### -extract

Extracts all parameter definitions from the local database and stores them in the file with name *filename*. Use this option if you want to export local parameter definitions to import them as global parameter definitions into the scheduling objects database using the "add" on page 244 or the "replace" on page 278 commands.

#### -replace

Add in the local database new parameter definitions stored in a file named *filename* or substitute the already existing ones. Use this option if you want to import, as local parameter definitions, the global parameter definitions

contained in the file named *filename* and extracted from the scheduling objects database using the "extract" on page 256 command.

**-d** Deletes the parameters with name *parametername* from the local database on the workstation.

#### parametername

Specifies the name of the parameter whose value is displayed. When used with the argument **-d** it represents the name of the parameter to be deleted.

-c name value

Specifies the name and the value of a parameter. The name can contain up to 16 alphanumeric characters, including dashes (-) and underscores (\_), and must start with a letter. The value can contain up to 72 characters. Enclose the value in double quotes if it contains special characters. If the parameter does not exist, it is added to the database. If the parameter already exists, its value is changed.

#### Comments

When **parms** is run on the command line without arguments, it prompts for parameter names and values.

The use of **parms** in either job definitions and job script files requires that the parameter already exists locally in the parameters database on the workstation.

This is a sample usage of a local parameter, MYFILE, in a file dependency clause: schedule test\_js on everyday opens "/usr/home/tws\_99/'/usr/home/tws\_99/bin/parms MYFILE'" : test\_job end

The following example explains how the variable *var* enclosed by carets (^) is replaced while the job is in process. If the job is submitted as an ad hoc job, the parameter *var* is expanded, that means replaced by the value assigned to *var* in the local database, at submission time and not when the job launches.

UNIX job definition example:

```
DATA#UX_P_TEST DOCOMMAND "ls ^var^"
STREAMLOGON "mae82"
DESCRIPTION "Test parms in job definition on UNIX."
RECOVERY STOP
```

Windows job definition example:

```
BORG#WIN_P_TEST DOCOMMAND "dir ^var^"
STREAMLOGON "mae82"
DESCRIPTION "Test parms in job definition on Windows."
RECOVERY STOP
```

When used in a job script file, the parameter is not expanded until the script launches. It is not expanded when the job stream containing the job is processed by **JnextPlan**. These are examples on how to use the *var* parameter in job script files.

UNIX script example:

```
#!/bin/sh
TWS_HOME="/opt./tws/mae82/maestro"
export TWS_HOME
MDIR='$TWS_HOME/bin/parms var'
export MDIR
ls -1 $MDIR

Windows script example:
set TWS_HOME=d:\win32app\TWS\mae82\maestro
echo %TWS_HOME%
FOR /F "Tokens=*" %%a in (%TWS_HOME%\bin\parms var) do set MDIR=%%a
echo %MDIR%
```

# **Examples**

dir %MDIR%

To return the value of myparm, run the following command: parms myparm

To change the value of myparm, run the following command: parms -c myparm "item 123"

To create a new parameter named hisparm, run the following command: parms -c hisparm "item 789"

To change the value of myparm and add herparm, run the following command:

```
parms
Name of parameter ? myparm < Return>
Value of parameter? "item 456" < Return>
Name of parameter ? herparm < Return>
Value of parameter? "item 123" < Return>
Name of parameter ? < Return>
```

#### release

Releases jobs and job streams from **needs** dependencies on a resource. This command must be issued only from within the job script file.

# **Syntax**

```
release -V | -U

release
[-s]
[workstation#]
resourcename
[count]
```

### **Arguments**

- **-V** Displays the command version and exits.
- -U Displays command usage information and exits.
- **-s** Releases the **needs** dependency from the specified resource only at the job stream level.

If **-s** is not used, the **needs** dependency from the specified resource is released at the job level, or at the job stream level if the **needs** dependency from that resource is not found at the job level.

workstation#

Specifies the name of the workstation or workstation class on which the resource is defined. The default is the local workstation.

resourcename

Specifies the name of the resource involved in the **needs** dependency.

*count* Specifies the number of units of the resource to be released.

### **Comments**

Units of a resource are acquired by a job or job stream at the time it is launched and are released automatically when the job or job stream completes. The **release** command can be used in a job script to release resources before job or job stream completion or to release manually jobs and job streams from needs dependencies in emergency situations.

# **Examples**

In the following job stream, two units of the dbase resource are required by job stream sked5:

```
schedule ux1#sked5 on tu
needs 2 dbase :
job1
jobrel follows job1
job2 follows jobrel
end
```

To release the dbase resource before job2 begins, the script file for jobrel contains the following command:

```
`maestro`/bin/release -s dbase
```

**Note:** The **-s** argument can be omitted, because no resources were reserved at the job level.

### rmstdlist

Removes or displays standard list files based on the age of the file. This utility should be used by the Tivoli Workload Scheduler administrator to maintain the scheduling environment.

# **Syntax**

```
rmstdlist -V | -U
```

rmstdlist [-p] [age]

# **Arguments**

- **-V** Displays the command version and exits.
- **-U** Displays command usage information and exits.
- -p Displays the names of qualifying standard list file directories. No directories or files are removed. If you do not specify -p, the qualifying standard list files are removed.
- age The minimum age, in days, of standard list file directories to be displayed or removed. The default is 10 days.

**Note:** Because the list of directories and files shown or deleted using **rmstdlist** is produced based on the last time they were accessed, the dates shown in the list of directories could differ from the dates displayed in the list of files.

# **Syntax**

As a rule, you should regularly remove standard list files somewhere between every 10-20 days. Larger backlogs may be harder to manage and, if the number of files becomes exceedingly large, you might be required to erase some of them manually before you can use **rmstdlist** again.

This problem might occur on AIX systems, particularly, because of a currently unresolved limitation with the rm -rf command. When **rmstdlist** fails because of this limitation, it does not display any errors other than exit code 126. If you would rather have the rm -rf error displayed, you can edit the rmstdlist script in the following way:

- 1. Locate the script in the TWS\_home/bin directory
- 2. Find the line:

```
rm -rf `cat /tmp/rm$$` 2> /dev/null
```

3. Remove the redirection to /dev/null so that the line becomes: rm -rf `cat /tmp/rm\$\$`

# **Examples**

To display the names of standard list file directories that are more than 14 days old, run the following command:

```
rmstdlist -p 14
```

To remove all standard list files (and their directories) that are more than seven days old, run the following command:

rmstdlist 7

### sendevent

The command sends the custom events defined with the evtdef command to the event processor server currently active in the production plan. As the events are received by the event processor, they trigger the event rules in which they were specified.

Users can override the default destination server (defined by global options) by specifying the host and the port of a new server.

# **Syntax**

```
sendevent -V | ? | -help | -u | -usage
```

**sendevent** [-hostname hostname][-port port] eventType source [[attribute=value]...]

### **Arguments**

**-V** Displays the command version and exits.

### ? | -help | -u | -usage

Displays command usage information and exits.

#### **-hostname** hostname

Specifies the host name of an alternate event processor server other than the currently active one. This parameter is required if the command is launched from a command-line client.

#### -port port

Specifies the port number of an alternate event processor server other than the currently active one. This parameter is required if the command is launched from a command-line client.

### eventType

One of the custom event types defined with the evtdef command in the generic event provider and specified as the triggering event in an event rule definition.

source The name of the event provider that you customized with evtdef. This is also the name you must specify as the argument for the eventProvider keyword in the definition of the event rules triggered by these custom events.

The default name is GenericEventPlugIn.

### attribute=value

One or more of the attributes qualifying the custom event type that are specified as the triggering event attributes for the event rule.

#### Comments

This command can be run also on systems where only the Tivoli Workload Scheduler remote command line client is installed.

# **Examples**

In this example an application sends the BusProcCompleted custom event type to an alternate event processor server named master3. The event is that file calcweek finished processing.

sendevent -hostname master3 -port 4294 BusProcCompleted GenericEventPlugIn TransacName=calcweek Workstation=ab5supp

The file name and the associated workstation are the two BusProcCompleted event attributes that were specified as triggering event attributes in an associated event rule.

### showexec

Displays the status of running jobs. This command applies to UNIX only. This command is for standard agents. On domain managers and fault-tolerant agents, use the **conman showjobs** command instead.

### **Syntax**

showexec [-V | -U | INFO]

### **Arguments**

- -V Displays the command version and exits.
- **-U** Displays command usage information and exits.

**INFO** Displays the name of the job file instead of the user, date, and time.

#### Results

The output of the command is available in two formats: standard and INFO.

# **Examples**

To display running jobs in the **standard** format, run the following command: showexec

To display running jobs in the **INFO** format, run the following command: showexec INFO

### Standard format

**CPU** The workstation on which the job runs.

#### Schedule

The name of the job stream in which the job runs.

**Job** The job name.

**Job#** The job number.

**User** The user name of the job.

### **Start Date**

The date the job started running.

#### **Start Time**

The time the job started running.

#### (Est) Elapse

The estimated time, in minutes, that the job will run.

#### Info format

**CPU** The workstation on which the job runs.

#### Schedule

The name of the job stream in which the job runs.

**Job** The job name.

**Job#** The job number.

**JCL** The file name of the job.

### shutdown

Stops the Tivoli Workload Scheduler processes, and optionally also stops the embedded application server. Applies to Windows workstations only. You must have *shutdown* access to the workstation.

# **Syntax**

shutdown [-V | -U] [-appsrv]

### **Arguments**

- **-V** Displays the command version and exits.
- **-U** Displays command usage information and exits.

#### -appsrv

Stops also WebSphere Application Server.

### Comments

Make sure the *TWS\_user* you are using belongs to the Admnistrators group defined on the Windows workstation.

# **Examples**

To display the command name and version, run the following command: shutdown -V

To stop both the Tivoli Workload Scheduler processes and WebSphere Application Server, run the following command:

shutdown -appsrv

## **ShutDownLwa**

Stops the dynamic agent. No specific access to the workstation is required. Run this command locally on the dynamic agent you want to stop.

# **Syntax**

ShutDownLwa

### **Arguments**

No arguments are necessary.

# **Examples**

To stop the dynamic agent , run the following command: ShutDownLwa

# **StartUp**

Starts netman, the Tivoli Workload Scheduler network management process.

You must have *start* access to the workstation.

# **Syntax**

StartUp [-V | -U]

## **Arguments**

- **-V** Displays the command version and exits.
- **-U** Displays command usage information and exits.

#### **Comments**

In Windows, the **netman** service is started automatically when a computer is restarted. **StartUp** can be used to restart the service if it is stopped for any reason.

In UNIX, the **StartUp** command can be run automatically by invoking it from the /etc/inittab file, so that WebSphere Application Server infrastructure and **netman** is started each time a computer is rebooted. **StartUp** can be used to restart **netman** if it is stopped for any reason.

The remainder of the process tree can be restarted with the conman start conman startmon

commands. See conman "start" on page 381 for more information.

## **Examples**

To display the command name and version, run the following command: StartUp - V

To start the netman process, run the following command: StartUp

# StartUpLwa

Starts the dynamic agent .

No specific access to the workstation is required. Run this command locally on the dynamic agent you want to start.

# **Syntax**

StartUpLwa

# **Arguments**

No arguments are necessary.

### **Examples**

To start the dynamic agent, run the following command: StartUpLwa

# tws\_inst\_pull\_info

This is a script that produces information about your Tivoli Workload Scheduler environment and your local workstation, and can take a snapshot of DB2 and WebSphere Application Server data on the master domain manager, saving them as a dated package.

It can also generate a report containing not only the results of the snapshot, but also many configuration and environment parameters. The tool is useful when describing a problem to IBM Software Support. For best results, it must be run as soon as the problem is discovered.

### Comments

Refer to IBM Tivoli Workload Scheduler Troubleshooting Guide for more information about this command.

## version

Displays information about the current release of Tivoli Workload Scheduler installed on the system. This command applies to UNIX only. The information is extracted from a version file.

The Korn shell is required to run this command.

# **Syntax**

version -V | -u | -h

version [-a] [-f vfile] [file [...]]

# **Arguments**

- **-V** Displays the command version and exits.
- **-u** Displays command usage information and exits.
- **-h** Displays command help information and exits.
- -a Displays information about all product files. The default is to display information only about the specified files.
- -f *vfile* Specifies the path and name of the version file if different from the default setting. The default is a file named **version.info** in the current working directory.
- file Specifies the names of product files, separated by spaces, for which version information is displayed. The default is to display no file information, or, if -a is used, all file information.

### Results

The output header contains the product name, version, operating system, patch level, and installation date. The remaining display lists information about the file or files specified. The files are listed in the following format:

**File** The name of the file.

### Revision

The revision number of the file.

**Patch** The patch level of the file, if any.

#### Size (bytes)

The size of the file in bytes.

### Checksum

The checksum for the file. Checksum is calculated using the UNIX **sum** command. On AIX<sup>®</sup>, **sum** is used with the **-o** argument.

#### Comments

Tivoli Workload Scheduler file information is contained in the version.info file. This file is placed in the <code>TWS\_home/version</code> directory during installation. The version.info file is in a specific format and should not be altered.

You can move the version.info file to another directory. However, you must then include the -f argument to locate the file.

# **Examples**

To display information about the release of Tivoli Workload Scheduler installed, run the following command:

```
./version
```

A sample output of this command is:

```
IBM Tivoli Workload Scheduler/VERSION 8.3 (9.9) (C) Copyright IBM Corp 1998, 2006
```

```
IBM Tivoli Workload Scheduler 8.3 UNIX linux-ix86 PATCH February 2006
```

To display information about all files, run the following command:

```
version/version -a -f version/version.info
```

To display information about the file customize, run the following command:

```
cd version
```

./version customize

To display information about the file customize, when version.info is located in /apps/maestro, run the following command:

```
cd version
```

./version -f /apps/maestro/version.info customize

# **Unsupported commands**

The following unsupported utility commands provide functions in Windows that are similar to UNIX **ps** and **kill** commands. They can be used if similar Windows utilities are not available.

# **Syntax**

listproc

killproc pid

### **Comments**

listproc

Displays a tabular listing of processes on the system.

killproc

Kills the process with the process ID pid.

**Note:** When run by the Administrator, **killproc** is capable of killing system processes.

# Chapter 12. Getting reports and statistics

This chapter describes the report commands that you use to get summary or detailed information about the previous or next production plan. These commands are run from the operating system command prompt on the master domain manager. The chapter is divided into the following sections:

- "Setup for using report commands"
- "Command descriptions" on page 448
- "Sample report outputs" on page 455
- "Report extract programs" on page 466
- "Running Dynamic Workload Console reports and batch reports" on page 476
- "Running batch reports from the command line interface" on page 481

# Setup for using report commands

To configure the environment for using report commands set the *PATH* and *TWS\_TISDIR* variables by running one of the following scripts:

- . ./TWS home/tws\_env.sh for Bourne and Korn shells in UNIX
- . ./TWS\_home/tws\_env.csh for C shells in UNIX
- TWS home \tws\_env.cmd in Windows

The report commands must be run from the TWS\_home directory.

The output of the report commands is controlled by the following environment variables:

#### **MAESTROLP**

Specifies the destination of the output of a command. The default is **stdout**. You can set it to any of the following:

#### filename

Writes the output to a file.

### > filename

UNIX only. Redirects output to a file, overwriting the contents of the file. If the file does not exist it is created.

#### >> filename

UNIX only. Redirects output to a file, appending to the end of the file. If the file does not exist it is created.

#### I command

UNIX only. Pipes output to a system command or process. The system command is always run.

#### II command

UNIX only. Pipes output to a system command or process. The system command is not run if there is no output.

### MAESTRO\_OUTPUT\_STYLE

Specifies the output style for long object names. Set the variable to **LONG** to use full length (long) fields for object names.

If it is not set or is set to anything other than LONG, long names are truncated to eight characters and a plus sign. For example: A1234567+.

You are suggested to use a fixed font size for correctly managing reports output formatting.

# Changing the date format

In Tivoli Workload Scheduler, the date format affects all commands that accept a date as an input option (except the **datecalc** command), and the headers in all reports. The default date format is *mm/dd/yy*. To select a different format, edit the *date format* local option store in the local opts file. The values are:

Table 62. Date formats

| date format value | Corresponding date format output   |
|-------------------|------------------------------------|
| 0                 | yy/mm/dd                           |
| 1                 | mm/dd/yy                           |
| 2                 | dd/mm/yy                           |
| 3                 | Native language support variables. |

See the *IBM Tivoli Workload Scheduler Administration Guide* for details on modifying local variables in the localopts file.

# **Command descriptions**

Tivoli Workload Scheduler report commands are listed in Table 63:

Table 63. List of report commands

| Command | Description                                                                                                    |
|---------|----------------------------------------------------------------------------------------------------|
| rep1    | Report 01 - Job Details Listing                                                                                                    |
| rep2    | Report 02 - Prompt Listing                                                                                                    |
| rep3    | Report 03 - Calendar Listing                                                                                                    |
| rep4a   | Report 04A - Parameter Listing                                                                                                    |
| rep4b   | Report 04B - Resource Listing                                                                                                    |
| rep7    | Report 07 - Job History Listing                                                                                                    |
| rep8    | Report 08 - Job Histogram                                                                                                    |
| rep11   | Report 11 - Planned Production Schedule                                                                                                    |
| reptr   | Report 09A - Planned Production Summary Report 09B - Planned Production Detail Report 09D - Planned Production Detail (Long Names) Report 10A - Actual Production Summary Report 10B - Actual Production Detail |
| xref    | Report 12 - Cross Reference Report                                                                                                    |

# rep1 - rep4b

These commands print the following reports:

```
Report 01
```

Job Details Listing

Report 02

**Prompt Listing** 

Report 03

Calendar Listing

Report 04A

Parameters Listing

Report 04B

Resource Listing

## **Syntax**

```
rep[x][-V|-U]
```

Run the command from the *TWS\_home* directory.

For rep3, run the command from a directory to which you have write access.

When printing reports for job types with advanced options, the JCL file field returns the application name.

# **Arguments**

I

- A number corresponding to the report. The numbers are: 1, 2, 3, 4a, or 4b.
- **-U** Displays the command usage information and exits.
- -V Displays the command version and exits.

### Comments

The Job Details Listing (report 01) cannot include jobs that were submitted using an alias name.

The elapsed time displayed for a shadow job is the elapsed time of the remote job to which it is bound.

### **Examples**

```
Print Report 03, User Calendar Listing:
```

rep3

Display usage information for the rep2 command:

rep2 -U

In UNIX, print two copies of report 04A, User Parameters Listing, on printer 1p2:

```
MAESTROLP="| lp -dlp2 -n2" export MAESTROLP rep4a
```

This is a sample report for job WAGES2\_1:

```
Job: WAGES2_1 #FTP Description:
JCL File : filetransfer
```

Logon : Creator: tws86

Recovery Job :

```
: STOP
Recovery Type
Recovery Prompt :
Composer Autodoc : Yes
Total Runs : 0 -
                                 Successful,
                                                  0 Aborted
                Elapsed(secs)
                                    CPU(secs)
Total
               0
Normal
Last Run
                0
                                    0 (On
                                                0 at
                                                        0)
                0
                                    0 (On
Maximum
Minimum
                0
                                    0 (On
                                                0)>
```

# rep7

This command prints Report 07-Job History Listing.

# **Syntax**

```
rep7 -V | -U

rep7

[-c wkstat]

[-s jstream_name]

[-j job]

[-f date]

[-t date]

[-1]
```

Run the command from the TWS\_home directory.

# **Arguments**

- **-U** Displays the command usage information and exits.
- **-V** Displays the command version and exits.
- -c wkstat

Specifies the name of the workstation on which the jobs run. The default is all workstations.

-s jstream\_name

Specifies the name of the job stream in which the jobs run. The default is all job streams.

- -j job Specifies the name of the job. The default is all jobs.
- **-f** *date* Specifies to print job history from this date forward. Enter the date as *yyyymmdd*. The default is the earliest available date.
- -t *date* Specifies to print job history up to this date. Enter the date as *yyyymmdd*. The default is the most recent date.
- -1 Limits the summary line information to the jobs which fall in the date range specified by the -f or -t options. Using this option causes the order of output to be reversed: the job summary line will be printed after the individual job run lines. This option is valid only if you also specify at least one of the -f or -t options.

### **Comments**

The report does not include jobs that were submitted using an alias name.

The elapsed time displayed for a shadow job is the elapsed time of the remote job to which it is bound.

Any time you run rep7 the output of the command contains the information stored until the last time you run JnextPlan, the information related to the run of the current production plan will be contained in the rep7 output the next time you run JnextPlan. For this reason if you run rep7 after having generated the production plan for the first time or after a ResetPlan command, the output of the command contains no statistic information.

# **Examples**

```
Print all job history for workstation ux3:
```

```
rep7 -c ux3
```

Print all job history for all jobs in job stream sked25:

```
rep7 -s sked25
```

Print job history for all jobs in job stream mysked on workstation x15 between 1/21/2005 and 1/25/2005:

```
rep7 -c x15 -s mysked -f 20050121 -t 20050125
```

# rep8

| |

This command prints Report 08-Job Histogram.

# **Syntax**

```
rep8 -VI-U

rep8

[-f date -b time -t date -e time]
[-i file]
[-p ]

rep8

[-b time -e time]
[-i file]
[-p ]
```

Run the command from the TWS\_home directory.

### **Arguments**

- **-U** Displays the command usage information and exits.
- **-V** Displays the command version and exits.
- **-f** *date* Specifies to print job history from this date forward. Enter the date as *yyyymmdd*. The default is today's date.
- -b time

Specifies to print job history from this time forward. Enter the time as *hhmm*. The default is the Tivoli Workload Scheduler *startOfDay*.

**-t** *date* Specifies to print job history up to this date. Enter the date as *yyyymmdd*. The default is the most recent date.

- **-e** *time* Specifies to print job history up to this time. Enter the time as *hhmm*. The default is the Tivoli Workload Scheduler start of day time.
- **-i** *file* Specifies the name of the log file from which job history is extracted. Note that log files are stored in the schedlog directory. The default is the current Symphony file.

**Note:** Ensure that the time range specified by the [-f date -b time -t date -e time] arguments is within the date and time range defined in the -i file log file name.

-p Specifies to insert a page break after each run date.

#### Comments

The report does not include jobs that were submitted using an alias name.

Any time you run rep8 the output of the command contains the information stored until the last time you run JnextPlan, the information related to the run of the current production plan will be contained in the rep8 output the next time you run JnextPlan. For this reason if you run rep8 after having generated the production plan for the first time or after a ResetPlan command, the output of the command contains no statistic information.

# **Examples**

Print a job histogram which includes all information in the current plan (Symphony file):

rep8

Print a job histogram beginning at 6:00 a.m. on 1/25/2005, and ending at 5:59 a.m. on 1/26/2005:

```
rep8 -f 20050125 -b 0600 -t 20050126 -e 0559 -i schedlog/M199801260601
```

Print a job histogram, from the current plan (Symphony file), beginning at 6:00 am, and ending at 10:00 pm:

```
rep8 -b 0600 -e 2200
```

# rep11

This command prints Report 11-Planned Production Schedule.

# **Syntax**

```
rep11 -V | -U
rep11

[-m mm[yy] [...]]

[-c wkstat [...]]

[-s jstream_name]

[-o output]
```

Run the command from the *TWS\_home* directory.

# Arguments

**-U** Displays the command usage information and exits.

**-V** Displays the command version and exits.

#### -m mm[yy]

Specifies the months to be reported. Enter the month number as *mm*. The default is the current month.

You can also enter a year as *yy*. The default is the current year or next year if you specify a month earlier than the current month.

#### -c wkstat

Specifies the workstations to be reported. The default is all workstations.

-s jstream\_name

Specifies the name of the job stream in which the jobs run. The default is all job streams.

-o output

Specifies the output file. The default is the file defined by the *MAESTROLP* variable. If *MAESTROLP* is not set, the default is **stdout**.

#### **Examples**

Report on June, July, and August of 2004 for workstations main, site1 and sagent1: rep11 -m 062004 072004 082004 -c main site1 sagent1

Report on June, July, and August of this year for all workstations, and direct output to the file r11out:

```
rep11 -m 06 07 08 -o r11out
```

Report on this month and year for workstation site2:

```
rep11 -c site2
```

# reptr

This command prints the following reports:

#### Report 09A

Planned Production Summary

#### Report 09B

Planned Production Detail

#### Report 10A

**Actual Production Summary** 

#### Report 10B

Actual Production Detail

Report 09A and Report 09B refer to future production processing while Report 10A and Report 10B show processing results and status of each single job of already processed production.

### **Syntax**

```
reptr [-V|-U]

reptr -pre
    [-{summary | detail}]
    [symfile]
```

```
reptr -post

[-{summary | detail}]

[logfile]
```

Run the command from a directory to which you have write access.

### **Arguments**

- **-U** Displays the command usage information and exits.
- **-V** Displays the command version and exits.
- **-pre** Specifies to print the pre-production reports (09A and 09B).
- **-post** Specifies to print the post-production reports (10A and 10B).

#### -summary

Specifies to print the summary reports (09A and 10A). If **-summary** and **-detail** are omitted, both sets of reports are printed.

- **-detail** Specifies to print the detail reports (09B and 10B). If **-summary** and **-detail** are omitted, both sets of reports are printed.
- symfile Specifies the name of the plan file from which reports will be printed. The default is Symnew in the current directory. If the file is not in the current working directory, you must add the absolute path to the file name.
- logfile Specifies the full name of the log file from which the reports will be printed. Note that plan log files are stored in the schedlog directory. The default is the current plan (Symphony file).

If the command is run with no options, the two **pre** reports (09A and 09B) are printed and the information is extracted from the Symphony file.

# **Examples**

Print the pre-production detail report from the Symnew file:

```
reptr -pre -detail
```

Print the pre-production summary report from the file mysym:

```
reptr -pre -summary mysym
```

Print the post-production summary report from the log file M199903170935:

```
reptr -post -summary schedlog/M199903170935
```

Print the pre-production reports reading from the Symphony file.

reptr

When the arguments are specified, the pre-production reports are based on information read from the Symnew file while the post-production reports are based on information read from the Symphony file.

#### xref

This command prints Report 12-Cross Reference Report.

### **Syntax**

xref [-V|-U]

#### xref

```
[-cpu wkstat]
[-depends | -files | -jobs | -prompts | -resource | -schedules | -when[...]]
```

Run the command from the TWS\_home directory.

### **Arguments**

- **-U** Displays the command usage information and exits.
- -V Displays the command version and exits.

#### -cpu wkstat

Specifies to print the report for the named workstation. The @ wildcard is permitted, in which case, information from all qualified workstations is included. The default is all workstations.

#### -depends

Specifies to print a report showing the job streams and jobs that are successors of each job.

- **-files** Specifies to print a report showing the job streams and jobs that are dependent on each file.
- **-jobs** Specifies to print a report showing the job streams in which each job is run.

#### -prompts

Specifies to print a report showing the job streams and jobs that are dependent on each prompt.

#### -resource

Specifies to print a report showing the job streams and jobs that are dependent on each resource.

#### -schedules

Specifies to print a report showing the job streams and jobs that are successors of each job stream.

**-when** Specifies to print a report showing job stream Include and Exclude dates.

If the command is run with no options, all workstations and all options are selected.

### **Examples**

Print a report for all workstations, showing all cross-reference information: xref

Print a report for all workstations. Include cross-reference information about all successor dependencies:

xref -cpu @ -depends -schedules

# Sample report outputs

# Report 01 - Job Details Listing:

TWS for UNIX (AIX)/REPORT1 8.3 (1.7) ibm Page 1 Report 01 Job Details Listing 03/06/06

Job : FTAWIN8+ #SCHEDDDD

```
Description
                :
JCL File
                : dir
Logon
                 : maestro adm
Creator
                 : root
Recovery Job
Recovery Type
                : STOP
Recovery Prompt :
composer Autodoc : Yes
Total Runs
                       0 -
                               0
                                     Successful,
                                                       0 Aborted
               :
                  Elapsed(mins)
                                     CPU(secs)
Total
                  00:00:00
                                        0
                  00:00:00
Normal
Last Run
                  00:00:00
                                        0 (On
                                                       at 00:00)
Maximum
                  00:00:00
                                        0 (On
Minimum
                  00:00:00
                                        0 (On
                 : MASTER8+
Job
                                   #JnextPlan
Description
                : ADDED BY composer FOR SCHEDULE MASTER821#FINAL.
                : /test/maestro adm/tws/JnextPlan
JCL File
Logon
                 : maestro adm
Creator
                : maestro_adm
Recovery Job
Recovery Type
                : STOP
Recovery Prompt :
composer Autodoc : Yes
Total Runs
                                     Successful,
                     11 -
                              11
                                                       0 Aborted
                                     CPU(secs)
                  Elapsed(mins)
                  00:00:14
Total
                                       44
Normal
                  00:00:01
                  00:00:01
                                        4 (On 03/05/06 at 23:16)
Last Run
Maximum
                  00:00:02
                                        4 (On 03/04/06)
Minimum
                  00:00:01
                                        4 (On 03/04/06)
Job
                 : MASTER8+
                                   #J0B1
Description
                : ADDED BY composer.
JCL File
                : pwd
Logon
                : ^ACCLOGIN^
Creator
                : root
Recovery Job
Recovery Type
                : STOP
Recovery Prompt :
composer Autodoc : Yes
Total Runs
                       1 -
                               1
                                     Successful,
                                                       0 Aborted
                                     CPU(secs)
                  Elapsed(mins)
Total
                  00:00:01
                                        0
Normal
                  00:00:01
Last Run
                  00:00:01
                                        0 (On 03/05/06 at 22:22)
Maximum
                  00:00:01
                                        0 (On 03/05/06)
Minimum
                  00:00:01
                                        0 (On 03/05/06)
```

In the output you see the values set in the "Job" on page 606 as follows::

End of Report \*\*\*\*

#### composer Autodoc

Says if the job statement was described in the job stream definition using the command line interface.

#### CPU (secs)

Is the actual time, expressed in seconds, the job made use of the CPU to run.

**Total** Is the sum of CPU time recorded for the 'Total Runs'.

#### Normal

Is the average value of CPU time recorded during the 'Total Runs'.

#### Last Run

Is the CPU time recorded during the last run of the job.

#### Maximum

Is the maximum among the values collected for CPU time during the 'Total Runs' (calculated only for jobs ended successfully).

#### Minimum

Is the minimum among the values collected for CPU time during the 'Total Runs' (calculated only for jobs ended successfully).

#### Creator

Is the name of the user who created the job definition.

#### Description

Is the textual description of the job set in the **description** field of the job definition statement.

#### Elapsed

Is the amount of time, expressed in minutes, that includes both the time during which the job made use of the CPU and the time the job had to wait for other processes to release the CPU.

**Total** Is the sum of Elapsed time recorded for the 'Total Runs'.

#### Normal

Is the average value of Elapsed time recorded during the 'Total Runs'.

#### Last Run

Is the Elapsed time recorded during the last run of the job.

#### Maximum

Is the maximum among the values collected for Elapsed time during the 'Total Runs' (calculated only for jobs ended successfully).

### Minimum

Is the minimum among the values collected for Elapsed time during the 'Total Runs' (calculated only for jobs ended successfully).

**Note:** The elapsed time displayed for a shadow job is the elapsed time of the remote job to which it is bound.

#### JCL File

Is the name of the file set in the **scriptname** field that contains the script to run, or the command specified in the **docommand** field to invoke when running the job.

**Job** Is the identifier of the job, [workstation#]jobname.

**Logon** Is the user name, specified in the **streamlogon** field, under which the job runs.

#### Recovery Job

Is the job, specified as after [workstation#]jobname, that is run if the parent job abends.

#### **Recovery Prompt**

Is the text of the prompt, specified in the **abendprompt** field, that is displayed if this job abends.

#### **Recovery Type**

TWS for UNIX (AIX)/REPORT2 8.3 (1.7)

Report 02

Is the recovery option set in the job definition. It can be set to **stop**, **continue**, or **rerun**.

Page 1

03/06/06

# **Report 02 - Prompt Listing:**

Prompt Message

PROMPT1 Reply YES when ready to run acc103 and acc104.

PROMPT2 Have all users logged out?

CALLNO 555-0911

CALLOPER Call ^PERSON2CALL^ at ^CALLNO^ to ensure all time cards have been processed.

PERSON2CALL Lou Armstrong

Total number of prompts on file: 5

Prompt Message Listing

\*\*\*\* End of Report \*\*\*\*

The Report 02 output lists the name and the text of the prompts defined in the environment.

# **Report 03 - Calendar Listing:**

TWS for UNIX (AIX)/REPORT3 8.3 (1.7) ibm Page 1
Report 03 User Calendar List 03/06/06

Calendar Type: MONTHEND

Description: End of month until end of 2006.

|     |     | J   | an 20 | 906 |     |     |     |     | F   | eb 20 | 906 |     |     |     |     | М   | ar 20 | 906 |     |     |
|-----|-----|-----|-------|-----|-----|-----|-----|-----|-----|-------|-----|-----|-----|-----|-----|-----|-------|-----|-----|-----|
| Sun | Mon | Tue | Wed   | Thu | Fri | Sat | Sun | Mon | Tue | Wed   | Thu | Fri | Sat | Sun | Mon | Tue | Wed   | Thu | Fri | Sat |
|     |     |     |       |     |     | •   |     |     | •   | •     | •   | •   | •   |     |     | •   | •     | •   | •   | •   |
| •   | •   | •   | •     | •   | •   | •   | •   | •   | •   | •     | •   | •   | •   | •   | •   | •   | •     | •   | •   | •   |
| •   | •   | •   | •     | •   | •   | •   | •   | •   | •   | •     | •   | •   | •   | •   | •   | •   | •     | •   | •   | •   |
| •   | •   | •   | •     | •   | •   | •   | •   | •   | •   | •     | •   | •   | •   | •   | •   | •   | •     | •   | •   | •   |
| •   | •   | •   | •     | •   | •   | •   | •   | 28  |     |       |     |     |     | •   | •   | •   | •     | 31  |     |     |
| •   | 31  |     |       |     |     |     |     |     |     |       |     |     |     |     |     |     |       |     |     |     |
|     |     | Aı  | or 20 | 906 |     |     |     |     | Ma  | ay 20 | 906 |     |     |     |     | J   | un 20 | 906 |     |     |
| Sun | Mon |     |       |     | Fri | Sat | Sun | Mon |     |       |     | Fri | Sat | Sun | Mon |     | Wed   |     | Fri | Sat |
|     |     |     |       |     |     |     |     |     |     |       |     |     |     |     |     |     |       |     |     |     |
|     |     |     |       |     |     |     |     |     |     |       |     |     |     |     |     |     |       |     |     |     |
|     |     |     |       |     |     |     |     |     |     |       |     |     |     |     |     |     |       |     |     |     |
|     |     |     |       |     |     |     |     |     |     |       |     |     |     |     |     |     |       |     |     |     |
|     |     |     |       |     |     | 30  |     |     | 31  |       |     |     |     |     |     |     |       | 30  |     |     |
|     |     |     |       |     |     |     |     |     |     |       |     |     |     |     |     |     |       |     |     |     |
|     |     | Jı  | ul 20 | 906 |     |     |     |     | Aı  | ug 20 | 906 |     |     |     |     | S   | ep 20 | 906 |     |     |
| Sun | Mon | Tue | Wed   | Thu | Fri | Sat | Sun | Mon |     |       |     | Fri | Sat | Sun | Mon |     | Wed   |     | Fri | Sat |
|     |     |     |       |     |     |     |     |     |     |       |     |     |     |     |     |     |       |     |     |     |
| •   | •   | •   |       |     |     | •   | •   | •   | •   | •     | •   |     | •   |     | •   | •   | •     | •   | •   | •   |
| •   | •   | •   | •     |     |     | •   | •   | •   | •   |       |     |     | •   |     | •   | •   | •     | •   |     | •   |
| •   | •   | •   | •     |     |     | •   | •   | •   | •   |       |     |     | •   | •   |     | •   |       | •   |     | •   |
| •   | •   | •   | •     |     | •   |     | •   | •   | •   | 31    |     |     |     |     |     | •   | •     | •   | 30  |     |
| 31  |     |     |       |     |     |     |     |     |     |       |     |     |     |     |     |     |       |     |     |     |

|     | Oct 2006 |     |     |     |     |     | Nov 2006 |     |     |     |     |     | Dec 2006 |     |     |     |     |     |     |     |
|-----|----------|-----|-----|-----|-----|-----|----------|-----|-----|-----|-----|-----|----------|-----|-----|-----|-----|-----|-----|-----|
| Sun | Mon      | Tue | Wed | Thu | Fri | Sat | Sun      | Mon | Tue | Wed | Thu | Fri | Sat      | Sun | Mon | Tue | Wed | Thu | Fri | Sat |
|     |          |     |     |     |     | •   |          |     |     | •   | •   |     | •        |     |     |     |     |     | •   |     |
|     | •        | •   | •   | •   |     |     | •        | •   | •   | •   | •   |     | •        | •   | •   | •   |     | •   | •   | •   |
| •   | •        | •   | •   | •   | •   | •   | •        | •   | •   | •   | •   | •   | •        | •   | •   | •   | •   | •   | •   | •   |
| •   | •        | •   | •   | •   | •   | •   | •        | •   | •   | •   | •   | •   |          | •   | •   | •   | •   | •   | •   | •   |
|     |          |     |     |     |     |     |          |     |     | 30  |     |     |          |     |     |     |     |     |     | 31  |
|     | 31       |     |     |     |     |     |          |     |     |     |     |     |          |     |     |     |     |     |     |     |
|     |          |     |     |     |     |     |          |     |     |     |     |     |          |     |     |     |     |     |     |     |

\*\*\*\* End of Report \*\*\*\*

In the output you see highlighted the end of month days selected in calendar MONTHEND.

# **Report 04A - Parameter Listing:**

| TWS for UNIX (AIX)/REPORT | 4A 8.3 (1.7) | ibm                    | Page 1   |
|---------------------------|--------------|------------------------|----------|
| Report 4A                 |              | User Parameter Listing | 03/06/06 |
| Parameter Name            | Contents     |                        |          |

/usr/local/Tivoli/maestro adm ACCHOME ACCLOGIN maestro adm BADEXIT GOODEXIT SCRPATH /usr/local/Tivoli/maestro\_adm/scripts Number of Parameters on file:

\*\*\*\* End of Report \*\*\*

The Report 04A output lists the name and the content of the parameters defined in the environment.

# **Report 04B - Resource Listing:**

| TWS for UNIX (AIX)/REPORT4B 8.3 (1.7) | i bm                  | Page 1   |
|---------------------------------------|-----------------------|----------|
| Report 4B                             | TWS Resources Listing | 03/06/06 |
|                                       |                       |          |

| СРИ      | Resource<br>Name | Number<br>Avail | Description      |
|----------|------------------|-----------------|------------------|
| FTAHP    | #DATTAPES        | 1               | DAT tape units   |
| FTAWIN8+ | #QUKTAPES        | 2               | Quick tape units |
| MASTER8+ | #TAPES           | 2               | Tape units       |
| MASTER8+ | #JOBSLOTS        | 1024            | Job slots        |

Number of Resources on file: 4

\*\*\*\* End of Report \*\*\*\*

The Report 04B output lists the name, the number of available resources defined in the environment and their description.

# **Report 07 - Job History Listing:**

| TWS for UNIX<br>Report 07 | X (AIX)/RE | EPORT7 8.3 (1.13  | 3) ibm<br>Job History Li | isting      |            | Page 1<br>03/08/06 |
|---------------------------|------------|-------------------|--------------------------|-------------|------------|--------------------|
| Date                      | Time       | Job Stream Name   | Elapsed                  | CPU         | Status     |                    |
| Job:MASTER8               | +#MyJS Rur | ns: Aborted 0 Suc | ccessful 11 Ela          | apsed Time: | Normal 1   | Min 1 Max 2        |
| 03/03/06                  | 01:46      | MASTER8+#JS1      | 1                        | 4           | SU         |                    |
| 03/03/06                  | 19:08      | MASTER8+#JS2      | 1                        | 4           | SU         |                    |
| 03/03/06                  | 19:33      | MASTER8+#JS3      | 1                        | 4           | SU         |                    |
| 03/03/06                  | 19:37      | MASTER8+#JS4      | 1                        | 4           | SU         |                    |
| 03/03/06                  | 23:08      | MASTER8+#JS5      | 2                        | 4           | SU         |                    |
| 03/03/06                  | 05:59      | MASTER8+#JS A     | 1                        | 4           | SU         |                    |
| 03/05/06                  | 05:59      | MASTER8+#JS G     | 1                        | 4           | SU         |                    |
| 03/06/06                  | 05:59      | MASTER8+#JS H     | 1                        | 4           | SU         |                    |
| 03/06/06                  | 21:57      | MASTER8+#TIMEJ    | 2                        | 4           | SU         |                    |
| 03/06/06                  | 23:16      | MASTER8+#SLEEPJ   | 1                        | 4           | SU         |                    |
| Job:MASTER8               | +#J0B1     | Runs: Aborted 0   | Successful 1             | Elapsed T   | ime: Norma | l 1 Min 1 Max 1    |
| 03/06/06                  | 22:22      | MASTER8+#JOBS     | 1                        | 0           | SU         |                    |
|                           |            |                   |                          |             |            |                    |
|                           |            |                   |                          |             |            |                    |

The Report 7 reads the information about job run stored in the database and displays them. The possible states for a job are:

**AB** for failed jobs

**SU** for successfully completed jobs

\*\*\*\* End of Report \*\*\*\*

**DN** for submitted jobs whose state is unknown because neither a successful or a failure message has been received yet.

# Report 08 - Job Histogram:

| TWS for UNIX (AIX)/REPORT<br>Report 08 |                          | (1.7)<br>istogran        | n 03/05 | ibm<br>5/06 |     | 5 - 6 | 03/06/                   | 06 14 | :04              |                  | Page<br>03/0     | 1<br>06/05       |                  |                  |
|----------------------------------------|--------------------------|--------------------------|---------|-------------|-----|-------|--------------------------|-------|------------------|------------------|------------------|------------------|------------------|------------------|
| Interval Per Column: 15 m              | ninutes                  |                          |         |             |     |       |                          |       |                  |                  |                  |                  |                  |                  |
|                                        | 1 1<br>4 5<br>0 3<br>5 5 | 1 1<br>7 8<br>0 3<br>5 5 | 0       | 1           | 0   | 0 2   | 9 0<br>2 3<br>9 3<br>5 5 |       | 0<br>6<br>3<br>5 | 0<br>8<br>0<br>5 | 0<br>9<br>3<br>5 | 1<br>1<br>0<br>5 | 1<br>2<br>3<br>5 | 1<br>4<br>0<br>4 |
| Job Name Stat<br>03/06/06              |                          |                          |         |             |     |       |                          |       |                  |                  |                  |                  |                  |                  |
| CF05066+.JnextPlan SU                  |                          |                          |         |             |     |       |                          |       | •*•              |                  |                  |                  |                  |                  |
|                                        | * * *                    | * E 1                    | nd o    | f F         | Rep | o r   | t *                      | * * * | ;                |                  |                  |                  |                  |                  |

The output of Report 8 shows the time slots during which the jobs run. The numbers at the top of the job histogram are times, written top-down, for example the first column 1405 means 2:05PM. The time slots when the job run are marked by asterisks when the position of the marker is aligned with a time written top-down, and dots.

# **Report 9B - Planned Production Detail:**

| TWS for UNIX (AIX) REPORT<br>Report 09B Symnew          | ER 8.3 (1.7) ibm<br>Planned Production Detail             | For 03/06/06          | Page 1<br>03/06/06      |
|---------------------------------------------------------|-----------------------------------------------------------|-----------------------|-------------------------|
| <del>-</del> -                                          | stimated<br>Run Time Pri Start Time                       | Until Every Li        | mit Dependencies        |
| Schedule NETAG #EXTERNAL<br>E0000000<br>Total<br>Total  | 0<br>0<br>00:00<br>00:00                                  |                       |                         |
| Schedule MYFTA #IWDSKE<br>JOBIWD<br>Total               | 10<br>10<br>00:00                                         | 23:00(03/06/06) 01:00 | NETAG#EXTERNAL.E0000000 |
| Schedule MYMST #TESTSKE<br>TESTCRO+<br>NEWTEST<br>Total | 00:29 10<br>00:01 10<br>00:29 10 08:30(03/06/06)<br>00:29 |                       | TESTCROME               |
| Schedule MYMST #FINAL<br>JnextPlan<br>Total<br>Total    | 00:00 10 05:59(03/07/06)<br>00:01 10<br>00:01<br>00:34    |                       |                         |
|                                                         | ***                                                       | Report * * * *        |                         |

The output of Report 9B shows what is in plan to run on the selected date in the Tivoli Workload Scheduler environment. The information displayed is taken from the definitions stored in the Tivoli Workload Scheduler database. The output shows the job streams that are planned to run on the 6th of March 2006 with their description, the list of jobs they contain, the time dependencies, repetition rate, and job limit, if set, and the dependency on other jobs or job streams. For example, job stream named iwdske that is planned to run on MYFTA has a follows dependency on job NETAG#EXTERNAL.E0000000 that is planned to run on the network agent named NETAG.

The **Start Time** field in the output of the reports generated by the **reptr** command shows:

#### A time restriction set in the job stream definition using the at keyword.

If the date is enclosed in parenthesis (), for example:

Start Time 06:00(03/20/06)

# The time the job stream is planned to run set in the job stream definition using the schedtime keyword.

If the date is enclosed in braces {}, for example:

Start Time 06:00{03/20/06}

#### The time the job stream actually started to run.

If the date is not enclosed either in braces or in parenthesis, for example:

Start Time 06:00 03/20/06

# Report 10B - Actual Production Detail:

| TWS for UNIX (<br>Report 10B S | AIX) REPORTE<br>ymphony                  | •                                | ,              | ibm<br>duction Detail            | For 03/06          | 5/06           | Pag<br>03     | ge 1<br>3/07/06        |
|--------------------------------|------------------------------------------|----------------------------------|----------------|----------------------------------|--------------------|----------------|---------------|------------------------|
|                                |                                          | stimated<br>Run Time             | Priority       | Start Time                       | Actual<br>Run Time | CPU<br>Seconds | Job<br>Number | Status                 |
| Schedule NETAG                 | #EXTERNAL<br>E0000000<br>Total           | 00:00                            | 0<br>0         |                                  | 00:00              | 0              |               | EXTRN<br>ERROR         |
| Schedule MYMST                 | #MONTHSKE<br>GETLOGS<br>Total            | 00:02<br>00:02<br>00:02          | 10<br>10       | 06:01(03/06/00<br>06:01(03/06/00 | ,                  | 0              | #J11612       | SUCC                   |
| Schedule MYFTA                 | #IWSKE<br>JOBIWD<br>Total                | 00:00                            | 10<br>10       |                                  | 00:00              | 0              |               | HOLD<br>HOLD           |
| Schedule MYMST                 | #TESTSKE<br>TESTCRO+<br>NEWTEST<br>Total | 00:29<br>00:01<br>00:29<br>00:30 | 10<br>10<br>10 | 06:01(03/06/00<br>06:01(03/06/00 | ,                  | 0              | #J11613       | STUCK<br>ABEND<br>HOLD |
| Schedule MYMST                 | #FINAL<br>JnextPlan<br>Total             | 00:01<br>00:01<br>00:01          | 10<br>10       | 05:59(03/07/00                   | 00:00              | 0              |               | HOLD<br>HOLD           |
|                                | Total                                    | 01:38                            | * * *          | End of Re                        | 00:09              | 0 * * * *      | *             |                        |

The output of Report 10B shows states of the scheduling activities currently running across the Tivoli Workload Scheduler network. The information displayed is taken from copy of the Symphony file that is currently used and updated across the scheduling environment. This means that anytime this report command is run during the processing the information displayed reflects the actual status of the planned activity.

If you compare this output with the output of Report 9B you see that job stream MONTHSKE has run during the current production day, the 6th of March, but is not in plan to run the next day, the 7th of March. The job stream EXTERNAL instead failed on the network agent NETAG and so the IWSKE job stream that has a follows dependency from EXTERNAL job stream remains in the HOLD state.

The job stream TESTSKE, instead, is in state STUCK, that means that operator intervention is needed, because within the job stream run time, job TESTCROME, after having started with job ID J11613, failed in ABEND state causing the depending job NEWTEST to turn into HOLD state.

# Report 11 - Planned Production Schedule:

```
TWS for UNIX (AIX)/REPORT11 8.3 (1.7)
                                                                       Page
Report 11
                       Planned Production Schedule for FEB 2006
                                                                       03/08/065
CPU: FTAWIN8+
       Num Est Cpu 1 2 3 4 5 6 7 8 9 10 11 12 13 14 15 16 17 18 19 20 21 22 23 24 25 26 27 28
Schedule Jobs Time Tu We Th Fr Sa Su Mo Tu We Th Fr Sa Su Mo Tu We Th Fr Sa Su Mo
SCHED1 1
```

An \* between Schedule name and Num Jobs indicates that the schedule has jobs running on other cpus.

| Estimated<br>Mon | Cpu Time<br>Tue | Per Day<br>Wed | in Secor<br>Thu | nds<br>Fri | Sat | Sun |
|------------------|-----------------|----------------|-----------------|------------|-----|-----|
|                  | 1               | 2              | 3               | 4          | 5   | 6   |
|                  | 0               | 0              | 0               | 0          | 0   | 0   |
| 7                | 8               | 9              | 10              | 11         | 12  | 13  |
| 0                | 0               | 0              | 0               | 1          | 0   | 0   |
| 14               | 15              | 16             | 17              | 18         | 19  | 20  |
| 0                | 0               | 0              | 0               | 0          | 0   | 0   |
| 21               | 22              | 23             | 24              | 25         | 26  | 27  |
| 0                | 0               | 0              | 0               | 0          | 0   | 0   |
| 28<br>0          |                 |                |                 |            |     |     |

TWS for UNIX (AIX)/REPORT11 8.3 (1.7) Page 2
Report 11 Planned Production Schedule for FEB 2006 03/08/06

CPU: MASTER8+

An \* between Schedule name and Num Jobs indicates that the schedule has jobs running on other cpus.

\_\_\_\_\_\_

| Estimated<br>Mon | Cpu Time<br>Tue | Per Day<br>Wed | in Secor<br>Thu | ıds<br>Fri | Sat | Sun |
|------------------|-----------------|----------------|-----------------|------------|-----|-----|
|                  | 1               | 2              | 3               | 4          | 5   | 6   |
|                  | 4               | 4              | 4               | 4          | 4   | 4   |
| 7                | 8               | 9              | 10              | 11         | 12  | 13  |
| 4                | 4               | 4              | 4               | 4          | 4   | 4   |
| 14               | 15              | 16             | 17              | 18         | 19  | 20  |
| 4                | 4               | 4              | 4               | 4          | 4   | 4   |
| 21               | 22              | 23             | 24              | 25         | 26  | 27  |
| 4                | 4               | 4              | 4               | 4          | 4   | 4   |
| 28               |                 |                |                 |            |     |     |

\*\*\*\* End of Report \*\*\*\*

The output of Report 11 shows when the job streams are planned to run during the selected month. In the first line it is displayed the number of jobs the job stream contains, the estimated CPU time used by the job stream to run, and when the job stream is planned to run. In the matrix it is displayed for each day of the selected month the estimated CPU time used by that job stream to run.

# **Report 12 - Cross Reference Report:**

The output of Report 12 shows different information according to the flag used when issuing the xref command. In this section you find some samples of output. For each of these sample the corresponding flag used with the xref command is highlighted.

xref -when

TWS for UNIX (AIX)/CROSSREF 8.3 (1.7) ibm Page 1
Report 12 Cross Reference Report for the ON, EXCEPT(\*) and FREEDAYS(f) options. 03/08/06

CPU: FTAHP

WHEN Used by the following schedules:

REQUEST TRFINAL

TWS for UNIX (AIX)/CROSSREF 8.3 (1.7) ibm Page 2 Report 12 Cross Reference Report for the ON, EXCEPT(\*) and FREEDAYS(f) options. 03/08/06

CPU: FTAWIN8+

WHEN Used by the following schedules:

MONTHEND SCHED1

REQUEST SCHED1 , SCHEDDAA

TWS for UNIX (AIX)/CROSSREF 8.3 (1.7) ibm Page 3
Report 12 Cross Reference Report for the ON, EXCEPT(\*) and FREEDAYS(f) options. 03/08/06

CPU: MASTER8+

WHEN Used by the following schedules:

EVERYDAY FINAL REQUEST TMP

\* \* \* \* End of Report \* \* \* \*

xref -jobs

TWS for UNIX (AIX)/CROSSREF 8.3 (1.7) ibm Page 4
Report 12 Cross Reference Report for Job Names. 03/08/06

CPU: FTAWIN8+

Job Name Exists in Schedules

SCHEDDDD SCHED1

TWS for UNIX (AIX)/CROSSREF 8.3 (1.7) ibm Page 5
Report 12 Cross Reference Report for Job Names. 03/08/06

CPU: MASTER8+

Job Name Exists in Schedules

JnextPlan FINAL JOB1 TMP

\*\*\*\* End of Report \*\*\*\*

xref -resource

TWS for UNIX (AIX)/CROSSREF 8.3 (1.7) ibm Page 8
Report 12 Cross Reference Report for Resource Users. 03/08/06

CPU: FTAWIN8+

Resource Used by the following:

QUKTAPES(N/F) SCHED1

TWS for UNIX (AIX)/CROSSREF 8.3 (1.7) ibm Page 9
Report 12 Cross Reference Report for Resource Users. 03/08/06

CPU: MASTER8+

Resource Used by the following:

TAPES(N/F) TMP

\*\*\*\* End of Report \*\*\*\*

xref -prompts

TWS for UNIX (AIX)/CROSSREF 8.3 (1.7) ibm Page 6
Report 12 Cross Reference Report for Prompt Dependencies. 03/08/06

CPU: FTAWIN8+

Prompt Used by the following:

User defined text SCHED1

TWS for UNIX (AIX)/CROSSREF 8.3 (1.7) ibm Page 7
Report 12 Cross Reference Report for Prompt Dependencies. 03/08/06

CPU: MASTER8+

Prompt Used by the following:

BADEXIT FTAWIN8+#SCHED1

GOODEXIT FTAWIN8+#SCHED1 , TMP

User defined text TMP

\* \* \* \* End of Report \* \* \* \*

xref -files

TWS for UNIX (AIX)/CROSSREF 8.3 (1.7) ibm Page 10 Report 12 Cross Reference Report for File Dependencies. 03/08/06

CPU: MASTER8+

File Name Used by the following:  $/\text{root/MY\_FILE.sh}$  FTAWIN8+#SCHED1 , TMP

\*\*\*\* End of Report \*\*\*\*

# Report extract programs

Data extraction programs are used to generate several of the Tivoli Workload Scheduler reports. The programs are listed in Table 64:

Table 64. Report extract programs.

| Report extract program | Description                                                                              |
|------------------------|------------------------------------------------------------------------------------------|
| jbxtract               | Used to generate Report 01 - Job Details Listing and for Report 07 - Job History Listing |
| prxtract               | Used to generate Report 02 - Prompt Listing                                              |
| caxtract               | Used to generate Report 03 - Calendar Listing                                            |
| paxtract               | Used to generate Report 04A - Parameters Listing                                         |
| rextract               | Used to generate Report 04B - Resource Listing                                           |
| r11xtr                 | Used to generate Report 11 - Planned Production Schedule                                 |
| xrxtrct                | Used to generate Report 12 - Cross Reference Report                                      |

The output of the extract programs is controlled by the *MAESTRO\_OUTPUT\_STYLE* variable, which defines how long object names are handled. For more information on the *MAESTRO\_OUTPUT\_STYLE* variable, refer to "Command descriptions" on page 448.

# **jbxtract**

Extracts information about jobs from the database.

# Syntax

```
jbxtract [-V | -U]

[-j job]

[-c wkstat]

[-o output]
```

### **Arguments**

- **-V** Displays the command version and exits.
- **-U** Displays command usage information and exits.
- -j job Specifies the job for which extraction is performed. The default is all jobs.
- -c wkstat

Specifies the workstation of jobs for which extraction is performed. The default is all workstations.

-o output

Specifies the output file. The default is stdout.

#### Results

The *MAESTRO\_OUTPUT\_STYLE* variable specifies the output style for long object names. Set the variable to **LONG** to use full length (long) fields for object names. If the variable is not set, or is set to anything other than **LONG**, long names are truncated to eight characters and a plus sign. For example: A1234567+.

Each job record contains tab-delimited, variable length fields. The fields are described Table 65 on page 467.

Table 65. Jbxtract output fields

| Field | Description                                     | Max Length (bytes) |
|-------|-------------------------------------------------|--------------------|
| 1     | workstation name                                | 16                 |
| 2     | job name                                        | 16                 |
| 3     | job script file name                            | 4096               |
| 4     | job description                                 | 65                 |
| 5     | recovery job name                               | 16                 |
| 6     | recovery option (0=stop, 1=rerun, 2=continue)   | 5                  |
| 7     | recovery prompt text                            | 64                 |
| 8     | auto-documentation flag (0=disabled, 1=enabled) | 5                  |
| 9     | job login user name                             | 36                 |
| 10    | job creator user name                           | 36                 |
| 11    | number of successful runs                       | 5                  |
| 12    | number of abended runs                          | 5                  |
| 13    | total elapsed time of all job runs              | 8                  |
| 14    | total cpu time of all job runs                  | 8                  |
| 15    | average elapsed time                            | 8                  |
| 16    | last run date (yymmdd)                          | 8                  |
| 17    | last run time (hhmm)                            | 8                  |
| 18    | last cpu seconds                                | 8                  |
| 19    | last elapsed time                               | 8                  |
| 20    | maximum cpu seconds                             | 8                  |
| 21    | maximum elapsed time                            | 8                  |
| 22    | maximum run date (yymmdd)                       | 8                  |
| 23    | minimum cpu seconds                             | 8                  |
| 24    | minimum elapsed time                            | 8                  |
| 25    | minimum run date (yymmdd)                       | 8                  |

Note: The elapsed time displayed for a shadow job is the elapsed time of the remote job to which it is bound.

# **Examples**

To extract information about job myjob on workstation main and direct the output to the file jinfo, run the following command:

jbxtract -j myjob -c main -o jinfo

# prxtract

Extracts information about prompts from the database.

### **Syntax**

prxtract [-V | -U] [-o output]

### **Arguments**

- **-V** Displays the command version and exits.
- **-U** Displays command usage information and exits.
- -o output

Specifies the output file. The default is stdout.

#### Results

Each prompt record contains tab-delimited, variable length fields. The fields are described in Table 66.

Table 66. Prxtract output fields

| Field | Description  | Max Length (bytes) |
|-------|--------------|--------------------|
| 1     | prompt name  | 8                  |
| 2     | prompt value | 200                |

### **Examples**

To extract information about all prompt definitions and direct the output to the file prinfo, run the following command:

prxtract -o prinfo

### caxtract

Extracts information about calendars from the database.

### **Syntax**

caxtract [-V | -U] [-o output]

### **Arguments**

- **-V** Displays the command version and exits.
- **-U** Displays command usage information and exits.
- -o output

Specifies the output file. The default is **stdout**.

#### Results

Each calendar record contains tab-delimited, variable length fields. The fields are described in Table 67.

Table 67. Caxtract output fields

| Field | Description          | Max Length (bytes) |
|-------|----------------------|--------------------|
| 1     | calendar name        | 8                  |
| 2     | calendar description | 64                 |

## **Examples**

To extract information about all calendar definitions and direct the output to the file cainfo, run the following command:

# paxtract

Extracts information about global parameters (variables) from the database.

### Syntax

paxtract [-V | -U] [-o output] [-a]

## **Arguments**

- **-V** Displays the command version and exits.
- **-U** Displays command usage information and exits.
- -o output

Specifies the output file. The default is **stdout**.

-a Displays all the variables defined in all the variable tables. If not specified, only the variables defined in the default variable table are displayed.

#### Results

Each variable record contains tab-delimited, variable length fields. The fields are described in Table 68.

Table 68. Paxtract output fields

| Field | Description    | Max Length (bytes) |
|-------|----------------|--------------------|
| 1     | table name     | 80                 |
| 2     | variable name  | 16                 |
| 3     | variable value | 72                 |

**Remember:** If you do not specify the **-a** (all) option in the command, only fields 2 and 3 are displayed and the variables listed are the ones contained in the default variable table only.

## **Examples**

To extract information about all variable definitions and direct the output to the file allvarinfo, run the following command:

paxtract -a -o allvarinfo

#### rextract

Extracts information about resources from the database.

### **Syntax**

rextract [-V | -U] [-o output]

### **Arguments**

- **-V** Displays the command version and exits.
- **-U** Displays command usage information and exits.

-o output

Specifies the output file. The default is **stdout**.

#### Results

Each resource record contains tab-delimited, variable length fields. The fields are described in Table 69.

Table 69. Rextract output fields

| Field | Description          | Max Length (bytes) |
|-------|----------------------|--------------------|
| 1     | workstation name     | 8/16               |
| 2     | resource name        | 8                  |
| 3     | total resource units | 4                  |
| 4     | resource description | 72                 |

### **Examples**

To extract information about all resource definitions and direct the output to the file reinfo, run the following command:

```
rextract -o reinfo
```

### r11xtr

Extracts information about job streams from the database.

# **Syntax**

#### **Arguments**

- **-V** Displays the program version and exits.
- **-U** Displays program usage information and exits.
- **-m** *mm*[*yy*]

Specifies the month (mm) and, optionally, the year (yy) of the job streams. The default is the current month and year.

-c wkstat

Specifies the workstation to be reported. The default is all workstations.

-s jstream\_name

Specifies the name of the job stream in which the jobs run. The default is all job streams.

**-o** output

Specifies the output file. The default is **stdout**.

#### Results

The MAESTRO\_OUTPUT\_STYLE variable specifies the output style for long object names. Set the variable to LONG to use full length (long) fields for object names. If the variable is not set, or is set to anything other than LONG, long names are truncated to eight characters and a plus sign. For example: A1234567+.

Each job stream record contains tab-delimited, variable length fields. The fields are described in Table 70.

Table 70. R11xtr output fields

| Field | Description                                                             | Max Length (bytes) |
|-------|-------------------------------------------------------------------------|--------------------|
| 1     | workstation name                                                        | 16                 |
| 2     | job stream name                                                         | 16                 |
| 3     | job stream date (yymmdd)                                                | 6                  |
| 4     | estimated cpu seconds                                                   | 6                  |
| 5     | multiple workstation flag (* means some jobs run on other workstations) | 1                  |
| 6     | number of jobs                                                          | 4                  |
| 7     | day of week (Su, Mo, Tu, We, Th, Fr, Sa)                                | 2                  |

# **Examples**

To extract information about job streams on June 2004 for workstation main, run the following command:

r11xtr -m 0604 -c main

To extract information about job streams on June of this year for all workstations, and direct the output to file r11out, run the following command:

r11xtr -m 06 -o r11out

### xrxtrct

Extracts information about cross-references from the database.

#### **Syntax**

xrxtrct [-V | -U]

### Arguments

- -VDisplays the command version and exits.
- -U Displays command usage information and exits.

### Results

The MAESTRO\_OUTPUT\_STYLE variable specifies the output style for long object names. Set the variable to LONG to use full length (long) fields for object names. If the variable is not set, or is set to anything other than LONG, long names are truncated to eight characters and a plus sign. For example: A1234567+.

The command output is written to eight files, xdep\_job, xdep\_sched, xfile, xjob, xprompt, xresources, xsched, and xwhen. These files are written in the current working directory. You must have write and execution rights on this directory to run the command.

### **Examples**

To extract information about all cross-references, run the following command: xrxtrct

# xdep\_job file

The **xdep\_job** file contains two record types. The first contains information about jobs and job streams that are dependent on a job. Each dependent job and job stream record contains the fixed length fields, with no delimiters. The fields are described in Table 71.

Table 71. Xdep\_job output fields

| Field | Description                           | Length (bytes) |
|-------|---------------------------------------|----------------|
| 1     | 03                                    | 2              |
| 2     | workstation name                      | 16             |
| 3     | job name                              | 40             |
| 4     | job stream name                       | 16             |
| 5     | not used                              | 240            |
| 6     | dependent job stream workstation name | 16             |
| 7     | dependent job stream name             | 16             |
| 8     | dependent job workstation name        | 16             |
| 9     | dependent job name                    | 40             |
| 10    | not used                              | 6              |
| 11    | not used                              | 6              |
| 12    | not used                              | 8              |
| 13    | end-of-record (null)                  | 1              |

The second record type contains information about jobs and job streams that are dependent on an internetwork dependency. Each dependent job and job stream record contains fixed length fields, with no delimiters. The fields are described in Table 72.

Table 72. Xdep\_job output fields (continued)

| Field | Description                           | Length (bytes) |
|-------|---------------------------------------|----------------|
| 1     | 08                                    | 2              |
| 2     | workstation name                      | 16             |
| 3     | job name                              | 120            |
| 4     | not used                              | 128            |
| 5     | dependent job stream workstation name | 16             |
| 6     | dependent job stream name             | 16             |
| 7     | dependent job workstation name        | 16             |
| 8     | dependent job name                    | 40             |

Table 72. Xdep\_job output fields (continued) (continued)

| Field | Description          | Length (bytes) |
|-------|----------------------|----------------|
| 9     | not used             | 6              |
| 10    | not used             | 6              |
| 11    | not used             | 8              |
| 12    | end-of-record (null) | 1              |

# xdep\_sched file

The **xdep\_sched** file contains information about jobs and job streams that are dependent on a job stream. Each dependent job or job stream record contains fixed length fields, with no delimiters. The fields are described in Table 73.

Table 73. Xdep\_sched output fields

| Field | Description                           | Length (bytes) |
|-------|---------------------------------------|----------------|
| 1     | 02                                    | 2              |
| 2     | workstation name                      | 16             |
| 3     | job stream name                       | 16             |
| 4     | not used                              | 248            |
| 5     | dependent job stream workstation name | 16             |
| 6     | dependent job stream name             | 16             |
| 7     | dependent job workstation name        | 16             |
| 8     | dependent job name                    | 40             |
| 9     | not used                              | 6              |
| 10    | not used                              | 6              |
| 11    | not used                              | 8              |
| 12    | end-of-record (null)                  | 1              |

### xfile file

The **xfile** file contains information about jobs and job streams that are dependent on a file. Each record contains fixed length fields, with no delimiters. The fields are described in Table 74.

Table 74. Xfile output fields

| Field | Description                           | Length (bytes) |
|-------|---------------------------------------|----------------|
| 1     | 07                                    | 2              |
| 2     | workstation name                      | 16             |
| 3     | file name                             | 256            |
| 4     | dependent job stream workstation name | 16             |
| 5     | dependent job stream name             | 16             |
| 6     | dependent job workstation name        | 16             |
| 7     | dependent job name                    | 40             |
| 8     | not used                              | 6              |
| 9     | not used                              | 6              |

Table 74. Xfile output fields (continued)

| Field | Description          | Length (bytes) |
|-------|----------------------|----------------|
| 10    | not used             | 8              |
| 11    | end-of-record (null) | 1              |

## xjob file

The **xjob** file contains information about the job streams in which each job appears. Each job record contains fixed length fields, with no delimiters. The fields are described in Table 75.

Table 75. Xjob output fields

| Field | Description                 | Length (bytes) |
|-------|-----------------------------|----------------|
| 1     | 04                          | 2              |
| 2     | workstation name            | 16             |
| 3     | job name                    | 40             |
| 4     | not used                    | 248            |
| 5     | job stream workstation name | 16             |
| 6     | job stream name             | 16             |
| 7     | not used                    | 8              |
| 8     | not used                    | 8              |
| 9     | not used                    | 6              |
| 10    | not used                    | 6              |
| 11    | not used                    | 8              |
| 12    | end-of-record (null)        | 1              |

# xprompt file

The **xprompt** file contains information about jobs and job streams that are dependent on a prompt. Each prompt record contains fixed length fields, with no delimiters. The fields are described in Table 76.

Table 76. Xprompts output fields

| Field | Description                           | Length (bytes) |
|-------|---------------------------------------|----------------|
| 1     | 05                                    | 2              |
| 2     | workstation name                      | 16             |
| 3     | prompt name or text                   | 20             |
| 4     | not used                              | 236            |
| 5     | dependent job stream workstation name | 16             |
| 6     | dependent job stream name             | 16             |
| 7     | dependent job workstation name        | 16             |
| 8     | dependent job name                    | 40             |
| 9     | not used                              | 6              |
| 10    | not used                              | 6              |
| 11    | not used                              | 8              |

Table 76. Xprompts output fields (continued)

| Field | Description          | Length (bytes) |
|-------|----------------------|----------------|
| 12    | end-of-record (null) | 1              |

### xresource file

The **xresource** file contains information about jobs and job streams that are dependent on a resource. Each resource record contains fixed length fields, with no delimiters. The fields are described in Table 77.

Table 77. Xresource output fields

| Field | Description                           | Length (bytes) |
|-------|---------------------------------------|----------------|
| 1     | 06                                    | 2              |
| 2     | workstation name                      | 16             |
| 3     | resource name                         | 8              |
| 4     | not used                              | 248            |
| 5     | dependent job stream workstation name | 16             |
| 6     | dependent job stream name             | 16             |
| 7     | dependent job workstation name        | 16             |
| 8     | dependent job name                    | 40             |
| 9     | units allocated                       | 6              |
| 10    | not used                              | 6              |
| 11    | not used                              | 8              |
| 12    | end-of-record (null)                  | 1              |

### xsched file

The **xsched** file contains information about job streams. Each job stream record contains fixed length fields, with no delimiters. The fields are described in Table 78.

Table 78. Xsched output fields

| Field | Description                        | Length (bytes) |
|-------|------------------------------------|----------------|
| 1     | 00                                 | 2              |
| 2     | workstation name                   | 16             |
| 3     | job stream name                    | 16             |
| 4     | not used                           | 248            |
| 5     | workstation name (same as 2 above) | 16             |
| 6     | job stream name (same as 3 above)  | 16             |
| 7     | not used                           | 8              |
| 8     | not used                           | 8              |
| 9     | not used                           | 6              |
| 10    | not used                           | 6              |
| 11    | not used                           | 8              |
| 12    | end-of-record (null)               | 1              |

#### xwhen file

The **xwhen** file contains information about when job streams will run. Each job stream record contains the following fixed length fields, with no delimiters. The fields are described in Table 79.

Table 79. Xwhen output fields

| Field | Description            | Length (bytes) |
|-------|------------------------|----------------|
| 1     | 01                     | 2              |
| 2     | workstation name       | 16             |
| 3     | ON/EXCEPT name or date | 8              |
| 4     | except flag (*=EXCEPT) | 1              |
| 5     | not used               | 128            |
| 6     | workstation name       | 16             |
| 7     | job stream name        | 16             |
| 8     | not used               | 8              |
| 9     | not used               | 8              |
| 10    | not used               | 6              |
| 11    | offset num             | 6              |
| 12    | offset unit            | 8              |
| 13    | end-of-record (null)   | 1              |

# Running Dynamic Workload Console reports and batch reports

You can run the following reports from the Dynamic Workload Console:

### Job Run History Report

A report collecting the historical job run data during a specified time interval. It is useful to detect which jobs ended in error or were late. It also shows which jobs missed their deadline, long duration jobs, and rerun indicators for reruns.

#### Job Run Statistics Report

A report collecting the job run statistics. It is useful to detect success, error rates; minimum, maximum, and average duration; late and long duration statistics.

#### Workstation Workload Summary Report

A report showing the workload on the specified workstations. The workload is expressed in terms of number of jobs that ran on them. It is useful for capacity planning adjustments (workload modelling and workstation tuning).

#### Workstation Workload Runtimes Report

A report showing job run times and duration on the specified workstations. It is useful for capacity planning adjustments (workload modelling and workstation tuning).

#### **Planned Production Details Report**

A report based on the information stored either in a trial or in a forecast plan. The information contained in these plans is retrieved from the Tivoli Workload Scheduler database. A Planned Production Details Report can be run on distributed engines (master domain manager and backup domain

# **Actual Production Details Report**

A report based on the information stored either in the current or in an archived plan. The information contained in these plans is retrieved from the Symphony files. Actual Production Details Report can be run on distributed engines (master domain manager, backup domain manager, domain manager with connector, and fault-tolerant agent with connector).

manager). A real production report extracted from a fault-tolerant agent might contain different information with respect to a plan extracted from a

### **Custom SQL Report**

It enables you to create reports by running your own SQL queries. The reports will display a table with the column name as specified in the SELECT part of the SQL statement. The data for reporting is stored in a DB2 relational database and resides on the distributed side. Tivoli Workload Scheduler for z/OS connects to the database through the Java Database Connectivity (JDBC) interface. A JDBC driver type 4 is used to connect to the remote DB2 for LUW version 8.2, or later.

Some of these reports are also available as batch reports and can be run from a command line. For more information on how to run batch reports, see "Running batch reports from the command line interface" on page 481.

Depending on the interface from where you run the report or the operating system of the engine the following output formats are available:

Table 80. Supported report output formats

T . .

| Name of the report                      | Output formats supported by the Dynamic Workload Console | Output formats supported by batch reports |
|-----------------------------------------|----------------------------------------------------------|-------------------------------------------|
| Job Run History Report                  | HTML, CSV<br>Only table format                           | HTML, CSV, PDF<br>Only table format       |
| Job Run Statistics Report               | HTML, CSV<br>Table and chart formats                     | HTML, CSV, PDF<br>Table and chart formats |
| Workstation Workload<br>Summary Report  | HTML, CSV<br>Table and chart formats                     | HTML, CSV, PDF<br>Table and chart formats |
| Workstation Workload<br>Runtimes Report | HTML, CSV<br>Table and chart formats                     | HTML, CSV, PDF<br>Table and chart formats |
| Planned Production Details<br>Report    | XML, CSV<br>Only table format                            | N/A                                       |
| Actual Production Details<br>Report     | XML, CSV<br>Only table format                            | N/A                                       |
| Custom SQL Report                       | HTML, CSV<br>Only table format                           | HTML, CSV, PDF<br>Only table format       |
| Auditing general report                 | N/A                                                      | HTML, CSV, PDF<br>Only table format       |
| Auditing details report                 | N/A                                                      | HTML, CSV, PDF<br>Only table format       |

1

1

You must have the appropriate security file authorizations for report objects to run these reports (granted by default to the *tws\_user* on fresh installations). See *Administration Guide* for security file information.

See also the *Administration Guide* to learn how to configure the Dynamic Workload Console to view reports.

# **Historical reports**

The following table summarizes the historical reports in terms of their:

- Functionality
- · Selection criteria
- Output content options

Table 81. Summary of historical reports

| Report name     | Description                                                                                                    | Selection criteria                                                                                                    | Output content options                                                                                                    |
|-----------------|----------------------------------------------------------------------------------------------------|----------------------------------------------------------------------------------------------------|----------------------------------------------------------------------------------------------------|
| Job run history | Corresponds to Report 07.  Collects historical job execution data during a time interval. Helps you find: • Jobs ended in error • Late jobs • Missed deadlines • Long duration • Rerun indicators for reruns • Other historical information.  Note: The report does not include jobs that were submitted using an alias name. | <ul> <li>Job name, job stream name, workstation name, and workstation name (job stream). Each field can be specified using a wildcard.</li> <li>Status (Success, Error, Unknown)</li> <li>Delay indicators</li> <li>Job execution interval</li> <li>Include/Exclude rerun iterations</li> </ul> | You can select from the following:  Actual start time  Estimated duration  Actual duration  Job number  Started late (delay)  Ended late (delay)  Status  Long duration  Job definition  name  CPU consumption  (not available on  Windows  workstations)  Logon user  Rerun type  Iteration number  Return code  The output is in table view. |

Table 81. Summary of historical reports (continued)

| Report name        | Description                                                                                                    | Selection criteria                                                                                                    | Output content options                                                                                                    |
|--------------------|----------------------------------------------------------------------------------------------------|----------------------------------------------------------------------------------------------------|----------------------------------------------------------------------------------------------------|
| Job run statistics | Corresponds to Report 01.  Collects job execution statistics. Helps you find:  • Success/error rates  • Minimum and maximum elapsed and CPU times  • Average duration  • Late and long duration statistics  Note: The report does not include jobs that were submitted using an alias name. | Job name, workstation name, and user login. Each field can be specified using a wildcard.     Percentage of jobs in Success, Error, Started late, Ended late, and Long duration     Total runs and total reruns | You can select from the following:  • Job details:  - Logon user  - Job creator  - Description  - Script  - Recovery     information  • Job statistics:  - Total runs     (divided in Successful and Error)  - Total of runtime exceptions     (Started late, Long duration)  - Minimum, maximum and average duration and CPU times (for successful runs only)  - CPU consumption (not available on Windows workstations)  • Report format:  - Charts view  - Table view  - Include table of contents by job or by workstation |

Table 81. Summary of historical reports (continued)

| Report name                      | Description                                                                                                    | Selection criteria                                                                                                    | Output content options                                                                                                    |
|----------------------------------|----------------------------------------------------------------------------------------------------|----------------------------------------------------------------------------------------------------|----------------------------------------------------------------------------------------------------|
| Workstation<br>workload summary  | Provides data on the workload in terms of the number of jobs that have run on each workstation. Helps making the necessary capacity planning adjustments (workload modeling, and workstation tuning).                                                                                    | Workstation names. Each field can be specified using a wildcard.     Date ranges or specific days for workload filtering.     Relative time intervals (allows to reuse the same report task for running each day and getting the report of the production of the day before) | You can select from the following:  • Workstation information granularity arranged by:  - Hour  - Day  - Production day  • Information aggregation options:  - Provide cumulative and aggregated workstation summary information for all or a desired subset of workstations  • Report format:  - Charts view  - Table view  - Include table of contents by date or by workstation |
| Workstation<br>workload runtimes | Corresponds to Report 08.  Provides data on the job runs (time and duration) on the workstations. Helps making the necessary capacity planning adjustments (workload modeling, and workstation tuning).  Note: The report does not include jobs that were submitted using an alias name. | <ul> <li>Job and         workstation names.         Each field can be         specified using a         wildcard.</li> <li>Workload         execution period</li> <li>Daily time         intervals</li> </ul>                                                                | You can select from the following:  Information grouped by:  Workstation  Run date  Can be ordered by rerun iteration  Production day  Job information:  Actual duration  Status  Rerun iteration  Job definition name  Report format:  Charts view  Table view                                                                                                    |
| Custom SQL                       | A wizard helps you define your custom SQL query (only on the database views which you are authorized to access).                                                                                                    | The criteria specified in the custom SQL query.                                                                                                    | The resulting report has a table with the column name as specified in the SELECT part of the SQL statement.                                                                                                    |

# **Production reports**

The following table summarizes the production reports in terms of their:

- Functionality
- · Selection criteria
- · Output content options

Table 82. Summary of production reports

| Report name                | Description                                                              | Selection criteria                                                                                                    | Output content options                                                                                                    |
|----------------------------|--------------------------------------------------------------------------|----------------------------------------------------------------------------------------------------|----------------------------------------------------------------------------------------------------|
| Actual production details  | Corresponds to Report 10B.  Provides data on current and archived plans. | <ul> <li>Job name</li> <li>Workstation name<br/>(job)</li> <li>Job stream name</li> <li>Workstation name<br/>(job stream)</li> </ul> | You can select from the following:  • Report format:  - Flat  - CSV  - Microsoft  Project  • Include:  - First level  predecessor  - Job log |
| Planned production details | Corresponds to Report 9B.  Provides data on trial and forecast plans.    | <ul> <li>Job name</li> <li>Workstation name<br/>(job)</li> <li>Job stream name</li> <li>Workstation name<br/>(job stream)</li> </ul> | You can select from the following:  Report format:  Flat  CSV  Microsoft  Project  Include:  First level  predecessor  Job log               |

# Running batch reports from the command line interface

This section describes how you can run from the command line the reports listed in "Historical reports" on page 478.

Using a command-line interface, you can schedule these reports to run on a timely basis.

# A sample business scenario

To avoid unexpected slowing down in the workload processing, the analyst of a big company needs weekly reports collecting historical information about the processed workload to determine and analyze any workload peaks that might occur.

To satisfy this request, the TWSWEBUIDeveloper creates *Workload Workstation Summary Reports* (WWS) and *Workload Workstation Runtimes Reports* (WWR).

To accomplish his task, he runs the following steps:

1. He customizes the property files related to the Workload Workstation Summary and Workload Workstation Runtimes reports, specifying the format and content of the report output.

- 2. He schedules jobs to obtain WWS and WWR reports:
  - The first job generates a WWS report to be saved locally.
  - The second job runs a WWR report overnight on expected workload peaks time frames. The report output is sent using an mail to the analyst. The information collected are used to optimize the workload balance on the systems.
- 3. He adds the two jobs to a job stream scheduled to run weekly and generates the plan.

# Setting up for command line reporting

Before running batch reports you must run a few setup steps:

1. The software needed to run batch reports is contained in a package named TWSBatchReportCli, included in the Tivoli Workload Scheduler installation image, in the TWSBatchReportCli directory. If you plan to run batch reports from within a scheduled job, extract the package file on one of the platforms listed in http://www.ibm.com/support/docview.wss?rs=672&uid=swg27020800 After you extract the package, you will have the following file structure:

```
config
jars
jre
notification
ReportEngine
reports
logging.properties
reportcli.cmd
```

Because the native UNIX tar utility does not support long file names, if you are extracting the files on AIX, Solaris, or HP-UX systems, ensure that the latest GNU version of tar (gtar) is installed to extract the files successfully.

#### Note:

a. Make sure you run the following commands in the directory where you extracted the files:

# On UNIX

```
chmod -R +x *
chown -R username *
```

#### On Windows

Ensure Tivoli Workload Scheduler is installed.

setown -u username \*

where *username* is the Tivoli Workload Scheduler user that will run the reports.

- b. If you plan to schedule jobs that run batch reports, the system where you extract the package must be accessible as network file system from a fault-tolerant agent defined in the local scheduling environment.
- 2. Configure the template file .\config\common.properties specifying the information to:
  - a. Connect to the database where the historical data are stored.

1

- b. Set the date and time format, including the time zone. The file .\config\timezone.txt contains a list of time zones supported by Tivoli Workload Scheduler and the information on how to set them. The time zone names are case sensitive.
- c. Make available the report output on the URL specified in **ContextRootUrl** field. This is an example of configuration settings:

#Specify the context root where the report will be available #To leverage this possibility it needs to specify in the report output dir #the directory that is referred by your HTTP Server with this contect root

ContextRootUrl=http://myserver/reportoutput

| |

ı

ı

In this case make sure that the <code>output\_report\_dir</code> specified when running the batch reports command points to the same directory specified in the <code>ContextRootUrl</code> field.

d. Send the report output using a mail. This is an example of configuration settings:

```
# Email Server configuration
PARAM SendReportByEmail=true
#SMTP server
mail.smtp.host=myhost.mydomain.com
#IMAP provider
mail.imap.socketFactory.fallback=false
mail.imap.port=993
mail.imap.socketFactory.port=993
#POP3 provider
mail.pop3.socketFactory.fallback=false
mail.pop3.port=995
mail.pop3.socketFactory.port=995
# Email properties
PARAM EmailFrom=user1@your company.com
PARAM EmailTo=user2@your company.com,user3@your company.com
PARAM EmailCC=user4@your company.com
PARAM EmailBCC=user5@your company.com
PARAM_EmailSubject=Test send report by email
PARAM EmailBody=This is the report attached
```

An explanation of all the customizable fields is contained in the template file.

**Note:** If you plan to run Workstation Workload Runtime reports ensure that the file system where database is installed has enough free space. if a shortage of disk space occurs an SQL exception like the following is triggered:

```
DB2 SQL error: SQLCODE: -968, SQLSTATE: 57011
```

### Running batch reports

The \reports\templates directory contains a sample template file for each type of report.

Before running any of these reports make sure you customize the corresponding template file.

In that file, named *report name*.properties, you can specify:

- The information to display in the report header.
- · How to filter the information to display the expected result.
- The format and content of the report output.

For more information about the specific settings see the explanation provided in the template file beside each field.

If you are using DBCS characters to specify the parameters in the template properties files, ensure you save the file in UTF-8 encoding.

After you set up the environment as it is described in "Setting up for command line reporting" on page 482, and you configured the report template file, use the following syntax to run the report:

```
reportcli -p report_name.property
    [-o output_report_dir]
    [-r report_output_name]
    [-k key=value ]
    [-k key=value ]
```

where:

-p report\_name.property

Specifies the path name to the report template file.

**-o** output\_report\_dir

Specifies the output directory for the report output.

**-r** report\_output\_name

Specifies the name of the report output.

-k key=value

Specifies the value of a settings. This value override the corresponding value, if defined, in the common.properties file or in the *report name*.properties file.

#### **Examples**

1. In this example the reportcli.cmd is run with the default parameter and produces jrhl report:

```
reportCli.cmd -p D:\ReportCLI\TWSReportCli\reports\templates\jrh.properties -r jrh1
```

2. In this example the reportcli.cmd is run using the -k parameter to override the values set for PARAM\_DateFormat in the .\config\common.properties file produces jrhl report:

```
\label{local_report} $$ reportCli.cmd -p D:\ReportCli\TWSReportCli\reports\templates\jrh.properties -r jrh2 -k PARAM_DateFormat=short $$
```

3. In this example the reportcli.cmd is run using the -k parameter to override the format specified for the report output in the PROPERTIES file produces jrh1 report:

```
./reportcli.sh -p /TWSReportCli/REPCLI/reports/templates/wwr.properties -r wwr3 -k REPORT OUTPUT FORMAT=html -k OutputView=charts
```

4. Do the following if you want to run a Custom SQL report and make available the output of the report at the following URL as http://myserver/reportoutput/report1.html:

a. Configure the ContextRootUrl parameter in the common.properties files as ı # HTTP Server information #Specify the context root where the report will be available #To leverage this possibility it needs to specify in the report output dir #the directory that is referred by your HTTP Server with this contect root ContextRootUrl=http://myserver/reportoutput b. When you run a batch reports command specify as output\_report\_dir a directory that points to the same HTTP directory specified in the ContextRootUrl. For example, if you mapped locally the http://myserver/ as R: driver, you can run the following command: -p REPORT CLI DIR\reports\TWS\historical\templates\sql.properties -r report1 -o R:\reportoutput c. As a confirmation for the successful run of the report, the following message is displayed: AWSBRC0106I Report available on: http://myserver/reportoutput/report1.html This URL shows where the report output is available. **Note:** If the report is run through a Tivoli Workload Scheduler job, the output of the command is displayed in the job output. Logs and traces for batch reports The file ./common logging.properties contains the parameters you can use to configure tracing and logging. I The file contains the following settings: logFileName=reportcli.log traceFileName=trace.log trace=off birt trace=off where: logFileName Specifies the name of the file containing generic information, warning about potential problems, and information about errors. This file is store under ./log. traceFileName Specifies the name of the file containing traces. If you set trace=on the I trace file is store under ./log. Specifies whether to enable or not traces. Enable the traces by setting trace trace=on if you want to investigate further about an error, birt\_trace Specifies whether to enable or not traces to diagnose errors in BIRT engine. If you set birt trace=on a file containing the trace and named ReportEngine aaaa mm dd hh mm ss.log is stored in the /ReportEngine/logs folder ı

# **Chapter 13. Managing time zones**

Tivoli Workload Scheduler supports different time zones. If you enable time zones you can manage your workload across a multiple time zone environment.

Both the 3-character and the variable length notations are supported.

The 3-character notation is supported for backward compatibility with previous versions of Tivoli Workload Scheduler.

The variable length notation format is area/city, for example Europe/Paris as equivalent to ECT (European Central Time).

At the end of this chapter are two sections each containing a time zone list table. The first shows for each 3-character format time zone name that was already in use and the corresponding default long name notation assigned. The second contains the complete set of time zones with long name notation.

The chapter is divided in the following sections:

- "Enabling time zone management"
- "How Tivoli Workload Scheduler manages time zones" on page 488
- "Moving to daylight saving time on" on page 490
- "Moving to daylight saving time off" on page 490
- "General rules" on page 490
- "Backward compatibility time zone table" on page 491
- "Complete table of time zones with variable length notation" on page 492

# **Enabling time zone management**

You can enable or disable the management of time zones by modifying the setting assigned to the global option *enTimeZone* on the master domain manager using the **optman** command line. The setting takes effect after the next **JnextPlan** is run. These are the available settings:

- no Disable time zone management. This means that the values assigned to all timezone keywords in the definitions are ignored. All the at, until, and deadline time restrictions are managed individually by each fault-tolerant agent, including the master and the domain managers, thus ignoring the time zone of the agent scheduling the job or job stream. As a consequence, when different time zones are involved:
  - For jobs, incorrect information is displayed about these time dependencies when looked at from an agent other than the job owner. This has no impact however on the scheduling process of the job.
  - For job streams, the impact is that each agent processes the time dependencies by its own time zone, and therefore at different times, causing jobs of the same job stream, but defined on a different agent, to run at a different time.
- yes Enable time zone management. This means that the values assigned to the **timezone** settings are used to calculate the time when the jobs and job streams run on the target workstations.

By default the enTimeZone option is set to yes.

For more details on how to use the **optman** command line to manage global options on the master domain manager, refer to the *IBM Tivoli Workload Scheduler Administration Guide*.

# How Tivoli Workload Scheduler manages time zones

When the time zone is enabled, you can use time zone settings in workstation, job, and job stream definitions.

While performing plan management activities, Tivoli Workload Scheduler converts the value set for the time zones into object definitions. The conversions are applied in this order:

- 1. When the job stream instances are added to the preproduction plan, the time zone set in the job stream definitions is converted into the GMT time zone and then the external follows dependencies are resolved.
- 2. When the production plan is created or extended, the job stream instances are assigned to workstations where the instance is scheduled to run and the time zone is converted from GMT into the time zone set in the target workstation definition.

This is why if you use the **conman showsched** or **conman showjobs** commands to see the information about scheduled jobs and job streams you see the time zone values expressed using the time zone set on the workstation where the job or job stream is planned to run. Based on the setup of the *enLegacyStartOfDayEvaluation* global option, you can decide how the product manages time zones while processing, and precisely:

#### If you set the value of enLegacyStartOfDayEvaluation to no

The value assigned to the *startOfDay* option on the master domain manager is not converted into the local time zone set on each workstation across the network. This means that if the *startOfDay* option is set to 0600 on the master domain manager, it is 0600 in the local time zone set on each workstation in the network. This also means that the processing day begins at the same hour, but not at the same moment, on all workstations.

Figure 27 on page 489 shows you how the start of day, set to 0600 on the master domain manager, is applied to the different time zones on the two fault-tolerant agents. The same time conversion is applied to the three instances of job stream **JS1** scheduled to run on the three machines and containing an **at** time dependency at 0745 US/Central time zone. The time frame that identifies the new processing day is greyed out in Figure 27 on page 489.

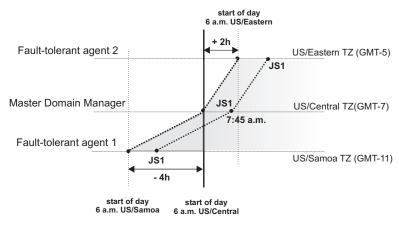

Figure 27. Example when start of day conversion is not applied

### If you set the value of enLegacyStartOfDayEvaluation to yes

The value assigned to the *startOfDay* option on the master domain manager is converted into the local time zone set on each workstation across the network. This means that if the *startOfDay* option is set to 0600 on the master domain manager, it is converted on each workstation into the corresponding time according to the local time zone set on that workstation. This also means that the scheduling day begins at the same moment, but not necessarily at the same hour, on all workstations in the network.

Figure 28 shows you how the start of day, set to 0600 on the master domain manager, is applied to the different time zones on the two fault-tolerant agents. It also shows how the timing of the three instances of job stream **JS1** scheduled to run on the three machines and containing an **at** time dependency at 0745 US/Central time zone is not modified because of the *startOfDay* conversion. The time frame that identifies the new processing day is greyed out in Figure 28.

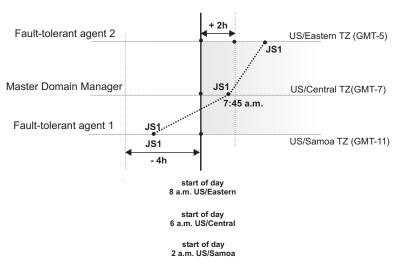

Figure 28. Example when start of day conversion is applied

**Note:** Starting from version 8.3 there is no linking between the time set for the *startOfDay* and the moment when **JnextPlan** is run. **JnextPlan** can be run at any time and the *startOfDay* indicates only the moment when the new processing day starts.

By default the enLegacyStartOfDayEvaluation global option is set to no.

For more details on how to use the **optman** command line to manage global options on the master domain manager, refer to the *IBM Tivoli Workload Scheduler Administration Guide*.

# Moving to daylight saving time on

Tivoli Workload Scheduler manages the moving to daylight saving time (DST) when generating the production plan. This means that the date and time to run assigned to jobs and job streams in the plan is already converted into the corresponding date and time with DST on.

The following example explains how Tivoli Workload Scheduler applies the time conversion when **JnextPlan** is run to generate or extend the production plan while the time moves to DST.

If DST is switched on at 3:00 p.m. then all job streams scheduled to start between 2:00 and 2:59 are set to start at 3:00. The reason for doing this is that at 2:00 the clock time is moved one hour ahead because DST is switched on, and so all job streams planned to start between 2:00 and 2:59, if free from dependencies, start immediately because 3:00 is later than their scheduled start time.

## Moving to daylight saving time off

Moving to daylight saving time (DST) off, the clock time is set to one hour earlier with respect to the DST time. To maintain consistency with production planning criteria, Tivoli Workload Scheduler ensures that the job stream instances planned to run during the hour before the time shift backward are run only one time. Because the time conversion is applied when generating or extending the production plan, the date and time to run assigned to jobs and job streams in the plan is already converted into the corresponding date and time with DST off.

### General rules

When the time zone is enabled in the Tivoli Workload Scheduler environment, regardless of which value is set for the *enLegacyStartOfDayEvaluation* option, some general rules are applied. These rules are now described divided by topic:

#### Identifying default time zone settings for jobs and job streams:

Within a job stream definition you can set a time zone for the entire job stream and for the jobs contained in the job stream. These time zones can differ from each other. To manage all possible time zone settings the time zone conversion is made respecting the following criteria:

- If a time zone is not set for a job within a job stream, then that job inherits the time zone set on the workstation where the job is planned to run.
- If a time zone is not set for a job stream, then the time zone set is the one set on the workstation where the job stream is planned to run.
- If none of the mentioned time zones is set, then the time zone used is the one set on the master domain manager.

### Choosing the correct time zone for the workstations:

To avoid inconsistencies, before enabling the time zone management

feature across the Tivoli Workload Scheduler network, make sure that, if a time zone is set in the workstation definition, it is the same as the time zone set on the system where the workstation is installed.

## Default time zone setting for the master domain manager:

If a time zone is not set in the master domain manager definition, it inherits the time zone set on the system where the master domain manager is installed. To see which time zone is set on the master domain manager you can run the following command:

conman showcpu; info

### Using the time zone on extended agents:

Extended agents inherit the time zone of the master domain manager.

### Displaying time zone setting in production for an AT time dependency:

If you use **conman** commands **sj** or **ss** to display a job or a job stream having an **at** time dependency with a time zone set, the time specified for the **at** dependency is displayed applying the time zone defined on the workstation where the job or job stream is defined to run.

### Applying an offset to a time zone when scheduling a job stream:

If you submit in production a job stream specifying an **at** dependency with an offset of +n days, then Tivoli Workload Scheduler first adds the offset to the date and then converts the time zone set in the **at** dependency. This is important especially when referring to the time when daylight saving time moving occurs.

As a best practice, if you enable time zone management, set a time zone on each workstation of your Tivoli Workload Scheduler network.

# Backward compatibility time zone table

Table 83 shows for each 3-character format time zone that was in use with the previous versions of the product, the default long name notation assigned.

The time zone name is case sensitive.

Table 83. Backward compatibility time zone table

| Long Name       | Short<br>Name | Description                  | Relative to<br>GMT |
|-----------------|---------------|------------------------------|--------------------|
| GMT             | GMT           | Greenwich Mean Time          | GMT                |
| UTC             | UTC           | Universal Coordinated Time   | GMT                |
| Europe/Paris    | ECT           | European Central Time        | GMT+1:00           |
| Europe/Istanbul | EET           | Eastern European Time        | GMT+2:00           |
| Africa/Cairo    | ART           | (Arabic) Egypt Standard Time | GMT+2:00           |
| Asia/Riyadh     | EAT           | Eastern African Time         | GMT+3:00           |
| Europe/Paris    | MET           | Middle Europe Time           | GMT+1:00           |
| Asia/Yerevan    | NET           | Near East Time               | GMT+4:00           |
| Asia/Karachi    | PLT           | Pakistan Lahore Time         | GMT+5:00           |
| Asia/Calcutta   | IST           | India Standard Time          | GMT+5:30           |
| Asia/Dacca      | BST           | Bangladesh Standard Time     | GMT+6:00           |
| Asia/Bangkok    | VST           | Vietnam Standard Time        | GMT+7:00           |

Table 83. Backward compatibility time zone table (continued)

| Long Name            | Short<br>Name | Description                               | Relative to<br>GMT |
|----------------------|---------------|-------------------------------------------|--------------------|
| Asia/Shanghai        | CTT           | China Taiwan Time                         | GMT+8:00           |
| Asia/Tokyo           | JST           | Japan Standard Time                       | GMT+9:00           |
| Australia/Darwin     | ACT           | Australia Central Time                    | GMT+9:30           |
| Australia/Sydney     | AET           | Australia Eastern Time                    | GMT+10:00          |
| Pacific/Guadalcanal  | SST           | Solomon Standard Time                     | GMT+11:00          |
| Pacific/Fiji         | NST           | New Zealand Standard Time                 | GMT+12:00          |
| Pacific/Apia         | MIT           | Midway Islands Time                       | GMT-11:00          |
| Pacific/Honolulu     | HST           | Hawaii Standard Time                      | GMT-10:00          |
| America/Anchorage    | AST           | Alaska Standard Time                      | GMT-9:00           |
| America/Los_Angeles  | PST           | Pacific Standard Time                     | GMT-8:00           |
| America/Phoenix      | PNT           | Phoenix Standard Time                     | GMT-7:00           |
| America/Denver       | MST           | Mountain Standard Time                    | GMT-7:00           |
| America/Chicago      | CST           | Central Standard Time                     | GMT-6:00           |
| America/New_York     | EST           | Eastern Standard Time                     | GMT-5:00           |
| America/Indianapolis | IET           | Indiana Eastern Standard Time             | GMT-5:00           |
| America/Caracas      | PRT           | Puerto Rico and US Virgin<br>Islands Time | GMT-4:00           |
| America/St_Johns     | CNT           | Canada Newfoundland Time                  | GMT-3:30           |
| America/Buenos_Aires | AGT           | Argentina Standard Time                   | GMT-3:00           |
| America/Sao_Paulo    | BET           | Brazil Eastern Time                       | GMT-3:00           |
| Atlantic/Cape_Verde  | CAT           | Central African Time                      | GMT-1:00           |

# Complete table of time zones with variable length notation

Table 84 shows all the supported time zones expressed with variable length notation, their descriptions, and their offset with respect to GMT.

The new time zone labels that can be used with this version of the product are shown with revision bars. Note that:

- · Time zone names are case sensitive.
- The SystemV time zones are no longer supported.
- The new names are not supported by Tivoli Workload Scheduler versions earlier than 8.4.

Table 84. Variable length notation time zones list

| Long Name      | Description                                   | Short<br>Description | Relative to<br>GMT |
|----------------|-----------------------------------------------|----------------------|--------------------|
| ACT            | Central Standard Time<br>(Northern Territory) | CST                  | GMT+9:30           |
| AET            | Eastern Standard Time (New South Wales)       | EST                  | GMT+10:00          |
| Africa/Abidjan | Greenwich Mean Time                           | GMT                  | GMT+00:00          |
| Africa/Accra   | Ghana Mean Time                               | GMT                  | GMT+00:00          |

Table 84. Variable length notation time zones list (continued)

| Long Name            | Description                | Short<br>Description | Relative to<br>GMT |
|----------------------|----------------------------|----------------------|--------------------|
| Africa/Addis_Ababa   | Eastern African Time       | EAT                  | GMT+3:00           |
| Africa/Algiers       | Central European Time      | CET                  | GMT+1:00           |
| Africa/Asmara        | Eastern African Time       | EAT                  | GMT+3:00           |
| Africa/Asmera        | Eastern African Time       | EAT                  | GMT+3:00           |
| Africa/Bamako        | Greenwich Mean Time        | GMT                  | GMT+00:00          |
| Africa/Bangui        | Western African Time       | WAT                  | GMT+1:00           |
| Africa/Banjul        | Greenwich Mean Time        | GMT                  | GMT+00:00          |
| Africa/Bissau        | Greenwich Mean Time        | GMT                  | GMT+00:00          |
| Africa/Blantyre      | Central African Time       | CAT                  | GMT+2:00           |
| Africa/Brazzaville   | Western African Time       | WAT                  | GMT+1:00           |
| Africa/Bujumbura     | Central African Time       | CAT                  | GMT+2:00           |
| Africa/Cairo         | Eastern European Time      | EET                  | GMT+2:00           |
| Africa/Casablanca    | Western European Time      | WET                  | GMT+00:00          |
| Africa/Ceuta         | Central European Time      | CET                  | GMT+1:00           |
| Africa/Conakry       | Greenwich Mean Time        | GMT                  | GMT+00:00          |
| Africa/Dakar         | Greenwich Mean Time        | GMT                  | GMT+00:00          |
| Africa/Dar_es_Salaam | Eastern African Time       | EAT                  | GMT+3:00           |
| Africa/Djibouti      | Eastern African Time       | EAT                  | GMT+3:00           |
| Africa/Douala        | Western African Time       | WAT                  | GMT+1:00           |
| Africa/El_Aaiun      | Western European Time      | WET                  | GMT+00:00          |
| Africa/Freetown      | Greenwich Mean Time        | GMT                  | GMT+00:00          |
| Africa/Gaborone      | Central African Time       | CAT                  | GMT+2:00           |
| Africa/Harare        | Central African Time       | CAT                  | GMT+2:00           |
| Africa/Johannesburg  | South Africa Standard Time | SAST                 | GMT+2:00           |
| Africa/Kampala       | Eastern African Time       | EAT                  | GMT+3:00           |
| Africa/Khartoum      | Eastern African Time       | EAT                  | GMT+3:00           |
| Africa/Kigali        | Central African Time       | CAT                  | GMT+2:00           |
| Africa/Kinshasa      | Western African Time       | WAT                  | GMT+1:00           |
| Africa/Lagos         | Western African Time       | WAT                  | GMT+1:00           |
| Africa/Libreville    | Western African Time       | WAT                  | GMT+1:00           |
| Africa/Lome          | Greenwich Mean Time        | GMT                  | GMT+00:00          |
| Africa/Luanda        | Western African Time       | WAT                  | GMT+1:00           |
| Africa/Lubumbashi    | Central African Time       | CAT                  | GMT+2:00           |
| Africa/Lusaka        | Central African Time       | CAT                  | GMT+2:00           |
| Africa/Malabo        | Western African Time       | WAT                  | GMT+1:00           |
| Africa/Maputo        | Central African Time       | CAT                  | GMT+2:00           |
| Africa/Maseru        | South Africa Standard Time | SAST                 | GMT+2:00           |
| Africa/Mbabane       | South Africa Standard Time | SAST                 | GMT+2:00           |
| Africa/Mogadishu     | Eastern African Time       | EAT                  | GMT+3:00           |

Table 84. Variable length notation time zones list (continued)

| Long Name                            | Description                      | Short<br>Description | Relative to<br>GMT |
|--------------------------------------|----------------------------------|----------------------|--------------------|
| Africa/Monrovia                      | Greenwich Mean Time              | GMT                  | GMT+00:00          |
| Africa/Nairobi                       | Eastern African Time             | EAT                  | GMT+3:00           |
| Africa/Ndjamena                      | Western African Time             | WAT                  | GMT+1:00           |
| Africa/Niamey                        | Western African Time             | WAT                  | GMT+1:00           |
| Africa/Nouakchott                    | Greenwich Mean Time              | GMT                  | GMT+00:00          |
| Africa/Ouagadougou                   | Greenwich Mean Time              | GMT                  | GMT+00:00          |
| Africa/Porto-Novo                    | Western African Time             | WAT                  | GMT+1:00           |
| Africa/Sao_Tome                      | Greenwich Mean Time              | GMT                  | GMT+00:00          |
| Africa/Timbuktu                      | Greenwich Mean Time              | GMT                  | GMT+00:00          |
| Africa/Tripoli                       | Eastern European Time            | EET                  | GMT+2:00           |
| Africa/Tunis                         | Central European Time            | CET                  | GMT+1:00           |
| Africa/Windhoek                      | Western African Time             | WAT                  | GMT+1:00           |
| AGT                                  | Argentine Time                   | ART                  | GMT-3:00           |
| America/Adak                         | Hawaii-Aleutian Standard<br>Time | HAST                 | GMT-10:00          |
| America/Anchorage                    | Alaska Standard Time             | AKST                 | GMT-9:00           |
| America/Anguilla                     | Atlantic Standard Time           | AST                  | GMT-4:00           |
| America/Antigua                      | Atlantic Standard Time           | AST                  | GMT-4:00           |
| America/Araguaina                    | Brasilia Time                    | BRT                  | GMT-3:00           |
| America/Argentina/<br>Buenos_Aires   | Argentine Time                   | ART                  | GMT-3:00           |
| America/Argentina/<br>Catamarca      | Argentine Time                   | ART                  | GMT-3:00           |
| America/Argentina/<br>ComodRivadavia | Argentine Time                   | ART                  | GMT-3:00           |
| America/Argentina/<br>Cordoba        | Argentine Time                   | ART                  | GMT-3:00           |
| America/Argentina/Jujuy              | Argentine Time                   | ART                  | GMT-3:00           |
| America/Argentina/<br>La_Rioja       | Argentine Time                   | ART                  | GMT-3:00           |
| America/Argentina/<br>Mendoza        | Argentine Time                   | ART                  | GMT-3:00           |
| America/Argentina/<br>Rio_Gallegos   | Argentine Time                   | ART                  | GMT-3:00           |
| America/Argentina/Salta              | Argentine Time                   | ART                  | GMT-3:00           |
| America/Argentina/<br>San_Juan       | Argentine Time                   | ART                  | GMT-3:00           |
| America/Argentina/<br>San_Luis       | Western Argentine Time           | WART                 | GMT-4:00           |
| America/Argentina/<br>Tucuman        | Argentine Time                   | ART                  | GMT-3:00           |
| America/Argentina/<br>Ushuaia        | Argentine Time                   | ART                  | GMT-3:00           |

Table 84. Variable length notation time zones list (continued)

| Long Name             | Description                      | Short<br>Description | Relative to<br>GMT |
|-----------------------|----------------------------------|----------------------|--------------------|
| America/Aruba         | Atlantic Standard Time           | AST                  | GMT-4:00           |
| America/Asuncion      | Paraguay Time                    | PYT                  | GMT-4:00           |
| America/Atikokan      | Eastern Standard Time            | EST                  | GMT-5:00           |
| America/Atka          | Hawaii-Aleutian Standard<br>Time | HAST                 | GMT-10:00          |
| America/Bahia         | Brasilia Time                    | BRT                  | GMT-3:00           |
| America/Barbados      | Atlantic Standard Time           | AST                  | GMT-4:00           |
| America/Belem         | Brasilia Time                    | BRT                  | GMT-3:00           |
| America/Belize        | Central Standard Time            | CST                  | GMT-6:00           |
| America/Blanc-Sablon  | Atlantic Standard Time           | AST                  | GMT-4:00           |
| America/Boa_Vista     | Amazon Time                      | AMT                  | GMT-4:00           |
| America/Bogota        | Colombia Time                    | COT                  | GMT-5:00           |
| America/Boise         | Mountain Standard Time           | MST                  | GMT-7:00           |
| America/Buenos_Aires  | Argentine Time                   | ART                  | GMT-3:00           |
| America/Cambridge_Bay | Mountain Standard Time           | MST                  | GMT-7:00           |
| America/Campo_Grande  | Amazon Time                      | AMT                  | GMT-4:00           |
| America/Cancun        | Central Standard Time            | CST                  | GMT-6:00           |
| America/Caracas       | Venezuela Time                   | VET                  | GMT-4:30           |
| America/Catamarca     | Argentine Time                   | ART                  | GMT-3:00           |
| America/Cayenne       | French Guiana Time               | GFT                  | GMT-3:00           |
| America/Cayman        | Eastern Standard Time            | EST                  | GMT-5:00           |
| America/Chicago       | Central Standard Time            | CST                  | GMT-6:00           |
| America/Chihuahua     | Mountain Standard Time           | MST                  | GMT-7:00           |
| America/Coral_Harbour | Eastern Standard Time            | EST                  | GMT-5:00           |
| America/Cordoba       | Argentine Time                   | ART                  | GMT-3:00           |
| America/Costa_Rica    | Central Standard Time            | CST                  | GMT-6:00           |
| America/Cuiaba        | Amazon Time                      | AMT                  | GMT-4:00           |
| America/Curacao       | Atlantic Standard Time           | AST                  | GMT-4:00           |
| America/Danmarkshavn  | Greenwich Mean Time              | GMT                  | GMT+00:00          |
| America/Dawson        | Pacific Standard Time            | PST                  | GMT-8:00           |
| America/Dawson_Creek  | Mountain Standard Time           | MST                  | GMT-7:00           |
| America/Denver        | Mountain Standard Time           | MST                  | GMT-7:00           |
| America/Detroit       | Eastern Standard Time            | EST                  | GMT-5:00           |
| America/Dominica      | Atlantic Standard Time           | AST                  | GMT-4:00           |
| America/Edmonton      | Mountain Standard Time           | MST                  | GMT-7:00           |
| America/Eirunepe      | Amazon Time                      | AMT                  | GMT-4:00           |
| America/El_Salvador   | Central Standard Time            | CST                  | GMT-6:00           |
| America/Ensenada      | Pacific Standard Time            | PST                  | GMT-8:00           |
| America/Fort_Wayne    | Eastern Standard Time            | EST                  | GMT-5:00           |

Table 84. Variable length notation time zones list (continued)

| Long Name                        | Description            | Short<br>Description | Relative to<br>GMT |
|----------------------------------|------------------------|----------------------|--------------------|
| America/Fortaleza                | Brasilia Time          | BRT                  | GMT-3:00           |
| America/Glace_Bay                | Atlantic Standard Time | AST                  | GMT-4:00           |
| America/Godthab                  | Western Greenland Time | WGT                  | GMT-3:00           |
| America/Goose_Bay                | Atlantic Standard Time | AST                  | GMT-4:00           |
| America/Grand_Turk               | Eastern Standard Time  | EST                  | GMT-5:00           |
| America/Grenada                  | Atlantic Standard Time | AST                  | GMT-4:00           |
| America/Guadeloupe               | Atlantic Standard Time | AST                  | GMT-4:00           |
| America/Guatemala                | Central Standard Time  | CST                  | GMT-6:00           |
| America/Guayaquil                | Ecuador Time           | ECT                  | GMT-5:00           |
| America/Guyana                   | Guyana Time            | GYT                  | GMT-4:00           |
| America/Halifax                  | Atlantic Standard Time | AST                  | GMT-4:00           |
| America/Havana                   | Cuba Standard Time     | CST                  | GMT-5:00           |
| America/Hermosillo               | Mountain Standard Time | MST                  | GMT-7:00           |
| America/Indiana/<br>Indianapolis | Eastern Standard Time  | EST                  | GMT-5:00           |
| America/Indiana/Knox             | Central Standard Time  | CST                  | GMT-6:00           |
| America/Indiana/Marengo          | Eastern Standard Time  | EST                  | GMT-5:00           |
| America/Indiana/<br>Petersburg   | Eastern Standard Time  | EST                  | GMT-5:00           |
| America/Indiana/Tell_City        | Central Standard Time  | CST                  | GMT-6:00           |
| America/Indiana/Vevay            | Eastern Standard Time  | EST                  | GMT-5:00           |
| America/Indiana/<br>Vincennes    | Eastern Standard Time  | EST                  | GMT-5:00           |
| America/Indiana/Winamac          | Eastern Standard Time  | EST                  | GMT-5:00           |
| America/Indianapolis             | Eastern Standard Time  | EST                  | GMT-5:00           |
| America/Inuvik                   | Mountain Standard Time | MST                  | GMT-7:00           |
| America/Iqaluit                  | Eastern Standard Time  | EST                  | GMT-5:00           |
| America/Jamaica                  | Eastern Standard Time  | EST                  | GMT-5:00           |
| America/Jujuy                    | Argentine Time         | ART                  | GMT-3:00           |
| America/Juneau                   | Alaska Standard Time   | AKST                 | GMT-9:00           |
| America/Kentucky/<br>Louisville  | Eastern Standard Time  | EST                  | GMT-5:00           |
| America/Kentucky/<br>Monticello  | Eastern Standard Time  | EST                  | GMT-5:00           |
| America/Knox_IN                  | Central Standard Time  | CST                  | GMT-6:00           |
| America/La_Paz                   | Bolivia Time           | ВОТ                  | GMT-4:00           |
| America/Lima                     | Peru Time              | PET                  | GMT-5:00           |
| America/Los_Angeles              | Pacific Standard Time  | PST                  | GMT-8:00           |
| America/Louisville               | Eastern Standard Time  | EST                  | GMT-5:00           |
| America/Maceio                   | Brasilia Time          | BRT                  | GMT-3:00           |
| America/Managua                  | Central Standard Time  | CST                  | GMT-6:00           |

Table 84. Variable length notation time zones list (continued)

| Long Name                          | Description                        | Short<br>Description | Relative to<br>GMT |
|------------------------------------|------------------------------------|----------------------|--------------------|
| America/Manaus                     | Amazon Time                        | AMT                  | GMT-4:00           |
| America/Marigot                    | Atlantic Standard Time             | AST                  | GMT-4:00           |
| America/Martinique                 | Atlantic Standard Time             | AST                  | GMT-4:00           |
| America/Mazatlan                   | Mountain Standard Time             | MST                  | GMT-7:00           |
| America/Mendoza                    | Argentine Time                     | ART                  | GMT-3:00           |
| America/Menominee                  | Central Standard Time              | CST                  | GMT-6:00           |
| America/Merida                     | Central Standard Time              | CST                  | GMT-6:00           |
| America/Mexico_City                | Central Standard Time              | CST                  | GMT-6:00           |
| America/Miquelon                   | Pierre & Miquelon Standard<br>Time | PMST                 | GMT-3:00           |
| America/Moncton                    | Atlantic Standard Time             | AST                  | GMT-4:00           |
| America/Monterrey                  | Central Standard Time              | CST                  | GMT-6:00           |
| America/Montevideo                 | Uruguay Time                       | UYT                  | GMT-3:00           |
| America/Montreal                   | Eastern Standard Time              | EST                  | GMT-5:00           |
| America/Montserrat                 | Atlantic Standard Time             | AST                  | GMT-4:00           |
| America/Nassau                     | Eastern Standard Time              | EST                  | GMT-5:00           |
| America/New_York                   | Eastern Standard Time              | EST                  | GMT-5:00           |
| America/Nipigon                    | Eastern Standard Time              | EST                  | GMT-5:00           |
| America/Nome                       | Alaska Standard Time               | AKST                 | GMT-9:00           |
| America/Noronha                    | Fernando de Noronha Time           | FNT                  | GMT-2:00           |
| America/North_Dakota/<br>Center    | Central Standard Time              | CST                  | GMT-6:00           |
| America/North_Dakota/<br>New_Salem | Central Standard Time              | CST                  | GMT-6:00           |
| America/Panama                     | Eastern Standard Time              | EST                  | GMT-5:00           |
| America/Pangnirtung                | Eastern Standard Time              | EST                  | GMT-5:00           |
| America/Paramaribo                 | Suriname Time                      | SRT                  | GMT-3:00           |
| America/Phoenix                    | Mountain Standard Time             | MST                  | GMT-7:00           |
| America/Port_of_Spain              | Atlantic Standard Time             | AST                  | GMT-4:00           |
| America/Port-au-Prince             | Eastern Standard Time              | EST                  | GMT-5:00           |
| America/Porto_Acre                 | Amazon Time                        | AMT                  | GMT-4:00           |
| America/Porto_Velho                | Amazon Time                        | AMT                  | GMT-4:00           |
| America/Puerto_Rico                | Atlantic Standard Time             | AST                  | GMT-4:00           |
| America/Rainy_River                | Central Standard Time              | CST                  | GMT-6:00           |
| America/Rankin_Inlet               | Central Standard Time              | CST                  | GMT-6:00           |
| America/Recife                     | Brasilia Time                      | BRT                  | GMT-3:00           |
| America/Regina                     | Central Standard Time              | CST                  | GMT-6:00           |
| America/Resolute                   | Eastern Standard Time              | EST                  | GMT-5:00           |
| America/Rio_Branco                 | Amazon Time                        | AMT                  | GMT-4:00           |
| America/Rosario                    | Argentine Time                     | ART                  | GMT-3:00           |

Table 84. Variable length notation time zones list (continued)

| Long Name                     | Description                          | Short<br>Description | Relative to<br>GMT |
|-------------------------------|--------------------------------------|----------------------|--------------------|
| America/Santarem              | Brasilia Time                        | BRT                  | GMT-3:00           |
| America/Santiago              | Chile Time                           | CLT                  | GMT-4:00           |
| America/Santo_Domingo         | Atlantic Standard Time               | AST                  | GMT-4:00           |
| America/Sao_Paulo             | Brasilia Time                        | BRT                  | GMT-3:00           |
| America/Scoresbysund          | Eastern Greenland Time               | EGT                  | GMT-1:00           |
| America/Shiprock              | Mountain Standard Time               | MST                  | GMT-7:00           |
| America/St_Barthelemy         | Atlantic Standard Time               | AST                  | GMT-4:00           |
| America/St_Johns              | Newfoundland Standard<br>Time        | NST                  | GMT-3:30           |
| America/St_Kitts              | Atlantic Standard Time               | AST                  | GMT-4:00           |
| America/St_Lucia              | Atlantic Standard Time               | AST                  | GMT-4:00           |
| America/St_Thomas             | Atlantic Standard Time               | AST                  | GMT-4:00           |
| America/St_Vincent            | Atlantic Standard Time               | AST                  | GMT-4:00           |
| America/Swift_Current         | Central Standard Time                | CST                  | GMT-6:00           |
| America/Tegucigalpa           | Central Standard Time                | CST                  | GMT-6:00           |
| America/Thule                 | Atlantic Standard Time               | AST                  | GMT-4:00           |
| America/Thunder_Bay           | Eastern Standard Time                | EST                  | GMT-5:00           |
| America/Tijuana               | Pacific Standard Time                | PST                  | GMT-8:00           |
| America/Toronto               | Eastern Standard Time                | EST                  | GMT-5:00           |
| America/Tortola               | Atlantic Standard Time               | AST                  | GMT-4:00           |
| America/Vancouver             | Pacific Standard Time                | PST                  | GMT-8:00           |
| America/Virgin                | Atlantic Standard Time               | AST                  | GMT-4:00           |
| America/Whitehorse            | Pacific Standard Time                | PST                  | GMT-8:00           |
| America/Winnipeg              | Central Standard Time                | CST                  | GMT-6:00           |
| America/Yakutat               | Alaska Standard Time                 | AKST                 | GMT-9:00           |
| America/Yellowknife           | Mountain Standard Time               | MST                  | GMT-7:00           |
| Antarctica/Casey              | Western Standard Time<br>(Australia) | WST                  | GMT+8:00           |
| Antarctica/Davis              | Davis Time                           | DAVT                 | GMT+7:00           |
| Antarctica/<br>DumontDUrville | Dumont-d'Urville Time                | DDUT                 | GMT+10:00          |
| Antarctica/Mawson             | Mawson Time                          | MAWT                 | GMT+6:00           |
| Antarctica/McMurdo            | New Zealand Standard Time            | NZST                 | GMT+12:00          |
| Antarctica/Palmer             | Chile Time                           | CLT                  | GMT-4:00           |
| Antarctica/Rothera            | Rothera Time                         | ROTT                 | GMT-3:00           |
| Antarctica/South_Pole         | New Zealand Standard Time            | NZST                 | GMT+12:00          |
| Antarctica/Syowa              | Syowa Time                           | SYOT                 | GMT+3:00           |
| Antarctica/Vostok             | Vostok Time                          | VOST                 | GMT+6:00           |
| Arctic/Longyearbyen           | Central European Time                | CET                  | GMT+1:00           |
| ART                           | Eastern European Time                | EET                  | GMT+2:00           |

Table 84. Variable length notation time zones list (continued)

| Long Name        | Description                      | Short<br>Description | Relative to<br>GMT |
|------------------|----------------------------------|----------------------|--------------------|
| Asia/Aden        | Arabia Standard Time             | AST                  | GMT+3:00           |
| Asia/Almaty      | Alma-Ata Time                    | ALMT                 | GMT+6:00           |
| Asia/Amman       | Eastern European Time            | EET                  | GMT+2:00           |
| Asia/Anadyr      | Anadyr Time                      | ANAT                 | GMT+12:00          |
| Asia/Aqtau       | Aqtau Time                       | AQTT                 | GMT+5:00           |
| Asia/Aqtobe      | Aqtobe Time                      | AQTT                 | GMT+5:00           |
| Asia/Ashgabat    | Turkmenistan Time                | TMT                  | GMT+5:00           |
| Asia/Ashkhabad   | Turkmenistan Time                | TMT                  | GMT+5:00           |
| Asia/Baghdad     | Arabia Standard Time             | AST                  | GMT+3:00           |
| Asia/Bahrain     | Arabia Standard Time             | AST                  | GMT+3:00           |
| Asia/Baku        | Azerbaijan Time                  | AZT                  | GMT+4:00           |
| Asia/Bangkok     | Indochina Time                   | ICT                  | GMT+7:00           |
| Asia/Beirut      | Eastern European Time            | EET                  | GMT+2:00           |
| Asia/Bishkek     | Kirgizstan Time                  | KGT                  | GMT+6:00           |
| Asia/Brunei      | Brunei Time                      | BNT                  | GMT+8:00           |
| Asia/Calcutta    | India Standard Time              | IST                  | GMT+5:30           |
| Asia/Choibalsan  | Choibalsan Time                  | СНОТ                 | GMT+8:00           |
| Asia/Chongqing   | China Standard Time              | CST                  | GMT+8:00           |
| Asia/Chungking   | China Standard Time              | CST                  | GMT+8:00           |
| Asia/Colombo     | India Standard Time              | IST                  | GMT+5:30           |
| Asia/Dacca       | Bangladesh Time                  | BDT                  | GMT+6:00           |
| Asia/Damascus    | Eastern European Time            | EET                  | GMT+2:00           |
| Asia/Dhaka       | Bangladesh Time                  | BDT                  | GMT+6:00           |
| Asia/Dili        | Timor-Leste Time                 | TLT                  | GMT+9:00           |
| Asia/Dubai       | Gulf Standard Time               | GST                  | GMT+4:00           |
| Asia/Dushanbe    | Tajikistan Time                  | TJT                  | GMT+5:00           |
| Asia/Gaza        | Eastern European Time            | EET                  | GMT+2:00           |
| Asia/Harbin      | China Standard Time              | CST                  | GMT+8:00           |
| Asia/Ho_Chi_Minh | Indochina Time                   | ICT                  | GMT+7:00           |
| Asia/Hong_Kong   | Hong Kong Time                   | HKT                  | GMT+8:00           |
| Asia/Hovd        | Hovd Time                        | HOVT                 | GMT+7:00           |
| Asia/Irkutsk     | Irkutsk Time                     | IRKT                 | GMT+8:00           |
| Asia/Istanbul    | Eastern European Time            | EET                  | GMT+2:00           |
| Asia/Jakarta     | West Indonesia Time              | WIT                  | GMT+7:00           |
| Asia/Jayapura    | East Indonesia Time              | EIT                  | GMT+9:00           |
| Asia/Jerusalem   | Israel Standard Time             | IST                  | GMT+2:00           |
| Asia/Kabul       | Afghanistan Time                 | AFT                  | GMT+4:30           |
| Asia/Kamchatka   | Petropavlovsk-Kamchatski<br>Time | PETT                 | GMT+12:00          |

Table 84. Variable length notation time zones list (continued)

| Long Name         | Description            | Short<br>Description | Relative to<br>GMT |
|-------------------|------------------------|----------------------|--------------------|
| Asia/Karachi      | Pakistan Time          | PKT                  | GMT+5:00           |
| Asia/Kashgar      | China Standard Time    | CST                  | GMT+8:00           |
| Asia/Kathmandu    | Nepal Time             | NPT                  | GMT+5:45           |
| Asia/Katmandu     | Nepal Time             | NPT                  | GMT+5:45           |
| Asia/Kolkata      | India Standard Time    | IST                  | GMT+5:30           |
| Asia/Krasnoyarsk  | Krasnoyarsk Time       | KRAT                 | GMT+7:00           |
| Asia/Kuala_Lumpur | Malaysia Time          | MYT                  | GMT+8:00           |
| Asia/Kuching      | Malaysia Time          | MYT                  | GMT+8:00           |
| Asia/Kuwait       | Arabia Standard Time   | AST                  | GMT+3:00           |
| Asia/Macao        | China Standard Time    | CST                  | GMT+8:00           |
| Asia/Macau        | China Standard Time    | CST                  | GMT+8:00           |
| Asia/Magadan      | Magadan Time           | MAGT                 | GMT+11:00          |
| Asia/Makassar     | Central Indonesia Time | CIT                  | GMT+8:00           |
| Asia/Manila       | Philippines Time       | PHT                  | GMT+8:00           |
| Asia/Muscat       | Gulf Standard Time     | GST                  | GMT+4:00           |
| Asia/Nicosia      | Eastern European Time  | EET                  | GMT+2:00           |
| Asia/Novosibirsk  | Novosibirsk Time       | NOVT                 | GMT+6:00           |
| Asia/Omsk         | Omsk Time              | OMST                 | GMT+6:00           |
| Asia/Oral         | Oral Time              | ORAT                 | GMT+5:00           |
| Asia/Phnom_Penh   | Indochina Time         | ICT                  | GMT+7:00           |
| Asia/Pontianak    | West Indonesia Time    | WIT                  | GMT+7:00           |
| Asia/Pyongyang    | Korea Standard Time    | KST                  | GMT+9:00           |
| Asia/Qatar        | Arabia Standard Time   | AST                  | GMT+3:00           |
| Asia/Qyzylorda    | Qyzylorda Time         | QYZT                 | GMT+6:00           |
| Asia/Rangoon      | Myanmar Time           | MMT                  | GMT+6:30           |
| Asia/Riyadh       | Arabia Standard Time   | AST                  | GMT+3:00           |
| Asia/Riyadh87     | GMT+3:07               | -                    | GMT+3:07           |
| Asia/Riyadh88     | GMT+3:07               | -                    | GMT+3:07           |
| Asia/Riyadh89     | GMT+3:07               | -                    | GMT+3:07           |
| Asia/Saigon       | Indochina Time         | ICT                  | GMT+7:00           |
| Asia/Sakhalin     | Sakhalin Time          | SAKT                 | GMT+10:00          |
| Asia/Samarkand    | Uzbekistan Time        | UZT                  | GMT+5:00           |
| Asia/Seoul        | Korea Standard Time    | KST                  | GMT+9:00           |
| Asia/Shanghai     | China Standard Time    | CST                  | GMT+8:00           |
| Asia/Singapore    | Singapore Time         | SGT                  | GMT+8:00           |
| Asia/Taipei       | China Standard Time    | CST                  | GMT+8:00           |
| Asia/Tashkent     | Uzbekistan Time        | UZT                  | GMT+5:00           |
| Asia/Tbilisi      | Georgia Time           | GET                  | GMT+4:00           |
| Asia/Tehran       | Iran Standard Time     | IRST                 | GMT+3:30           |

Table 84. Variable length notation time zones list (continued)

| Long Name              | Description                                                   | Short<br>Description | Relative to<br>GMT |
|------------------------|---------------------------------------------------------------|----------------------|--------------------|
| Asia/Tel_Aviv          | Israel Standard Time                                          | IST                  | GMT+2:00           |
| Asia/Thimbu            | Bhutan Time                                                   | BTT                  | GMT+6:00           |
| Asia/Thimphu           | Bhutan Time                                                   | BTT                  | GMT+6:00           |
| Asia/Tokyo             | Japan Standard Time                                           | JST                  | GMT+9:00           |
| Asia/Ujung_Pandang     | Central Indonesia Time                                        | CIT                  | GMT+8:00           |
| Asia/Ulaanbaatar       | Ulaanbaatar Time                                              | ULAT                 | GMT+8:00           |
| Asia/Ulan_Bator        | Ulaanbaatar Time                                              | ULAT                 | GMT+8:00           |
| Asia/Urumqi            | China Standard Time                                           | CST                  | GMT+8:00           |
| Asia/Vientiane         | Indochina Time                                                | ICT                  | GMT+7:00           |
| Asia/Vladivostok       | Vladivostok Time                                              | VLAT                 | GMT+10:00          |
| Asia/Yakutsk           | Yakutsk Time                                                  | YAKT                 | GMT+9:00           |
| Asia/Yekaterinburg     | Yekaterinburg Time                                            | YEKT                 | GMT+5:00           |
| Asia/Yerevan           | Armenia Time                                                  | AMT                  | GMT+4:00           |
| AST                    | Alaska Standard Time                                          | AKST                 | GMT-9:00           |
| Atlantic/Azores        | Azores Time                                                   | AZOT                 | GMT-1:00           |
| Atlantic/Bermuda       | Atlantic Standard Time                                        | AST                  | GMT-4:00           |
| Atlantic/Canary        | Western European Time                                         | WET                  | GMT+00:00          |
| Atlantic/Cape_Verde    | Cape Verde Time                                               | CVT                  | GMT-1:00           |
| Atlantic/Faeroe        | Western European Time                                         | WET                  | GMT+00:00          |
| Atlantic/Faroe         | Western European Time                                         | WET                  | GMT+00:00          |
| Atlantic/Jan_Mayen     | Central European Time                                         | CET                  | GMT+1:00           |
| Atlantic/Madeira       | Western European Time                                         | WET                  | GMT+00:00          |
| Atlantic/Reykjavik     | Greenwich Mean Time                                           | GMT                  | GMT+00:00          |
| Atlantic/South_Georgia | South Georgia Standard Time                                   | GST                  | GMT-2:00           |
| Atlantic/St_Helena     | Greenwich Mean Time                                           | GMT                  | GMT+00:00          |
| Atlantic/Stanley       | Falkland Is. Time                                             | FKT                  | GMT-4:00           |
| Australia/ACT          | Eastern Standard Time (New South Wales)                       | EST                  | GMT+10:00          |
| Australia/Adelaide     | Central Standard Time<br>(South Australia)                    | CST                  | GMT+9:30           |
| Australia/Brisbane     | Eastern Standard Time<br>(Queensland)                         | EST                  | GMT+10:00          |
| Australia/Broken_Hill  | Central Standard Time<br>(South Australia/New South<br>Wales) | CST                  | GMT+9:30           |
| Australia/Canberra     | Eastern Standard Time (New South Wales)                       | EST                  | GMT+10:00          |
| Australia/Currie       | Eastern Standard Time (New South Wales)                       | EST                  | GMT+10:00          |
| Australia/Darwin       | Central Standard Time<br>(Northern Territory)                 | CST                  | GMT+9:30           |

Table 84. Variable length notation time zones list (continued)

| Long Name                | Description                                                   | Short<br>Description | Relative to<br>GMT |
|--------------------------|---------------------------------------------------------------|----------------------|--------------------|
| Australia/Eucla          | Central Western Standard<br>Time (Australia)                  | CWST                 | GMT+8:45           |
| Australia/Hobart         | Eastern Standard Time<br>(Tasmania)                           | EST                  | GMT+10:00          |
| Australia/LHI            | Lord Howe Standard Time                                       | LHST                 | GMT+10:30          |
| Australia/Lindeman       | Eastern Standard Time<br>(Queensland)                         | EST                  | GMT+10:00          |
| Australia/Lord_Howe      | Lord Howe Standard Time                                       | LHST                 | GMT+10:30          |
| Australia/Melbourne      | Eastern Standard Time<br>(Victoria)                           | EST                  | GMT+10:00          |
| Australia/North          | Central Standard Time<br>(Northern Territory)                 | CST                  | GMT+9:30           |
| Australia/NSW            | Eastern Standard Time (New South Wales)                       | EST                  | GMT+10:00          |
| Australia/Perth          | Western Standard Time<br>(Australia)                          | WST                  | GMT+8:00           |
| Australia/Queensland     | Eastern Standard Time<br>(Queensland)                         | EST                  | GMT+10:00          |
| Australia/South          | Central Standard Time<br>(South Australia)                    | CST                  | GMT+9:30           |
| Australia/Sydney         | Eastern Standard Time (New South Wales)                       | EST                  | GMT+10:00          |
| Australia/Tasmania       | Eastern Standard Time<br>(Tasmania)                           | EST                  | GMT+10:00          |
| Australia/Victoria       | Eastern Standard Time<br>(Victoria)                           | EST                  | GMT+10:00          |
| Australia/West           | Western Standard Time<br>(Australia)                          | WST                  | GMT+8:00           |
| Australia/Yancowinna     | Central Standard Time<br>(South Australia/New South<br>Wales) | CST                  | GMT+9:30           |
| BET                      | Brasilia Time                                                 | BRT                  | GMT-3:00           |
| Brazil/Acre              | Amazon Time                                                   | AMT                  | GMT-4:00           |
| Brazil/DeNoronha         | Fernando de Noronha Time                                      | FNT                  | GMT-2:00           |
| Brazil/East              | Brasilia Time                                                 | BRT                  | GMT-3:00           |
| Brazil/West              | Amazon Time                                                   | AMT                  | GMT-4:00           |
| BST                      | Bangladesh Time                                               | BDT                  | GMT+6:00           |
| Canada/Atlantic          | Atlantic Standard Time                                        | AST                  | GMT-4:00           |
| Canada/Central           | Central Standard Time                                         | CST                  | GMT-6:00           |
| Canada/Eastern           | Eastern Standard Time                                         | EST                  | GMT-5:00           |
| Canada/East-Saskatchewan | Central Standard Time                                         | CST                  | GMT-6:00           |
| Canada/Mountain          | Mountain Standard Time                                        | MST                  | GMT-7:00           |
| Canada/Newfoundland      | Newfoundland Standard<br>Time                                 | NST                  | GMT-3:30           |

Table 84. Variable length notation time zones list (continued)

| Long Name           | Description                   | Short<br>Description | Relative to<br>GMT |  |  |
|---------------------|-------------------------------|----------------------|--------------------|--|--|
| Canada/Pacific      | Pacific Standard Time         | PST                  | GMT-8:00           |  |  |
| Canada/Saskatchewan | Central Standard Time         | CST                  | GMT-6:00           |  |  |
| Canada/Yukon        | Pacific Standard Time         | PST                  | GMT-8:00           |  |  |
| CAT                 | Central African Time          | GMT+2:00             |                    |  |  |
| CET                 | Central European Time         |                      |                    |  |  |
| Chile/Continental   | Chile Time                    | CLT                  | GMT-4:00           |  |  |
| Chile/EasterIsland  | Easter Is. Time               | EAST                 | GMT-6:00           |  |  |
| CNT                 | Newfoundland Standard<br>Time | NST                  | GMT-3:30           |  |  |
| CST                 | Central Standard Time         | CST                  | GMT-6:00           |  |  |
| CST6CDT             | Central Standard Time         | CST                  | GMT-6:00           |  |  |
| CTT                 | China Standard Time           | CST                  | GMT+8:00           |  |  |
| Cuba                | Cuba Standard Time            | CST                  | GMT-5:00           |  |  |
| EAT                 | Eastern African Time          | EAT                  | GMT+3:00           |  |  |
| ECT                 | Central European Time         | CET                  | GMT+1:00           |  |  |
| EET                 | Eastern European Time         | EET                  | GMT+2:00           |  |  |
| Egypt               | Eastern European Time         | EET                  | GMT+2:00           |  |  |
| Eire                | Greenwich Mean Time           | GMT                  | GMT+00:00          |  |  |
| EST                 | Eastern Standard Time         | EST                  | GMT-5:00           |  |  |
| EST5EDT             | Eastern Standard Time         | EST                  | GMT-5:00           |  |  |
| Etc/GMT             | GMT+00:00                     | -                    | GMT+00:00          |  |  |
| Etc/GMT-0           | GMT+00:00                     | -                    | GMT+00:00          |  |  |
| Etc/GMT-1           | GMT+01:00                     | -                    | GMT+1:00           |  |  |
| Etc/GMT-10          | GMT+10:00                     | -                    | GMT+10:00          |  |  |
| Etc/GMT-11          | GMT+11:00                     | -                    | GMT+11:00          |  |  |
| Etc/GMT-12          | GMT+12:00                     | -                    | GMT+12:00          |  |  |
| Etc/GMT-13          | GMT+13:00                     | -                    | GMT+13:00          |  |  |
| Etc/GMT-14          | GMT+14:00                     | -                    | GMT+14:00          |  |  |
| Etc/GMT-2           | GMT+02:00                     | -                    | GMT+2:00           |  |  |
| Etc/GMT-3           | GMT+03:00                     | -                    | GMT+3:00           |  |  |
| Etc/GMT-4           | GMT+04:00                     | -                    | GMT+4:00           |  |  |
| Etc/GMT-5           | GMT+05:00 - C                 |                      | GMT+5:00           |  |  |
| Etc/GMT-6           | GMT+06:00 - G                 |                      | GMT+6:00           |  |  |
| Etc/GMT-7           | GMT+07:00                     | -                    | GMT+7:00           |  |  |
| Etc/GMT-8           | GMT+08:00                     | -                    | GMT+8:00           |  |  |
| Etc/GMT-9           | GMT+09:00                     | -                    | GMT+9:00           |  |  |
| Etc/GMT+0           | GMT+00:00                     | -                    | GMT+00:00          |  |  |
| Etc/GMT+1           | GMT-01:00                     | -                    | GMT-1:00           |  |  |
| Etc/GMT+10          | GMT-10:00                     | -                    | GMT-10:00          |  |  |

Table 84. Variable length notation time zones list (continued)

| Long Name          | Description                   | Short<br>Description     | Relative to<br>GMT |
|--------------------|-------------------------------|--------------------------|--------------------|
| Etc/GMT+11         | GMT-11:00                     | -                        | GMT-11:00          |
| Etc/GMT+12         | GMT-12:00                     | -                        | GMT-12:00          |
| Etc/GMT+2          | GMT-02:00                     | -                        | GMT-2:00           |
| Etc/GMT+3          | GMT-03:00                     | -                        | GMT-3:00           |
| Etc/GMT+4          | GMT-04:00                     | -                        | GMT-4:00           |
| Etc/GMT+5          | GMT-05:00                     | -                        | GMT-5:00           |
| Etc/GMT+6          | GMT-06:00                     | -                        | GMT-6:00           |
| Etc/GMT+7          | GMT-07:00                     | -                        | GMT-7:00           |
| Etc/GMT+8          | GMT-08:00                     | -                        | GMT-8:00           |
| Etc/GMT+9          | GMT-09:00                     | -                        | GMT-9:00           |
| Etc/GMT0           | GMT+00:00                     | -                        | GMT+00:00          |
| Etc/Greenwich      | Greenwich Mean Time           | GMT                      | GMT+00:00          |
| Etc/UCT            | Coordinated Universal Time    | UTC                      | GMT+00:00          |
| Etc/Universal      | Coordinated Universal Time    | UTC                      | GMT+00:00          |
| Etc/UTC            | Coordinated Universal Time    | UTC                      | GMT+00:00          |
| Etc/Zulu           | Coordinated Universal Time    | UTC                      | GMT+00:00          |
| Europe/Amsterdam   | Central European Time         | CET                      | GMT+1:00           |
| Europe/Andorra     | Central European Time         | CET                      | GMT+1:00           |
| Europe/Athens      | Eastern European Time         | EET                      | GMT+2:00           |
| Europe/Belfast     | Greenwich Mean Time           | GMT                      | GMT+00:00          |
| Europe/Belgrade    | Central European Time         | ral European Time CET GM |                    |
| Europe/Berlin      | Central European Time         | CET                      | GMT+1:00           |
| Europe/Bratislava  | Central European Time         | CET                      | GMT+1:00           |
| Europe/Brussels    | Central European Time         | CET                      | GMT+1:00           |
| Europe/Bucharest   | Eastern European Time         | EET                      | GMT+2:00           |
| Europe/Budapest    | Central European Time         | CET                      | GMT+1:00           |
| Europe/Chisinau    | Eastern European Time         | EET                      | GMT+2:00           |
| Europe/Copenhagen  | Central European Time         | CET                      | GMT+1:00           |
| Europe/Dublin      | Greenwich Mean Time           | GMT                      | GMT+00:00          |
| Europe/Gibraltar   | Central European Time         | CET                      | GMT+1:00           |
| Europe/Guernsey    | Greenwich Mean Time           | GMT                      | GMT+00:00          |
| Europe/Helsinki    |                               |                          | GMT+2:00           |
| Europe/Isle_of_Man | <u> </u>                      |                          | GMT+00:00          |
| Europe/Istanbul    | Eastern European Time EET GMT |                          | GMT+2:00           |
| Europe/Jersey      |                               |                          | GMT+00:00          |
| Europe/Kaliningrad | Eastern European Time         | EET                      | GMT+2:00           |
| Europe/Kiev        | Eastern European Time         | EET                      | GMT+2:00           |
| Europe/Lisbon      | Western European Time         | WET                      | GMT+00:00          |
| Europe/Ljubljana   | Central European Time         | CET                      | GMT+1:00           |

Table 84. Variable length notation time zones list (continued)

| Long Name         | Description           | Short<br>Description        | Relative to<br>GMT |  |  |
|-------------------|-----------------------|-----------------------------|--------------------|--|--|
| Europe/London     | Greenwich Mean Time   | GMT                         | GMT+00:00          |  |  |
| Europe/Luxembourg | Central European Time | CET                         | GMT+1:00           |  |  |
| Europe/Madrid     | Central European Time | Central European Time CET G |                    |  |  |
| Europe/Malta      | Central European Time | GMT+1:00                    |                    |  |  |
| Europe/Mariehamn  | Eastern European Time | EET                         | GMT+2:00           |  |  |
| Europe/Minsk      | Eastern European Time | EET                         | GMT+2:00           |  |  |
| Europe/Monaco     | Central European Time | CET                         | GMT+1:00           |  |  |
| Europe/Moscow     | Moscow Standard Time  | MSK                         | GMT+3:00           |  |  |
| Europe/Nicosia    | Eastern European Time | EET                         | GMT+2:00           |  |  |
| Europe/Oslo       | Central European Time | CET                         | GMT+1:00           |  |  |
| Europe/Paris      | Central European Time | CET                         | GMT+1:00           |  |  |
| Europe/Podgorica  | Central European Time | CET                         | GMT+1:00           |  |  |
| Europe/Prague     | Central European Time | CET                         | GMT+1:00           |  |  |
| Europe/Riga       | Eastern European Time | EET                         | GMT+2:00           |  |  |
| Europe/Rome       | Central European Time | CET                         | GMT+1:00           |  |  |
| Europe/Samara     | Samara Time           | SAMT                        | GMT+4:00           |  |  |
| Europe/San_Marino | Central European Time | CET                         | GMT+1:00           |  |  |
| Europe/Sarajevo   | Central European Time | CET                         | GMT+1:00           |  |  |
| Europe/Simferopol | Eastern European Time | EET                         | GMT+2:00           |  |  |
| Europe/Skopje     | Central European Time | CET                         | GMT+1:00           |  |  |
| Europe/Sofia      | Eastern European Time | EET                         | GMT+2:00           |  |  |
| Europe/Stockholm  | Central European Time | CET                         | GMT+1:00           |  |  |
| Europe/Tallinn    | Eastern European Time | EET                         | GMT+2:00           |  |  |
| Europe/Tirane     | Central European Time | CET                         | GMT+1:00           |  |  |
| Europe/Tiraspol   | Eastern European Time | EET                         | GMT+2:00           |  |  |
| Europe/Uzhgorod   | Eastern European Time | EET                         | GMT+2:00           |  |  |
| Europe/Vaduz      | Central European Time | CET                         | GMT+1:00           |  |  |
| Europe/Vatican    | Central European Time | CET                         | GMT+1:00           |  |  |
| Europe/Vienna     | Central European Time | CET                         | GMT+1:00           |  |  |
| Europe/Vilnius    | Eastern European Time | EET                         | GMT+2:00           |  |  |
| Europe/Volgograd  | Volgograd Time        | VOLT                        | GMT+3:00           |  |  |
| Europe/Warsaw     | Central European Time |                             |                    |  |  |
| Europe/Zagreb     | Central European Time | CET                         | GMT+1:00           |  |  |
| Europe/Zaporozhye |                       |                             | GMT+2:00           |  |  |
| Europe/Zurich     | Central European Time | CET                         | GMT+1:00           |  |  |
| GB                | Greenwich Mean Time   | GMT                         | GMT+00:00          |  |  |
| GB-Eire           | Greenwich Mean Time   | GMT                         | GMT+00:00          |  |  |
| GMT               | Greenwich Mean Time   | GMT                         | GMT+00:00          |  |  |
| GMT0              | GMT+00:00             | GMT                         | GMT+00:00          |  |  |

Table 84. Variable length notation time zones list (continued)

| Long Name           | Description                                 | Short<br>Description | Relative to<br>GMT |
|---------------------|---------------------------------------------|----------------------|--------------------|
| Greenwich           | Greenwich Mean Time                         | GMT                  | GMT+00:00          |
| Hongkong            | Hong Kong Time                              | HKT                  | GMT+8:00           |
| HST                 | Hawaii Standard Time                        | HST                  | GMT-10:00          |
| Iceland             | Greenwich Mean Time                         | GMT                  | GMT+00:00          |
| IET                 | Eastern Standard Time                       | EST                  | GMT-5:00           |
| Indian/Antananarivo | Eastern African Time                        | EAT                  | GMT+3:00           |
| Indian/Chagos       | Indian Ocean Territory Time                 | IOT                  | GMT+6:00           |
| Indian/Christmas    | Christmas Island Time                       | CXT                  | GMT+7:00           |
| Indian/Cocos        | Cocos Islands Time                          | CCT                  | GMT+6:30           |
| Indian/Comoro       | Eastern African Time                        | EAT                  | GMT+3:00           |
| Indian/Kerguelen    | French Southern and<br>Antarctic Lands Time | TFT                  | GMT+5:00           |
| Indian/Mahe         | Seychelles Time                             | SCT                  | GMT+4:00           |
| Indian/Maldives     | Maldives Time                               | MVT                  | GMT+5:00           |
| Indian/Mauritius    | Mauritius Time                              | MUT                  | GMT+4:00           |
| Indian/Mayotte      | Eastern African Time                        | EAT                  | GMT+3:00           |
| Indian/Reunion      | Reunion Time                                | RET                  | GMT+4:00           |
| Iran                | Iran Standard Time                          | IRST                 | GMT+3:30           |
| Israel              | Israel Standard Time                        | IST                  | GMT+2:00           |
| IST                 | India Standard Time                         | IST                  | GMT+5:30           |
| Jamaica             | Eastern Standard Time                       | EST                  | GMT-5:00           |
| Japan               | Japan Standard Time                         | JST                  | GMT+9:00           |
| JST                 | Japan Standard Time                         | JST                  | GMT+9:00           |
| Kwajalein           | Marshall Islands Time                       | MHT GMT+1            |                    |
| Libya               | Eastern European Time                       | EET                  | GMT+2:00           |
| MET                 | Middle Europe Time                          | MET                  | GMT+1:00           |
| Mexico/BajaNorte    | Pacific Standard Time                       | PST                  | GMT-8:00           |
| Mexico/BajaSur      | Mountain Standard Time                      | MST                  | GMT-7:00           |
| Mexico/General      | Central Standard Time                       | CST                  | GMT-6:00           |
| Mideast/Riyadh87    | GMT+3:07                                    | -                    | GMT+3:07           |
| Mideast/Riyadh88    | GMT+3:07                                    | -                    | GMT+3:07           |
| Mideast/Riyadh89    | GMT+3:07                                    | -                    | GMT+3:07           |
| MIT                 | West Samoa Time                             | WST                  | GMT-11:00          |
| MST                 | Mountain Standard Time                      | MST                  | GMT-7:00           |
| MST7MDT             | Mountain Standard Time                      | MST                  | GMT-7:00           |
| Navajo              | Mountain Standard Time                      | MST                  | GMT-7:00           |
| NET                 | Armenia Time                                | AMT                  | GMT+4:00           |
| NST                 | New Zealand Standard Time                   | NZST                 | GMT+12:00          |
| NZ                  | New Zealand Standard Time                   | NZST                 | GMT+12:00          |

Table 84. Variable length notation time zones list (continued)

| Long Name            | Description                    | Short<br>Description | Relative to<br>GMT |
|----------------------|--------------------------------|----------------------|--------------------|
| NZ-CHAT              | Chatham Standard Time          | CHAST                | GMT+12:45          |
| Pacific/Apia         | West Samoa Time                | WST                  | GMT-11:00          |
| Pacific/Auckland     | New Zealand Standard Time      | NZST                 | GMT+12:00          |
| Pacific/Chatham      | Chatham Standard Time          | CHAST                | GMT+12:45          |
| Pacific/Easter       | Easter Is. Time                | EAST                 | GMT-6:00           |
| Pacific/Efate        | Vanuatu Time                   | VUT                  | GMT+11:00          |
| Pacific/Enderbury    | Phoenix Is. Time               | PHOT                 | GMT+13:00          |
| Pacific/Fakaofo      | Tokelau Time                   | TKT                  | GMT-10:00          |
| Pacific/Fiji         | Fiji Time                      | FJT                  | GMT+12:00          |
| Pacific/Funafuti     | Tuvalu Time                    | TVT                  | GMT+12:00          |
| Pacific/Galapagos    | Galapagos Time                 | GALT                 | GMT-6:00           |
| Pacific/Gambier      | Gambier Time                   | GAMT                 | GMT-9:00           |
| Pacific/Guadalcanal  | Solomon Is. Time               | SBT                  | GMT+11:00          |
| Pacific/Guam         | Chamorro Standard Time         | ChST                 | GMT+10:00          |
| Pacific/Honolulu     | Hawaii Standard Time           | HST                  | GMT-10:00          |
| Pacific/Johnston     | Hawaii Standard Time           | HST                  | GMT-10:00          |
| Pacific/Kiritimati   | Line Is. Time                  | LINT                 | GMT+14:00          |
| Pacific/Kosrae       | Kosrae Time                    | KOST                 | GMT+11:00          |
| Pacific/Kwajalein    | Marshall Islands Time          | MHT                  | GMT+12:00          |
| Pacific/Majuro       | Marshall Islands Time          | MHT                  | GMT+12:00          |
| Pacific/Marquesas    | Marquesas Time                 | MART                 | GMT-9:30           |
| Pacific/Midway       | Samoa Standard Time            | SST                  | GMT-11:00          |
| Pacific/Nauru        | Nauru Time                     | NRT                  | GMT+12:00          |
| Pacific/Niue         | Niue Time                      | NUT GMT-1            |                    |
| Pacific/Norfolk      | Norfolk Time                   | NFT                  | GMT+11:30          |
| Pacific/Noumea       | New Caledonia Time             | NCT                  | GMT+11:00          |
| Pacific/Pago_Pago    | Samoa Standard Time            | SST                  | GMT-11:00          |
| Pacific/Palau        | Palau Time                     | PWT                  | GMT+9:00           |
| Pacific/Pitcairn     | Pitcairn Standard Time         | PST                  | GMT-8:00           |
| Pacific/Ponape       | Ponape Time                    | PONT                 | GMT+11:00          |
| Pacific/Port_Moresby | Papua New Guinea Time          | PGT                  | GMT+10:00          |
| Pacific/Rarotonga    | Cook Is. Time CKT GM           |                      | GMT-10:00          |
| Pacific/Saipan       | Chamorro Standard Time ChST GM |                      | GMT+10:00          |
| Pacific/Samoa        | Samoa Standard Time SST GMT-   |                      | GMT-11:00          |
| Pacific/Tahiti       | Tahiti Time                    | TAHT                 | GMT-10:00          |
| Pacific/Tarawa       | Gilbert Is. Time               | GILT                 | GMT+12:00          |
| Pacific/Tongatapu    | Tonga Time                     | TOT                  | GMT+13:00          |
| Pacific/Truk         | Truk Time                      | TRUT                 | GMT+10:00          |
| Pacific/Wake         | Wake Time                      | WAKT                 | GMT+12:00          |

Table 84. Variable length notation time zones list (continued)

| Long Name         | Description                | Short<br>Description | Relative to<br>GMT |
|-------------------|----------------------------|----------------------|--------------------|
| Pacific/Wallis    | Wallis & Futuna Time       | WFT                  | GMT+12:00          |
| Pacific/Yap       | Truk Time                  | TRUT                 | GMT+10:00          |
| PLT               | Pakistan Time              | PKT                  | GMT+5:00           |
| PNT               | Mountain Standard Time     | MST                  | GMT-7:00           |
| Poland            | Central European Time      | CET                  | GMT+1:00           |
| Portugal          | Western European Time      | WET                  | GMT+00:00          |
| PRC               | China Standard Time        | CST                  | GMT+8:00           |
| PRT               | Atlantic Standard Time     | AST                  | GMT-4:00           |
| PST               | Pacific Standard Time      | PST                  | GMT-8:00           |
| PST8PDT           | Pacific Standard Time      | PST                  | GMT-8:00           |
| ROK               | Korea Standard Time        | KST                  | GMT+9:00           |
| Singapore         | Singapore Time             | SGT                  | GMT+8:00           |
| SST               | Solomon Is. Time           | SBT                  | GMT+11:00          |
| SystemV/AST4      | Atlantic Standard Time     | AST                  | GMT-4:00           |
| SystemV/AST4ADT   | Atlantic Standard Time     | AST                  | GMT-4:00           |
| SystemV/CST6      | Central Standard Time      | CST                  | GMT-6:00           |
| SystemV/CST6CDT   | Central Standard Time      | CST                  | GMT-6:00           |
| SystemV/EST5      | Eastern Standard Time      | EST                  | GMT-5:00           |
| SystemV/EST5EDT   | Eastern Standard Time EST  |                      | GMT-5:00           |
| SystemV/HST10     | Hawaii Standard Time       | HST                  | GMT-10:00          |
| SystemV/MST7      | Mountain Standard Time     | ard Time MST GMT-    |                    |
| SystemV/MST7MDT   | Mountain Standard Time     | d Time MST GMT-7     |                    |
| SystemV/PST8      | Pacific Standard Time      | PST                  | GMT-8:00           |
| SystemV/PST8PDT   | Pacific Standard Time      | PST                  | GMT-8:00           |
| SystemV/YST9      | Alaska Standard Time       | AKST                 | GMT-9:00           |
| SystemV/YST9YDT   | Alaska Standard Time       | AKST                 | GMT-9:00           |
| Turkey            | Eastern European Time      | EET                  | GMT+2:00           |
| UCT               | Coordinated Universal Time | UTC                  | GMT+00:00          |
| Universal         | Coordinated Universal Time | UTC                  | GMT+00:00          |
| US/Alaska         | Alaska Standard Time       | AKST                 | GMT-9:00           |
| US/Aleutian       |                            |                      | GMT-10:00          |
| US/Arizona        | Mountain Standard Time     | MST                  | GMT-7:00           |
| US/Central        | Central Standard Time      | CST                  | GMT-6:00           |
| US/Eastern        | Eastern Standard Time      | EST                  | GMT-5:00           |
| US/East-Indiana   | Eastern Standard Time      | EST                  | GMT-5:00           |
| US/Hawaii         | Hawaii Standard Time       | HST                  | GMT-10:00          |
| US/Indiana-Starke | Central Standard Time      | CST                  | GMT-6:00           |
| US/Michigan       | Eastern Standard Time      | EST                  | GMT-5:00           |

Table 84. Variable length notation time zones list (continued)

| Long Name      | Description                    | Short<br>Description          | Relative to<br>GMT |  |
|----------------|--------------------------------|-------------------------------|--------------------|--|
| US/Mountain    | Mountain Standard Time         | MST                           | GMT-7:00           |  |
| US/Pacific     | Pacific Standard Time          | PST                           | GMT-8:00           |  |
| US/Pacific-New | Pacific Standard Time          | GMT-8:00                      |                    |  |
| US/Samoa       | Samoa Standard Time            | SST                           | GMT-11:00          |  |
| UTC            | Coordinated Universal Time UTC |                               | GMT+00:00          |  |
| VST            | Indochina Time ICT C           |                               | GMT+7:00           |  |
| W-SU           | Moscow Standard Time MSK       |                               | GMT+3:00           |  |
| WET            | Western European Time WET GMT  |                               |                    |  |
| Zulu           | Coordinated Universal Time     | d Universal Time UTC GMT+00:0 |                    |  |

# Chapter 14. Managing extended agents

Workstations are generally physical assets (that is computers) but they might also be logical definitions, hosted by a physical workstation, representing operating systems or applications where you want to run jobs or job streams. In this case they are defined as extended agents.

This chapter describes the extended agents, their interface and provides information for programmers who want to create custom access methods. Extended Agents are used to extend the job scheduling functions of IBM Tivoli Workload Scheduler to other systems and applications such as: local or remote UNIX operating systems, Peoplesoft, SAP R/3, z/OS, JES, OPC, Oracle EBS, and VMS.

This chapter is divided into the following sections:

- "What are extended agents?"
- "Access method interface" on page 512
- "Running methods" on page 516
- "Troubleshooting" on page 519

The following example shows a definition for a z/OS extended agent workstation named MVSCPU that uses the *mvsjes* access method.

```
cpuname MVSCPU description "zOS extended agent"
  os other
  node mvsesa36.rome.tivoli.com
  tcpaddr 5000
  domain masterdm
  for maestro
    type x-agent
    host ROCIOUS
    access mvsjes
end
```

The following example describes a Tivoli Workload Scheduler job named orajob2 that runs in an Oracle Applications extended agent workstation named ora002. It logs on to UNIX as orajobs and launches a job under Oracle Applications. The Oracle Applications job is named poxacr and its owner is global. If recovery is needed, Tivoli Workload Scheduler will run job recov2 and then continue processing.

```
ora002#orajob2
streamlogon orajobs
scriptname "-user global -job fnd 'application developer' po poxacr -prn ps4 2 -v1 'abc'"
description "oracle apps job #2"
recovery continue after recov2
```

The arguments of scriptname differ by application. For additional information, refer to IBM Tivoli Workload Scheduler for Applications: User's Guide

# What are extended agents?

Extended agents are used to extend the job scheduling functions of Tivoli Workload Scheduler to other systems and applications.

An extended agent is defined as a workstation that has a host and an access method. The host is any other workstation, except another extended agent. The access method is an IBM-supplied or user-supplied script or program that is run by the host whenever the extended agent is referenced in the production plan. For example, to launch a job on an extended agent, the host runs the access method, passing it job details as command line options. The access method communicates with the external system or application to launch the job and return the status of the job.

## Workstation definition

Each extended agent must have a logical workstation definition. This logical workstation must be hosted by a Tivoli Workload Scheduler physical workstation, a master domain manager, domain manager, standard agent, or a fault-tolerant agent. The extended agent workstation definition references the name of the access method and the host workstation. When jobs are launched on the extended agent workstation, the access method is called and passes the job information to the external system.

A physical workstation can host a maximum of 255 extended agents.

## Access method interface

The interface between Tivoli Workload Scheduler and an access method consists of information passed to the method on the command line, and of messages returned to Tivoli Workload Scheduler in stdout.

## Method command line syntax

The Tivoli Workload Scheduler host runs an access method using the following command line syntax:

methodname -t task options -- taskstring

where:

methodname

Specifies the file name of the access method. All access methods must be stored in the directory: TWS home/methods

**-t** *task* Specifies the task to be performed, where *task* is one of the following:

- LJ Launches a job.
- MJ Manages a previously launched job. Use this option to resynchronize if a prior LJ task ended unexpectedly.
- **CF** Checks the availability of a file. Use this option to check file opens dependencies.
- GS Gets the status of a job. Use this option to check job follows dependencies.

options Specifies the options associated with the task. See "Task options" on page 513 for more information.

taskstring

A string of up to 255 characters associated with the task. See "Task options" on page 513.

### Task options

The task options are listed in Table 85. An X means that the option is valid for the task.

Table 85. Method command task options

| Task | -с | -n | -p | -r | -s | -d | -1 | -0 | -j | -q | -w | -S | Task<br>String |
|------|----|----|----|----|----|----|----|----|----|----|----|----|----------------|
| LJ   | X  | X  | X  | X  | X  | X  | X  | X  | X  |    |    | X  | ljstring       |
| MJ   | Х  | Х  | Х  | Х  | Х  | Х  | Х  | Х  | Х  |    |    |    | mjstring       |
| CF   | Х  | Х  | Х  |    |    |    |    |    |    | Х  |    |    | cfstring       |
| GS   | Х  | Х  | Х  | Х  |    | Х  |    |    |    |    | Х  |    | gsstring       |

#### -c xagent,host,master

Specifies the names of the extended agent, the host, and the master domain manager separated by commas.

#### -n nodename

Specifies the node name of the computer associated with the extended agent, if any. This is defined in the extended agent's workstation definition **Node** field.

### -p portnumber

Specifies the TCP/IP port number associated with the extended agent, if any. This is defined in the extended agent's workstation definition TCP Address field.

#### -r currentrun, specificrun

Specifies the current run number of Tivoli Workload Scheduler and the specific run number associated with the job separated by a comma. The current and specific run numbers might be different if the job was carried forward from an earlier run.

#### -s jstream

Specifies the name of the job's job stream.

### -d scheddate,epoch

Specifies the job stream date (*yymmdd*) and the epoch equivalent, separated by a comma.

-1 user Specifies the job's user name. This is defined in the job definition Logon field.

#### -o stdlist

Specifies the full path name of the job's standard list file. Any output from the job must be written to this file.

#### -j jobname,id

Specifies the job's name and the unique identifier assigned by Tivoli Workload Scheduler, separated by a comma. The name is defined in the job definition **Job Name** field.

#### -q qualifier

Specifies the qualifier to be used in a test command issued by the method against the file.

#### -w timeout

Specifies the amount of time, in seconds, that Tivoli Workload Scheduler waits to get a reply on an external job before sending a SIGTERM signal to the access method. The default is 300.

#### -S new name

Specifies that the job is rerun using this name in place of the original job name. Within a job script, you can use the jobinfo command to return the job name and run the script differently for each iteration.

#### -- ljstring

Used with the LJ task. The string from the Script File or Command field of the job definition.

### -- mjstring

Used with the MJ task. The information provided to the Tivoli Workload Scheduler by the method in a message indicating a job state change %CJ (see "Method response messages" for additional details on messages indicating job state change) following to a LJ task. Usually, this identifies the job that was launched. For example, a UNIX method can provide the process identification (PID) of the job it launched, which is then sent by the Tivoli Workload Scheduler as part of an MJ task.

### -- cfstring

Used with the **CF** task. For a file opens dependency, the string from the **Opens Files** field of the job stream definition.

### -- gsstring

Used with the **GS** task. Specifies the job whose status is checked. The format is as follows:

followsjob[,jobid]

where:

followsjob

The string from the **Follows Sched/Job** list of the job stream definition.

*jobid* An optional job identifier received by Tivoli Workload Scheduler in a %CJ response to a previous GS task.

# Method response messages

Methods return information to Tivoli Workload Scheduler in messages written to **stdout**. Each line starting with a percent sign (%) and ending with a new line is interpreted as a message. The messages have the following format:

```
%CJ state [mjstring | jobid]
%JS [cputime]
%RC rc
%UT [errormessage]
where:
CJ Changes the job state.
```

Scheduler job states are valid except HOLD and READY. For the **GS** task, the following states are also valid:

#### **ERROR**

An error occurred.

#### **EXTRN**

Status is unknown.

mjstring

A string of up to 255 characters that Tivoli Workload Scheduler will include in any MJ task associated with the job.

*jobid* A string of up to 64 characters that Tivoli Workload Scheduler will include in any **GS** task associated with the job.

### **JS** [cputime]

Indicates successful completion of a job and provides its elapsed run time in seconds.

RC rc is a number that is interpreted by Tivoli Workload Scheduler as the return code of the extended agent job. The return code is taken into account only if a return code condition was specified in the definition of the extended agent job. Otherwise, it is ignored and the successful completion of the extended agent job is indicated by the presence of message %JS [cputime]. Likewise, if the method does not send the %RC message, then the successful completion of the extended agent job is indicated by the presence of message %JS [cputime].

### **UT** [errormessage]

Indicates that the requested task is not supported by the method. Displays a string of up to 255 characters that Tivoli Workload Scheduler will include in its error message.

# Method options file

You can use a method options file to specify special login information and other options. Tivoli Workload Scheduler reads the file, if it exists, before running a method. If the file is modified after Tivoli Workload Scheduler is started, the changes only take effect when it is stopped and restarted.

The file can contain Tivoli Workload Scheduler options and any other method information. The options recognized by Tivoli Workload Scheduler are as follows:

L**Iuser**=*username* 

**CFuser=***username* 

**GSuser**=username

**GStimeout**=seconds

where:

#### **LJuser=***username*

Specifies the login to use for the **LJ** and **MJ** tasks. The default is the login from the job definition.

#### **CFuser=***username*

Specifies the login to use for the **CF** task. The default for UNIX is **root**, and for Windows is the user name of the account in which Tivoli Workload Scheduler was installed.

#### **GSuser**=*username*

Specifies the login to use for the **GS** tasks. The default for UNIX is **root**, and for Windows is the user name of the account in which Tivoli Workload Scheduler was installed.

#### **GStimeout**=seconds

Specifies the amount of time, in seconds, Tivoli Workload Scheduler waits for a response before killing the access method. The default is 300 seconds.

**Note:** If the extended agent's host is a Windows computer, these users must be defined as Tivoli Workload Scheduler user objects.

The options file must have the same path name as its access method, with an .opts file extension. For example, the Windows path name of an options file for a method named netmeth is

TWS home \methods \netmth.opts

## **Running methods**

The following subsections describe the interchange between Tivoli Workload Scheduler and an access method.

## Launch job task (LJ)

The LJ task instructs the extended agent method to launch a job on an external system or application. Before running the method, Tivoli Workload Scheduler establishes a run environment. The LJuser parameter is read from the method options file to determine the user account with which to run the method. If the parameter is not present or the options file does not exist, the user account specified in the Logon field of the job's definition is used. In addition, the following environment variables are set:

#### **HOME**

The login user's home directory.

### LOGNAME

The login user's name.

PATH For UNIX, it is set to/bin:/usr/bin. For Windows, it is set to%SYSTEM%\SYSTEM32.

### TWS\_PROMOTED\_JOB

Set to YES, when the job (a mission- critical job or one of its predecessors) is promoted.

#### **TZ** The time zone.

If the method cannot be run, the job is placed in the FAIL state.

Once a method is running, it writes messages to its **stdout** that indicate the state of the job on the external system. The messages are summarized in Table 86 on page 517.

Table 86. Launch job task (LJ) messages

| Task      | Method Response                    | Tivoli Workload Scheduler Action                                                            |
|-----------|------------------------------------|---------------------------------------------------------------------------------------------|
| LJ and MJ | %CJ state [mjstring]               | Sets job state to <i>state</i> . Includes <i>mjstring</i> in any subsequent <b>MJ</b> task. |
|           | %JS [cputime]                      | Sets job state to SUCC.                                                                     |
|           | Exit code=non-zero                 | Sets job state to ABEND.                                                                    |
|           | %UT [errormessage] and Exit code=2 | Sets job state to ABEND and displays errormessage.                                          |

A typical sequence consists of one or more %CJ messages indicating changes to the job state and then a %JS message before the method exits to indicate that the job ended successfully. If the job is unsuccessful, the method must exit without writing the %JS message. A method that does not support the LJ task, writes a %UT message to stdout and exits with an exit code of 2.

# Manage job task (MJ)

The **MJ** task is used to synchronize with a previously launched job if Tivoli Workload Scheduler determines that the **LJ** task ended unexpectedly. Tivoli Workload Scheduler sets up the environment in the same manner as for the **LJ** task and passes it the *mjstring*. See "Launch job task (LJ)" on page 516 for more information.

If the method locates the specified job, it responds with the same messages as an LJ task. If the method is unable to locate the job, it exits with a nonzero exit code, causing Tivoli Workload Scheduler to place the job in the ABEND state.

## Killing a job

While an **LJ** or **MJ** task is running, the method must trap a SIGTERM signal (signal **15**). The signal is sent when an operator issues a **kill** command from Tivoli Workload Scheduler console manager. Upon receiving the signal, the method must attempt to stop (**kill**) the job and then exit without writing a **%JS** message.

# Check file task (CF)

The **CF** task requests the extended agent method to check the availability of a file on the external system. Before running the method, Tivoli Workload Scheduler establishes a run environment. The **CFuser** parameter is read from the method options file to determine the user account with which to run the method. If the parameter is not present or the options file does not exist, on UNIX the **root** user is used and, on Windows, the user name of the account in which Tivoli Workload Scheduler was installed is used. If the method cannot be run, the file opens dependency is marked as failed, that is, the file status is set to **NO** and any dependent job or job stream is not allowed to run.

Once it is running, the method runs a test command, or the equivalent, against the file using the qualifier passed to it in the **-q** command line option. If the file test is true, the method exits with an exit code of zero. If the file test is false, the method exits with a nonzero exit code. This is summarized in Table 87 on page 518.

Table 87. Check file task (CF) messages

| Task | Method Response                    | Tivoli Workload Scheduler Action |
|------|------------------------------------|----------------------------------|
| CF   | Exit code=0                        | Set file state to <b>YES</b> .   |
|      | Exit code=nonzero                  | Set file state to <b>NO</b> .    |
|      | %UT [errormessage] and Exit code=2 | Set file state to <b>NO</b> .    |

A method that does not support the CF task writes a %UT message to **stdout** and exits with an exit code of **2**.

# Get status task (GS)

The **GS** task tells the extended agent's method to check the status of a job. This is necessary when another job is dependent on the successful completion of an external job. Before running the method, the **GSuser** parameter is read from the method options file to determine the user account with which to run the method. If the parameter is not present or the options file does not exist, on UNIX the **root** user is used, and, on Windows, the user name of the account in which Tivoli Workload Scheduler was installed is used. If the method cannot be run, the dependent job or job stream is not allowed to run. If a *jobid* is available from a prior **GS** task, it is passed to the method.

The method checks the state of the specified job, and returns it in a %CJ message written to **stdout**. It then exits with an exit code of zero. At a rate set by the *bm check status* local option, the method is re-run with a **GS** task until one of the following job states is returned:

**abend** The job ended abnormally.

**succ** The job completed successfully.

cancl The job was cancelled.

**done** The job is ended, but its success or failure is not known.

fail The job could not be run.

**error** An error occurred in the method while checking job status.

**extrn** The job check failed or the job status could not be determined.

Note that **GStimeout** in the method options file specifies how long Tivoli Workload Scheduler will wait for a response before killing the method. See "Method options file" on page 515 for more information.

Method responses are summarized in Table 88:

Table 88. Get status task (GS) messages

| Task | Method Response                    | Tivoli Workload Scheduler Action                                                           |
|------|------------------------------------|--------------------------------------------------------------------------------------------|
| GS   | %CJ state [jobid]                  | Sets job state to <i>state</i> and includes <i>jobid</i> in any subsequent <b>GS</b> task. |
|      | %UT [errormessage] and Exit code=2 | Job state is unchanged.                                                                    |

A method that does not support the **GS** task writes a **%UT** message to **stdout** and exits with an exit code of **2**.

## **Cpuinfo command**

The **cpuinfo** command can be used in an access method to return information from a workstation definition. See "Cpuinfo command" for complete command information.

## **Troubleshooting**

The following topics are provided to help troubleshoot and debug extended agent and access method problems.

## Job standard list error messages

All output messages from an access method, except those that start with a percent sign (%), are written to the job's standard list (stdlist) file. For GS and CF tasks that are not associated Tivoli Workload Scheduler jobs, messages are written to Tivoli Workload Scheduler standard list file. For information about a problem of any kind, check these files.

## Method not executable

If an access method cannot be run, the following occurs:

- For LJ and MJ tasks, the job is placed in the FAIL state.
- For the CF task, the file dependency is unresolved and the dependent job remains in the HOLD state.
- For the **GS** task, the job dependency is unresolved and the dependent job remains in the HOLD state.

To get more information, review the standard list files (**stdlist**) for the job and for Tivoli Workload Scheduler.

# **Console Manager messages**

This error message is displayed if you issue a **start**, **stop**, **link**, or **unlink** command for an extended agent:

AWSBHU058E The command issued for workstation: workstation\_name, cannot be performed, because the workstation is an extended agent, where the command is not supported.

# Composer and compiler messages

The following error messages are generated when **composer** encounters invalid syntax in a workstation definition:

AWSDEM045E There is an error in the workstation definition. The ACCESS keyword was not followed by a valid method. Valid methods correspond with the name of a file in the TWS\_home/methods directory (the file need not be present when the access method is defined).

AWSDEM046E There is an error in the workstation definition. The ACCESS keyword has been specified more than once.

AWSDEM047E There is an error in the workstation definition. The ACCESS keyword was not followed by a valid method. Valid methods correspond with the name of a file in the TWS\_home/methods directory (the file need not be present when the access method is defined).

If an extended agent is defined with an access method but without a host, the following message is displayed:

AWSBIA140E For an extended agent you must specify the host and the access method.

## Jobman messages

For extended agents, error, warning, and information messages are written to **jobman**'s **stdlist** file.

A successful job launch generates the following message:

AWSBDW019I Launched job job\_name, #Jrun\_number for user\_ID.

Failure to launch a job generates the following message:

AWSBDW057E The job  $job\_name$  was not launched for this reason:  $error\_message$ 

Failure of a check file task generates the following message:

AWSBDW062E Jobman was unable to invoke the following method file method\_name for the extended agent. The operating system error is:

system error

Failure of a manage job task generates the following message:

AWSBDW066E Planman has asked jobman to run a task that is not supported on the targeted agent. The following method options file was used:

method\_options\_file. The job identifier and monitor PID are as follows: job, #Jmonitor pid

When a method sends a message to **jobman** that is not recognized, the following message is generated:

AWSBDW064E A job that jobman is monitoring has returned the following unrecognizable message: <a href="mailto:incorrect\_message">incorrect\_message</a>. The job identifier, monitor PID and method file are as follows: <a href="mailto:job\_name">job\_name</a>, #Jmonitor\_pid using method file.

# Chapter 15. Managing internetwork dependencies

Tivoli Workload Scheduler *internetwork dependencies* allow jobs and job streams in the local network to use jobs and job streams in a remote network as *follows* dependencies. This chapter describes how to customize your environment to be able to define internetwork dependencies and how to manage the internetwork dependencies.

The chapter is divided into the following sections:

- "Internetwork dependencies overview"
- "Configuring a network agent" on page 523
- "Defining an internetwork dependency" on page 525
- "Managing internetwork dependencies in the plan" on page 526
- "Internetwork dependencies in a mixed environment" on page 529

**Note:** Depending on your needs and requirements, you can choose between internetwork dependencies and cross dependencies to establish a dependency between a job running on the local engine and a job running on a remote Tivoli Workload Scheduler engine. See "Defining dependencies" on page 14 for a description about the differences between these two types of dependencies.

## Internetwork dependencies overview

Before you specify an internetwork dependency, you must create a workstation definition for the *network agent*. A network agent is a Tivoli Workload Scheduler workstation that handles follows dependencies between its local network and a remote Tivoli Workload Scheduler network.

In the local Tivoli Workload Scheduler network there can be more than one network agent, each representing a specific Tivoli Workload Scheduler remote network where jobs and job streams referring to locally defined internetwork dependencies are defined. Internetwork dependencies are assigned to jobs and job streams in the same way as local follows dependencies, with the exception that the network agent's name is included to identify the followed job or job stream.

A special job stream named *EXTERNAL* is automatically created by Tivoli Workload Scheduler for each network agent in the local network. It contains placeholder jobs to represent each internetwork dependency.

An EXTERNAL job is created for each internetwork dependency belonging to job streams planned to start in different days with different schedule dates. This means that an EXTERNAL job differs from another one by:

- The script file name, which identifies the remote job or job stream the local job or job stream is dependent on.
- The date the local job stream containing the internetwork dependency is planned to start. If the dependency is defined in a job within the job stream the date the job stream is planned to start is taken into account.

The check of the internetwork dependency check does not start until the job stream matches its time dependency or it is released.

In case of two jobs belonging to different job streams and referring to the same internetwork dependency, as one of their job streams is released and the job starts the internetwork dependency is checked and possibly released. In this case when the second job starts to check its internetwork dependency it finds the dependency already solved but not necessarily on the expected day. If you want to prevent this situation from occurring you must rerun the job representing the internetwork dependency after it is solved the first time.

Tivoli Workload Scheduler checks the status of the referred jobs and job streams in the remote network and maps their status in the jobs representing the internetwork dependencies in the EXTERNAL job stream. The status of these jobs and job streams is checked over a fixed time interval until the remote job or job stream reaches the SUCC, CANCL, or ERROR state.

## Understanding how an internetwork dependency is shown

This section describes a sample scenario about internetwork dependencies and how to link the job representing the internetwork dependency to the job stream where the dependency is defined. Assume that:

- You defined a job stream named ELISCHED running on workstation TWS206 containing a job named ELI with an internetwork dependency from a job stream TWS207#FINAL.MAKEPLAN running in a different Tivoli Workload Scheduler network
- XA\_MAST is the network agent defined in the local network to manage internetwork dependencies from jobs and job streams defined in that remote network.

Use the **conman sj** command to see the internetwork dependency set:

```
(Est) (Est)
CPU Schedule SchedTime Job State Pr Start Elapse RetCode Deps

TWS206#ELISCHE 0600 03/31 **** HOLD 10 (03/31)
ELI HOLD 10 XA-MAST::"TWS207#MYJS.JOB1"
```

where (03/31) represents the **at** time restriction set in TWS206#ELISCHE. Starting from (03/31) the status of TWS207#MYJS.JOB1 is checked in the remote network to see if the internetwork dependency XA-MAST::"TWS207#MYJS.JOB1" is satisfied.

```
If you run the command: %sj XA-MAST#EXTERNAL;info
```

you see the list of jobs representing internetwork dependencies defined in jobs and job streams running in the local network from jobs and job streams defined in the remote network reachable through the network agent XA-MAST:

```
CPU Schedule SchedTime Job JobFile Opt Job
Prompt
XA-MAST #EXTERNAL
E8802332 TWS207#MYJS.JOB1
```

You can see the details about the job or job stream depending on TWS207#MYJS.JOB1 in the internetwork dependency represented by job E8802332 in the EXTERNAL job stream, by running the following command:

```
%sj @#EXTERNAL.E8802332;deps
```

The output shows the link between the dependent job and the internetwork dependency:

```
(Est) (Est)
CPU Schedule SchedTime Job State Pr Start Elapse RetCode Deps
```

XA-MAST#EXTERNAL.E8802332 Dependencies are:

```
TWS206#ELISCHE 0600 03/31 **** HOLD 10 (03/31)

ELI HOLD 10 XA-MAST::"TWS207#MYJS.JOB1"
```

The internetwork dependency check does not start until the job stream TWS206#ELISCHE matches its time dependency, (03/31), or is released.

If there is another job defined within another job stream in the local network that has a dependency on TWS2007#MYJS.JOB1 and the local job stream is planned to start on the same day, 03/31/06, then also the dependency of this other job on TWS2007#MYJS.JOB1 will be listed in the job E8802332 within the XA-MAST#EXTERNAL job stream.

# Configuring a network agent

Network agent workstations are defined as extended agents and require a hosting physical workstation and an access method. The access method for network agents is named **netmth**.

The **batchman** process on the master domain manager queries the **netmth** on the network agent at fixed time intervals to get the status of the remote predecessor job or job stream. You can customize the time interval between two consecutive checks by setting the global option *bm check status* in the localopts file on the master domain manager. The Tivoli Workload Scheduler continues checking until the remote job or job stream reaches the SUCC, CANCL, or ERROR state.

An options file named **netmth.opts** is created on the workstation where the network agent runs. In this file are defined the user under which the access method runs and the time to wait to get a response from the access method before shutting it down. This options file must have the same path as the access method: *TWS home/methods/netmth.opts* 

The content of the netmth.opts file has the following structure:

GSuser=login\_name GStimeout=seconds

where:

login\_name

Is the login used to run the method. If the network agent's host is a Windows computer, this user must be defined in Tivoli Workload Scheduler.

seconds

Is the number of seconds, Tivoli Workload Scheduler waits for a response before shutting down the access method. The default setting is 300 seconds. The next time **batchman** needs to check the status of the remote predecessor job or job stream, the access method starts up automatically.

Changes to this file do not take effect until you stop and restart Tivoli Workload Scheduler.

## A sample network agent definition

The following example shows how to define a network agent workstation for a remote network, Network A, that allows local network, Network B, to use jobs and job streams in the remote network as internetwork dependencies.

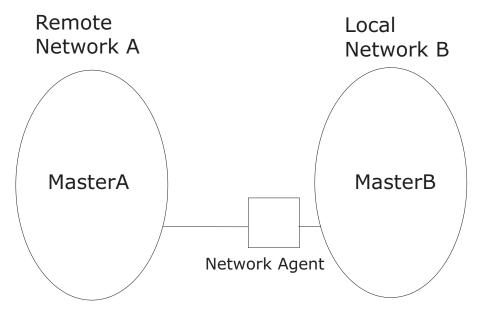

Figure 29. Local and remote networks

#### Assuming that:

- MasterA is the master domain manager of the remote network, Network A, and that:
  - tws\_masterA is the TWS\_user defined on MasterA.
  - The TCP port number for MasterA as 12345.
  - The node where MasterA is defined is MasterA.rome.tivoli.com.
- MasterB is the master domain manager of the local network, Network B, and that:
  - tws\_masterB is the TWS\_user defined on MasterB.
  - The node where MasterB is defined is MasterB.rome.tivoli.com.

A network agent workstation named NetAgt, defined on MasterB to manage internetwork dependencies on jobs or job streams defined in Network A can be the following:

```
CPUNAME NETAGT
DESCRIPTION "NETWORK AGENT"
OS OTHER
NODE MASTERA.ROME.TIVOLI.COM
TCPADDR 12345
FOR maestro
HOST MASTERB
ACCESS netmth
END
```

**Important:** Write the network access name netmth in lowercase on case-sensitive operating systems.

The options file, **netmth.opts** defined on MasterB can be:

```
GSuser=tws_masterB
GStimeout=600
```

**Note:** The network agent can be defined on either the master domain manager or a fault-tolerant agent.

## Defining an internetwork dependency

The syntax used to specify an internetwork dependency within a job stream definition is the following:

```
follows Network agent name::remote workstation#jobstreamname(time [date]).jobname
```

where the (time [date]) are specific to the time zone used on the workstation of the remote network the network agent is connected to; in our sample the time zone of MasterA. If (time [date]) is not specified in this syntax or if there is more than one job stream with the same (time [date]), the first job stream found is taken into account.

#### Assuming that:

- schedA is a job stream defined in the MasterA database.
- jobA is a job defined in the MasterA database.
- schedB is a job stream defined in the MasterB database.
- jobB is a job defined in the MasterB database.

you can define internetwork dependencies using the following follows statements:

## To define an internetwork dependency of schedB from the job stream instance schedA(1100)

```
Use the following statement:

schedule schedB
on everyday
follows NetAgt::MasterA#schedA(1100)
:
end
```

# To define an internetwork dependency of jobB from jobA contained in the job stream instance schedA(1100)

Use the following statement:

You can also define internetwork dependencies of a job on a job stream or a job stream on a job.

## Managing internetwork dependencies in the plan

Internetwork dependencies are managed in the plan from the **conman** command line by managing the EXTERNAL job stream. Within the EXTERNAL job stream the internetwork dependencies are listed as jobs regardless of whether they are defined for jobs or job streams. There is an EXTERNAL job stream for every network agent in the plan.

Within the EXTERNAL job stream, unique job names representing internetwork dependencies are generated as follows:

Ennnmmss

#### where:

nnn Is a random number.mm Is the current minutes.ss Is the current seconds.

The actual name of the job or job stream is stored in the script files specification of the job record.

**Note:** Remote jobs and job streams are defined and run on their local network in the standard manner. Their use as internetwork dependencies has no effect on their local behavior.

## States of jobs defined in the EXTERNAL job stream

The status of the jobs defined in the EXTERNAL job stream is determined by the access method and listed in the Release Status field of the EXTERNAL job stream. The reported status refers to the last time the remote network was checked. Jobs might appear to skip states when states change in between two different checks.

All states for jobs and job streams, except FENCE, are listed. In addition to these there are two states that are specific to the EXTERNAL jobs, they are:

#### **ERROR**

An error occurred while checking for the remote status.

#### **EXTRN**

The initial state. If the job is not found in the remote network the EXTERNAL job state remains EXTRN. If it is an EXTERNAL job it returns to state EXTRN.

Note: If you cancel in the local network the instances of jobs or job streams dependent on the same instance of a job or job stream defined in a remote network, make sure you manually cancel also the job, representing that internetwork dependency in the EXTERNAL job stream, to prevent the EXTERNAL job stream from being continuously carried forward. The same consideration applies when the local job stream dependent on the job or job stream defined in the remote network is not carried forward to the new plan.

## Working with jobs defined in the EXTERNAL job stream

These are the available actions you can perform against jobs in an EXTERNAL job stream:

#### Cancel

Cancels the EXTERNAL job, releasing the internetwork dependency for all local jobs and job streams. The status of the dependency is no longer checked.

**Rerun** Instructs **conman** to restart checking the state of the EXTERNAL job. The job state is set to EXTRN immediately after a **rerun** is performed.

Rerun is useful for EXTERNAL jobs in the ERROR state. For example, if an EXTERNAL job cannot be launched because the network access method does not grant execute permission, the job enters the ERROR state and its status ceases to be checked. After you correct the permissions, the method can start but **conman** will not start checking the EXTERNAL job state until you perform a **rerun**.

#### Confirm SUCC / ABEND

Sets the status of the EXTERNAL job to SUCC or ABEND, releasing the dependency for all depending local jobs and job streams. The status of the dependency in no longer checked.

**Note:** None of these commands has any effect on the remote job or job stream in the remote network. They simply manipulate the dependency for the local network.

## Sample internetwork dependency management scenarios

This section provides sample scenarios describing how you can manage internetwork dependency in production using the **comman** command line commands.

Assuming that you have already defined the following:

- A local workstation called local1
- A job stream defined for the local workstation local1 called sched1
- A job defined in local1#sched1 called job1
- A network agent called netagt defined in the local network to manage internetwork dependency from jobs and job streams defined in the remote network.
- · A workstation in the remote network called remote1
- A job stream defined for the remote workstation remote1 called rcshed
- A job in defined in remotel#rsched called rjob

You can perform the following actions from the **conman** command line in the local network:

#### Adding an internetwork dependency from a remote job to a local job.

For example, to add the remote job rjob as an internetwork dependency for job1, run the following command:

adj local1#sched1.job1;follows=netagt::remote1#rsched.rjob

# Adding an internetwork dependency from a remote job stream to a local job stream.

For example, to add the remote job stream rsched as an internetwork dependency for job stream sched1, run the following command: ads local1#sched1;follows=netagt::remote1#rsched

#### Cancelling internetwork dependencies managed by a network agent.

For example, to cancel all EXTERNAL jobs for a network agent netagt, run one of the following two commands:

cj netagt#EXTERNAL.@

cj netagt::0

#### Confirming the successful completion of an internetwork dependency.

For example, to confirm that the remote job remotel#rsched.rjob completed successfully and so release the corresponding internetwork dependency, run the following command:

confirm netagt::remotel#rsched.rjob;succ

#### Deleting an internetwork dependency from a job for a job.

For example, to delete the internetwork dependency from the remote job remotel#rsched.rjob for the local job local1#schedl.job1, run the following command:

ddj local1#sched1.job1;follows=netagt::remote1#rsched.rjob

#### Deleting an internetwork dependency from a job for a job stream.

For example, to delete the internetwork dependency from the remote job remotel#rsched.rjob for the local job stream local1#sched1, run the following command:

dds local1#sched1;follows=netagt::remote1#rsched.rjob

#### Releasing a local job from an internetwork dependency from a remote job.

For example, to release a job from an internetwork dependency from a remote job, run the following command:

rj local1#sched1.job1;follows=netagt::remote1#rsched.rjob

#### Releasing a local job stream from an internetwork dependency from a remote

**job.** For example, to release a job stream from an internetwork dependency from a remote job, run the following command:

rs local1#sched1;follows=netagt::remote1#rsched.rjob

#### Rerunning a job in the EXTERNAL job stream to restart checking a dependency.

For example, to rerun a job belonging to the EXTERNAL job stream to restart checking the internetwork dependency from the remote job remotel#rsched.rjob, run one of the following two commands:

rr netagt#EXTERNAL.rjob

rr netagt::remote1#rsched.rjob

## Displaying internetwork dependencies from jobs and job streams defined in a remote network.

For example, to display all the internetwork dependencies defined for a network agent with their original names and their generated job names, run the following command:

sj netagt#EXTERNAL.@;info

## Submitting a job with an internetwork dependency from a job stream defined in a remote network

For example, to submit a rm command into the JOBS job stream with an internetwork dependency on a remote job stream, run the following command:

sbd "rm apfile";follows=netagt::remote1#rsched

## Internetwork dependencies in a mixed environment

Table 89 shows the supported configuration for internetwork dependencies defined in a mixed version 8.3 environment. The key to the table is as follows:

**Net\_A** The network agent defined in the local network.

Wks\_B

The workstation in the remote network that the network agent Net\_A is connected to. Wks\_B is the workstation that identifies and checks the state of the remote job or job stream specified in the internetwork dependency.

Sym\_A

The Symphony file processed in the local network.

Sym\_B

The Symphony file processed in the remote network.

back-level

Version 8.1, 8.2, or 8.2.1

Table 89. Internetwork dependencies in a mixed environment

|                                      | Net_A back-level<br>Sym_A back-level                | Net_A 8.3<br>Sym_A back-level                                                                                                    | Net_A back-level<br>Sym_A 8.3                                                                                                    | Net_A 8.3<br>Sym_A 8.3                                                                                                    |
|--------------------------------------|-----------------------------------------------------|----------------------------------------------------------------------------------------------------|----------------------------------------------------------------------------------------------------|----------------------------------------------------------------------------------------------------|
| Wks_B back-level<br>Sym_B back-level | This is not a mixed version 8.3 environment.        | Net_A sends the information to Wks_B as if it had the same version as Wks_B.                                                     | Net_A sends the information to Wks_B in 8.1, 8.2, or 8.2.1 format. The use of the <i>schedtime</i> keyword in the job definition is not supported. | Net_A sends the information to Wks_B as if it had the same version as Wks_B. If defined, the <i>schedtime</i> keyword in the job definition is automatically removed by Net_A. |
| Wks_B 8.3<br>Sym_B back-level        | Wks_B works as if it had the same version as Net_A. | Net_A sends the information to Wks_B. If defined, the schedtime keyword in the job definition is automatically removed by Wks_B. | Net_A sends the information to Wks_B. If defined, the schedtime keyword in the job definition is automatically removed by Wks_B.                   | Net_A sends the information to Wks_B. If defined, the <i>schedtime</i> keyword in the job definition is automatically removed by Wks_B.                                        |
| Wks_B back-level<br>Sym_B 8.3        | Not supported.                                      | Not supported.                                                                                                    | Not supported.                                                                                                    | Not supported.                                                                                                    |
| Wks_B 8.3<br>Sym_B 8.3               | Not supported.                                      | Not supported.                                                                                                    | Net_A sends the information to Wks_B. If defined, the schedtime keyword is parsed by Wks_B.                                                        | This is a version 8.3 environment.                                                                                                    |

## Chapter 16. Defining and managing cross dependencies

Tivoli Workload Scheduler *cross dependencies* help you to integrate and automate job processing when:

- The workload is spread across different scheduling environments, because some
  of the activities run at different sites or involve different organizational units or
  require different skills to be run.
- Even if most of the batch workload is managed locally, none of these environments is completely isolated from the others because they frequently interoperate to exchange or synchronize data and activities.

More specifically, the cross dependency feature is key when you need to synchronize activities between different scheduling environments in an easy way so that you can:

- Define in one scheduling environment dependencies on batch activities that are managed by another scheduling environment.
- Monitor the status of the remote predecessor jobs as if they were running in your local environment.

Additionally, you can control the status of these dependencies by navigating from a unique user interface across the different scheduling environments.

This chapter describes how you define and use cross dependencies.

It contains the following sections:

- "An introduction to cross dependencies"
- "Processing flow across the distributed scheduling environment" on page 533
- "Defining a cross dependency" on page 535
- "How the shadow job status changes until a bind is established" on page 537
- "How a z/OS shadow job is bound" on page 540
- "How the shadow job status changes after the bind is established" on page 543

**Note:** Depending on your needs and requirements, you can choose between internetwork dependencies and cross dependencies to establish a dependency between a job running on the local engine and a job running on a remote Tivoli Workload Scheduler engine. See "Defining dependencies" on page 14 for a description of the differences between these two types of dependencies.

## An introduction to cross dependencies

A cross dependency is, from a logical point of view, a dependency that a local job has on a job instance that is scheduled to run on a remote engine.

Use cross dependencies to integrate the workload running on different engines, which can be Tivoli Workload Scheduler for z/OS engines (controller) or Tivoli Workload Scheduler engines (master domain manager and backup master domain manager).

The following objects and terms are used to describe and implement cross dependencies:

| | | |

1

#### Remote engine workstation

A new type of workstation that represents locally a remote Tivoli Workload Scheduler engine, either distributed or z/OS. This type of workstation uses a connection based on HTTP or HTTPS protocol to allow the local environment to communicate with the remote environment.

#### Remote job

A job scheduled to run on a remote Tivoli Workload Scheduler engine.

#### Shadow job

A job defined locally, on a remote engine workstation, which is used to map a remote job. The shadow job definition contains all the information necessary to correctly match, in the remote engine plan, the remote job instance.

**Bind** The process to associate a shadow job with a remote job instance scheduled in the remote Tivoli Workload Scheduler engine plan.

From a logical point of view in the local environment:

- The remote engine workstation is used to map the remote Tivoli Workload Scheduler engine.
- The shadow job, defined on that remote engine workstation, is used to map a remote job instance scheduled to run on that remote Tivoli Workload Scheduler engine.

You define a cross dependency when you want that a *local job* (running on your local engine) depends on a *remote job* (running on a remote engine).

To do it, you must do as follows:

- 1. Create a *shadow* job that runs on your local engine.
- 2. Define a normal dependency that makes your *local* job dependent on the *shadow* job.

When you create the shadow, consider that

- It must be defined on a workstation of remote engine type, which points to the remote engine (that is the engine where the remote job is scheduled to run).
- You must make it point to the remote job with which you are creating the cross dependency.

Figure 30 on page 533 shows the logical flow implementing cross dependencies:

- 1. In the bind process, the shadow job is associated to the remote job instance.
- **2.** After the bind is established, the shadow job status is updated according to the remote job status transition.
- 3. When the shadow job status becomes SUCC the normal dependency of the local job is released, and so also the cross dependency of that local job on the remote job is also released.

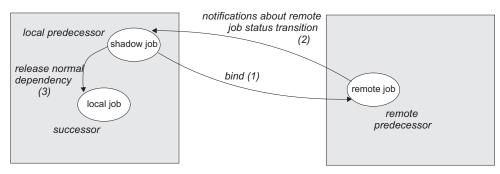

Figure 30. Cross dependency logic

## Processing flow across the distributed scheduling environment

Depending on whether the local engine emits or receives a bind request, the processing flow and the components involved change. In both cases, the broker workstation in the local environment must be up and running to allow the bind requests management.

#### Processing flow when the local engine sends a bind request to a remote engine

When you define a shadow job, you specify the information needed to establish a bind with a job in the remote engine plan.

When the shadow job scheduled time arrives, if the shadow job is free from dependencies, it is selected by the local **batchman** for submission and its status is set to INTRO.

The bind request is sent to the remote engine. The shadow job status is set to WAIT.

As soon as the bind processing completes, the remote engine sends back to the local engine a notification with the bind result.

Table 90 shows how the shadow job status changes based on:

- Whether the instance to bind exists or not in the remote engine plan.
- The status of the remote job bound.

Table 90. Shadow job status transition

| Status of the shadow job in the production plan: | When on the remote engine:                                                                               |
|--------------------------------------------------|----------------------------------------------------------------------------------------------------|
| BOUND                                            | z/OS The remote job stream instance for the bind was found in the long term plan or in the current plan. |
|                                                  | Distributed  The remote job stream instance for the bind was found in the preproduction plan.            |

Table 90. Shadow job status transition (continued)

| Status of the shadow job in the production plan: | When on the remote engine:                                                                                                    |  |
|--------------------------------------------------|----------------------------------------------------------------------------------------------------|--|
| ERROR                                            | z/OS One of the following situations occurred:                                                                                                    |  |
|                                                  | The remote job stream instance<br>for the bind exists neither in the<br>long term plan nor in the current<br>plan.                                                                                                    |  |
|                                                  | <ul> <li>The remote job stream instance<br/>for the bind was found in the<br/>long term plan but, when it is<br/>included in the current plan, it<br/>does not contain the requested<br/>job instance.</li> </ul>        |  |
|                                                  | Distributed                                                                                                    |  |
|                                                  | One of the following situations occurred:                                                                                                    |  |
|                                                  | <ul> <li>The remote job stream instance to<br/>bind does not exist in the<br/>preproduction plan.</li> </ul>                                                                                                    |  |
|                                                  | <ul> <li>The remote job stream instance<br/>for the bind was found in the<br/>preproduction plan but, when it<br/>is included in the production<br/>plan, it does not contain the<br/>requested job instance.</li> </ul> |  |
|                                                  | The remote bind user is not authorized to access the requested job instance in the production plan.                                                                                                    |  |
| EXEC                                             | The status of the remote job is EXEC.                                                                                                    |  |
| SUCC                                             | The status of the remote job is SUCC.                                                                                                    |  |
| FAIL                                             | The status of the remote job is FAIL.                                                                                                    |  |
| ABEND                                            | The status of the remote job is ABEND.                                                                                                    |  |
| SUCC                                             | The status of the remote job is CANCELED.                                                                                                    |  |

**Note:** The status of the shadow job is FAIL also when its submission failed.

For more details about the shadow job status transition, see "How the shadow job status changes until a bind is established" on page 537 and "How the shadow job status changes after the bind is established" on page 543.

# Processing flow when the remote engine receives a bind request from the local engine

When the remote engine receives a bind request from the local engine, the information contained in the request is used to run the bind in the remote preproduction plan.

The bind request also contains an ordered list of URLs that the remote engine uses to send notifications to the local engine. If the local engine is distributed, the list is made up of the URL specified in the JDURL property of the file named *TDWB HOME*/config/JobDispatcherConfig.properties.

**Note:** By default the Tivoli Workload Scheduler uses the TWSUser to run the bind in the production plan. If you want to limit and control which jobs can be bound, you can specify a different user using the global option **bindUser**. The user specified does not need to be defined as a user on the operating system, or even have a password, but it must exist as entry in the security file with the following access privileges:

- DISPLAY access to the job and schedule objects that can be bound
- LIST access to the job objects that can be bound. This access is required only if the global option enListSecChk is set to yes.

If the required access privileges are not specified, a notification with an error is sent back to the engine that requested the bind.

The remote engine sends back to the local engine:

#### A notification with the status BOUND

If the preproduction plan contains at least one instance of the job stream specified in the bind request and the definition of that job stream contains the job to bind.

#### A notification with the status of the job instance bound

If the instance of the job to bind is found in the production plan and whenever its status changes.

#### A notification with an error

If the job instance to bind is not found or if the bind user is not authorized.

The remote **batchman** process writes an entry in the PlanBox.msg queue whenever the status of a remote job changes.

Every 30 seconds, the PlanBox.msg queue is scanned for new entries that document a change in the status of remote jobs that were bound. Whenever a status change is found, a notification containing the status of the remote job bound is sent back to the engine that requested the bind.

**Note:** To change the polling interval, specify a value, in seconds, for **com.ibm.tws.planner.monitor.checkPlanboxInterval** in the file WAS\_HOME/profiles/profile\_name/properties/TWSConfig.properties and then restart the WebSphere Application Server.

## Defining a cross dependency

| |

1

Perform these steps to define a cross dependency between a job running in your environment and another job running on a different Tivoli Workload Scheduler engine:

1. Create a remote engine workstation

Create a remote engine workstation for a specific remote engine when you need to define dependencies on job instances running on that remote engine. On a remote engine workstation you can run only shadow jobs.

As a best practice, if the remote Tivoli Workload Scheduler engine is distributed, you can define a dynamic pool containing an ordered list of remote engine workstations pointing to the remote master and to its backup masters,

to ensure that failover and switch manager capabilities are applied. For more information about workstations pool, see "Workstation" on page 4.

Note: It is recommended that:

- All the distributed environments involved have the timezone feature enabled. For more information, see "Enabling time zone management" on page 487.
- You specify as TIMEZONE property of the remote engine workstations the timezone set on the operating system of the remote Master Domain Managers or Backup Master Domain Managers they point to.

For more information about the specific settings to use when defining a remote engine workstation, see "Workstation definition" on page 127.

2. Define a shadow job running on the remote engine workstation

Create a shadow job pointing to a specific job instance defined on a remote engine when you want to track in your local environment the status of that remote job and define cross dependencies on that remote job.

On Tivoli Workload Scheduler distributed environments, you can use alias for job stream names and job names. If you are defining a distributed shadow job, make sure that:

- The remote job stream name specified, contains the job stream name as it is defined in the database.
- The remote job name specified, contains the alias, if defined, of the remote job to bind.

If you do not follow these guidelines, the bind fails and the status of the shadow job becomes ERROR.

In the shadow job definition set COMPLETE\_IF\_BIND\_FAILS in the *rccondsucc* field to specify if the shadow job status must be forced to SUCC or ERROR if the bind in the remote engine plan fails.

For more information about the specific settings to use when defining a shadow job, see "Job definition" on page 145.

Depending on whether the remote engine is z/OS or distributed, you can use different matching criteria:

#### If the remote engine is distributed

You can choose any of the these matching criteria:

Table 91. Matching criteria for distributed shadow jobs

| On the Dynamic Workload Console | Corresponding keyword used in composer                                   |
|---------------------------------|--------------------------------------------------------------------------|
| Closest preceding               | previous                                                                 |
| Within a relative interval      | relative from=time_before_scheduled_time<br>to=time_after_scheduled_time |
| Within an absolute interval     | absolute from=interval_start to=interval_end                             |
| Same scheduling date            | sameDay                                                                  |

For more information about these matching criteria, see "Managing external follows dependencies for jobs and job streams" on page 52.

#### If the remote engine is z/OS based

Closest preceding is the only matching criteria supported by Tivoli Workload Scheduler for z/OS.

The scheduled time of the job stream instance containing the shadow job is used for the matching in the remote engine plan.

The shadow job status transition is mapped to the remote job instance status transition.

3. Add a dependency on the shadow job

You add the cross dependency for a local job on the remote job by defining a dependency for the local job on a shadow job that:

- Points to the remote job instance.
- Is defined on a local workstation that points to the remote engine where the remote job is defined.

The cross dependency on the remote job instance is released when the local dependency on the shadow job is released.

## Monitoring a cross dependency resolution in the production plan

Shadow jobs are added to the plan as follows:

- At run time if either of the following situations occurs:
  - A shadow job definition is submitted using the **sbj** command.
  - A job stream containing a shadow job definition is submitted using the sbs command.

**Note:** When submitting a shadow job, specify a destination job stream with a known scheduled time to better control the remote job instance that will be bound.

• When the preproduction plan is extended or created and its time frame includes the shadow job scheduled time.

When a shadow job instance is added to the plan, you can start monitoring its status.

# How the shadow job status changes until a bind is established

Figure 31 on page 538 summarizes how a shadow job status changes until the bind is established.

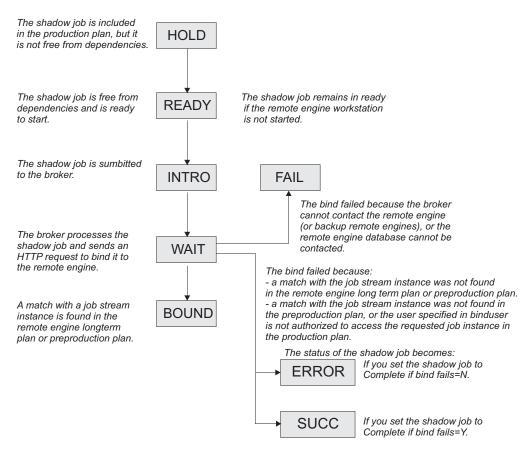

Figure 31. Shadow job status transition until the bind is established

As for any other job, the initial status of the shadow job is HOLD and it turns to READY when the job becomes free from dependencies and is ready to start.

The scheduler then sends an HTTP request to the remote engine containing both the information to identify the shadow job in the local production plan and the information to uniquely identify the remote job instance to bind in the remote engine plan, including the matching criteria. The scheduler must also be notified about the status of the remote job instance bound.

The scheduler tries to contact the remote engine, at regular intervals, until a specific timeout expires. If, by then, the remote engine could not be reached, the shadow job status is set to FAIL. To change the timeout and the interval, specify a value, in seconds, for both MaxWaitingTime and StatusCheckInterval in the file TDWB\_HOME/config/ResourceAdvisorConfig.properties and then restart the broker.

If the preproduction plan does not exist on the remote engine when the bind request is received, the distributed shadow job status remains WAIT until the preproduction plan generation is completed and the bind request is processed. This might happen, for example, when the preproduction plan is created again from scratch on the remote engine.

For more information on the reason why the shadow job status is FAIL, see "How to see why the shadow job status is FAIL" on page 544.

When the remote engine receives the HTTP request, it tries to identify the job stream instance to use for the bind in its plan; the preproduction plan if the remote

engine is distributed or the long term plan if the remote engine is z/OS. The definition of the job stream must contain the definition of the remote job to bind.

For more information about how the match is made in a distributed remote engine plan, see "How a distributed shadow job is bound."

For more information about how the match is made in a z/OS remote engine plan, see "How a z/OS shadow job is bound" on page 540.

#### How a distributed shadow job is bound

| |

If the remote engine is a Tivoli Workload Scheduler master domain manager or backup master domain manager, the search for the remote job instance to bind is done in the preproduction plan. Distributed remote job instances, belonging to the JOBS or USERJOBS job streams, are not involved in the bind process. However, remote jobs that are moved to USERJOBS after binding continue to send status change notifications.

The matching interval, except for the closest preceding matching criteria that does not require interval calculation, is calculated on the remote engine using the settings specified in the distributed shadow job definition.

For example, when the **sameDay** matching criteria is specified, the day that is referred to is the day specified on the remote engine in terms of [startOfDay, startOfDay+23:59].

When using an interval-based matching criteria, the HTTP request sent to the remote engine contains the following information to allow the remote engine to calculate the matching interval:

#### For absolute interval matching criteria:

The values *hhmm*, *HHMM* and, optionally, *d* and *D*, specified in the clause:

```
<dshadow:matching>
<dshadow:absolute from="hhmm [+/-d day[s]]" to="HHMM [+/-D day[s]]"/>
</dshadow:matching>
```

Boundary values are hhmm -6 days and HHMM +6 days.

The time zone used for the matching criteria is the time zone of the shadow job.

#### For relative matching criteria:

The shadow job scheduled time and the values [hh]hmm and [HH]HMM specified in the clause:

```
<dshadow:matching>
<dshadow:relative from="+/-[hh]hmm" to="+/-[HH]HMM"/>
</dshadow:matching>
```

Boundary values are +/-167:59 hours.

For example, to create a shadow job that matches a remote job instance whose Earliest start is November, 17 at 2:00 AM, you can specify either of the following matching criteria:

- · Same scheduled date
- Within an absolute interval specifying as an offset: 1 day Before earliest start

The remote job instance to match is identified on the remote engine according to the rules stated for the external follows dependencies. For more details about external follows dependencies resolution criteria, see "Managing external follows dependencies for jobs and job streams" on page 52.

For more information about defining shadow jobs, see "Job definition" on page 145.

### How a z/OS shadow job is bound

If the remote engine is a Tivoli Workload Scheduler for z/OS controller, the search for the remote instance to bind is done as follows:

- First, the instance is searched in the Long Term Plan (LTP) in the part of the bind interval that follows the Current Plan (CP) end time and precedes the shadow job scheduled time.
- If no instance is found, the instance is searched in the CP in the part of the bind interval that precedes the current plan end.

**Note:** If the remote controller receives a bind request with a client notify URI that is not defined among the HTTP destinations, the bind request is discarded and the message EQQHT62W is logged in the MLOG.

The following sections describe the scenarios that can occur when binding a z/OS shadow job having:

- Scheduled time: 18:00
- Remote job information:
  - Application ID: JS2
  - Operation number: OP2

#### In the figures:

- The white box indicates the time interval covered by the LTP.
- The light grey box indicates the time interval covered by the CP.
- The dark grey box indicates the interval in the remote engine plan during which the job instance to bind must be searched.
- The **JS2** occurrence highlighted in bold is the instance selected for the bind.

Scenario 1: The CP interval contains the shadow job scheduled time and JS2 occurrences exist.

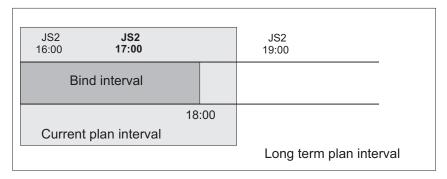

Figure 32. Instance to be bound if the shadow job scheduled time is included in the CP interval

Figure 32shows, highlighted in bold, the **JS2** instance that more closely precedes the shadow job scheduled time. This instance is selected for the bind because the scheduled time is contained in the CP. The shadow job and the remote job instance are associated. If, at a later time, a new instance of **JS2** that closest precedes the shadow job scheduled time is submitted ad hoc in the remote engine plan, the match with the **JS2** instance selected for the bind is *not* modified.

At this point, one of the following situations can occur:

#### The selected JS2 instance contains OP2.

1

The bind with **OP2** belonging to **JS2** is established and a notification containing:

- The remote job information identifying **OP2** instance in the remote engine plan
- The current status of that **OP2** instance

is sent back, the shadow job instance is updated with the remote job information, and its status is updated accordingly.

The selected JS2 instance no longer contains OP2 because either it was deleted and a daily plan removed it from the CP, or it was never contained in JS2.

The bind fails. A notification informing that the bind failed is sent back, and the shadow job status is updated according to what you set in the **Complete if bind fails** field.

The selected JS2 instance contains OP2 that was deleted but not yet removed from the CP.

The bind is established and a notification informing about the successful execution status is sent back. The shadow job instance is marked as SUCC. Its successors can start.

Scenario 2: The current plan interval contains the shadow job scheduled time, the JS2 instance that most closely precedes the shadow job scheduled time exists in the LTP but was canceled from the CP.

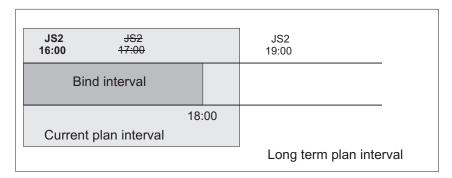

Figure 33. Instance to be bound if the instance that most closely precedes the shadow job scheduled time exists in the LTP but was canceled from the CP

Figure 33 shows, highlighted in bold, the **JS2** instance that is selected for the bind, because the occurrence that better matched was deleted.

The bind with **OP2** belonging to **JS2** is established and a notification containing:

- The remote job information identifying the **OP2** instance in the remote engine plan
- The current status of that OP2 instance

is sent back, the shadow job instance is updated with the remote job information, and its status is updated accordingly.

Scenario 3: The CP interval contains the shadow job scheduled time but no JS2 occurrence exist.

Figure 34 shows that a JS2 instance that closely precedes the shadow job

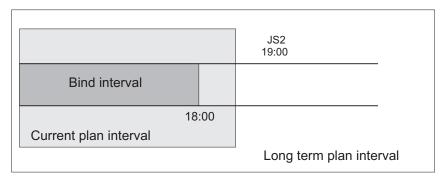

Figure 34. The scheduled time of the shadow job is included in the CP but no instance to bind exists

scheduled time does not exist.

The bind fails. A notification informing that the bind failed is sent back, and the shadow job status is updated according to what you set in the **Complete if bind fails** field.

Scenario 4: The LTP interval contains the shadow job scheduled time and the CP does not yet include the closest preceding JS2 instance.

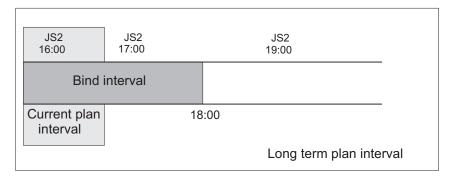

Figure 35. The instance to be bound exists but it is not yet included in the CP

Figure 35 shows the **JS2** instance that can be associated with the shadow job, even though the job **JOB2** is not yet in the CP.

A notification informing that the bind is established is sent back and the status of the shadow job is set to BOUND.

Scenario 5: The LTP interval still does not contain the shadow job scheduled time. Figure 36 shows that no JS2 instance can be associated with the shadow

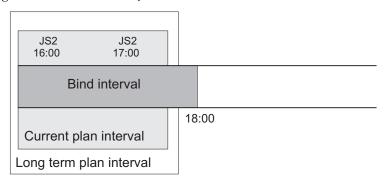

Figure 36. The LTP interval still does not contain the shadow job scheduled time

job because, until the LTP includes the shadow job scheduled time, closer preceding JS2 instances can still be added.

In this case, the bind request is put in hold until the LTP is extended to include the shadow job scheduled time. Until then the status of the shadow job remains WAIT.

# How the shadow job status changes after the bind is established

When a bind is established, the remote engine sends back an HTTP notification containing the status of the bind and, if the bind was successful, the information to identify the remote job instance bound. This information is shown in the shadow job instance details.

Depending on the type of a remote engine, the following information about the remote job instance is shown in the shadow job properties:

#### The remote engine type is distributed

- · Job stream name
- Scheduled time
- Job stream workstation

• Job name

#### The remote engine type is z/OS

- Application ID
- · Scheduled time
- · Operation number
- Workstation
- Job name, if it was defined on the remote engine.

When the shadow job instance is mapped to an existing remote job instance, notifications about job status changes are sent asynchronously from the remote engine. These notifications are used to map remote job status transition to shadow job status transition. The store and forward mechanism ensures the delivery of the messages and the recovery in case of failures. Figure 37 shows how the status of a distributed shadow job changes, from when a bind is established until the shadow job status becomes SUCC or ERROR. Only status SUCC and ERROR are considered as the final status for a shadow job.

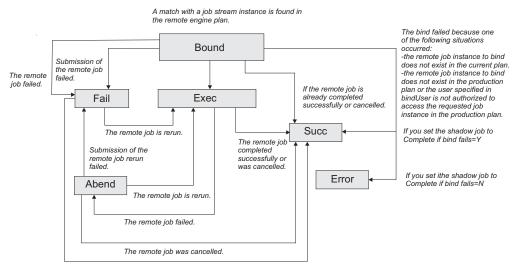

Figure 37. Shadow job status transition chain after the bind was established

If the remote job instance is already completed when the match is done, the shadow job status becomes SUCC immediately.

For more information on the reason why the shadow job status is FAIL , see "How to see why the shadow job status is FAIL."

When the shadow job status satisfies the dependency rule, the dependency of the local job on the shadow job is resolved, and the cross dependency for the local job on the remote job is also resolved.

## How to see why the shadow job status is FAIL

The shadow job status can be FAIL in one of the following situations:

- The shadow job submission failed.
- The submission of the remote job failed.

544

To determine why the shadow job status is FAIL, see the log of the shadow job either by running the **showjobs** command with the **;stdlist** option, or by clicking **Job Log...** for the shadow job instance in the **Monitoring jobs** view on the Tivoli Dynamic Workload Console.

## Shadow job status during the remote job recovery or rerun

After the bind is established it might happen that the remote job bound is rerun, in this case the status of the shadow job reflects the status of the rerun job. The shadow job status remains EXEC while the remote job recovery is in progress.

The shadow job status is updated only when the remote job reaches one of the following states:

#### **ABEND**

| |

1

When the remote job fails to run.

**SUCC** When the remote job succeeds.

FAIL When the remote job submission fails.

You can see more details about the remote job in the shadow job properties. To see these details:

- Run the conman command showjobs with the props option against the shadow job.
- Access the shadow job properties panel in the Tivoli Dynamic Workload Console.

## How carry forward applies to cross dependencies

Carry forward works the same way with shadow jobs as it does with other types of jobs. Shadow jobs in **WAIT** and **BOUND** status are treated just like jobs in **EXEC** status. Shadow jobs in **ERROR** status are treated like jobs in **FAIL** or **ABEND** status.

The status of a shadow job, bound to a remote job that is not carried forward, is set to ERROR when the remote production plan is extended.

**Note:** As a best practice, use cross dependencies with carry forward job streams on both local and remote distributed scheduling environments.

For more information about the **carryStates** global option, see the *Administration Guide*.

## Managing shadow jobs in the production plan

Depending on the status of the shadow job, you can run the following commands:

**Kill** You can kill a shadow job with status BOUND, EXEC, or WAIT. The association established through the bind with the remote job is automatically canceled and the status of the shadow job is set to ABEND with return code 0.

**Rerun** You can rerun a shadow job with status ABEND, ERROR, SUCC, or FAIL. When you rerun a shadow job a new bind request is triggered.

# Appendix A. Event-driven workload automation event and action definitions

This appendix documents the event and action providers you can use for event-driven workload automation and gives details on event and action definitions.

## **Event providers and definitions**

This section gives details on the event types of the following event providers:

- TWSObjectsMonitor
- FileMonitor
- TWSApplicationMonitor

#### **Datetime**

Contains both date and time. You can specify either one or both values in the filter.

#### Multiple filter predicates allowed

You can specify multiple filter predicates for this property. The event will match the event condition if all the predicates are satisfied.

#### Multiple values allowed

You can specify multiple values for this property within a single filter predicate. The filter will be satisfied when one of the values is matched.

#### Wildcard allowed

Supported wildcards are asterisk (\*) and question mark (?).

## **TWSObjectsMonitor events**

TWSObjectsMonitor events are:

- JobStatusChanged
- JobUntil
- IobSubmit
- JobCancel
- JobRestart
- JobLate
- JobStreamStatusChanged
- JobStreamCompleted
- JobStreamUntil
- IobStreamSubmit
- JobStreamCancel
- JobStreamLate
- WorkstationStatusChanged
- ApplicationServerStatusChanged
- ChildWorkstationLinkChanged
- ParentWorkstationLinkChanged
- PromptStatusChanged

These events are generated by batchman (or mailman for the workstations) and written in a mailbox file named monbox.msg. The scheduling objects are monitored as follows:

· Jobs are monitored by the workstation where they run

- · Job streams are monitored by the master domain manager
- Workstations monitor themselves
- Local prompts are monitored by the workstation running the job or job stream that have a dependency on the prompt
- Global prompts are monitored by the master domain manager

Click here to see the parameters of each event type.

**Note:** PDF users, the above parameter tables are an html file referenced by the PDF. It is not saved locally with the PDF from the infocenter. You must first view it on the infocenter before saving or printing.

#### Working with WorkstationStatusChanged events

The event is sent when a workstation is started or stopped. But the following operational differences exist depending on the type of workstation that is monitored:

- For a fault-tolerant agent the event is sent when the workstation is started or stopped.
- For a dynamic workload broker workstation the event is sent also when it is linked or unlinked (as these commands also start or stop the workstation).
- For a dynamic pool workstation the event is never sent (even if the hosting dynamic workload broker is stopped) because there is no monitoring on this type of workstations.

#### **Examples**

The rule in the following example submits job stream RJS\_102739750 on workstation NC125102 as soon as all the jobs of job stream RCF\_307577430 of workstation NA022502 are in the RUNNING or SUCCESSFUL status.

```
<?xml version="1.0"?>
<eventRuleSet xmlns:xsi="http://www.w3.org/2001/XMLSchema-instance"</pre>
      xmlns="http://www.ibm.com/xmlns/prod/tws/1.0/event-management/rules"
     xsi:schemaLocation="http://www.ibm.com/xmlns/prod/tws/1.0/
                          event-management/rules/EventRules.xsd">
   <eventRule name="TWS_PLAN_EVENTS_JOB_STATUS_CHANGED" ruleType="filter" isDraft="no">
      <description>Event: Job Status Changed; Action: Submit job stream</description>
      <timeZone>Europe/Rome</timeZone>
      <validity from="2011-04-24" to="2012-04-24" />
      <activeTime start="00:00:00" end="12:00:00" />
     <eventCondition name="jobStatChgEvt1"</pre>
                      eventProvider="TWSObjectsMonitor"
                      eventType="JobStatusChanged">
      <scope>* # JOBSTREAMVALUE . * [RUNNING, SUCCESSFUL]</scope>
         <filteringPredicate>
         <attributeFilter name="JobStreamWorkstation" operator="eg">
         <value>NA022502</value>
         </attributeFilter>
         <attributeFilter name="JobStreamName" operator="eq">
         <value>RCF 307577430</value>
         </attributeFilter>
         <attributeFilter name="JobName" operator="eq">
         <value>*</value>
         </attributeFilter>
         <attributeFilter name="Priority" operator="ge">
         <value>10</value>
         </attributeFilter>
         <attributeFilter name="Monitored" operator="eq">
         <value>true</value>
         </attributeFilter>
         <attributeFilter name="Status" operator="eq">
         <value>Running</value>
```

```
<value>Successful</value>
         </attributeFilter>
         <attributeFilter name="Login" operator="eq">
         <value>TWS user</value>
         </attributeFilter>
         </filteringPredicate>
     </eventCondition>
      <action actionProvider="TWSAction" actionType="sbs" responseType="onDetection">
         <description>Launch an existing TWS job stream</description>
         <scope>SBS NC125102#RJS 102739750</scope>
         <parameter name="JobStreamWorkstationName">
           <value>NC125102</value>
         </parameter>
         <parameter name="JobStreamName">
           <value>RJS 102739750
         </parameter>
     </action>
  </eventRule>
</eventRuleSet>
```

The rule in the following example submits job RJR\_30411 on workstation NC122160 as soon as job stream RJS\_102739750 of workstation NC125102 is submitted.

```
<?xml version="1.0"?>
<eventRuleSet xmlns:xsi="http://www.w3.org/2001/XMLSchema-instance"</pre>
     xmlns="http://www.ibm.com/xmlns/prod/tws/1.0/event-management/rules"
     xsi:schemaLocation="http://www.ibm.com/xmlns/prod/tws/1.0/
                          event-management/rules/EventRules.xsd">
  <eventRule name="TWS_PLAN_EVENTS_JOB_STREAM_SUBMITTED" ruleType="filter" isDraft="no">
     <description>Event: Job Stream Submitted; Action: Submit job</description>
      <eventCondition name="jsSubEvt1"</pre>
                     eventProvider="TWSObjectsMonitor"
                      eventType="JobStreamSubmit">
     <scope>WORKSTATIONVALUE # JOBSTREAMVALUE</scope>
         <filteringPredicate>
         <attributeFilter name="JobStreamWorkstation" operator="eq">
         <value>NC125102
          </attributeFilter>
         <attributeFilter name="JobStreamName" operator="eq">
         <value>RJS 102739750</value>
         </attributeFilter>
         <attributeFilter name="Priority" operator="range">
         <value>15</value>
         <value>30</value>
         </attributeFilter>
         <attributeFilter name="LatestStart" operator="le">
         <value>2011-04-26
         </attributeFilter>
         </filteringPredicate>
     </eventCondition>
      <action actionProvider="TWSAction" actionType="sbj" responseType="onDetection">
         <description>Launch an existing TWS job stream</description>
         <scope>SBJ NC122160#RJR_30411 INTO NC122160#JOBS</scope>
         <parameter name="JobUseUniqueAlias">
            <value>true</value>
         </parameter>
         <parameter name="JobDefinitionName">
            <value>RJR 30411</value>
         </parameter>
         <parameter name="JobDefinitionWorkstationName">
            <value>NC122160</value>
         </parameter>
     </action>
  </eventRule>
</eventRuleSet>
```

#### FileMonitor events

FileMonitor events are:

- FileCreated
- FileDeleted
- ModificationCompleted
- LogMessageWritten

When you monitor files using the FileCreated, FileDeleted, and LogMessageWritten events, the memory consumed by the ssmagent.bin and ssmagent.exe processes increases linearly with the number of files monitored and with the number of events created. Therefore, keep in mind that the heavier use of wildcards you make within these event types, and the consequent higher number of files monitored, will result in a heavier memory consumption by the ssmagent.bin and ssmagent.exe processes.

FileMonitor events are not supported for dynamic agents, pools, dynamic pools and remote engine workstations.

Click here to view the parameters for each event type.

**Note:** PDF users, the above parameter tables are an html file referenced by the PDF. It is not saved locally with the PDF from the infocenter. You must first view it on the infocenter before saving or printing.

# Using the MatchExpression property of the LogMessageWritten event rule

The LogMessageWritten event plug-in uses the regular expression specified in the MatchExpression property to perform substring matches on entries in the log files being monitored. The value of MatchExpression must be a valid regular expression in accordance with the regular expression syntax rules of the Netcool/SSM agent that the event plug-in uses.

The following table describes the syntax of the regular expression tokens supported by Netcool/SSM. Note that to write a valid regular expression for the MatchExpression property, you must write the \ (backslash) escape character before each token used in the regular expression syntax (for example, \^ or \\$). When the token already specifies a backslash character, you must write two backslash characters (for example, \\< or \\b).

Table 92. Regular expression syntax.

| Token | Matches                                                                                                    |
|-------|----------------------------------------------------------------------------------------------------|
|       | Any character.                                                                                                 |
| ^     | The start of a line (a zero-length string).                                                                    |
| \$    | The end of a line; a new line or the end of the search buffer.                                                 |
| \<    | The start of a word (where a word is a string of alphanumeric characters).                                     |
| \>    | The end of a word (the zero length string between an alphanumeric character and a non-alphanumeric character). |
| \b    | Any word boundary (this is equivalent to (\< \\>)).                                                            |
| \d    | A digit character.                                                                                             |
| \D    | Any non-digit character.                                                                                       |

Table 92. Regular expression syntax. (continued)

| Token | Matches                                                                                                    |  |  |
|-------|----------------------------------------------------------------------------------------------------|--|--|
| \w    | A word character (alphanumeric or underscore).                                                                                                    |  |  |
| \W    | Any character that is not a word character (alphanumeric or underscore).                                                                                                    |  |  |
| \s    | A whitespace character.                                                                                                    |  |  |
| \S    | Any non-whitespace character.                                                                                                    |  |  |
| \c    | Special characters and escaping. The following characters are interpreted according to the C language conventions: \0, \a, \f, \n, \r, \t, \v. To specify a character in hexadecimal, use the \xNN syntax. For example, \x41 is the ASCII character A.                                                                                           |  |  |
| \     | All characters apart from those described above may be escaped using the backslash prefix. For example, to specify a plain left-bracket use \[.                                                                                                    |  |  |
| []    | Any one of the specified characters in a set. An explicit set of characters may be specified as in [aeiou] as well as character ranges, such as [0-9A-Fa-f], which match any hexadecimal digit. The dash (-) loses its special meaning when escaped, such as in [A\-Z] or when it is the first or last character in a set, such as in [-xyz0-9]. |  |  |
|       | All of the above backslash-escaping rules may be used within []. For example, the expression [\x41-\x45] is equivalent to [A-D] in ASCII. To use a closing bracket in a set, either escape it using [\]] or use it as the first character in the set, such as []xyz].                                                                            |  |  |
|       | POSIX-style character classes are also allowed inside a character set. The syntax for character classes is [:class:]. The supported character classes are:                                                                                                    |  |  |
|       | • [:alnum:] - alphanumeric characters.                                                                                                    |  |  |
|       | • [:alpha:] - alphabetic characters.                                                                                                    |  |  |
|       | • [:blank:] - space and TAB characters.                                                                                                    |  |  |
|       | • [:cntrl:] - control characters.                                                                                                    |  |  |
|       | • [:digit:] - numeric characters.                                                                                                    |  |  |
|       | • [:graph:] - characters that are both printable and visible.                                                                                                    |  |  |
|       | • [:lower:] - lowercase alphabetic characters.                                                                                                    |  |  |
|       | • [:print:] - printable characters (characters that are not control characters).                                                                                                    |  |  |
|       | • [:punct:] - punctuation characters (characters that are not letters, digits, control characters, or spaces).                                                                                                    |  |  |
|       | • [:space:] - space characters (such as space, TAB and form feed).                                                                                                    |  |  |
|       | • [:upper:] - uppercase alphabetic characters.                                                                                                    |  |  |
|       | • [:xdigit:] - characters that are hexadecimal digits.                                                                                                    |  |  |
|       | Brackets are permitted within the set's brackets. For example, [a-z0-9! is equivalent to [[:lower:][:digit:]!] in the C locale.                                                                                                    |  |  |
| [^]   | Inverts the behavior of a character set [] as described above. For example, [^[:alpha:]] matches any character that is not alphabetical. The ^ caret symbol only has this special meaning when it is the first character in a bracket set.                                                                                                    |  |  |
| {n}   | Exactly n occurrences of the previous expression, where $0 \le n \le 255$ . For example, a $\{3\}$ matches aaa.                                                                                                    |  |  |

Table 92. Regular expression syntax. (continued)

| Token | Matches                                                                                                    |
|-------|----------------------------------------------------------------------------------------------------|
| {n,m} | Between n and m occurrences of the previous expression, where $0 \le n \le m \le 255$ . For example, a 32-bit hexadecimal number can be described as $0x[[:xdigit:]]{1,8}$ .                                                                                  |
| {n,}  | At least n or more (up to infinity) occurrences of the previous expression.                                                                                                    |
| *     | Zero or more of the previous expression.                                                                                                    |
| +     | One or more of the previous expression.                                                                                                    |
| ?     | Zero or one of the previous expression.                                                                                                    |
| (exp) | Grouping; any series of expressions may be grouped in parentheses so as to apply a postfix or bar (†) operator to a group of successive expressions. For example:  • ab+ matches all of abbb                                                                  |
|       | (ab)+ matches all of ababab                                                                                                    |
|       | Alternate expressions (logical OR). The vertical bar ( $\dagger$ ) has the lowest precedence of all tokens in the regular expression language. This means that ab $\dagger$ cd matches all of cd but does not match abd (in this case use a(b $\dagger$ c)d). |

**Tip:** When defining regular expressions to match multi-byte characters, enclose each multi-byte character in parentheses ().

Table 93 provides a set of regular expression examples, together with sample strings as well as the results of applying the regular expression to those strings.

There are two important cases in matching regular expressions with strings. A regular expression may match an entire string (a case known as a *string match*) or only a part of that string (a case known as a *sub-string match*). For example, the regular expression \<int\> will generate a sub-string match for the string int x but will not generate a string match. This distinction is important because some subagents do not support sub-string matching. Where applicable, the results listed in the examples differentiate between string and sub-string matches.

Table 93. Regular expression examples.

| This expression | Applied to this string | Results in                   |
|-----------------|------------------------|------------------------------|
|                 | a                      | String match                 |
|                 | !                      | String match                 |
|                 | abcdef                 | Sub-string match on a        |
|                 | empty string           | No match                     |
| MCOUNT          | MINCOUNT               | String match                 |
|                 | MXXCOUNTY              | Sub-string match on MXXCOUNT |
|                 | NONCOUNT               | No match                     |
| .*              | empty string           | String match                 |
|                 | Animal                 | String match                 |
| .+              | Any non-empty string   | String match                 |
|                 | empty string           | No match                     |

Table 93. Regular expression examples. (continued)

| This expression | Applied to this string | Results in                                                                          |  |
|-----------------|------------------------|-------------------------------------------------------------------------------------|--|
| ^               | empty string           | String match                                                                        |  |
|                 | hello                  | Sub-string match of length 0 at position 0 (position 0 = first character in string) |  |
| \$              | empty string           | String match                                                                        |  |
|                 | hello                  | Sub-string match of length 0 at position 5 (position 0 = first character in string) |  |
| ^\$             | empty string           | String match                                                                        |  |
|                 | hello                  | No match                                                                            |  |
| \bee            | tee                    | No match                                                                            |  |
|                 | Paid fee               | No match                                                                            |  |
|                 | feel                   | No match                                                                            |  |
|                 | eel                    | Sub-string match on ee                                                              |  |
| .*thing.*       | The thing is in here   | String match                                                                        |  |
|                 | there is a thing       | String match                                                                        |  |
|                 | it isn't here          | No match                                                                            |  |
|                 | thinxxx                | No match                                                                            |  |
| a*              | empty string           | String match                                                                        |  |
|                 | aaaaaaaa               | String match                                                                        |  |
|                 | a                      | String match                                                                        |  |
|                 | aardvark               | Sub-string match on aa                                                              |  |
|                 | this string            | Sub-string match                                                                    |  |
| ((ab)*c)*       | empty string           | String match                                                                        |  |
|                 | сссссссс               | String match                                                                        |  |
|                 | ccccabcccabc           | String match                                                                        |  |
| a+              | empty string           | No match                                                                            |  |
| ,               | aaaaaaaa               | String match                                                                        |  |
|                 | a                      | String match                                                                        |  |
|                 | aardvark               | Sub-string match on aa                                                              |  |
|                 | this string            | No match                                                                            |  |
| (ab)+c)*        | empty string           | String match                                                                        |  |
|                 | ababababcabc           | String match                                                                        |  |
| (ab){2}         | abab                   | String match                                                                        |  |
|                 | cdabababab             | Sub-string match on abab                                                            |  |
| [0-9]{4,}       | 123                    | No match                                                                            |  |
|                 | a1234                  | Sub-string match on 1234                                                            |  |
| a{0}            | empty string           | String match                                                                        |  |
|                 | a                      | No match                                                                            |  |
|                 | hello                  | Sub-string match of length 0 at position 0 (position 0 = first character in string) |  |
| [0-9]{1,8}      | this is not a number   | No match                                                                            |  |
|                 | a=4238, b=4392876      | Sub-string match on 4238                                                            |  |

Table 93. Regular expression examples. (continued)

| This expression    | Applied to this string                                   | Results in                                                  |  |
|--------------------|----------------------------------------------------------|-------------------------------------------------------------|--|
| ([aeiou][^aeiou])+ | Hello                                                    | Sub-string match on el                                      |  |
|                    | !!! Supacalafraglistic                                   | Sub-string match on upacalaf                                |  |
| [+-]?1             | 1                                                        | String match                                                |  |
|                    | +1                                                       | String match                                                |  |
|                    | -1                                                       | String match                                                |  |
|                    | .1                                                       | Sub-string match on 1                                       |  |
|                    | value+1                                                  | Sub-string match on +1                                      |  |
| a¦b                | a                                                        | String match                                                |  |
|                    | b                                                        | String match                                                |  |
|                    | С                                                        | No match                                                    |  |
|                    | Daniel                                                   | Sub-string match on a                                       |  |
| abcd¦efgh          | abcd                                                     | String match                                                |  |
|                    | efgh                                                     | String match                                                |  |
|                    | abcdfgh                                                  | Sub-string match on abcd                                    |  |
| [0-9A-F]+          | BAADF00D                                                 | String match                                                |  |
|                    | С                                                        | String match                                                |  |
|                    | baadF00D                                                 | Sub-string match on F00D                                    |  |
|                    | С                                                        | No match                                                    |  |
|                    | G                                                        | No match                                                    |  |
|                    | g                                                        | No match                                                    |  |
| x = \d+            | x = 1234                                                 | String match                                                |  |
|                    | x = 0                                                    | String match                                                |  |
|                    | x = 1234a                                                | Sub-string match on x = 1234                                |  |
|                    | x = y                                                    | No match                                                    |  |
|                    | x^=^ where ^ represents a space character                | No match                                                    |  |
| \D\d               | a1                                                       | String match                                                |  |
|                    | a11                                                      | Sub-string match on a1                                      |  |
|                    | -9                                                       | String match                                                |  |
|                    | a                                                        | No match                                                    |  |
|                    | 8                                                        | No match                                                    |  |
|                    | aa                                                       | No match                                                    |  |
|                    | 4t                                                       | No match                                                    |  |
| \s+                | Hello_w0rld                                              | No match                                                    |  |
|                    | Hello^^^world where ^<br>represents a space<br>character | Sub-string match on ^^^ where ^ represent a space character |  |
|                    | Widget^ where ^<br>represents a space<br>character       | Sub-string match on ^ where ^ represents a space character  |  |
|                    | ^^^^ where ^ represents a space character                | String match                                                |  |

Table 93. Regular expression examples. (continued)

| This expression | Applied to this string                                    | Results in                                                                   |
|-----------------|-----------------------------------------------------------|------------------------------------------------------------------------------|
| \S+             | Hello_w0rld                                               | Sub-string match of length 11 on Hello_w0rld                                 |
|                 | Hello^^^world where ^<br>represents a space<br>character  | Sub-string match on Hello                                                    |
|                 | Widget^ where ^<br>represents a space<br>character        | Sub-string match on Widget                                                   |
|                 | ^^^^ where ^ represents a space character                 | No match                                                                     |
| \w+             | D4n_v4n Vugt                                              | Sub-string match on D4n_v4n                                                  |
|                 | ^^^hello where ^<br>represents a space<br>character       | Sub-string match on hello                                                    |
|                 | blah                                                      | String match                                                                 |
|                 | x#1                                                       | No match                                                                     |
|                 | foo bar                                                   | No match                                                                     |
| \W              | Hello there                                               | Sub-string match of length 1 on separating space character                   |
|                 | ~                                                         | String match                                                                 |
|                 | aa                                                        | No match                                                                     |
|                 | a                                                         | No match                                                                     |
|                 | -                                                         | No match                                                                     |
|                 | ^^^444 == 5 where ^<br>represents a space<br>character    | Sub-string match of length 1 on first ^ where ^ represents a space character |
| \w+\s*=\s*\d+   | x = 123                                                   | String match                                                                 |
|                 | count0=555                                                | String match                                                                 |
|                 | my_var=66                                                 | String match                                                                 |
|                 | 0101010=0                                                 | String match                                                                 |
|                 | xyz = e                                                   | No match                                                                     |
|                 | delta=                                                    | No match                                                                     |
|                 | ==8                                                       | No match                                                                     |
| [[:alnum:]]+    | 1234                                                      | String match                                                                 |
|                 | D4N13L                                                    | Sub-string match on D4N13L                                                   |
| [[:alpha:]]+    | Bubble                                                    | String match                                                                 |
|                 | DANI3L                                                    | Sub-string match on DANI                                                     |
|                 | 69                                                        | No match                                                                     |
| [:blank:]]+     | alpha^^^and beta where<br>represents a space<br>character | Sub-string match on ^^^ where ^ represents a space character                 |
|                 | Animal                                                    | No match                                                                     |
|                 | empty string                                              | No match                                                                     |

| I     |  |
|-------|--|
| I     |  |
| I     |  |
|       |  |
|       |  |
| l     |  |
| I     |  |
| l     |  |
| I     |  |
| l     |  |
|       |  |
|       |  |
| l     |  |
| l     |  |
| l     |  |
| l     |  |
|       |  |
|       |  |
| I     |  |
| I     |  |
| I     |  |
| l     |  |
|       |  |
| l     |  |
|       |  |
| İ     |  |
| ·<br> |  |
| I     |  |
| l     |  |
| l     |  |
| ĺ     |  |
|       |  |

| This expression | Applied to this string                                                    | Results in                                                   |
|-----------------|---------------------------------------------------------------------------|--------------------------------------------------------------|
| [[:space:]]+    | alpha^^^and beta where alpha^fand beta where represents a space character | Sub-string match on ^^^ where ^ represents a space character |
|                 | Animal                                                                    | No match                                                     |
|                 | empty string                                                              | No match                                                     |
| [[:cntrl:]]+    | Hello W0rld!                                                              | No match                                                     |
|                 | empty string                                                              | No match                                                     |
| [[:graph:]]+    | hello world                                                               | Sub-string match on hello                                    |
|                 | ^^^^ where ^ represents a space character                                 | No match                                                     |
|                 | ^^^!? where ^ represents a space character                                | Sub-string match on !?                                       |
| [:lower:]]+     | Animal                                                                    | Sub-string match on nimal                                    |
|                 | ABC                                                                       | No match                                                     |
|                 | 0123                                                                      | No match                                                     |
|                 | foobar                                                                    | String match                                                 |
|                 | ^^^0blaH! where ^<br>represents a space<br>character                      | Sub-string match on bla                                      |
| [_[:lower:]]+   | foo_bar                                                                   | String match                                                 |
|                 | this_thinG!!!                                                             | Sub-string match on _thin                                    |
| [[:upper:]]+    | YES                                                                       | String match                                                 |
|                 | #define MAX 100                                                           | Sub-string match on MAX                                      |
|                 | f00 b4r                                                                   | No match                                                     |
| [[:print:]]+    | hello world                                                               | String match                                                 |
|                 | ^^^^ where ^ represents a space character                                 | String match                                                 |
| [[:punct:]]+    | didn't                                                                    | Sub-string match on '                                        |
|                 | Animal                                                                    | No match                                                     |
| [[:xdigit:]]+   | 43298742432392187ffe                                                      | String match                                                 |
|                 | x = bAAdF00d                                                              | Sub-string match on bAAdF00d                                 |
|                 | 4327afeffegokpoj                                                          | Sub-string match on 4327afeffe                               |
| c:\\temp        | c:\temp                                                                   | String match                                                 |

## **Example**

The rule in the following example sends an email to a list of recipients as soon as file /home/book.txt is created on workstation editor\_wrkstn.

```
<scope>/HOME/BOOK.TXT ON EDITOR WRKSTN</scope>
         <filteringPredicate>
         <attributeFilter name="FileName" operator="eg">
         <value>/home/book.txt</value>
         </attributeFilter>
         <attributeFilter name="SampleInterval" operator="eq">
         <value>60</value>
         </attributeFilter>
         <attributeFilter name="Workstation" operator="eg">
         <value>editor_wrkstn</value>
         </attributeFilter>
         <attributeFilter name="Hostname" operator="eq">
         <value>ceditor</value>
         </attributeFilter>
                  </filteringPredicate>
      </eventCondition>
      <action actionProvider="MailSender" actionType="SendMail" responseType="onDetection">
         <description>Send an eMail</description>
         <scope>SAUL.FELLOW@US.IBM.COM, ISAAC.LINGER@US.IBM.COM : THE EXPECTED FILE
                HAS BEEN CREATED!</scope>
         <parameter name="Cc">
            <value>william.waulkner@us.ibm.com</value>
         </parameter>
         <parameter name="Bcc">
            <value>ernest.demingway@us.ibm.com</value>
         </parameter>
         <parameter name="Body">
            <value>The expected file was created!
                   The book is ready to be published.</value>
         </parameter>
         <parameter name="To">
            <value>saul.fellow@us.ibm.com, isaac.linger@us.ibm.com</value>
         </parameter>
         <parameter name="Subject">
            <value>The expected file was created!</value>
         </parameter>
      </action>
   </eventRule>
</eventRuleSet>
```

## TWSApplicationMonitor events

TWSApplicationMonitor events concern Tivoli Workload Scheduler processes, file system, and message box. They are:

- MessageQueuesFilling
- TivoliWorkloadSchedulerFileSystemFilling
- TivoliWorkloadSchedulerProcessNotRunning

Click here to see the parameters of each event type.

**Note:** PDF users, the above parameter tables are an html file referenced by the PDF. It is not saved locally with the PDF from the infocenter. You must first view it on the infocenter before saving or printing.

#### **Example**

The rule in the following example logs warning message LOGMSG01W as soon as either intercom or mailbox message queue files on workstation NC122160 reach 70 percent of their size.

```
<eventCondition name="twsMesQueEvt1" eventProvider="TWSApplicationMonitor"</pre>
 eventType="TWSMessageQueues">
      <scope>INTERCOM. MAILBOX FILLED UP 70% ON NC122160</scope>
         <filteringPredicate>
          <attributeFilter name="MailboxName" operator="eq">
         <value>intercom</value>
         <value>mailbox</value>
          </attributeFilter>
         <attributeFilter name="FillingPercentage" operator="qe">
         <value>70</value>
         </attributeFilter>
         <attributeFilter name="Workstation" operator="eq">
         <value>NC122160</value>
         </attributeFilter>
         <attributeFilter name="SampleInterval" operator="eq">
         <value>60</value>
         </attributeFilter>
                  </filteringPredicate>
      </eventCondition>
      <action actionProvider="MessageLogger" actionType="MSGLOG" responseType="onDetection">
         <description>Write a warning message log</description>
         <scope>OBJECT=LOGMSG01W MESSAGE=MAILBOX AND/OR INTERCOM QUEUE
               HAS REACHED 70% OF FILLING</scope>
         <parameter name="ObjectKey">
            <value>LOGMSG01W</value>
         </parameter>
         <parameter name="Message">
            <value>Mailbox and/or Intercom queue has reached 70% of filling</value>
         <parameter name="Severity">
            <value>Warning</value>
      </action>
   </eventRule>
</eventRuleSet>
```

## **Action providers and definitions**

This section gives details on the action types of the following action providers:

- TECEventForwarder
- MailSender
- MessageLogger
- TWSAction
- GenericAction

#### **TECEventForwarder actions**

This provider implements a single action named TECFWD that forwards the event to an external TEC (Tivoli Enterprise Console) server (or any other application capable of listening to events in TEC format). The provider uses a default TEC server whose host name and port can be defined with optman. The TEC used as recipient can be overridden by action settings.

Click here to see the parameters of TECFWD.

**Note:** PDF users, the above parameter table is an html file referenced by the PDF. It is not saved locally with the PDF from the infocenter. You must first view it on the infocenter before saving or printing.

#### MailSender actions

This provider implements a single action named SendMail that connects to an SMTP server to send an email. You can use optman to customize the following related attributes:

- · Mail sender
- · SMTP server

- SMTP port number
- · Mail user name
- · Mail user password
- SSL

Click here to see the parameters of SendMail.

**Note:** PDF users, the above parameter table is an html file referenced by the PDF. It is not saved locally with the PDF from the infocenter. You must first view it on the infocenter before saving or printing.

## MessageLogger actions

This provider implements a single action named MSGLOG that logs the occurrence of a situation in an internal auditing database. The number of entries within the auditing database is configurable. There is an automatic cleanup based on a FIFO policy.

Click here to see the parameters of MSGLOG.

**Note:** PDF users, the above parameter table is an html file referenced by the PDF. It is not saved locally with the PDF from the infocenter. You must first view it on the infocenter before saving or printing.

#### **TWSAction actions**

TWSAction actions are:

- SubmitJobStream
- SubmitJob
- SubmitAdHocJob
- ReplyPrompt

Click here to see the parameters of each action type.

**Note:** PDF users, the above parameter tables are an html file referenced by the PDF. It is not saved locally with the PDF from the infocenter. You must first view it on the infocenter before saving or printing.

# Using the SchedTimeResolutionCriteria property of the SubmitJob action

You use this property to match the job in question with a specific instance of the job stream that contains it (defined with the JobStreamName property) based on the job stream scheduled time. The possible values that you can set are:

#### **Previous**

The job is submitted with the closest previous job stream instance in plan.

**Next** The job is submitted with the closest next job stream instance in plan.

**Any** The job is submitted with any of the closest previous or closest next job stream instance in plan.

1

I

#### GenericAction actions

This provider implements a single action named RunCommand that runs non-Tivoli Workload Scheduler commands. Commands are run on the same computer where the event processor runs.

Only *TWS\_user* is authorized to run the command.

**Important:** When the command includes output redirection (through the use of one or two > signs), insert the command in an executable file, and set the file name as the argument of the Command property.

Click here to see the parameters of RunCommand.

**Note:** PDF users, the above parameter tables are an html file referenced by the PDF. It is not saved locally with the PDF from the infocenter. You must first view it on the infocenter before saving or printing.

#### **Example**

The rule in the following example runs the **ps -ef** command to list all the currently running processes on a UNIX workstation when an invalid parameter is found on that workstation. Note that the rule is based on a custom event developed using the GenericEventPlugIn event provider. For more information on developing custom event types, see "Defining custom events" on page 123.

```
<?xml version="1.0"?>
<eventRuleSet xmlns:xsi="http://www.w3.org/2001/XMLSchema-instance"</pre>
     xmlns="http://www.ibm.com/xmlns/prod/tws/1.0/event-management/rules"
     xsi:schemaLocation="http://www.ibm.com/xmlns/prod/tws/1.0/
                         event-management/rules/EventRules.xsd">
   <eventRule name="CUSTOM_EVENT_GENERIC_EVENT" ruleType="filter" isDraft="yes">
     <description>Event: Generic Event; Action: Run Command</description>
      <activeTime start="08:30:00" end="17:30:00"/>
      <eventCondition name="genericEvt3" eventProvider="GenericEventPlugIn"</pre>
     eventType="Event1">
      <scope>INVALID PARAMETER ON WORKSTATIONVALUE</scope>
         <filteringPredicate>
           <attributeFilter name="Param1" operator="ne">
           <value>Invalid Parameter</value>
           </attributeFilter>
           <attributeFilter name="Workstation" operator="eq">
           <value>WorkstationValue
           </attributeFilter>
        </filteringPredicate>
      </eventCondition>
      <action actionProvider="GenericActionPlugin" actionType="RunCommand"
      responseType="onDetection">
         <description>Run a command</description>
         <scope>PS -EF</scope>
         <parameter name="Command">
           <value>ps -ef</value>
         </parameter>
         <parameter name="WorkingDir">
            <value>/home</value>
         </parameter>
      </action>
  </eventRule>
</eventRuleSet>
```

# Appendix B. Job Submission Description Language schema reference

This reference section specifies the semantics and structure of the Job Submission Description Language (JSDL) that apply specifically for use with dynamic workload broker. The JSDL schema is used to describe the job requirements for submission to resources. dynamic workload broker analyzes the IT environment and assigns the best available resource to run the job, based on the requirements you specify.

# Introduction

The Job Submission Description Language (JSDL) is a language for describing the job requirements for submission to resources. The JSDL language contains a vocabulary and normative XML schema that facilitate the expression of those requirements as a set of XML elements.

JSDL files adhere to the XML syntax and semantics as defined in the JSDL schema.

# Job Submission Description Language document structure

A JSDL file is described using the XML syntax and adheres to the XML syntax and semantics. The XML syntax is an industry standard and is not explained in this manual. The JSDL file also adheres to specific JSDL syntax rules, as explained in "Job Submission Description Language element types" on page 564 and in "JSDL elements" on page 567.

The JSDL file consists of elements (either complex or simple) and types. Complex elements contain other elements while simple elements do not contain any other elements. A type specification performs a syntax check on the value specified for the element it refers to. For example, the **physicalMemory** element adheres to the jsdl:NumericRangeType type. The jsdl:NumericRangeType type specifies that you can assign to this element either a specific numeric value or a numeric range value. No other value types are supported for the **physicalMemory** element.

The JSDL file is arranged in a hierarchical structure where the **jobDefinition** element is the root element. The **jobDefinition** element contains all the elements that describe the job and their attributes.

The pseudo schema definition looks like this:

```
< jobDefinition >
  <annotation ... />?
  <category>... />*
  <variables ... />?
  <application ... />
  <resources ... />?
  <relatedResources ... />*
  <optimization ... >?
  <scheduling ...>?
</jobDefinition>
```

Table 94 on page 562 provides a table view of the JSDL file indicating the hierarchical relationships between the elements contained in the **jobDefinition** element.

Table 94. Hierarchical structure of the JSDL file

| First level | Second level   | Third level   | Fourth level |
|-------------|----------------|---------------|--------------|
| annotation  |                |               |              |
| category    |                |               |              |
| variables   | stringVariable |               |              |
|             | uintVariable   |               |              |
|             | doubleVariable |               |              |
| application | script         |               |              |
|             | arguments      | value         |              |
|             | environment    | variable name |              |
|             | credential     | username      |              |
|             |                | groupname     |              |
|             |                | password      |              |
|             | j2ee           | invoker       | type         |
|             |                | jms           | connFactory  |
|             |                |               | destination  |
|             |                |               | message      |
|             |                | ejb           | jndiHome     |
|             |                | credential    | userName     |
|             |                |               | password     |
|             |                |               | JAASalias    |

Table 94. Hierarchical structure of the JSDL file (continued)

| First level      | Second level                                         | Third level                                         | Fourth level |
|------------------|------------------------------------------------------|-----------------------------------------------------|--------------|
| resources        | candidateHosts                                       | hostName                                            |              |
|                  | candidateCPUs                                        | cpu                                                 | speed        |
|                  | physicalMemory                                       |                                                     |              |
|                  | virtualMemory                                        |                                                     |              |
|                  | candidateOperating<br>Systems                        | operatingsystems                                    |              |
|                  | fileSystem                                           |                                                     |              |
|                  | logicalResource                                      |                                                     |              |
|                  | group                                                |                                                     |              |
|                  | properties                                           | and                                                 | and          |
|                  |                                                      |                                                     | or           |
|                  |                                                      |                                                     | requirement  |
|                  |                                                      | or                                                  | and          |
|                  |                                                      |                                                     | or           |
|                  |                                                      |                                                     | requirement  |
|                  |                                                      | requirement                                         | and          |
|                  |                                                      |                                                     | or           |
|                  |                                                      |                                                     | requirement  |
|                  | allocation                                           |                                                     |              |
|                  | relationship                                         |                                                     |              |
|                  | candidateResources<br>(reserved for internal<br>use) | endpointReference<br>(reserved for internal<br>use) |              |
| relatedResources | logicalResource                                      |                                                     |              |
|                  | group                                                |                                                     |              |
|                  | properties                                           | and                                                 | and          |
|                  |                                                      |                                                     | or           |
|                  |                                                      |                                                     | requirement  |
|                  |                                                      | or                                                  | and          |
|                  |                                                      |                                                     | or           |
|                  |                                                      |                                                     | requirement  |
|                  |                                                      | requirement                                         | and          |
|                  |                                                      |                                                     | or           |
|                  |                                                      |                                                     | requirement  |
|                  | allocation                                           |                                                     |              |
|                  | relationship                                         |                                                     |              |
|                  | candidateResources<br>(reserved for internal<br>use) | endpointReference<br>(reserved for internal<br>use) |              |
| optimization     | objective                                            |                                                     |              |
|                  | ewlm                                                 |                                                     |              |

Table 94. Hierarchical structure of the JSDL file (continued)

| First level | Second level                   | Third level | Fourth level |
|-------------|--------------------------------|-------------|--------------|
| scheduling  | maximumResource<br>WaitingTime |             |              |
|             | estimatedDuration              |             |              |
|             | priority                       |             |              |
|             | recoveryActions                | action      | parameters   |
|             |                                |             | credential   |
|             |                                |             | tpmaddress   |
|             |                                |             | workflow     |

The JSDL syntax uses the BNF-style conventions for elements and attributes:

- ? Indicates that the element or attribute is optional and can be specified once.
- \* Indicates that the element or attribute is optional and can be specified zero or more times.
- + Indicates that the element or attribute is required and can be specified one or more times.
- [...] Indicate that the elements or attributes contained within the brackets form a group.
- Indicates that two or more elements or attributes are mutually exclusive.

# Job Submission Description Language element types

The JSDL specification uses a number of standard XML Schema types. It also uses a number of types specific to the description of job requirements.

Both types perform a syntax check on the value that can be assigned to each element in the JSDL file. For example, the **physicalMemory** element adheres to the jsdl:NumericRangeType type. The jsdl:NumericRangeType type specifies that you can assign to this element either a specific numeric value or a numeric range value. No other value types are supported for the **physicalMemory** element.

# Normative XML schema types

The JSDL specification adopts the normative XML schema (xsd) types listed below. The XML syntax is an industry standard and is not explained in this manual.

- xsd:any
- xsd:anyURI
- xsd:boolean
- xsd:double
- xsd:DoubleVariableType
- xsd:duration
- xsd:IDREF
- xsd:NCName
- xsd:PriorityType
- xsd:QName

- xsd:string
- xsd:unsignedInt
- xsd:UnsignedIntVariableType

# JSDL types

The following types are specific to the JSDL syntax:

# StringVariableExpressionType

A string variable expression type is a simple type in which you can specify a variable expression that might contain one ore more variable references, such as \${var}, any character, and any string. The following is the syntax schema for this type:

```
<...>
<xsd:simpleType name="StringVariableExpressionType">
  <xsd:union>
   <xsd:simpleType>
    <xsd:restriction base='xsd:string' />
   </xsd:simpleTvpe>
   <xsd:simpleType>
    <xsd:restriction base='xsd:string'>
     <xsd:pattern</pre>
      value=".*\t*\r*\n*((\$\{[a-zA-Z]+
          [0-9a-zA-Z_{\cdot}]*{})+[^{{\cdot}}]*[.\n]*)+" />
    </xsd:restriction>
   </xsd:simpleType>
  </xsd:union>
 </xsd:simpleType>
</...>
```

# DoubleVariableExpressionType

A double variable expression type is a simple type in which you can specify a variable expression that might contain one variable reference, such as \${var}, or a double value. The following is the syntax schema for this type:

### UnsignedIntVariableExpressionType

An unsigned variable expression type is a simple type in which you can specify a variable expression that might contain one variable reference, such as \${var}, or an unsigned integer value. The following is the syntax schema for this type:

# NotEmptyStringVariableExpressionType

A string variable expression type is a simple type that allows the specification of a variable expression that might contain one or more variable references such as \${var}, optionally in association with any character or with a simple string. This variable expression cannot be empty. The following is the syntax schema for this type:

```
<xsd:simpleType name="NotEmptyStringVariableExpressionType">
 <xsd:union>
  <xsd:simpleType>
    <xsd:restriction base='xsd:string'>
    <xsd:minLength value="1"/>
   </xsd:restriction>
  </xsd:simpleType>
  <xsd:simpleType>
    <xsd:restriction base='xsd:string'>
    <xsd:pattern</pre>
     value=".*\t*\r*\n*((\s\[a-zA-Z_]+
                      [0-9a-zA-Z_{\cdot}]*})+[^{(\cdot)}*[.\n]*)+"/>
   </xsd:restriction>
  </xsd:simpleType>
 </xsd:union>
</xsd:simpleType>
```

# NumericRangeOnlyType

A numeric range value is a complex type that allows the definition of intervals and ranges higher than, smaller than, or contained within the specified value. All numbers given are double variable expressions. The following is the syntax schema for this type:

```
<...>
<minimum>jsdl:DoubleVariableExpressionType</minimum> ?
<maximum> jsdl:DoubleVariableExpressionType</maximum> ?
</...>
```

# NumericRangeType

A numeric range value is a complex type that allows the definition of exact values or ranges. All numbers given are double variable expressions. The following is the syntax schema for this type:

```
<...>
  <exact>jsdl:DoubleVariableExpressionType</exact> |
  <range>jsdl:NumericRangeOnlyType</range>
</...>
```

### StringRangeOnlyType

A string range value is a complex type that allows the definition of intervals and ranges higher than, smaller than, or contained within the specified value. All numbers and strings given are string variable expressions. The following is the syntax schema for this type:

```
<...>
<minimum>jsdl:StringVariableExpressionType</minimum> ?
<maximum>jsdl:StringVariableExpressionType</maximum> ?
</...>
```

# StringRangeType

A string range value is a complex type that allows the definition of exact values as string variable expressions or ranges that can be applied to integer or string types. The following is the syntax schema for this type:

```
<...>
  <exact>jsdl:StringVariableExpressionType</exact> |
  <range>jsdl:StringRangeOnlyType</range>
</...>
```

# JSDL elements

The JSDL core element set contains the semantics for elements that are defined by JSDL.

The JSDL file consists of elements (either complex or simple) and types. Complex elements contain other elements while simple elements do not contain any other elements. A type specification performs a syntax check on the value specified for the element it refers to.

The following is a list of the elements contained in the JSDL syntax:

# jobDefinition element

#### Definition

This element describes the job and its requirements. It is the root element of the JSDL document. This attribute is required.

**Type** The type of this element is jsdl:JobDefinitionType. It can contain the following elements:

- annotation
- category
- · variables
- · application
- · resources
- relatedResources
- optimization
- scheduling

#### **Attributes**

The name of the job specified by the user. The type of this attribute is **xsd:NCName**. The name must start with an alphabetical character, and can contain underscore symbols (\_\_), minus symbols (-), and periods (.). Spaces, special characters, accented characters, and numbers are not supported. This attribute is required. The name you define for this field uniquely identifies the job definition when it is saved in the Job Repository database. After saving the job definition in the database, you can submit the job definition using the Dynamic Workload Console or the command line.

# description

A string specifying a short description of the job definition. The type of this attribute is **xxd:string**. This attribute is optional.

# targetNamespace

A URI specifying the target namespace of the job definition. The type of this attribute is **xsd:anyURI**. This attribute is required.

```
<jobDefinition
name="xsd:NCName"
description="xsd:string"?
xsd:anyAttribute##other>
<annotation ... />?
<category>.../>*
<variables ... />?
<application ... />
<resources ... />?
<relatedResources .../>*
<optimization ...>?
<scheduling ...>?
<xsd:any##other/>*
</jobDefinition>
```

### annotation element

#### Definition

This element provides descriptive, human-readable information about the job definition. This element is optional and can be specified once.

**Type** The type of this element is xsd:string.

#### **Attributes**

No attributes are defined.

### Pseudo Schema

```
<annotation
xsd:anyAttribute##other>
xsd:string
<xsd:any##other/>*
</application>
```

# category element

# **Definition**

This element describes job category that help you categorize the job. One job may have multiple categories, for example: Education\_DB, Financial\_Dept, Asset\_Management. The value can be any string value. This element is optional and can be specified zero or more times.

**Type** The type of this element is xsd:string.

### **Attributes**

No attributes are defined.

#### Pseudo Schema

```
<category>
  xsd:string
</category>
```

# variables element

# Definition

This element describes the list of variables that are defined in the JSDL file. The following three variable types are supported:

- String
- Double
- Integer

The variable value can be referred in other parts of the JSDL document specifying: \${variable name} A referred variable can be one defined in the JSDL file with the **variable** element or it can be defined while submitting

the job. The substitution can be performed by the dynamic workload broker server in different phases of the job processing. In every phase, the dynamic workload broker server tries to match all the variable references still not substituted with defined variables. This element is optional and can be specified once.

**Type** The type of this element is jsdl:VariablesType. It can contain the following elements:

- stringVariable
- uintVariable
- doubleVariable

### **Attributes**

No attributes are defined.

#### Pseudo Schema

```
<variables
xsd:anyAttribute##other>
<stringVariable ...>*
<uintVariable ...>*
<doubleVariable ...>*
<xsd:any##other/>*
</variables>?
```

# stringVariable element

# **Definition**

This element describes a variable specifying the variable name and the assigned default string value. This element is optional and can be specified zero or more times.

**Type** The type of this element is jsdl:StringVariableType.

#### **Attributes**

The following attributes are defined:

name This attribute specifies the name of the variable. The type of this attribute is xsd:NCName. This attribute is required.

# description

This attribute specifies the description of the variable. The type of this attribute is xsd:string. This attribute is optional.

#### Pseudo Schema

```
<stringVariable
name="xsd:NCName"
description="xsd:string"?
xsd:anyAttribute##other>
xsd:string
<xsd:any##other/>*
</stringVariable>
```

# doubleVariable element

### **Definition**

This element describes a variable specifying the variable name and the assigned default double value. This element is optional and can be specified zero or more times.

**Type** The type of this element is xsd:DoubleVariableType.

# **Attributes**

The following attributes are defined:

**name** This attribute specifies the name of the variable. The type of this attribute is xsd:NCName. This attribute is required.

# description

This attribute specifies the description of the variable. The type of this attribute is xsd:string. This attribute is optional.

# Pseudo Schema

<doubleVariable
name="xsd:NCName"
description="xsd:string"?
xsd:anyAttribute##other>
xsd:double
<xsd:any##other/>\*
</doubleVariable>

#### uintVariable element

#### **Definition**

This element describes a variable specifying the variable name and the assigned default unsigned integer value. This element is optional and can be specified zero or more times.

**Type** The type of this element is xsd:UnsignedIntVariableType.

#### **Attributes**

The following attributes are defined:

name This attribute specifies the name of the variable. The type of this attribute is xsd:NCName. This attribute is required.

# description

This attribute specifies the name of the variable. The type of this attribute is xsd:string. This attribute is optional.

#### Pseudo Schema

<uintVariable
name="xsd:NCName"
description="xsd:string"?
xsd:anyAttribute##other>
xsd:unsignedInt
<xsd:any##other/>\*
</uintVariable>

# application element

# **Definition**

This element describes the application to be run the related parameters. This element is required and can be specified once.

**Type** The type of this element is jsdl:ApplicationType.

### **Attributes**

The following attributes are defined:

**name** Specifies the type of the application. Supported values are as follows:

#### Executable

A file which is used to perform various functions or operations on a computer.

J2EE An application based on Java 2 Platform Enterprise Edition (J2EE).

This attribute is mandatory and can be specified once.

# description

Specifies the name of the application. The type of this attribute is xsd:string. This attribute is optional.

#### version

Specifies the version of the application. The type of this attribute is xsd:string. This attribute is optional.

#### Pseudo Schema

```
<application
name="xsd:NCName"
description="xsd:string"?
version="xsd:string"?
xsd:anyAttribute##other>
<xsd:any##other/>*
</application>
```

### resources element

#### **Definition**

This element contains the resource requirements of the job that must be matched on target computer system in order for a job to be assigned to that system. The contained resource requirement elements are combined in an AND relationship. This means that each requirement adds to the other ones to refine the matching resource requirement and all requirements must be met for the allocation to succeed. This element is optional and can be specified once. If this element is not present, the dynamic workload broker server can choose any set of resources to run the job.

**Type** The type of this element is jsdl:ResourceType. The supported types for this element are listed in Table 95 on page 601. It can contain the following elements:

- candidateHosts
- candidateCPUs
- physicalMemory
- virtualMemory
- candidateOperatingSystems
- fileSystem
- logicalResource
- group
- · properties
- allocation
- relationship
- candidateResources

#### **Attributes**

No attributes are defined.

# Pseudo Schema

```
<resources
xsd:anyAttribute##other>
<candidateHosts .../>?
<candidateCPUs .../>?
<physicalMemory .../>?
<virtualMemory .../>?
<candidateOperatingSystems .../>?
<fileSystem .../>*
```

```
<logicalResource ...>*
<group ...>*
callocation ...>*
<relationship ...>*
<candidateResources ...>?
<xsd:any##other>*
</resources>
```

### relatedResources element

#### Definition

This element is a unique identifier for the resource requirement that must be unique in the document. The requirements defined in this element apply to both logical resources and computer systems. It can be referred to by **relationship** elements. The contained resource requirement elements are combined in an AND relationship. This means that each requirement adds to the other ones to refine the matching resource requirement and all requirements must be met for the allocation to succeed. This element is optional and can be specified zero or more times.

**Type** The type of this element is jsdl:RelatedResourceType. It can contain the following elements:

- logicalResource
- group
- properties
- · allocation
- relationship
- · candidateResources

# **Attributes**

The following attributes are defined:

id Specifies the internal ID of the resource you want to associate to the resources element. This ID is used only for internal reference within the JSDL file. The type for this attribute is xsd:ID. This attribute is required.

Specifies the type of the required resource. Supported types are ComputerSystem and Logical Resource. If this attribute is not present, the resource type ComputerSystem is assumed. A resource type is identified by a unique type name and describes the properties that each resource instance provides. For more information on the available resource properties, see Table 95 on page 601. The type of this attribute is xsd:NCName. This attribute is optional.

# Pseudo Schema

```
<relatedResources
id="xsd:ID"
type="xsd:NCName"?
xsd:anyAttribute##other>
<logicalResource ...>*
<group ...>*
<properties ...>
<allocation ...>*
<relationship ...>*
<candidateResources ...>?
<xsd:any##other>*
</relatedResources>
```

#### See Also

"resources element" on page 571

### candidateHosts element

#### Definition

This element specifies the set of named hosts which must be selected for running the job. dynamic workload broker assigns the job to one of the hosts in this list. The hosts specified are in OR, that is at least one of them must be matched by the Operating System resource contained in the target resource. If none of the hosts you specify is available when the job is submitted, the job waits for one of them to become available. If no host becomes available before the timeout expires, the job fails. This attribute is optional.

**Type** The type of this element is jsdl:CandidateHostsRequirementType. It can contain the following element:

hostName

#### **Attributes**

No attributes are defined.

### Pseudo Schema

```
<candidateHosts
xsd:anyAttribute##other>
<hostName>jsdl:StringVariableExpressionType<hostName/>+
<xsd:any##other>*
</candidateHosts>
```

# orderedCandidatedWorkstations element

### Definition

1

ı

This element specifies the ordered list of workstations that are candidate for being selected based on the information specified in the requirements field of the dynamic pool definition. The first workstation that matches the requirements is selected for processing.

**Type** The type of this element is jsdl:OrderedCandidatedWorkstationsType. It can contain the following element:

workstation

#### **Attributes**

No attributes are defined.

#### Pseudo Schema

```
<orderedCandidatedWorkstations
  xsd:anyAttribute##other>
  <workstation>jsdl:StringVariableExpressionType<workstation/>+
  <xsd:any##other>*
</orderedCandidatedWorkstations>
```

#### hostName element

#### **Definition**

This element specifies a string variable expression containing the name of a single host which may be selected for running the job. If none of hosts you specify is available when the job is submitted, the job waits for one of them to become available. If no host becomes available before the timeout expires, the job fails. To specify the host name, you can use a variable expression that can contain one ore more variable references, such as

\${var}, any character, and any string. Wildcards are supported. This attribute is required and can be specified one or more times.

Type The type of this attribute is jsdl:StringVariableExpressionType.

#### **Attributes**

No attributes are defined.

### Pseudo Schema

```
<hostName>jsdl:StringVariableExpressionType<hostName/>
<hostName>lab145674.example.com<hostName/>
<hostName>${my preferred host}<hostName/>
```

# candidateCPUs element

#### Definition

This element specifies the set of CPU characteristics that must be satisfied by hosts which may be selected for running the job. The characteristics combinations specified are in OR, that is at least one of them must be matched by the target resource. If none of the CPU characteristics you specify is available when the job is submitted, the job waits for one of them to become available. If no CPU becomes available before the timeout expires, the job fails. This element is optional and can be specified zero or more times.

Type The type of this element is jsdl:CandidateCPUsRequirementType. It can contain the following element:

cpu

# **Attributes**

No attributes are defined.

#### Pseudo Schema

```
<candidateCPUs
xsd:anyAttribute##other>
<cpu ...>*
<xsd:any##other/>*
</candidateCPUs >?
```

# cpu element

#### Definition

This element specifies the CPU characteristics that must be satisfied by hosts which may be selected for running the job. The characteristics combinations specified are in OR, that is at least one of them must be matched by the target resource. At least one of the CPUs with the specified characteristics must be available for the job to run. If none of the CPUs you specify is available when the job is submitted, the job waits for one of them to become available. If no CPU becomes available before the timeout expires, the job fails. This element is required and can be specified one or more times.

Type The type of this element is CPURequirementType.

# Attributes

The following attributes are defined:

# architecture

Specifies the CPU architecture required for running the job. This attribute is optional. Supported values are as follows:

- parisc
- powerpc
- powerpc\_64
- s390
- s390x
- sparc
- x86
- x86 64

# quantity

Specify the number of processors that must be available on the computer. Setting the Quantity to 0 indicates that the requirement is met by computers with any number of processors. The type of this attribute is xsd:unsignedInt. This attribute is optional.

#### Pseudo Schema

```
<cpu>
architecture="xsd:string"?
speed="jsdl:NumericRangeType"?
quantity="xsd:unsignedInt"?
xsd:anyAttribute##other>
<xsd:any##other>*
</cpu>
```

# speed element

# Definition

This element specifies the CPU speed range in MHz required for running the job The unit of measure is megahertz. This element is optional and can be specified once.

**Type** The type of this element is jsdl:NumericRangeType.

#### **Attributes**

No attributes are defined.

# Pseudo Schema

```
<speed>
  xsd:anyAttribute##other>
  <jsd1:NumericRangeType>*
<speed>
```

# physicalMemory element

# **Definition**

This element specifies a range or exact value indicating the amount of free physical memory required for the job. The amount is expressed in bytes. This attribute is optional.

**Type** The type of this element is jsdl:NumericRangeType.

# Attributes

No attributes are defined.

#### Pseudo Schema

```
<physicalMemory
xsd:anyAttribute##other>
jsdl:NumericRangeType
<xsd:any##other>*
</physicalMemory>
```

# virtualMemory element

#### **Definition**

This element specifies a range or exact value indicating the amount of free virtual memory required for the job. The amount is expressed in bytes. This attribute is optional.

**Type** The type of this element is jsdl:NumericRangeType.

#### **Attributes**

No attributes are defined.

#### Pseudo Schema

<virtualMemory
xsd:anyAttribute##other>
jsdl:NumericRangeType
<xsd:any##other>\*
</virtualMemory>

# candidateOperatingSystems element

### **Definition**

This element specifies the set of operating system characteristics that must be satisfied by hosts which may be selected for running the job. The characteristics combinations are matched in OR, that is at least one of them must be matched by the Operating System resource contained in the target resource. At least one of the operating systems listed must be available for the job to run. If none of the operating systems you specify is available when the job is submitted, the job waits for one of them to become available. If no operating system becomes available before the timeout expires, the job fails. This attribute is optional.

**Type** The type of this element is jsdl:OperatingSystemsRequirementType. It can contain the following element:

operatingSystem

#### **Attributes**

No attributes are defined.

# Pseudo Schema

<candidateOperatingSystems
<xsd:anyAttribute##other>
<operatingSystem...>\*
<xsd:any##other/>\*
</ candidatOperatingSystems>?

# operatingSystem element

#### **Definition**

This element specifies the operating system characteristics that are required for running the job. This attribute is required and can be specified one or more times.

**Type** The type for this element is OperatingSystemRequirementType

#### **Attributes**

The following attributes are defined:

type This attribute defines the name of operating system required for running the job. The type of this attribute is xsd:string. This attribute is required. Supported values are as follows:

- AIX
- Linux

- Windows 2000
- · Windows 2003
- · Windows XP
- · Windows Vista
- HPUX
- Solaris

#### version

Specify the operating system version. You can specify the exact operating system version or sub version, for example 5.2 or 5.2.3.30, or you can specify a part of the version, for example 5.2.3. In this case, the requirement applies to all operating systems having the 5.2.3 version and any sub versions, such as fix packs and maintenance levels. The type of this attribute is xsd:string. This attribute is optional.

#### Pseudo Schema

<operatingSystem
type="xsd:string"
version="xsd:string"?
xsd:anyAttribute##other>
<xsd:any##other>\*
</operatingSystem>

# fileSystem element

#### **Definition**

This element describes the set of file system characteristics which may be selected for running the job. Each set of characteristics specifies the location where the file system is available, the required amount of disk space and the type of the file system. The file system may be local to the resource, for example on a local disk, or may be remote, for example on an NFS mount. The requirement is satisfied if for a given target all listed file system characteristics are satisfied. The characteristics combinations are matched in AND, that is all must be matched by the File System resources contained in the target resource. All of the file systems listed must be present for the job to run. If any of the file systems you specify is not available when the job is submitted, the job waits for it to become available. If it does not become available before the timeout expires, the job fails. This element is optional and can be specified zero or more times.

**Type** The type for this element is jsdl:FileSystemRequirementType. It contains the **diskSpace** element.

#### **Attributes**

The following attributes are defined:

Is a token specifying the type of file system of the containing fileSystem element. The type of this attribute is jsdl:FileSystemTypeEnumeration. This attribute is optional. Supported values are as follows:

# Unkonwn

The file system is not specified.

#### **No Root Directory**

Is a local file system that is not the root directory.

# Removable Disk

Is a file system mounted on a removable hard disk.

#### Local Disk

Is a file system mounted on a local disk.

#### Remote Drive

Is a file system mounted on a remote drive.

#### **CD-ROM**

Is a file system mounted on a CD ROM drive.

### **RAM Disk**

Is a file system mounted on a RAM disk.

### mountPoint

Is a string variable expression specifying the local mapping where the file system is available for the job. The type of this attribute is jsdl:StringVariableExpressionType. To specify the mount point, you can use a variable expression that can contain one ore more variable references, such as \${var}, any character, and any string. Wildcards are supported. This attribute is optional.

### Pseudo Schema

```
<fileSystem
type="jsdl:FileSystemTypeEnumeration"?
mountPoint="jsdl:StringVariableExpressionType"?
xsd:anyAttribute##other>
<diskSpace>jsdl:NumericRangeType</diskSpace>?
<xsd:any##other/>*
</fileSystem>
```

# diskSpace element

#### **Definition**

This element specifies the amount of disk space required on the containing file system element for running the job. The amount of disk space is given in kilobytes. This element is optional and can be specified once.

**Type** The type of this element is jsdl:NumericRangeType.

#### **Attributes**

No attributes are defined.

### Pseudo Schema

```
<fileSystem
type="jsdl:FileSystemTypeEnumeration"?
mountPoint="jsdl:StringVariableExpressionType"?
xsd:anyAttribute##other>
<diskSpace>jsdl:NumericRangeType</diskSpace>?
<xsd:any##other/>*
</fileSystem>
```

# logicalResource element

### **Definition**

This element specifies one or more logical resources are required for running the job. The characteristics combinations are matched in AND, that is all must be matched by the Logical Resources associated with the target resource. All of the logical resources listed must be available for the job to run. If one of the logical resources you specify is unavailable when the job is submitted, the job waits for it to become available. If it does not become available before the timeout expires, the job fails. This element is optional and can be specified zero or more times.

**Type** The type of this element is LogicalResourceRequirementType.

#### **Attributes**

The following attributes are defined:

name

Is a string variable expression specifying the name of the requested logical resource. To specify the logical resource name, you can use a variable expression that can contain one ore more variable references, such as \${var}, any character, and any string. The name must start with an alphabetical character, and can contain underscore symbols (\_ ), minus symbols (-), and periods (.). Spaces, special characters, accented characters are not supported. This attribute is optional.

# subType

Is a string variable expression specifying the type of the requested logical resource. To specify the logical resource type, you can use a variable expression that can contain one ore more variable references, such as \${var}, any character, and any string. This attribute is optional.

### quantity

The integer value specifying the required quantity of the logical resource. The specified quantity is allocated exclusively to the job while it runs. To specify the amount of the resource, you can use a variable expression that can contain one variable reference, such as \${var}, or an unsigned integer value. This attribute is optional.

### Pseudo Schema

```
<logicalResource
name="jsdl:StringVariableExpressionType"?
subType="jsdl:StringVariableExpressionType"?
quantity="jsdl:UnsignedIntVariableExpressionType"?
xsd:anyAttribute##other>
<xsd:any##other/>*
</logicalResource>
```

# group element

# Definition

This element specifies that the resources required for running the job have to belong to the specified group of resources. The groups are matched in AND, that is the target resource must be in all the groups specified. This element is optional and can be specified zero or more times.

**Type** The type of this element is jsdl:GroupRequirementType.

# Attributes

The following attribute is defined:

name

Specifies the name of the group as a string variable expression. To specify the resource group, you can use a variable expression that can contain one ore more variable references, such as \${var}, any character, and any string. This attribute is required and can be specified once.

# Pseudo Schema

```
<group
name="jsdl:StringVariableExpressionType"
xsd:anyAttribute##other>
<xsd:any##other/>*
</group>
```

# properties element

#### **Definition**

This element specifies the properties of the resource required for running the job. The requirement is expressed as a set of conditions on resource properties combined with AND/OR operators. This is based on the resource model that describes the resources available in the environment as instances of resource types. A resource type is identified by a unique type name and describes the properties that each resource instance provides. Use this element to specify advanced requirements. For more information on available resource types and properties, see Table 95 on page 601. This element is optional and can be specified once.

**Type** The type of this element is jsdl:RequirementCompositorType. It can contain the following elements:

- and
- or
- · requirement

#### **Attributes**

No attributes are defined.

#### Pseudo Schema

```
<properties
xsd:anyAttribute##other>
<and .../>?
<or .../>?
<requirement .../>?
<xsd:any##other/>*
</properties>
```

# and element

#### **Definition**

This element specifies an AND condition on the containing requirement specifications. This element is optional and can be specified once.

**Type** The type of this element is jsdl:RequirementCompositorType. It can contain the following elements:

- and
- or
- requirement

# Attributes

No attributes are defined.

# Pseudo Schema

```
<and
xsd:anyAttribute##other>
<and .../>?
<or .../>?
<requirement .../>?
<xsd:any##other/>*
</and>
```

### or element

#### **Definition**

This element specifies an OR condition on the containing requirement specifications. This element is optional and can be specified once.

**Type** The type of this element is jsdl:RequirementCompositorType. It can contain the following elements:

- and
- or
- · requirement

#### **Attributes**

No attributes are defined.

#### Pseudo Schema

```
<or
xsd:anyAttribute##other>
<and .../>?
<or .../>?
<requirement .../>?
<xsd:any##other/>*
</or>
```

# requirement element

# Definition

This element is a range value specifying a requirement on the capabilities of a resource for running the job. This element is optional and can be specified once.

**Type** The type of this element is jsdl:RequirementType.

# **Attributes**

The following attribute is defined:

# propertyName

Is a string specifying the resource property that the requirement applies to. The available properties vary depending on resources you selected in the resources element. For more information on resource types and properties, see Table 95 on page 601. The type of this attribute is xsd:NCName. This attribute is required.

# Pseudo Schema

```
<requirement
propertyName="xsd:NCName"
xsd:anyAttribute##other>
jsdl.StringRangeType
<xsd:any##other/>*
</and>
```

# allocation element

#### Definition

This element specifies an exclusive allocation requirement on a given property of a resource. You can define an allocation requirement on the resource consumable attributes. For more information on consumable attributes, see Table 95 on page 601. The job can be run on the resource if the required value is available. While the job runs, it uses exclusively the required value of the resource property. When the job completes, it releases the property value. This element is optional and can be specified once.

**Type** The type of this element is jsdl:AllocationRequirementType.

# **Attributes**

The following attribute is defined:

# propertyName

Is a string specifying the resource property that the requirement applies to. The type of this attribute is xsd:QName. This attribute is required.

#### Quantity

Specify the quantity of the property which is to be allocated exclusively to the job. To specify the quantity of the property which is to be allocated, you can use a variable expression that can contain one variable reference, such as \${var}, or a double value.

#### Pseudo Schema

<allocation
propertyName="xsd:QName"
xsd:anyAttribute##other>
jsdl:DoubleVariableExpressionType
<xsd:any##other/>\*
</and>

# relationship element

#### **Definition**

This element specifies a requirement that the resource selected for running the job has a relationship with other resources that match certain additional criteria. A relationship is a direct association between a source and a target resource. This element is optional and can be specified once.

**Type** The type of this element is jsdl:RelationshipRequirementType.

#### **Attributes**

The following attributes are defined:

**type** Is a string specifying the required relationship type. The type of this attribute is xsd:NCName. This attribute is optional.

source Is a string specifying the ID of a relatedResources element. If this attribute is specified, the relationship requirement specifies that the resource must have at least one relationship directed from one or more resources matched by the relatedResources element to itself. If this attribute is not specified, then a target attribute must be present. The type of this attribute is xsd:IDREF. This attribute is optional.

target Is a string specifying the ID of a relatedResources element. If this attribute is specified, the relationship requirement specifies that the resource must have at least one relationship directed from itself to one or more resources matched by the relatedResources element. If this attribute is not specified, then a source attribute must be present. The type of this attribute is xsd:IDREF. This attribute is optional.

# Pseudo Schema

<relationship
type="xsd:NCName"
source="xsd:IDREF"?
target="xsd:IDREF"?
xsd:anyAttribute##other>
<xsd:any##other/>\*
</relationship>

#### candidateResources element

This element is reserved for internal use.

#### Definition

This element specifies the set of resources, which may be selected from for running the job. If this element is specified, one or more resources from the set must be chosen to run the job. The resources are identified using the Endpoint Reference address (WS-Addressing EPR) of the Job Factory service managing the resource. The requirement combinations are matched in OR, that is at least one of them must be matched by the resource contained in the target resource. At least one of the resources listed must be available for the job to run. If none of the resources you specify is available when the job is submitted, the job waits for one of them to become available. If no resource becomes available before the timeout expires, the job fails. This element is optional and can be specified once.

**Type** The type of this element is jsdl:CandidateResourcesRequirementType. It contains the **endpointReference** element.

#### **Attributes**

No attributes are defined.

#### Pseudo Schema

```
<candidateResources
xsd:anyAttribute##other>
<endpointReference>wsa:EndpointReferenceType<endpointReference/>+
<xsd:any##other>*
</candidateResources>
```

# endpointReference element

This element is reserved for internal use.

#### **Definition**

This element specifies the Web Services Addressing endpoint reference of the Job Factory service managing the resource. This element is required and can be specified one or more times. This element is reserved for internal use.

**Type** The type of this element is wsa:EndpointReferenceType.

### **Attributes**

No attributes are defined.

#### Pseudo Schema

```
<candidateResources
xsd:anyAttribute##other>
<endpointReference>wsa:EndpointReferenceType<endpointReference/>+
<xsd:any##other>*
</candidateResources>
```

# optimization element

#### **Definition**

This element specifies the optimization policies to be applied to the job. Depending on whether you select the objective or ewlm element, the resource selection policy changes. This element is optional and can be specified once. If no value is specified then the default load balancing policy to equalize the number jobs running on each resource is applied.

**Type** The type for this element is jsdl:OptimizationType. It can contain only one the following elements:

- objective
- · ewlm

#### **Attributes**

The following attribute is defined:

**name** Specifies the name of the optimization policy. Supported values are as follows:

# JPT\_JSDLOptimizationPolicyType

If you use this option, you must specify the **objective** element. Using the **objective** element, you can specify resource properties to be maximized or minimized. When you define the **objective** element, dynamic workload broker runs the job on the resource matching the optimization requirement. For more information on the **objective** element, see "objective element." This is the default value. See "Resources in the job definition" on page 600 for more information.

#### **IPT** BestResource

Use this option so that the resource pool for the job is made up of only the best resources among the pool of resources that meet the specified policy. If you use this option, you must specify the **objective** element. Using the **objective** element, you can specify resource properties to be maximized or minimized. When you define the **objective** element, dynamic workload broker runs the job on the resource matching the optimization requirement. For more information on the **objective** element, see "objective element." This is the default value. See "Resources in the job definition" on page 600 for more information.

#### **IPT EWLM**

If you use this option, the **ewlm** element is automatically inserted. For more information on the **ewlm** element, see "ewlm element" on page 586.

### Pseudo Schema

```
<optimization
name="xsd:NCName"
xsd:anyAttribute##other>
<objective .../> |
<ewlm .../>
<xsd:any##other>*
</optimization>
```

# objective element

#### **Definition**

This element specifies the objective to reach when performing optimization for the job. For example, if you select the **resourcePropertyName** CPU Utilization for **resourceType** Computer System with **propertyObjective** minimize, dynamic workload broker will try to run the job on the resource where the CPU utilization is lowest. This element is mutually exclusive with the **ewlm** element.

**Type** The type of this element is PropertyObjectiveType.

#### **Attributes**

The following attributes are defined:

# propertyObjective

Is a string specifying the objective type. This attribute is required. Supported values are as follows:

#### minimize

Resources are assigned to the job with the objective to minimize the value of the specified resource type property. For example, you can choose this objective to assign the job to the resource where the cpu utilization is lowest.

#### maximize

Resources are assigned to the job with the objective to maximize the value of the specified resource type property. For example, you can choose this objective to assign the job to the resource where the processing speed is highest.

#### minimize.utilization

Resources are assigned to the job with the objective to minimize the usage of the specified resource type property. This attribute is available only for consumable properties. For a list of all consumable properties, see Table 95 on page 601. If you choose to minimize the utilization of the property consumption, the job is assigned to a resource where a lower quantity of the property is used.

#### maximize.utilization

Resources are assigned to the job with the objective to maximize the usage of the specified resource type property. This attribute is available only for consumable properties. For a list of all consumable properties, see Table 95 on page 601. For example, you might want to perform a stress test on a workstation by creating jobs where the CPU Utilization resource property for the Computer System resource type is set to Maximize Utilization. This would cause all jobs with this setting to be assigned to the workstation where the CPU utilization is higher, generating a loop.

# resourceType

Is a string specifying the type of the resource that the policy applies to. If this element is not specified, the resource type ComputerSystem is assumed. The type of this attribute is xsd:QName. This attribute is optional.

#### resourcePropertyName

Is a string specifying the resource property that the policy applies to. The type of this attribute is xsd:QName. This attribute is required.

**Note:** When specifying an optimization requirement on any property of a resource type, you must have previously defined a requirement on that resource type. For example, if you want to optimize the total physical memory on an operating system, you must previously define a requirement on the Operating System resource type. This procedure does not apply to the Computer System resource type, because Computer System is the default resource type.

```
<objective
propertyObjective="minimize" | "maximize"
resourceType="xsd:QName"?
resourcePropertyName="xsd:QName"
xsd:anyAttribute##other>
<xsd:any##other>*
</objective>
```

### ewlm element

#### Definition

This element specifies the optimization based on Enterprise Workload Manager resource weight calculation. dynamic workload broker will run the job on the best available resources as indicated by Enterprise Workload Manager. This element is optional and can be specified once. This element is mutually exclusive with the **objective** element.

**Type** The type of this element is jsdl:PropertyObjectiveType

#### **Attributes**

No attributes are defined.

### Pseudo Schema

```
<ewlm>
  xsd:anyAttribute##other>
  <xsd:any##other>*
</ewlm>
```

# scheduling element

#### **Definition**

This element specifies the scheduling parameters to be applied in running the job. This element is optional and can be specified once.

In the dynamic workload broker, this element corresponds to the Scheduling page. For more information on the Scheduling page, see the online help documentation.

**Type** The type of this element is jsdl:SchedulingType. It can contain the following elements:

- maximumResourceWaitingTime
- estimatedDuration
- priority

#### **Attributes**

No attributes are defined.

#### Pseudo Schema

```
<scheduling
xsd:anyAttribute##other>
<maximumResourceWaitingTime>xsd:duration<maximumResourceWaitingTime>?
<estimatedDuration>xsd:duration<estimatedDuration>?
<priority>xsd:unsignedint<priority>?
<xsd:any##other>*
</objective>
```

# maximumResourceWaitingTime element

### **Definition**

This element specifies how long the dynamic workload broker server must

wait since the job submission before deciding there are no resources matching the requirements. This element is optional and can be specified once.

**Type** The type of this element is xsd:duration.

#### **Attributes**

No attributes are defined.

#### Pseudo Schema

<maximumResourceWaitingTime>?
 xsd:anyAttribute##other>
 <xsd:duration>\*
<maximumResourceWaitingTime>

# estimatedDuration element

### **Definition**

This element specifies the job run estimated duration. This can be used by the dynamic workload broker server to plan the resource assignment. This element is optional and can be specified once.

**Type** The type of this element is xsd:duration.

#### **Attributes**

No attributes are defined.

#### Pseudo Schema

<estimatedDuration>?
 <xsd:anyAttribute##other>
 <xsd:duration>\*
<estimatedDuration>

# priority element

### **Definition**

This element specifies the job priority as an integer between 0 and 100. Higher values mean higher priority. This element is optional and can be specified once.

**Type** The type of this element is xsd:PriorityType. It can contain the following elements:

- maximumResourceWaitingTime
- estimatedDuration
- priority

#### **Attributes**

No attributes are defined.

#### Pseudo Schema

```
<scheduling
xsd:anyAttribute##other>
<maximumResourceWaitingTime>xsd:duration<maximumResourceWaitingTime>?
<estimatedDuration>xsd:duration<estimatedDuration>?
<priority>xsd:unsignedint<priority>?
<xsd:any##other>*
</objective>
```

# recoveryActions

#### Definition

This element describes the list of recovery actions that dynamic workload broker must perform if the time interval specified in the

maximumResourceWaitingTime element expires and no resources matching the requirements have been found. This element is optional and can be specified once. The recovery actions defined in the this element are performed by starting a Tivoli Provisioning Manager workflow. For more information on the maximumResourceWaitingTime element, see "maximumResourceWaitingTime element" on page 586.

**Type** The type of this element is jsdl:RecoveryActionList. It can contain the action element.

#### **Attributes**

No attributes are defined.

#### Pseudo Schema

```
<recoveryActions
xsd:anyAttribute##other>
<action...>+
<xsd:any##other/>*
</recoveryActions >
```

### action

#### **Definition**

This element specifies the recovery action(s) to be performed. dynamic workload broker performs the actions listed sequentially based on the order in which they have been specified. Any subsequent recovery action is run only if the previous action completed successfully. If the **recoveryActions** element is specified, at least one **action** element must be specified.

**Type** The type of this element is jsdl:RecoveryActionType.

# **Attributes**

The following attributes are defined:

**name** Specifies the name of the recovery action to be performed. This attribute is optional.

### additionalTimeOnCompletion

Specifies the time interval dynamic workload broker must wait for the recovery action to become effective after completing. If this attribute is specified for a recovery action, the subsequent recovery action is performed only after the specified time interval expires. If the required resource becomes available before the interval expires, dynamic workload broker might decide to run the job before the action completes.

#### maximumExecutionTime

Specifies the expected time period dynamic workload broker waits for the recovery action to complete. If the recovery action is not completed when this timeout expires, the recovery procedure fails and the recovery sequence is stopped.

#### Pseudo Schema

```
< action>
name="xsd:NCName"
additionalTimeOnCompletion ="xsd:duration"?
maximumExecutionTime ="xsd:duration"?
xsd:anyAttribute##other>
<xsd:any##other/>*
</ action >
```

# tpmaction element

#### **Definition**

This element specifies the parameters required for running a Tivoli Provisioning Manager recovery action. This attribute is optional and can be specified once.

**Type** The type of this attribute is jsdltpm:TPMActionType. It can contain the following elements:

- parameters
- · credential
- tpmaddress
- workFlow

#### Attributes

No attributes are defined.

#### Pseudo Schema

```
<tpmaction
<parameters... />?
<credential.../>?
<tpmaddress.../>?
workFlow="jsdl:StringVariableExpressionType"
</tpmaction>
```

# parameters element

# **Definition**

This element specifies the arguments to be used when running the Tivoli Provisioning Manager workflow. This element is optional and can be specified once.

**Type** The type of this attribute is jsdltpm:ParametersType.

# **Attributes**

The following attributes is supported:

name Specifies the name of the attribute to be used when running the Tivoli Provisioning Manager workflow. This attribute is required and can be specified one or more times.

# Pseudo Schema

```
<parameters
  <parameter... />+
  </parameters>
```

# credential element

# **Definition**

This element specifies the credentials required for running the Tivoli Provisioning Manager workflow. This element is optional and can be specified once.

**Type** The type of this element is jsdl:CredentialType. It can contain the following elements:

- userName
- · password

#### **Attributes**

No attributes are defined.

```
<credential
  <userName> jsdl:NotEmptyStringVariableExpressionType</userName>
  <password> jsdl:StringVariableExpressionType </password>
  </credential>
```

#### userName element

#### **Definition**

This element specifies a user name defined on the target system, that is used to run the Tivoli Provisioning Manager workflow. This element is required if you use the credential element and can be specified once.

**Type** The type of this element is jsdl:NotEmptyStringVariableExpressionType.

#### **Attributes**

No attributes are defined.

#### Pseudo Schema

```
<userName>
xsd:anyAttribute##other>
<jsdl:NotEmptyStringVariableExpressionType*
<userName>
```

# password element

### **Definition**

This element specifies the password of the specified user that is used to run the Tivoli Provisioning Manager workflow on the target system. This element is required if you use the credential element and can be specified once.

**Type** The type of this element is jsdl:StringVariableExpressionType.

### Attributes

No attributes are defined.

# Pseudo Schema

```
<password>?
  xsd:anyAttribute##other>
  <jsdl:StringVariableExpressionType
<password>
```

# tpmaddress element

#### **Definition**

This element specifies the Tivoli Provisioning Manager address that must be used to call the Tivoli Provisioning Manager web service necessary for running the workflow. This element is optional and can be specified once.

**Type** The type of this element is jsdltpm:TPMAddressType.

# **Attributes**

The following attributes are defined:

**host** Specifies the host name of the Tivoli Provisioning Manager server to be used when running the recovery action.

**port** Specifies the port number of the Tivoli Provisioning Manager server to be used when running the recovery action.

```
< tpmaddress
<host.../>
<port.../>
</ tpmaddress >
```

# workflow element

#### **Definition**

This element specifies the name of the Tivoli Provisioning Manager workflow to be run. To specify the workflow name, you can use a variable expression that can contain one ore more variable references, such as \${var}, any character, and any string. This element is required.

**Type** The type of this element is jsdl:StringVariableExpressionType.

### Attributes

No attributes are defined.

#### Pseudo Schema

```
<workflow>?
  xsd:anyAttribute##other>
  <jsdl:StringVariableExpressionType
<workflow>
```

#### executable element

#### Definition

This element specifies the parameters for running a native system command, that is executable files and scripts. You can also embed scripts in this element. This element is required.

**Note:** The following restrictions apply:

- On Windows systems, you can run scripts containing batch commands. Supported formats for scripts are:
  - .cmd
  - .bat
- On UNIX and Linux systems, only shell scripts are supported. At the beginning of the shell script, you must specify the command interpreter.
- On UNIX and Linux systems, commands contained in scripts must run in foreground. This means that you cannot use the "&" parameter in association with the command.
- On all supported platforms, you cannot include in jobs any commands starting a program with a graphic interface.

**Type** The type of this element is jsdle:ExecutableType. It can contain the following elements:

- script
- arguments
- environment
- · credential

#### **Attributes**

The following attributes are defined:

path Is a string variable expression specifying the path name of the executable file to run. If the **script** element is not present, the **path** attribute must be specified. If the **script** element is present, the

path attribute cannot be specified. To specify the path, you can use a variable expression that can contain one or more variable references, such as \${var}, any character, and any string.

You must specify the file extension. If you want to run an executable file without specifying its extension, you can specify the executable file name in the **script** element, so that the file is run within the shell.

input Is a string variable expression specifying the standard input for the command. This attribute is an absolute path name or a path name relative to the working directory. To specify the path, you can use a variable expression that can contain one ore more variable references, such as \${var}, any character, and any string. This attribute is optional.

#### output

Is a string variable expression specifying the standard output for the command. This attribute is an absolute path name or a path name relative to the working directory. To specify the path, you can use a variable expression that can contain one ore more variable references, such as \${var}, any character, and any string. This attribute is optional.

error Is a string variable expression specifying the standard error for the command. This attribute is an absolute path name or a path name relative to the working directory. To specify the path, you can use a variable expression that can contain one ore more variable references, such as \${var}, any character, and any string. This attribute is optional.

# workingDirectory

Is a string variable expression specifying the working directory required by the job to run. To specify the directory, you can use a variable expression that can contain one ore more variable references, such as \${var}, any character, and any string. This attribute is optional. If you do not specify this attribute, the job runs in the following directories, depending on the operating system:

# On UNIX systems

The following cases apply:

- The job runs in the \$HOME\_DIRECTORY of the user who submits the job, if existing.
- If this directory does not exist, it runs on /root, if the user who submits the job has the required rights.
- If the user does not have the required rights, the job runs in the Tivoli Workload Scheduler agent working directory.

### On Windows systems

The job runs in the Tivoli Workload Scheduler agent working directory.

script Specifies the script code to be run. To specify special characters required by scripting languages, the content of the script element can be specified with a CDATA section

```
<executable
path="jsdl:StringVariableExpressionType"
input="jsdl:StringVariableExpressionType"?
output="jsdl:StringVariableExpressionType"?
error="jsdl:StringVariableExpressionType"?
workingDirectory="jsdl:StringVariableExpressionType"?
xsd:anyAttribute##other>
<script ... />?
<arguments .../>?
<environment .../>?
<credential .../>?
<xxd:any##other>*
</executable>
```

# script element

# Definition

This element specifies the script code to be run. This element is optional and can be specified once.

**Type** The type of this element is xsd:string.

### **Attributes**

No attributes are defined.

#### Pseudo Schema

```
<script>?
  xsd:anyAttribute##other>
  <xsd:string
<script>
```

# arguments element

#### **Definition**

This element specifies the list of arguments as string variable expressions that are concatenated to produce the argument string to be passed to the command. This element is optional and can be specified once.

**Type** The type of this element is jsdle:ArgumentsType. It can contain the following element:

• value

#### **Attributes**

No attributes are defined.

# Pseudo Schema

```
<arguments
xsd:anyAttribute##other>
<value>jsdl:StringVariableExpressionType</value>+
<xsd:any##other>*
</arguments>
```

### value element

### **Definition**

This element specifies the value of the **arguments** element. To specify the value, you can use a variable expression that can contain one or more variable references, such as \${var}, any character, and any string. This element is required and can be specified one or more times.

**Type** The type of this element is jsdl:StringVariableExpressionType.

# **Attributes**

No attributes are defined.

```
<arguments
xsd:anyAttribute##other>
<value>jsdl:StringVariableExpressionType</value>+
<xsd:any##other>*
</arguments>
```

**Note:** If you need to specify that a value consists of a blank space, you must enclose it within double quotes.

# environment element

### **Definition**

This element specifies a string variable expression of environment variables that will be defined for the job in the running environment. This element is optional and can be specified once.

**Type** The type of this element is jsdl:jsdle:EnvironmentType. It can contain the following element:

• variable

#### **Attributes**

No attributes are defined

#### Pseudo Schema

```
<environment
xsd:anyAttribute##other>
<variable name="xsd:string">jsdl:StringVariableExpressionType</variable>+
<xsd:any##other>*
</environment>
```

**Note:** If you need to specify that a value consists of a blank space, you must enclose it within double quotes.

#### variable element

#### **Definition**

This element specifies a string variable expression of environment variables that will be defined for the job in the running environment. This element is optional and can be specified once.

**Type** The type of this element is jsdl:StringVariableExpressionType.

# **Attributes**

The following attributes are defined:

**name** Specifies the name of the variable.

value Specifies the value of the variable. To specify the variable value, you can use a variable expression that can contain one ore more variable references, such as \${var}, any character, and any string.

# credential element

#### **Definition**

This element specifies the security credential for running the command. Include this element when you want to specify a user or group name under which the executable or script runs on the target system that is different from the user or group name under which the workload agent runs. This element is optional and can be specified once.

**Type** The type of this element is jsdle:CredentialType. It can contain the following elements:

- userName
- groupName
- password

#### **Attributes**

No attributes are defined.

#### Pseudo Schema

```
<credential
xsd:anyAttribute##other>
<userName> jsdl:StringVariableExpressionType </userName>
<groupName> jsdl:StringVariableExpressionType </groupName>
<password> jsdl:StringVariableExpressionType </password>
<xsd:any##other>*
</credential>
```

# userName element

# Definition

Is a string variable expression that specifies the user name of a user defined on the target system. The command runs using this user name. This element is required if you use the credential element and can be specified once. This might be either a UNIX or Windows user ID. To specify the user name, you can use a variable expression that can contain one or more variable references such as \${var}, optionally, in association with any character or with a simple string. If the application runs on a Windows system as a Windows domain user, specify the user name as follows:

```
domain name\user name
```

If the application runs as a local user, you can use the following format: user  ${\tt name}$ 

**Type** The type of this element is jsdl:NotEmptyStringVariableExpressionType.

#### **Attributes**

No attributes are defined.

#### Pseudo Schema

```
<credential
xsd:anyAttribute##other>
<userName> jsdl:StringVariableExpressionType </userName>
<groupName> jsdl:StringVariableExpressionType </groupName>
<password> jsdl:StringVariableExpressionType </password>
<xsd:any##other>*
</credential>
```

# groupName element

### **Definition**

Is a string variable expression that specifies the name of the group to which the user belongs that is defined on the target system where the command runs. This element is optional and can be specified once. This element is ignored on Windows target systems. To specify the group name, you can use a variable expression that can contain one ore more variable references, such as \${var}, any character, and any string.

**Type** The type of this element is jsdl:StringVariableExpressionType.

#### **Attributes**

No attributes are defined.

```
<credential
xsd:anyAttribute##other>
<userName> jsdl:StringVariableExpressionType </userName>
<groupName> jsdl:StringVariableExpressionType </groupName>
<password> jsdl:StringVariableExpressionType </password>
<xsd:any##other>*
</credential>
```

# password element

#### **Definition**

Is a string variable expression that defines the password of the specified user name that is used to run the command on the target system. This element is optional and can be specified once. This element is ignored on UNIX target systems. To specify the password, you can use a variable expression that can contain one ore more variable references, such as \${var}, any character, and any string.

**Type** The type of this element is jsdl:StringVariableExpressionType.

#### Attributes

No attributes are defined.

#### Pseudo Schema

```
<credential
  xsd:anyAttribute##other>
  <userName> jsdl:StringVariableExpressionType </userName>
  <groupName> jsdl:StringVariableExpressionType </groupName>
  <password> jsdl:StringVariableExpressionType </password>
  <xsd:any##other>*
</credential>
```

# j2ee element

# Definition

This element specifies the J2EE application information needed for the job. This element is optional and can be specified once. The J2EE operations you can perform vary depending on the scheduler type (direct or indirect) you select, and on whether or not you enable WebSphere Application Server or J2EE security.

**Type** The type of this element is jsdlj:J2EEType. It can contain the following elements:

- invoker
- jsm
- ejb
- credential

# Attributes

No attributes are defined.

# Pseudo Schema

```
<j2ee>?
  xsd:anyAttribute##other>
  <jsdlj:J2EEType
<j2ee>
```

### invoker element

#### **Definition**

This element specifies whether indirect or direct invoker is to be used for

the J2EE application. This element is required and can be specified once. Selecting a direct invoker means that the Tivoli Workload Scheduler agent immediately forwards the job to the WebSphere Application Server instance components (EJB or JMS). Selecting an indirect invoker means that the Tivoli Workload Scheduler agent leverages an existing WebSphere® scheduling infrastructure already configured on the target WebSphere Application Server.

**Type** The type of this element is jsdlj:InvokerType.

#### **Attributes**

No attributes are defined.

#### Pseudo Schema

<invoker>?
 xsd:anyAttribute##other>
 <jsdlj:InvokerType
<invoker>

## ims element

#### **Definition**

This element specifies the target Java Message System (JMS) queue and the message to be sent. This element is optional and can be specified once. It is mutually exclusive with the **ejb** element.

**Type** The type of this element is jsdlj:JMSActionType.

#### **Attributes**

No attributes are defined.

## Pseudo Schema

<jms>?
 xsd:anyAttribute##other>
 <jsdlj:JMSActionType
<ims>

## ejb element

#### **Definition**

This element specifies the characteristics of the JNDI home of the EJB to be called. It is mutually exclusive with the **jms** element. The EJB must be already installed in the target WAS and must implement the TaskHandler interface.

**Type** The type of this element is jsdlj:EJBActionType. It can contain the following elements:

- jndiHome
- credential

#### **Attributes**

No attributes are defined.

### Pseudo Schema

```
<ejb>?
  xsd:anyAttribute##other>
  <jsdlj:EJBActionType
<ejb>
```

## jndiHome element

#### **Definition**

This element specifies the home directory of the Java Naming and Directory Interface (JNDI) application programming interface. This element is required and can be specified once.

**Type** The type of this element is jsdl:StringVariableExpressionType.

## **Attributes**

No attributes are defined.

#### Pseudo Schema

```
<jndiHome>?
xsd:anyAttribute##other>
<jsdl:StringVariableExpressionType
<jndiHome>
```

## ejb element

#### Definition

This element specifies the characteristics of the EJB action.

**Type** The type of this element is jsdlj:JMSActionType. It can contain the following elements:

- connFactory
- · destination
- · message
- credential

#### **Attributes**

No attributes are defined.

#### Pseudo Schema

```
<jms>?
  xsd:anyAttribute##other>
  <jsdl:JMSActionType
<jms>
```

## connFactory element

#### Definition

This element specifies an administered object that a client uses to create a connection to the JMS provider. This element is required and can be specified once.

**Type** The type of this element is jsdl:StringVariableExpressionType.

#### **Attributes**

No attributes are defined.

## Pseudo Schema

```
<connFactory>
  xsd:anyAttribute##other>
  <jsdl:StringVariableExpressionType
<connFactory>
```

### destination element

## **Definition**

This element specifies an administered object that encapsulates the identity of a message destination, which is where messages are delivered and consumed. This element is required and can be specified once.

## Multiplicity

**Type** The type of this element is jsdl:StringVariableExpressionType.

#### **Attributes**

No attributes are defined.

Pseudo Schema

## message element

#### **Definition**

This element specifies an object that is sent from one application to another. This element is required and can be specified once.

**Type** The type of this element is jsdl:StringVariableExpressionType.

#### **Attributes**

No attributes are defined.

#### Pseudo Schema

<message>
 xsd:anyAttribute##other>
 <jsdl:StringVariableExpressionType
<message>

## credential element

#### **Definition**

This element specifies the credentials required for running the J2EE application. Include this element when you want to specify a user name under which the application runs on the target system that is different from the user name under which the workload agent runs. This element is optional and can be specified once.

**Type** The type of this element is jsdl:CredentialType. It can contain the following elements:

- userName
- password
- JAASAuthenticationAlias

#### **Attributes**

No attributes are defined.

#### Pseudo Schema

<credential>?
 xsd:anyAttribute##other>
 <jsdl:CredentialType
<credential>

### userName element

## Definition

This element specifies the user name of a user defined on the target system. The J2EE application runs using this user name. This element is required if you use the credential element and can be specified once. To specify the user name, you can use a variable expression that can contain one or more variable references such as \${var}, optionally in association with any character or with a simple string. If you choose an indirect invoker, use this element to specify the user name required to connect to the WebSphere Application Server scheduler.

**Type** The type of this element is jsdl:NotEmptyStringVariableExpressionType.

#### **Attributes**

No attributes are defined.

#### Pseudo Schema

<userName>
 xsd:anyAttribute##other>
 <jsdl:NotEmptyStringVariableExpressionType
<userName>

## password element

#### **Definition**

This element specifies the password of the specified user name that is used to run the J2EE application on the target system. This element is optional and can be specified once. To specify the password, you can use a variable expression that can contain one ore more variable references, such as \${var}, any character, and any string. If you choose an indirect invoker, use this element to specify the password required to connect to the WebSphere Application Server scheduler.

**Type** The type of this element is jsdl:StringVariableExpressionType.

#### **Attributes**

No attributes are defined.

#### Pseudo Schema

<password>
 xsd:anyAttribute##other>
 <jsdl:StringVariableExpressionType
<password>

### JAASAuthenticationAlias element

#### Definition

This element specifies the JAAS authentication alias. This element is optional and can be specified once. It is required only when using an indirect invoker. To specify the alias, you can use a variable expression that can contain one or more variable references such as \${var}, optionally in association with any character or with a simple string.

**Type** The type of this element is jsdl:StringVariableExpressionType.

#### **Attributes**

No attributes are defined.

## Pseudo Schema

<JAASAuthenticationAlias>
 xsd:anyAttribute##other>
 <jsdl:NotEmptyStringVariableExpressionType
<JAASAuthenticationAlias>

## Resources in the job definition

This topic provides an overview of how resources and their properties are used in the job definition to identify possible targets, to reserve allocations of consumable resources, and to optimize load balancing between available resources.

An understanding of physical and logical resources and their properties is the key to creating a job definition that accurately targets suitable resources for running the job, determines the resource allocation requirement, and contributes to balancing the load between available resources. Each resource has one or more properties associated with it. Properties can have the following characteristics:

#### Is consumable

Properties of resources that are consumable have finite amount associated with them which can be consumed by the jobs that are allocated to the resource. For example, a computer system has a finite number of processors.

## Can be optimized

Some properties can be used to define optimization objectives, which determine how load is to be balanced when jobs are allocated to a group of resources. For example, you could choose to allocate a job to the matching resource that has the lowest CPU usage.

## Supports wildcards

Some properties can be specified in the job definition using wildcards. For example, a requirement for a particular series of computer models could be defined by specifying the model using wildcards.

Table 95 shows the different resource types that can be included in a job definition and their available properties.

Table 95. Resource types and properties

| Resource Type   | Available properties       | Is consumable | Can be optimized | Supports wildcards |
|-----------------|----------------------------|---------------|------------------|--------------------|
| ComputerSystem  | CPUUtilization             | No            | Yes              | No                 |
|                 | HostName                   | No            | No               | Yes                |
|                 | Manufacturer               | No            | No               | Yes                |
|                 | Model                      | No            | No               | Yes                |
|                 | NumOfProcessors            | Yes           | Yes              | No                 |
|                 | ProcessingSpeed            | No            | Yes              | No                 |
|                 | ProcessorType              | No            | No               | No                 |
| LogicalResource | DisplayName                | No            | No               | Yes                |
|                 | SubType                    | No            | No               | Yes                |
|                 | Quantity                   | Yes           | Yes              | No                 |
| OperatingSystem | DisplayName                | No            | No               | Yes                |
|                 | FreePhysicalMemory         | No            | Yes              | No                 |
|                 | FreeSwapSpace              | No            | Yes              | No                 |
|                 | FreeVirtualMemory          | No            | Yes              | No                 |
|                 | OperatingSystemType        | No            | No               | No                 |
|                 | OperatingSystem<br>Version | No            | No               | No                 |
|                 | TotalPhysicalMemory        | Yes           | Yes              | No                 |
|                 | TotalSwapSpace             | Yes           | Yes              | No                 |
|                 | TotalVirtualMemory         | Yes           | Yes              | No                 |
| FileSystem      | DisplayName                | No            | No               | Yes                |
|                 | FileSystemRoot             | No            | No               | Yes                |
|                 | FileSystemType             | No            | No               | No                 |
|                 | FreeStorageCapacity        | No            | Yes              | No                 |
|                 | TotalStorageCapacity       | Yes           | Yes              | No                 |

Table 95. Resource types and properties (continued)

| Resource Type | Available properties      | Is consumable | Can be optimized | Supports wildcards |
|---------------|---------------------------|---------------|------------------|--------------------|
| NetworkSystem | NetworkAddress            | No            | No               | No                 |
|               | NetworkSystem<br>HostName | No            | No               | Yes                |

# Appendix C. Quick reference for commands

This appendix is divided into four sections:

- "Managing the plan"
- "Managing objects in the database" on page 604
- "Managing objects in the plan" on page 612
- "Utility commands" on page 617
- "Report commands" on page 620

## Managing the plan

This section describes the operations you can perform against the plan using the **JnextPlan** script and the **planman** command line:

Table 96. Commands used against the plan

| Command or script syntax                                   | Action performed                                     |
|------------------------------------------------------------|------------------------------------------------------|
| JnextPlan [-from mm/dd/[yy]yy[hhmm[tz   timezone tzname]]] | Creates or extends the production plan.              |
| {-to mm/dd/[yy]yy[hhmm[tz   timezone tzname]]              |                                                      |
| -for $[h]hhmm$ [-days $n$ ]   -days $n$ }                  |                                                      |
| planman [connection_parameters] crt                        | Creates an intermediate production plan.             |
| [-from mm/dd/[yy]yy [hhmm [tz   timezone tzname]] ]        |                                                      |
| {-to mm/dd/[yy]yy[hhmm[tz   timezone tzname]]              |                                                      |
| -for $[h]hhmm$ $[-days n] \mid -days n\}$                  |                                                      |
| planman [connection_parameters] deploy [-scratch]          | Deploys all rules that are not in draft state.       |
| planman [connection_parameters] ext                        | Creates an intermediate plan for a plan extension.   |
| {-to mm/dd/[yy]yy[hhmm[tz   timezone tzname]]              |                                                      |
| -for $[h]hhmm$ $[-days n] \mid -days n\}$                  |                                                      |
| planman [connection_parameters] showinfo                   | Retrieves the production plan information.           |
| planman [connection_parameters] crttrial file_name         | Creates a trial plan.                                |
| [ -from mm/dd/[yy]yy [hhmm [tz   timezone tzname]]]        |                                                      |
| {-to mm/dd/[yy]yy[hhmm[tz   timezone tzname]]              |                                                      |
| -for $[h]hhmm$ [-days $n$ ]   -days $n$ }                  |                                                      |
| planman [connection_parameters] exttrial file_name         | Creates a trial plan of a production plan extension. |
| {-to mm/dd/[yy]yy[hhmm[tz   timezone tzname]]              |                                                      |
| -for $[h]hhmm$ [-days $n$ ]   -days $n$ }                  |                                                      |

Table 96. Commands used against the plan (continued)

| Command or script syntax                            | Action performed             |
|-----------------------------------------------------|------------------------------|
| planman [connection_parameters] crtfc file_name     | Creates a forecast plan.     |
| [ -from mm/dd/[yy]yy [hhmm [tz   timezone tzname]]] |                              |
| [-to mm/dd/[yy]yy[hhmm[tz   timezone tzname]]       |                              |
| -for $[h]hhmm$ $[-days n] \mid -days n\}$           |                              |
| planman [connection_parameters] unlock              | Unlocks the production plan. |
| ResetPlan [connection_parameters] [-scratch]        | Resets the production plan.  |

where *connection\_parameters* are the following:

```
[-file filename]
[-host hostname]
[-port port_name]
[-protocol protocol_name] [-proxy proxy_name]
[-proxyport proxy_port_number]
[-password user_password]
[-timeout seconds]
[-username user_name]
```

For more information, see "Creating and extending the production plan" on page 70.

## Managing objects in the database

The section is divided into the following subsections:

- "General purpose commands"
- "Scheduling objects" on page 605
- "Composer commands" on page 609

## General purpose commands

This section describes the names, the syntax of general purpose commands that are run from the **composer** program, and the user authorization, when needed, that is necessary to run them.

Table 97. General purpose commands

| Command  | Syntax                                     | User<br>Authorization            |
|----------|--------------------------------------------|----------------------------------|
| continue | continue&command argument&command argument | Authorization for using composer |
| edit     | edit filename                              | Authorization for using composer |
| exit     | exit                                       | Authorization for using composer |
| help     | help commandname                           | Authorization for using composer |
| redo     | redo directives                            | Authorization for using composer |

Table 97. General purpose commands (continued)

| Command  | Syntax                      | User<br>Authorization            |
|----------|-----------------------------|----------------------------------|
| validate | validate filename [;syntax] | Authorization for using composer |
| version  | version                     | Authorization for using composer |

## Scheduling objects

This section contains all scheduling objects definition syntax.

In the table displaying the list of commands that can be used against the scheduling object, *filename* indicates an existing file when used in the syntax for the **add** and **replace** commands, it indicates a not existing file when used in the syntax for the **create/extract** command.

#### Calendar

File definition syntax:

```
$calendar
calendarname ["description"]
date [...]
```

### **Domain**

File definition syntax:

```
domain domainname[description "description"]
    * manager workstation
    [parent domainname | ismaster]
end
```

#### **Event rule**

XML definition syntax:

```
• eventRule name=" " ruleType=" " isDraft=" " (1, 1)
  - description (0, 1)
  - timeZone (0, 1)
  - validity from=" " to=" " (0, 1)
  - activeTime start=" " end=" " (0, 1)
  - timeInterval amount=" " unit=" " (0, 1)
  eventCondition eventProvider=" " eventType=" " (1, n)
     - scope (0, 1)
     - filteringPredicate (0, 1)
       • attributeFilter name=" " operator="eq" (0, n)

    value (1, n)

       • attributeFilter name=" " operator="ne" (0, n)
          value (1, n)
       • attributeFilter name=" " operator="le" (0, n)
         - value (1, 1)
       • attributeFilter name=" " operator="ge" (0, n)
         - value (1, 1)
       • attributeFilter name=" " operator="range" (0, 1)
          - value (1, 2)
```

```
correlationAttributes (0, 1)
attribute name=" " (1, n)
action actionProvider=" " actionType=" " responseType=" " (0, n)
description (0, 1)
scope (0, 1)
parameter name=" "(1, n)
value (1, 1)
```

#### Job

File definition syntax:

Note:

1. This keyword is available on Windows platforms only.

### Job stream

File definition syntax:

```
schedule [workstation#]jobstreamname
    # comment
    [validfrom date]
    [timezone | tz tzname]
    [description "text"]
    [draft]
    [vartable table_name]
    [freedays calendarname [-sa] [-su]]
    [on [runcycle name]
        [validfrom date] [validto date]
        [description "text"]
        [vartable table_name]
       {date | day | calendar | request | "icalendar"} [,...]
        [fdignore | fdnext | fdprev]
        [(\{at \ time \ [+n \ day[s]\} \ |
        schedtime time [+n day[s]]}
        [until time [+n day[s]] [onuntil action]]
        [deadline time [+n day[s]]])]]
    [,...]
    [except [runcycle name]
           [validfrom date] [validto date]
            [description "text"]
            {date | day | calendar | request | "icalendar"} [,...]
            [fdignore | fdnext | fdprev]
           [\{(at \ time \ [+n \ day[s]])] \mid
```

1

```
(schedtime time [+n day[s]])}]
    [,...]
    [{at time [timezone|tz tzname] [+n day[s][absolute|abs]] |
    schedtime time [timezone|tz tzname] [+n day[s]]}]
    [until time [timezone|tz tzname] [+n day[s]] [onuntil action][absolute|abs]]
    [deadline time [timezone|tz tzname] [+n day[s]]]
    [carryforward]
    [matching {previous | sameday | relative from [+ | -] time to [+ | -] time |
       from time [+ \mid -n \text{ day}[s]] to time [+ n \text{ day}[s]] [,...]}]
    [follows {[netagent::][workstation#]jobstreamname[.jobname |@] [previous |
       sameday | relative from [+|-] time to [+|-] time |
       from time [+ | -n \text{ day}[s]] to time [+ | -n \text{ day}[s]]
        ]} ] [,...] [...]
    [keysched]
    [limit joblimit]
    [needs { [n] [workstation#]resourcename } [,...] ] [...]
    [opens { [workstation#]"filename" [ (qualifier) ] [,...] }] [...]
    [priority number | hi | go]
    [prompt {promptname | "[: | !]text"} [,...] ] [...]
job-statement
    # comment
    [{at time [timezone|tz tzname] [+n day[s]] |
    schedtime time [timezone|tz tzname] [+n day[s]]}][,...]
    [until time [timezone|tz tzname] [+n day[s]] [onuntil action]
    [deadline time [timezone|tz tzname] [+n day[s]]] [,...]
    [every rate]
    [follows {[netagent::][workstation#]jobstreamname{.jobname @} [previous]
       sameday | relative from [+|-] time to [+|-] time |
       from time [+ | -n \text{ day}[s]] to time [+ | -n \text{ day}[s]]
        ]} ] [,...] [...]
    [confirmed]
    [critical]
    [keyjob]
    [needs { [n] [workstation#]resourcename } [,...] ] [...]
    [opens { [workstation#]"filename" [ (qualifier) ] [,...] }] [...]
    [priority number | hi | go]
    [prompt {promptname | "[: | !]text"} [,...] ] [...]
[job-statement...]
end
Parameter
File definition syntax:
        [tablename.]variablename "variablevalue"
Prompt
File definition syntax:
        $prompt
        promptname "[: | !]text"
```

### Resource

File definition syntax:

```
$resource

workstation#resourcename units ["description"]
```

### Variable table

```
File definition syntax:

vartable tablename
[description "description"]
[isdefault]
members
[variablename "variablevalue"]
...
[variablename "variablevalue"]
end
```

#### Workstation

File definition syntax:

```
cpuname workstation [description "description"]
[vartable table name]
os os-type
[node hostname] [tcpaddr port]
[secureaddr port] [timezone | tz tzname]
[domain domainname]
for maestro
                  [host host-workstation [access method]]
     [type fta | s-agent | x-agent | manager | broker | agent |
      pool | d-pool | rem-engine]
     [ignore]
     [autolink on | off]
     [behindfirewall on | off]
     [securitylevel enabled | on | force]
     [fullstatus on | off]
     [server serverid]]
     [protocol http | https]
     [members [workstation] [...]]
[requirements jsdl_definition]]
end
cpuname workstation [description description]
[vartable table_name]
os os-tupe
node hostname [tcpaddr port]
[secureaddr port] [timezone | tz tzname]
[domain domainname]
[for maestro
                  [host host-workstation [access method]]
     [type fta | s-agent | x-agent | manager]
     [ignore]
     [autolink on | off]
     [behindfirewall on | off]
     [securitylevel enabled | on | force]
     [fullstatus on | off]
     [server serverid]]
end
```

1

### **Workstation class**

File definition syntax:

### **User definition**

File definition syntax:

```
username[workstation#][domain\]username
password "password"end
```

## **Composer commands**

This section describes the operations you can perform in the database using the **composer** command line interface program with syntax:

where *connection\_parameters*, if they are not supplied in the localopts or useropts files, are the following:

```
[-file filename] |
[-host hostname]
[-port port_name]
[-protocol protocol_name]
[-proxy proxy_name]
[-proxyport proxy_port_number]
[-password user_password]
[-timeout seconds]
[-username user_name]
```

See "Setting up options for using the user interfaces" on page 45 for more details.

These operations can only be run from any composer client command line installed.

In Table 98 displaying the list of commands that can be used against the scheduling object, *filename* indicates an existing file when used in the syntax for the **add** and **replace** commands, it indicates a not existing file when used in the syntax for the **create/extract** command.

Table 98. Composer commands

| Command      | Syntax                                                    | User<br>Authorization |
|--------------|-----------------------------------------------------------|-----------------------|
| add          | {add   a} filename [;unlock]                              | add or modify         |
| authenticate | {authenticate   au} [username=username password=password] |                       |
| continue     | {continue   c}                                            |                       |

Table 98. Composer commands (continued)

| Command        | Syntax                                                                                                    | User<br>Authorization |
|----------------|----------------------------------------------------------------------------------------------------|-----------------------|
| create extract | {create   cr   extract   ex} filename from   {[calendars   calendar   cal=calname]     [eventrule   erule   er=eventrulename]     [parms   parm   vb=[tablename.]variablename]     [vartable   vt=tablename]     [prompts   prom=promptname]     [resources   resource   res=[workstationame#]resourcename]     [epu=[workstationame   workstationclassname   domainame}]     [workstation   ws=workstationame]     [workstationclass   wscl=workstationclassname]     [domain   dom=domainame]       [domain   dom=domainame]         [jobs   jobdefinition   jd=[workstationame#]jobname] | display               |
| delete         | {  delete   de    {  (calendars   calendar   cal=calname]                                                                                                    | delete                |
| display        | {display   di}   {   (calendar   cal=calname                                                                                                    | display               |
| edit           | {edit   ed} filename                                                                                                    |                       |
| exit           | {exit   e}                                                                                                    |                       |
| list print     | {  list   1                                                                                                    | display               |

Table 98. Composer commands (continued)

| Command | Syntax                                                                                                    | User<br>Authorization |
|---------|----------------------------------------------------------------------------------------------------|-----------------------|
| lock    | {lock   lo}   {[calendars   calendar   cal=calname]   [eventrule   erule   er=eventrulename]   [eventrule   vb=[tablename.]variablename]   [parms   parm   vb=[tablename.]variablename]   [vartable   vt=tablename]   [prompts   prom=promptname]   [epompts   prom=promptname]   [epompts   resource   res=[workstationame#]resourcename]   [epu={workstationame   workstationclassname   domainame}]   [workstationclass   wscl=workstationclassname]   [workstationclass   wscl=workstationclassname]   [domain   dom=domainame]   [jobs   jobdefinition   jd=[workstationame#]jobname]   [sched jobstream js= [workstationame#]jstreamname   [valid from date valid to date   valid in date date]   [users   user=[workstationame#]username] | modify                |
| modify  | modify   m                                                                                                    | modify or add         |
| new     | new [calendar   domain   eventrule   job   jobstream   parameter   prompt   resource   user   vartable   workstation   workstation_class]                                                                                                    | add or modify         |
| rename  | {rename   rn} {calendars calendar cal   parms parm vb   vartable vt   prompts prom   resorces resource res   workstation ws   workstationclass wscl   domain dom   jobs jobdefinition jd   jobsched jb   eventrule erule er sched jobstream js   users user } old_object_identifier new_object_identifier                                                                                                    | add and delete        |
|         |                                                                                                    |                       |

Table 98. Composer commands (continued)

| Command  | Syntax                                                                                                    | User<br>Authorization |
|----------|----------------------------------------------------------------------------------------------------|-----------------------|
| unlock   | <pre>[vunlock   u] {[calendars   calendar   cal=calname]   [eventrule   erule   er=eventrulename]   [parms   parm   vb=[tablename.]variablename]   [vartable   vt=tablename]   [prompts   prom=promptname]   [resources   resource   res=[workstationame#]resourcename]   [cpu={workstationame   workstationclassname   domainame}] [workstation   ws=workstationame]   [workstationclass   wscl=workstationclassname]   [domain   dom=domainame]   [jobs   jobdefinition   jd=[workstationame#]jobname]   [sched jobstream js= [workstationame#]jstreamname</pre> | modify and unlock     |
| validate | [validate   val] filename [;syntax]                                                                                                    |                       |

## Managing objects in the plan

This section describes the operations you can perform against the plan using the **conman** command line interface program with syntax:

```
conman ["command[&[command]...] [&]"]
```

## Conman commands

This section lists the commands you can run from the **conman** program.

```
This is how you access to the conman command line: conman [connection parameters] ["command[&[command]...] [&]"]
```

where *connection\_parameters*, if they are not supplied in the localopts or useropts files, are the following:

```
[-file filename]
[-host hostname]
[-port port_name]
[-protocol protocol_name]
[-proxy proxy_name]
[-proxyport proxy_port_number]
[-password user_password]
[-timeout seconds]
[-username user_name]
```

See "Setting up options for using the user interfaces" on page 45 for more details.

This is how you select jobs in commands:

```
[workstation#]
{jobstreamname(hhmm[ date]) job|jobnumber}
[{+|~}jobqualifier[...]]
or:
[workstation#]
jobstream_id.
job
[{+|~}jobqualifier[...]]
;schedid
```

This is how you select job streams in commands:

```
[workstation#]
jobstreamname(hhmm[ date])
[{+|~}jobstreamqualifier[...]]

or:
[workstation#]
jobstream_id
;schedid
```

You can run these commands from different types of workstations. In this table:

- F stands for domain managers and fault-tolerant agents.
- **S** stands for standard agents.

For each command you find the name, the syntax, the type of workstations from where you can issue the command, and the needed authorization, if any.

Table 99. Commands that can be run from conman

| Command           | Syntax                                                             | Workstation types | User Authorization                          |
|-------------------|--------------------------------------------------------------------|-------------------|---------------------------------------------|
| adddep job        | {adddep job   adj} jobselect<br>[;dependency[;]]<br>[;noask]       | F                 | adddep - (use when using prompts and needs) |
| adddep sched      | {adddep sched   ads} jstreamselect<br>[;dependency[;]]<br>[;noask] | F                 | adddep - (use when using prompts and needs) |
| altpass           | altpass [workstation#] username [;"password"]                      | F                 | altpass                                     |
| altpri            | {altpri   ap} jobselect   jstreamselect<br>[;pri]<br>[;noask]      | F                 | altpri                                      |
| bulk_discovery    | {bulk_discovery   bulk}                                            | F                 | display                                     |
| cancel job        | {cancel job   cj} jobselect<br>[;pend]<br>[;noask]                 | F                 | cancel                                      |
| cancel sched      | {cancel sched   cs} jstreamselect [;pend] [;noask]                 | F                 | cancel                                      |
| checkhealthstatus | {checkhealthstatus   chs} [workstation]                            | M,F,S             |                                             |
| confirm           | {confirm   conf} jobselect<br>;{succ   abend}<br>[;noask]          | F                 | confirm                                     |
| console           | {console   cons}<br>[sess   sys]<br>[;level=msglevel]              | F-S               | console                                     |
| continue          | {continue   cont}                                                  | F-S               |                                             |
| deldep job        | {deldep job   ddj} jobselect<br>;dependency[;]<br>[;noask]         | F                 | deldep                                      |

Table 99. Commands that can be run from conman (continued)

| Command          | Syntax                                                                        | Workstation types | User Authorization                                       |
|------------------|-------------------------------------------------------------------------------|-------------------|----------------------------------------------------------|
| deldep sched     | {deldep sched   dds} jstreamselect<br>;dependency[;]<br>[;noask]              | F                 | deldep                                                   |
| deployconf       | {deployconf   deploy} [domain!]workstation                                    | F,S               | Permission to <i>start</i> actions on <i>cpu</i> objects |
| display          | {display file   df} filename [;offline]                                       | F-S <sup>1</sup>  | display                                                  |
|                  | {display job   dj} jobselect [;offline]                                       |                   |                                                          |
|                  | {display sched   ds} jstreamselect [valid {at date   in date date} [;offline] |                   |                                                          |
| exit             | {exit   e}                                                                    | F-S               |                                                          |
| fence            | {fence   f} workstation<br>;pri<br>[;noask]                                   | F                 | fence                                                    |
| help (UNIX only) | {help   h} {command   keyword}                                                | F-S               |                                                          |
| kill             | {kill   k} jobselect<br>[;noask]                                              | F                 | kill                                                     |
| limit cpu        | {limit cpu   lc } workstation<br>;limit<br>[;noask]                           | F                 | limit                                                    |
| limit sched      | {limit sched   ls } jstreamselect<br>;limit<br>[;noask]                       | F                 | limit                                                    |
| link             | {link   lk} [domain!]workstation [;noask]                                     | F-S               | link                                                     |
| listsym          | {listsym   lis} [trial   forecast] [;offline]                                 | F                 |                                                          |
| recall           | {recall   rc} [workstation] [;offline]                                        | F                 | display                                                  |
| redo             | {redo   red}                                                                  | F-S               |                                                          |
| release job      | {release job   rj} jobselect<br>[;dependency[;]]<br>[;noask]                  | F                 | release                                                  |
| release sched    | {release sched   rs} jstreamselect<br>[;dependency[;]]<br>[;noask]            | F                 | release                                                  |
| reply            | {reply   rep} { promptname   [workstation#]msgnum} ;reply [;noask]            | F                 | reply                                                    |

Table 99. Commands that can be run from conman (continued)

| Command       | Syntax                                                                                                    | Workstation types | User Authorization |
|---------------|----------------------------------------------------------------------------------------------------|-------------------|--------------------|
| rerun         | {rerun   rr} jobselect                                                                                                    | F                 | rerun              |
| resource      | {resource   res} [workstation#] resource;num [;noask]                                                                                                    | F                 | resource           |
| setsym        | {setsym   set} [trial   forecast] [filenum]                                                                                                    | F                 |                    |
| showcpus      | {showcpus   sc} [[domain!]workstation] [;info   ;link] [;offline]                                                                                               | F-S               | list <sup>2</sup>  |
| showdomain    | {showdomain   showd} [domain] [;info] [;offline]                                                                                                    | F-S               | list <sup>2</sup>  |
| showfiles     | {showfiles   sf} [[workstation#]file]                                                                                                    | F                 |                    |
| showjobs      | {showjobs   sj} [jobselect]                                                                                                    | F                 | list <sup>2</sup>  |
| showprompts   | {showprompts   sp} [promptselect]                                                                                                    | F                 | list <sup>2</sup>  |
| showresources | {showresources   sr} [[workstation#]resourcename] [;keys] [;offline] {showresources   sr} [[workstation#]resourcename] [;deps[;keys   info   logon]] [;offline] | F                 | list <sup>2</sup>  |

1

Table 99. Commands that can be run from conman (continued)

| Command             | Syntax                                                                                                    | Workstation types | User Authorization                                       |
|---------------------|----------------------------------------------------------------------------------------------------|-------------------|----------------------------------------------------------|
| showschedules       | {showscheds   ss} [jstreamselect]                                                                                                    | F                 | list <sup>2</sup>                                        |
| shutdown            | {shutdown   shut} [;wait]                                                                                                    | F-S               | shutdown                                                 |
| start               | start [domain!]workstation [;mgr] [;noask] [;demgr]                                                                                                    | F-S               | start                                                    |
| startappserver      | startappserver [domain!]workstation [;wait]                                                                                                    | F-S               | Permission to <i>start</i> actions on <i>cpu</i> objects |
| startevtp           | {starteventprocessor   startevtp} [domain!]workstation                                                                                                   | $M^4$             | Permission to <i>start</i> actions on <i>cpu</i> objects |
| startmon            | {startmon   startm} [domain!]workstation [;noask]                                                                                                    | F-S               | Permission to <i>start</i> actions on <i>cpu</i> objects |
| status              | {status   stat}                                                                                                    | F-S               | appserver                                                |
| stop                | stop [domain!]workstation [;wait] [;noask]                                                                                                    | F-S               | stop                                                     |
| stop ;progressive   | stop ;progressive                                                                                                    |                   | stop                                                     |
| stopappserver       | {stopappserver   stopapps} [domain!]workstation [;wait]                                                                                                  | F-S               | Permission to <i>stop</i> actions on <i>cpu</i> objects  |
| stopevtp            | {stopeventprocessor   stopevtp} [domain!][workstation]                                                                                                   | $M^4$             | Permission to <i>stop</i> actions on <i>cpu</i> objects  |
| stopmon             | {stopmon   stopm} [domain!]workstation [;wait] [;noask]                                                                                                  | F-S               | Permission to <i>stop</i> actions on <i>cpu</i> objects  |
| submit<br>docommand | {submit docommand   sbd} [workstation#]"cmd" [;alias[=name]] [;into=[workstation#] {jobstream_id;schedid   jobstreamname (hhmm[ date])}] [;joboption[;]] | F-S               | submit - (use when using prompts and needs)              |
| submit file         | {submit file   sbf} "filename"  [;alias[=name]]  [;into=[workstation#]{jobstream_id  ;schedid   jobstreamname (hhmm[ date])}]  [;joboption[;]]  [;noask] | F-S               | submit - (use when using prompts and needs)              |

Table 99. Commands that can be run from conman (continued)

| Command      | Syntax                                                                                                    | Workstation types | User Authorization                                                       |
|--------------|----------------------------------------------------------------------------------------------------|-------------------|--------------------------------------------------------------------------|
| submit job   | {submit job   sbj} [workstation#]jobname [;alias[=name]] [;into=[workstation#]{jobstream_id ;schedid   jobstreamname(hhmm[ date])}] [;joboption[;]] [;vartable=tablename] [;noask] | F-S <sup>3</sup>  | submit - (use when using prompts and needs)                              |
| submit sched | {submit sched   sbs} [workstation#]jstreamname [;alias[=name]] [;jstreamoption[;]] [;vartable=tablename] [;noask]                                                                  | F-S <sup>3</sup>  | submit - (use when using prompts and needs)                              |
| switchevtp   | {switcheventprocessor   switchevtp} workstation                                                                                                    | $M^4$             | Permission to <i>start</i> and <i>stop</i> actions on <i>cpu</i> objects |
| switchmgr    | {switchmgr   switchm} domain;newmgr                                                                                                    | F                 | start stop                                                               |
| system       | [:   !] system-command                                                                                                    | F-S               |                                                                          |
| tellop       | {tellop   to} [text]                                                                                                    | F-S               |                                                                          |
| unlink       | unlink [domain!]workstation [;noask]                                                                                                    | F-S               | unlink                                                                   |
| version      | {version   v}                                                                                                    | F-S               |                                                                          |

#### where:

- (1) Indicates that you can only display files on a standard agent.
- You must have **list** access to the object being shown if the *enListSecChk* option was set to **yes** on the master domain manager when the production plan was created or extended.
- (3) Indicates that you can use submit job (**sbj**) and submit sched (**sbs**) on a standard agent by using the connection parameters or specifying the settings in the useropts file when invoking the **conman** command line.
- You can use this command on master domain managers and backup masters as well as on workstations installed as backup masters but used as ordinary fault-tolerant agents.

## **Utility commands**

This section contains the list of the utility commands that you can run from the operating system command prompt. The utility commands are divided into three groups, those you can run on both UNIX and Windows operating systems, those you can run only on UNIX, and those you can run only on Windows.

## Utility commands available for both UNIX and Windows operating systems

Table 100. Utility commands available for both UNIX and Windows

| Command | Syntax                             |
|---------|------------------------------------|
| at      | at -V   -U                         |
|         | at -s jstream   -q queue time-spec |

Table 100. Utility commands available for both UNIX and Windows (continued)

| batch   batch -V   -U   batch [-s jstream]   cpuinfo   cpuinfo   c | Command  | Syntax                                                                                                    |
|----------------------------------------------------------------------------------------------------|----------|----------------------------------------------------------------------------------------------------|
| cpuinfo  cpuinfo -V   -U  cpuinfo workstation [infotype] []  datecalc  datecalc -V   -U  datecalc base-date [offset] [pic format][freedays Calendar_Name [-sa] [-su]]  datecalc -t time [base-date] [offset] [pic format]  datecalc yyyymmddhhtt [offset] [pic format]  delete  delete -V   -U  delete filename  evtdef  evtdef   evtdef -U   -V  evtdef [connection parameters] dumpdef file-path  evtdef [connection parameters] loaddef file-path  evtsize   evtsize -t -U  evtsize -info filename [size]  evtsize -info filename  evtsize -info   -show pobox  jobinfo  jobinfo -V   -U  jobinfo job-option []  jobstdl   -day num] [[-first   -last   -num n   -all]] [-twslog] [[-name ["jobstreamname [(hhmm date),(jobstream_id)].]jobname"   jobnum    jobnum   jobnum         | batch    | batch -V   -U                                                                                                    |
| cpuinfo -V   -U  cpuinfo workstation [infotype] []  datecalc  datecalc -V   -U  datecalc base-date [offset] [pic format][freedays Calendar_Name [-sa]  [-su]]  datecalc -t time [base-date] [offset] [pic format]  datecalc yyyymmddhhtt [offset] [pic format]  delete  delete -V   -U  delete filename  evtdef  evtdef   evtdef -U   -V  evtdef [connection parameters] dumpdef file-path  evtdef [connection parameters] loaddef file-path  evtsize  evtsize -V   -U  evtsize filename [size]  evtsize -info filename  evtsize -show filename  evtsize -show pobox  jobinfo  jobinfo -V   -U  jobinfo job-option []  jobstdl   -day num  [-first   -last   -num n   -all ] [-twslog] [-name ["jobstreamname [(hhmm date),(jobstream_id)].]jobnume"   jobnum                                                                                                    |          | batch [-s jstream]                                                                                                    |
| datecalc   datecalc -V   -U   datecalc base-date [offset] [pic format][freedays Calendar_Name [-sa]   [-su]]   datecalc base-date [offset] [pic format]   datecalc yyyymmddhhtt [offset] [pic format]   datecalc yyyymmddhhtt [offset] [pic format]   delete -V   -U   delete filename   evtdef   evtdef [connection parameters] dumpdef file-path   evtdef [connection parameters] loaddef file-path   evtsize   evtsize -V   -U   evtsize filename size   evtsize -compact filename [size]   evtsize -info filename   evtsize -info filename   evtsize -info   -show pobox   jobinfo   jobinfo -V   -U   jobinfo job-option []   jobstdl   -day num   [-first   -last   -num n   -all ] [-twslog]   [-name ["jobstreamname [(hhmm date),(jobstream_id)].]jobnume"   jobnum                                                                                                    | cpuinfo  | cpuinfo -V   -U                                                                                                    |
| datecalc -V   -U  datecalc base-date [offset] [pic format][freedays Calendar_Name [-sa] [-su]]  datecalc -t time [base-date] [offset] [pic format]  datecalc yyyymmddhhtt [offset] [pic format]  delete  delete -V   -U  delete filename  evtdef  evtdef [connection parameters] dumpdef file-path  evtdef [connection parameters] loaddef file-path  evtsize  evtsize -V   -U  evtsize filename size  evtsize -compact filename [size]  evtsize -info filename  evtsize -info   -show pobox  jobinfo  jobinfo -V   -U  jobinfo job-option []  jobstdl [-day num] [[-first   -last   -num n   -all}] [-twslog] [[-name ["jobstreamname [(hhmm date),(jobstream_id)].]jobname"   jobnum                                                                                                    |          | cpuinfo workstation [infotype] []                                                                                                    |
| [-su]]  datecalc -t time [base-date] [offset] [pic format]  datecalc yyyymmddhhtt [offset] [pic format]  delete  delete -V   -U  delete filename  evtdef  evtdef -U   -V  evtdef [connection parameters] dumpdef file-path  evtsize   evtsize -V   -U  evtsize filename size  evtsize -compact filename [size]  evtsize -info filename  evtsize -info filename  evtsize -info filename  jobinfo   jobinfo -V   -U  jobinfo job-option []  jobstdl   -V   -U  jobstdl   -Jay num] [[-first   -last   -num n   -all]] [-twslog]  [[-name ["jobstreamname [(hhmm date),(jobstream_id)].]jobname" jobnum                                                                                                    | datecalc | datecalc -V   -U                                                                                                    |
| delete  delete -V   -U  delete filename  evtdef  evtdef -U   -V  evtdef [connection parameters] dumpdef file-path  evtsize   evtsize -V   -U  evtsize filename size  evtsize -compact filename [size]  evtsize -info filename  evtsize -show filename  evtsize -info   -show pobox  jobinfo  jobinfo   jobo-option []  jobstdl   -V   -U  jobstdl   -day num] [[-first   -last   -num n   -all ] [-twslog]  [[-name ["jobstreamname [(lhmm date),(jobstream_id)].]jobname"   jobnum                                                                                                    |          |                                                                                                    |
| delete  delete -V   -U  delete filename  evtdef  evtdef -U   -V  evtdef [connection parameters] dumpdef file-path  evtdef [connection parameters] loaddef file-path  evtsize  evtsize -V   -U  evtsize filename size  evtsize -compact filename [size]  evtsize -info filename  evtsize -show filename  evtsize -info   -show pobox  jobinfo -V   -U  jobinfo job-option []  jobstdl                                                                                                    |          | datecalc -t time [base-date] [offset] [pic format]                                                                                                    |
| delete  delete -V   -U  delete filename  evtdef  evtdef -U   -V  evtdef [connection parameters] dumpdef file-path  evtdef [connection parameters] loaddef file-path  evtsize  evtsize -V   -U  evtsize filename size  evtsize -compact filename [size]  evtsize -info filename  evtsize -show filename  evtsize -info   -show pobox  jobinfo -V   -U  jobinfo job-option []  jobstdl                                                                                                    |          | datecalc yyyymmddhhtt [offset] [pic format]                                                                                                    |
| evtdef  evtdef -U   -V  evtdef [connection parameters] dumpdef file-path  evtdef [connection parameters] loaddef file-path  evtsize  evtsize -V   -U  evtsize filename size  evtsize -compact filename [size]  evtsize -info filename  evtsize -show filename  evtsize -info   -show pobox  jobinfo  jobinfo -V   -U  jobinfo job-option []  jobstdl [-day num] [{-first   -last   -num n   -all}] [-twslog]  [{-name ["jobstreamname [(hhmm date),(jobstream_id)].]jobname"   jobnum                                                                                                    | delete   |                                                                                                    |
| evtdef   evtdef   connection parameters   dumpdef file-path   evtdef   connection parameters   loaddef file-path   evtsize   evtsize -V   -U   evtsize filename size   evtsize -compact filename   size   evtsize -info filename   evtsize -show filename   evtsize -info   -show pobox    jobinfo   jobinfo -V   -U   jobinfo job-option []    jobstdl   jobstdl -V   -U   jobstdl   [-day num] [{-first   -last   -num n   -all}] [-twslog]   [{-name   "jobstreamname [(hhmm date),(jobstream_id)].]jobname"   jobnum                                                                                                    |          |                                                                                                    |
| evtdef [connection parameters] dumpdef file-path evtdef [connection parameters] loaddef file-path  evtsize  evtsize -V   -U  evtsize filename size  evtsize -compact filename [size]  evtsize -info filename  evtsize -show filename  evtsize -info   -show pobox  jobinfo  jobinfo -V   -U  jobinfo job-option []  jobstdl                                                                                                    |          | delete filename                                                                                                    |
| evtsize  evtsize -V   -U  evtsize filename size  evtsize -compact filename [size]  evtsize -info filename  evtsize -show filename  evtsize -info   -show pobox  jobinfo job-option []  jobstdl jobstdl -V   -U  jobstdl [-day num] [{-first   -last   -num n   -all}] [-twslog]  [{-name ["jobstreamname [(hhmm date),(jobstream_id)].]jobname"   jobnum                                                                                                    | evtdet   | evtdef -U   -V                                                                                                    |
| evtsize -V   -U  evtsize filename size  evtsize -compact filename [size]  evtsize -info filename  evtsize -show filename  evtsize -info   -show pobox  jobinfo  jobinfo -V   -U  jobinfo job-option []  jobstdl                                                                                                    |          | evtdef [connection parameters] dumpdef file-path                                                                                                    |
| evtsize -V   -U  evtsize filename size  evtsize -compact filename [size]  evtsize -info filename  evtsize -show filename  evtsize -info   -show pobox  jobinfo  jobinfo -V   -U  jobinfo job-option []  jobstdl                                                                                                    |          | evtdef [connection parameters] loaddef file-path                                                                                                    |
| evtsize -compact filename [size]  evtsize -info filename  evtsize -show filename  evtsize -info   -show pobox  jobinfo  jobinfo -V   -U  jobinfo job-option []  jobstdl  jobstdl -V   -U  jobstdl [-day num] [{-first   -last   -num n   -all}] [-twslog]  [{-name ["jobstreamname [(hhmm date),(jobstream_id)].]jobname"   jobnum                                                                                                    | evtsize  | evtsize -V   -U                                                                                                    |
| evtsize -info filename  evtsize -show filename  evtsize -info   -show pobox  jobinfo  jobinfo -V   -U  jobinfo job-option []  jobstdl  jobstdl -V   -U  jobstdl [-day num] [{-first   -last   -num n   -all}] [-twslog]  [{-name ["jobstreamname [(hhmm date),(jobstream_id)].]jobname"   jobnum                                                                                                    |          | evtsize filename size                                                                                                    |
| evtsize -show filename  evtsize -info   -show pobox  jobinfo  jobinfo -V   -U  jobinfo job-option []  jobstdl  jobstdl -V   -U  jobstdl [-day num] [{-first   -last   -num n   -all}] [-twslog]  [{-name ["jobstreamname [(hhmm date),(jobstream_id)].]jobname"   jobnum                                                                                                    |          | evtsize -compact filename [size]                                                                                                    |
| evtsize -info   -show pobox     jobinfo   jobinfo -V   -U     jobinfo job-option []     jobstdl   jobstdl -V   -U     jobstdl [-day num] [{-first   -last   -num n   -all}] [-twslog]     [{-name ["jobstreamname [(hhmm date),(jobstream_id)].]jobname"   jobnum                                                                                                    |          | evtsize -info filename                                                                                                    |
| jobinfo  jobinfo -V   -U  jobinfo job-option []  jobstdl  jobstdl -V   -U  jobstdl [-day num] [{-first   -last   -num n   -all}] [-twslog] [{-name ["jobstreamname [(hhmm date),(jobstream_id)].]jobname"   jobnum                                                                                                    |          | evtsize -show filename                                                                                                    |
| jobinfo -V   -U  jobinfo job-option []  jobstdl  jobstdl -V   -U  jobstdl [-day num] [{-first   -last   -num n   -all}] [-twslog]  [{-name ["jobstreamname [(hhmm date),(jobstream_id)].]jobname"   jobnum                                                                                                    |          | evtsize -info   -show pobox                                                                                                    |
| jobstdl                                                                                                    | jobinfo  | jobinfo -V   -U                                                                                                    |
| jobstdl -V   -U  jobstdl [-day num] [{-first   -last   -num n   -all}] [-twslog] [{-name ["jobstreamname [(hhmm date),(jobstream_id)].]jobname"   jobnum                                                                                                    |          | jobinfo job-option []                                                                                                    |
| [{-name ["jobstreamname [(hhmm date),(jobstream_id)].]jobname"   jobnum                                                                                                    | jobstdl  | jobstdl -V   -U                                                                                                    |
|                                                                                                    |          | [{-name ["jobstreamname [(hhmm date),(jobstream_id)].]jobname"   jobnum                                                                                                    |
| maestro [-V   -U]                                                                                                    | maestro  | maestro [-V   -U]                                                                                                    |
| makecal [-c name] -d n   -e   {-f 1   2   3 -s date}   -l   -m   -p n                                                                                                    | makecal  | makecal [-c name] -d n   -e   {-f 1   2   3 -s date}   -l   -m   -p n                                                                                                    |
| $\{-\mathbf{r}\ n\ -\mathbf{s}\ date\}\  \ -\mathbf{w}\ n\ [-\mathbf{i}\ n]\ [-\mathbf{x}\  \ -\mathbf{z}][-\mathbf{freedays}\ Calendar\_Name\ [-\mathbf{sa}]\ [-\mathbf{su}]]$                                                                                                    |          | $\{-\mathbf{r}\ n\ -\mathbf{s}\ date\}\  \ -\mathbf{w}\ n\ [-\mathbf{i}\ n]\ [-\mathbf{x}\  \ -\mathbf{z}][-\mathbf{freedays}\ Calendar\_Name\ [-\mathbf{sa}]\ [-\mathbf{su}]]$ |

Table 100. Utility commands available for both UNIX and Windows (continued)

| Command            | Syntax                                                                                                    |
|--------------------|----------------------------------------------------------------------------------------------------|
| morestdl           | morestdl -V   -U                                                                                                    |
|                    | morestdl [-day num] [-first   -last   -num n   -all] [-twslog] [{-name ["jobstreamname [(hhmm date),(jobstream_id)].]jobname"   jobnum   -schedid jobstream_id.jobname}] |
| parms              | parms {[-V   -U]   -build}                                                                                                    |
|                    | parms {-replace   -extract} filename parms [-d]parameternameparms -c parametername value                                                                                 |
| release            | release -V   -U                                                                                                    |
|                    | release [-s] [workstation#]resourcename [count]                                                                                                    |
| rmstdlist          | rmstdlist -V   -U                                                                                                    |
|                    | rmstdlist [-p] [age]                                                                                                    |
| sendevent          | sendevent -V   ?   -help   -U   -usage                                                                                                    |
|                    | sendevent [-hostname hostname][-port port] eventType source [[attribute=value]]                                                                                          |
| showexec           | showexec [-V   -U   INFO]                                                                                                    |
| ShutDownLwa        | ShutDownLwa                                                                                                    |
| StartUp            | StartUp [-V   -U]                                                                                                    |
| StartUpLwa         | StartUpLwa                                                                                                    |
| tws_inst_pull_info | tws_inst_pull_info -twsuser userid -log_dir_base path [-u   [-run_db2_module [y   n]   -extract_db_defs [y   n]   -date yyyymmdd]                                        |

## Utility commands available for UNIX operating system only

Table 101. Utility commands available for UNIX only

| Command  | Syntax                            |
|----------|-----------------------------------|
| at       | at -V   -U                        |
|          | at -sjstream   -qqueuetime-spec   |
| batch    | batch -V   -U                     |
|          | batch [-s jstream]                |
| showexec | showexec [-V   -U   -info]        |
| version  | version -V   -U   -h              |
|          | version [-a] [-f vfile] [file []] |

## Utility commands available for Windows operating system only

Table 102. Utility commands available for Windows only

| Command       | Syntax                       |
|---------------|------------------------------|
| listproc      | listproc                     |
| (UNSUPPORTED) |                              |
| killproc      | killproc pid                 |
| (UNSUPPORTED) |                              |
| shutdown      | shutdown [-V   -U] [-appsrv] |

## **Report commands**

This section contains a list and syntax of report commands and report extract programs. These commands are run from the operating system command prompt.

## Report commands

Table 103. Report commands

| Name  | Output produced                            | Syntax                                                                                                    |
|-------|--------------------------------------------|----------------------------------------------------------------------------------------------------|
| rep1  | Reports 01 - Job Details<br>Listing        | rep[x] [-V -U]                                                                                             |
| rep2  | Report 02 - Prompt<br>Listing              | rep[x] [-VI-U]                                                                                             |
| rep3  | Report 03 - Calendar<br>Listing            | rep[x] [-V -U]                                                                                             |
| rep4a | Report 04A - Parameter<br>Listing          | rep[x] [-V -U]                                                                                             |
| rep4b | Report 04B - Resource<br>Listing           | rep[x] [-V -U]                                                                                             |
| rep7  | Report 07 - Job History<br>Listing         | rep7 -V   -U rep7 [-c wkstat] [-s jstream_name] [-j job] [-f date -t date] [-1]                            |
| rep8  | Report 08 - Job<br>Histogram               | rep8 -V   -U rep8 [-f date -b time -t date -e time] [-i file] [-p ] rep8 [-b time -e time] [-i file] [-p ] |
| rep11 | Report 11 - Planned<br>Production Schedule | rep11 -V   -U rep11 [-m mm[yy] []] [-c wkstat []] [-s jstream_name] [-o output]                            |

Table 103. Report commands (continued)

| Name  | Output produced                                                                                                    | Syntax                                                                                                    |
|-------|----------------------------------------------------------------------------------------------------|----------------------------------------------------------------------------------------------------|
| reptr | Report 09A - Planned<br>Production Summary<br>Report 09B - Planned<br>Production Detail<br>Report 10A - Actual<br>Production Summary<br>Report 10B - Actual<br>Production Detail | reptr [-V -U] reptr -pre [-{summary   detail}] [symfile] reptr -post [-{summary   detail}] [logfile]               |
| xref  | Report 12 - Cross<br>Reference Report                                                                                                    | xref [-V -U]   xref [-cpu wkstat] [-s jstream_name] [-depends -files -jobs -prompts -resource -schedules -when []] |

## Report extract programs

Table 104. Report extract programs

| Extract<br>Program | Used to generate | Syntax                                                                   |
|--------------------|------------------|--------------------------------------------------------------------------|
| jbxtract           | Report 01        | jbxtract [-V   -U] [-j job] [-c wkstat] [-o output]                      |
|                    | Report 07        |                                                                          |
| prxtract           | Report 02        | prxtract [-V   -U] [-o output]                                           |
|                    |                  | prxtract [-V   -U] [-m mm[yyyy]] [-c wkstat] [-o output]                 |
| caxtract           | Report 03        | caxtract [-V   -U] [-o output]                                           |
| paxtract           | Report<br>04A    | paxtract [-V   -U] [-o output]                                           |
| rextract           | Report 04B       | rextract [-V   -U] [-o output]                                           |
| r11xtr             | Report 11        | r11xtr [-V   -U] [-m mm[yyyy]] [-c wkstat] [-o output] [-s jstream_name] |
| xrxtrct            | Report 12        | xrxtrct [-V   -U]                                                        |

## Appendix D. Accessibility

Accessibility features help users with physical disabilities, such as restricted mobility or limited vision, to use software products successfully. The major accessibility features in this product enable users to do the following:

- Use assistive technologies, such as screen-reader software and digital speech synthesizer, to hear what is displayed on the screen. Consult the product documentation of the assistive technology for details on using those technologies with this product.
- Operate specific or equivalent features using only the keyboard.
- Magnify what is displayed on the screen.

In addition, the product documentation was modified to include features to aid accessibility:

- All documentation is available in both HTML and convertible PDF formats to give the maximum opportunity for users to apply screen-reader software.
- All images in the documentation are provided with alternative text so that users with vision impairments can understand the contents of the images.

## Navigating the interface using the keyboard

Standard shortcut and accelerator keys are used by the product and are documented by the operating system. Refer to the documentation provided by your operating system for more information.

The Event Rule Editor panel is the only one that does not allow keyboard-only operations and CSS cannot be disabled. However, as an alternative, you can perform all the operations available in this panel by launching the composer command from the command line interface.

## Magnifying what is displayed on the screen

You can enlarge information on the product windows using facilities provided by the operating systems on which the product is run. For example, in a Microsoft Windows environment, you can lower the resolution of the screen to enlarge the font sizes of the text on the screen. Refer to the documentation provided by your operating system for more information.

## **Notices**

This information was developed for products and services offered in the U.S.A. IBM may not offer the products, services, or features discussed in this publication in other countries. Consult your local IBM representative for information on the products and services currently available in your area. Any reference to an IBM product, program, or service is not intended to state or imply that only that IBM product, program, or service may be used. Any functionally equivalent product, program, or service that does not infringe any IBM intellectual property right may be used instead. However, it is the user's responsibility to evaluate and verify the operation of any non-IBM product, program, or service.

IBM may have patents or pending patent applications covering subject matter described in this publication. The furnishing of this publication does not give you any license to these patents. You can send license inquiries, in writing, to:

IBM Director of Licensing IBM Corporation North Castle Drive Armonk, NY 10504-1785 U.S.A.

For license inquiries regarding double-byte (DBCS) information, contact the IBM Intellectual Property Department in your country or send inquiries, in writing, to:

Intellectual Property Licensing Legal and Intellectual Property Law IBM Japan, Ltd. 1623-14, Shimotsuruma, Yamato-shi Kanagawa 242-8502 Japan

The following paragraph does not apply to the United Kingdom or any other country where such provisions are inconsistent with local law:

INTERNATIONAL BUSINESS MACHINES CORPORATION PROVIDES THIS PUBLICATION "AS IS" WITHOUT WARRANTY OF ANY KIND, EITHER EXPRESS OR IMPLIED, INCLUDING, BUT NOT LIMITED TO, THE IMPLIED WARRANTIES OF NON-INFRINGEMENT, MERCHANTABILITY OR FITNESS FOR A PARTICULAR PURPOSE.

Some states do not allow disclaimer of express or implied warranties in certain transactions, therefore, this statement might not apply to you.

This information could include technical inaccuracies or typographical errors. Changes are periodically made to the information herein; these changes will be incorporated in new editions of the publication. IBM may make improvements and/or changes in the product(s) and/or the program(s) described in this publication at any time without notice.

Any references in this information to non-IBM Web sites are provided for convenience only and do not in any manner serve as an endorsement of those Web sites. The materials at those Web sites are not part of the materials for this IBM product and use of those Web sites is at your own risk.

IBM may use or distribute any of the information you supply in any way it believes appropriate without incurring any obligation to you.

Licensees of this program who wish to have information about it for the purpose of enabling: (i) the exchange of information between independently created programs and other programs (including this one) and (ii) the mutual use of the information which has been exchanged, should contact:

IBM Corporation 2Z4A/101 11400 Burnet Road Austin, TX 78758 U.S.A.

Such information may be available, subject to appropriate terms and conditions, including in some cases payment of a fee.

The licensed program described in this publication and all licensed material available for it are provided by IBM under terms of the IBM Customer Agreement, IBM International Program License Agreement or any equivalent agreement between us.

Information concerning non-IBM products was obtained from the suppliers of those products, their published announcements or other publicly available sources. IBM has not tested those products and cannot confirm the accuracy of performance, compatibility or any other claims related to non-IBM products. Questions on the capabilities of non-IBM products should be addressed to the suppliers of those products.

This information contains examples of data and reports used in daily business operations. To illustrate them as completely as possible, the examples include the names of individuals, companies, brands, and products. All of these names are fictitious and any similarity to the names and addresses used by an actual business enterprise is entirely coincidental.

Information concerning non-IBM products was obtained from the suppliers of those products, their published announcements or other publicly available sources. IBM has not tested those products and cannot confirm the accuracy of performance, compatibility or any other claims related to non-IBM products. Questions on the capabilities of non-IBM products should be addressed to the suppliers of those products.

## **Trademarks**

IBM, the IBM logo, and ibm.com are trademarks or registered trademarks of International Business Machines Corporation in the United States, other countries, or both. If these and other IBM trademarked terms are marked on their first occurrence in this information with a trademark symbol (® or ™), these symbols indicate U.S. registered or common law trademarks owned by IBM at the time this information was published. Such trademarks may also be registered or common law trademarks in other countries. A current list of IBM trademarks is available on the Web at "Copyright and trademark information" at http://www.ibm.com/legal/copytrade.shtml.

Adobe, and all Adobe-based trademarks are either registered trademarks or trademarks of Adobe Systems Incorporated in the United States, other countries, or both.

Intel, and Itanium, are trademarks or registered trademarks of Intel Corporation or its subsidiaries in the United States and other countries.

Microsoft and Windows are registered trademarks of Microsoft Corporation in the United States, other countries, or both.

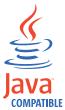

Java and all Java-based trademarks and logos are trademarks or registered trademarks of Oracle and/or its affiliates.

Linux is a trademark of Linus Torvalds in the United States, other countries, or both.

UNIX is a registered trademark of The Open Group in the United States and other countries.

Other company, product, and service names might be trademarks or service marks of others.

# Index

| Special characters                                            | В                              | command line                        |
|---------------------------------------------------------------|--------------------------------|-------------------------------------|
| .jobmanrc configuration script 41                             | backup master domain manager 4 | composer 18<br>conman 18            |
| \$MANAGER keyword 134                                         | batch command 412              |                                     |
| \$MASTER keyword 134                                          | batch reports                  | optman 18<br>command line interface |
|                                                               | logs 485                       |                                     |
|                                                               | sample scenario 481            | setting 45 command line reporting   |
| Α                                                             | traces 485                     | setting up 482                      |
|                                                               | batchman process 24            | commands                            |
| abend                                                         | behindfirewall                 | adddep job 308                      |
| job state 297                                                 | workstation definition 137     | adddep sched 310                    |
| job stream state 304                                          | bind                           | altpass 311                         |
| abend prompt 4                                                | definition 531                 | altpri 312                          |
| abenp                                                         | bind process                   | at 412                              |
| job state 297                                                 | for distributed shadow job 539 | batch 412                           |
| access                                                        | broker                         | bulk_discovery 313                  |
| extended and network agents 134<br>workstation definition 134 | workstation definition 135     | cancel job 313                      |
| accessibility xii, 623                                        | bulk_discovery command 313     | cancel sched 315                    |
| action                                                        |                                | caxtract 468                        |
| element 588                                                   |                                | checkhealthstatus 316               |
| ad-hoc prompt 4                                               | C                              | confirm 317                         |
| add                                                           | calendar                       | console 318                         |
| job state 297                                                 | freedays 3                     | continue (composer) 246             |
| job stream state 304                                          | holidays 3                     | continue (conman) 319               |
| add command 244                                               | run cycle 3, 204               | cpuinfo 415                         |
| adddep job command 308                                        | calendar definition 171        | datecalc 418                        |
| adddep sched command 310                                      | cancel command 313             | deldep job 319                      |
| agent                                                         | cancel sched command 315       | deldep sched 321                    |
| workstation definition 136                                    | candidateCPUs                  | delete 422                          |
| allocation                                                    | element 574                    | deployconf 322                      |
| element 581                                                   | candidateHosts                 | display 323                         |
| altpass command 311                                           | element 573                    | evtdef 423                          |
| altpri command 312                                            | candidateOperatingSystems      | evtsize 424                         |
| and                                                           | element 576                    | exit 325                            |
| element 580                                                   | candidateResources             | fence 326                           |
| annotation                                                    | element 583                    | getmon 345                          |
| element 568                                                   | carry forward                  | help 327<br>jbxtract 466            |
| application                                                   | remote job 545                 | jobinfo 426                         |
| element 570                                                   | shadow job 545                 | jobstdl 428                         |
| application job plug-ins<br>scheduling 6                      | carryforward<br>customizing 63 | kill 328                            |
| application job plugins 147                                   | job stream keywords 63         | limit cpu 329                       |
| application server                                            | stageman 63                    | limit sched 330                     |
| stopping 388                                                  | variable 84                    | link 331                            |
| appservman                                                    | carryforward keyword 187       | listsym 333                         |
| stopping 380                                                  | carryStates                    | maestro 430                         |
| architecture 23                                               | variable 63, 67                | makecal 431                         |
| arguments                                                     | category                       | metronome 433, 443                  |
| element 593                                                   | element 568                    | morestdl 433                        |
| at command 412                                                | caxtract command 468           | parms 435                           |
| ATSCRIPT variable 413                                         | checkhealthstatus command 316  | paxtract 469                        |
| at keyword 182, 185                                           | checking mailbox health 316    | prxtract 467                        |
| authenticate command 246                                      | class                          | r11xtr 470<br>recall 335            |
| autolink                                                      | workstation 7                  | redo 336                            |
| workstation definition 137                                    | closest preceding              | release 437                         |
| automating plan processing                                    | follows 195                    | release job 337                     |
| final job stream 88                                           | follows previous 53            | release sched 338                   |
| automating processing production plan 88                      | matching criteria 53 command   | rep1 448                            |
| autostart monman 391                                          | logman 85                      | rep11 452                           |
| average run time 87                                           | stageman 83                    | rep2 448                            |
| average run time of                                           | Singerian 00                   | <u>*</u>                            |

| commands (continued)                     | composer reference 125                   | conman program (continued)                      |
|------------------------------------------|------------------------------------------|-------------------------------------------------|
| rep3 448                                 | computer                                 | terminal output 285                             |
| rep4a 448                                | resource 600                             | user prompting 288                              |
| rep4b1 448                               | COMPUTERNAME variable 36                 | wildcards 289                                   |
| rep7 450                                 | configuration scripts                    | conman reference 285                            |
| rep8 451                                 | .jobmanrc 41                             | conman startappserver                           |
| reply 339                                | djobmanrc.cmd 44                         | JnextPlan 72                                    |
| reptr 453<br>rerun 341                   | jobmanro 39                              | connection parameters                           |
| resource 344                             | jobmanrc.cmd 43<br>configuring           | setting 45<br>connFactory                       |
| rextract 469                             | local properties 35                      | element 598                                     |
| rmstdlist 438                            | confirm command 317                      | console command 318                             |
| sendevent 439                            | confirmed keyword 187                    | continue command (composer) 246                 |
| setsym 345                               | conman                                   | continue command (composer) 210                 |
| showcpus 345                             | command line 18                          | conventions used in publications xii            |
| showdomain 352                           | conman program 285                       | conventions, typeface xiii                      |
| showexec 440                             | control characters 288                   | Courier.msg 30                                  |
| showfiles 353                            | delimiters 289                           | cpu                                             |
| showjobs 355                             | list of commands 305                     | element 574                                     |
| showprompts 370                          | offline output 286                       | cpuclass                                        |
| showresources 373                        | processing 290                           | workstation class definition 143                |
| showschedules 375                        | prompt 286                               | cpuinfo command 415                             |
| shutdown 380                             | running commands 287, 288                | cpuname                                         |
| start 381                                | selecting job 290                        | workstation definition 132                      |
| startappserver 383                       | arguments 291                            | create command 256                              |
| starteventprocessor 384                  | jobstream_ID 291                         | CreatePostReports                               |
| startmon 384                             | jobstreamname 291                        | JnextPlan 73                                    |
| StartUp 442                              | schedid 291                              | creating forecast                               |
| StartUpLwa 443                           | using at 292                             | planman command line 79                         |
| status 385                               | using confirm 293                        | creating trial                                  |
| stop 385                                 | using critical 293                       | planman command line 77                         |
| stop; progressive 387                    | using doubling 203                       | credential                                      |
| stopappserver 388                        | using deadline 293                       | element 589, 594, 599                           |
| stopeventprocessor 390<br>stopmon 390    | using every 294<br>using finished 294    | critical jobs<br>global options 92              |
| submit docommand 391                     | using fillished 254<br>using follows 294 | local options 94                                |
| submit file 394                          | using logon 295                          | security file 95                                |
| submit job 398                           | using needs 295                          | critical keyword 188                            |
| submit sched 401                         | using opens 296                          | cross dependencies                              |
| switcheventprocessor 404                 | using priority 296                       | defining 531                                    |
| switchmgr 405                            | using prompt 296                         | managing 531                                    |
| tellop 407                               | using recovery 296                       | cross dependency                                |
| unlink 407                               | using scriptname 297                     | as dependency on a shadow job 535               |
| version 410, 444                         | using started 297                        | definition 535                                  |
| xref 454                                 | using state 297                          | how to add to the plan 537                      |
| xrxtrct 471                              | using until 298                          | information flow 533, 540                       |
| comment keyword 187                      | selecting job streams 299                | introduction 531                                |
| composer                                 | arguments 299                            | logic 531                                       |
| command line 18                          | jobstream_id 299                         | monitoring resolution in plan 537               |
| composer program 231                     | jobstreamname 299                        | production plan 537                             |
| connection parameters 233                | schedid 300                              | remote engine workstation 531<br>remote job 531 |
| control characters 234<br>delimiters 238 | using at 300<br>using carriedforward 300 | shadow job 531                                  |
| editor 232                               | using carryforward 301                   | steps to define 535                             |
| filters 235                              | using finished 301                       | custom events                                   |
| list of commands 238                     | using follows 301                        | defining 123, 423                               |
| offline output 231                       | using limit 302                          | sending 123, 439                                |
| prompt 233                               | using needs 302                          | customizing the workload                        |
| running commands 233                     | using opens 303                          | using variable table 101                        |
| setup 231                                | using priority 303                       | _                                               |
| variables 447                            | using prompt 303                         | _                                               |
| variables on UNIX 232                    | using started 303                        | D                                               |
| variables on Windows 231                 | using state 304                          | d-pool                                          |
| special characters 238                   | using until 304                          | workstation 137                                 |
| terminal output 231                      | setup 285                                | daily run cycle 2                               |
| wild cards 235                           | set variables 285                        | data integrity                                  |
| XML editor 232                           | special characters 289                   | variable table 103                              |

| database objects                                                                                                    |                                |                                       |                               |
|----------------------------------------------------------------------------------------------------|--------------------------------|---------------------------------------|-------------------------------|
| authenticate command 246 calendars 171 continue command 226 create command 226 database jobs 160 delete command 247 displays composer barner 283 variables 172 desplays composer barner 283 variables 173 desplays composer barner 283 variables 173 desplays composer barner 284 displays composer barner 285 variables 175 desplays composer barner 287 variables 187 desplays command 256 edit command 256 edit command 256 desplays command 256 desplays command 256 desplays command 256 desplays command 256 desplays command 256 desplays command 259 like i jobs 163 jobs rican 189 jobs 162 job stream 180 jobs 163 job stream 180 jobs 163 desplays command 256 desplays command 259 look command 259 look command 250 job stream 180 jobs 162 job stream 180 jobs 163 job stream 180 jobs 164 jobs 165 jobs 165 jobs 166 new command 269 desplays command 270 replace command 276 replace command 276 replace command 276 replace command 276 replace command 276 replace command 278 voristation 127 voristations 127 xA jobs 163 date run cycle 203 dateale command 418 day run cycle 203 dateale command 418 day run cycle 204 prompts 4, 178 run cycle 204 prompts 4, 178 run cycle 203 dateale command 418 day run cycle 203 dateale command 418 day run cycle 204 prompts 4, 178 run cycle 204 prompts 4, 178 run cycle 204 prompts 4, 178 run cycle 204 prompts 4, 178 run cycle 205 desplays command 276 replace command 276 replace comman | database objects               | defining (continued)                  | dynamic jobs (continued)      |
| authenticate command 246 calendars 171 continue command 226 create command 226 database jobs 160 delete command 247 displays composer barner 283 variables 172 desplays composer barner 283 variables 173 desplays composer barner 283 variables 173 desplays composer barner 284 displays composer barner 285 variables 175 desplays composer barner 287 variables 187 desplays command 256 edit command 256 edit command 256 desplays command 256 desplays command 256 desplays command 256 desplays command 256 desplays command 256 desplays command 259 like i jobs 163 jobs rican 189 jobs 162 job stream 180 jobs 163 job stream 180 jobs 163 desplays command 256 desplays command 259 look command 259 look command 250 job stream 180 jobs 162 job stream 180 jobs 163 job stream 180 jobs 164 jobs 165 jobs 165 jobs 166 new command 269 desplays command 270 replace command 276 replace command 276 replace command 276 replace command 276 replace command 276 replace command 278 voristation 127 voristations 127 xA jobs 163 date run cycle 203 dateale command 418 day run cycle 203 dateale command 418 day run cycle 204 prompts 4, 178 run cycle 204 prompts 4, 178 run cycle 203 dateale command 418 day run cycle 203 dateale command 418 day run cycle 204 prompts 4, 178 run cycle 204 prompts 4, 178 run cycle 204 prompts 4, 178 run cycle 204 prompts 4, 178 run cycle 205 desplays command 276 replace command 276 replace comman | add command 244                | database objects (continued)          | AS/400 jobs 164, 165          |
| calendars 171 continue command 266 create command 276 defete command 276 defete command 277 deplaying composer banner 283 domains 184 edit command 255 event rules 219 evert rules 219 evert rules 219 evert rules 219 evert rules 219 evert rules 219 file transfer 157 help command 256 file transfer 157 help command 256 file transfer 157 help command 259 lock command 259 lock command 265 modify command 269 defed speake command 278 resources 179 shadow jobs 161 new command 278 resources 179 shadow jobs 161 new command 278 resources 179 shadow jobs 165 quariable table using 102 defining defect command 283 variable table 176 variables 172 varbels table 176 variables 172 varbels table 176 variables 172 varbels table 176 domain 184 event rules 219 DRZ database jobs 160 domain 184 event rules 219 DRZ database objets AS/400 jobs 161, 165 domain 184 event rules 219 reverturels 219 reverturels 2 | authenticate command 246       |                                       |                               |
| continue command 246 create command 256 MSSQL jobs 161 prompts 4,178 edit command 257 event rules 219 event rules 219 event ru |                                |                                       | ,                             |
| create command 256                                                                                                    |                                | ,                                     | ,                             |
| database jobs 160 delete command 250 delete command 270 display command 270 display commond 270 display commond 270 display commond 270 display commond 270 display commond 275 event rules 219 event rules 219 event rules 21 |                                | ,                                     |                               |
| delete command 247 display command 250 displaying composer banner 283 domains 144 edit command 255 event rulus 219 executable jobs 163 event rulus 219 executable jobs 163 event rulus 219 executable jobs 163 event rulus 219 executable jobs 163 event rulus 219 executable jobs 163 event rulus 219 executable jobs 163 event rulus 219 executable jobs 165 event rulus 219 executable jobs 165 event rulus 219 executable jobs 165 event rulus 219 executable jobs 166 event rulus 219 executable jobs 167 help command 256 fille transfer 157 help command 259 help command 259 help command 250 fill tomming dependencies follows 195 help command 265 fill transfer 157 help command 265 fill transfer 157 help command 256 fill transfer 157 help command 256 help play play play play play play play pl                                                                                                    |                                | · · · · · · · · · · · · · · · · · · · | ,                             |
| display command 250 displaying composer banner 283 donains 144 edit command 255 event rules 219 event rules 219 EVA jobs 163 jobs 165 popen 208 prompts 211 polic command 260 lock command 260 lock command 269 modify command 269 modify command 269 modify command 276 rules 200 prompts 4, 178 rules 200 rules 200 rules 200 rules 200 rules 200 rules 200 rules 200 rules 200 vorkstation definition 144 donain 8 description keyword 189 destination rules 200 vorkstation definition 144 donain 8 donain 8 default variable table rule vent rules 200 vorkstation definition 144 smaster 145 manager 144 power full full full full full full full ful                                                                                                    | database jobs 160              | 1 1                                   | IBM 1 jobs 165                |
| displaying composer banner 283 variables 172 web services 156 windows users 169 event rules 219 workstation classes 142 workstation classes 189 event rules 219 executable jobs 163 workstation classes 189 event rules 219 executable jobs 163 workstation classes 189 event rules 219 executable jobs 163 workstation classes 189 event rules 219 executable jobs 163 workstation classes 182 workstation classes 189 event rules 219 executable jobs 165 workstation classes 189 event rules 219 executable jobs 165 workstation 125 follows 195 execute 202 dependencies follows 195 enced 202 defining Windows user 170 follows 195 lob 185 lob 165 popens 208 prompts 211 popens 208 prompts 211 popens 208 | delete command 247             | resources 179                         | J2EE jobs 158                 |
| domains 144 edit command 255 event rules 219 event rules 219 e | display command 250            | shadow jobs 154                       | Java jobs 162                 |
| domains 144 edit command 255 event rules 219 event rules 219 e | displaying composer banner 283 | variables 172                         | ICL jobs 164                  |
| edit command 255 event rules 219 evectutable jobs 163 event rune yele 204 morkstation 127 variables 172 variables 172 variables  |                                |                                       |                               |
| event rules 219 executable jobs 163 exit command 255 extract command 256 file transfer 157 help command 256 file transfer 157 help command 259 IBM i jobs 165 JOE jobs 158 JOE jobs 158 JOE jobs 161 Jobs stream 180 Jobs 162 JOE jobs 164 Jobs command 260 Joks command 260 Joks command 260 Joks command 260 Joks command 260 Joks command 260 Joks command 260 Joks command 260 Joks command 276 print command 260 Jord command 276 replace command 276 replace command 278 redo command 278 redo command 278 redo command 278 redo command 278 redo command 281 variable table 176 variables 172 web services 156 windows users 169 workstation 128 workstation definition 147 domain 8 date uncycle 203 datectal command 418 day run cycle 203 datectal command 418 day run cycle 203 datectal command 418 day run cycle 203 datectal command 418 day run cycle 203 datectal command 418 day run cycle 203 datectal command 418 day run cycle 203 datectal command 418 day run cycle 204 run cycle 203 datectal command 418 day run cycle 204 defining Windows user 170 workstation 139 definition 147 domain 8 diskSpace JOE job is 163 date run cycle 203 datectal command 418 domain dafinition 144 docommand 148 downer configuration script 44 docommand 148 domain dafinition 145 date vorkstations 127 xA jobs 163 date using 102 defining Windows user 170 workstation 41, 127 workstation 598 definition 179 definition 179 definition 179 definition 189 and 580 annotation 580 annotation 580 annotat |                                |                                       |                               |
| excutable jobs 163 ext command 255 extract command 256 extract command 256 file transfer 157 help command 259 IBM i jobs 165 gress 168 JPIE jobs 158 JPIE jobs 158 JPIE jobs 169 Job stream 180 Jobs 162 Job stream 180 Jobs 163 Ios command 269 MSSQL jobs 161 new command 273 grint command 269 MSSQL jobs 161 new command 273 rename command 276 rename command 276 rename command 276 rename command 276 rename command 276 rename command 276 rename command 280 variable table 176 variables 172 workstation 280 variable table 176 discoprint command 280 variable table 176 discoprint command 280 variable table 176 discoprint command 280 variable table 176 discoprint command 280 variable table 176 discoprint command 276 rename command 276 rename command 276 rename command 280 variable table 176 discoprint command 280 variable table 176 discoprint command 280 variable table 176 discoprint command 280 variable table 176 discoprint command 280 variable table 176 discoprint command 280 variable table 176 discoprint command 280 variable table 176 discoprint command 280 variable table 176 discoprint command 280 variable table 176 discoprint command 280 variable table 176 discoprint command 280 variable table 176 discoprint command 280 variable table 176 discoprint command 280 variable table 176 discoprint 188 date alocation 588 allocation 581 and 580 annotation 588 allocation 581 and 580 annotation 588 allocation 581 and 580 annotation 588 allocation 590 arguments 593 candidateCPUs 574 candidateCPUs 574 candidateCPUs 578 doubleVariable done using 102 delete command 275 port of definition 147 delete port ormand 189 destination discoprint command 280 variable table 176 discoprint 189 destination 189 destination 189 destin |                                |                                       | ,                             |
| exit command 255 extract command 266 file transfer 157 help command 259 needs 202 opens 208 pt 1jobs 165 JEF jobs 158 Java jobs 162 JCL jobs 164 job stream 180 olock command 269 delder job command 273 modify command 269 modify command 269 modify command 275 replace command 276 replace command 276 replace command 277 replace command 278 resources 179 shadow jobs 163 unlock command 283 variable table 176 variables 172 web services 156 windows users 169 workstation 127 xA jobs 163 date run cycle 203 datecate command 418 day run cycle 203 datecate command 418 day run cycle 203 datecate command 418 day run cycle 204 run cycle 203 datecate command 418 day run cycle 204 defining Windows user 170 workstation 147 domain 8 draftition 147 domain 8 draftition 147 domain 8 draftition 145 task job definition 147 cross 540 deple command 231 defender of the variable stable 176 element 578 display command 280 and 580 annotation 588 allocation 581 and 580 annotation 588 allocation 581 and 580 annotation 588 allocation 581 and 580 annotation 586 application 570 arguments 593 candidateCPUs 574 candidateCoperatingSystems 576 candidateCoperatingSystems 576 candidateCoperatingSystems 577 candidateCoperation 587 proupName 595 proupName 595 prou |                                |                                       |                               |
| dependencies   file transfer 157   follows 195   needs 202   dynamic scheduling 4, 6, 7   job definition 145   task job definition 147   dynamic scheduling 4, 6, 7   job definition 145   task job definition 147   dynamic scheduling 4, 6, 7   job definition 145   task job definition 147   dynamic scheduling 4, 6, 7   job definition 145   task job definition 147   dynamic scheduling 4, 6, 7   job definition 145   task job definition 147   dynamic scheduling 4, 6, 7   job definition 147   dynamic web service jobs 145   dynamic scheduling 4, 6, 7   job definition 147   dynamic web service jobs 145   dynamic scheduling 4, 6, 7   job definition 147   dynamic web service jobs 145   dynamic web service jobs 145   dynamic web service jobs 145   dynamic scheduling 4, 6, 7   job definition 147   dynamic web service jobs 145   dynamic web service jobs 145   dynamic scheduling 4, 6, 7   job definition 147   dynamic web service jobs 145   dynamic scheduling 4, 6, 7   job definition 147   dynamic web service jobs 145   dynamic scheduling 4, 6, 7   job definition 147   dynamic web service jobs 145   dynamic scheduling 4, 6, 7   job definition 147   dynamic web service jobs 145   dynamic scheduling 4, 6, 7   job definition 147   dynamic web service jobs 145   dynamic scheduling 4, 6, 7   job definition 147   dynamic web service jobs 145   dynamic scheduling 4, 6, 7   job definition 147   dynamic scheduling 4, 6, 7   job definition 147   dynamic scheduling 4, 6, 7   job definition 147   dynamic scheduling 4, 6, 7   job definition 147   dynamic scheduling 4, 6, 7   job definition 147   dynamic scheduling 4, 6, 7   job definition 147   dynamic scheduling 4, 6, 7   job definition 147   dynamic scheduling 4, 6, 7   job definition 147   dynamic scheduling 4, 6, 7   job definition 147   dynamic scheduling 4, 6, 7   job definition 147   dynamic scheduling 4, 6, 7   job definition 147   dynamic scheduling 4, 6, 7   job definition 147   dynamic scheduling 4, 6, 7   job definition 147   dynamic scheduling 4, 6, 7   job definition 147      |                                |                                       | dynamic pool 4, 7             |
| file transfer 157 help command 259 needs 202 lBM ijobs 165 noeps 208 prompts 211 Defining objects in the database 125 job stream 180 jobs 162 list command 260 lock command 260 lock command 269 MSSQL jobs 161 new command 273 print command 260 prompts 4, 178 redo command 276 replace command 278 resources 179 shadow jobs 154 unlock command 278 variable table 176 windows users 169 workstation 283 variable table 176 windows users 169 workstation 283 variable table 176 date run cycle 203 date command 418 day run cycle 203 dateal command 418 day run cycle 204 DBZ database jobs 163 default variable table using 102 default variable table using 102 default variable table using 102 default variable table using 102 default variable table using 102 default variable table using 102 default variable table using 102 default variable table using 102 default variable table using 102 default variable table using 102 default variable table using 102 default variable table using 102 default variable table using 102 defining induors user 170 database objects AS/400 jobs 164, 165 callendars 171 database jobs 163 defining induors user 170 database jobs 163 defining induors user 170 database jobs 163 defining induors user 170 database jobs 163 defining induors user 170 database jobs 163 defining induors user 170 database jobs 163 defining induors user 170 database jobs 163 defining induors user 170 default variable table using 102 defining induors user 170 database jobs 163 defining induors user 170 defining induors user 170  | exit command 255               | XA jobs 163                           | defining 127                  |
| help command 259 IBM i jobs 165 JPEE jobs 158 Java jobs 162 JPEE jobs 164 Job stream 180 Jok command 260 Jok command 269 MSSQL jobs 161 new command 273 print command 273 redo command 275 rename command 275 rename command 275 rename command 276 replace command 277 replace command 278 relo command 278 relo command 280 validate command 280 validate command 280 validate Lob 176 variables 172 web services 156 windows users 169 workstation classes 142 workstations 127 XA jobs 163 date at run cycle 204 DBZ database jobs 160 dealfine keyword 188 default variable table using 102 defining database objects AS /400 jobs 164, 165 calendars 171 database jobs 160 demains 144 event rules 219 executable jobs 163 file transfer 157 job state 297 double Variable 299 executable jobs 163 file transfer 157 job state 297 double Variable 591 file file fransfer 157 job state 179 defining 184 event rules 219 executable jobs 163 file transfer 157 job state 297 double Variables jobs 165 JEEF jobs 158 Java jobs 169 Java jobs 164 Java jobs 165 Java jobs 165 Java jobs 164 Java jobs 165 Java jobs 165 Java jobs 165 Java jobs 165 Java jobs 164 Job definition 145 task job definition 147 workstation definition 127 workstation definition 130 dynamic sechedualing 4, 6, 7 job definition 147 workstation definition 127 workstation definition 128 dynamic selvelum 319 deldedep sched command 321 delete command 321 delete command 321 delete command 322 Deploying rules command 280 variable table description keyword 189 description keyword 189 description keyword 189 description keyword 189 description keyword 189 description keyword 189 description keyword 189 description keyword 189 description keyword 189 description keyword 189 descripti | extract command 256            | dependencies                          | defining Windows user 170     |
| IBM i jobs 165                                                                                                    | file transfer 157              | follows 195                           | workstation 137               |
| IBM i jobs 165                                                                                                    | help command 259               | needs 202                             | dynamic scheduling 4, 6, 7    |
| Jaze jobs 188                                                                                                    | ÷                              |                                       |                               |
| Java jobs 162 JCL jobs 164 job stream 180 jobs 145 Jist command 260 lock command 260 lock command 260 lock command 269 MSSQL jobs 161 new command 273 print command 273 print command 273 print command 276 new command 275 rename command 278 predo command 278 redo command 278 resources 179 shadow jobs 154 unlock command 280 variable table 176 date leave command 278 vorkstation definition 189 destination element 598 destination element 598 directory names, notation xiii diskSpace element 578 directory names, notation xiii diskSpace element 578 workstation classes 142 workstation classes 142 workstation classes 142 workstation classes 142 workstation classes 142 workstation s127 XA jobs 163 date at 20 DB2 database jobs 160 daty DB2 database jobs 160 datory names print 145 domain manager 144 parent 145 domain manager 144 domain s144 event rules 219 executable jobs 163 file transfer 157 jis/OS jobs 164, 165 JPA jobs 165 JPA jobs 167 JPA jobs 167 JPA jobs 167 JPA JPA jobs 167 JPA jobs 167 JPA jobs 167 JPA jobs 167 JPA jobs 167 JPA jobs 167 JPA jobs 167 JPA jobs 167 JPA jobs 167 JPA jobs 167 JPA jobs 167 JPA jobs 167 JPA jobs 167 JPA jobs 167 JPA jobs 1 |                                | 1                                     | ,                             |
| jOct Jobs 164     job stream 180     job stream 180     job stream 190     job stream 180     job stream 180     job stream 180     job stream 180     job stream 180     job stream 180     job stream 180     job stream 180     job stream 180     job stream 180     job stream 180     job stream 180     job stream 180     job stream 125     job stream 180     job stream 180     job stream 190     job stream 180     job stream 191     job stream 180     job stream 191     job stream 191 |                                |                                       |                               |
| job stream 180 jobs 145 list command 260 lock command 260 lock command 269 MSSQL jobs 161 new command 273 print command 273 print command 273 print command 275 rename command 276 replace command 276 replace command 278 resources 179 shadow jobs 154 unlock command 283 variable table 176 defente to manand 278 resources 179 shadow jobs 154 unlock command 283 variable table 176 windows users 169 workstation classes 142 workstation classes 142 workstation classes 142 workstation classes 142 workstation classes 142 workstation classes 142 workstation classes 142 workstation classes 142 workstation classes 142 workstation classes 140 workstation lasses 142 workstation classes 142 workstation classes 142 workstation classes 142 workstation classes 142 workstation classes 142 workstation classes 142 workstation classes 142 workstation classes 142 workstation definition 147 domain 8 un cycle 203 datecale command 418 day un cycle 204 pB2 database jobs 160 date  AS/400 jobs 164, 165 calendars 171 database objects  AS/400 jobs 164, 165 calendars 171 database objects  AS/400 jobs 164, 165 calendars 171 database objects  AS/400 jobs 164, 165 dafe workstation definition 136 defining Mindows user 170 starting 28 workstation definition 136 defining Windows user 170 starting 28 workstation definition 136 domain support 4 domain support 4 domain s | * *                            | 0 ,                                   |                               |
| jobs 145 list command 260 lock command 265 modify command 265 modify command 265 modify command 269 modify command 269 modify command 273 print command 260 prompts 4, 178 redo command 275 rename command 276 replace command 278 shadow jobs 154 unlock command 280 validate command 280 validate command 280 validate command 280 validate command 280 validate command 280 validate command 280 validate strip 176 variable ship 176 workstation classes 142 workstation strip workstation strip workstation strip Ax Ajobs 163 date run cycle 203 datecalc command 418 date run cycle 204 promation 418 date run cycle 204 gate and a strip 20 defining database jobs 160 deadline keyword 188 default variable table default variable table default variable table done ising 102 defining database objects  AS/400 jobs 164, 165 calendars 171 database jobs 160 domains 144 event rules 219 executable jobs 163 life transfer 157 ji/OS jobs 164, 165 ji/OS jobs 164, 165 ji/OS jobs 164, 165 ji/OS jobs 164, 165 ji/OS jobs 164, 165 ji/OS jobs 164, 165 ji/OS jobs 164, 165 ji/OS jobs 164, 165 ji/OS jobs 164, 165 ji/OS jobs 164, 165 ji/OS jobs 168 ji/OS jobs 168 ji/OS jobs 169 ji/OS jobs 169 ji/OS jobs | JCL jobs 164                   | in the database 125                   | *                             |
| list command 260 deldep sched command 319 delder sched command 257 modify command 265 delete command 247, 422 dependencies orphaned 56 dependency orpompts 4, 178 orphaned 56 dependency cross 540 internetwork 521, 526 deployconf command 278 pelpolyconf command 278 pelpolyconf command 280 description keyword 189 destination 278 planman command line 80 planman command line 80 planman command line 80 planman command line 80 validate command 283 description keyword 189 destination 283 variable table 176 directory names, notation xiii diskSpace element 578 display command 250, 323 display command 250, 323 display comman | job stream 180                 | definition                            | dynamic workstations 4, 127   |
| lock command 265 modify command 269 MSSQL jobs 161 new command 273 print command 260 prompts 4, 178 redo command 275 rename command 275 replace command 278 resources 179 shadow jobs 154 unlock command 280 validate command 280 validate command 280 validate command 280 validate command 280 variables 172 web services 156 workstation classes 142 workstations 127 XA jobs 163 date workstations 127 XA jobs 163 date alc command 418 day run cycle 203 defining database jobs 160 deadline keyword 188 default variable table using 102 defining database objects  AS/400 jobs 164, 165 alcadars 171 database jobs 160 domains 144 event rules 219 executable jobs 163 file transfer 157 ji/SO jobs 164, 165 ji/SEE jobs 158 liva jobs 165 domains 184 domain job rotestion 145 job carrier in 136 deventing Windows user 170 starting 28 stopping 28 dependencies orphaned 56 dependency cross 540 dependency cross 540 dependency cross 540 element 591, 526 dependency cross 540 element 592, 526 deployconf command 322 Deploying rules planman command line 80 description keyword 189 description keyword 189 description in 80 and 580 annotation 588 allocation 581 action 588 allocation 581 action 588 allocation 581 action 588 allocation 581 action 588 allocation 581 action 588 allocation 581 action 588 allocation 581 action 588 allocation 581 action 588 allocation 581 action 588 allocation 581 action 588 allocation 581 action 588 allocation 581 action 589 allocation 581 action 588 allocation 581 action 588 alloca | jobs 145                       | variable table 176                    |                               |
| lock command 265 modify command 269 MSSQL jobs 161 new command 273 print command 260 prompts 4, 178 redo command 275 rename command 275 replace command 278 resources 179 shadow jobs 154 unlock command 280 validate command 280 validate command 280 validate command 280 validate command 280 variables 172 web services 156 workstation classes 142 workstations 127 XA jobs 163 date workstations 127 XA jobs 163 date alc command 418 day run cycle 203 defining database jobs 160 deadline keyword 188 default variable table using 102 defining database objects  AS/400 jobs 164, 165 alcadars 171 database jobs 160 domains 144 event rules 219 executable jobs 163 file transfer 157 ji/SO jobs 164, 165 ji/SEE jobs 158 liva jobs 165 domains 184 domain job rotestion 145 job carrier in 136 deventing Windows user 170 starting 28 stopping 28 dependencies orphaned 56 dependency cross 540 dependency cross 540 dependency cross 540 element 591, 526 dependency cross 540 element 592, 526 deployconf command 322 Deploying rules planman command line 80 description keyword 189 description keyword 189 description in 80 and 580 annotation 588 allocation 581 action 588 allocation 581 action 588 allocation 581 action 588 allocation 581 action 588 allocation 581 action 588 allocation 581 action 588 allocation 581 action 588 allocation 581 action 588 allocation 581 action 588 allocation 581 action 588 allocation 581 action 588 allocation 581 action 589 allocation 581 action 588 allocation 581 action 588 alloca | list command 260               | deldep job command 319                |                               |
| modify command 269 delete command 247, 422 dependencies orphaned 56 new command 273 print command 260 dependency cross 540 internetwork 521, 526 reanae command 276 deployconf command 322 replace command 278 planman command line 80 description keyword 189 destination 283 variable table 176 directory names, notation xiii diskSpace workstation classes 142 workstation classes 142 workstation classes 142 workstation signature of the command 418 day run cycle 204 manager 144 domain 46finition 144 day run cycle 204 manager 144 domain definition 144 domain definition 145 default variable table using 102 defining database objects  AS/400 jobs 164, 165 calendars 171 database jobs 164, 165 dynamic glave jobs 188 day application 573 likely are workstation delinition 136 defining Windows users 157 dynamic database jobs 160 domains 144 event rules 219 executable jobs 163 file transfer 157 dynamic database jobs 164 fol 5 dynamic job creation 145 libe in the ransfer 157 dynamic database jobs 164 fol 5 dynamic jobs reation 145 libe in the ransfer 157 dynamic database jobs 188 day application 570 and 580 annotation 581 and 580 annotation 581 and 580 annotation 581 and 580 annotation 581 and 580 annotation 581 and 580 annotation 581 and 580 annotation 581 and 580 annotation 583 application 570 candidateOperatingSystems 576 candidateOperatingSystems 576  |                                | * /                                   | F                             |
| MSSQL jobs 161 new command 273 orphaned 56 new command 276 print command 275 print command 275 reac command 275 reac command 276 replace command 278 plantana command 180 shadow jobs 154 unlock command 280 validate command 280 validate command 280 validate command 283 variable table 176 windows users 169 workstation classes 142 workstation classes 142 workstation size run cycle 203 datecalc command 418 day run cycle 204 DB2 database jobs 160 dealline keyword 189 destination 144 day ismaster 145 quay destination 144 domain 8 domain 8 definition 144 domain definition 144 domain definition 144 domain definition 144 domain definition 144 domain definition 144 domain 102 definition 188 default variable table using 102 definition 188 default variable table using 102 defining database objects AS/400 jobs 164, 165 calendars 171 database jobs 160 defining Windows user 170 domains 144 event rules 219 executable jobs 163 file transfer 157 ji 5/OS jobs 164, 165 Jeze jobs 158 Jeva jobs 160 dependency coross 540 dependency coross 540 dependency command 275 dependency command 322 Deploying rules plantan command 322 descination 581 and 580 annotation 581 and 580 annotation 580 annotation 570 arguments 593 candidateteOus 574 candidateLeVes 574 candidateLeVes 574 candidateLeVes 574 candidateVesources 583 category 568 connfactory 598 connfactory 598 destination 598 destination 598 destination 598 destination 598 destination 598 destination 599 destination 570 arguments 593 category 568 connfactory 598 connfactory 598 connfactory |                                |                                       | <b>L</b>                      |
| new command 273 orphaned 56 print command 260 dependency prompts 4, 178 redo command 275 internetwork 521, 526 rename command 276 deployconf command 322 replace command 278 Deploying rules resources 179 planman command line 80 description keyword 189 destination validate command 283 description keyword 189 validate command 283 element 598 variable table 176 directory names, notation xiii diskSpace delement 578 windows users 169 display command 250, 323 workstation classes 142 dijobmanrc configuration script 4d docommand 418 domain 8 run cycle 203 datecal command 418 domain 8 workstation definition 144 date run cycle 204 manager 144 dDB2 database jobs 160 deadline keyword 188 default variable table using 102 defining database objects AS/400 jobs 164, 165 calendars 171 database objects AS/400 jobs 164, 165 calendars 177 detabase jobs 160 domains 144 event rules 219 executable jobs 163 file transfer 157 is/OS jobs 164, 165 dynamic job creation 145 lava into 145 lava into 157 lava into 1581 and 580 annotation 581 and 580 annotation 568 application 570 aradidateCPUs 574 candidateCPUs 574 candidateCources 583 candidateCources 583 candidateCources 578 condidateCources 579 candidateCources 579 arguments 597 candidateCources 579 candidateCources 579 candidat | 3                              |                                       | edit command 255              |
| print command 260 dependency cross 540 cross 540 element 597, 598 element 597, 598 element 598 allocation 581 and 580 and 580  |                                | 1                                     | education xii                 |
| print command 275 redo command 275 rename command 276 replace command 278 redo command 278 resources 179 shadow jobs 154 unlock command 280 validate command 283 variable table 176 variables 172 web services 156 windows users 169 workstation classes 142 workstations 127 XA jobs 163 date run cycle 203 datecalc command 418 day run cycle 203 datecalc command 418 deadline keyword 188 default variable table using 102 defining database objects AS/400 jobs 164, 165 calendars 171 database jobs 160 domains 144 event rules 219 executable jobs 163 file transfer 157 jobs 163 derent 564 derent 569 deployonf command 322 deployonf command 322 action 588 allocation 581 and 580 annotation 568 application 570 arguments 593 candidateCPUs 574 candidateCPUs 574 candidateCPUs 574 candidateCPUs 574 candidateCPUs 574 candidateCPUs 573 candidateCPUs 574 candidateCPUs 574 candidateCPUs 574 candidateCPUs 574 candidateCPUs 574 candidateCPUs 574 candidateCPUs 574 candidateCperatingSystems 576 candidateCPUs 574 candidateCPUs 574 candidateCPUs 574 candidateCPUs 574 candidateCPUs 574 candidateCPUs 574 candidateCPUs 574 candidateCPUs 574 candidateCPUs 574 candidateCperatingSystems 576 candidateCPUs 574 candidateCPUs 574 candidateCPUs 574 candidateCPUs 574 candidateCPUs 574 candidateCPUs 574 candidateCPUs 574 candidateCPUs 574 candidateCPUs 574 candidateCperatingSystems 576 candidateCPUs 574 candidateCPUs 574 candidateCperatingSystems 576 candidateCperatingSystems 576 candidateCperatingSystems 576 candidateCperatingSystems 576 candidateCperatingSystems 576 candidateCperatingSystems 576 candidateCpus 583 cation 588 allocation 581 application 570 application 570 application 579 application 579 applicat |                                | orphaned 56                           | eih                           |
| prompts 4, 178 redo command 275 rename command 276 deployconf command 322 replace command 278 planman command line 80 shadow jobs 154 unlock command 280 validate command 280 validate command 283 variable table 176 variables 172 web services 156 windows users 169 workstation classes 142 workstation classes 142 workstation services 127 XA jobs 163 date run cycle 203 datecalc command 418 day run cycle 204 DB2 database jobs 160 deadline keyword 188 default variable table using 102 defining database objects AS / 400 jobs 164, 165 calendars 171 database jobs 160 domain 144 event rules 219 executable jobs 163 file transfer 157 jez jobs 164 jobs 165 jez jobs 168 day annotation 581 and 580 annotation 568 application 570 arguments action 588 allocation 581 and 580 annotation 568 application 570 arguments action 588 allocation 581 and 580 annotation 568 application 570 arguments action 588 allocation 581 and 580 annotation 568 application 570 arguments action 588 allocation 581 and 580 annotation 568 application 570 arguments action 588 allocation 581 and 580 annotation 568 application 570 arguments action 588 allocation 581 and 580 annotation 569 application 570 arguments action 588 allocation 581 and 580 annotation 568 application 570 arguments action 588 allocation 581 and 580 annotation 568 application 570 arguments action 588 allocation 581 and 580 annotation 568 application 570 arguments 593 cardidate/Pova 574 candidate/Povating/systems 576 candidate/Povating/systems 576 candidate/Povating/systems 5 | print command 260              | dependency                            |                               |
| redo command 276 rename command 276 replace command 278 replace command 278 replace command 278 replace command 278 replace command 278 replace command 278 replace command 278 replace command 278 replace command 279 shadow jobs 154 unlock command 280 validate command 280 validate command 280 validate command 280 validate command 283 variable table 176 variables 172 web services 156 windows users 169 workstation classes 142 workstations 127 XA jobs 163 date run cycle 203 datecalc command 418 day run cycle 204 DB2 database jobs 160 default variable table using 102 defining database objects AS/400 jobs 164, 165 calendars 171 database jobs 160 domains 144 event rules 219 executable jobs 163 file transfer 157 jo/OS jobs 164, 165 JEE jobs 158 lava jobs 162 devamic of the runser jobs 145 Jaze jobs 158 Jaze jobs 158 Jaze jobs 158 Jaze jobs 158 Jaze jobs 158 Jaze jobs 158 Jaze jobs 158 Jaze jobs 158 Jaze jobs 158 Jaze jobs 158 Jaze jobs 158 Jaze jobs 152 Jaze jobs 158 Jaze jobs 152 Jaze jobs 158 Jaze jobs 162 Jaze jobs 158 Jaze jobs 158 Jaze jobs 152 Jaze jobs 158 Jaze jobs 158 Jaze jobs 152 Jaze jobs 158 Jaze jobs 158 Jaze jobs 156 Jaze jobs 158 Jaze jobs 158 Jaze jobs 158 Jaze jobs 158 Jaze jobs 158 Jaze jobs 158 Jaze jobs 154 Jaze jobs 154 Jaze jobs 154 Jaze jobs 154 Jaze jobs 154 Jaze jobs 154 Jaze jobs 154 Jaze job | prompts 4, 178                 | cross 540                             |                               |
| rename command 278                                                                                                    | * . *                          | internetwork 521, 526                 |                               |
| replace command 278 resources 179 shadow jobs 154 unlock command 280 validate command 280 validate command 283 variable table 176 variables 172 web services 156 windows users 169 workstation classes 142 workstation slasses 142 docommand 280 domain 8 run cycle 203 datecalc command 418 day run cycle 204 DB2 database jobs 160 defailite keyword 188 default variable table using 102 defining database objects AS/400 jobs 164, 165 claendars 171 database jobs 160 domains 144 event rules 219 executable jobs 163 file transfer 157 job 165 job 164 job 165 job 165 job 165 job 165 job 165 job 165 job 165 job 165 job 165 job 165 job 165 job 165 job 165 job 165 job 165 job 165 job 165 job 165 job 165 job 165 job 165 job 166 job 166 job 167 job 167 job 167 job 167 job 167 job 167 job 167 job 167 job 167 job 167 job 167 job 167 job 167 job 167 job 167 job 168 job 169 job 169 j | rename command 276             |                                       | action 588                    |
| resources 179 planman command line 80 annotation 568 application 570 annotation 568 application 570 annotation 568 application 570 annotation 568 application 570 annotation 568 application 570 annotation 570 ariable table 176 directory names, notation xiii cardialete 172 diskSpace element 578 andidateCPUs 574 candidateCPUs 574 candidateHosts 573 andidateCPUs 574 candidateHosts 573 candidateCPUs 574 candidateHosts 573 candidateCPUs 574 candidateHosts 573 candidateCPUs 574 candidateHosts 573 candidateCPUs 574 candidateHosts 573 candidateCPUs 574 candidateHosts 573 candidateCPUs 574 candidateHosts 573 candidateCPUs 574 candidateHosts 573 candidateCPUs 574 candidateHosts 573 candidateCPUs 574 candidateResource 583 category 568 connFactory 598 cynu 574 candidateResource 583 category 568 connFactory 598 diskSpace 578 dother 145 domain 8 definition 147 credential 589, 594, 599 diskSpace 578 doubleVariable 669 ejb 597, 598 endpointReference 583 endpointReference 583 endpointReference 583 environment 594 estimatedDuration 587 estimatedDuration 587 estimatedDuration 587 estimatedDuration 587 estimatedDuration 587 excutable jobs 160 defining Windows user 170 domains 144 event rules 219 stopping 28 stopping 28 pexcutable jobs 163 dynamic glava jobs 145 dynamic file transfer jobs 145 lib dynamic java jobs 145 lib dynamic java jobs 145 lib dynamic java jobs 145 lib dynamic jobs 145 lib dynamic job creation 145 maximumResourceWaitingTime 586                                                                                                    |                                | ± *                                   | allocation 581                |
| shadow jobs 154 unlock command 280 unlock command 280 validate command 283 variable table 176 variables 172 web services 156 windows users 169 workstation 127 XA jobs 163 date run cycle 203 datecalc command 418 day run cycle 204 DB2 database jobs 160 deadline keyword 188 default variable table using 102 defining database objects AS/400 jobs 164, 165 domains 144 event rules 219 executable jobs 163 definition 144 event rules 219 executable jobs 163 differ transfer 157 dynamic jaya jobs 145 Java jobs 165 Java jobs 163 dynamic jaya jobs 145 Java jobs 163 dynamic jaya jobs 145 Java jobs 162 dynamic jobs 145 Java jobs 162 dynamic jobs cation 145 dynamic jobs cation 145 dynamic jobs cation 145 maximum 280 arguments 593 arguments 593 arguments 594 candidateReource 583 category 568 connFactory 598 connFactory 598 connFactory 598 connFactory 598 connFactory 598 connFa | ·                              | 1                                     | and 580                       |
| shadow jobs 154 unlock command 280 validate command 283 variable table 176 variables 172 web services 156 windows users 169 workstation classes 142 workstation 127 XA jobs 163 date run cycle 203 datecal command 418 day run cycle 204 DB2 database jobs 160 deadline keyword 188 defining database objects  AS/400 jobs 164, 165 calendars 177 database jobs 160 domains 144 event rules 219 executable jobs 163 file transfer 157 job jobs 164, 165 job jobs 164, 165 job jobs 165 job jobs 166 job jobs 167 job jobs 168 job job job job job job job job job job                                                                                                    |                                | *                                     | annotation 568                |
| validate command 283 variable table 176 variables 172 web services 156 windows users 169 workstation classes 142 workstation classes 142 docommand 250 date run cycle 203 datecal command 418 day run cycle 204 BB2 database jobs 160 dealline keyword 188 default variable table using 102 defining database objects  AS/400 jobs 164, 165 calendars 171 database jobs 160 domains 144 event rules 219 executable jobs 163 file transfer 157 job jobs 164 dynamic jobs reation 145 dynamic java jobs 145 Jeze jobs 158 Jeys jobs 158 Jeys jobs 160 directory names, notation xiii directory names, notation xiii directory names, notation xiii directory names, notation xiii directory names, notation xiii directory names, notation xiii directory names, notation xiii directory names, notation xiii diskSpace sategory 568 candidateCPUs 574 candidatePosts 573 candidateOperatingSystems 576 candidateOperatingSystems 576 candidateOperatingSystem 576 candidateOperatingSystems 576 candidateOperatingSystems 576 candidateOperatingSystems 576 candidateOperatingSystems 576 candidateOperatingSystems 576 candidateOperatingSystems 576 candida | ,                              | description keyword 189               |                               |
| variable table 176 variables 172 web services 156 windows users 169 workstation classes 142 workstations 127 XA jobs 163 ate run cycle 203 datecalc command 418 day run cycle 204 DB2 database jobs 160 deadline keyword 188 default variable table using 102 defining database objects AS/400 jobs 164, 165 AS/400 jobs 164, 165 damains 144 event rules 219 executable jobs 163 file transfer 157 i5/OS jobs 164, 165 JEEE jobs 158 laya iobs 162 diskSpace element 578 diskSpace element 578 diskSpace sandidateCPUs 574 candidateCPUs 574 candidateCPUs 574 candidateCPUs 574 candidateCPUs 574 candidateCPUs 574 candidateCPUs 574 candidateCPUs 574 candidateCPUs 574 candidateCPUs 574 candidateCPUs 574 candidateCPUs 574 candidateCPUs 574 candidateCPUs 574 candidateCPUs 574 candidateCpus 578 candidateCPUs 574 candidateCPUs 574 candidateCPUs 574 candidateCPUs 574 candidateCPUs 574 candidateCpus 578 candidateCpus 578 candidateCpus 648 candiateCpus 68 candiateCpus 68 conladiateResource 578 candidateCpus 68 candidateCpus 68 conladiateResource 578 candidateCpus 68 candidateCpus 698 cardidateCpus 698 candidateCpus 698 cardidateCpus 698 cardidateCpus 698 cardidateCpus 698 cardidateCpus 698 canladiateCpus 698 conladiateCourse 68 co | unlock command 280             | destination                           | * *                           |
| variable 172 variables 172 web services 156 windows users 169 workstation classes 142 workstations 127 XA jobs 163 date run cycle 203 datecalc command 418 day run cycle 204 DB2 database jobs 160 defalline keyword 188 default variable table using 102 defining database objects AS/400 jobs 164, 165 AS/400 jobs 164 Adabase jobs 160 domains 144 event rules 219 executable jobs 163 file transfer 157 dynamic java jobs 145 JEEE jobs 158 JezeE jobs 158 JezeE jobs 158 JezeE jobs 158 JezeE jobs 158 JezeE jobs 158 JezeE jobs 158 JezeE jobs 158 JezeE jobs 158 JezeE jobs 162 Job star 197 diskSpace element 578 candidatePostation XIII candidatePostation XIII candidatePostation XIII candidatePostation XIII candidatePostation S77 candidatePostation S77 candidatePostatingSystems 576 candidatePostatingSystems 576 candidatePostationServation 134 category 588 connFactory 598 category 568 candidatePostations 583 category 568 candidatePostationServation and category 568 connFactory 598 category 568 candidatePostation 587 category 568 candidatePostation 587 category 568 candidatePostation 587 category 598 connFactory 598 connFactory 598 connFactory 598 connFactory 598 connFactory 598 connFactory 598 connFactory 598 connFactory 598 connFactory 598 connFactory 598 connFactory 598 connFactory 598 cops 574 doubleVariable top 69 epi 597, 598 endpointer. estimateOpu | validate command 283           | element 598                           | · ·                           |
| variables 172 web services 156 windows users 169 workstation classes 142 workstations 127 XA jobs 163 date run cycle 203 datecalc command 418 day run cycle 204 DB2 database jobs 160 deadline keyword 188 default variable table using 102 defining database objects AS/400 jobs 164, 165 calendars 171 database jobs 160 domains 144 event rules 219 executable jobs 163 file transfer 157 jS/OS jobs 164, 165 JBM i jobs 165 JBM i jobs 165 JBM i jobs 165 JBM i jobs 165 JBM i jobs 165 JBM i jobs 165 JBM i jobs 165 JBM i jobs 165 JBM i jobs 165 JBM i jobs 162 Job definitor 175 displace celement 578 displace candidateOperatingSystems 576 candidateOperatingSystems 576 candidateOperatingSystems 576 candidateOperatingSystems 576 candidateOperatingSystems 576 candidatePostary candidateOperatingSystems 576 candidateResources 583 category 568 connFactory 598 connFactory 598 countidateResources 583 category 568 connFactory 598 countidateResources 583 category 568 connFactory 598 connFactory 598 countidateResources 583 category 568 candidateResources 583 category 568 connFactory 598 connFactory 598 countidateResources 583 category 568 candidateResources 583 category 568 connFactory 598 connFactory 598 c | variable table 176             | directory names, notation xiii        |                               |
| web services 156 windows users 169 windows users 169 display command 250, 323 workstation classes 142 djobmanrc configuration script 44 workstations 127 XA jobs 163 date run cycle 203 datecalc command 418 domain definition 144 day run cycle 204 manager 144 domain definition 144 deadline keyword 188 default variable table using 102 defining database objects AS/400 jobs 164, 165 calendars 171 database jobs 160 domains 144 event rules 219 executable jobs 163 file transfer 157 job desination 145 diskSpace 578 doubleVariable 569 egib 597, 598 endyointReference 583 environment 594 estimatedDuration 587 ewlm 586 executable 591 fileSystem 577 group 579 group 579 group 799 groupName 595 hostName 573 invoker 596 jace 596 JASASAuthenticationAlias 600 jms 597 ji5/OS jobs 164, 165 dynamic file transfer jobs 145 lay alobs 162 dynamic file transfer jobs 145 lay alobs 162 dynamic jobs 145 dynamic file transfer jobs 145 lay alobs 162 dwarmic jobs 121, 145 147 dwarmic jobs 121, 145 147 maximumResourceWaitingTime 586                                                                                                    |                                | a. a = *                              |                               |
| windows users 169 workstation classes 142 workstations 127 docommand XA jobs 163 date run cycle 203 datecalc command 418 day run cycle 204 DB2 database jobs 160 defailit variable table using 102 defining database objects AS/400 jobs 164, 165 calendars 171 database jobs 160 domains 144 event rules 219 executable jobs 163 file transfer 157 jS/OS jobs 164, 165 lBM i jobs 165 lBM i jobs 165 lBM i jobs 165 lBM i jobs 165 lBM i jobs 165 lBM i jobs 165 lBM i jobs 162 locommand 250, 323 display command 250, 323 display command 250, 323 display command 250, 323 display command 250, 323 display command 250, 323 dolophant configuration script 44 connflactory 598 connflactory 598 connflactory 598 connflactory 598 connflactory 598 connflactory 598 conspand charactory 598 conspand charactory charactory charactory charactory charactory charactory charactory charactory charactory charactory charac |                                | , <del>*</del>                        | candidateOperatingSystems 576 |
| workstation classes 142 workstations 127 docommand yob definition 147 date  run cycle 203 datecalc command 418 day run cycle 204 DB2 database jobs 160 deadline keyword 188 default variable table using 102 defining database objects  AS/400 jobs 164, 165 calendars 171 database jobs 160 domains 144 event rules 219 executable jobs 163 file transfer 157 job definition 147 domain 8 workstation definition 134 domain definition 144 domain definition 144 domain 144 endpointReference 583 environment 594 escutable 591 fileSystem 577 ewlm 586 executable 591 fileSystem 577 group 579 group 579 group 579 groupName 595 hostName 573 invoker 596 joze 596 JAASAuthenticationAlias 600 jms 597 jidiHome 598 jobDefinition 567 logicalResource 578 maximumResourceWaitingTime 586                                                                                                    |                                |                                       | candidateResources 583        |
| workstation classes 142 workstations 127 XA jobs 163  date run cycle 203 datecal command 418 day run cycle 204 DB2 database jobs 160 default variable table using 102 defining database objects AS/400 jobs 164, 165 calendars 171 database jobs 160 domains 144 event rules 219 executable jobs 163 file transfer 157 i5/OS jobs 164, 165 JEEE jobs 158 Java jobs 162  domain 8 domain 147 credential 589, 594, 599 destination 598 diskSpace 578 doubleVariable 569 ejb 597, 598 endpointReference 583 environment 594 estimatedDuration 587 eewlm 586 executable 591 fileSystem 577 group 579 group 579 |                                |                                       | category 568                  |
| workstations 127                                                                                                    |                                | djobmanrc configuration script 44     | <u></u> ,                     |
| date domain 8 credential 589, 594, 599 destination 598 run cycle 203 workstation definition 134 diskSpace 578 doubleVariable 569 ejb 597, 598 endpointReference 583 environment 594 estimated Duration 587 double Variable table using 102 defining database objects element 569 adatabase jobs 160 database objects element 569 adatabase jobs 160 database jobs 164, 165 draft keyword 190 domains 144 event rules 219 executable jobs 163 dynamic jobs rate of the file of the file of  | workstations 127               | docommand                             |                               |
| date run cycle 203     workstation definition 134     destination 598     destination 598     diskSpace 578     doubleVariable 569     ejb 597, 598     run cycle 204     manager 144     domain manager 145     desdiline keyword 188     default variable table     using 102     defining     database objects     AS/400 jobs 164, 165     calendars 171     database jobs 160     defining Windows user 170     database jobs 160     defining Windows user 170     database jobs 160     defining Windows user 170     database jobs 163     file transfer 157     dynamic jobs 145     jBM i jobs 165     JZEE jobs 158     Java jobs 162     workstation definition 134     destination 598     destination 598     destination 598     endpointReference 583     endpointReference 583     environment 594     estimatedDuration 587     ewlm 586     executable 591     fileSystem 577     group 579     group 799     group Name 595     hostName 573     invoker 596     jee 596     JAASAuthenticationAlias 600     jms 597     jndiHome 598     jobDefinition 567     logicalResource 578     maximumResourceWaitingTime 586                                                                                                    | XA jobs 163                    | job definition 147                    | cpu 574                       |
| datecalc command 418 domain definition 134 doubleVariable 569 day ismaster 145 epib 597, 598  Trun cycle 204 manager 144 endpointReference 583  DB2 database jobs 160 parent 145 endpointReference 583  default variable table done estimatedDuration 587  defining doubleVariable flees element 569  AS/400 jobs 164, 165 draft keyword 190 group 579  database jobs 160 defining Windows user 170  domains 144 starting 28 jee 596  event rules 219 stopping 28  executable jobs 163 workstation definition 136 file transfer 157 dynamic database jobs 145  JEE jobs 158 dynamic java jobs 127 145 147  doubleVariable 569 endpointReference 583 endpointReference 583 endpointRe | _                              | domain 8                              |                               |
| datecalc command 418 domain definition 144 dosspace 5/8 doubleVariable 569 ejb 597, 598 run cycle 204 manager 144 eptent rules 219 executable jobs 163 file transfer 157 dynamic database jobs 165 JZEE jobs 158 domain definition 144 doubleVariable 145 doubleVariable 145 endpointReference 583 environment 594 estimatedDuration 587 ewil 586 ewlm 586 ewelm 586 ewelm 586 ifileSystem 577 group 579 group 579 group 579 group 579 groupName 595 hostName 573 invoker 596 jace 596 jace 596  | run cycle 203                  | workstation definition 134            | destination 598               |
| day ismaster 145 ejb 597, 598  run cycle 204 manager 144  DB2 database jobs 160 parent 145 environment 594 deadline keyword 188 domain manager 4 estimated Duration 587 default variable table done ewlm 586 using 102 job state 297 defining database objects element 569  AS/400 jobs 164, 165 draft keyword 190 calendars 171 dynamic agent 4, 6 domains 144 starting 28 event rules 219 stopping 28 event rules 219 stopping 28 executable jobs 163 dynamic database jobs 145 ib/OS jobs 164, 165 dynamic java jobs 145 JZEE jobs 158 dynamic jobs 145 Java jobs 162  domains 160  endrointReference 583 environment 594 estimated Duration 587 environment 594 estimated Duration 587 environment 594 estimated Duration 587 environment 594 estimated Duration 587 environment 594 estimated Duration 587 environment 594 estimated Duration 587 environment 594 estimated Duration 587 environment 594 estimated Duration 587 environment 594 estimated Duration 587 environment 594 estimated Duration 587 environment 594 estimated Duration 587 excutable 591 file System 577 group 579 group Name 595 hostName 573 invoker 596 j2ee 596 JAAS Authentication Alias 600 jms 597 jndi Home 598 job Definition 567 logical Resource 578 maximum Resource Waiting Time 586                                                                                                    | ,                              |                                       | diskSpace 578                 |
| run cycle 204 manager 144 endpointReference 583  DB2 database jobs 160 parent 145 endpointReference 583  deadline keyword 188 domain manager 4 estimatedDuration 587  default variable table done ewlm 586  using 102 job state 297  defining doubleVariable element 569  AS/400 jobs 164, 165 draft keyword 190  calendars 171 dynamic agent 4, 6  domains 144 starting 28  event rules 219 stopping 28  event rules 219 executable jobs 163  file transfer 157 dynamic database jobs 145  i5/OS jobs 164, 165 dynamic file transfer jobs 145  job Definition 567  J2EE jobs 158 dynamic jobs 147  Java jobs 162  manager 144  endpointReference 583  endpointReference 583  endpointReference 586  endpointReference 583  endpointReference 586  endpointReference 583  endpointReference 586  endpointReference 586  endpointReference 586  endpointReference 583  endpointReference 586  endpointReference 586  endpointReference 584  endpointReference 584  endpointReference 584  endpointReference 584  endpointReference 584  endpointReference 584  executable 591  fileSystem 577  group 579  group 579  fostName 573  invoker 596  jzee 596  JAASAuthenticationAlias 600  jms 597  jndiHome 598  jobDefinition 567  logicalResource 578  maximumResourceWaitingTime 586                                                                                                    |                                |                                       | doubleVariable 569            |
| DB2 database jobs 160 parent 145 endpointReference 583  deadline keyword 188 domain manager 4 estimatedDuration 587  default variable table done job state 297  defining database objects element 569  AS/400 jobs 164, 165 draft keyword 190  calendars 171 dynamic agent 4, 6  domains 144 event rules 219 stopping 28  executable jobs 163  file transfer 157 dynamic database jobs 145  jS/OS jobs 164, 165 dynamic java jobs 145  JZEE jobs 158  Java jobs 162  domain manager 4  estimatedDuration 587  endpointReference 583  environment 594  estimatedDuration 587  endpointReference 583  environment 594  estimatedDuration 587  executable 591  fileSystem 577  group 579  group 579  group Name 595  hostName 573  invoker 596  j2ee 596  JAASAuthenticationAlias 600  jms 597  jndiHome 598  jobDefinition 567  logicalResource 578  maximumResourceWaitingTime 586                                                                                                    | <i>y</i>                       |                                       | ejb 597, 598                  |
| deadline keyword 188 domain manager 4 default variable table using 102 defining database objects AS/400 jobs 164, 165 calendars 171 database jobs 160 domains 144 event rules 219 executable jobs 163 file transfer 157 i5/OS jobs 164, 165 J2EE jobs 158 Java jobs 162  domain manager 4 domain manager 4 estimatedDuration 587 ewlm 586 executable 591 fileSystem 577 group 579 group 579 group Name 595 hostName 573 invoker 596 j2ee 596 JAASAuthenticationAlias 600 jms 597 jndiHome 598 jobDefinition 567 logicalResource 578 maximumResourceWaitingTime 586                                                                                                    |                                |                                       |                               |
| default variable table using 102 defining database objects AS/400 jobs 164, 165 database jobs 160 domains 144 event rules 219 executable jobs 163 file transfer 157 i5/OS jobs 164, 165 dynamic jobs 145 J2EE jobs 158 domain manager 4 done estimatedDuration 587 ewlm 586 executable 591 fileSystem 577 group 579 group 579 group Name 595 hostName 573 invoker 596 jzee 596 JAASAuthenticationAlias 600 jms 597 jndiHome 598 jobDefinition 567 logicalResource 578 maximumResourceWaitingTime 586                                                                                                    | DB2 database jobs 160          | parent 145                            | 1                             |
| default variable table using 102  defining daubleVariable element 569 AS/400 jobs 164, 165 calendars 171 database jobs 160 domains 144 event rules 219 executable jobs 163 file transfer 157 i5/OS jobs 164, 165 dynamic database jobs 145 IBM i jobs 165 J2EE jobs 158 Jobs 162  doubleVariable doubleVariable element 569 fileSystem 577 group 579 group Name 595 hostName 573 invoker 596 j2ee 596 JAASAuthenticationAlias 600 jms 597 jndiHome 598 jobDefinition 567 logicalResource 578 maximumResourceWaitingTime 586                                                                                                    | deadline keyword 188           | domain manager 4                      |                               |
| defining double Variable element 569 file System 577  AS/400 jobs 164, 165 draft keyword 190 group Name 595  AS/400 jobs 160 defining Windows user 170  domains 144 starting 28 jees 596  event rules 219 stopping 28 jees 596  executable jobs 163 workstation definition 136  file transfer 157 dynamic database jobs 145  i5/OS jobs 164, 165 dynamic file transfer jobs 145  JEE jobs 158 dynamic jobs 145  Java jobs 162 dynamic jobs 127 145 147  executable 591  file System 577  group 579  groupName 595  hostName 573  invoker 596  jee 596  JAASAuthenticationAlias 600  jms 597  jndi Home 598  job Definition 567  logical Resource 578  maximum Resource Waiting Time 586                                                                                                    | default variable table         | done                                  |                               |
| defining database objects  AS/400 jobs 164, 165  Calendars 171  dynamic agent 4, 6  domains 144  event rules 219  executable jobs 163  file transfer 157  i5/OS jobs 164, 165  J2EE jobs 158  double Variable element 569  draft keyword 190  dynamic agent 4, 6  defining Windows user 170  domains 144  starting 28  stopping 28  dynamic database jobs 145  dynamic file transfer jobs 145  J2EE jobs 158  dynamic job creation 145  double Variable executable 591  file System 577  group 579  group Name 595  hostName 573  invoker 596  j2ee 596  JAASAuthentication Alias 600  jms 597  jndi Home 598  job Definition 567  logical Resource 578  maximum Resource Waiting Time 586                                                                                                    | using 102                      | job state 297                         |                               |
| database objects  AS/400 jobs 164, 165  calendars 171  dynamic agent 4, 6  defining Windows user 170  domains 144  event rules 219  executable jobs 163  file transfer 157  i5/OS jobs 164, 165  J2EE jobs 158  Lava jobs 162  draft keyword 190  dynamic agent 4, 6  defining Windows user 170  defining Windows user 170  starting 28  stopping 28  dynamic database jobs 145  dynamic file transfer jobs 145  dynamic job reation 145  lava jobs 162  dynamic jobs 127, 145, 147  fileSystem 577  group 579  group Name 595  hostName 573  invoker 596  j2ee 596  JAASAuthenticationAlias 600  jms 597  jndiHome 598  jobDefinition 567  logicalResource 578  maximumResourceWaitingTime 586                                                                                                    | 0                              | *                                     |                               |
| AS/400 jobs 164, 165 draft keyword 190 group 379 groupName 595 hostName 573 invoker 596 jee 596 JAASAuthenticationAlias 600 jms 597 jndiHome 598 job 165 dynamic java jobs 145 J2EE jobs 158 dynamic jobs 127, 145, 147                                                                                                    | O                              |                                       | fileSystem 577                |
| calendars 171 database jobs 160 defining Windows user 170 domains 144 event rules 219 executable jobs 163 file transfer 157 i5/OS jobs 164, 165 J2EE jobs 158 Java jobs 162  dynamic agent 4, 6 defining Windows user 170 starting 28 stopping 28 stopping 28 dynamic database jobs 145 dynamic database jobs 145 dynamic file transfer jobs 145 dynamic java jobs 145 J2EE jobs 158 Java jobs 162  dynamic jobs 127, 145, 147  defining Windows user 170 invoker 596 j2ee 596 JAASAuthenticationAlias 600 jms 597 jndiHome 598 jobDefinition 567 logicalResource 578 maximumResourceWaitingTime 586                                                                                                    |                                |                                       | group 579                     |
| database jobs 160 defining Windows user 170 domains 144 event rules 219 executable jobs 163 file transfer 157 i5/OS jobs 164, 165 JZEE jobs 158 Java jobs 162  dynamic agent 4, 6 defining Windows user 170 invoker 596 j2ee 596 JAASAuthenticationAlias 600 jms 597 jndiHome 598 jobDefinition 567 logicalResource 578 maximumResourceWaitingTime 586                                                                                                    | ,                              |                                       | groupName 595                 |
| database jobs 160 domains 144 event rules 219 executable jobs 163 file transfer 157 i5/OS jobs 164, 165 J2EE jobs 158 Java jobs 162 defining Windows user 170 invoker 596 j2ee 596 JAASAuthenticationAlias 600 jms 597 jndiHome 598 jobDefinition 567 logicalResource 578 maximumResourceWaitingTime 586                                                                                                    |                                |                                       |                               |
| event rules 219 stopping 28 j2ee 596  executable jobs 163 workstation definition 136 jms 597  i5/OS jobs 164, 165 dynamic database jobs 145 jndiHome 598  IBM i jobs 165 dynamic jobs 145 jobDefinition 567  J2EE jobs 158 dynamic job creation 145 logicalResource 578  Lava jobs 162 dynamic jobs 127 145 147                                                                                                    | database jobs 160              | defining Windows user 170             |                               |
| event rules 219 stopping 28 JASAuthenticationAlias 600 executable jobs 163 workstation definition 136 file transfer 157 dynamic database jobs 145 i5/OS jobs 164, 165 dynamic file transfer jobs 145 IBM i jobs 165 dynamic jobs 145 J2EE jobs 158 dynamic job creation 145 Lava jobs 162 dynamic jobs 127, 145, 147  stopping 28 JAASAuthenticationAlias 600 jms 597 jndiHome 598 jobDefinition 567 logicalResource 578 maximumResourceWaitingTime 586                                                                                                    | domains 144                    | starting 28                           |                               |
| executable jobs 163 workstation definition 136 file transfer 157 dynamic database jobs 145 i5/OS jobs 164, 165 dynamic file transfer jobs 145 IBM i jobs 165 dynamic java jobs 145 J2EE jobs 158 dynamic job creation 145 Lava jobs 162 dynamic jobs 127, 145, 147  JAASAUIRITICATION JAPAS UNITARIAS 600 jms 597 jndiHome 598 jobDefinition 567 logicalResource 578 maximumResourceWaitingTime 586                                                                                                    |                                | O .                                   |                               |
| file transfer 157 dynamic database jobs 145 i5/OS jobs 164, 165 dynamic file transfer jobs 145 iBM i jobs 165 dynamic java jobs 145 jobDefinition 567 logicalResource 578 maximumResourceWaitingTime 586                                                                                                    |                                | 11 0                                  | -                             |
| i5/OS jobs 164, 165 dynamic file transfer jobs 145 jobDefinition 567 IBM i jobs 165 dynamic java jobs 145 logicalResource 578 J2EE jobs 158 dynamic jobs 127, 145, 147 maximumResourceWaitingTime 586                                                                                                    |                                |                                       | jms 597                       |
| is/OS jobs 164, 165 dynamic file transfer jobs 145 jobDefinition 567  IBM i jobs 165 dynamic java jobs 145 logicalResource 578  Java jobs 162 dynamic jobs 127, 145, 147  Java jobs 162 dynamic jobs 127, 145, 147                                                                                                    |                                |                                       | jndiHome 598                  |
| J2EE jobs 158 dynamic jobs 145 logicalResource 578  Java jobs 162 dynamic jobs 127 145 147 logicalResource WaitingTime 586                                                                                                    |                                | ,                                     | ,                             |
| Java jobs 162 dynamic job creation 145 maximumResourceWaitingTime 586                                                                                                    |                                |                                       | ,                             |
| 1ava 10ps 1p/ (1ypamic 10ps 1// 145 14/                                                                                                    | J2EE jobs 158                  | dynamic job creation 145              | O .                           |
| message 599                                                                                                    | Java jobs 162                  | dynamic jobs 127, 145, 147            |                               |
|                                                                                                    |                                |                                       | message 399                   |

| elements (continued)                 | event rule definition (continued)       | fault-tolerant agent 4                                                                                                    |
|--------------------------------------|-----------------------------------------|----------------------------------------------------------------------------------------------------|
| objective 584                        | keywords (continued)                    | fdignore                                                                                                    |
| operatingSystem 576                  | eventCondition 222                      | except 194                                                                                                    |
| optimization 583                     | eventProvider 222                       | on 206                                                                                                    |
| or 580                               | eventRule 221                           | fdnext                                                                                                    |
| orderedCandidatedWorkstations 573    | eventType 223                           | except 194                                                                                                    |
| parameters 589                       | filteringPredicate 224                  | on 206                                                                                                    |
| password 590, 596, 600               | isDraft 221                             | fdprev                                                                                                    |
| physicalMemory 575                   | name 221                                | except 194                                                                                                    |
| priority 587                         | onDetection 226                         | on 206                                                                                                    |
| properties 580                       | onTimeOut 226                           | fence                                                                                                    |
| recoveryActions 587                  | operator 225                            | job state 298                                                                                                    |
| relatedResources 572                 | responseType 226                        | fence command 326                                                                                                    |
| relationship 582                     | ruleType 221                            | file system                                                                                                    |
| requirement 581                      | scope 224, 227                          | related resource 600                                                                                                    |
| resources 571                        | timeInterval 222                        | files                                                                                                    |
| scheduling 586                       | timeZone 221                            | at.allow 414                                                                                                    |
| script 593                           | validity 222                            | at.deny 414                                                                                                    |
| speed 575                            | event rules                             | Courier.msg 30                                                                                                    |
| stringVariable 569                   | instances 122                           | Intercom.msg 30                                                                                                    |
| tpmaction 589                        | sample scenarios 108, 116               | Mailbox.msg 30                                                                                                    |
| tpmaddress 590                       | timeout option 115                      | NetReq.msg 30                                                                                                    |
| uintVariable 570                     | variable substitution 116               | PlanBox.msg 30                                                                                                    |
|                                      |                                         | Server.msg 30                                                                                                    |
| userName 590, 595, 599<br>value 593  | every keyword 190<br>evtdef command 423 | fileSystem                                                                                                    |
| variable 594                         |                                         | element 577                                                                                                    |
| variables 568                        | evtsize command 424<br>eWAS             | filters                                                                                                    |
|                                      |                                         |                                                                                                    |
| virtualMemory 576                    | stopping 388                            | composer 235                                                                                                    |
| workflow 591                         | ewlm                                    | final job stream                                                                                                    |
| enabling                             | element 586                             | automating plan processing 88                                                                                                    |
| SSL communication 138                | EWLM integration                        | FNCJSI                                                                                                    |
| time zone 487                        | enabling in jobs 583                    | preproduction plan 51                                                                                                    |
| enCarryForward                       | optimization capability 583             | follows                                                                                                    |
| variable 63, 67                      | EWLM optimization                       | matching criteria 195                                                                                                    |
| enCFInterNetworkDeps                 | enabling in jobs 583                    | follows absolute to                                                                                                    |
| variable 67                          | except keyword 193                      | matching criteria 54                                                                                                    |
| enCFResourceQuantity                 | exclusive run cycle 2                   | within an absolute interval 54                                                                                                    |
| variable 67                          | exec                                    | follows keyword 195                                                                                                    |
| end keyword 190                      | job state 298                           | follows previous                                                                                                    |
| endpointReference                    | job stream state 304                    | closest preceding 53                                                                                                    |
| element 583                          | executable                              | matching criteria 53                                                                                                    |
| enLegacyId                           | element 591                             | follows relative to                                                                                                    |
| variable 68                          | existing job types                      | matching criteria 53                                                                                                    |
| enLegacyStartOfDayEvaluation         | definition 1                            | within a relative interval 53                                                                                                    |
| variable 70, 488                     | exit command 255, 325                   | follows sameday                                                                                                    |
| enPreventStart                       | extended agent                          | matching criteria 52                                                                                                    |
| variable 68                          | access method 512                       | same day 52                                                                                                    |
| enTimeZone                           | option file 515                         | forecast plan                                                                                                    |
| variable 69, 487                     | response messages 514                   | creating 79                                                                                                    |
| environment                          | running 516                             | description 65                                                                                                    |
| element 594                          | syntax 512                              | earliest start time calculation 65                                                                                                    |
| environment variables, notation xiii | troubleshooting 519                     | forecast start time enablement 65                                                                                                    |
| error                                | definition 512                          | freedays keyword 197                                                                                                    |
| job state 297                        | overview 511                            | freedays run cycle 2                                                                                                    |
| estimated run time 87                | reference 511                           | fta                                                                                                    |
| estimatedDuration                    | workstation definition 135              | workstation definition 135                                                                                                    |
| element 587                          | EXTERNAL                                | fullstatus                                                                                                    |
| event rule 11                        | job stream 526                          | workstation definition 137                                                                                                    |
| event rule definition 219            | jobs 526                                |                                                                                                    |
| eventRules.xsd 219                   | extract command 256                     |                                                                                                    |
| keywords                             | extrn                                   | G                                                                                                    |
| actionProvider 225                   | job state 298                           | global options                                                                                                    |
| actionType 226                       |                                         | carryforward variable 84                                                                                                    |
| activeTime 222                       | _                                       | carryStates 63                                                                                                    |
| correlationAttributes 225            | F                                       | carryStates variable 67                                                                                                    |
| daylight saving time 221             | fail                                    | enCarryForward variable 63, 67                                                                                                    |
| description 221, 226                 | job state 298                           | enCFInterNetworkDeps variable 67                                                                                                    |
|                                      | ,                                       | the contract of the contract of the contract o |

| 1.1.1. ((1)                            | . 1                                | · 1 ( ) ( ) ( ) ( ) ( ) ( ) ( )     |
|----------------------------------------|------------------------------------|-------------------------------------|
| global options (continued)             | invoker                            | job states (continued)              |
| enCFResourceQuantity variable 67       | element 596                        | hold 298                            |
| enLegacyId variable 68                 | ismaster                           | intro 298                           |
| enLegacyStartOfDayEvaluation           | domain definition 145              | pend 298                            |
| variable 70, 488                       |                                    | ready 298                           |
| enPreventStart variable 68             |                                    | sched 298                           |
| enTimeZone variable 69, 487            | J                                  | succ 298                            |
| •                                      | J                                  |                                     |
| logmanMinMaxPolicy variable 69         | j2ee                               | succp 298                           |
| logmanSmoothPolicy variable 69         | element 596                        | wait 298                            |
| maxLen variable 66                     | JAASAuthenticationAlias            | job stream 2                        |
| minLen variable 66                     | element 600                        | calculating run time 87             |
| startOfDay variable 67, 488            |                                    | EXTERNAL 526                        |
| global parameter                       | Java API 19                        | job stream definition 180           |
| definition 172                         | jbxtract command 466               | job stream keywords                 |
| variable table 101                     | jms                                | at 185                              |
|                                        | element 597                        |                                     |
| global prompt 4                        | jndiHome                           | carryforward 63, 187                |
| glossary xii                           | element 598                        | comment 187                         |
| group                                  | InextPlan                          | confirmed 187                       |
| element 579                            |                                    | critical 188                        |
| groupName                              | conman startappserver 72           | deadline 188                        |
| element 595                            | CreatePostReports 73               | description 189                     |
| cicinent 373                           | MakePlan 72                        |                                     |
|                                        | SwitchPlan 72                      | draft 190                           |
|                                        | UpdateStats 73                     | end 190                             |
| Н                                      |                                    | every 190                           |
|                                        | job 1                              | except 193                          |
| help command 259, 327                  | calculating run time 87            | follows 195                         |
| hold                                   | job creation 145                   | freedays 197                        |
| job state 298                          | job definition 145                 | job statement 199                   |
| job stream state 304                   | database jobs 160                  | 4 . 4                               |
| HOME variable 36, 37, 43               | docommand 147                      | keyjob 200                          |
| HOMEDRIVE variable 36                  | executable jobs 163                | keysched 200                        |
| HOMEPATH variable 36                   | file transfer jobs 157             | limit 201                           |
| _                                      |                                    | matching 201                        |
| host                                   | IBM i jobs 165                     | needs 202                           |
| extended agents 134                    | interactive 149                    | on 203                              |
| workstation definition 134             | J2EE jobs 158                      |                                     |
| hostName                               | Java jobs 162                      | opens 208                           |
| element 573                            | JCL jobs 164                       | priority 210                        |
|                                        | MSSQL jobs 161                     | prompt 211                          |
|                                        | recovery option 150                | schedtime 212                       |
| 1                                      | 7 1                                | schedule 214                        |
| 1                                      | scriptname 146                     | timezone 215                        |
| icalendar                              | shadow jobs 154                    | until 215                           |
| run cycle 204                          | streamlogon 148                    | validfrom 218                       |
|                                        | success condition 149              |                                     |
| identifying job stream instances       | task 147                           | vartable 219                        |
| in the plan 52                         | tasktype 148                       | job stream states                   |
| at 52                                  | using variables and parameters 165 | abend 304                           |
| scheddateandtime 52                    |                                    | add 304                             |
| preproduction plan 52                  | Web services jobs 156              | exec 304                            |
| ignore                                 | XA jobs 163                        | hold 304                            |
| workstation class definition 143       | job environment on AS/400 167      | ready 304                           |
|                                        | job environment on i5/OS 167       | 3                                   |
| inclusive run cycle 2                  | job environment on IBM i 167       | stuck 304                           |
| Integration with IBM Tivoli Monitoring | job optimization                   | succ 304                            |
| 6.1                                    | EWLM integration 583               | job streams keywords                |
| bulk_discovery 313                     |                                    | at 182                              |
| integrity of data                      | job processing                     | onuntil 215, 216                    |
| variable table 103                     | configuring 44                     | Job Submission Description Language |
| interactive                            | job promotion 92                   | (JSDL) 561                          |
|                                        | job statement                      | - ,                                 |
| job definition 149                     | in job streams 199                 | job targets                         |
| Intercom.msg 30                        | job states                         | defining 600                        |
| intermediate plan                      | abend 297                          | job types with advanced options     |
| extending with 75                      |                                    | definition 1                        |
| generating 74                          | abenp 297                          | dynamic scheduling 1                |
| internetwork dependency                | add 297                            | scheduling 6, 147                   |
| creating 525                           | done 297                           | static scheduling 1                 |
|                                        | error 297                          |                                     |
| managing using conman 526              | exec 298                           | jobDefinition                       |
| intro                                  | extrn 298                          | element 567                         |
| job state 298                          | fail 298                           | jobinfo command 426                 |

fence 298

| jobman<br>environment variables 36                     | listsym command 333<br>local option               | managing events (continued)                                        |
|--------------------------------------------------------|---------------------------------------------------|--------------------------------------------------------------------|
| jobman process 25                                      | mm retry link variable 88                         | stopping the event processing server 390                           |
| limit cpu 25                                           | local parameter                                   | stopping the monitoring engine 390                                 |
| jobmanrc configuration script 39, 43                   | database 435                                      | switching the event processing                                     |
| jobs - 11 ti (00                                       | definition 172                                    | server 404                                                         |
| allocation 600                                         | exporting 435                                     | managing objects                                                   |
| creating 600<br>defining 600                           | importing 435<br>managing 435                     | in plan 285<br>in the database 231                                 |
| jobs                                                   | local prompt 4                                    | managing plan                                                      |
| consumable properties 600                              | local properties 35                               | adding dependency to job                                           |
| optimizable properties 600                             | LOCAL_RC_OK variable 39, 43                       | streams 310                                                        |
| optimization 600                                       | lock command 265                                  | adding dependency to jobs 308                                      |
| jobstdl command 428, 433                               | lock mechanism                                    | altering priority 312                                              |
| JSDL (Job Submission Description<br>Language) 561      | variable table 103<br>log level on AS/400 166     | altering user password 311 assigning console 318                   |
| JSDL statements 561                                    | log level on i5/OS 166                            | cancelling job streams 315                                         |
| job 2 omterior our                                     | log level on IBM i 166                            | cancelling jobs 313                                                |
|                                                        | log settings on AS/400 166                        | confirming job completion 317                                      |
| K                                                      | log settings on i5/OS 166                         | deleting dependency to job                                         |
| keyjob keyword 200                                     | log settings on IBM i 166                         | streams 321                                                        |
| keysched keyword 200                                   | logging job statistics 85                         | deleting dependency to jobs 319                                    |
| keywords                                               | logical resource 11                               | displaying conman banner 410                                       |
| at 182, 185                                            | related resource 600<br>logicalResource           | displaying help information 327 displaying jobs or job streams 323 |
| carryforward 187                                       | element 578                                       | displaying production plan                                         |
| comment 187                                            | logmanMinMaxPolicy                                | status 385                                                         |
| confirmed 187                                          | variable 69                                       | displaying workstation                                             |
| critical 188<br>deadline 188                           | logmanSmoothPolicy                                | information 345                                                    |
| description 189                                        | variable 69                                       | exiting conman 325                                                 |
| draft 190                                              | LOGNAME variable 36, 37                           | get active monitors 345                                            |
| end 190                                                | long term plan                                    | ignoring command 319                                               |
| every 190                                              | preproduction plan 50                             | limiting jobs running in job<br>stream 330                         |
| except 193                                             |                                                   | linking workstations 331                                           |
| follows 195                                            | M                                                 | listing processed plans 333                                        |
| freedays 197                                           |                                                   | listing unresolved prompts 335                                     |
| keyjob 200<br>keysched 200                             | maestro command 430 MAESTRO_OUTPUT_STYLE          | modifying job fence 326                                            |
| limit 201                                              | variable 36, 37                                   | modifying jobs running on                                          |
| matching 201                                           | MAIL_ON_ABEND variable 40, 43                     | workstation 329                                                    |
| needs 202                                              | on a Windows workstation 43                       | modifying resource units 344                                       |
| on 203                                                 | mailbox files                                     | releasing job streams from<br>dependency 338                       |
| opens 208                                              | Courier.msg 30                                    | releasing jobs from dependency 337                                 |
| priority 210                                           | Intercom.msg 30                                   | replying to prompts 339                                            |
| prompt 211<br>schedtime 212                            | Mailbox.msg 30<br>NetReq.msg 30                   | requesting a bulk_discovery 313                                    |
| schedule 212                                           | PlanBox.msg 30                                    | rerunning commands 336                                             |
| timezone 215                                           | Server.msg 30                                     | rerunning jobs 341                                                 |
| until 215                                              | setting size 424                                  | selecting processed plan 345                                       |
| validfrom 218                                          | Mailbox.msg 30                                    | sending messages to operator 407 setting message level 318         |
| vartable 219                                           | mailman process 24                                | showing domain information 352                                     |
| kill command 328                                       | ServerID 24                                       | showing file dependencies 353                                      |
|                                                        | makecal command 431<br>MakePlan                   | showing job information 355                                        |
| 1                                                      | JnextPlan 72                                      | showing job streams information 375                                |
|                                                        | manager                                           | showing prompts information 370                                    |
| LANG variable 36, 37                                   | workstation definition 135                        | showing resource information 373                                   |
| late status 188                                        | managing                                          | shutting down workstation                                          |
| LD_LIBRARY_PATH variable 37<br>LD_RUN_PATH variable 37 | external follows dependencies 52                  | processes 380<br>starting the application server 383               |
| limit cpu                                              | matching criteria 52                              | starting workstation processes 381                                 |
| jobman process 25                                      | objects in the database 125                       | stopping behindfirewall workstation                                |
| limit cpu command 329                                  | production cycle 49<br>shadow job in the plan 545 | processes 387                                                      |
| limit keyword 201                                      | managing events                                   | stopping jobs 328                                                  |
| limit sched command 330                                | starting the event processing                     | stopping the application server 388                                |
| link command 331                                       | server 384                                        | stopping workstation processes 385                                 |
| list command 260                                       | starting the monitoring engine 384                | submitting commands as jobs 391                                    |

| managing plan (continued)                   | network agent (continued)                                                | orphaned                      |
|---------------------------------------------|--------------------------------------------------------------------------|-------------------------------|
| submitting file as jobs 394                 | reference 521                                                            | dependencies 56               |
| submitting job streams 401                  | sample scenario 524                                                      | os type                       |
| submitting jobs 398                         | network communication 31                                                 | workstation definition 132    |
| switching domain management 405             | job processing 31                                                        |                               |
| unlinking workstations 407                  | start of day 31                                                          |                               |
| updating the monitoring configuration       | network system                                                           | Р                             |
| file 322                                    | related resource 600                                                     | •                             |
| managing time zone 487                      | new command 273                                                          | parameter 11                  |
| time zone name                              | new executors 147                                                        | parameter definition 172      |
|                                             |                                                                          | parameters                    |
| with variable length 487, 492               | AS/400 jobs 164, 165                                                     | element 589                   |
| time zone table                             | database jobs 160                                                        | in job definitions 165        |
| all supported 492                           | executable jobs 163                                                      | parent                        |
| backward compatibility 491                  | file transfer job 157                                                    | domain definition 145         |
| master domain manager 4                     | i5/OS jobs 164, 165                                                      | parms command 435             |
| matching criteria                           | IBM i jobs 165                                                           | password                      |
| closest preceding 53, 201                   | J2EE jobs 158                                                            | 1                             |
| follows 195                                 | Java jobs 162                                                            | element 590, 596, 600         |
| follows absolute to 54                      | JCL jobs 164                                                             | path names, notation xiii     |
| follows previous 53                         | MSSQL jobs 161                                                           | PATH variable 37              |
| follows relative to 53                      | scheduling 6                                                             | paxtract command 469          |
| follows sameday 52                          | web services job 156                                                     | pend                          |
| pending predecessor 55                      | XA jobs 163                                                              | job state 298                 |
| predecessor 55                              |                                                                          | pending predecessor           |
| 1                                           | new plug-ins                                                             | matching criteria 55          |
| same day 52, 201                            | AS/400 jobs 164, 165                                                     | orphaned dependencies 56      |
| successor 55                                | database jobs 160                                                        | successor 55                  |
| within a relative interval 53, 201          | executable jobs 163                                                      | physical resource 11          |
| within an absolute interval 54, 201         | file transfer job 157                                                    | physicalMemory                |
| matching keyword 201                        | i5/OS jobs 164, 165                                                      | element 575                   |
| maximumResourceWaitingTime                  | IBM i jobs 165                                                           | plan                          |
| element 586                                 | J2EE jobs 158                                                            | quick start 19                |
| maxLen                                      | Java jobs 162                                                            | 1                             |
| variable 66                                 | JCL jobs 164                                                             | plan management               |
| mechanism of lock                           | MSSQL jobs 161                                                           | basic concepts 49             |
| variable table 103                          | XA jobs 163                                                              | customizing 63, 66            |
| members                                     | new plugins                                                              | logman 85                     |
| workstation class definition 143            | web services job 156                                                     | stageman 83                   |
| workstation definition 139                  | notation                                                                 | PlanBox.msg 30                |
| message                                     | environment variables xiii                                               | planman command line          |
| element 599                                 | path names xiii                                                          | connection parameters 73      |
| metronome command 433, 443                  |                                                                          | creating forecast 79          |
| minLen                                      | typeface xiii                                                            | creating trial 77             |
|                                             |                                                                          | Deploying rules 80            |
| variable 66                                 |                                                                          | intermediate plan 74, 75      |
| modify command 269                          | O                                                                        | removing plan 82              |
| monman process 24                           | objective                                                                | resetting plan 81             |
| MSSQL database jobs 160                     | element 584                                                              | retrieving plan info 76       |
|                                             | offset-based run cycle 2                                                 | trial extension 78            |
|                                             | on                                                                       | unlocking plan 81             |
| N                                           | run cycle 203                                                            | plug-ins 19                   |
|                                             | ,                                                                        | 1 0                           |
| named prompt 4                              | on keyword 203                                                           | pool 4, 6                     |
| needs keyword 202                           | run cycle 203                                                            | defining 127                  |
| netman process 24                           | onuntil keyword 215, 216                                                 | defining Windows user 170     |
| netmth access method 523                    | opens keyword 208                                                        | workstation 136               |
| NetReq.msg 30                               | operating system                                                         | POSIXHOME variable 43         |
| network agent                               | related resource 600                                                     | predecessor                   |
| access method                               | operatingSystem                                                          | matching criteria 55          |
| options file 523                            | element 576                                                              | successor 51, 55              |
| access method netmth 523                    | optimization                                                             | preproduction plan            |
| definition 523                              | element 583                                                              | description 50                |
| EXTERNAL 526                                | optman                                                                   | FNCJSI 51                     |
| EXTERNAL state                              | command line 18                                                          | long term plan 50             |
| ERROR 526                                   | or                                                                       | removing plan 82              |
| EXTRN 526                                   |                                                                          | 0.1                           |
| LATIN 520                                   |                                                                          | print command 260             |
|                                             | element 580                                                              | print command 260<br>priority |
| internetwork dependency 521                 | element 580<br>Oracle database jobs 160                                  | priority                      |
| internetwork dependency 521<br>creating 525 | element 580<br>Oracle database jobs 160<br>orderedCandidatedWorkstations | priority<br>element 587       |
| internetwork dependency 521                 | element 580<br>Oracle database jobs 160                                  | priority                      |

| processes                           | remote engine                         | requirement                   |
|-------------------------------------|---------------------------------------|-------------------------------|
| batchman 24                         | cross dependency 540                  | element 581                   |
| jobman 25                           | how it is bound 539                   | requirements                  |
| mailman 24                          | workstation 127, 136                  | workstation definition 140    |
| monman 24                           | remote engine workstation 4, 7, 12    | rerun command 341             |
| netman 24                           | defining 531, 535                     | reserved keywords             |
| ssmagent 24                         | remote job                            | for job streams 126           |
| writer 24                           | carry forward 545                     | for user definitions 127      |
| production cycle 49                 | defining 531                          | for workstations 126          |
| identifying job stream instances 52 | failed 544                            | reserved words                |
| managing 49                         | status transition during recovery 545 | for job streams 126           |
| planman command line 73             | removing plan                         | for user definitions 127      |
| production plan                     | planman command line 82               | for workstations 126          |
| automating processing 88            | rename command 276                    | resetFTA command 343          |
| description 62                      | rep1 command 448                      | resetting plan                |
| generating 70                       | rep11 command 452                     | planman command line 81       |
| JnextPlan 49, 70                    | rep2 command 448                      | resolution                    |
| resetting plan 81                   | rep3 command 448                      | variable 104                  |
| retrieving info 76                  | rep4a command 448                     | resource                      |
| starting processing 88              | rep4b command 448                     | computer 600                  |
| Symphony file 49, 70                | rep7 command 450                      | logical 11                    |
| unlocking plan 81                   | rep8 command 451                      |                               |
| 01                                  | •                                     | physical 11                   |
| promoting a job 92                  | replace command 278                   | scheduling 11                 |
| prompt                              | report commands 447                   | resource command 344          |
| abend 4                             | Actual Production Detail              | resource definition 179       |
| ad-hoc 4                            | sample output 462                     | resource optimization         |
| global 4                            | Actual Production Details 453         | enabling in jobs 583          |
| local 4                             | Actual Production Summary 453         | EWLM integration 583          |
| named 4                             | Calendar Listing 448                  | resource types                |
| recovery 4                          | sample output 458                     | consumable 601                |
| prompt definition 4, 178            | changing date format 448              | resources                     |
| prompt keyword 211                  | Cross Reference 454                   | element 571                   |
| properties                          | sample output 464                     | optimizable 601               |
| element 580                         | extract programs 466                  | return code on AS/400 167     |
| protocol                            | caxtract 468                          | return code on i5/OS 167      |
| workstation definition 139          | jbxtract 466                          | return code on IBM i 167      |
| prxtract command 467                | paxtract 469                          | return codes                  |
| publications xii                    | prxtract 467                          | database job 169              |
|                                     | r11xtr 470                            | Java job 169                  |
|                                     | rextract 469                          | job executor 169              |
| R                                   | xrxtract 471                          | job with advanced options 169 |
|                                     | Job Details Listing 448               | web services job 169          |
| r11xtract command 470               | sample output 455                     | rextract command 469          |
| ready                               | Job Histogram 451                     | rmstdlist command 438         |
| job state 298                       | sample output 460                     | rrcondsucc                    |
| job stream state 304                | Job History Listing                   | job definition 149            |
| recall command 335                  | sample output 460                     | rule 11                       |
| recovery                            | Parameter Listing                     | rule-based run cycle 2        |
| job definition 150                  | sample output 459                     | _                             |
| recovery prompt 4                   | Parameters Listing 448                | run cycle<br>calendar 204     |
| recoveryActions                     | Planned Production Detail             |                               |
| element 587                         |                                       | daily 2                       |
| redo command 275, 336               | sample output 461                     | date 203                      |
| referential integrity check 240     | Planned Production Details 453        | day 204                       |
| related resource                    | Planned Production Schedule 452       | exclusive 2, 3                |
| file system 600                     | sample output 462                     | freedays 2                    |
| logical resource 600                | Planned Production Summary 453        | icalendar 204                 |
| network system 600                  | Prompt Listing 448                    | inclusive 2, 3                |
| operating system 600                | sample output 458                     | offset-based 2                |
| relatedResources                    | Resource Listing 448                  | on 203                        |
| element 572                         | sample output 459                     | rule-based 2                  |
| relationship                        | sample outputs 455                    | simple 2                      |
| element 582                         | setup 447                             | weekly 2                      |
| release command 437                 | reports commands                      | yearly 2                      |
| release job command 337, 339        | Job History Listing 450               | running system commands       |
| release sched command 338           | list of commands 448                  | from composer 279             |
| rem-eng                             | reptr command 453                     | from conman 288, 406          |
| 9                                   |                                       |                               |
| workstation 136                     |                                       |                               |

| S                                                    | start of day                                      | tasktype                                     |
|------------------------------------------------------|---------------------------------------------------|----------------------------------------------|
|                                                      | establishing communication 32                     | job definition 148                           |
| same day<br>follows 195                              | startappserver command 383                        | tcpaddr                                      |
| follows sameday 52                                   | starteventprocessor command 384                   | workstation definition 133                   |
| matching criteria 52                                 | starting                                          | technical training xii                       |
| sched                                                | WebSphere Application Server 28                   | tellop command 407                           |
| job state 298                                        | workstation processes 28                          | TEMP variable 36                             |
| schedtime keyword 212                                | starting processing                               | templates                                    |
| schedule keyword 214                                 | production plan 88                                | for scheduling object definitions 127        |
| scheduling                                           | startmon command 384                              | time zone                                    |
| element 586                                          | startOfDay                                        | enabling 487                                 |
| scheduling language 180                              | variable 67, 488<br>StartUp command 442           | timezone<br>in job streams 215               |
| scheduling resource 11                               | StartUpLwa command 443                            | workstation definition 134                   |
| script                                               | status                                            | timezone keyword 215                         |
| element 593                                          | late 188                                          | Tivoli Dynamic Workload Console              |
| scriptname                                           | status command 385                                | accessibility xii                            |
| job definition 146                                   | stop command 385                                  | Tivoli technical training xii                |
| secureaddr                                           | stop; progressive command 387                     | Tivoli Workload Scheduler                    |
| workstation definition 133                           | stopappserver command 388                         | architecture 23                              |
| security                                             | stopeventprocessor command 390                    | basic concepts 1                             |
| variable tables 103                                  | stopmon command 390                               | controlling job processing 14                |
| securitylevel 138                                    | stopping                                          | defining activities 13                       |
| workstation definition 138                           | WebSphere Application Server 28                   | managing production 17                       |
| sendevent command 439                                | workstation processes 28                          | network 12                                   |
| Server.msg 30                                        | streamlogon                                       | object 1                                     |
| ServerID                                             | job definition 148                                | overview 1                                   |
| mailman process 24                                   | windows user definition 169                       | processes 23                                 |
| workstation definition 139                           | stringVariable                                    | quick start 19                               |
| setsym command 345<br>setting                        | element 569                                       | running event management 17                  |
| connection parameters 45                             | stuck                                             | runtime environment 13                       |
| setup                                                | job stream state 304                              | user interfaces 18                           |
| command line reporting 482                           | submit docommand command 391                      | TIVOLI_JOB_DATE variable 36, 37              |
| shadow job 2                                         | submit file command 394                           | TMPDIR variable 36                           |
| carry forward 545                                    | submit job command 398                            | TMPTEMP variable 36                          |
| defining 531, 535                                    | submit sched command 401                          | tpmaction                                    |
| definition 154                                       | Succ ich state 208                                | element 589                                  |
| during remote job recovery 545                       | job state 298<br>job stream state 304             | tpmaddress<br>element 590                    |
| failed 544                                           | successor                                         | training                                     |
| managing in the current plan 545                     | matching criteria 55                              | technical xii                                |
| status fail 544                                      | pending predecessor 55                            | trial extension                              |
| status transition after bind 543                     | predecessor 51, 55                                | planman command line 78                      |
| SHELL_TYPE variable 40                               | succp                                             | trial plan                                   |
| showcpus command 345                                 | job state 298                                     | creating 77                                  |
| showdomain command 352                               | switcheventprocessor command 404                  | description 64                               |
| showexec command 440                                 | switching extended agents                         | extension 78                                 |
| showfiles command 353                                | \$MANAGER keyword 134                             | trialsked                                    |
| showjobs command 355                                 | \$MASTER keyword 134                              | forecast plan 65                             |
| showprompts command 370<br>showresources command 373 | switchmgr command 405                             | trial plan 64                                |
| showschedules command 375                            | SwitchPlan                                        | trigger action 11                            |
| shutdown                                             | JnextPlan 72                                      | TWS_PROMOTED_JOB 516                         |
| utility command 441                                  | Symphony corruption                               | TWS_PROMOTED_JOB variable 36, 37             |
| shutdown command 380                                 | resetFTA command 343                              | TWS_TISDIR variable 38                       |
| ShutDownLwa                                          | Symphony file                                     | type<br>workstation definition 135           |
| utility command 442                                  | JnextPlan 70                                      |                                              |
| simple run cycle 2                                   | production plan 62, 70<br>SystemDrive variable 36 | typeface conventions xiii TZ variable 36, 38 |
| speed                                                | SystemRoot variable 36                            | 12 variable 50, 50                           |
| element 575                                          | Systemicot variable 50                            |                                              |
| SSL communication                                    |                                                   | U                                            |
| enabling 138                                         | Т                                                 |                                              |
| stageman                                             |                                                   | uintVariable                                 |
| carryforward 63                                      | table of variables                                | element 570                                  |
| SwitchPlan 83                                        | using 101                                         | UNISON_CPU variable 36, 38                   |
| standard agent                                       | task                                              | UNISON_DATE FORMAT variable 38               |
| workstation definition 135                           | job definition 147                                | UNISON_DATE_FORMAT variable 38               |
| start command 381                                    |                                                   | UNISON_DIR variable 36, 38                   |

| UNISON_EXEC_PATH variable 36, 38    | utility commands (continued)          | variables (continued)                 |
|-------------------------------------|---------------------------------------|---------------------------------------|
| UNISON_EXIT variable 39             | getting TWS_home path 430             | minLen 66                             |
| UNISON_HOST variable 36, 38         | getting workstation information 415   | PATH 37                               |
|                                     | 9 9                                   |                                       |
| UNISON_JCL variable 39              | list of commands 411                  | POSIXHOME 43                          |
| UNISON_JOB variable 36, 38          | listing standard list files 428       | SHELL_TYPE 40                         |
| UNISON_JOBNUM variable 37, 38       | managing parameters locally 435       | startOfDay 67, 488                    |
| UNISON_MASTER variable 37, 38       | releasing resource units 437          | SystemDrive 36                        |
| UNISON_RUN variable 37, 38          | removing standard list files 438      | SystemRoot 36                         |
| UNISON_SCHED variable 37, 38        | sending custom events 439             | TEMP 36                               |
| UNISON_SCHED_DATE variable 38       | setting mailbox file size 424         | TIVOLI_JOB_DATE 36, 37                |
|                                     |                                       |                                       |
| UNISON_SCHED_EPOCH variable 37,     | shutdown 441                          | TMPDIR 36                             |
| 38                                  | ShutDownLwa 442                       | TMPTEMP 36                            |
| UNISON_SCHED_IA variable 37, 38     | starting up netman 442, 443           | TWS_PROMOTED_JOB 36, 37               |
| UNISON_SCHED_ID variable 37, 38     |                                       | TWS_TISDIR 38                         |
| UNISON_SHELL variable 37, 38        |                                       | TZ 36, 38                             |
| UNISON_STDLIST variable 37, 38, 39  | V                                     | UNISON_CPU 36, 38                     |
| UNISON_SYM variable 37, 38          |                                       | UNISON_DATE 37                        |
| UNISONHOME variable 36, 38          | validate command 283                  | UNISON_DATE_FORMAT 38                 |
|                                     | validfrom keyword 218                 |                                       |
| UNIXTASK 148                        | value                                 | UNISON_DIR 36, 38                     |
| UNKNOWN 148                         | element 593                           | UNISON_EXEC_PATH 36, 38               |
| unlink command 407                  | variable 11                           | UNISON_EXIT 39                        |
| unlock command 280                  | definition 172                        | UNISON_HOST 36, 38                    |
| unlocking plan                      |                                       | UNISON_JCL 39                         |
| planman command line 81             | element 594                           | UNISON_JOB 36, 38                     |
| until keyword 215                   | in job definitions 165                | UNISON_JOBNUM 37, 38                  |
| UpdateStats                         | resolution 104                        | UNISON_MASTER 37, 38                  |
|                                     | variable table 11                     |                                       |
| JnextPlan 73                        | data integrity 103                    | UNISON_RUN 37, 38                     |
| USE_EXEC variable 40                | default 102                           | UNISON_SCHED 37, 38                   |
| user definition 169                 | definition 176                        | UNISON_SCHED_DATE 38                  |
| trusted domain 171                  | lock mechanism 103                    | UNISON_SCHED_EPOCH 37, 38             |
| user interfaces                     |                                       | UNISON_SCHED_IA 37, 38                |
| composer 18                         | using 101                             | UNISON_SCHED_ID 37, 38                |
| conman 18                           | variable table definition             | UNISON_SHELL 37, 38                   |
| Dynamic Workload Console 18         | vartable 132                          | UNISON_STDLIST 37, 38, 39             |
| Java API 19                         | variable tables                       | UNISON_SYM 37, 38                     |
| -                                   | security 103                          |                                       |
| optman 19                           | security file migration 102           | UNISONHOME 36, 38                     |
| planman 19                          | variables                             | USE_EXEC 40                           |
| plug-ins 19                         | ATSCRIPT 413                          | USERDOMAIN 37                         |
| Web Services Interface 19           | carryforward 84                       | USERNAME 37                           |
| user return code on AS/400 167, 168 | -                                     | USERPROFILE 37                        |
| user return code on i5/OS 167, 168  | carryStates 63, 67                    | variables, environment, notation xiii |
| user return code on IBM i 167, 168  | COMPUTERNAME 36                       | vartable                              |
| USERDOMAIN variable 37              | element 568                           | variable table definition 132         |
| userName                            | enCarryForward 63, 67                 | vartable keyword 219                  |
| element 590, 595, 599               | enCFInterNetworkDeps 67               | version command 283, 410, 444         |
| • •                                 | enCFResourceQuantity 67               |                                       |
| USERNAME variable 37                | enLegacyId 68                         | virtualMemory                         |
| USERPROFILE variable 37             | enLegacyStartOfDayEvaluation 70,      | element 576                           |
| using                               | 488                                   |                                       |
| default variable table 102          | enPreventStart 68                     |                                       |
| variable table 101                  |                                       | W                                     |
| utility commands 411                | enTimeZone 69, 487                    |                                       |
| at 412                              | exported locally by .jobmanrc 39, 41, | wait                                  |
| at.allow file 414                   | 43, 44                                | job state 298                         |
| at.deny file 414                    | exported on UNIX 37                   | WebSphere Application Server          |
|                                     | HOME 36, 37, 43                       | infrastructure 23                     |
| ATSCRIPT variable 413               | HOMEDRIVE 36                          | starting 28                           |
| batch 412                           | HOMEPATH 36                           | stopping 28, 388                      |
| changing date format 418            | LANG 36, 37                           | weekly run cycle 2                    |
| creating calendars 431              |                                       |                                       |
| defining custom events 423          | LD_LIBRARY_PATH 37                    | wild cards                            |
| deleting files 422                  | LD_RUN_PATH 37                        | composer 235                          |
| displaying content of standard list | local variables 43, 44, 231           | Windows OS                            |
| files 433                           | LOCAL_RC_OK 39, 43                    | special characters, handling 86       |
| displaying product version 444      | logmanMinMaxPolicy 69                 | Windows user                          |
|                                     | logmanSmoothPolicy 69                 | defining 170                          |
| displaying running jobs 440         | LOGNAME 36, 37                        | definition 170                        |
| displaying standard list files 438  | MAESTRO_OUTPUT_STYLE 36, 37           | running jobs on a dynamic pool 170    |
| getting HTML reports 433, 443       | MAIL_ON_ABEND 40, 43                  | running jobs on a pool 170            |
| getting job information 426         | maxLen 66                             |                                       |
|                                     | HIMALCH OU                            |                                       |

| Windows user (continued)           | workstation definition (continued) |
|------------------------------------|------------------------------------|
| running jobs on an dynamic         | tcpaddr 133                        |
| agent 170                          | timezone 134                       |
| scheduling on a dynamic pool 170   | type 135                           |
| scheduling on a pool 170           | workstation links status 348       |
| scheduling on an dynamic agent 170 | workstation process status 348     |
| windows user definition 169        | workstation processes 24           |
| WINDOWSTASK 148                    | batchman 24                        |
|                                    |                                    |
| within a relative interval         | inter-process communication 30     |
| follows 195                        | jobman 25                          |
| follows relative to 53             | mailman 24                         |
| matching criteria 53               | ServerID 24                        |
| within an absolute interval        | managing change of job states 33   |
| follows 195                        | monman 24                          |
| follows absolute to 54             | netman 24                          |
| matching criteria 54               | processes tree on UNIX 25          |
| workflow                           | processes tree on Windows 26       |
| element 591                        | start of day                       |
| workload customizing               | establishing communication 32      |
| using variable table 101           | starting 28                        |
| workload service assurance         | stopping 28                        |
| calculating job start times 65     | writer 24                          |
|                                    |                                    |
| forecast plan 65                   | workstation properties 351         |
| workstation                        | workstation status 348, 351        |
| backup master domain manager 4     | writer process 24                  |
| class 7                            |                                    |
| creating 127                       | V                                  |
| d-pool type 137                    | X                                  |
| defining 127                       | XATASK 148                         |
| domain manager 4                   | xref command 454                   |
| dynamic pool 4                     | xrxtrct command 471                |
| dynamic pool type 137              | ATATICI COMMITATICE 47 I           |
| fault-tolerant agent 4             |                                    |
| mailbox files                      | V                                  |
| NetReq.msg 30                      | Y                                  |
| master domain manager 4            | yearly run cycle 2                 |
| pool 4                             | y y                                |
| pool type 136                      |                                    |
| processes 23                       |                                    |
| remote engine type 127, 136        |                                    |
| remote engine workstation 4        |                                    |
|                                    |                                    |
| workstation class 7                |                                    |
| workstation class definition 142   |                                    |
| cpuclass 143                       |                                    |
| ignore 143                         |                                    |
| members 143                        |                                    |
| workstation definition 127, 138    |                                    |
| access 134                         |                                    |
| agent 136                          |                                    |
| autolink 137                       |                                    |
| behinfirewall 137                  |                                    |
| broker 135                         |                                    |
| cpuname 132                        |                                    |
| domain 134                         |                                    |
| dynamic agent 136                  |                                    |
| extended agent 135                 |                                    |
| fta 135                            |                                    |
| fullstatus 137                     |                                    |
|                                    |                                    |
| host 134                           |                                    |
| manager 135                        |                                    |
| members 139                        |                                    |
| os type 132                        |                                    |
| protocol 139                       |                                    |
| requirements 140                   |                                    |
| secureaddr 133                     |                                    |
| ServerID 139                       |                                    |
| standard agent 135                 |                                    |

# IBM.

Product Number: 5698-WSH

Printed in USA

SC32-1274-11

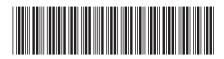

Spine information:

IBM Tivoli Workload Scheduler Version 8.6